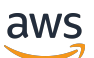

Guida per l'utente

# AWS DataSync

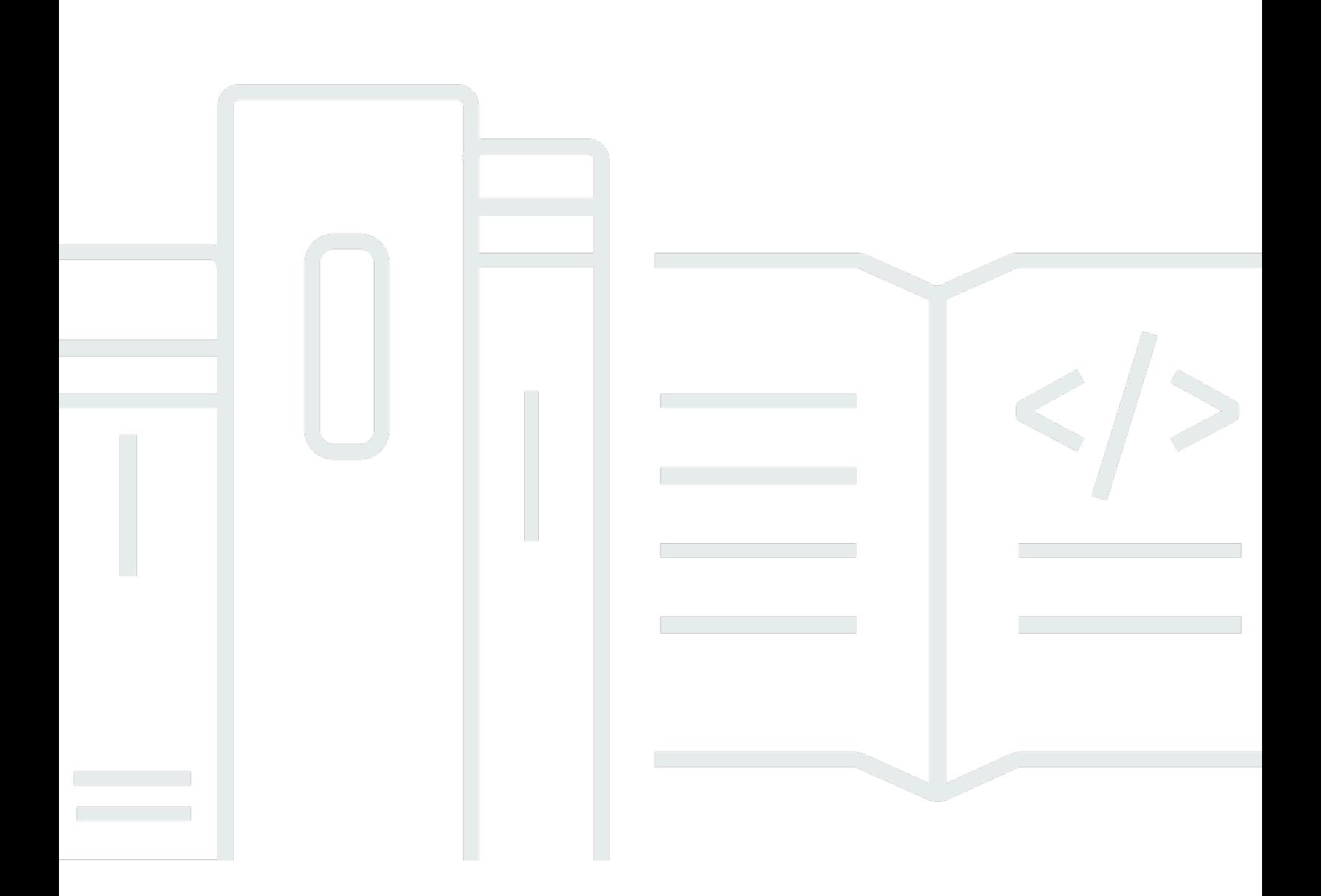

Copyright © 2023 Amazon Web Services, Inc. and/or its affiliates. All rights reserved.

# AWS DataSync: Guida per l'utente

Copyright © 2023 Amazon Web Services, Inc. and/or its affiliates. All rights reserved.

I marchi e il trade dress di Amazon non possono essere utilizzati in relazione a prodotti o servizi che non siano di Amazon, in qualsiasi modo che possa causare confusione tra i clienti o in qualsiasi modo che denigri o discrediti Amazon. Tutti gli altri marchi non di proprietà di Amazon sono di proprietà delle rispettive aziende, che possono o meno essere associate, collegate o sponsorizzate da Amazon.

# **Table of Contents**

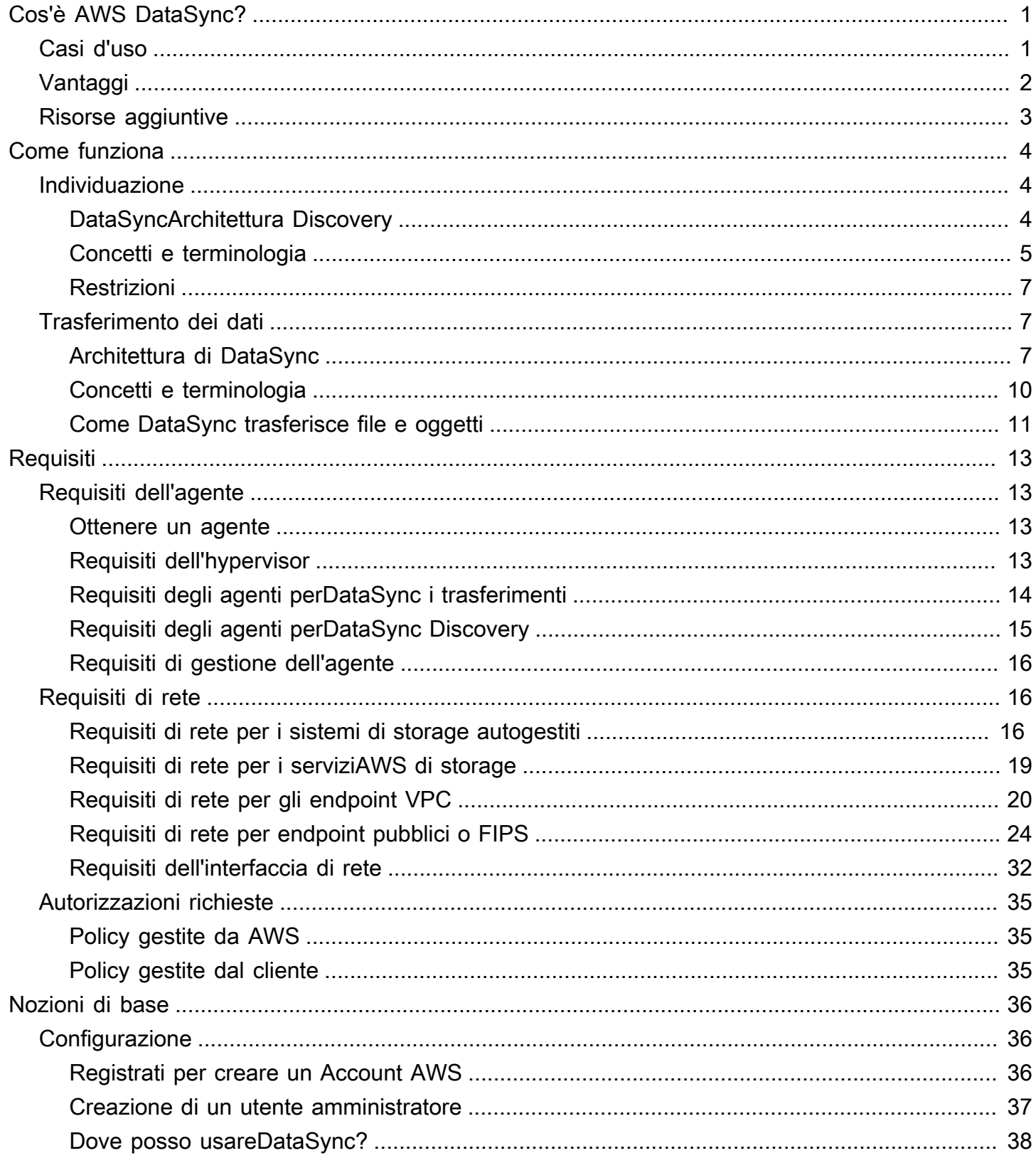

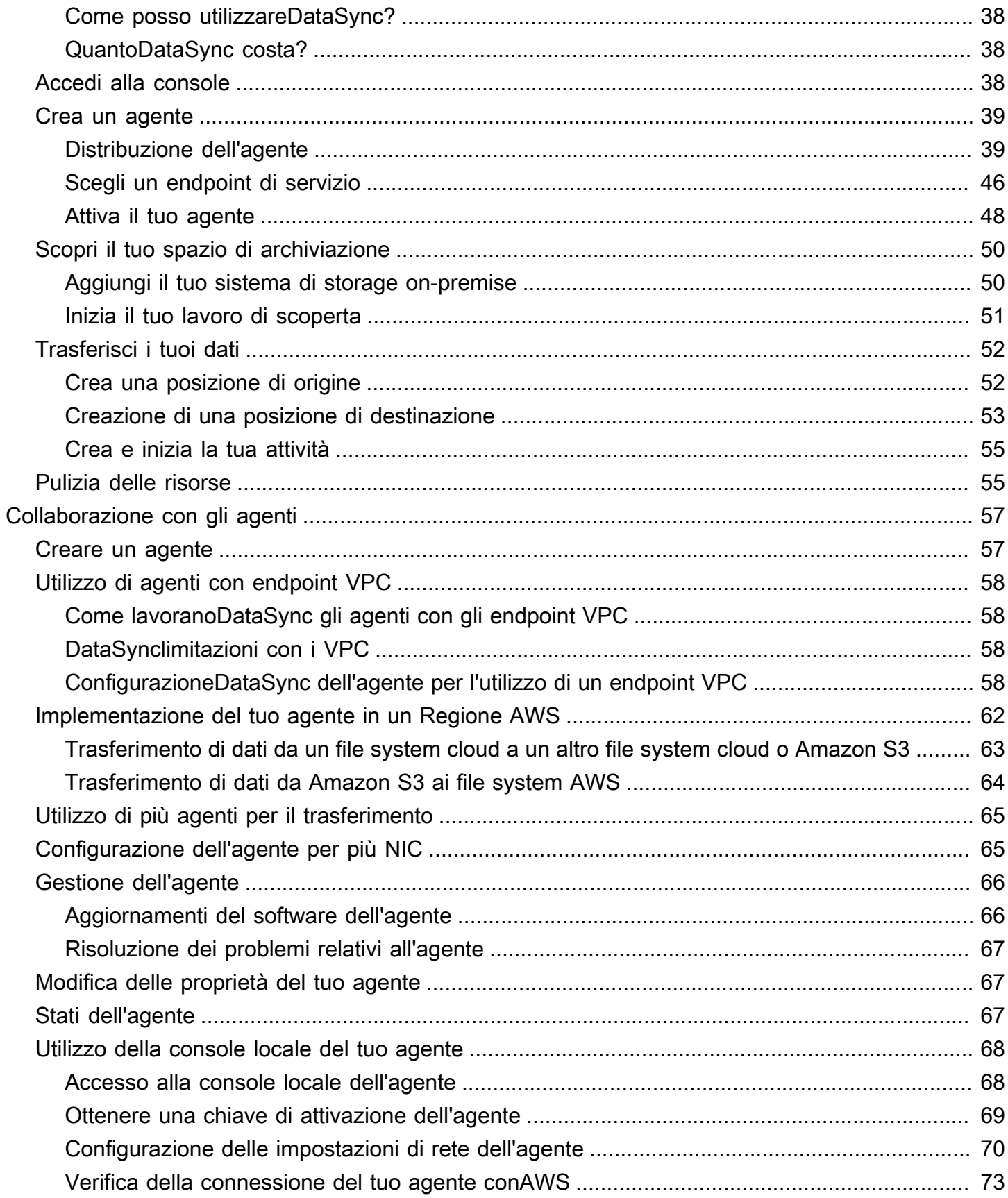

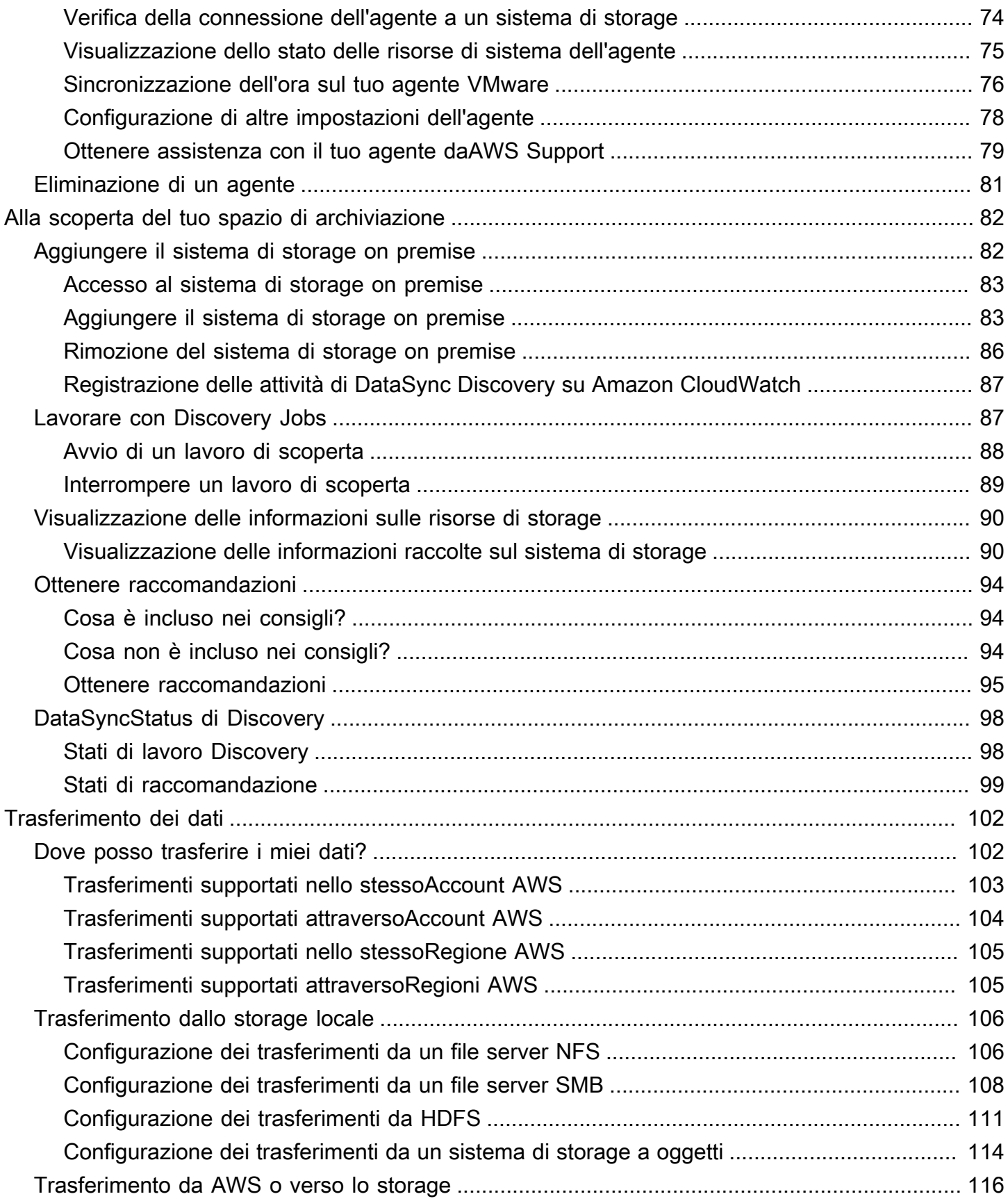

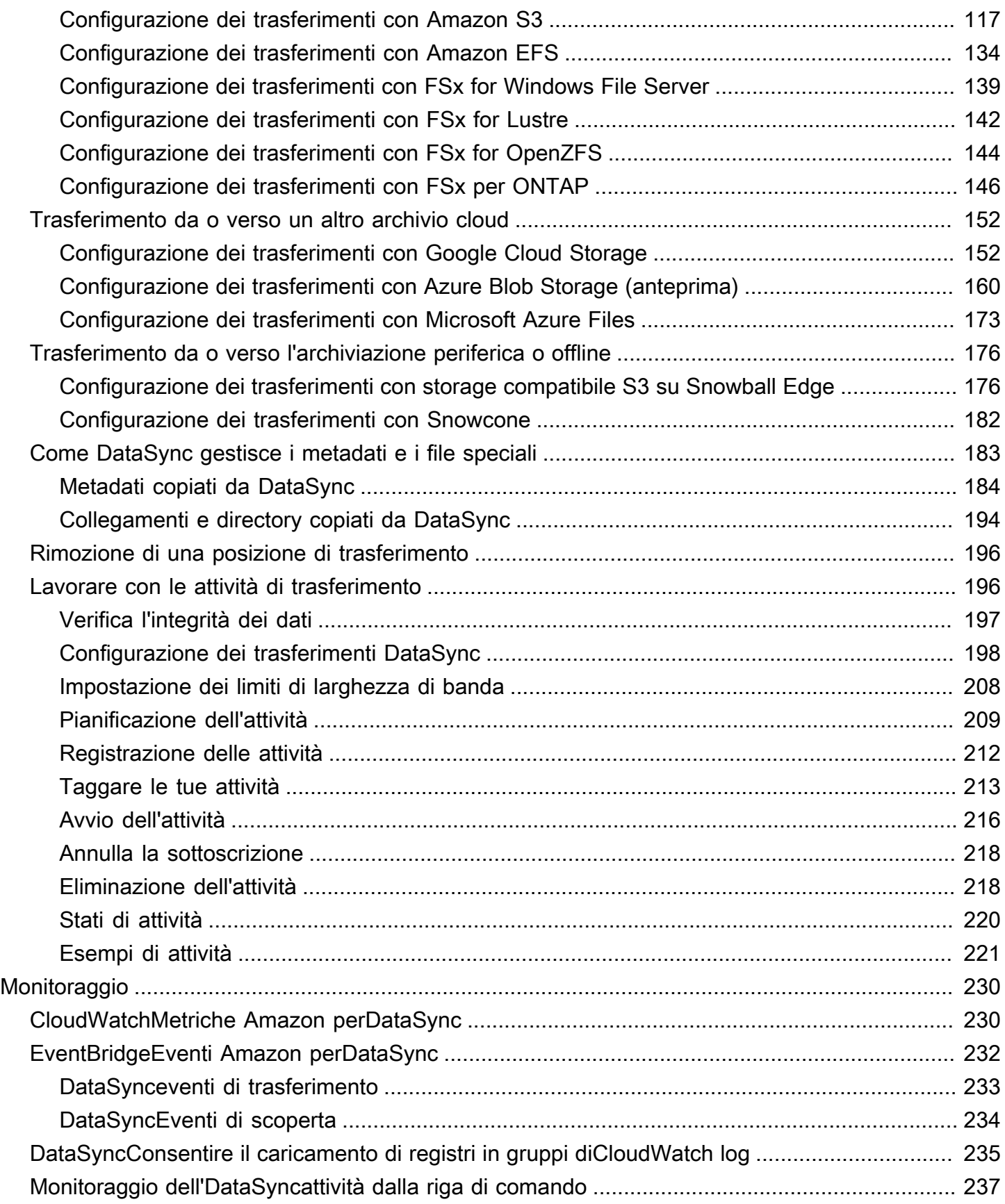

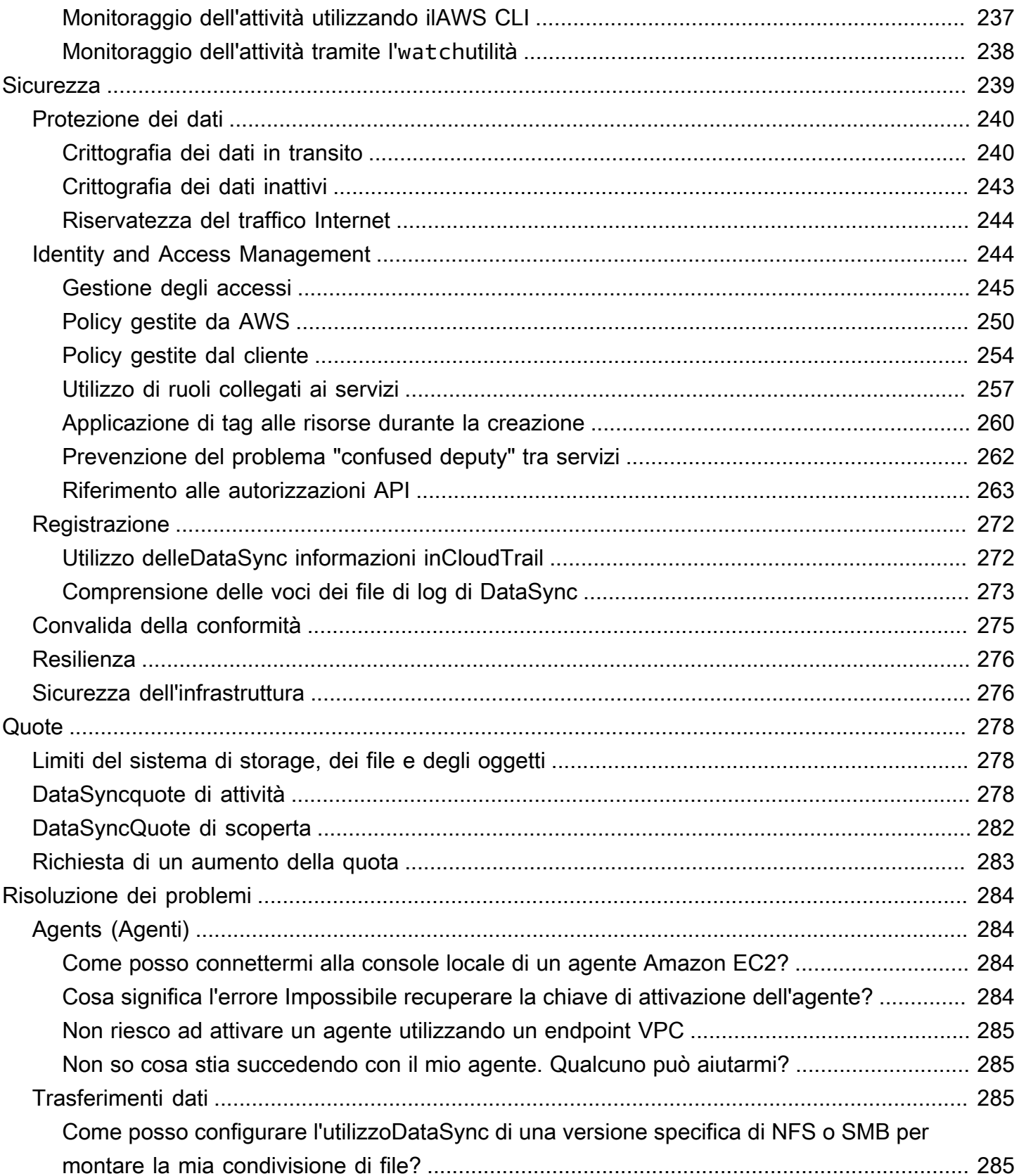

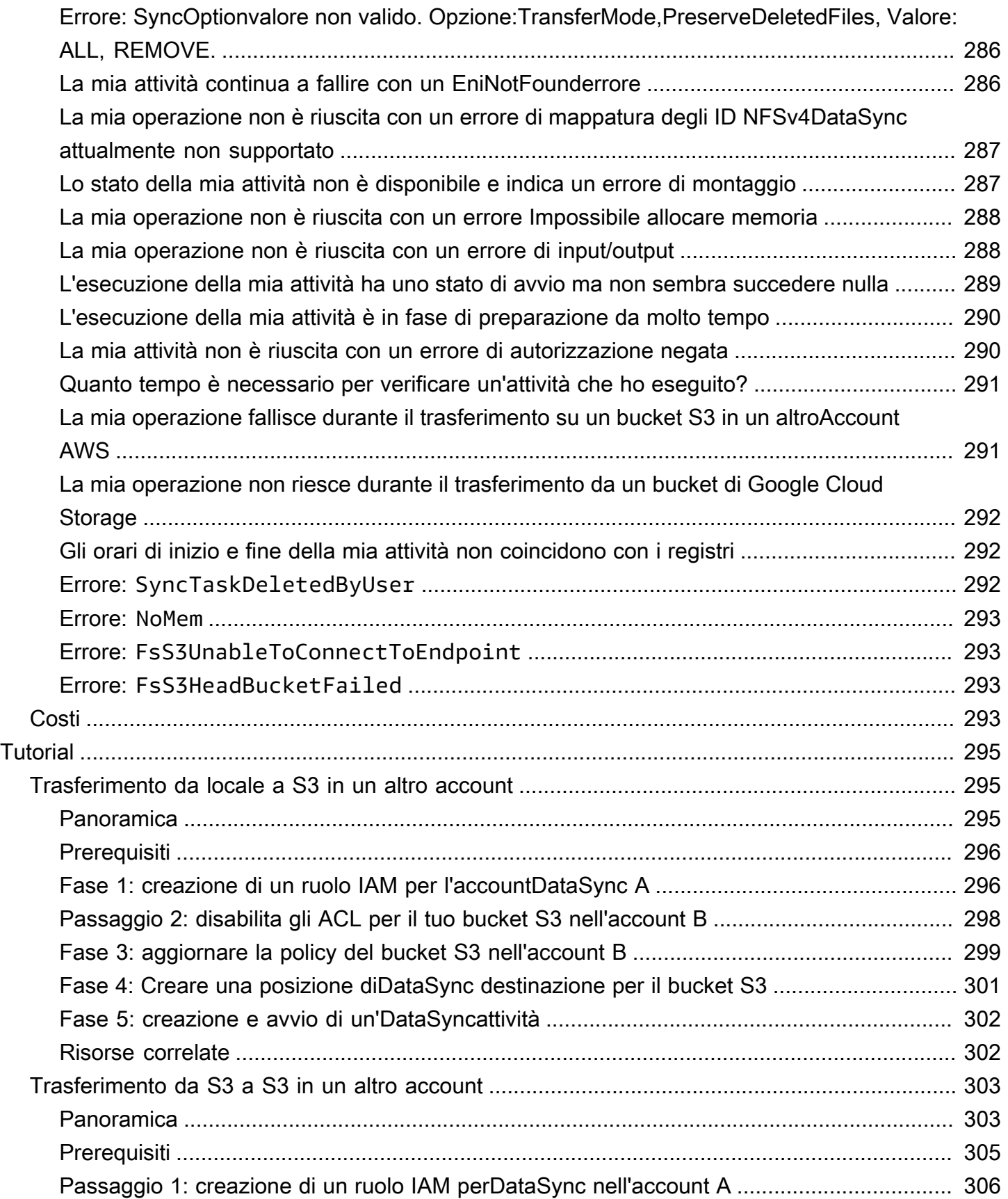

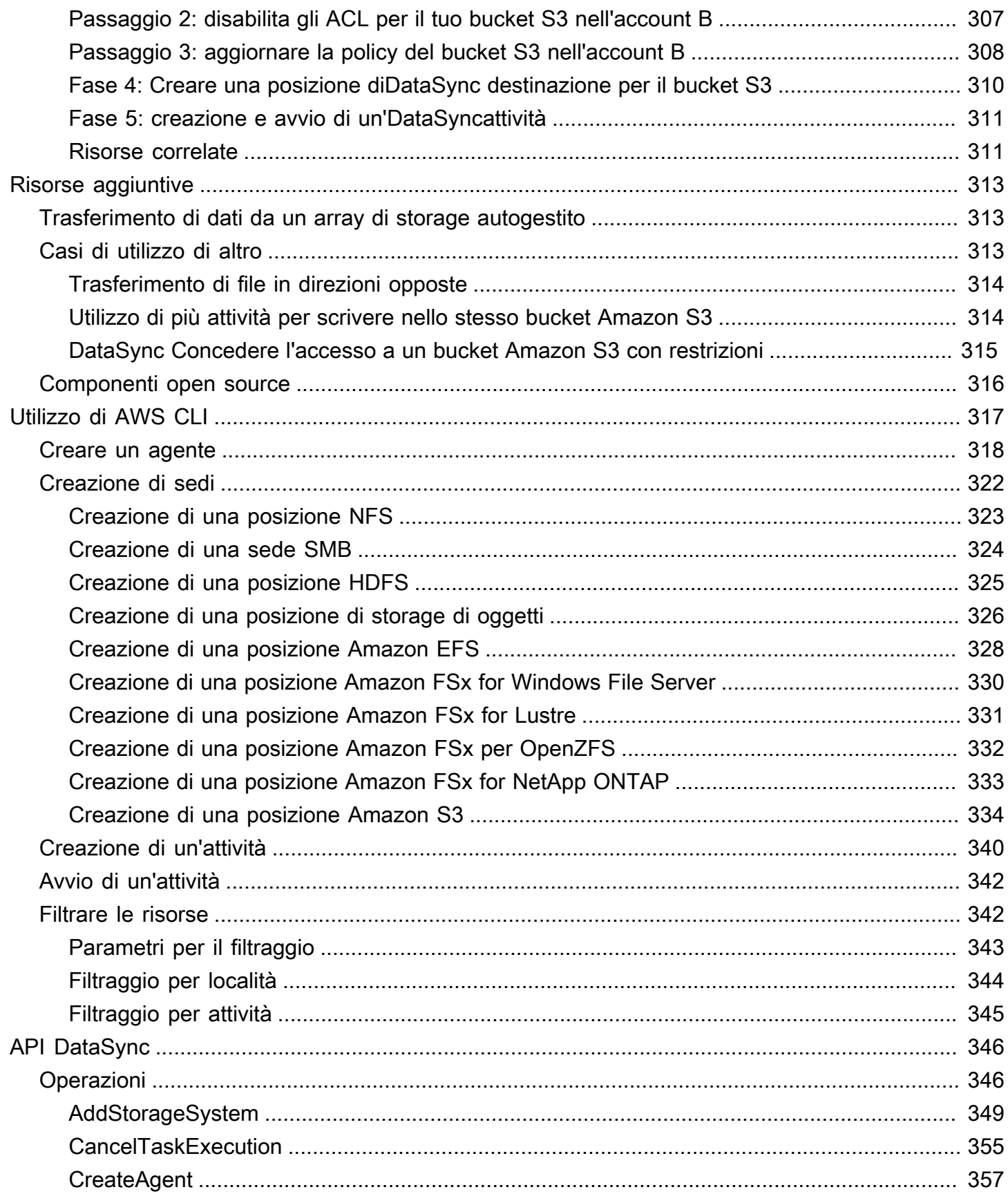

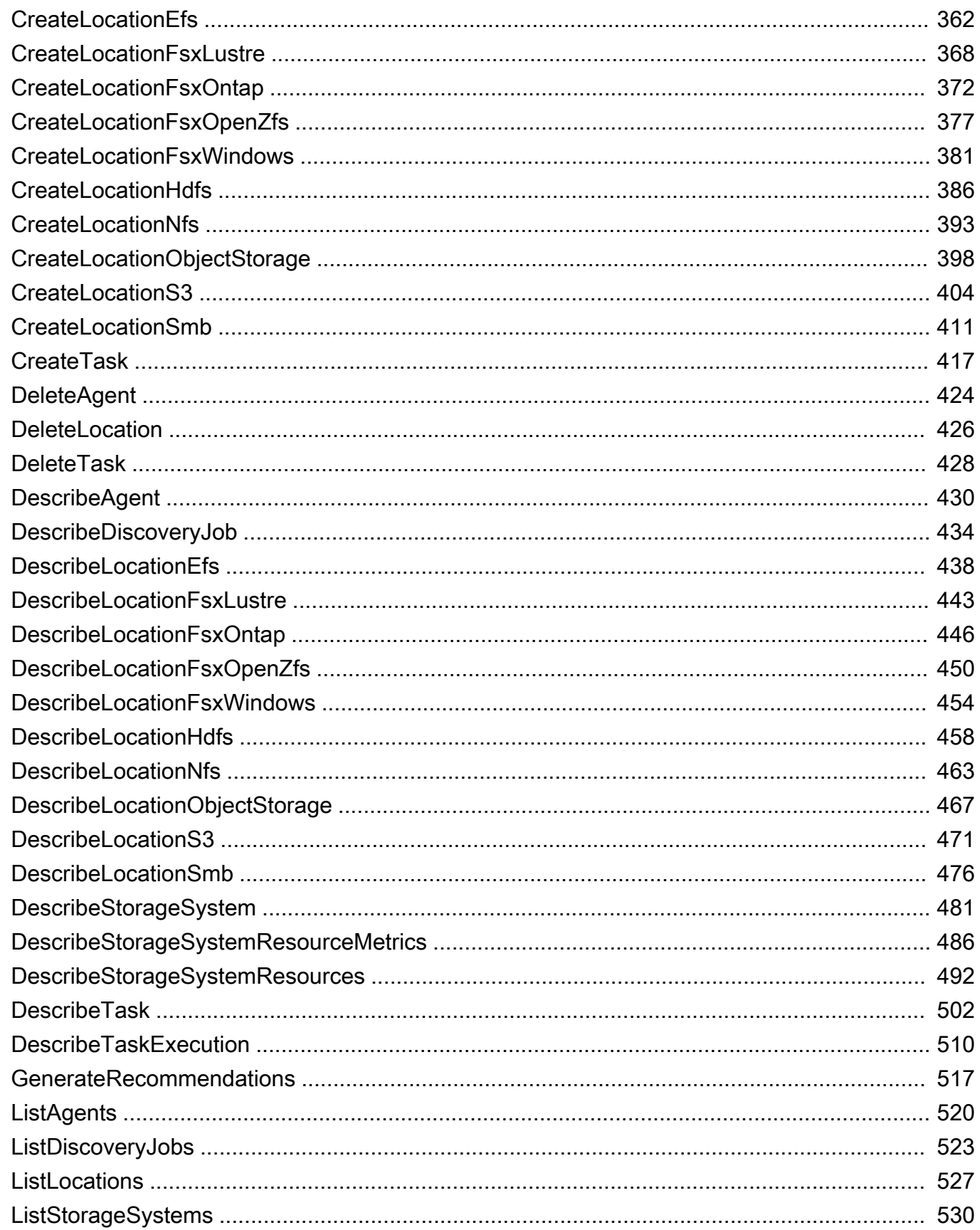

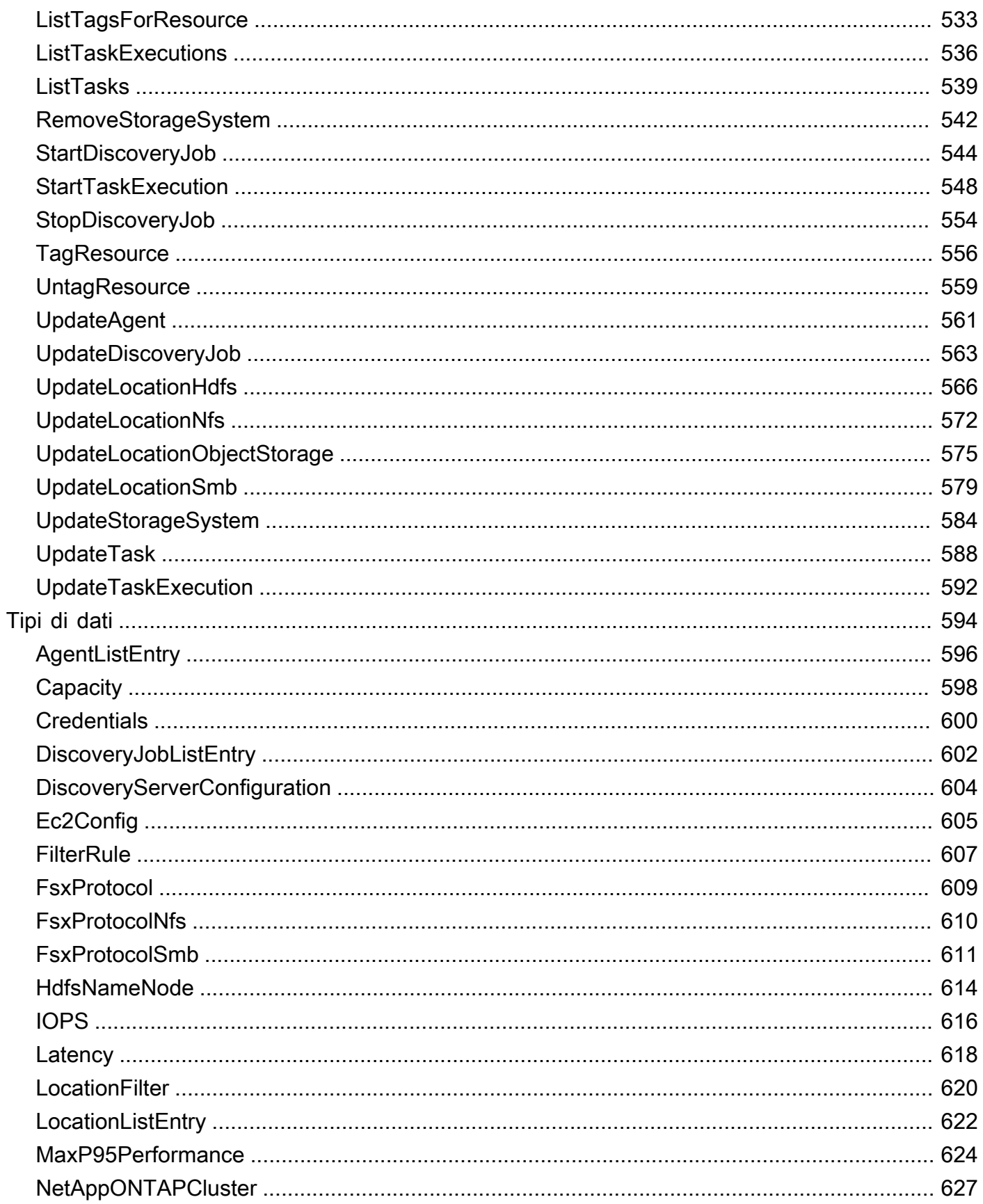

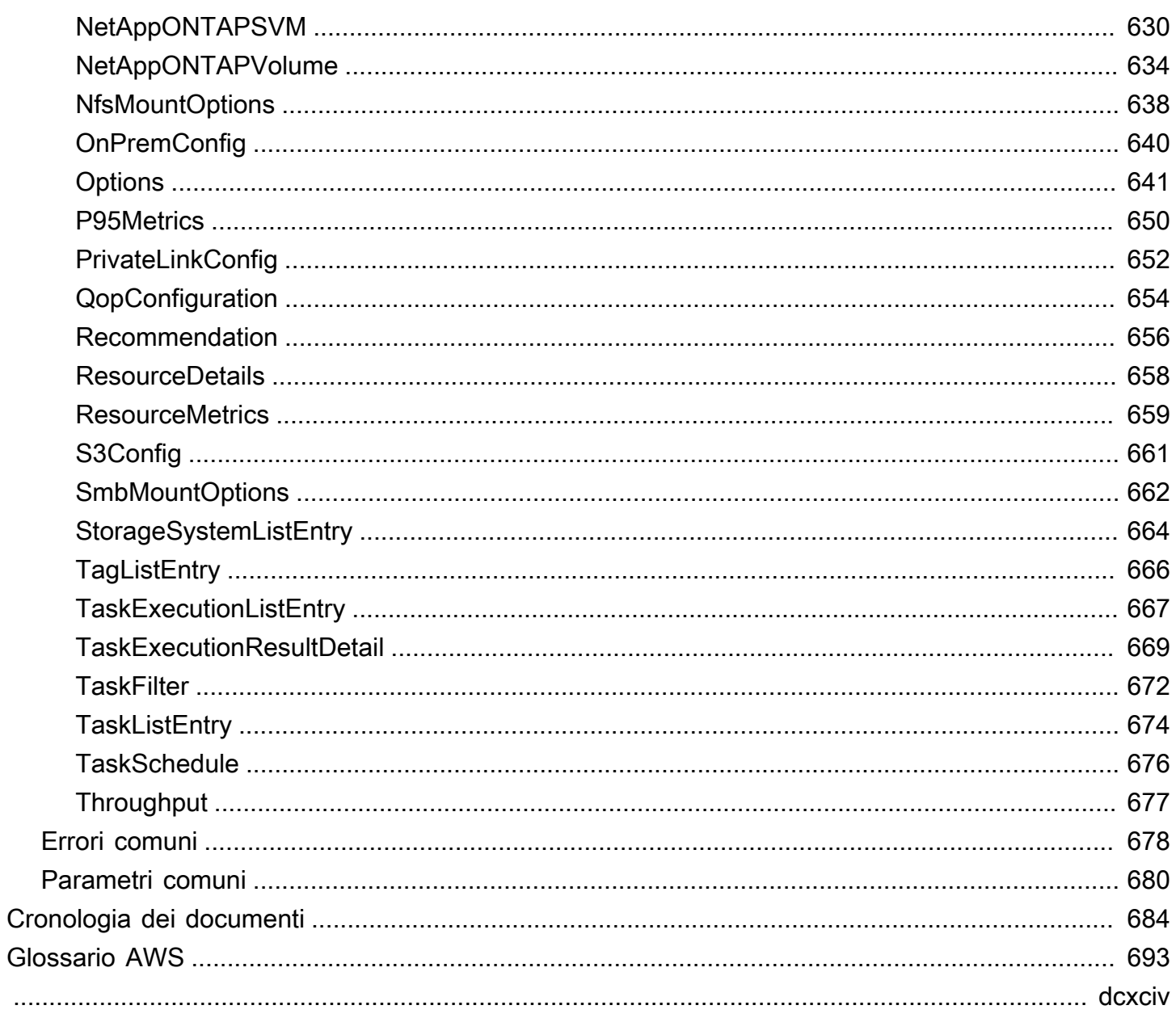

# <span id="page-12-0"></span>Cos'è AWS DataSync?

AWS DataSyncè un servizio online di trasferimento e rilevamento dei dati che semplifica la migrazione dei dati e consente di trasferire in modo rapido, semplice e sicuro i dati di file o oggetti da, da e tra servizi di AWS storage.

DataSyncfunziona con i seguenti sistemi di archiviazione e i servizi:

- [File System \(NFS\)](#page-117-1)
- [SMB \(Server Message Block\)](#page-119-0)
- [Hadoop distribuito Hadoop \(HDFS\)](#page-122-0)
- Sistemi [di storage a oggetti](#page-125-0)
- [Bucket Amazon S3](#page-128-0)
- File system [Amazon EFS](#page-145-0)
- [Amazon FSx for Windows File Server](#page-150-0) system
- [Amazon FSx for Lustre](#page-153-0) file system
- [Amazon FSx per i file system](#page-155-0)
- [Amazon FSx per file system NetApp ONTAP](#page-157-0)
- [Google Cloud Storage Cloud Storage Cloud Storage](#page-163-1)
- [Microsoft Cloud Storage \(anteprima](#page-171-0))
- [File di Microsoft Azure](#page-184-0)
- [Archiviazione compatibile con Amazon S3 sui dispositivi AWS Snowball Edge](#page-187-1)
- Dispositivi [AWS Snowcone](#page-193-0)

# <span id="page-12-1"></span>Casi d'uso

Questi sono alcuni dei principali casi d'uso per DataSync:

- Scopri i dati: ottieni visibilità sulle prestazioni e sull'utilizzo dello storage locale. DataSync Discovery di AWSpuò anche fornire consigli per la migrazione dei dati verso servizi di AWS archiviazione.
- Migrazione dei dati: sposta rapidamente i set di dati attivi attraverso la rete nei servizi AWS di storage. DataSyncinclude la crittografia automatica e la convalida dell'integrità dei dati per garantire che i dati arrivino in modo sicuro, intatto e pronto all'uso.
- Archiviazione dei dati non aggiornati: sposta i dati inattivi archiviati nello storage locale direttamente su classi di storage a lungo termine durevoli e sicure come S3 Glacier Flexible Retrieval o S3 Glacier Deep Archive. In questo modo è possibile liberare capacità di archiviazione locale e chiudere i sistemi legacy.
- Replica dati: copia i dati in qualsiasi classe di storage Amazon S3, scegliendo la classe di storage più conveniente per le tue esigenze. Puoi anche inviare dati ad Amazon EFS, FSx for Windows File Server, FSx for Lustre o FSx per OpenZFS per un file system in standby.
- Sposta i dati per un'elaborazione tempestiva nel cloud: sposta i dati in entrata o in uscita AWS per l'elaborazione. Questo approccio velocizza i flussi di lavoro cloud ibridi critici in molti settori. Questi includono l'apprendimento automatico nel settore delle scienze della vita, la produzione di video nei media e nell'intrattenimento, l'analisi dei big data nei servizi finanziari e la ricerca sismica nell'industria petrolifera e del gas.

# <span id="page-13-0"></span>Vantaggi

Con DataSync, è possibile ottenere i seguenti vantaggi:

- Semplifica la pianificazione della migrazione: con la raccolta automatica dei dati e i consigli, DataSync Discovery può ridurre al minimo i tempi, gli sforzi e i costi associati alla pianificazione delle migrazioni dei dati verso. AWS Puoi utilizzare i consigli per pianificare il tuo budget e rieseguire i processi di rilevamento per convalidare le tue ipotesi man mano che ti avvicini alla migrazione.
- Automatizza lo spostamento dei dati: DataSync semplifica lo spostamento dei dati sulla rete tra sistemi e servizi di storage. DataSyncautomatizza sia la gestione dei processi di trasferimento dei dati che l'infrastruttura necessaria per un trasferimento sicuro e ad alte prestazioni dei dati.
- Trasferisci i dati in modo sicuro: DataSync fornisce una sicurezza completa, inclusa la crittografia e la convalida dell'integrità, per garantire che i tuoi dati arrivino sicuri, intatti e pronti per l'uso. DataSyncaccede AWS allo storage tramite meccanismi AWS di sicurezza integrati, come i ruoli AWS Identity and Access Management (IAM). Supporta anche gli endpoint del cloud privato virtuale (VPC), offrendo la possibilità di trasferire dati senza attraversare la rete Internet pubblica e aumentando ulteriormente la sicurezza dei dati copiati online.
- Sposta i dati più velocemente: DataSync utilizza un protocollo di rete appositamente creato e un'architettura parallel multithread per accelerare i trasferimenti. Questo approccio velocizza le migrazioni, i flussi di lavoro ricorrenti di elaborazione dei dati per l'analisi e l'apprendimento automatico e i processi di protezione dei dati.

• Riduci i costi operativi: trasferisci i dati in modo conveniente con la tariffa fissa per gigabyte di. DataSync Evita di dover scrivere e gestire script personalizzati o utilizzare costosi strumenti di trasferimento commerciale.

# <span id="page-14-0"></span>Risorse aggiuntive

Consigliamo di leggere le sezioni seguenti:

- [DataSyncrisorse:](https://aws.amazon.com/datasync/resources/) include blog, video e altri materiali di formazione
- [AWSre:POST](https://repost.aws/)  Guarda le ultime discussioni in merito DataSync
- [Prezzi di AWS DataSync](https://aws.amazon.com/datasync/pricing)

# <span id="page-15-0"></span>Come AWS DataSync funziona

Ottieni una panoramica visiva di come AWS DataSync funziona e impara i concetti chiave per aiutarti a identificare e spostare rapidamente i tuoi dati.

### Argomenti

- [Funzionamento di DataSync Discovery di AWS](#page-15-1)
- [Come funzionano AWS DataSync i trasferimenti](#page-18-1)

# <span id="page-15-1"></span>Funzionamento di DataSync Discovery di AWS

Impara i concetti chiave e la terminologia relativi a. DataSync Discovery di AWS

## <span id="page-15-2"></span>DataSyncArchitettura Discovery

Il diagramma seguente illustra come DataSync Discovery raccoglie informazioni e fornisce consigli per la migrazione dei dati da un sistema di storage locale a. AWS

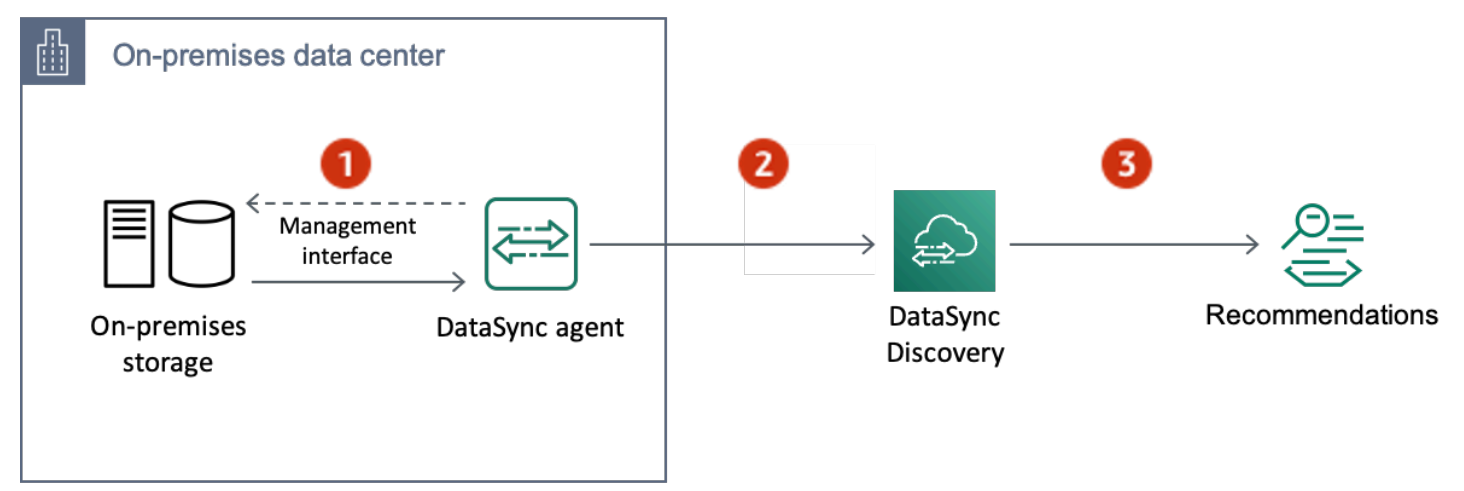

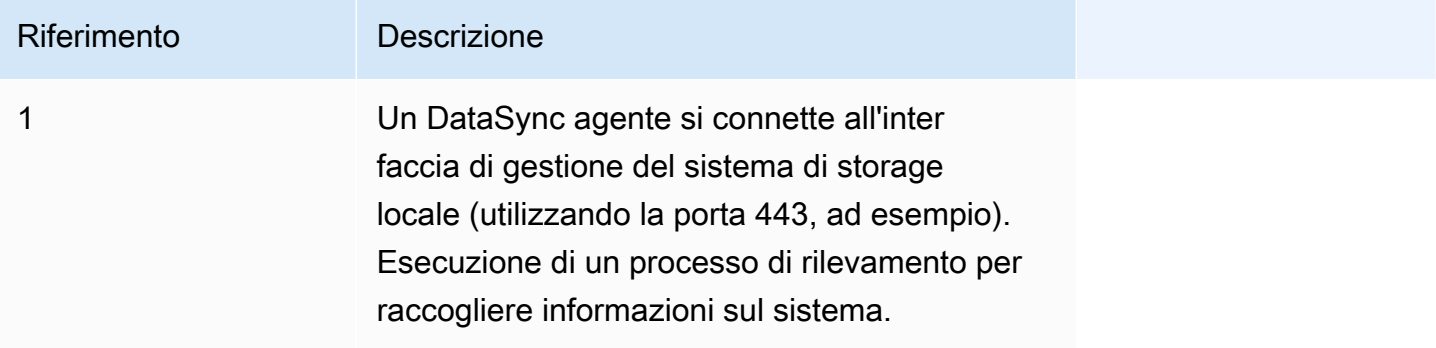

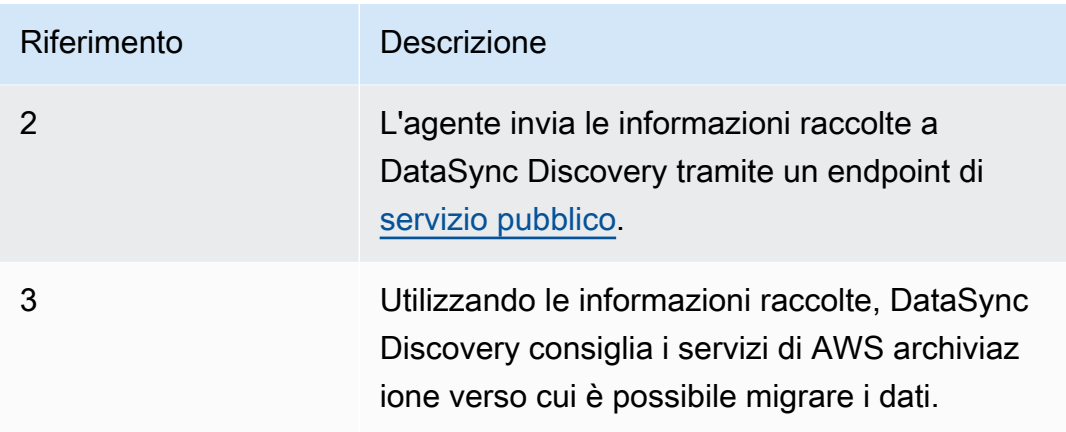

## <span id="page-16-0"></span>Concetti e terminologia

Acquisisci familiarità con le funzionalità di DataSync Discovery.

#### Argomenti

- [Agente](#page-16-1)
- [Individuazione del processo](#page-17-0)
- [Informazioni sulle risorse del sistema di storage](#page-17-1)
- [AWSconsigli di archiviazione](#page-17-2)

## <span id="page-16-1"></span>Agente

Un agente è un'appliance di macchina virtuale (VM) utilizzata da DataSync Discovery per accedere all'interfaccia di gestione del sistema di storage locale. L'agente raccoglie (legge) informazioni sulle prestazioni e sull'utilizzo delle risorse di storage.

È possibile implementare un agente nel proprio ambiente di storage su VMware ESXi, Linux Kernelbased Virtual Machine (KVM) o hypervisor Microsoft Hyper-V. Per lo storage in un virtual private cloud (VPC)AWS, consulta Amazon EC2.

Un agente DataSync Discovery non è diverso da un agente che puoi utilizzare per DataSync i trasferimenti, ma non consigliamo di utilizzare lo stesso agente per questi scenari.

Per consulta [Creare un agente](#page-50-0).

#### <span id="page-17-0"></span>Individuazione del processo

Esecuzione di un processo di rilevamento per raccogliere informazioni sul sistema di storage locale tramite l'interfaccia di gestione del sistema di storage.

È possibile eseguire un processo di rilevamento tra 1 ora e 31 giorni. Man mano che il processo di rilevamento viene eseguito, riceverai consigli di AWS archiviazione più accurati.

<span id="page-17-1"></span>Per consulta [Utilizzo dei processi di DataSync rilevamento](#page-98-1).

#### Informazioni sulle risorse del sistema di storage

DataSyncDiscovery può fornire informazioni sulle prestazioni e sull'utilizzo delle risorse del sistema di storage locale. Ad esempio, puoi farti un'idea di quanta capacità di storage viene utilizzata in uno specifico volume di storage rispetto alla capacità originariamente fornita.

Puoi consulta queste informazioni man mano che l'azienda di ricerca le raccoglie utilizzando i seguenti strumenti:

- Console DataSync
- L'[DescribeStorageSystemResourceso](https://docs.aws.amazon.com/datasync/latest/userguide/API_DescribeStorageSystemResources.html)perazione
- L'[DescribeStorageSystemResourceMetrics](https://docs.aws.amazon.com/datasync/latest/userguide/API_DescribeStorageSystemResourceMetrics.html)operazione

Per ulteriori informazioni, consulta [Visualizzazione delle informazioni sulle risorse di archiviazione](#page-101-0)  [raccolte da DataSync Discovery di AWS](#page-101-0).

#### <span id="page-17-2"></span>AWSconsigli di archiviazione

Utilizzando le informazioni raccolte sulle risorse del sistema di storage locale, DataSync Discovery consiglia i servizi di AWS storage per pianificare la migrazione verso. AWS

Puoi consulta i consigli utilizzando i seguenti strumenti.

- Console DataSync
- L'[DescribeStorageSystemResourceso](https://docs.aws.amazon.com/datasync/latest/userguide/API_DescribeStorageSystemResources.html)perazione

Per ulteriori informazioni, consulta [Ottenere consigli da DataSync Discovery di AWS](#page-105-0).

## <span id="page-18-0"></span>Restrizioni

• Attualmente, puoi attivare gli agenti DataSync Discovery solo con [endpoint di servizio pubblico.](#page-57-0)

# <span id="page-18-1"></span>Come funzionano AWS DataSync i trasferimenti

Impara i concetti chiave e la terminologia relativi ai AWS DataSync trasferimenti.

# <span id="page-18-2"></span>Architettura di DataSync

I seguenti diagrammi mostrano come e dove vengono trasferiti DataSync comunemente i dati di archiviazione. Per un elenco completo dei sistemi e dei servizi di storage DataSync supportati, vedere[Dove posso trasferire i miei datiAWS DataSync?.](#page-113-1)

## Argomenti

- [Trasferimento tra storage locale e AWS](#page-18-3)
- [Trasferimento tra servizi AWS di archiviazione](#page-19-0)
- [Trasferimento tra sistemi di cloud storage e servizi AWS di archiviazione](#page-20-0)

## <span id="page-18-3"></span>Trasferimento tra storage locale e AWS

Il diagramma seguente mostra una panoramica di alto livello del DataSync trasferimento di file tra sistemi di storage locali e autogestiti e. Servizi AWS

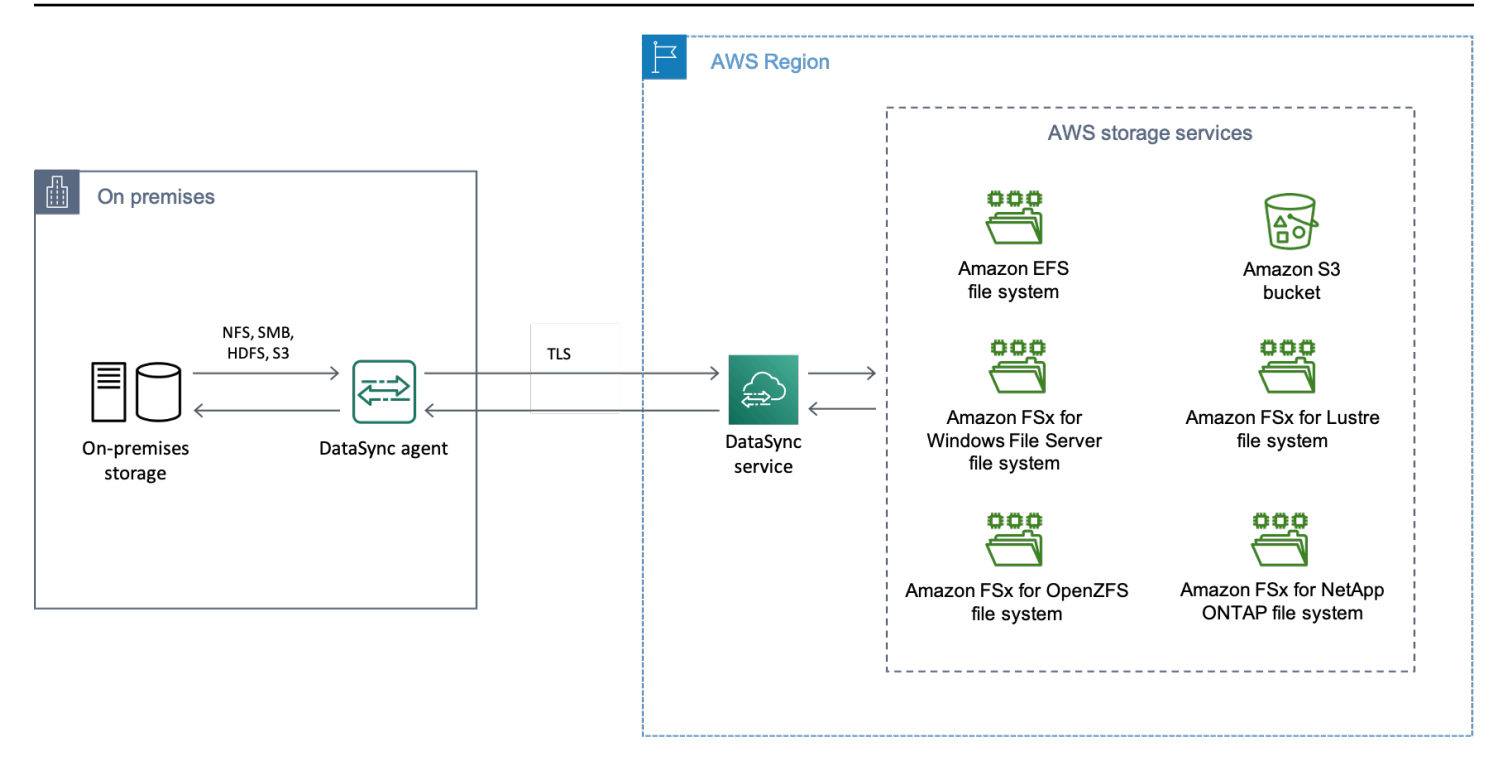

Il diagramma illustra un caso d'DataSyncuso comune:

- Un DataSync agente che copia i dati da un sistema di storage locale.
- Trasferimento dati AWS tramite Transport Layer Security (TLS).
- DataSynccopia dei dati su un servizio di AWS archiviazione supportato.

<span id="page-19-0"></span>Trasferimento tra servizi AWS di archiviazione

Il diagramma seguente mostra una panoramica di alto livello DataSync sul trasferimento di file tra Servizi AWS lo stesso file. Account AWS

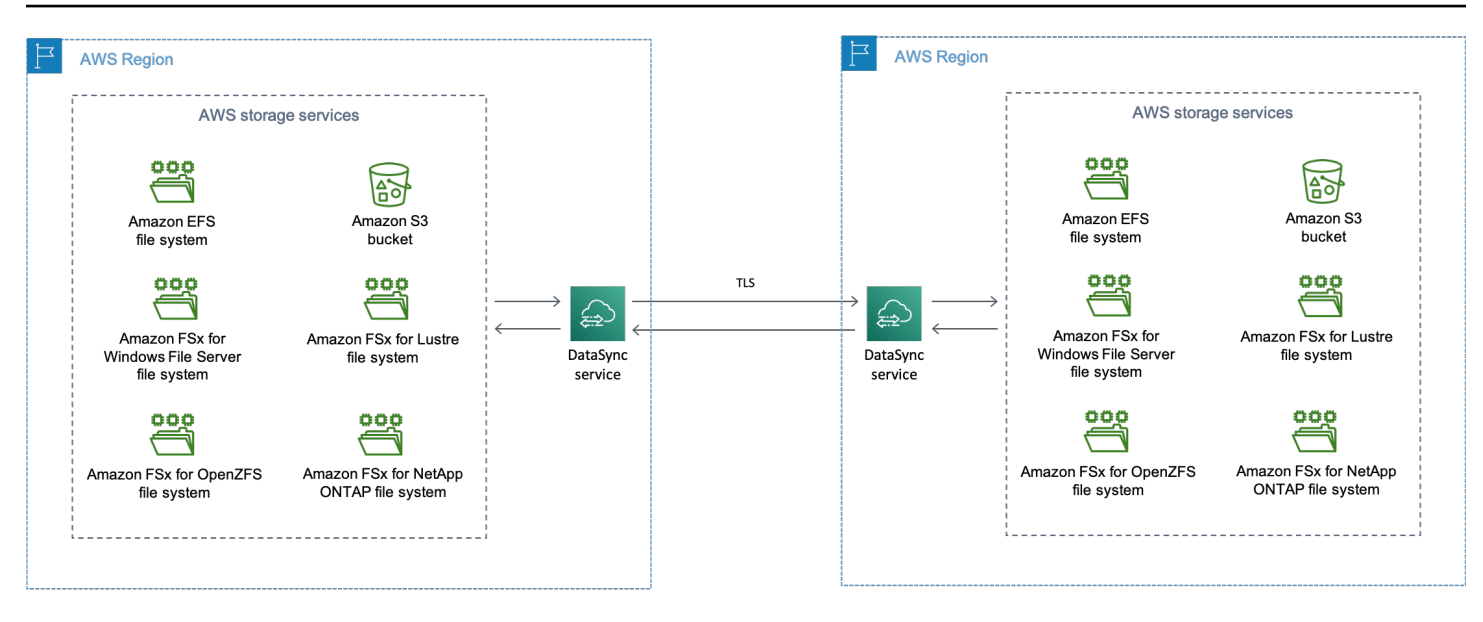

Il diagramma illustra un caso d'DataSyncuso comune:

- DataSynccopia di dati da un servizio di AWS archiviazione supportato.
- Trasferimento di dati Regioni AWS tramite TLS.
- DataSynccopia dei dati su un servizio di AWS archiviazione supportato.

Durante il trasferimento tra servizi AWS di archiviazione (nello stesso Regione AWS o tra più serviziRegioni AWS), i dati rimangono nella AWS rete e non attraversano la rete Internet pubblica.

**A** Important

Paghi per i dati trasferiti traRegioni AWS. Questo viene fatturato come trasferimento di dati in USCITA dalla regione di origine alla regione di destinazione. Per consulta [Prezzi del](https://aws.amazon.com/ec2/pricing/on-demand/#Data_Transfer)  [trasferimento dati.](https://aws.amazon.com/ec2/pricing/on-demand/#Data_Transfer)

## <span id="page-20-0"></span>Trasferimento tra sistemi di cloud storage e servizi AWS di archiviazione

ConDataSync, puoi trasferire dati tra altri sistemi di cloud storage eServizi AWS. In questo contesto, i sistemi di cloud storage possono includere:

- Sistemi di storage autogestiti ospitati da AWS (ad esempio, una condivisione NFS nel cloud privato virtuale all'internoAWS).
- Sistemi o servizi di storage ospitati da un altro provider di cloud.

Per ulteriori informazioni, consultare:

- [Implementazione del tuo AWS DataSync agente in un Regione AWS](#page-73-0)
- [Trasferimento da o verso un altro archivio cloud conAWS DataSync](#page-163-0)

## <span id="page-21-0"></span>Concetti e terminologia

Acquisisci familiarità con le funzionalità di DataSync trasferimento.

#### Argomenti

- [Agente](#page-21-1)
- **[Ubicazione](#page-21-2)**
- **[Processo](#page-22-1)**
- [Esecuzione di attività](#page-22-2)

## <span id="page-21-1"></span>Agente

Un agente è un'appliance di macchina virtuale (VM) DataSync utilizzata per leggere e scrivere sullo storage durante un trasferimento.

È possibile implementare un agente nel proprio ambiente di storage su VMware ESXi, Linux Kernelbased Virtual Machine (KVM) o hypervisor Microsoft Hyper-V. Per lo storage in un virtual private cloud (VPC)AWS, consulta Amazon EC2.

Un agente di DataSync trasferimento non è diverso da un agente che puoi usare per DataSync Discovery, ma non consigliamo di utilizzare lo stesso agente per questi scenari.

<span id="page-21-2"></span>Per consulta [Creare un agente](#page-50-0).

### Ubicazione

Una posizione descrive il luogo da o verso cui stai copiando i dati. Ogni DataSync trasferimento (noto anche come attività) ha una posizione di origine e una di destinazione. Per ulteriori informazioni, consulta [Dove posso trasferire i miei datiAWS DataSync?](#page-113-1).

### <span id="page-22-1"></span>Processo

Un'attività descrive un DataSync trasferimento. Identifica una posizione di origine e di destinazione insieme ai dettagli su come copiare i dati tra tali posizioni. Puoi anche specificare come un'attività tratta i metadati, i file eliminati e le autorizzazioni.

## <span id="page-22-2"></span>Esecuzione di attività

L'esecuzione di un'attività è un'esecuzione individuale di un'attività di DataSync trasferimento. Esistono diverse fasi coinvolte nell'esecuzione di un'attività. Per ulteriori informazioni, consulta [Stati di](#page-231-1) [esecuzione delle attività](#page-231-1).

## <span id="page-22-0"></span>Come DataSync trasferisce file e oggetti

Quando avvii un trasferimento, DataSync esamina i sistemi di storage di origine e di destinazione per determinare cosa sincronizzare. Lo fa eseguendo la scansione ricorsiva dei contenuti e dei metadati di entrambi i sistemi per identificare le differenze tra i due. Questa operazione può richiedere solo pochi minuti o alcune ore a seconda del numero di file o oggetti coinvolti (comprese le prestazioni dei sistemi di storage).

DataSyncinizia quindi a spostare i dati (inclusi i metadati) dall'origine alla destinazione in base a [come hai impostato il](#page-209-0) trasferimento. Ad esempio, esegue DataSync sempre controlli di integrità dei dati durante un trasferimento. Una volta completato il trasferimento, DataSync puoi anche verificare l'intero set di dati tra le sedi o solo i dati che hai copiato. (Nella maggior parte dei casi consulta verificare solo ciò che è stato trasferito). Ci sono anche opzioni per filtrare cosa trasferire.

### Argomenti

- [Come DataSync verifica l'integrità dei dati](#page-22-3)
- [Come DataSync gestisce i file aperti e bloccati](#page-23-0)

## <span id="page-22-3"></span>Come DataSync verifica l'integrità dei dati

DataSynccalcola localmente il checksum di ogni file o oggetto nei sistemi di storage di origine e di destinazione e li confronta. Inoltre, DataSync confronta i metadati di ogni file o oggetto nell'origine e nella destinazione.

Se in uno dei due si riscontrano differenze, la verifica ha esito negativo e riporta un codice di errore che specifica esattamente ciò che non è andato a buon fine. Ad esempio, potresti visualizzare codici di errore comeChecksum failure,Metadata failure, Files were addedFiles were removed, e così via.

Per ulteriori informazioni, consulta [Configurazione della modalità di AWS DataSync verifica](#page-208-0)  [dell'integrità dei dati.](#page-208-0)

<span id="page-23-0"></span>Come DataSync gestisce i file aperti e bloccati

Tieni presente quanto segue quando provi a trasferire file in uso o bloccati:

- In generale, DataSync è in grado di aprire file senza alcun tipo di restrizioni.
- Se un file è aperto e viene scritto durante un trasferimento, DataSync può rilevare questo tipo di incongruenza durante la fase di verifica dell'attività di trasferimento. Per ottenere la versione più recente del file, consulta eseguire nuovamente l'operazione.
- Se un file è bloccato e il server ne DataSync impedisce l'apertura, lo DataSync ignora durante il trasferimento e registra un errore.
- DataSyncnon è possibile bloccare o sbloccare i file.

# <span id="page-24-0"></span>Requisiti per AWS DataSync

AWS DataSynci requisiti degli agenti e della rete variano in base a dove e come si prevede di trasferire i dati.

### Argomenti

- [AWS DataSyncrequisiti per gli agenti](#page-24-1)
- [AWS DataSyncrequisiti di rete](#page-27-1)
- [Autorizzazioni IAM richieste per l'utilizzoAWS DataSync](#page-46-0)

# <span id="page-24-1"></span>AWS DataSyncrequisiti per gli agenti

Un agente è un'appliance di macchina virtuale (VM)AWS DataSync utilizzata per l'individuazione dello storage e il trasferimento dei dati. Ad esempio, è necessario unDataSync agente per trasferire i file da un sistema di storage locale aAWS.

Utilizza queste informazioni per capire di cosa hai bisogno per implementare un agente nel tuo ambiente di storage.

## <span id="page-24-2"></span>Ottenere un agente

Puoi scaricare un agente dalla [DataSyncconsole](https://console.aws.amazon.com/datasync/).

## <span id="page-24-3"></span>Requisiti dell'hypervisor

È possibile eseguire unDataSync agente sui seguenti hypervisor:

• VMware ESXi Hypervisor (versione 6.5, 6.7 o 7.0): una versione gratuita di VMware è disponibile sul [sito Web di VMware](http://www.vmware.com/products/vsphere-hypervisor/overview.html). È inoltre necessario disporre di un client VMware vSphere per connettersi all'host.

### **a** Note

Quando VMware termina il supporto generale per una versione di hypervisor ESXi, DataSync termina anche il supporto per quella versione. Per informazioni sulle versioni dell'hypervisor supportate da [VMware, vedere la politica del ciclo](https://www.vmware.com/support/policies/general.html) di vita di VMware sul sito Web di VMware.

• Microsoft Hyper-V Hypervisor (versione 2012 R2, 2016 o 2019): una versione autonoma gratuita di Hyper-V è disponibile presso il [Microsoft Download Center.](http://www.microsoft.com/en-us/search/Results.aspx?q=hyper-V&form=DLC) Per questa configurazione, è necessario un Microsoft Hyper-V Manager su un computer client Microsoft Windows per connettersi all'host.

#### **a** Note

La macchina virtuale dell'DataSyncagente (VM) è una macchina virtuale di prima generazione. Per ulteriori informazioni sulle differenze tra le VM di prima e seconda generazione, vedi [Devo creare una macchina virtuale di prima o seconda generazione in](https://docs.microsoft.com/en-us/windows-server/virtualization/hyper-v/plan/should-i-create-a-generation-1-or-2-virtual-machine-in-hyper-v) [Hyper-V?](https://docs.microsoft.com/en-us/windows-server/virtualization/hyper-v/plan/should-i-create-a-generation-1-or-2-virtual-machine-in-hyper-v)

• Macchina virtuale (KVM) basata su kernel Linux: una tecnologia di virtualizzazione gratuita e open source. KVM è incluso nelle versioni Linux 2.6.20 e successive. DataSyncè testato e supportato per le distribuzioni CentOS/RHEL 7 e 8, Ubuntu 16.04 LTS e Ubuntu 16.04 LTS. Un'altra moderna distribuzione Linux potrebbe funzionare, ma la funzionalità o le prestazioni non sono garantite. Consigliamo questa opzione se disponi già di un ambiente KVM attivo e funzionante e conosci già il funzionamento di KVM.

### **a** Note

L'esecuzione di KVM su Amazon EC2 non è supportata e non può essere utilizzata perDataSync gli agenti. Per eseguire l'agente su Amazon EC2, distribuisci un agente Amazon Machine Image (AMI). Per ulteriori informazioni sulla distribuzione di un agente AMI Amazon EC2, consulta[Distribuzione dell'agente su Amazon EC2.](#page-53-0)

• Amazon EC2:DataSync fornisce una Amazon Machine Image (AMI) che contiene l'immagine dellaDataSync VM. Per i tipi di istanza consigliati, consulta [Requisiti per le istanze di Amazon EC2.](#page-26-1)

## <span id="page-25-0"></span>Requisiti degli agenti perDataSync i trasferimenti

PerDataSync i trasferimenti, il tuo agente deve soddisfare i seguenti requisiti di risorse.

### Argomenti

- [Requisiti delle macchine virtuali](#page-26-2)
- [Requisiti per le istanze di Amazon EC2](#page-26-1)

### <span id="page-26-2"></span>Requisiti delle macchine virtuali

Quando si distribuisce unDataSync agente che non è un'istanza Amazon EC2 (ad esempio, in un ambiente di storage locale), la macchina virtuale dell'agente richiede le seguenti risorse:

- Processori virtuali: quattro processori virtuali assegnati alla macchina virtuale.
- Spazio su disco: 80 GB di spazio su disco per l'installazione dell'immagine della macchina virtuale e dei dati di sistema.
- RAM: a seconda dello scenario di trasferimento, è necessaria la seguente quantità di memoria:
	- 32 GB di RAM assegnati alla macchina virtuale per attività che trasferiscono fino a 20 milioni di file.
	- 64 GB di RAM assegnati alla VM per attività che trasferiscono più di 20 milioni di file.

## <span id="page-26-1"></span>Requisiti per le istanze di Amazon EC2

Quando si distribuisce unDataSync agente come istanza Amazon EC2, la dimensione dell'istanza deve essere almeno doppia.

Si consiglia di utilizzare una delle seguenti dimensioni di istanza:

- m5.2xlarge: per attività di trasferimento fino a 20 milioni di file.
- m5.4xlarge: per attività di trasferimento di più di 20 milioni di file.

#### **a** Note

Un'eccezione a questi consigli è l'esecuzione di unDataSync agente su unAWS Snowcone dispositivo. Utilizza l'istanza predefinita snc1.medium, che fornisce 2 core CPU e 4 GiB di memoria.

## <span id="page-26-0"></span>Requisiti degli agenti perDataSync Discovery

Che si tratti di una macchina virtuale o di un'istanza Amazon EC2, l'agente utilizzato conDataSync Discovery deve disporre di 80 GB di spazio su disco e 16 GB di RAM.

## <span id="page-27-0"></span>Requisiti di gestione dell'agente

Una volta [attivato](#page-59-0) il tuoDataSync agente, loAWS gestisce per te. Per ulteriori informazioni, consulta [Gestire il tuo AWS DataSync agente](#page-77-0).

# <span id="page-27-1"></span>AWS DataSyncrequisiti di rete

La configurazione della rete è un passaggio importante nella configurazioneAWS DataSync. La configurazione della rete dipende da diversi fattori, ad esempio se desiderate informazioni sullo storage o se siete pronti a trasferire i dati. Si basa anche sul tipo di endpoint di servizio a cui intendi utilizzare per l'invio dei datiAWS.

## <span id="page-27-2"></span>Requisiti di rete per i sistemi di storage autogestiti

Lo storage autogestito può fare riferimento a sistemi di storage locali o nel cloud gestiti dall'utente. I trasferimenti con questo tipo di sistemi richiedono l'utilizzo di unDataSync agente.

**a** Note

A seconda della rete, potrebbe essere necessario consentire il traffico su porte diverse da quelle elencate qui perDataSync connettersi allo storage autogestito.

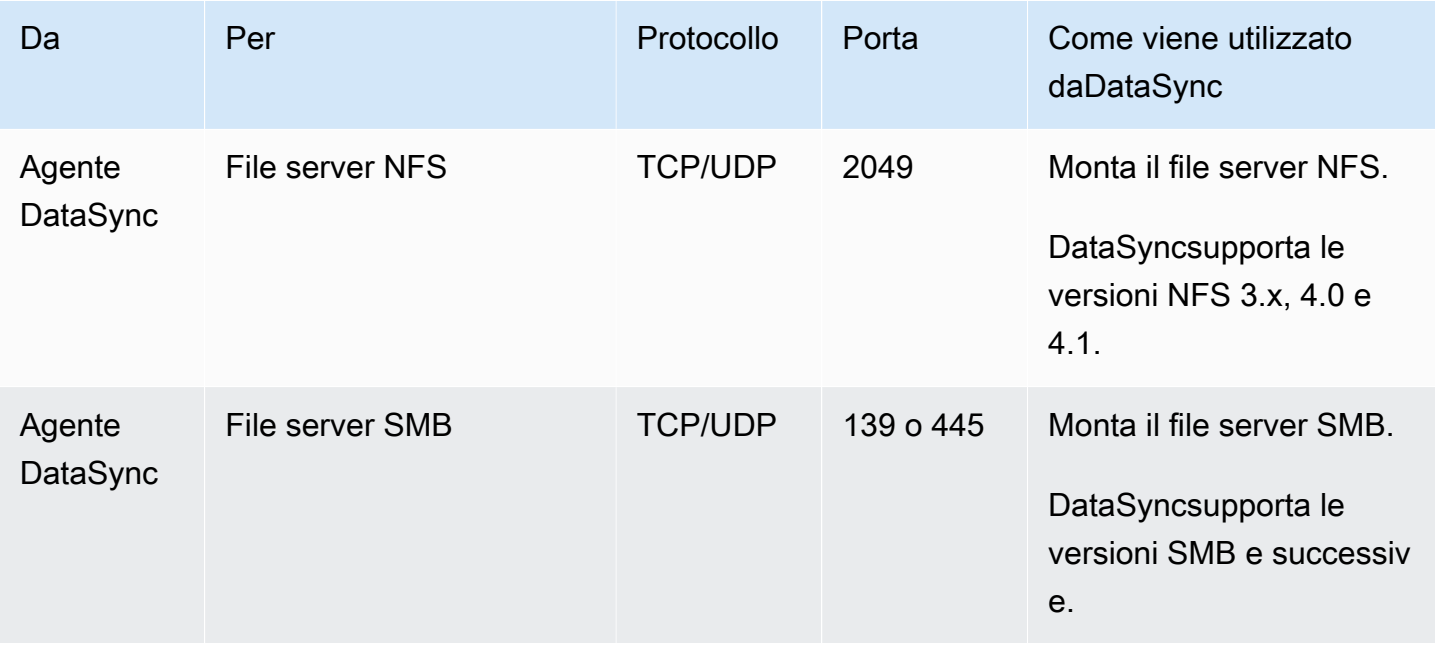

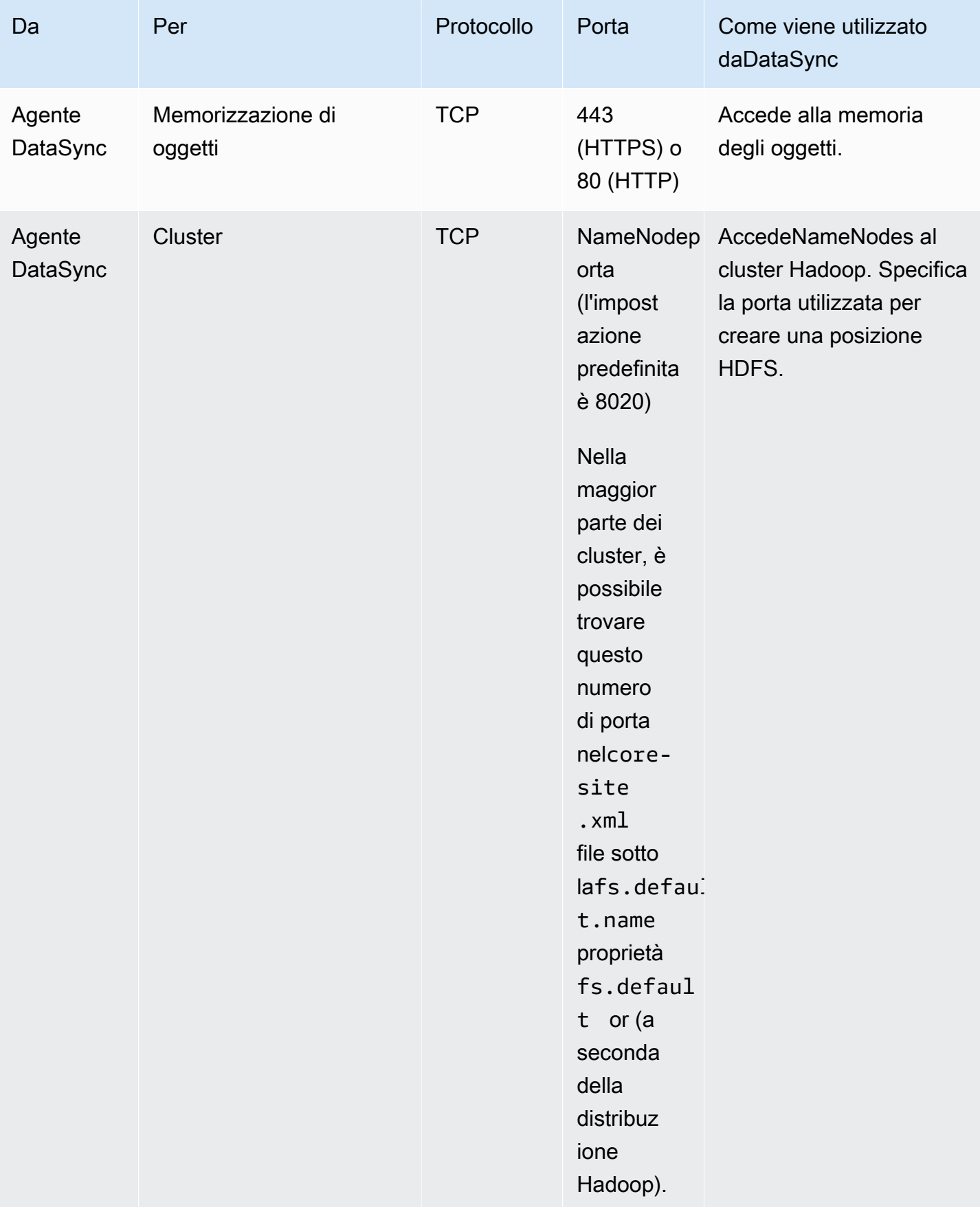

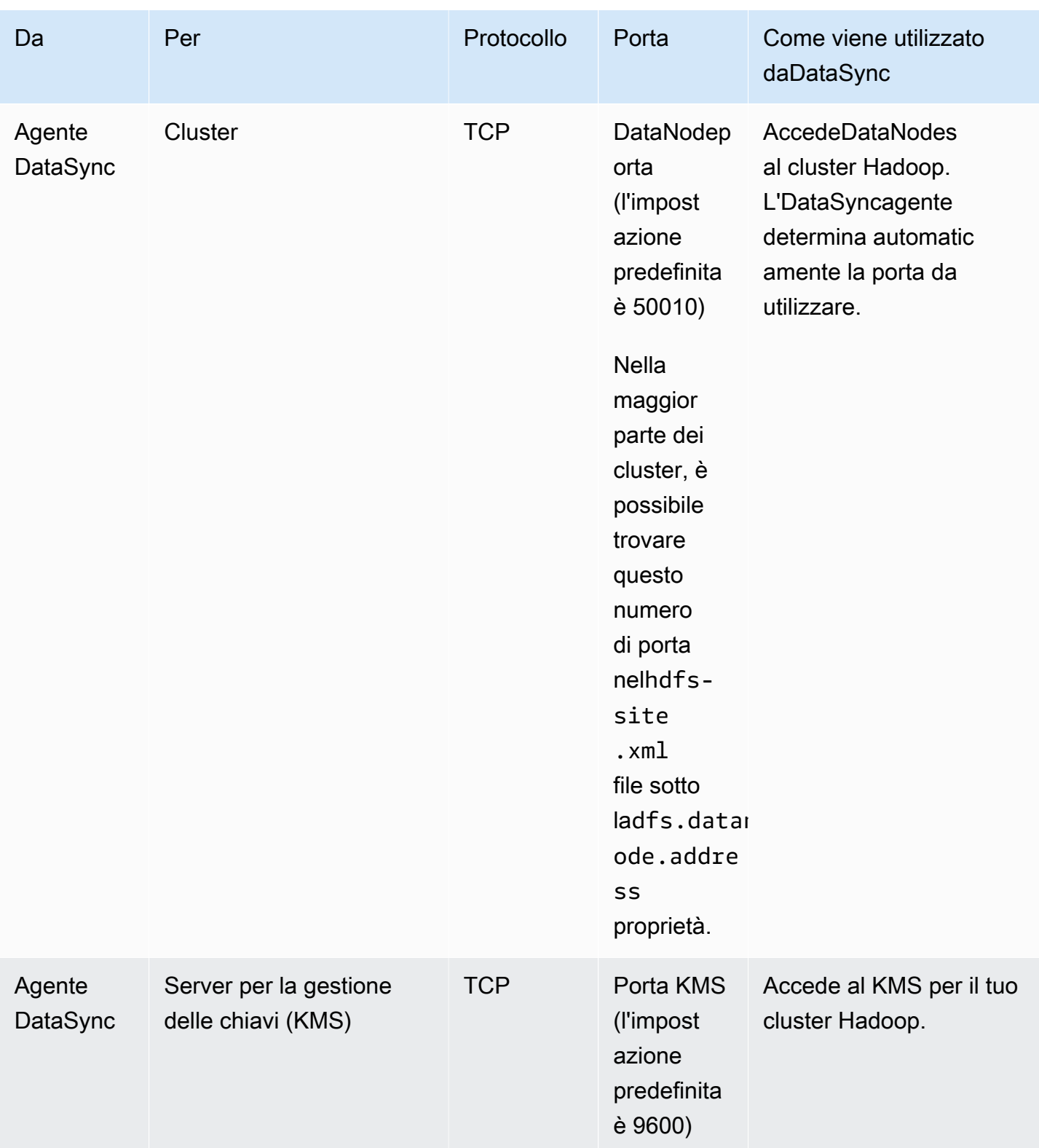

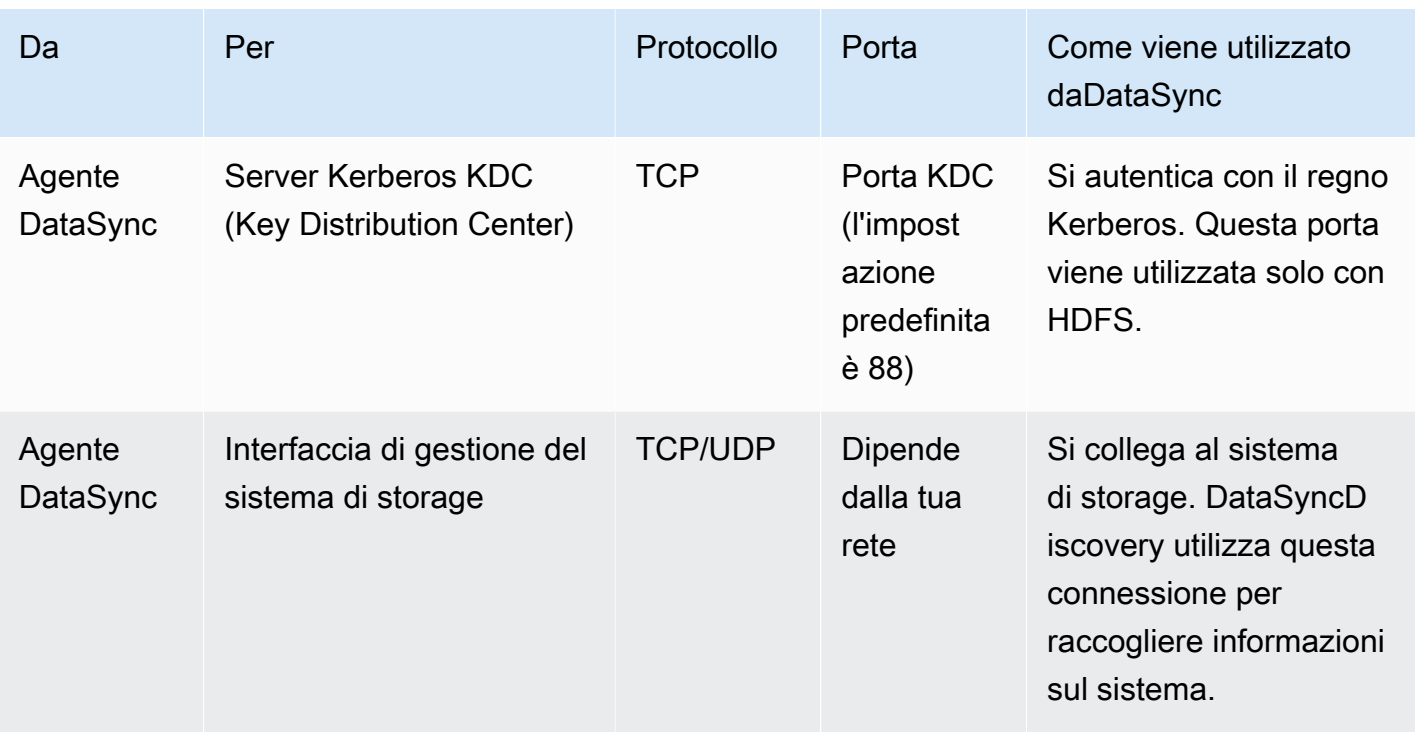

# <span id="page-30-0"></span>Requisiti di rete per i serviziAWS di storage

Le porte di rete necessarie perDataSync connettersi a un servizioAWS di archiviazione durante un trasferimento variano.

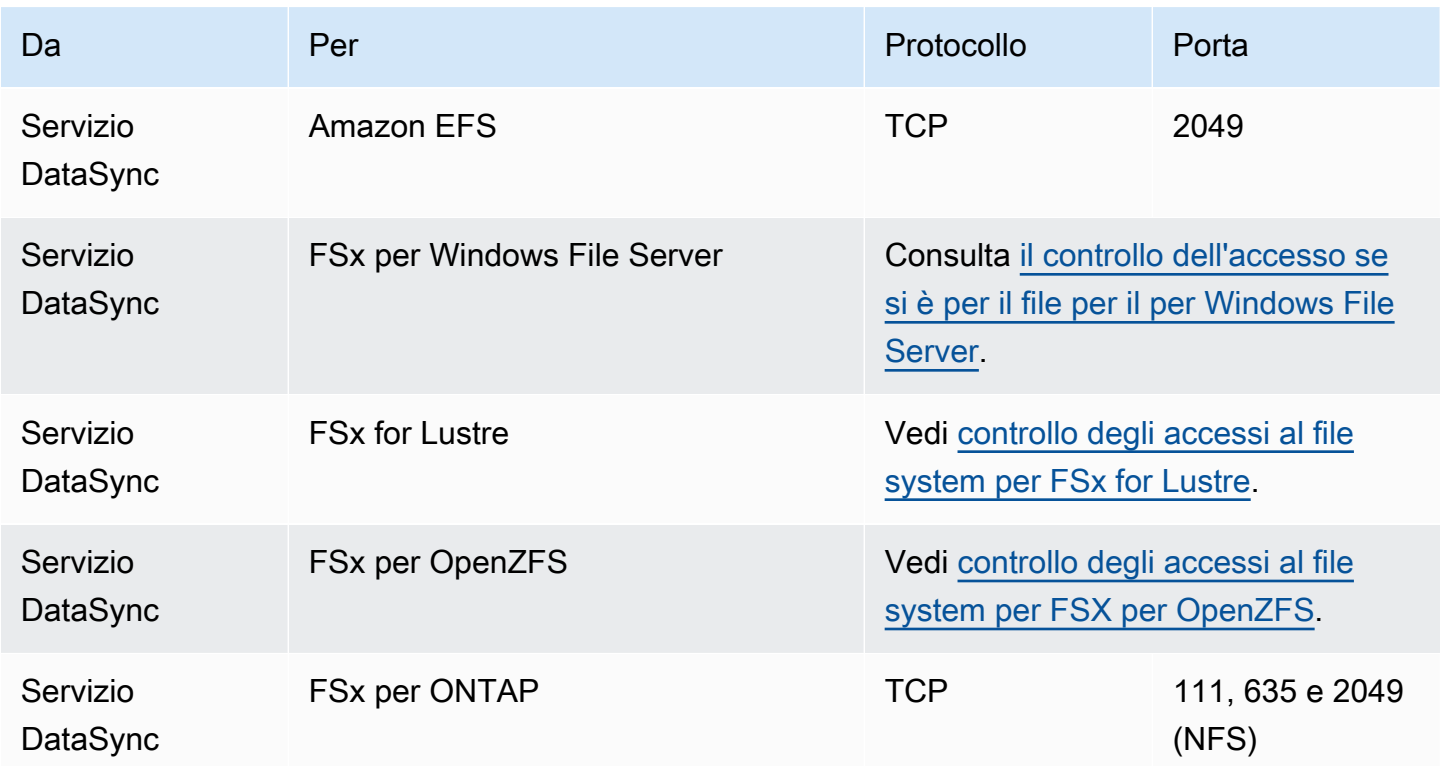

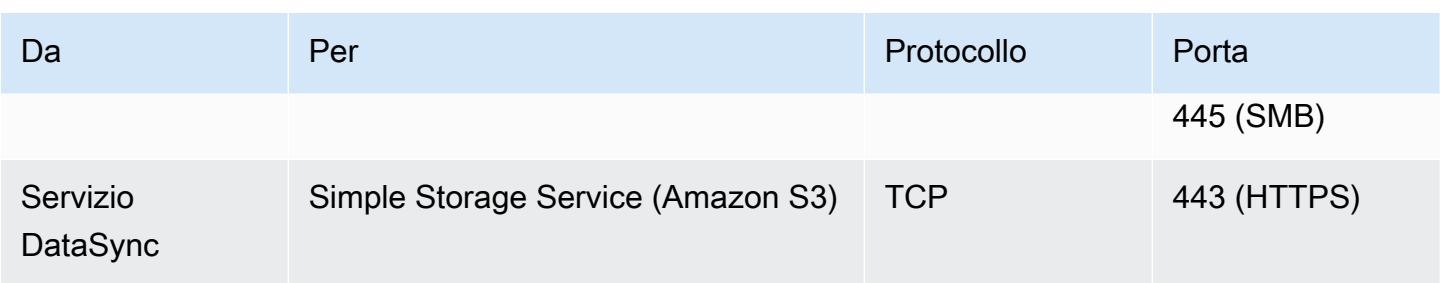

# <span id="page-31-0"></span>Requisiti di rete per gli endpoint VPC

Un endpoint di cloud (VPC) fornisce una connessione privata tra l'agente eAWS che non attraversa Internet né utilizza indirizzi IP pubblici. Questo aiuta anche a impedire ai pacchetti di entrare o uscire dalla rete. Per ulteriori informazioni, consulta [Utilizzo diAWS DataSync agenti con endpoint VPC.](#page-69-0)

DataSyncrichiede le seguenti porte affinché l'agente possa utilizzare un endpoint VPC.

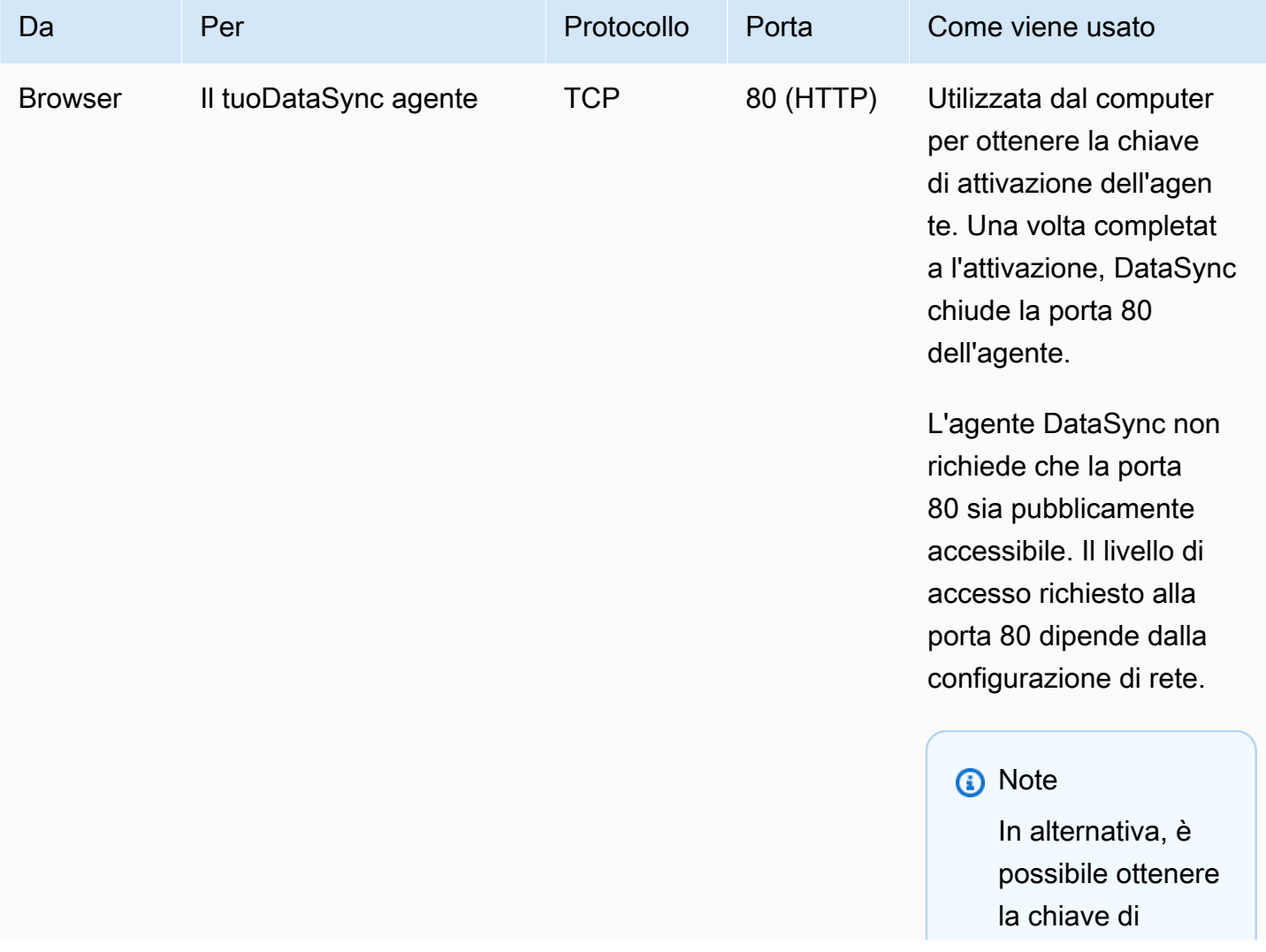

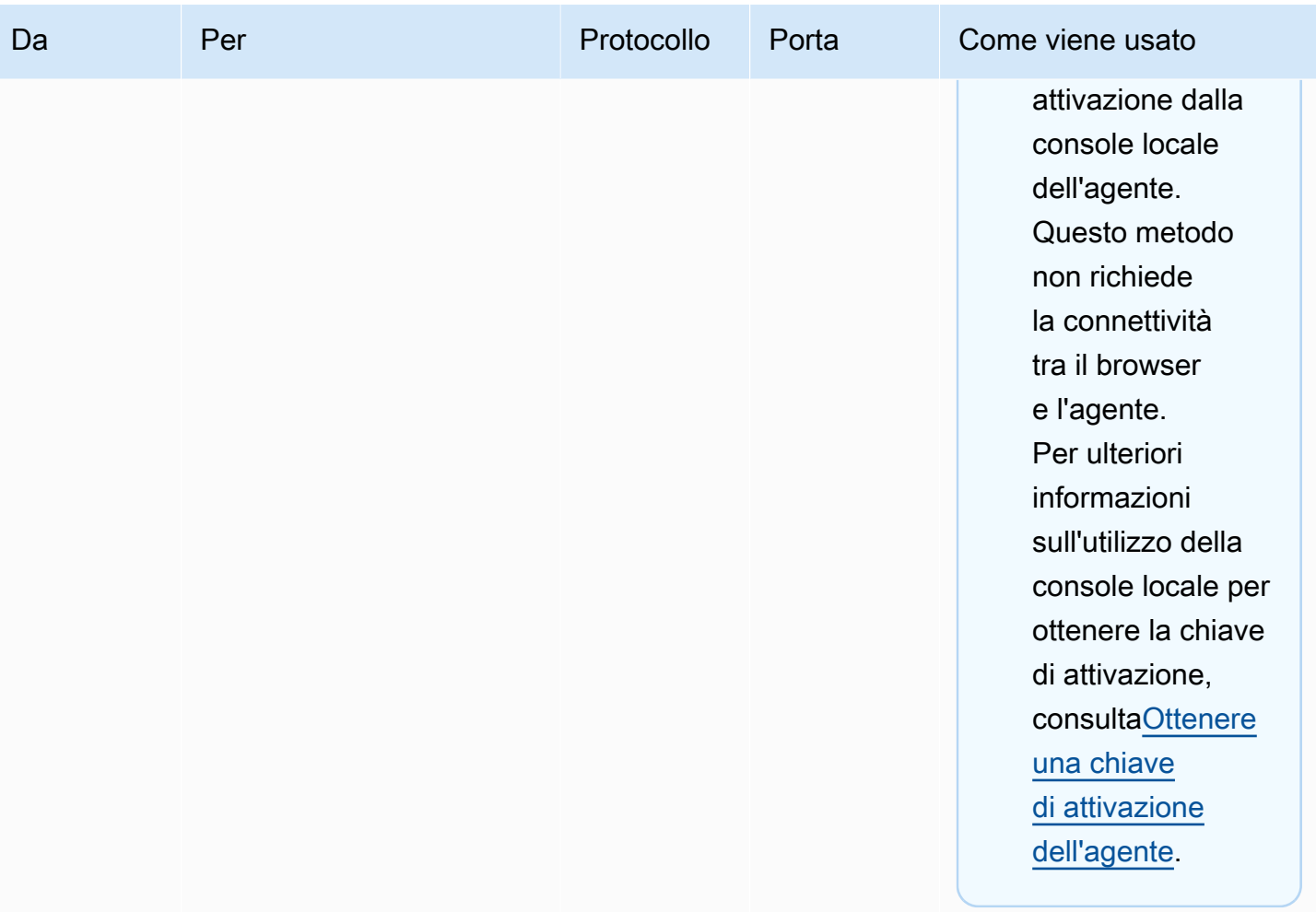

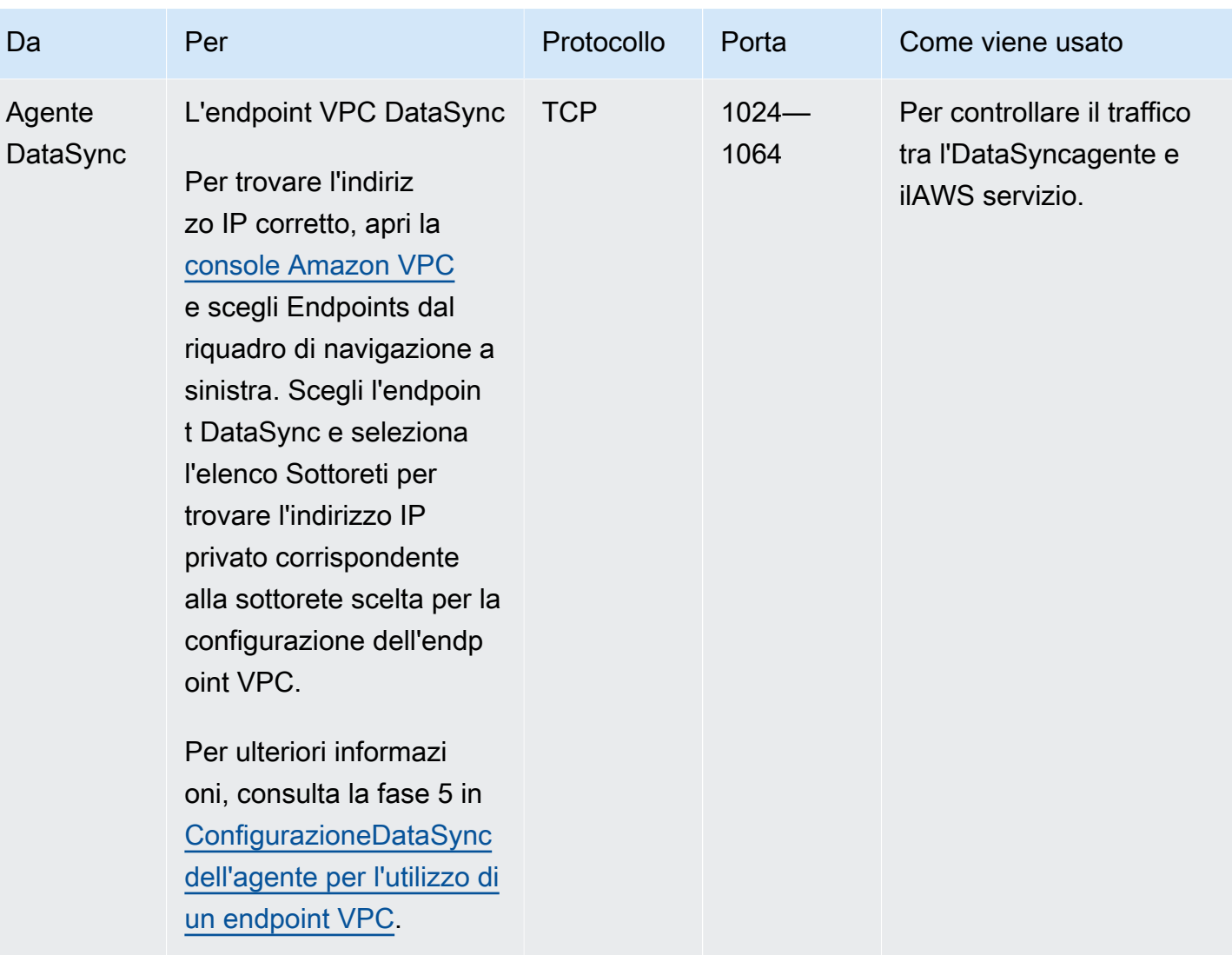

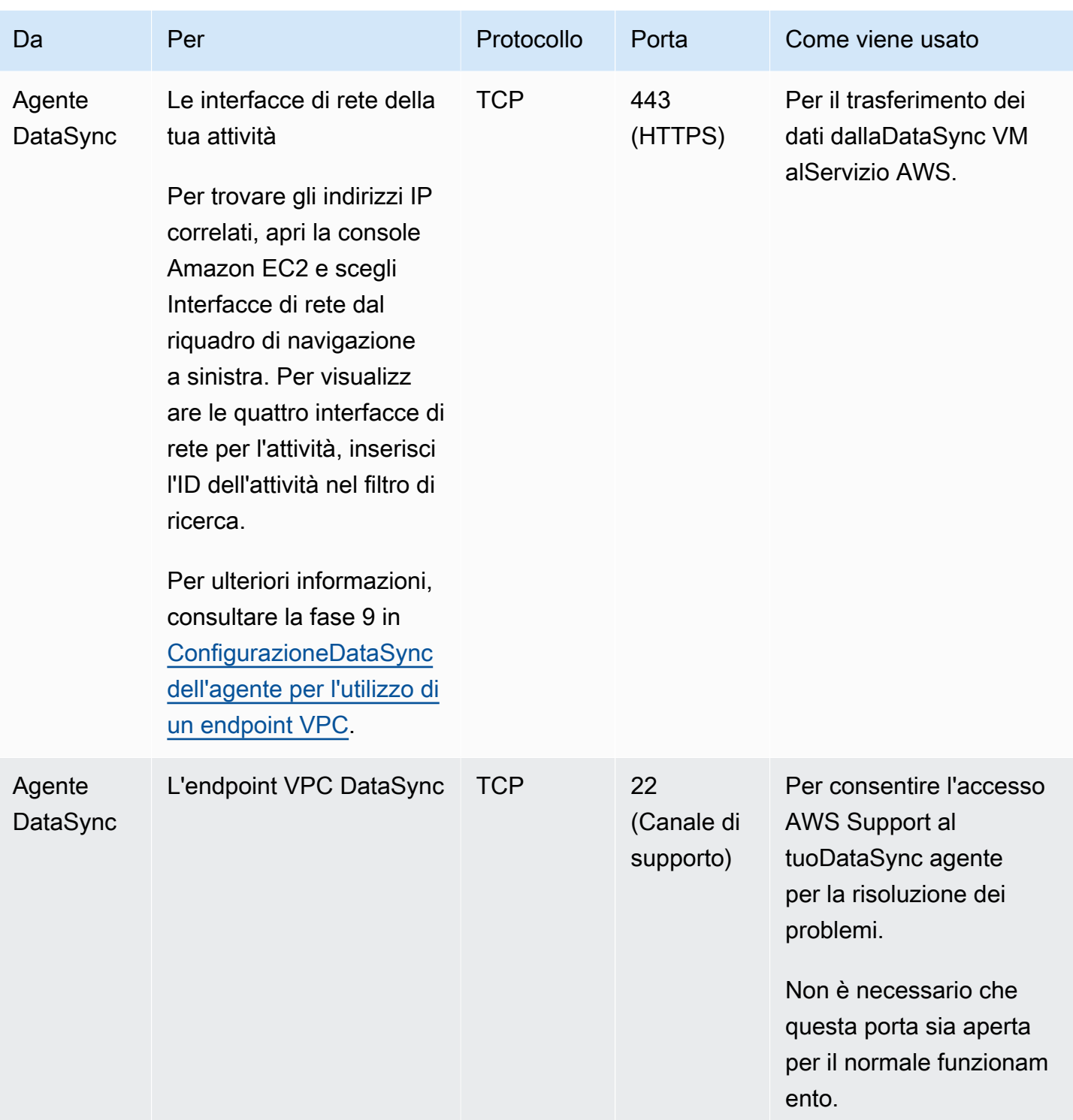

Il diagramma seguente mostra le porte necessarieDataSync quando si utilizzano gli endpoint VPC.

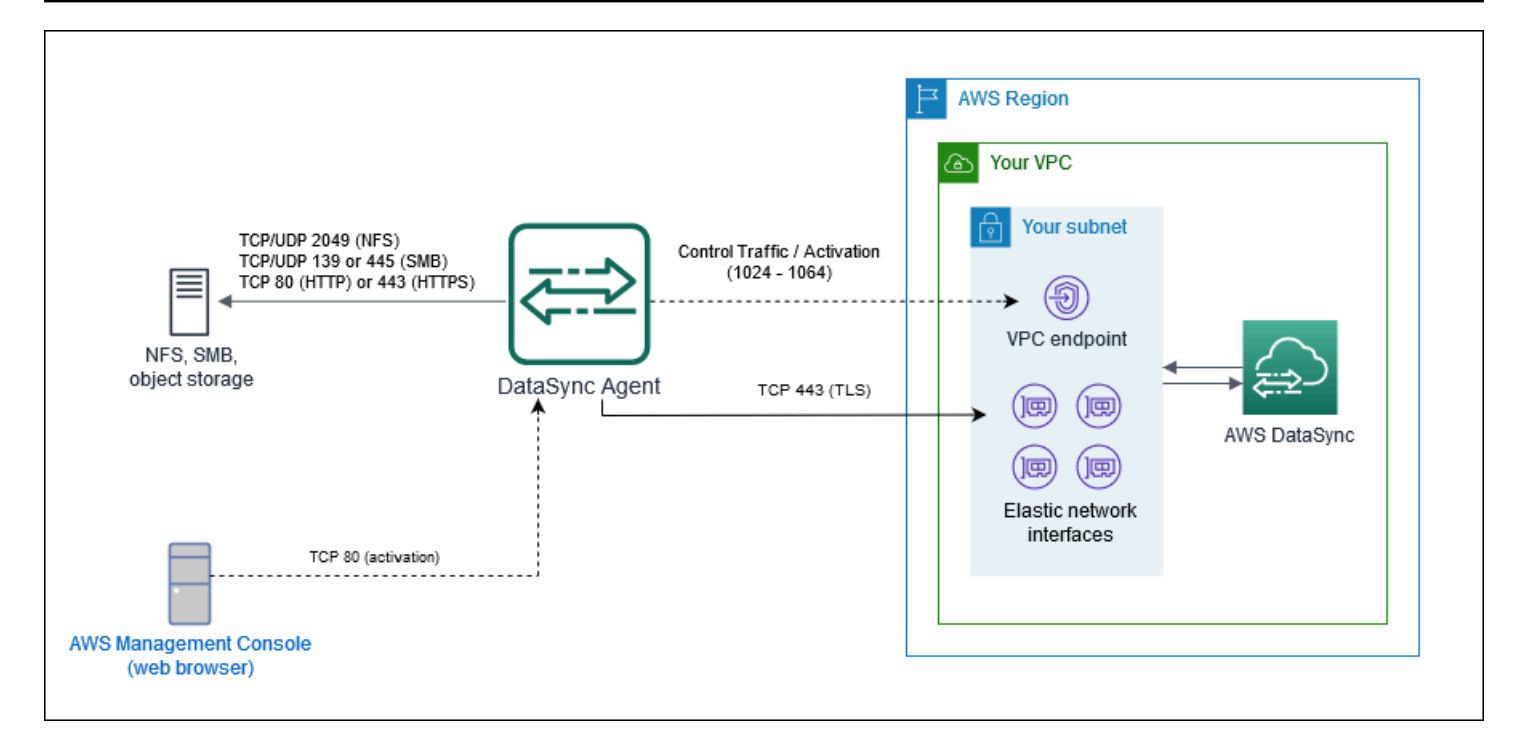

## <span id="page-35-0"></span>Requisiti di rete per endpoint pubblici o FIPS

DataSyncL'agente richiede il seguente accesso alla rete quando utilizza endpoint di servizio pubblici o FIPS. Se utilizzi un firewall o un router per filtrare o limitare il traffico di rete, configura il firewall o il router per consentire questi endpoint.

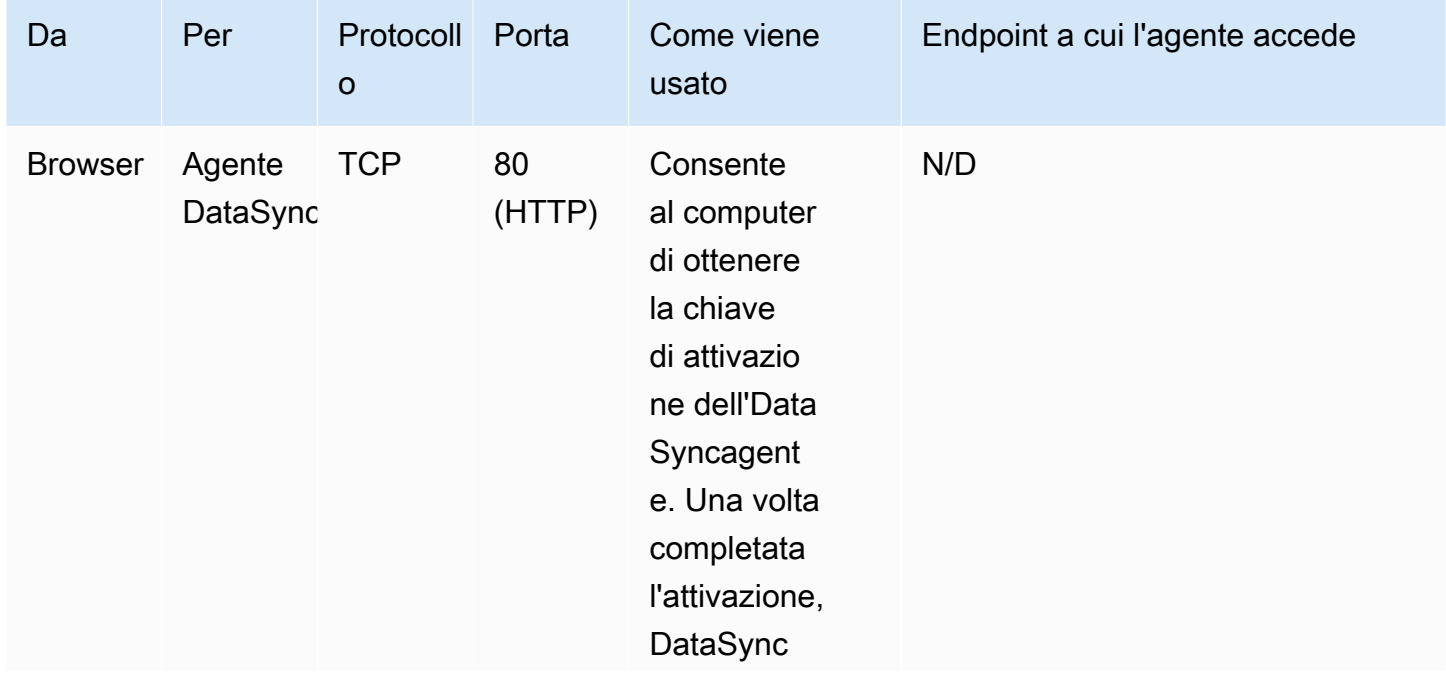
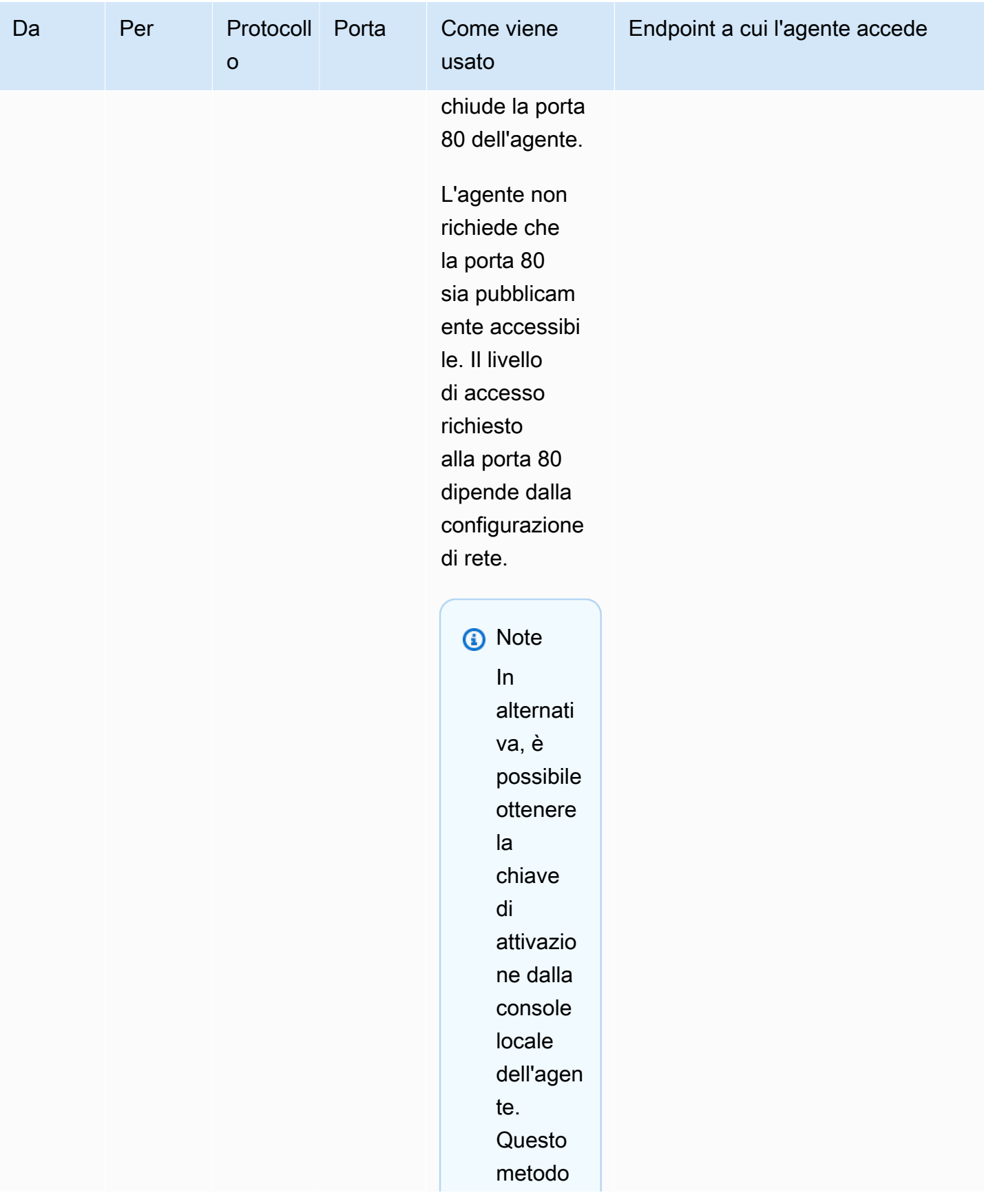

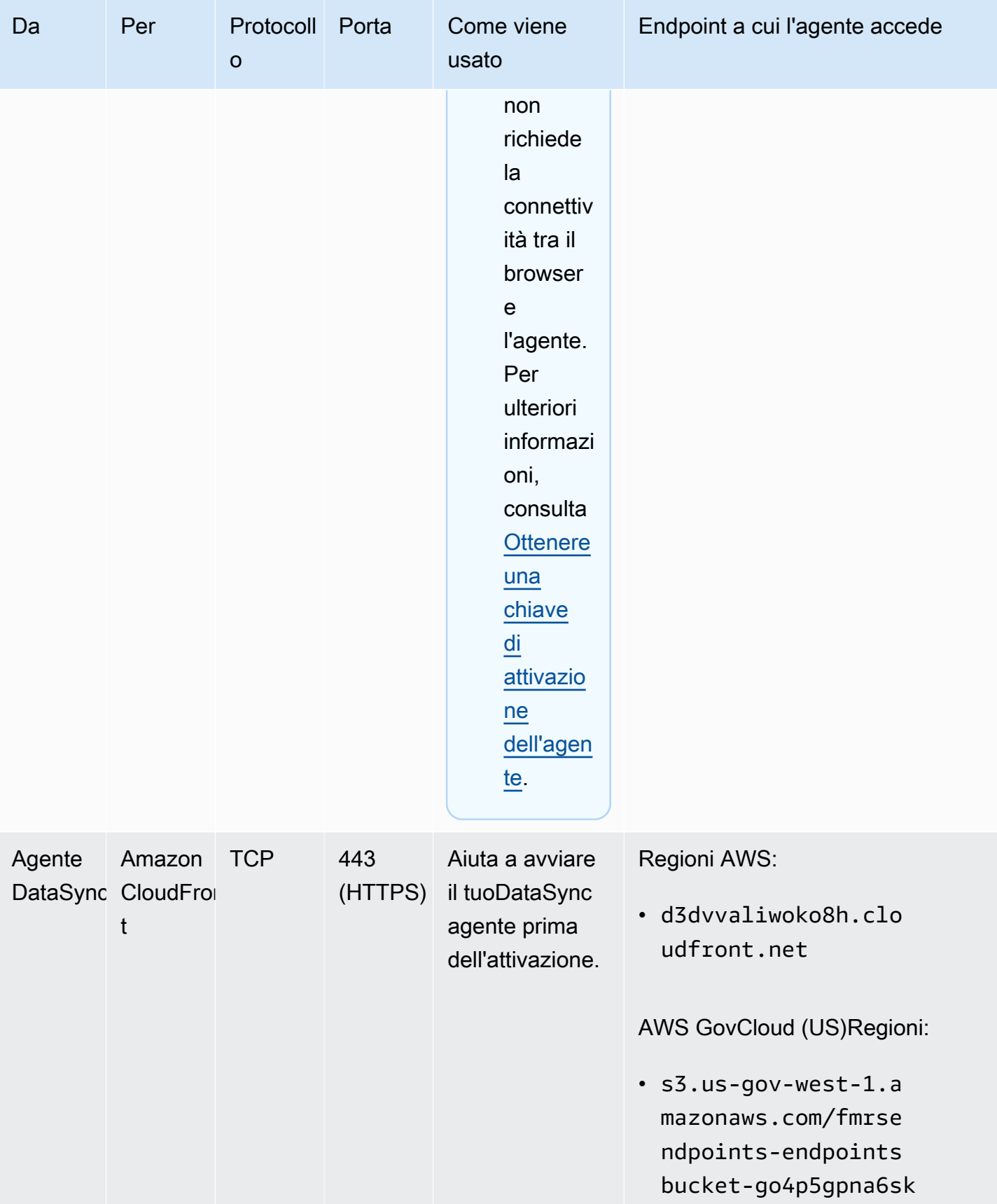

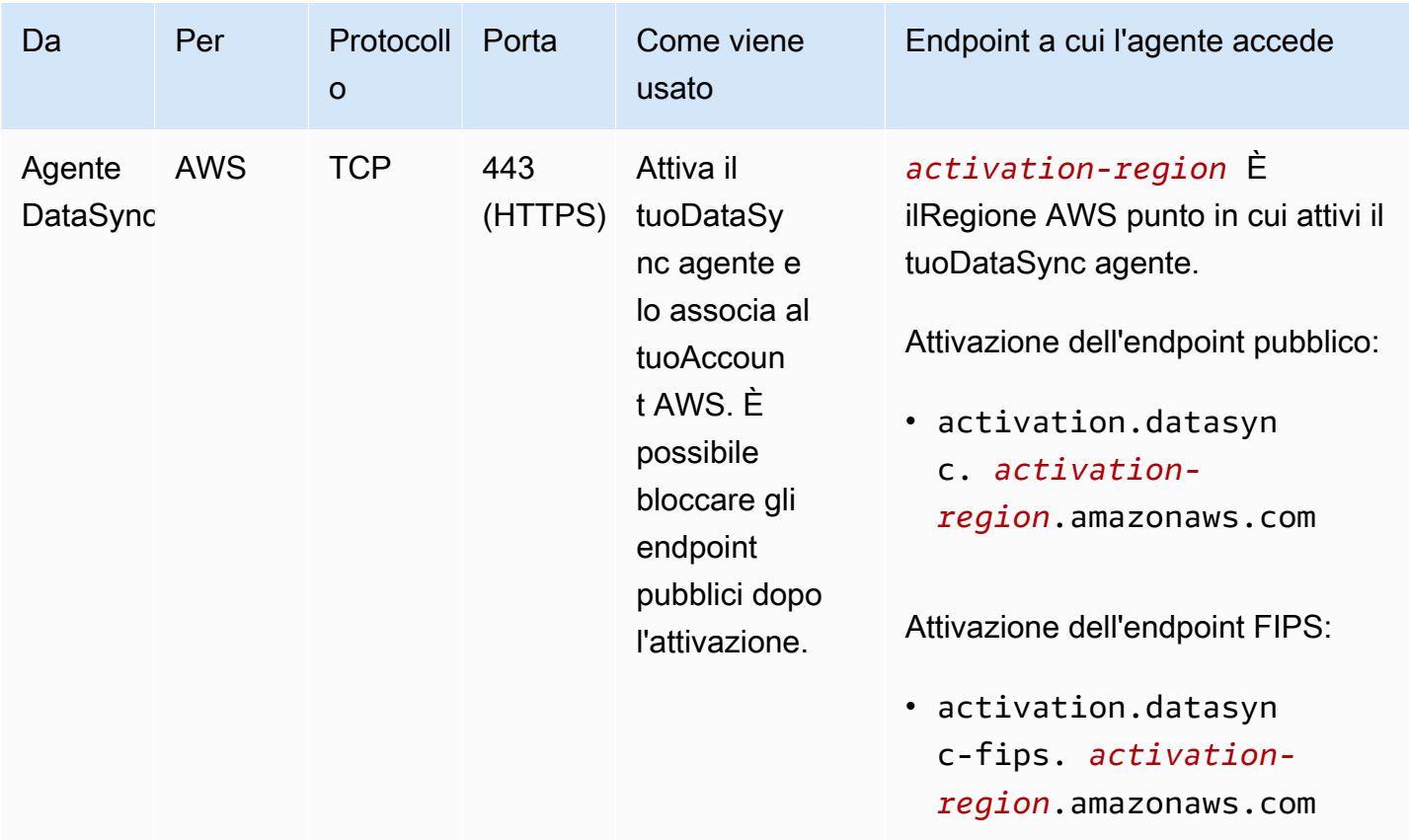

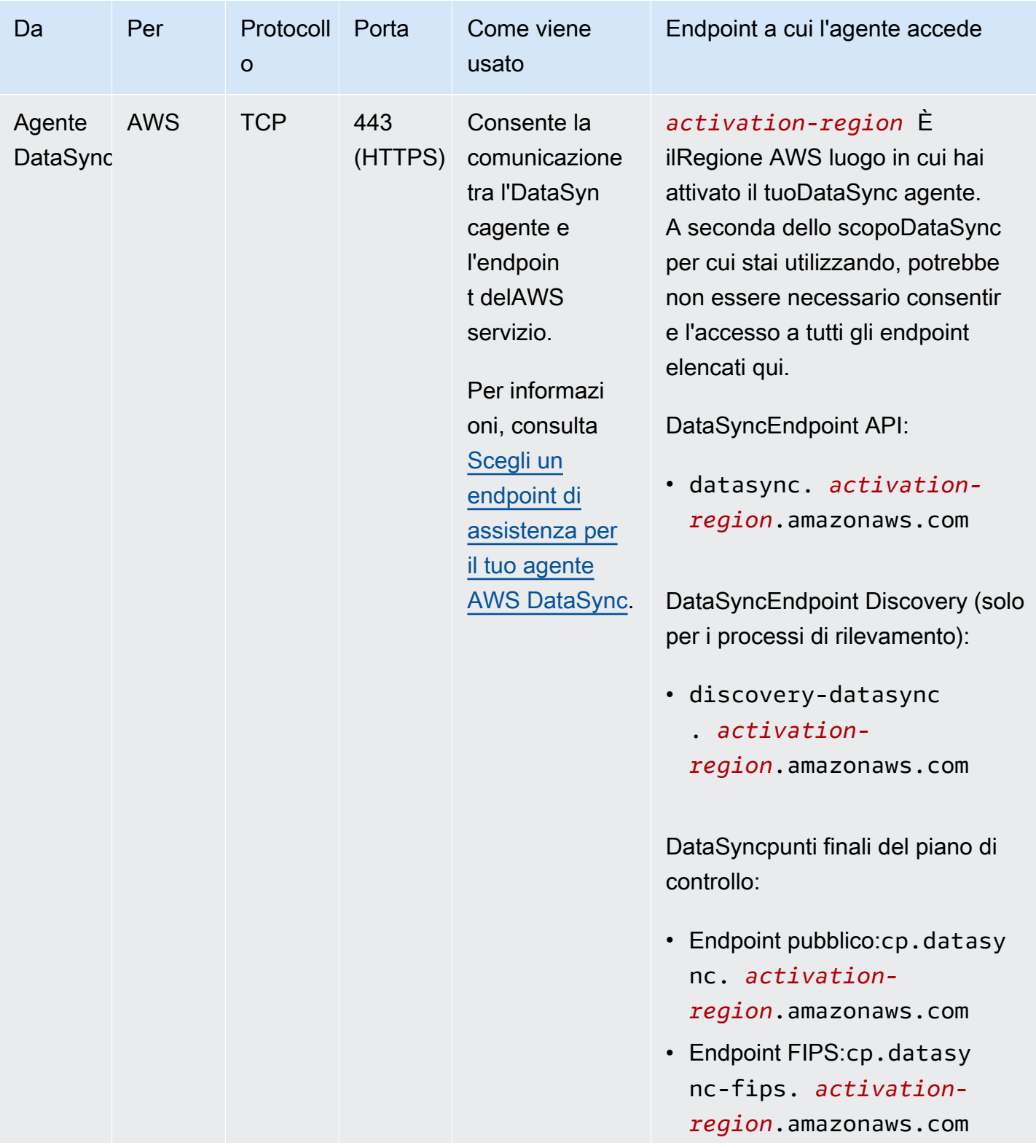

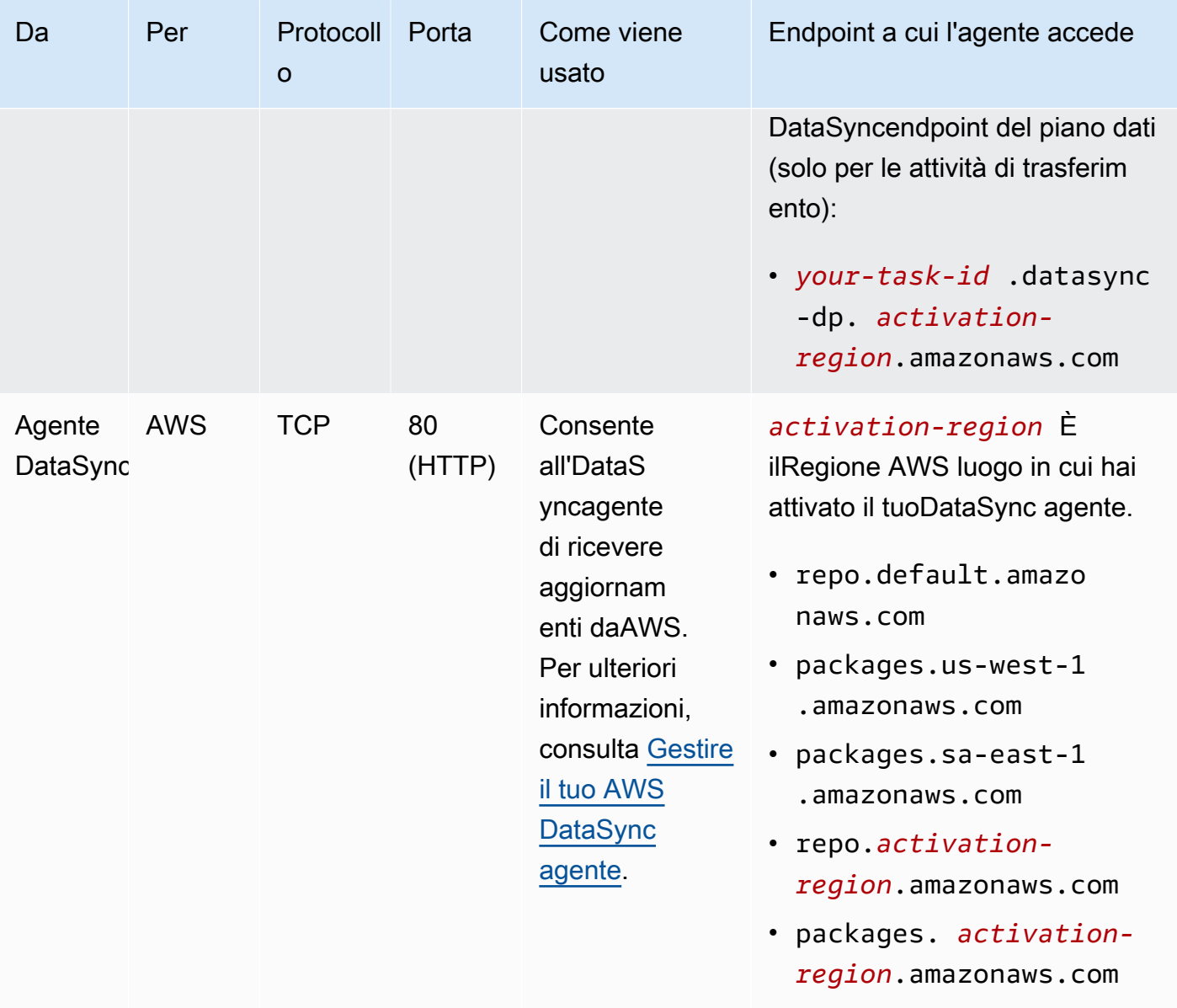

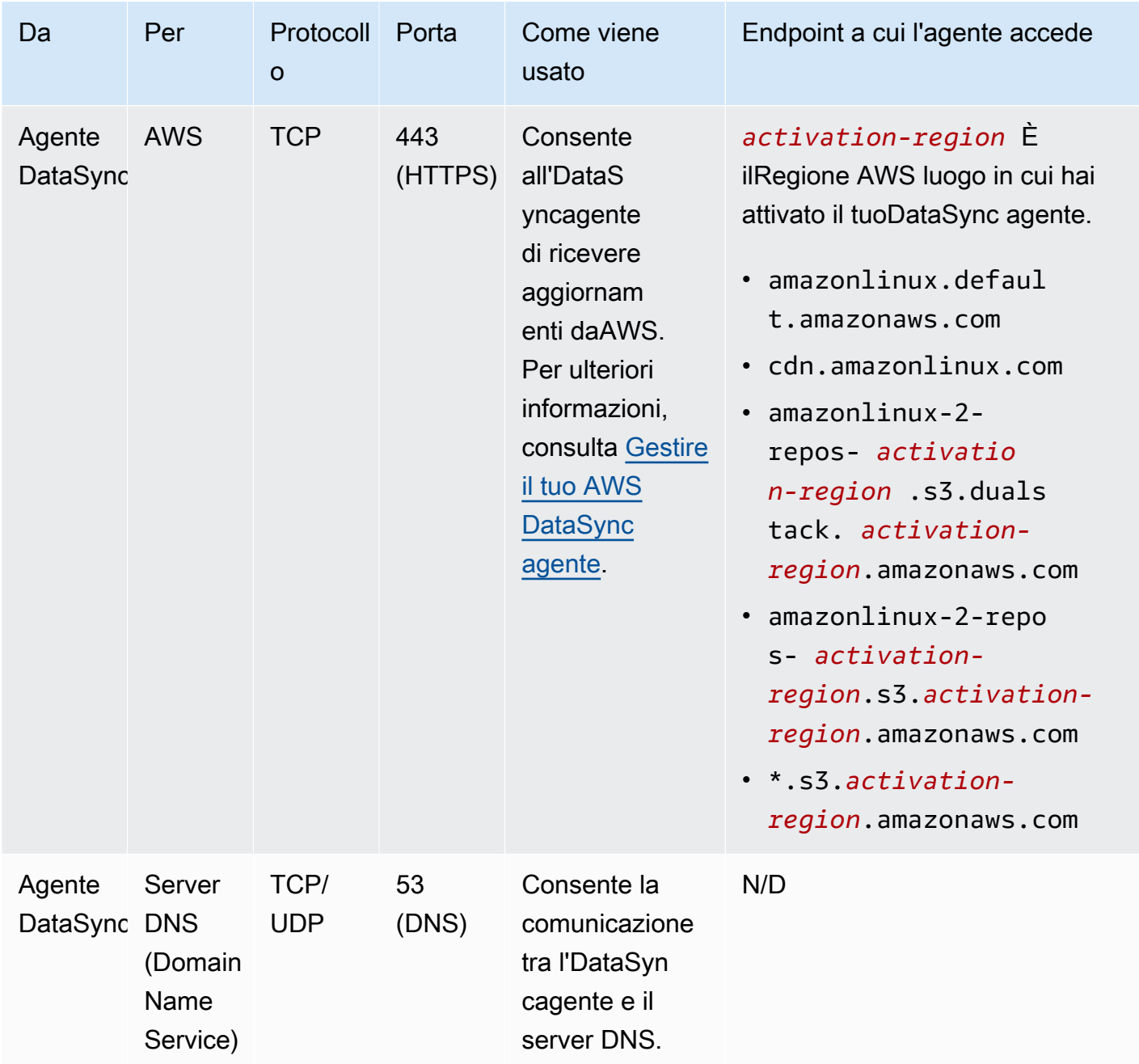

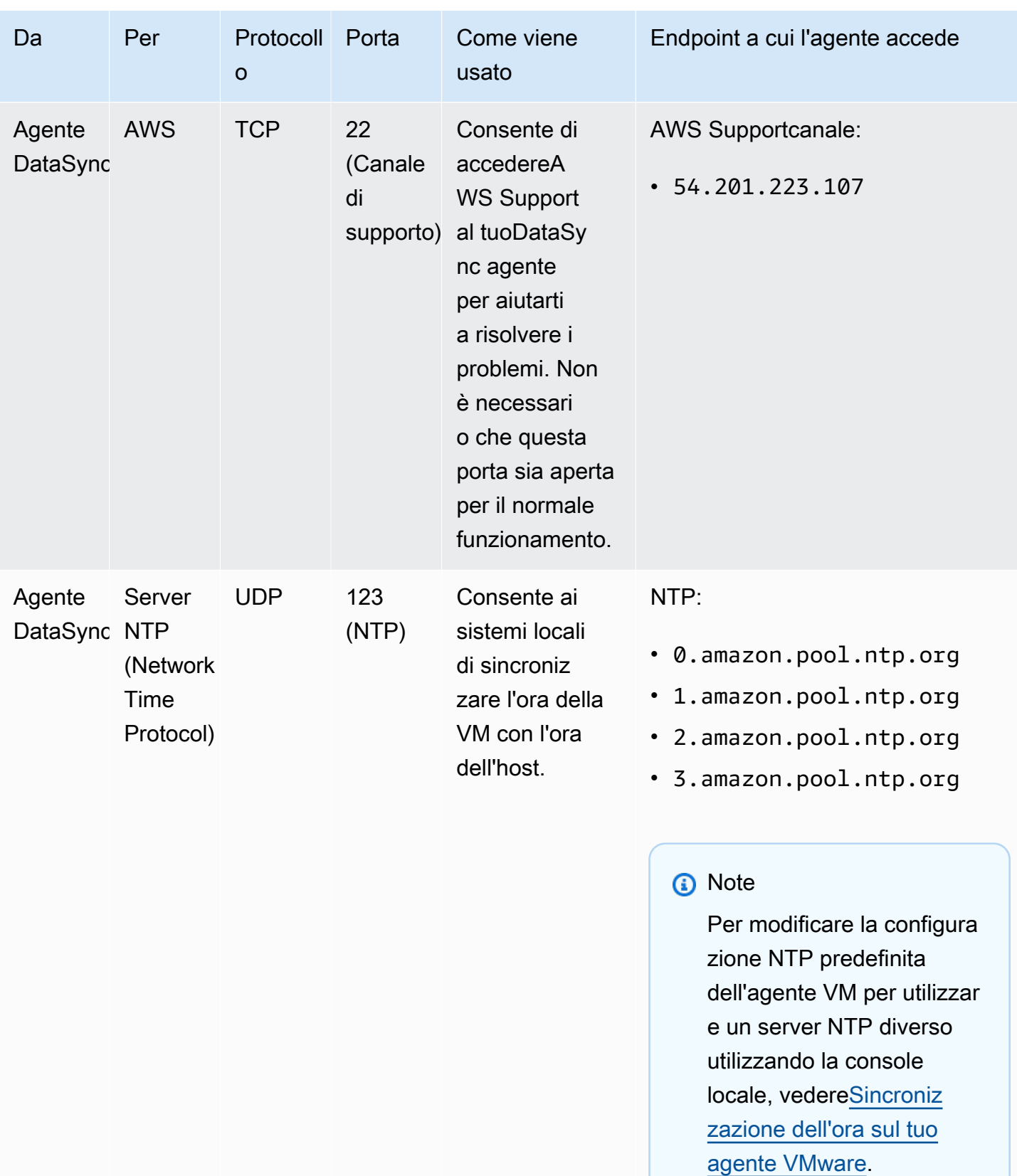

### Il diagramma seguente mostra le porte necessarieDataSync quando si utilizzano endpoint pubblici o FIPS.

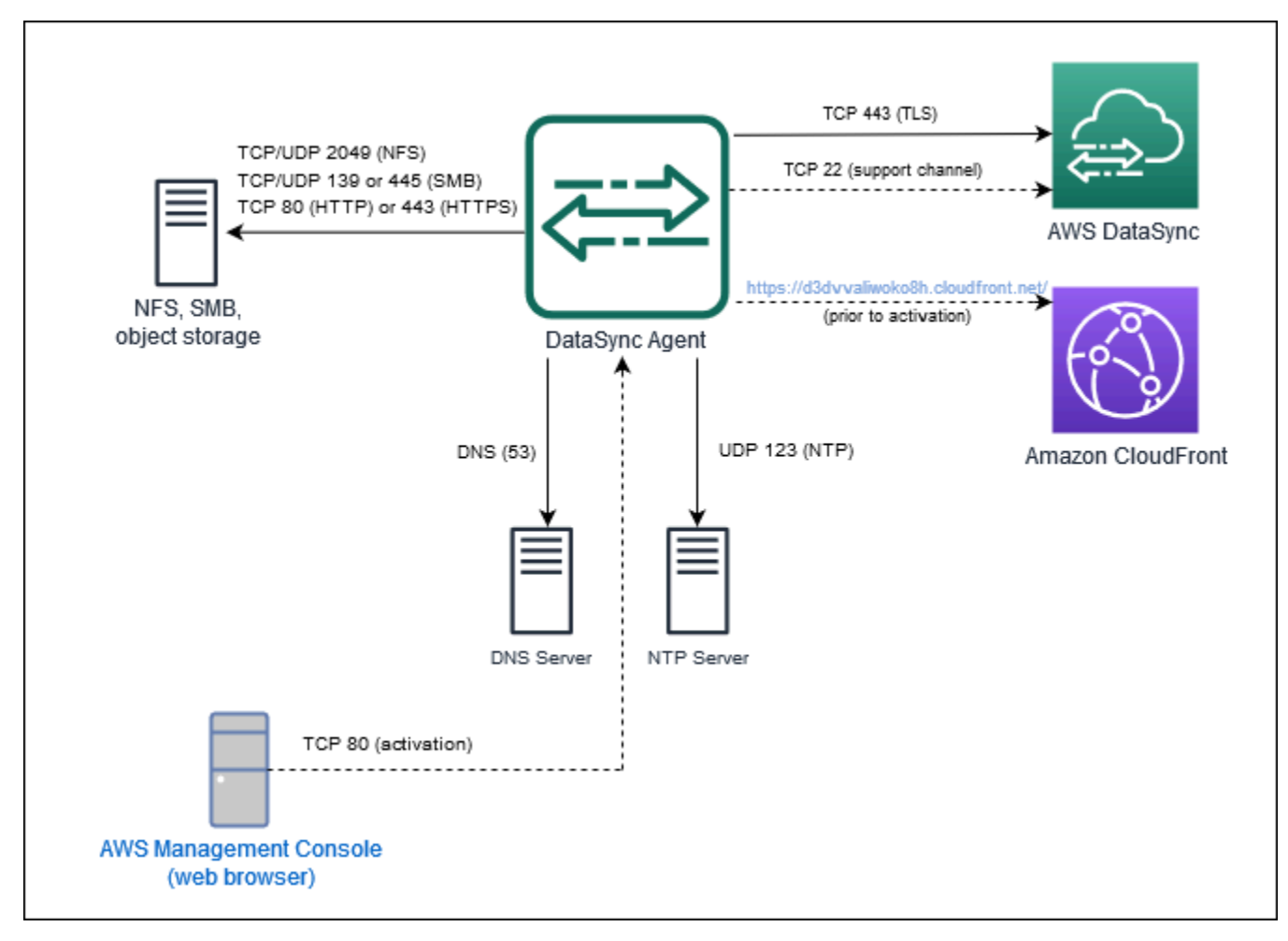

# <span id="page-43-0"></span>Requisiti dell'interfaccia di rete

Per ogni attività creata, genera e gestisceDataSync automaticamente le [interfacce di rete](https://docs.aws.amazon.com/AWSEC2/latest/UserGuide/using-eni.html) per il traffico di trasferimento dei dati. Il numero di interfacce di reteDataSync create e la posizione in cui vengono create dipende dai seguenti dettagli relativi all'attività:

- Se la tua attività richiede unDataSync agente.
- Le tue posizioni di origine e destinazione (da dove stai copiando i dati da e verso).
- Il tipo di endpoint utilizzato per attivare l'agente.

Ogni interfaccia di rete utilizza un singolo indirizzo IP nella sottorete (più interfacce di rete ci sono, più indirizzi IP sono necessari). Utilizza le tabelle seguenti per assicurarti che la tua sottorete disponga di indirizzi IP sufficienti per l'attività.

#### Argomenti

- [Interfacce di rete per trasferimenti con agenti](#page-44-0)
- [Interfacce di rete per trasferimenti senza agenti](#page-45-0)
- [Visualizzazione delle interfacce di rete](#page-45-1)

## <span id="page-44-0"></span>Interfacce di rete per trasferimenti con agenti

È necessario unDataSync agente per copiare i dati tra un servizioAWS di storage e un sistema di storage che non lo èAWS.

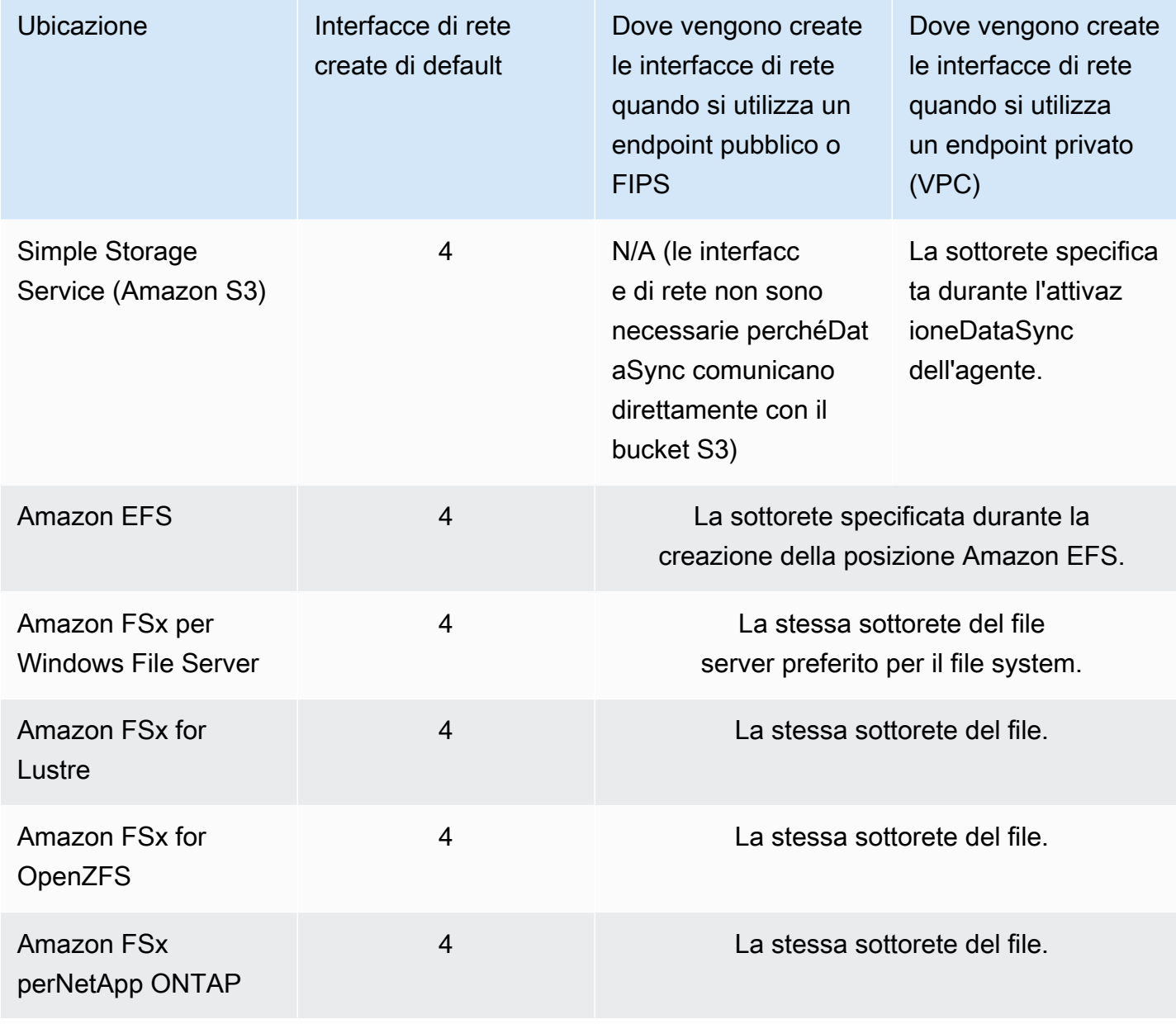

### <span id="page-45-0"></span>Interfacce di rete per trasferimenti senza agenti

Non è necessario unDataSync agente per copiare i dati tra di loroServizi AWS.

### **a** Note

Il numero totale di interfacce di rete dipende dalle posizioni delleDataSync attività. Ad esempio, il trasferimento da una posizione Amazon EFS a FSx for Lustre richiede quattro interfacce di rete. Nel frattempo, il trasferimento da un FSx for Windows File Server a un bucket Amazon S3 richiede due interfacce di rete.

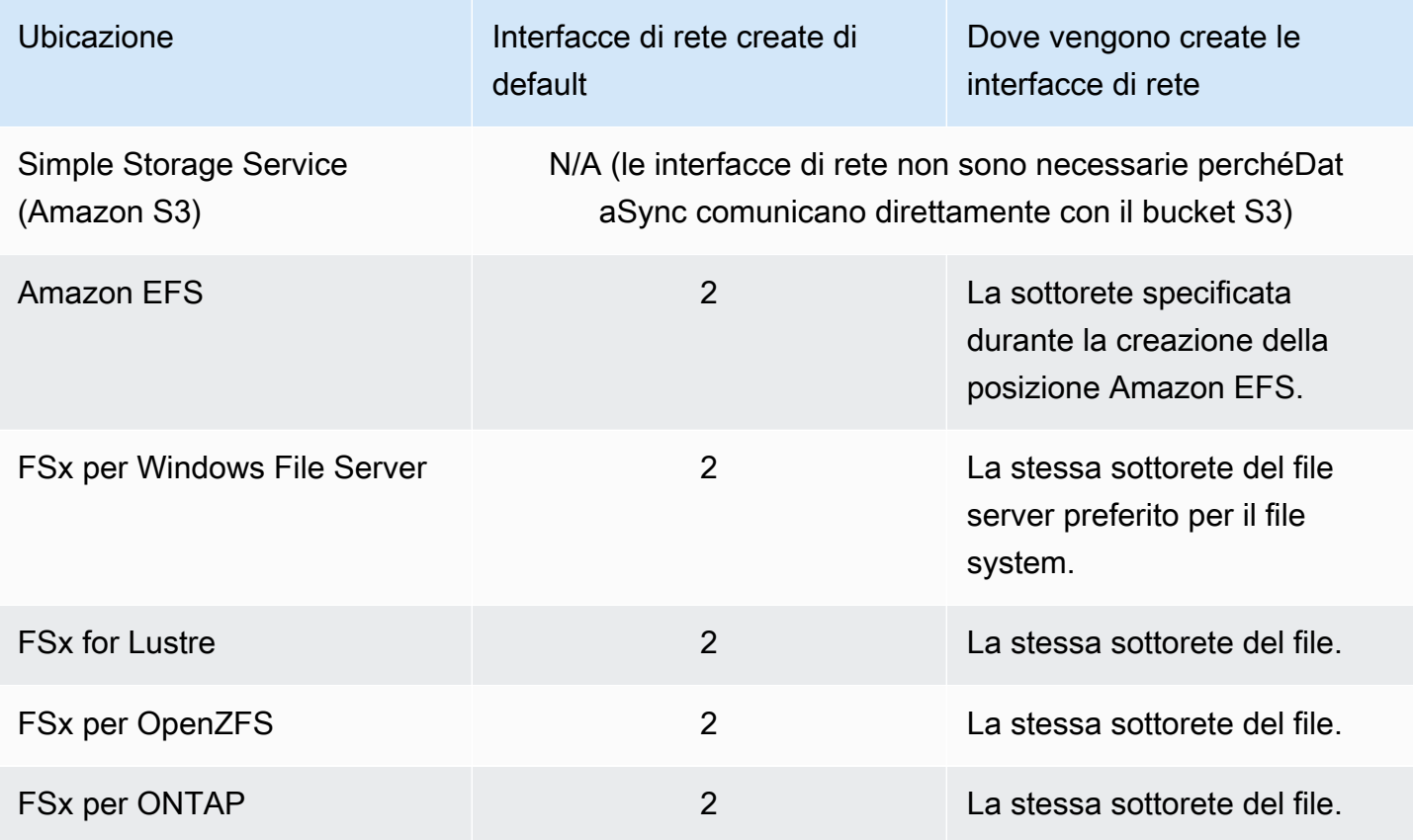

### <span id="page-45-1"></span>Visualizzazione delle interfacce di rete

Per visualizzare le interfacce di rete per la tuaDataSync attività, procedi in una delle modalità seguenti:

• Usa l'[DescribeTasko](https://docs.aws.amazon.com/datasync/latest/userguide/API_DescribeTask.html)perazione. L'operazione ritornaSourceNetworkInterfaceArns eDestinationNetworkInterfaceArns con risposte simili a queste:

arn:aws:ec2:*your-region*:*your-account-id*:network-interface/eni-f012345678abcdef0

In questo esempio, l'ID dell'interfaccia di rete èeni-f012345678abcdef0.

• Nella console Amazon EC2, cerca l'ID dell'attività (ad esempiotask-f012345678abcdef0) per trovarne le interfacce di rete.

# Autorizzazioni IAM richieste per l'utilizzoAWS DataSync

AWS DataSyncpuò spostare i dati su un bucket Amazon S3, un file system Amazon EFS o una [serie di altri servizi diAWS storage.](#page-113-0) Per portare i tuoi dati dove vuoi che vadano, hai bisogno delle autorizzazioni corretteAWS Identity and Access Management (IAM) concesse alla tua identità. Ad esempio, il ruolo IAM che utilizziDataSync richiede l'autorizzazione per utilizzare le operazioni Amazon S3 necessarie per trasferire i dati in un bucket S3.

Puoi concedere queste autorizzazioni con le politiche IAM fornite daAWS o creando le tue politiche.

## Policy gestite da AWS

AWSfornisce le seguenti politiche gestite per i casiDataSync d'uso più comuni:

- AWSDataSyncReadOnlyAccess— Fornisce accesso in sola lettura aDataSync.
- AWSDataSyncFullAccess— Fornisce un accesso completoDataSync e un accesso minimo alle sue dipendenze.

Per ulteriori informazioni, consulta [AWS Policy gestite da per AWS DataSync](#page-261-0).

## Policy gestite dal cliente

Puoi creare policy IAM personalizzate da utilizzare conDataSync. Per ulteriori informazioni, consulta [Policy gestite dal cliente IAM perAWS DataSync.](#page-265-0)

# Nozioni di base su AWS DataSync

Questa sezione si concentra principalmente su come iniziare AWS DataSync utilizzando ilAWS Management Console.

Prima di iniziare ti consigliamo di legger[eCome AWS DataSync funziona.](#page-15-0)

Argomenti

- [Configurare conAWS DataSync](#page-47-0)
- [Accedi alla console AWS DataSync](#page-49-0)
- [Crea un AWS DataSync agente](#page-50-0)
- [Scopri il tuo spazio di archiviazione con DataSync Discovery di AWS](#page-61-0)
- [Trasferisci i tuoi dati con AWS DataSync](#page-63-0)
- [Pulizia delle risorse AWS](#page-66-0)

# <span id="page-47-0"></span>Configurare conAWS DataSync

Prima di iniziareAWS DataSync, devi iscriverti a unAccount AWS se non ne hai uno. Ti consigliamo anche di scoprire doveDataSync possono essere usati e quanto potrebbe costare spostare i tuoi dati.

# Registrati per creare un Account AWS

Se non si dispone di un Account AWS, completare la procedura seguente per crearne uno.

Come registrarsi a un Account AWS

- 1. Aprire la pagina all'indirizzo <https://portal.aws.amazon.com/billing/signup>.
- 2. Seguire le istruzioni online.

Nel corso della procedura di registrazione, si riceverà una telefonata, durante la quale sarà necessario inserire un codice di verifica sulla tastiera del telefono.

Durante la registrazione di un Account AWS, viene creato un Utente root dell'account AWS. L'utente root ha accesso a tutte le risorse e i Servizi AWS in tale account. Come best practice di sicurezza, [assegnare l'accesso amministrativo a un utente amministrativo](https://docs.aws.amazon.com/singlesignon/latest/userguide/getting-started.html) e utilizzare solo l'utente root per eseguire [attività che richiedono l'accesso di un utente root.](https://docs.aws.amazon.com/accounts/latest/reference/root-user-tasks.html)

Al termine del processo di registrazione, riceverai un'e-mail di conferma da AWS. È possibile visualizzare l'attività corrente dell'account e gestire l'account in qualsiasi momento accedendo all'indirizzo <https://aws.amazon.com/> e scegliendo Il mio account.

## Creazione di un utente amministratore

Dopo aver effettuato l'accesso a un Account AWS, crea un utente amministratore in modo da non utilizzare l'utente root per le attività quotidiane.

Protezione dell'Utente root dell'account AWS

1. Accedi alla [AWS Management Console](https://console.aws.amazon.com/) come proprietario dell'account scegliendo Utente root e immettendo l'indirizzo email dell'Account AWS. Nella pagina successiva, inserisci la password.

Per informazioni sull'accesso utilizzando un utente root, consulta [Accesso come utente root nella](https://docs.aws.amazon.com/signin/latest/userguide/console-sign-in-tutorials.html#introduction-to-root-user-sign-in-tutorial) Guida per l'utente di Accedi ad AWS.

2. Abilitare l'autenticazione a più fattori (MFA) per l'utente root.

Per istruzioni, consulta [Abilitare un dispositivo MFA virtuale per l'utente root dell'Account AWS](https://docs.aws.amazon.com/IAM/latest/UserGuide/id_credentials_mfa_enable_virtual.html#enable-virt-mfa-for-root) [\(console\)](https://docs.aws.amazon.com/IAM/latest/UserGuide/id_credentials_mfa_enable_virtual.html#enable-virt-mfa-for-root) nella Guida per l'utente IAM.

Creazione di un utente amministratore

• Per le tue attività amministrative quotidiane, assegna l'accesso amministrativo a un utente amministratore in AWS IAM Identity Center.

Per istruzioni, consultare le [Nozioni di base](https://docs.aws.amazon.com/singlesignon/latest/userguide/getting-started.html) nella Guida per l'utente di AWS IAM Identity Center.

Accesso come utente amministratore

• Per accedere con l'utente IAM Identity Center, utilizza l'URL di accesso che è stato inviato al tuo indirizzo e-mail quando hai creato l'utente IAM Identity Center.

Per assistenza nell'accesso mediante un utente IAM Identity Center, consulta [Accedere al](https://docs.aws.amazon.com/signin/latest/userguide/iam-id-center-sign-in-tutorial.html)  [portale di accesso AWS](https://docs.aws.amazon.com/signin/latest/userguide/iam-id-center-sign-in-tutorial.html) nella Guida per l'utente Accedi ad AWS.

## Dove posso usareDataSync?

Per un elencoRegioni AWS degli endpointDataSync supportati, vedere [AWS DataSyncendpoint e](https://docs.aws.amazon.com/general/latest/gr/datasync.html)  [quote](https://docs.aws.amazon.com/general/latest/gr/datasync.html) in Riferimenti generali di AWS.

## Come posso utilizzareDataSync?

Sono disponibili diversi modi per utilizzareDataSync:

- [DataSyncconsole](https://console.aws.amazon.com/datasync/home), che fa parte diAWS Management Console.
- [DataSyncAPI](#page-357-0) o [AWS CLId](https://awscli.amazonaws.com/v2/documentation/api/latest/reference/datasync/index.html#cli-aws-datasync)a configurare e gestire in modo programmaticoDataSync.
- [AWS CloudFormationo](https://docs.aws.amazon.com/https://docs.aws.amazon.com/AWSCloudFormation/latest/UserGuide/AWS_DataSync.html) [Terraform](https://registry.terraform.io/providers/hashicorp/aws/latest/docs/resources/datasync_agent) per fornireDataSync le tue risorse.
- [AWSSDK](https://aws.amazon.com/code) per creare applicazioni che utilizzanoDataSync.

# QuantoDataSync costa?

Nella pagina [DataSyncdei prezzi](https://aws.amazon.com/datasync/pricing), crea una stima personalizzata utilizzando la quantità di dati che intendi copiare.

# <span id="page-49-0"></span>Accedi alla console AWS DataSync

Inizia AWS DataSync subito tramite la console.

Per le nozioni AWS DataSync di base sulla console

- 1. Apri la AWS DataSync console all'[indirizzo https://console.aws.amazon.com/datasync/](https://console.aws.amazon.com/datasync/).
- 2. Nell'angolo in alto a destra, scegliere la Regione AWS posizione da utilizzare. DataSync

Ti consigliamo di scegliere lo stesso Regione AWS utilizzato dalla risorsa di AWS archiviazione che fa parte del trasferimento.

- 3. Nella DataSync home page scegli una delle seguenti opzioni:
	- Scopri lo storage se vuoi aiutarti DataSync a comprendere il tuo storage locale.
	- Trasferisci dati per iniziare a spostare i tuoi dati da, da o tra servizi AWS di archiviazione.

Fase successiva: [Crea un AWS DataSync agente](#page-50-0)

# <span id="page-50-0"></span>Crea un AWS DataSync agente

Che tu stia pianificando una migrazione dei dati o sia pronto a spostare i dati, potresti aver bisogno di un AWS DataSync agente per i seguenti motivi:

- Comprensione dello storage: DataSync Discovery utilizza un agente per raccogliere informazioni su come viene utilizzato e configurato un sistema di storage locale.
- Trasferimento dei dati: DataSync utilizza un agente per leggere e scrivere su sistemi di storage situati in locale o in altri cloud.

### **G** Tip

Non è necessario un agente per il trasferimento tra servizi AWS di storage nello stessoAccount AWS. Se questo è ciò che stai cercando di fare, vai avanti [aCrea una](#page-63-1)  [posizione di origine per AWS DataSync](#page-63-1).

Ti consigliamo di utilizzare agenti separati per DataSync Discovery e DataSync trasferimenti. Per DataSync i trasferimenti, puoi riutilizzare un agente se può accedere al tuo sistema di storage ed è stato attivato nello stessoRegione AWS.

### Argomenti

- [Implementa il tuo agente AWS DataSync](#page-50-1)
- [Scegli un endpoint di assistenza per il tuo agente AWS DataSync](#page-57-0)
- [Attiva il tuo AWS DataSync agente](#page-59-0)

# <span id="page-50-1"></span>Implementa il tuo agente AWS DataSync

AWS DataSyncfornisce agenti per diversi ambienti di storage. Puoi distribuire il tuo agente su un VMware ESXi, una macchina virtuale basata su kernel Linux (KVM) o un hypervisor Microsoft Hyper-V. Per l'archiviazione in un virtual private cloud (VPC) inAWS, puoi distribuire un agente come istanza Amazon EC2.

### Argomenti

- [Implementa il tuo agente su VMware](#page-51-0)
- [Implementa il tuo agente su KVM](#page-51-1)
- [Distribuzione dell'agente su Microsoft Hyper-V](#page-52-0)
- [Distribuzione dell'agente su Amazon EC2](#page-53-0)
- [Implementa il tuo agente su AWS Snowcone](#page-56-0)
- [Implementa il tuo agente su AWS Outposts](#page-57-1)

### <span id="page-51-0"></span>Implementa il tuo agente su VMware

Puoi scaricare un agente dalla DataSync console e distribuirlo nel tuo ambiente VMware.

Prima di iniziare: assicurati che il tuo ambiente di storage sia in grado di supportare un DataSync agente. Per ulteriori informazioni, consulta [Requisiti delle macchine virtuali.](#page-26-0)

Per distribuire un agente su VMware

- 1. Apri la AWS DataSync console all'[indirizzo https://console.aws.amazon.com/datasync/](https://console.aws.amazon.com/datasync/).
- 2. Nel pannello di navigazione a sinistra scegli Agenti e quindi Crea agente.
- 3. Per Hypervisor, scegli VMware ESXi, quindi scegli Scarica l'immagine.

L'agente esegue il download in un . zip file che contiene un file di . ova immagine.

4. Per ridurre al minimo la latenza di rete, implementa l'agente il più vicino possibile al sistema di storage a cui DataSync deve accedere (se possibile la stessa rete locale). Per ulteriori informazioni, consulta [AWS DataSyncrequisiti di rete.](#page-27-0)

Se necessario, consulta la documentazione del tuo hypervisor su come implementare un .ova file in un host VMware.

5. Accendi l'hypervisor, accedi alla VM dell'agente e ottieni l'indirizzo IP dell'agente. perché servirà per attivarlo.

Le credenziali predefinite della macchina virtuale agente sono login **admin** e password. **password** Se necessario, modifica la password tramite la [console locale della VM.](#page-79-0)

### <span id="page-51-1"></span>Implementa il tuo agente su KVM

È possibile scaricare un agente dalla DataSync console e distribuirlo nel proprio ambiente KVM.

Prima di iniziare: assicurati che il tuo ambiente di storage sia in grado di supportare un DataSync agente. Per ulteriori informazioni, consulta [Requisiti delle macchine virtuali.](#page-26-0)

Per distribuire un agente su KVM

- 1. Apri la AWS DataSync console all'[indirizzo https://console.aws.amazon.com/datasync/](https://console.aws.amazon.com/datasync/).
- 2. Nel pannello di navigazione a sinistra scegli Agenti e quindi Crea agente.
- 3. Per Hypervisor, scegli Kernel-based Virtual Machine (KVM), quindi scegli Scarica l'immagine.

L'agente esegue il download in un .zip file che contiene un file di .qcow2 immagine.

- 4. Per ridurre al minimo la latenza di rete, implementa l'agente il più vicino possibile al sistema di storage a cui DataSync deve accedere (se possibile la stessa rete locale). Per ulteriori informazioni, consulta [AWS DataSyncrequisiti di rete.](#page-27-0)
- 5. Eseguire il comando seguente per installare l'.qcow2immagine.

```
virt-install \ 
     --name "datasync" \ 
     --description "DataSync agent" \ 
     --os-type=generic \ 
    -ram=32768-vcpus=4 \setminus--disk path=datasync-yyyymmdd-x86_64.qcow2,bus=virtio,size=80 \
     --network default,model=virtio \ 
     --graphics none \ 
     --import
```
Per informazioni su come gestire questa macchina virtuale e il tuo host KVM, consulta la documentazione dell'hypervisor.

6. Attivare l'hypervisor, accedere alla VM e recuperare l'indirizzo IP dell'agente, perché servirà per attivarlo.

Le credenziali predefinite della macchina virtuale agente sono login **admin** e password. **password** Se necessario, modifica la password tramite la [console locale della VM.](#page-79-0)

<span id="page-52-0"></span>Distribuzione dell'agente su Microsoft Hyper-V

Puoi scaricare un agente dalla DataSync console e distribuirlo nel tuo ambiente Microsoft Hyper-V.

Prima di iniziare: assicurati che il tuo ambiente di storage sia in grado di supportare un DataSync agente. Per ulteriori informazioni, consulta [Requisiti delle macchine virtuali.](#page-26-0)

Per implementare un agente su Hyper-V

- 1. Apri la AWS DataSync console all'[indirizzo https://console.aws.amazon.com/datasync/](https://console.aws.amazon.com/datasync/).
- 2. Nel pannello di navigazione a sinistra scegli Agenti e quindi Crea agente.
- 3. Per Hypervisor, scegli Microsoft Hyper-V, quindi scegli Scarica l'immagine.

L'agente esegue il download in un .zip file che contiene un file di .vhdx immagine.

4. Per ridurre al minimo la latenza di rete, implementa l'agente il più vicino possibile al sistema di storage a cui DataSync deve accedere (se possibile la stessa rete locale). Per ulteriori informazioni, consulta [AWS DataSyncrequisiti di rete.](#page-27-0)

Se necessario, consulta la documentazione del tuo hypervisor su come distribuire un .vhdx file in un host Hyper-V.

#### **A** Warning

Potresti notare prestazioni di rete scadenti se abiliti la coda delle macchine virtuali (VMQ) su un host Hyper-V che utilizza un adattatore di rete Broadcom. Per informazioni su una soluzione alternativa, consulta la [documentazione Microsoft.](https://learn.microsoft.com/en-us/troubleshoot/windows-server/networking/poor-network-performance-hyper-v-host-vm)

5. Attivare l'hypervisor, accedere alla VM e recuperare l'indirizzo IP dell'agente, perché servirà per attivarlo.

Le credenziali predefinite della macchina virtuale agente sono login **admin** e password. **password** Se necessario, modifica la password tramite la [console locale della VM.](#page-79-0)

### <span id="page-53-0"></span>Distribuzione dell'agente su Amazon EC2

Puoi implementare un DataSync agente come istanza Amazon EC2 quando copi i dati tra:

• Un sistema di archiviazione nel cloud autogestito e un servizio AWS di archiviazione.

Per ulteriori informazioni su questi casi d'uso, inclusi i diagrammi di architettura di alto livello, vedere. [Implementazione del tuo AWS DataSync agente in un Regione AWS](#page-73-0)

• [Amazon S3](#page-57-1) attivo AWS Outposts e un servizio AWS di storage.

#### **A** Warning

Non è consigliabile utilizzare un agente Amazon EC2 per accedere allo storage locale a causa della maggiore latenza di rete. Invece, implementa l'agente come macchina virtuale VMware, KVM o Hyper-V nel tuo data center il più vicino possibile allo storage locale.

Per scegliere l'agente AMI più adatto a te Regione AWS

• Utilizza il seguente comando CLI per ottenere l'ID DataSync Amazon Machine Image (AMI) più recente per l'oggetto specificatoRegione AWS.

```
aws ssm get-parameter --name /aws/service/datasync/ami --region region
```
Example Esempio di comando e output

```
aws ssm get-parameter --name /aws/service/datasync/ami --region us-east-1 
{ 
     "Parameter": { 
         "Name": "/aws/service/datasync/ami", 
         "Type": "String", 
         "Value": "ami-id", 
         "Version": 6, 
         "LastModifiedDate": 1569946277.996, 
         "ARN": "arn:aws:ssm:us-east-1::parameter/aws/service/datasync/ami" 
     }
}
```
Per distribuire l'DataSyncagente come istanza Amazon EC2

#### **A** Important

Per evitare addebiti, implementa il tuo agente in modo che non richieda traffico di rete tra le zone di disponibilità. Ad esempio, distribuisci il tuo agente nella zona di disponibilità in cui risiede il file system autogestito.

Per ulteriori informazioni sui prezzi di trasferimento dati per tuttiRegioni AWS, consulta i [prezzi On-Demand di Amazon EC2](https://aws.amazon.com/ec2/pricing/on-demand/).

1. Da Account AWS dove risiede il file system di origine, avvia l'agente utilizzando l'AMI della procedura guidata di avvio di Amazon EC2. Utilizzare il seguente URL per avviare l'AMI.

```
https://console.aws.amazon.com/ec2/v2/home?region=source-file-system-
region#LaunchInstanceWizard:ami=ami-id
```
Nell'URL, sostituisci *source-file-system-region* e *ami-id* con il tuo codice sorgente Regione AWS e il tuo ID AMI. Nella console Amazon EC2 viene visualizzata la pagina Choose an Instance Type (Scegli un tipo di istanza).

- 2. Scegliere uno dei tipi di istanza consigliati per il tuo caso d'uso e scegliere Successivo: Configura i dettagli dell'istanza. Per i tipi di istanza consigliati, consulta [Requisiti per le istanze di Amazon](#page-26-1) [EC2](#page-26-1).
- 3. Nella pagina Configure Instance Details (Configura i dettagli dell'istanza), procedere come segue:
	- a. Per Network (Rete), scegliere il virtual private cloud (VPC) in cui si trova il file system Amazon EFS o NFS di origine.
	- b. Scegliere un valore per Auto-assign Public IP (Assegna automaticamente IP pubblico). Affinché l'istanza sia accessibile dalla rete Internet pubblica, impostare Auto-assign Public IP (Assegna automaticamente IP pubblico) su Enable (Abilita). In caso contrario, impostare Auto-assign Public IP (Assegna automaticamente IP pubblico) su Disable (Disabilita). Se non viene assegnato un indirizzo IP pubblico, attiva l'agente nel tuo VPC utilizzando il suo indirizzo IP privato.

Quando trasferisci file da un file system in-cloud, per aumentare le prestazioni ti consigliamo di scegliere un valore Placement Group nel luogo in cui risiede il tuo server NFS.

- 4. Scegliere Next: Add Storage (Successivo: aggiungi archiviazione). L'agente non richiede storage aggiuntivo, perciò è possibile ignorare questo passaggio e scegliere Successivo: Aggiunta di tag.
- 5. (Facoltativo) Nella pagina Aggiungi tag, puoi aggiungere tag alla tua istanza Amazon EC2. Al termine, scegliere Successivo: Configura il gruppo di sicurezza.
- 6. Nella pagina Configure Security Group (Configura gruppo di sicurezza), procedere come segue:
- a. Assicurarsi che il gruppo di sicurezza selezionato consenta l'accesso in ingresso alla porta HTTP 80 dal browser Web che si intende utilizzare per attivare l'agente.
- b. Verificare che il gruppo di sicurezza del file system di origine consenta il traffico in entrata dall'agente. Inoltre, assicuratevi che l'agente consenta il traffico in uscita verso il file system di origine. Se distribuisci il tuo agente utilizzando un endpoint VPC, devi consentire porte aggiuntive. Per ulteriori informazioni, consulta [Come lavoranoDataSync gli agenti con gli](#page-69-0)  [endpoint VPC.](#page-69-0)

Per la serie completa dei requisiti di rete per DataSync, consulta [AWS DataSyncrequisiti di rete.](#page-27-0)

- 7. Scegliere Review and Launch (Rivedi e avvia) per rivedere la configurazione, quindi scegliere Launch (Avvia) per avviare l'istanza. Ricordarsi di usare una coppia di chiavi a cui è possibile accedere. Viene visualizzata una pagina di conferma indicante che l'istanza è in fase di avvio.
- 8. Scegli Visualizza istanze per chiudere la pagina di conferma e tornare alla schermata delle istanze Amazon EC2. Quando viene avviata, lo stato iniziale di un'istanza è pending (in attesa). Dopo l'avvio, lo stato dell'istanza diventa running (in esecuzione). A questo punto, gli viene assegnato un nome e un indirizzo IP pubblici del Domain Name System (DNS), che puoi trovare nella scheda Descrizioni.
- 9. Se si imposta Auto-assign Public IP (Assegna automaticamente IP pubblico) su Abilita, scegliere l'istanza e annotare l'indirizzo IP pubblico presente nella scheda Descrizione. Questo indirizzo IP verrà utilizzato successivamente per collegarsi all'agente di sincronizzazione.

Se si imposta Auto-assign Public IP (Assegna automaticamente IP pubblico) su Disabilita, avviare o utilizzare un'istanza esistente nel VPC per attivare l'agente. In questo caso, utilizzare l'indirizzo IP privato dell'agente di sincronizzazione per attivare l'agente da questa istanza nel VPC.

### <span id="page-56-0"></span>Implementa il tuo agente su AWS Snowcone

L'AMI agente DataSync è preinstallato sul dispositivo Snowcone. Avvia l'agente con uno dei seguenti strumenti:

- [AWS OpsHub](https://docs.aws.amazon.com/snowball/latest/snowcone-guide/use-data-sync.html)
- [Client Snowball Edge](https://docs.aws.amazon.com/snowball/latest/snowcone-guide/snowcone-using-client-commands.html#snowcone-launch-ds-ami)

### <span id="page-57-1"></span>Implementa il tuo agente su AWS Outposts

Puoi avviare un'istanza DataSync Amazon EC2 sul tuo Outpost. Per ulteriori informazioni sul lancio di un'AMIAWS Outposts, consulta [Launch an instance on your Outpost nella Guida](https://docs.aws.amazon.com/outposts/latest/userguide/launch-instance.html) per l'AWS Outpostsutente.

DataSyncPer accedere ad Amazon S3 su Outposts, devi avviare l'agente in un VPC privato virtuale autorizzato ad accedere al punto di accesso Amazon S3 e attivare l'agente nella regione principale dell'Outpost. L'agente deve inoltre essere in grado di effettuare il routing verso l'endpoint Amazon S3 on Outposts per il bucket. Per ulteriori informazioni sull'utilizzo di Amazon S3 sugli endpoint Outposts, consulta [Working with Amazon S3 su Outposts nella Guida per l'utente di Amazon S3.](https://docs.aws.amazon.com/AmazonS3/latest/userguide/WorkingWithS3Outposts.html#AccessingS3Outposts)

## <span id="page-57-0"></span>Scegli un endpoint di assistenza per il tuo agente AWS DataSync

Il tuo AWS DataSync agente utilizza un endpoint di servizio con AWS cui comunicare. Un agente può connettersi ai seguenti tipi di endpoint:

- Endpoint del cloud privato virtuale (VPC): i dati vengono inviati tramite il cloud privato virtuale anziché tramite Internet pubblico, aumentando la sicurezza dei dati trasferiti.
- Endpoint pubblico: i dati vengono inviati tramite Internet pubblico.
- Endpoint Federal Information Processing Standard (FIPS): i dati vengono inviati tramite Internet pubblico utilizzando processi conformi al FIPS.

Considerare quanto segue quando si sceglie un endpoint di servizio:

- Un agente può utilizzare solo un tipo di endpoint. Se devi trasferire dati con diversi tipi di endpoint, crea un agente per ogni tipo.
- Per DataSync Discovery, attualmente puoi utilizzare solo un endpoint pubblico.

Per ulteriori informazioni, consulta [AWS service endpoints](https://docs.aws.amazon.com/general/latest/gr/rande.html#datasync-region) (Enpoint del servizio della console) nei Riferimenti generali di AWS.

#### Argomenti

- [Utilizzo di un endpoint VPC](#page-58-0)
- [Usa un endpoint pubblico](#page-59-1)
- [Usa un endpoint FIPS](#page-59-2)

### <span id="page-58-0"></span>Utilizzo di un endpoint VPC

Il tuo DataSync agente può comunicare con te AWS utilizzando un endpoint VPC fornito da. AWS PrivateLink Questo approccio fornisce una connessione privata tra il sistema di storage, VPC eServizi AWS.

Per ulteriori informazioni, consulta [Utilizzo diAWS DataSync agenti con endpoint VPC.](#page-69-1)

Per specificare un endpoint VPC utilizzando la console DataSync

1. [Crea un endpoint VPC](https://docs.aws.amazon.com/vpc/latest/userguide/vpce-interface.html#create-interface-endpoint) e prendi nota dell'ID dell'endpoint.

Puoi anche utilizzare un endpoint VPC esistente nel tuo attuale. Regione AWS

- 2. Apri la AWS DataSync console all'[indirizzo https://console.aws.amazon.com/datasync/](https://console.aws.amazon.com/datasync/).
- 3. Vai alla pagina Agenti e seleziona Crea agente.
- 4. Per Hypervisor, scegli Amazon EC2.
- 5. Nella sezione Service endpoint, scegli Endpoint VPC utilizzando. AWS PrivateLink

Questo è l'endpoint VPC a cui l'agente ha accesso.

6. Per VPC Endpoint, scegliere l'endpoint VPC a cui si desidera connettere l'agente.

L'ID dell'endpoint è stato annotato al momento della creazione dell'endpoint VPC.

#### **A** Important

È necessario scegliere un endpoint VPC che includa il nome del DataSync servizio (ad esempio,com.amazonaws.us-east-2.datasync).

7. Per Subnet, scegli la sottorete in cui desideri eseguire l'DataSyncattività.

Questa è la sottorete in cui DataSync crea e gestisce le [interfacce di rete](#page-43-0) per il trasferimento.

8. Per Security Group, scegli un gruppo di sicurezza per la tua DataSync attività.

Questo è il gruppo di sicurezza che protegge le interfacce di rete del trasferimento.

Per ulteriori informazioni sull'utilizzo DataSync in un VPC, vedere[Utilizzo diAWS DataSync agenti con](#page-69-1) [endpoint VPC.](#page-69-1)

Fase successiva: [the section called "Attiva il tuo agente"](#page-59-0)

### <span id="page-59-1"></span>Usa un endpoint pubblico

Se utilizzi un endpoint pubblico, tutte le comunicazioni tra il tuo DataSync agente e AWS avvengono sulla rete Internet pubblica.

Per specificare un endpoint pubblico utilizzando la console DataSync

- 1. Apri la AWS DataSync console all'[indirizzo https://console.aws.amazon.com/datasync/](https://console.aws.amazon.com/datasync/).
- 2. Vai alla pagina Agenti e seleziona Crea agente.
- 3. *Nella sezione Endpoint del servizio, scegli Endpoint del servizio pubblico nel Regione AWS nome.* Per un elenco delle AWS regioni supportate, [AWS](https://docs.aws.amazon.com/general/latest/gr/rande.html#datasync-region)  [DataSyncc](https://docs.aws.amazon.com/general/latest/gr/rande.html#datasync-region)onsulta la pagina Riferimenti generali di AWS.

<span id="page-59-2"></span>Fase successiva: [the section called "Attiva il tuo agente"](#page-59-0)

Usa un endpoint FIPS

Visualizza un elenco di [endpoint FIPS utilizzati](https://aws.amazon.com/compliance/fips/#FIPS_Endpoints_by_Service) da. DataSync

Per specificare un endpoint FIPS utilizzando la console DataSync

- 1. Apri la AWS DataSync console all'[indirizzo https://console.aws.amazon.com/datasync/](https://console.aws.amazon.com/datasync/).
- 2. Per Hypervisor, scegli il tipo di agente che hai implementato.
- 3. Nella sezione Service endpoint (Endpoint del servizio), scegliere l'endpoint FIPS desiderato.

<span id="page-59-0"></span>Fase successiva: [the section called "Attiva il tuo agente"](#page-59-0)

# Attiva il tuo AWS DataSync agente

Dopo aver distribuito l'AWS DataSyncagente e aver specificato il relativo endpoint di servizio, si attiva l'agente per associarlo al proprio. Account AWS

#### **a** Note

Non puoi attivare un agente in più Account AWS di uno Regione AWS alla volta.

Per attivare il tuo agente tramite la DataSync console

- 1. Nella stessa pagina Crea agente, vai alla sezione Chiave di attivazione.
- 2. Scegli una delle seguenti opzioni per attivare l'agente:
	- Ottieni automaticamente la chiave di attivazione dal tuo agente: questa opzione richiede che il browser acceda all'agente utilizzando la porta 80. Una volta attivato, l'agente chiude la porta.
		- Per Indirizzo agente, inserisci l'indirizzo IP o il nome di dominio dell'agente e scegli Ottieni chiave.

Il browser si connette a questo indirizzo IP e ottiene una chiave di attivazione univoca dall'agente. Se l'attivazione fallisce, [controlla la configurazione di rete](#page-27-0).

- Inserisci manualmente la chiave di attivazione del tuo agente: utilizza questa opzione se non desideri una connessione tra il browser e l'agente.
	- Ottieni la chiave dalla [console locale dell'agente](#page-80-0).
	- Tornando alla DataSync console, inserisci la chiave nel campo Chiave di attivazione.

#### **a** Note

Le chiavi di attivazione dell'agente scadono dopo 30 minuti se non utilizzate.

- 3. (Facoltativo) Per Agent name (Nome agente), immettere un nome per l'agente.
- 4. (Facoltativo) Per i tag, inserisci i valori nei campi Chiave e Valore per etichettare il tuo agente.

I tag ti aiutano a gestire, filtrare e cercare le AWS risorse.

- 5. Scegliere Create agent (Crea agente).
- 6. Nella pagina Agenti, verifica che l'endpoint del servizio sia corretto.

#### **a** Note

A questo punto, potresti notare che il tuo agente è offline. Quando attivi un agente, passa alla modalità offline poco dopo

Hai finito di creare il tuo agente, che [gestisce AWS completamente per te.](#page-77-0)

Fase successiva: [Crea una posizione di origine per AWS DataSync](#page-63-1)

# <span id="page-61-0"></span>Scopri il tuo spazio di archiviazione con DataSync Discovery di AWS

Per comprendere come viene utilizzato e configurato il sistema di storage locale, è possibile creare ed eseguire rapidamente un processo di rilevamento.

Argomenti

- [Aggiungi il tuo sistema di storage locale a DataSync Discovery di AWS](#page-61-1)
- [Inizia il tuo lavoro di AWS DataSync scoperta](#page-62-0)

# <span id="page-61-1"></span>Aggiungi il tuo sistema di storage locale a DataSync Discovery di AWS

Nella console, configuralo DataSync Discovery di AWS per funzionare con il tuo sistema di storage locale.

Per aggiungere un sistema di storage locale utilizzando la console DataSync

- 1. Apri la AWS DataSync console all'[indirizzo https://console.aws.amazon.com/datasync/](https://console.aws.amazon.com/datasync/).
- 2. Nel riquadro di navigazione a sinistra, scegli Discovery, quindi scegli Aggiungi sistema di storage.
- 3. In Tipo di archiviazione, scegli il tipo di sistema di storage che stai aggiungendo.

#### **a** Note

DataSyncDiscovery attualmente supporta i sistemi NetApp Fabric-Attached Storage (FAS) e All Flash FAS (AFF) che eseguono ONTAP 9.7 o versione successiva.

- 4. In Nome di archiviazione, inserisci un nome familiare per il tuo sistema di storage.
- 5. Per l'interfaccia di gestione, immettere il nome di dominio o l'indirizzo IP dell'interfaccia di gestione del sistema di storage.
- 6. Per Porta server, inserire la porta di rete necessaria per accedere all'interfaccia di gestione del sistema di storage.
- 7. Per le credenziali, inserire il nome utente e la password necessari per accedere all'interfaccia di gestione del sistema di storage.

Queste credenziali devono fornire l'accesso in lettura all'interfaccia di gestione. Per ulteriori informazioni, consulta [Accesso al sistema di storage on premise.](#page-94-0)

8. Per Agente, scegli l'DataSyncagente che hai appena creato.

L'agente si connette all'interfaccia di gestione del sistema di storage.

9. Scegli Aggiungi sistema di storage.

Fase successiva: [Inizia il tuo lavoro di AWS DataSync scoperta](#page-62-0)

## <span id="page-62-0"></span>Inizia il tuo lavoro di AWS DataSync scoperta

Dopo aver aggiunto un sistema di storage locale, è possibile eseguire un processo di DataSync rilevamento che raccoglie informazioni su di esso.

Per avviare un processo di rilevamento utilizzando la DataSync console

- 1. Nel pannello di navigazione a sinistra della console scegli Discovery.
- 2. Scegliere il sistema di storage su cui si desidera eseguire il processo di rilevamento.
- 3. Scegli Azioni, quindi Avvia.
- 4. In Durata, scegli per quanto tempo vuoi che venga eseguito il processo di rilevamento.
	- **1** Tip

Per consigli più accurati, consigliamo una durata di almeno 14 giorni. Le durate più lunghe consentono di raccogliere un numero sufficiente di punti dati e forniscono una rappresentazione realistica delle prestazioni e dell'utilizzo dello storage.

5. Scegli Avvia attività di scoperta.

Man mano che il processo di rilevamento raccoglie i dati, nella console si iniziano a visualizzare informazioni sulle risorse del sistema di storage.

- 6. Una volta completato il processo di rilevamento, procedi come segue per ottenere consigli AWS sullo storage dei tuoi dati:
	- a. Scegli la risorsa di archiviazione (ad esempio un volume) su cui desideri ricevere consigli.
	- b. Se lo stato della risorsa di archiviazione è Pronto per la generazione di consigli, scegli il nome della risorsa di archiviazione.

c. Nella pagina delle risorse di archiviazione, vai alla scheda Consigli, quindi scegli Ricevi consigli.

Una volta disponibili, i consigli vengono visualizzati nella stessa scheda.

Per ulteriori informazioni, consultare [Visualizzazione delle informazioni sulle risorse di archiviazione](#page-101-0) [raccolte da DataSync Discovery di AWS](#page-101-0) e [Ottenere consigli da DataSync Discovery di AWS.](#page-105-0)

# <span id="page-63-0"></span>Trasferisci i tuoi dati con AWS DataSync

Per avviare rapidamente il AWS DataSync trasferimento, puoi creare un'attività con le impostazioni predefinite.

### Argomenti

- [Crea una posizione di origine per AWS DataSync](#page-63-1)
- [Crea una località di destinazione per AWS DataSync](#page-64-0)
- [Crea e inizia la tua AWS DataSync attività](#page-66-1)

# <span id="page-63-1"></span>Crea una posizione di origine per AWS DataSync

Una posizione di origine definisce il sistema o il servizio di storage da cui si desidera AWS DataSync trasferire i dati.

Le seguenti istruzioni descrivono come creare una posizione di origine per una condivisione NFS (Network File System).

Se intendi creare un diverso tipo di posizione di origine, consulta questi argomenti:

- [Configurazione dei AWS DataSync trasferimenti da un file server SMB](#page-119-0)
- [Configurazione dei AWS DataSync trasferimenti da HDFS](#page-122-0)
- [Configurazione dei AWS DataSync trasferimenti da un sistema di storage a oggetti](#page-125-0)
- [Configurazione dei AWS DataSync trasferimenti con Amazon S3](#page-128-0)
- [Configurazione dei AWS DataSync trasferimenti con Amazon EFS](#page-145-0)
- [Configurazione dei AWS DataSync trasferimenti con Amazon FSx for Windows File Server](#page-150-0)
- [Configurazione dei AWS DataSync trasferimenti con Amazon FSx for Lustre](#page-153-0)
- [Configurazione dei AWS DataSync trasferimenti con Amazon FSx for OpenZFS](#page-155-0)
- [Configurazione dei AWS DataSync trasferimenti con Amazon FSx per ONTAP NetApp](#page-157-0)

Per creare una posizione NFS di origine utilizzando la console

- 1. Apri la AWS DataSync console all'[indirizzo https://console.aws.amazon.com/datasync/](https://console.aws.amazon.com/datasync/).
- 2. Nel riquadro di navigazione a sinistra, espandi Trasferimento dati, quindi scegli Attività e Crea attività.
- 3. Nella pagina Configura la posizione di origine, seleziona Crea una nuova posizione.

In alternativa, seleziona Scegli una posizione esistente se hai già creato una posizione nel tuoRegione AWS.

- 4. Per Tipo di posizione, scegli Network File System (NFS).
- 5. Per gli agenti, scegli l'agente che leggerà il tuo server NFS.
- 6. In NFS server (Server NFS), immettere l'indirizzo IP o il nome di dominio del server NFS.

Un agente distribuito on-premise lo utilizza per montare il server NFS, che dovrebbe consentire l'accesso completo a tutti i file.

7. Per Mount (percorso), inserzione di un percorso esportato dal server NFS o una sottodirectory che può essere montata da altri client NFS della rete.

DataSyncutilizza questo percorso per leggere i dati dal server NFS.

8. Scegli Avanti per creare la località di destinazione.

## <span id="page-64-0"></span>Crea una località di destinazione per AWS DataSync

Una posizione di destinazione definisce il sistema o il servizio di storage verso cui si desidera AWS DataSync trasferire i dati.

Le seguenti istruzioni descrivono come creare una posizione di destinazione per un bucket Amazon S3.

#### **a** Note

Se stai effettuando il trasferimento in un bucket S3 su una AWS Outposts risorsa, consulta. [Configurazione dei AWS DataSync trasferimenti con Amazon S3](#page-128-0)

Se intendi creare un diverso tipo di località di destinazione, consulta questi argomenti:

- [Configurazione dei AWS DataSync trasferimenti da un file server NFS](#page-117-0)
- [Configurazione dei AWS DataSync trasferimenti da un file server SMB](#page-119-0)
- [Configurazione dei AWS DataSync trasferimenti da HDFS](#page-122-0)
- [Configurazione dei AWS DataSync trasferimenti da un sistema di storage a oggetti](#page-125-0)
- [Configurazione dei AWS DataSync trasferimenti con Amazon EFS](#page-145-0)
- [Configurazione dei AWS DataSync trasferimenti con Amazon FSx for Windows File Server](#page-150-0)
- [Configurazione dei AWS DataSync trasferimenti con Amazon FSx for Lustre](#page-153-0)
- [Configurazione dei AWS DataSync trasferimenti con Amazon FSx for OpenZFS](#page-155-0)
- [Configurazione dei AWS DataSync trasferimenti con Amazon FSx per ONTAP NetApp](#page-157-0)

Per creare una posizione di destinazione Amazon S3 utilizzando la console

1. Nella pagina Configura la posizione di destinazione, seleziona Crea una nuova posizione.

In alternativa, seleziona Scegli una posizione esistente se hai già creato una posizione nel tuoRegione AWS.

- 2. Per il tipo di posizione, scegli Amazon S3.
- 3. Per il bucket S3, scegliere un bucket da utilizzare come posizione di destinazione.

Se il tuo bucket S3 si trova su una AWS Outposts risorsa, devi specificare un punto di accesso Amazon S3. Per ulteriori informazioni, consulta [Gestione dell'accesso ai dati con i punti di](https://docs.aws.amazon.com/AmazonS3/latest/userguide/access-points.html)  [accesso Amazon S3 nella Guida](https://docs.aws.amazon.com/AmazonS3/latest/userguide/access-points.html) per l'utente di Amazon S3.

4. Per la classe di archiviazione S3, scegli una classe di archiviazione che desideri che i tuoi oggetti utilizzino.

Per ulteriori informazioni, consulta le [considerazioni sulla classe di storage S3](#page-128-1) e [richiedi](#page-133-0) i costi.

5. Per Folder (a seconda che il bucket sia una posizione di origine o di destinazione) nel bucket S3 per la DataSync lettura o la scrittura (a seconda che il bucket sia una posizione di origine o di destinazione).

#### **a** Note

Il prefisso non può iniziare con una barra (ad esempio/photos) o includere barre consecutive, ad esempio. photos//2006/January

6. Per il ruolo IAM, scegli Generazione automatica.

DataSynccrea automaticamente un ruolo AWS Identity and Access Management (IAM) con le autorizzazioni necessarie per accedere al bucket S3.

7. Scegli Crea posizione.

## <span id="page-66-1"></span>Crea e inizia la tua AWS DataSync attività

Dopo aver creato le sedi di origine e destinazione, puoi completare la configurazione dell'AWS DataSyncattività e iniziare a spostare i dati.

#### **A** Important

Se hai intenzione di trasferire dati da o verso una sede Amazon S3, consulta prima di iniziare [come DataSync possono influire i costi della tua richiesta S3](#page-133-0) e la [pagina DataSync dei prezzi.](https://aws.amazon.com/datasync/pricing/)

### Crea la tua attività

- 1. Nella pagina Revisione, rivedi e modifica le impostazioni dell'attività, se necessario.
- 2. Scegli Create task (Crea attività).

### Avvio dell'attività

- 1. Quando lo stato dell'attività mostra Disponibile, scegli Avvia.
- 2. Scegli Inizia con le impostazioni predefinite.

# <span id="page-66-0"></span>Pulizia delle risorse AWS

Se le hai utilizzate AWS DataSync per un test o non ti servono le AWS risorse che hai creato, eliminale in modo da non addebitarti alcun costo per le risorse che non prevedi di utilizzare.

- 1. Elimina le DataSync attività che non ti servono. Per istruzioni, consulta [Eliminazione dell'attività](#page-229-0) [AWS DataSync.](#page-229-0)
- 2. Elimina le DataSync posizioni che non ti servono. Per istruzioni, consulta Rimozione di una [posizione AWS DataSync di trasferimento.](#page-207-0)
- 3. Elimina gli DataSync agenti che non ti servono. Per istruzioni, consultare [Eliminazione di un](#page-92-0)  [agente AWS DataSync.](#page-92-0)

# Collaborazione con AWS DataSync gli agenti

Un agente è un'appliance di macchina virtuale (VM) che AWS DataSync utilizza per l'individuazione dello storage e alcuni trasferimenti di dati (in particolare i trasferimenti di storage in locale).

Argomenti

- [Creare un AWS DataSync agente](#page-68-0)
- [Utilizzo diAWS DataSync agenti con endpoint VPC](#page-69-1)
- [Implementazione del tuo AWS DataSync agente in un Regione AWS](#page-73-0)
- [Utilizzo di più AWS DataSync agenti per il trasferimento](#page-76-0)
- [Configurazione AWS DataSync dell'agente per più NIC](#page-76-1)
- [Gestire il tuo AWS DataSync agente](#page-77-0)
- [Modifica delle proprietà del tuo AWS DataSync agente](#page-78-0)
- [AWS DataSyncstati dell'agente](#page-78-1)
- [Utilizzo della console locale del tuoAWS DataSync agente](#page-79-0)
- [Eliminazione di un agente AWS DataSync](#page-92-0)

# <span id="page-68-0"></span>Creare un AWS DataSync agente

AWS DataSyncfornisce diversi tipi di agenti per diversi ambienti di storage. Ad esempio, è possibile utilizzare un agente VMware ESXi per lavorare con un file system locale.

La creazione di un agente prevede i seguenti passaggi:

- 1. [Configura la tua rete](#page-27-0) in modo che il tuo agente possa comunicare con il tuo sistema di storage eAWS.
- 2. [Implementa il tuo agente](#page-50-1) il più vicino possibile al tuo sistema di storage.
- 3. [Scegli un endpoint di servizio](#page-57-0) che il tuo agente utilizza per comunicareAWS.
- 4. [Attiva il tuo agente](#page-59-0).

# <span id="page-69-1"></span>Utilizzo diAWS DataSync agenti con endpoint VPC

Con un endpoint Virtual Private Cloud (VPC), non è necessario spostare i dati sulla rete Internet pubblica. AWS DataSyncè in grado di trasferire datiAWS tramite un VPC basato sul servizio Amazon VPC.

# <span id="page-69-0"></span>Come lavoranoDataSync gli agenti con gli endpoint VPC

Gli endpoint VPC sono forniti daAWS PrivateLink. Questi tipi di endpoint ti consentono di connetterti privatamente supportatiServizi AWS al tuo VPC. Quando si utilizza un endpoint VPC conDataSync, tutte le comunicazioni tra l'DataSyncagente e l'agenteAWS rimangono nel cloud VPC.

Se stai effettuando il trasferimento da un sistema di storage locale, devi estendere il tuo VPC alla rete locale in cui si trova lo storage. È possibile eseguire questa operazione conAWS Direct Connect o con una rete virtuale (VPN), ad esempioAWS Site-to-Site VPN. Ciò comporta la configurazione di una tabella dei percorsi dalla rete locale per accedere all'endpoint VPC. Per ulteriori informazioni, vedere il [routing degli endpoint del gateway](https://docs.aws.amazon.com/vpc/latest/privatelink/gateway-endpoints.html) nella AWS PrivateLinkGuida.

Una volta che il tuo agente è stato distribuito e attivato, puoi creare l'attività per il trasferimento. Quando si esegue questa operazione,DataSync crea [interfacce di rete per il traffico dati.](#page-43-0) Queste interfacce sono indirizzi IP privati accessibili solo dall'interno del VPC.

# DataSynclimitazioni con i VPC

- I VPC con cui utilizziDataSync devono avere una locazione predefinita. I VPC con locazione dedicata non sono supportati. Per ulteriori informazioni, consulta la pagina [relativa al](https://docs.aws.amazon.com/vpc/latest/userguide/working-with-vpcs.html)  [funzionamento di VPC](https://docs.aws.amazon.com/vpc/latest/userguide/working-with-vpcs.html).
- DataSyncnon supporta i [VPC condivisi](https://docs.aws.amazon.com/vpc/latest/userguide/vpc-sharing.html).

# ConfigurazioneDataSync dell'agente per l'utilizzo di un endpoint VPC

Nella procedura seguente, scopri come configurare unDataSync agente per utilizzare un endpoint VPC.

Il diagramma seguente illustra il processo di configurazione.

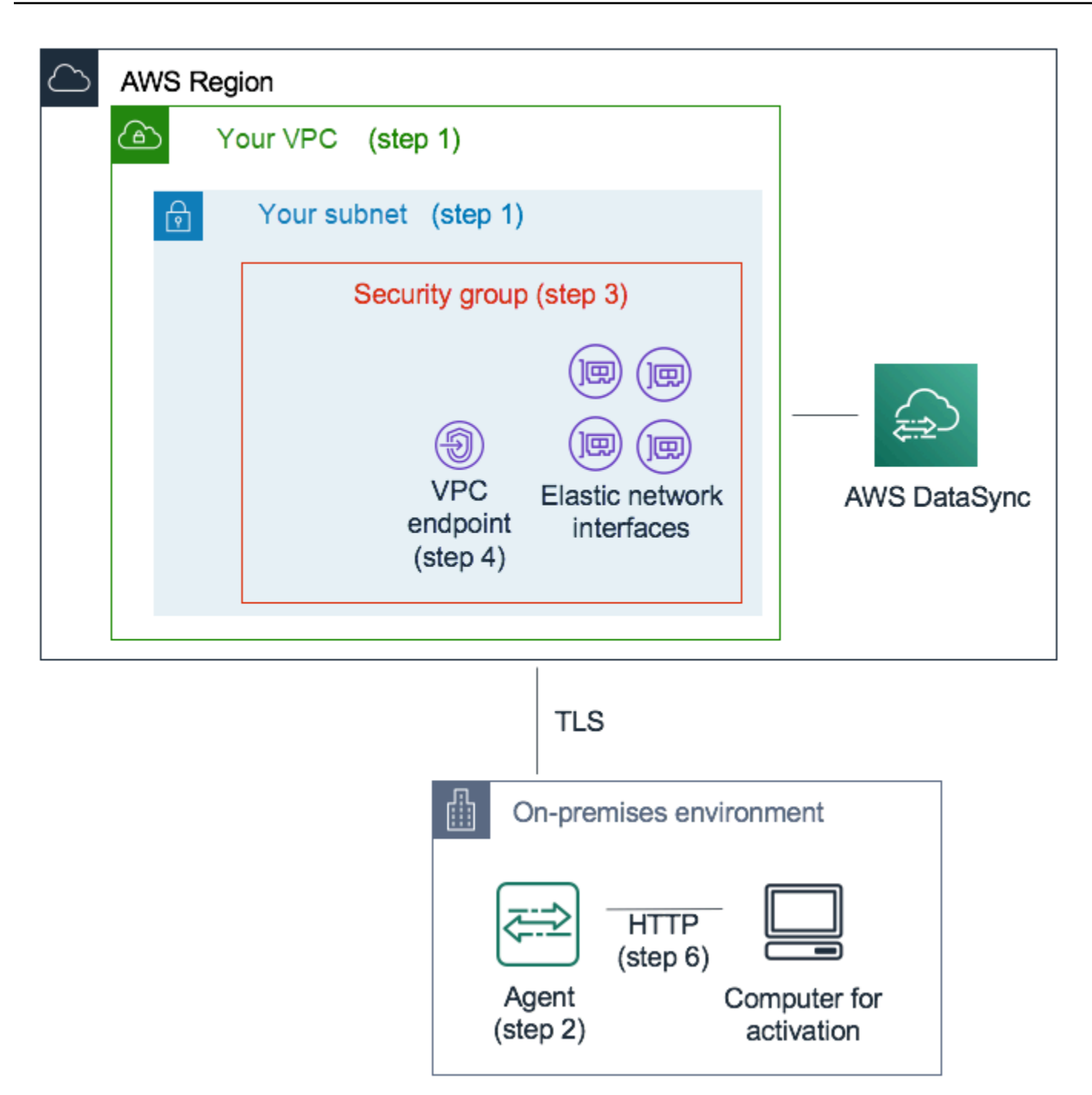

Per configurare unDataSync agente con cui comunicareAWS utilizzando un endpoint VPC

1. Scegliere il VPC e la sottorete in cui si desidera impostare gli indirizzi IP privati DataSync.

Il VPC dovrebbe estendersi all'ambiente locale (dove si trova lo storage di oggetti autogestito) utilizzando regole di routingAWS Direct Connect o VPN.

2. Implementa unDataSync agente vicino allo storage.

L'agente deve essere in grado di accedere alla posizione di archiviazione di origine utilizzando NFS, SMB o l'API Amazon S3. È possibile scaricare il.ova file per l'DataSyncagente dallaDataSync console. L'agente non ha bisogno di un indirizzo IP pubblico. Per ulteriori informazioni sul download,.ova consult[aCreazione di unAWS DataSync agente conAWS CLI.](#page-329-0)

### **a** Note

È possibile utilizzare un agente solo per un tipo di endpoint: privato, pubblico o Federal Information Processing Standards (FIPS). Se si dispone già di un agente configurato per il trasferimento dei dati sulla rete Internet pubblica, distribuire un nuovo agente per trasferire i dati agli endpoint privati DataSync. Per istruzioni dettagliate, consulta [Implementa il tuo agente AWS DataSync](#page-50-1).

3. Nel VPC selezionato nella fase 1, creare un gruppo di sicurezza per garantire l'accesso agli indirizzi IP privati utilizzati da DataSync.

Questi indirizzi includono un endpoint VPC per il controllo del traffico e quattro [interfacce di rete](#page-43-0) per il traffico di trasferimento dati. È possibile utilizzare questo gruppo di sicurezza per gestire l'accesso a questi indirizzi IP privati e assicurarsi che l'agente possa eseguire l'instradamento.

L'agente deve essere in grado di stabilire connessioni a questi indirizzi IP. Nel gruppo di sicurezza collegato agli endpoint, configura le regole in entrata per consentire all'indirizzo IP privato dell'agente di connettersi a questi endpoint.

4. Creare un endpoint VPC per il servizio DataSync.

A tale scopo, apri la console Amazon VPC all'[indirizzo https://console.aws.amazon.com/vpc/](https://console.aws.amazon.com/vpc/) e scegli Endpoints dal pannello di navigazione a sinistra. Seleziona Create endpoint (Crea endpoint).

Per Service category (Categoria servizio), scegli Servizi AWS. Per Nome del servizio, scegli DataSyncnel tuoRegione AWS (ad esempio,com.amazonaws.us-east-1.datasync). Quindi scegliere il VPC e il gruppo di sicurezza scelto nelle fasi 1 e 3. Assicurarsi di deselezionare la casella di controllo Enable Private DNS Name (Abilita nome DNS privato).
## **A** Important

Se hai distribuito unDataSync agente su un'istanza Amazon EC2, scegli la zona di disponibilità in cui risiede il tuo agente per evitare addebiti per il traffico di rete tra le zone di disponibilità.

Per ulteriori informazioni sui prezzi di trasferimento dati per tuttiRegioni AWS, consulta i [prezzi On-Demand di Amazon EC2](https://aws.amazon.com/ec2/pricing/on-demand/).

Per ulteriori dettagli sulla creazione di endpoint VPC, consulta [Creazione di un endpoint di](https://docs.aws.amazon.com/vpc/latest/userguide/vpce-interface.html#create-interface-endpoint) [interfaccia](https://docs.aws.amazon.com/vpc/latest/userguide/vpce-interface.html#create-interface-endpoint) nella Guida per l'utente di Amazon VPC.

5. Quando il nuovo endpoint VPC è disponibile, assicurati che la configurazione di rete per l'ambiente di storage consenta l'attivazione dell'agente.

L'attivazione è un'operazione unica che associa in modo sicuro l'agente al tuoAccount AWS. Per attivare l'agente, utilizzare un computer in grado di raggiungere l'agente utilizzando la porta 80. Dopo l'attivazione, puoi revocare questo accesso. L'agente deve essere in grado di raggiungere l'indirizzo IP privato dell'endpoint VPC creato nel passaggio 4.

Per trovare questo indirizzo IP, apri la console Amazon VPC all'indirizzo [https://](https://console.aws.amazon.com/vpc/)  [console.aws.amazon.com/vpc/](https://console.aws.amazon.com/vpc/) e scegli Endpoints dal pannello di navigazione a sinistra. Scegliere l'endpoint DataSync e controllare l'elenco Subnets (Sottoreti) per l'indirizzo IP privato per la sottorete scelta. Questo è l'indirizzo IP dell'endpoint VPC.

### **a** Note

Assicurati di consentire il traffico in uscita dall'agente all'endpoint VPC utilizzando le porte 443, 1024-1064 e la porta 22. La porta 22 è opzionale e viene utilizzata per ilAWS Support canale.

6. Attivare l'agente. Se disponi di un computer in grado di indirizzare all'agente utilizzando la porta 80 e che può accedere allaDataSync console, apri la console, scegli Agenti nel riquadro di navigazione a sinistra, quindi scegli Crea agente. Nella sezione Endpoint di servizio, scegli gli endpoint VPC utilizzandoAWS PrivateLink.

Scegliere l'endpoint VPC dalla fase 4, la sottorete dalla fase 1 e il gruppo di sicurezza dalla fase 3. Inserisci l'indirizzo IP dell'agente.

Se non riesci ad accedere all'agente e allaDataSync console utilizzando lo stesso computer, attiva l'agente utilizzando la riga di comando da un computer che può raggiungere la porta 80 dell'agente. Per ulteriori informazioni, consulta [Creazione di unAWS DataSync agente conAWS](#page-329-0)  [CLI.](#page-329-0)

7. Scegli Get key, inserisci facoltativamente il nome e i tag dell'agente e scegli Crea agente.

Il tuo nuovo agente viene visualizzato nella scheda Agenti dellaDataSync console. Lo stato verde dell'endpoint VPC indica che tutte le attività eseguite con questo agente utilizzano endpoint privati senza attraversare la rete Internet pubblica.

8. Crea la tua attività configurando una posizione di origine e destinazione per il trasferimento.

Per ulteriori informazioni, consulta [Dove posso trasferire i miei datiAWS DataSync?](#page-113-0).

Per semplificare i trasferimenti utilizzando indirizzi IP privati, l'attività crea quattro interfacce di rete nel VPC e nella sottorete scelti.

9. Assicurati che il tuo agente possa raggiungere le quattro interfacce di rete e i relativi indirizzi IP creati dall'attività.

Per trovare questi indirizzi IP, apri la console Amazon EC2 all'[indirizzo https://](https://console.aws.amazon.com/ec2/) [console.aws.amazon.com/ec2/](https://console.aws.amazon.com/ec2/) e scegli Interfacce di rete nella dashboard. Inserisci l'ID dell'attività nel filtro di ricerca per visualizzare le quattro interfacce di rete dell'attività. Queste sono le interfacce di rete utilizzate dall'endpoint VPC. Assicurarsi di consentire il traffico in uscita dall'agente a queste interfacce utilizzando la porta 443.

Ora è possibile avviare l'attività. Per ogni attività aggiuntiva che utilizza questo agente, ripetere la fase 9 per consentire il traffico dell'attività attraverso la porta 443.

# Implementazione del tuo AWS DataSync agente in un Regione AWS

Le seguenti linee guida possono aiutare con gli scenari comuni se si implementa un AWS DataSync agente in un. Regione AWS Se non disponi ancora di un agente, consult[aDistribuzione dell'agente su](#page-53-0)  [Amazon EC2.](#page-53-0)

# Trasferimento di dati da un file system cloud a un altro file system cloud o Amazon S3

Per trasferire dati tra Account AWS o da un file system cloud, l'DataSyncagente deve trovarsi nello stesso Regione AWS posto in Account AWS cui risiede il file system di origine. Questo tipo di trasferimento include le voci seguenti:

- Trasferimenti tra file system Amazon EFS o FSx for Windows File Server verso sistemi AWS di storage diversiAccount AWS.
- Trasferimenti da file system autogestiti a servizi AWS di storage.

### **A** Important

Implementa il tuo agente in modo che non richieda traffico di rete tra le zone di disponibilità (per evitare addebiti per tale traffico).

- Per accedere al file system Amazon EFS o FSx for Windows File Server, distribuisci l'agente in una zona di disponibilità con una destinazione di montaggio sul tuo file system.
- Per i file system autogestiti, distribuisci l'agente nella zona di disponibilità in cui risiede il file system.

Per ulteriori informazioni sui prezzi di trasferimento dati per tuttiRegioni AWS, consulta i [prezzi On-Demand di Amazon EC2](https://aws.amazon.com/ec2/pricing/on-demand/).

Ad esempio, il diagramma seguente mostra una vista di alto livello dell'DataSyncarchitettura per il trasferimento di dati da Network File System (NFS) in-cloud a NFS in-cloud o Amazon S3.

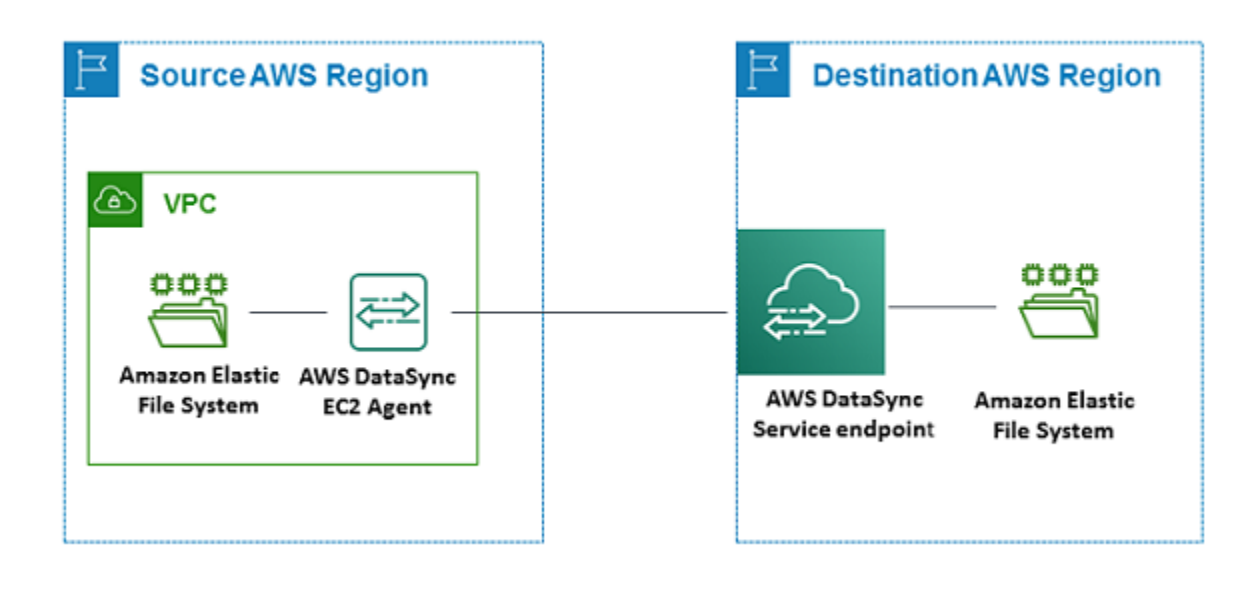

### **a** Note

Implementa l'agente nell'ambiente Regione AWS in Account AWS cui risiede il file system di origine.

- Quando esegui una copia tra due file system Amazon EFS diversiAccount AWS, ti consigliamo di utilizzare il trasferimento da NFS (origine) a EFS (destinazione).
- Quando esegui la copia tra due file system Amazon FSx diversiAccount AWS, ti consigliamo di utilizzare il trasferimento Server Message Block (SMB) (origine) ad Amazon FSx (destinazione).

## Trasferimento di dati da Amazon S3 ai file system AWS

Il diagramma seguente fornisce una visione di alto livello dell'DataSyncarchitettura per il trasferimento di dati da Amazon S3 a un AWS file system, come Amazon EFS o Amazon FSx. Puoi utilizzare questa architettura per trasferire dati da uno Account AWS all'altro o per trasferire dati da Amazon S3 a un file system in-cloud autogestito.

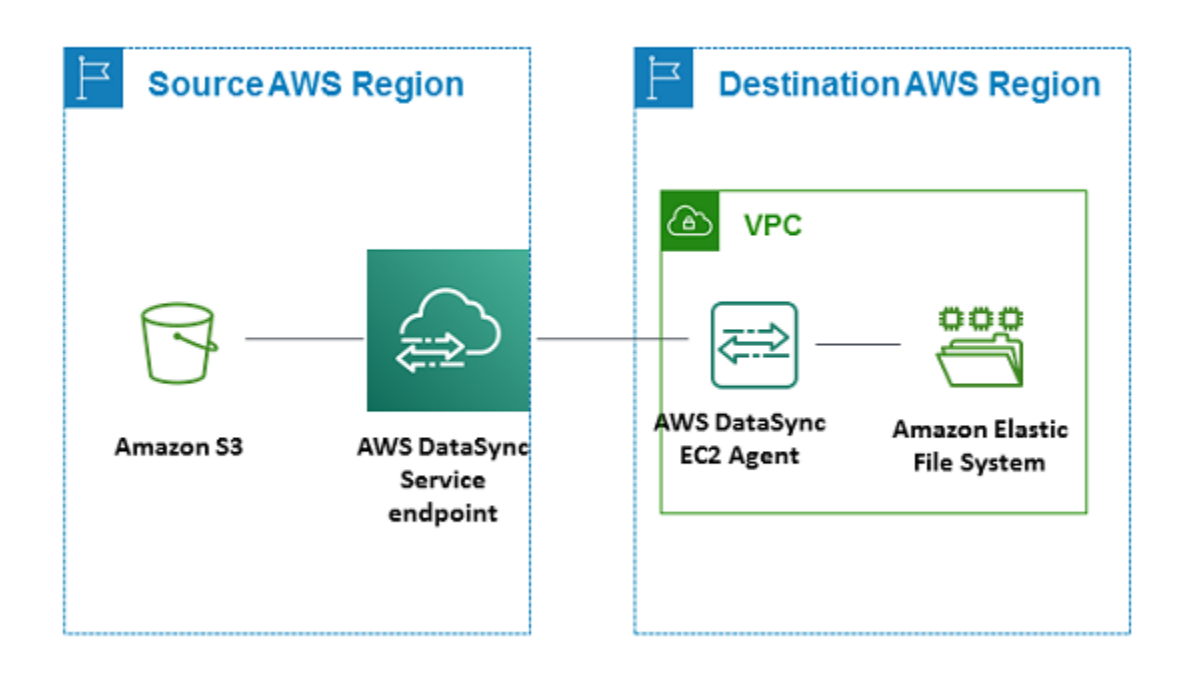

# Utilizzo di più AWS DataSync agenti per il trasferimento

Puoi utilizzare fino a quattro AWS DataSync agenti con una posizione di trasferimento. Sebbene consigliamo di utilizzare un solo agente per la maggior parte dei trasferimenti, alcuni trasferimenti possono contenere decine di milioni di file di piccole dimensioni. L'uso di più di un agente può avere senso in queste situazioni.

Se stai pensando di utilizzare più agenti, ricorda quanto segue:

- Tutti gli agenti associati a una sede devono essere online prima di poter avviare l'attività di trasferimento. Se uno degli agenti è [offline,](#page-78-0) non puoi eseguire l'attività.
- Se [utilizzi un endpoint cloud privato virtuale \(VPC\)](#page-58-0) con cui comunicareAWS, tutti gli agenti devono utilizzare lo stesso endpoint e la stessa sottorete.
- Con DataSync Discovery, è possibile utilizzare un solo agente per sistema di storage.

# Configurazione AWS DataSync dell'agente per più NIC

Se si configura l'agente per utilizzare più schede di rete (NIC), è possibile accedervi da più di un indirizzo IP. Tale condizione torna utile nei seguenti casi:

- Ottimizzazione della velocità effettiva: potresti voler massimizzare la velocità di trasmissione per un agente quando gli adattatori di rete rappresentano un collo di bottiglia.
- Isolamento della rete: il tuo Network File System (NFS), Server Message Block (SMB), Hadoop Distributed File System (HDFS) o il server di storage di oggetti potrebbero risiedere su una LAN virtuale (VLAN) priva di connettività Internet per motivi di sicurezza.

In un tipico caso d'uso con più adattatori, un adattatore è configurato come percorso tramite il quale l'agente comunica AWS (come agente predefinito). Ad eccezione di questo adattatore, le posizioni di storage di oggetti NFS, SMB, HDFS o autogestite devono trovarsi nella stessa sottorete dell'adattatore a cui si collega. In caso contrario, la comunicazione con le posizioni di storage NFS, SMB, HDFS o di oggetti previste potrebbe non essere possibile. In alcuni casi, è possibile configurare una posizione di archiviazione NFS, SMB, HDFS o oggetti sullo stesso adattatore utilizzato per la comunicazione con. AWS In questi casi, il traffico NFS, SMB, HDFS o di storage a oggetti per quel server e il AWS traffico fluiscono attraverso lo stesso adattatore.

I alcuni casi potresti configurare una scheda in modo che si connetta alla console AWS DataSync, quindi aggiungere una seconda scheda. In questo caso DataSync configura automaticamente la tabella di routing per utilizzare la seconda scheda come scheda di instradamento preferita.

# Gestire il tuo AWS DataSync agente

Dopo aver implementato e attivato un AWS DataSync agente nel tuo ambiente di storage, AWS gestisce l'appliance della macchina virtuale (VM) per te.

# Aggiornamenti del software dell'agente

AWSaggiorna automaticamente il software dell'agente, incluso il sistema operativo sottostante e i relativi pacchetti DataSync software.

DataSyncaggiorna il tuo agente solo quando è inattivo. Ad esempio, il tuo agente non verrà aggiornato finché il trasferimento non sarà completato.

L'agente potrebbe passare alla modalità offline per un breve periodo dopo gli aggiornamenti. Ciò può accadere, ad esempio, poco dopo [l'attivazione dell'agente](#page-59-0) quando AWS aggiorna l'agente.

### **A** Warning

DataSyncnon supporta l'aggiornamento manuale di un agente Amazon EC2 con direttive cloud-init. Se aggiorni un agente in questo modo, potresti riscontrare problemi di interoperabilità che DataSync impediscono di attivare o utilizzare l'agente.

## Risoluzione dei problemi relativi all'agente

Sebbene AWS gestisca l'DataSyncagente per te, ci sono situazioni in cui potresti dover lavorare nuovamente direttamente con esso. Ad esempio, se l'agente passa alla modalità offline o perde la connessione al sistema di storage locale, puoi provare a risolvere questi problemi nella [console locale](#page-79-0) [dell'agente.](#page-79-0)

Per ulteriori informazioni, consulta [DataSyncAgenti di risoluzione dei problemi.](#page-295-0)

# Modifica delle proprietà del tuo AWS DataSync agente

Puoi apportare alcune modifiche al tuo AWS DataSync agente esistente. Se è necessario un agente per un hypervisor o un endpoint di servizio diverso, è necessario [creare un nuovo](#page-50-0) agente.

Per modificare le proprietà del tuo agente utilizzando la DataSync console

- 1. Apri la AWS DataSync console all'[indirizzo https://console.aws.amazon.com/datasync/](https://console.aws.amazon.com/datasync/).
- 2. Nel riquadro di navigazione a sinistra, scegli Agenti.
- 3. Scegliere l'agente che si desidera modificare.
- 4. Scegliere Modifica e apportare le modifiche desiderate.

# <span id="page-78-0"></span>AWS DataSyncstati dell'agente

Nella seguente tabella viene descritto lo stato degli AWS DataSync agenti.

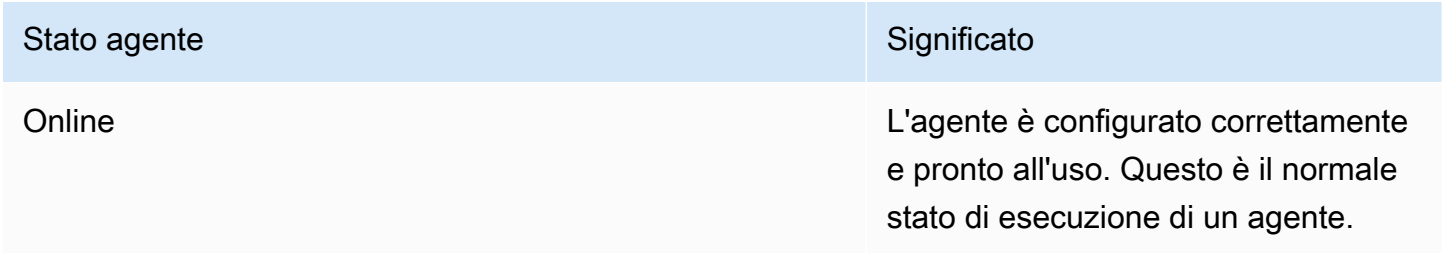

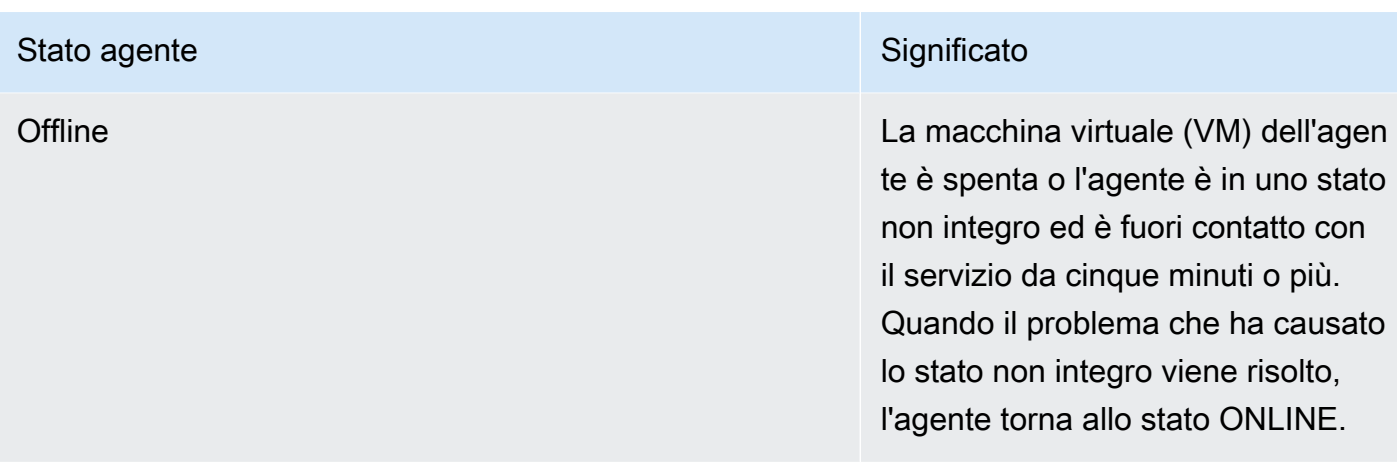

# <span id="page-79-0"></span>Utilizzo della console locale del tuoAWS DataSync agente

Sebbene gestiscaAWS completamente l'AWS DataSyncagente una volta implementato, in alcuni casi potrebbe essere necessario modificare le impostazioni dell'agente o risolvere un problema. Ecco alcuni esempi dei motivi per cui dovresti lavorare con il tuo agente tramite la sua console locale:

- Assegna manualmente un indirizzo IP all'agente.
- Verifica la connessione del tuo agente a un sistema di storageAWS o a un sistema di storage.
- FornisciAWS Support l'accesso al tuo agente per aiutarti a risolvere un problema (ad esempio una configurazione errata del firewall).
	- **A** Important

Non è necessario utilizzare la console locale dell'agente per le istanzeDataSync standard.

## <span id="page-79-1"></span>Accesso alla console locale dell'agente

La modalità di accesso alla console locale dipende dal tipo di agente utilizzato.

Accesso alla console locale (VMware ESXi, Linux KVM o Microsoft Hyper-V)

Per motivi di sicurezza, non è possibile connettersi in remoto alla console locale della macchina virtuale (VM) dell'DataSyncagente.

• Se è la prima volta che usi la console locale, accedi con le credenziali predefinite. Il nome utente predefinito è **admin** e la password è **password**. Negli altri casi, accedere con le proprie credenziali.

### **a** Note

Consigliamo di modificare la password predefinita. A tale scopo, esegui ilpasswd comando dal menu della console locale. (La voce**5** del menu principale apre il prompt dei comandi. Per le macchine virtuali VMware, scegli l'articolo**6**.) Per informazioni su come eseguire il comando, consulta [Configurazione di altre impostazioni dell'agente.](#page-89-0)

Accesso alla console locale (Amazon EC2)

Per connetterti a un agente Amazon EC2, devi usare SSH con i seguenti algoritmi crittografici:

- Cifratura SSH:aes128-ctr
- Scambio di chiavi:diffie-hellman-group14-sha1

## Ottenere una chiave di attivazione dell'agente

Se il tuo agente non è ancora attivato, puoi ottenere la sua chiave di attivazione dalla console locale. Questa opzione viene visualizzata solo fino all'attivazione dell'agente.

Per ottenere una chiave di attivazione per il tuo agente dalla console locale

- 1. Accedere alla console locale dell'agente.
- 2. Nel menu principale AWSDataSyncAttivazione Configurazione, entra**0** per ottenere una chiave di attivazione.
- 3. InserisciRegione AWS quello in cui verrà attivato il tuo agente.
- 4. Inserisci il tipo di endpoint del servizio che verrà utilizzato dall'agente. Le opzioni includono il cloud pubblico, il Federal Information Processing Standard (FIPS) e il cloud privato virtuale (VPC) conAWS PrivateLink.
- 5. La chiave di attivazione viene generata automaticamente e visualizzata sullo schermo. Seleziona e copia questo valore.
- 6. Utilizzando la chiave di attivazione copiata dall'ultimo passaggio, utilizza il seguente comandocreate-agent CLI per creare e attivare l'agente:

```
$ aws datasync create-agent --agent-name your-new-agent-name --activation-
key generated-activation-key
```
In caso di attivazione riuscita, questo comando restituisce qualcosa simile al seguente.

```
{
"AgentArn": "arn:aws:datasync:us-west-1:1234567890A:agent/agent-ID"
}
```
È inoltre possibile inserire la chiave di attivazione nellaDataSync console utilizzando la procedura guidata di creazione dell'agente.

Dopo l'attivazione dell'agente, il menu della console visualizza l'ID agente e Regione AWS. L'opzione per ottenere una chiave di attivazione non sarà più visibile nel menu della console.

## Configurazione delle impostazioni di rete dell'agente

La configurazione di rete predefinita per l'agente è DHCP (Dynamic Host Configuration Protocol). Con DHCP, all'agente viene assegnato automaticamente un indirizzo IP. In alcuni casi, può essere necessario assegnare manualmente un indirizzo IP statico all'agente, come descritto di seguito.

Per configurare l'agente affinché utilizzi indirizzi IP statici

- 1. Accedere alla console locale dell'agente.
- 2. Nel menu principale AWSDataSyncAttivazione Configurazione, entra**1** per iniziare a configurare la rete.
- 3. Scegliere una delle seguenti opzioni dal menu Network Configuration (Configurazione di rete ).

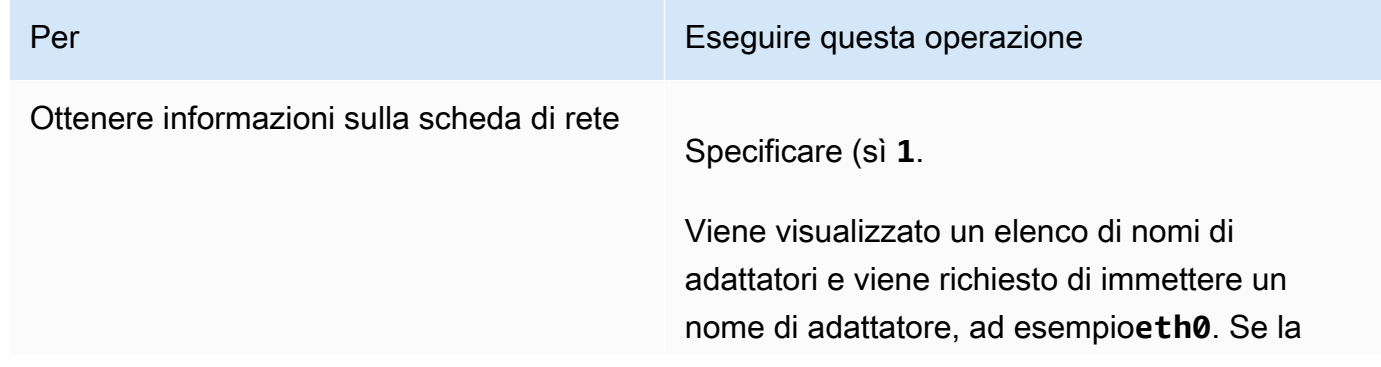

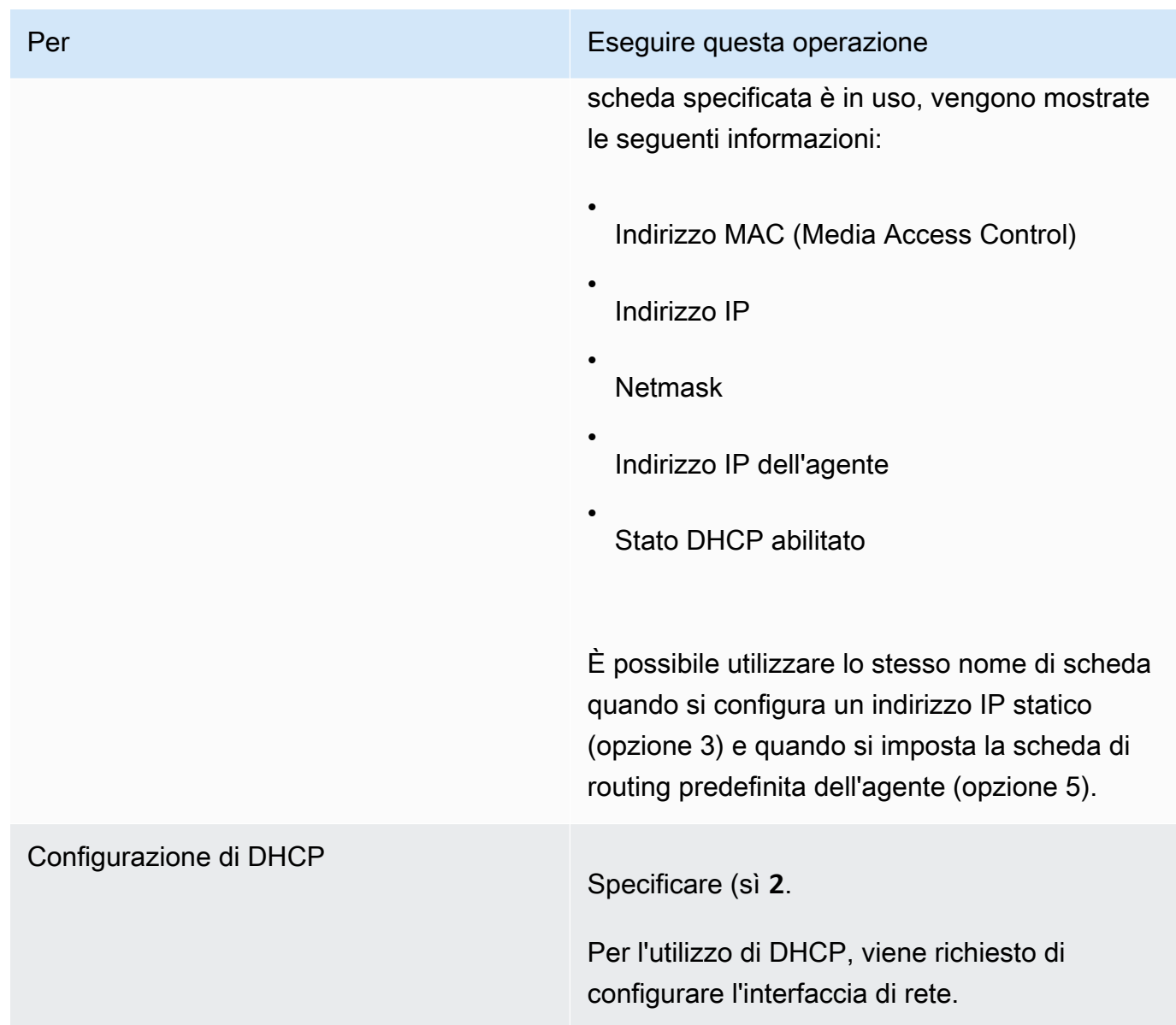

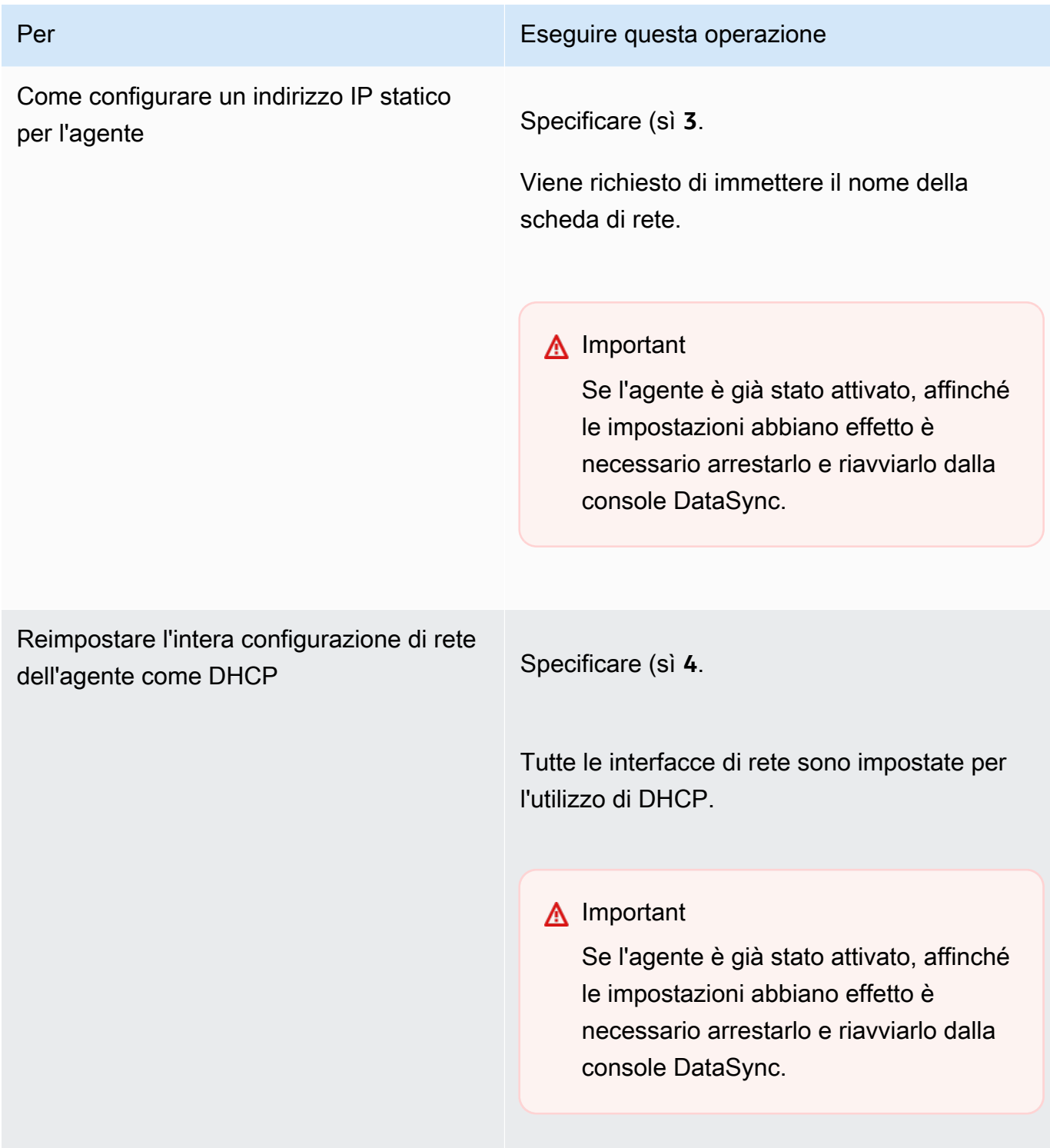

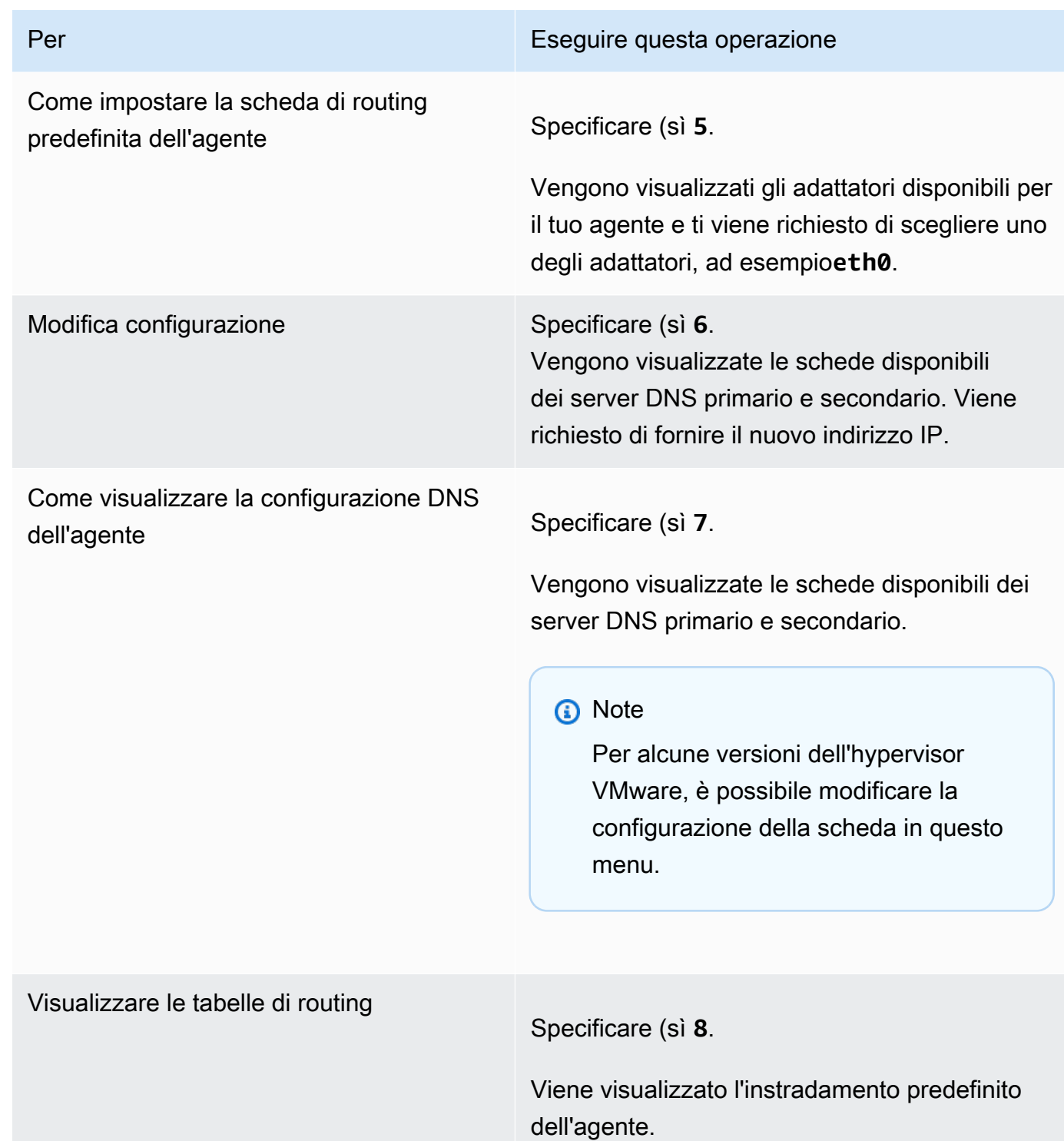

## Verifica della connessione del tuo agente conAWS

Avvalendoti della console locale dell'agente, puoi testare la connessione a Internet e conseguentemente risolvere eventuali problemi di rete dell'agente.

Per testare la connessione del tuo agente agliAWS DataSync endpoint

- 1. Accedere alla console locale dell'agente.
- 2. Nel menu principale AWSDataSyncAttivazione Configurazione, entra**2** per iniziare a testare la connettività di rete.
- 3. Inserisci il tipo di endpoint del servizio a cui si sta connettendo l'agente. I tipi di endpoint validi includono gli endpoint pubblici, FIPS e VPC utilizzatiAWS PrivateLink.

Quando l'agente è attivato, l'opzione Test Network Connectivity può essere avviata senza alcun input da parte dell'utente aggiuntivo, poiché la regione e il tipo di endpoint vengono presi dalle informazioni dell'agente attivato.

a. Per testare la connettività degli endpoint pubblici, inserisci**1**, seguito dal puntoRegione AWS in cui è stato attivato il tuo agente. Vengono visualizzati i risultati dei test di connettività rispetto agli endpoint corretti per la regione dell'agente. Per informazioni sugli endpointRegioni AWS e sugli endpoint, vedere[Dove posso usareDataSync?](#page-49-0).

Ogni endpoint selezionatoRegione AWS visualizza un messaggio SUPERATO o FALLITO.

b. Per testare la connettività degli endpoint FIPS**2**, inserisci, seguito dal nomeRegione AWS in cui è attivato il tuo agente. Vengono visualizzati i risultati dei test di connettività rispetto agli endpoint corretti per la regione dell'agente. Per informazioni sugli endpointRegioni AWS e sugli endpoint, veder[eDove posso usareDataSync?.](#page-49-0)

Ogni endpoint selezionatoRegione AWS visualizza un messaggio SUPERATO o FALLITO.

c. Per testare la connettività VPC, inserisci**3**. Vengono visualizzati i risultati dei test di connettività di rete per gli endpoint VPC dell'agente.

Ogni endpoint VPC visualizza un messaggio SUPERATO o FALLITO.

Per informazioni sui requisiti di rete e del firewall, consulta [AWS DataSyncrequisiti di rete.](#page-27-0)

## Verifica della connessione dell'agente a un sistema di storage

È possibile utilizzare la console per testare la connettività ai sistemi di storage coinvolti nel trasferimento, inclusi Network File System (NFS), Server Message Block (SMB), Hadoop Distributed File System (HDFS) o server di storage a oggetti.

Per testare la connettività ai sistemi di storage

- 1. Accedere alla console locale dell'agente.
- 2. Nel menu principale AWSDataSyncAttivazione Configurazione, inserisci**3** per iniziare il test di rete.
- 3. Scegli il tipo di posizione che stai testando utilizzando una delle seguenti opzioni.
	- a. Entra**1** per testare una connessione al server NFS.
	- b. Entra**2** per testare una connessione al server SMB.
	- c. Inserisci**3** per testare una connessione al server di archiviazione degli oggetti.
	- d. Entra**4** per testare una connessione HDFS.
- 4. Immettere l'indirizzo IP o il nome di dominio del server di archiviazione.

Per HDFS, immettere l'indirizzo IP o il nome host diNameNode oDataNode nel cluster Hadoop, seguito dal numero di porta TCP.

I risultati del test di connettività, SUPERATO o FALLITO, vengono visualizzati per il server specificato, insieme all'indirizzo IP e alla porta del server testato.

## Visualizzazione dello stato delle risorse di sistema dell'agente

Quando si accede alla console dell'agente, i core della CPU virtuale, le dimensioni del volume root e la RAM vengono controllati automaticamente. Se sono presenti errori o avvisi, questi vengono contrassegnati sul display del menu della console con un banner che fornisce dettagli su tali errori o avvisi.

Se non ci sono errori o avvisi all'avvio della console, il menu visualizza testo bianco. Verrà visualizzata l'opzione Visualizza controllo risorse di sistema(0 Errors).

In caso di errori o avvisi, il menu della console visualizza il numero di errori e avvisi, rispettivamente in rosso e giallo, in un banner nella parte superiore del menu. Ad esempio, (1 ERROR, 1 WARNING).

Per visualizzare lo stato di un controllo delle risorse di sistema

- 1. Accedere alla console locale dell'agente.
- 2. Nel menu principale AWSDataSyncAttivazione Configurazione, inserisci**4** per visualizzare i risultati del controllo delle risorse di sistema.

La console visualizza un messaggio [OK], [WARNING] ([ATTENZIONE]) o [FAIL] ([ESITO NEGATIVO]) per ogni risorsa, come descritto nella tabella seguente.

Per le istanze Amazon EC2, il controllo delle risorse di sistema verifica che il tipo di istanza sia una delle istanze consigliate per l'usoDataSync. Se il tipo di istanza corrisponde a quell'elenco, viene visualizzato un singolo risultato in testo verde, come segue.

```
[ OK ] Instance Type Check
```
Se l'istanza Amazon EC2 non è nell'elenco consigliato, il controllo delle risorse di sistema verifica le seguenti risorse.

- Controllo dei core della CPU: sono necessari almeno quattro core.
- Controllo della dimensione del disco: è richiesto un minimo di 80 GB di spazio disponibile su disco.
- Controllo della RAM: sono necessari almeno 32 GiB di RAM per un massimo di 20 milioni di trasferimenti di file per operazione. Sono necessari almeno 64 GiB di RAM per più di 20 milioni di trasferimenti di file per operazione.
- Controllo dei flag della CPU: la CPU della VM agente deve avere i flag del set di istruzioni SSSE3 o SSE4.

Se l'istanza Amazon EC2 non è nell'elenco delle istanze consigliate perDataSync, ma dispone di risorse sufficienti, il risultato del controllo delle risorse di sistema mostra quattro risultati, tutti in testo verde.

Le stesse risorse vengono verificate per gli agenti distribuiti in Hyper-V, macchine virtuali (KVM) basate su kernel Linux e macchine virtuali VMware.

Gli agenti VMware vengono inoltre controllati per verificare la versione supportata; le versioni non supportate causano un errore con banner rosso. Le versioni supportate includono le versioni 6.5 e 6.7 di VMware.

## Sincronizzazione dell'ora sul tuo agente VMware

Se si utilizza una macchina virtuale VMware, è possibile visualizzare le configurazioni del server NTP (Network Time Protocol) e sincronizzare l'ora della macchina virtuale sull'agente con l'host dell'hypervisor VMware.

### Per gestire l'ora di sistema

- 1. Accedere alla console locale dell'agente.
- 2. Nel menu principale AWSDataSyncAttivazione Configurazione, entra**5** per gestire l'ora del sistema.
- 3. Nel menu System Time Management, inserisci**1** per visualizzare e sincronizzare l'ora del sistema VM.

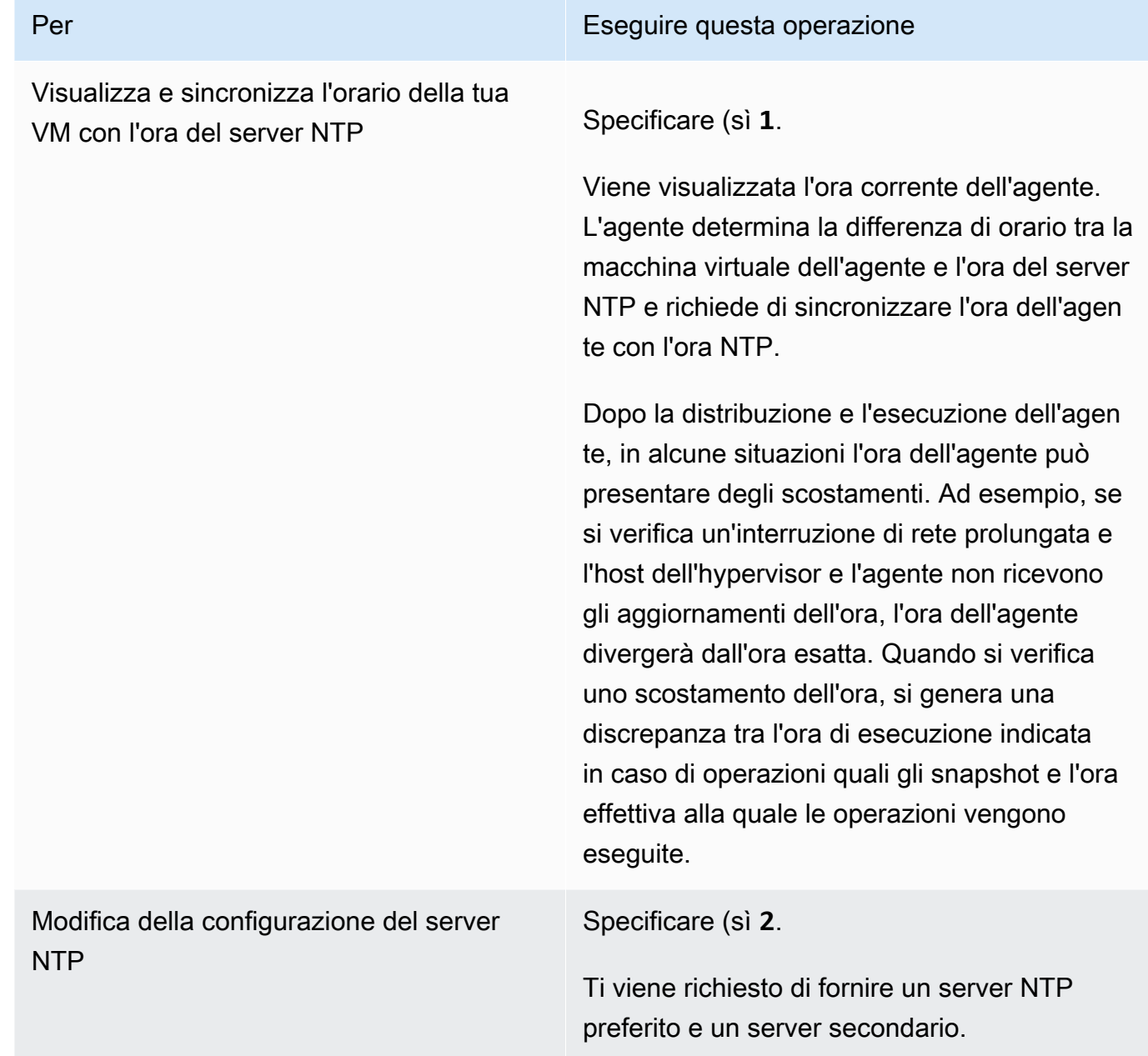

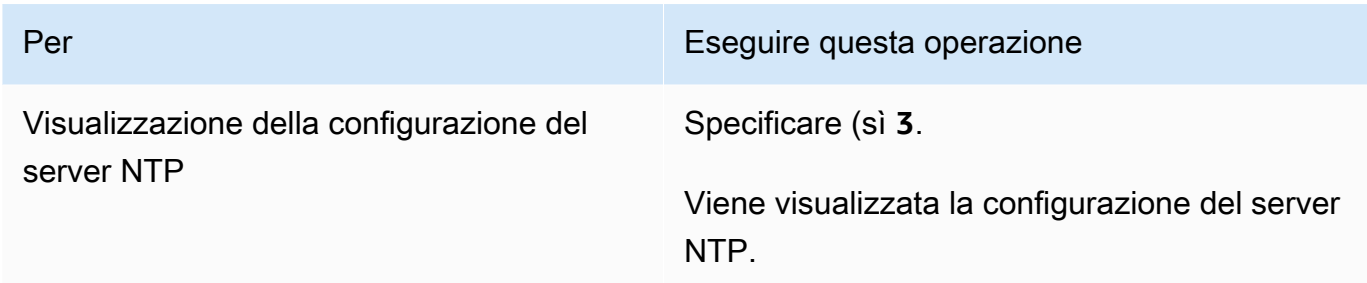

## <span id="page-89-0"></span>Configurazione di altre impostazioni dell'agente

Nella console locale di unDataSync agente, puoi eseguire alcune attività di manutenzione e diagnosticare i problemi con il tuo agente.

Per eseguire un comando di configurazione o diagnostica nella console locale dell'agente

- 1. Accedere alla console locale dell'agente.
- 2. Nel menu principale AWSDataSyncAttivazione Configurazione, immettere**5** (o per**6** una VM VMware) il prompt dei comandi.
- 3. Utilizza i comandi seguenti per eseguire le attività seguenti con il tuo agente.

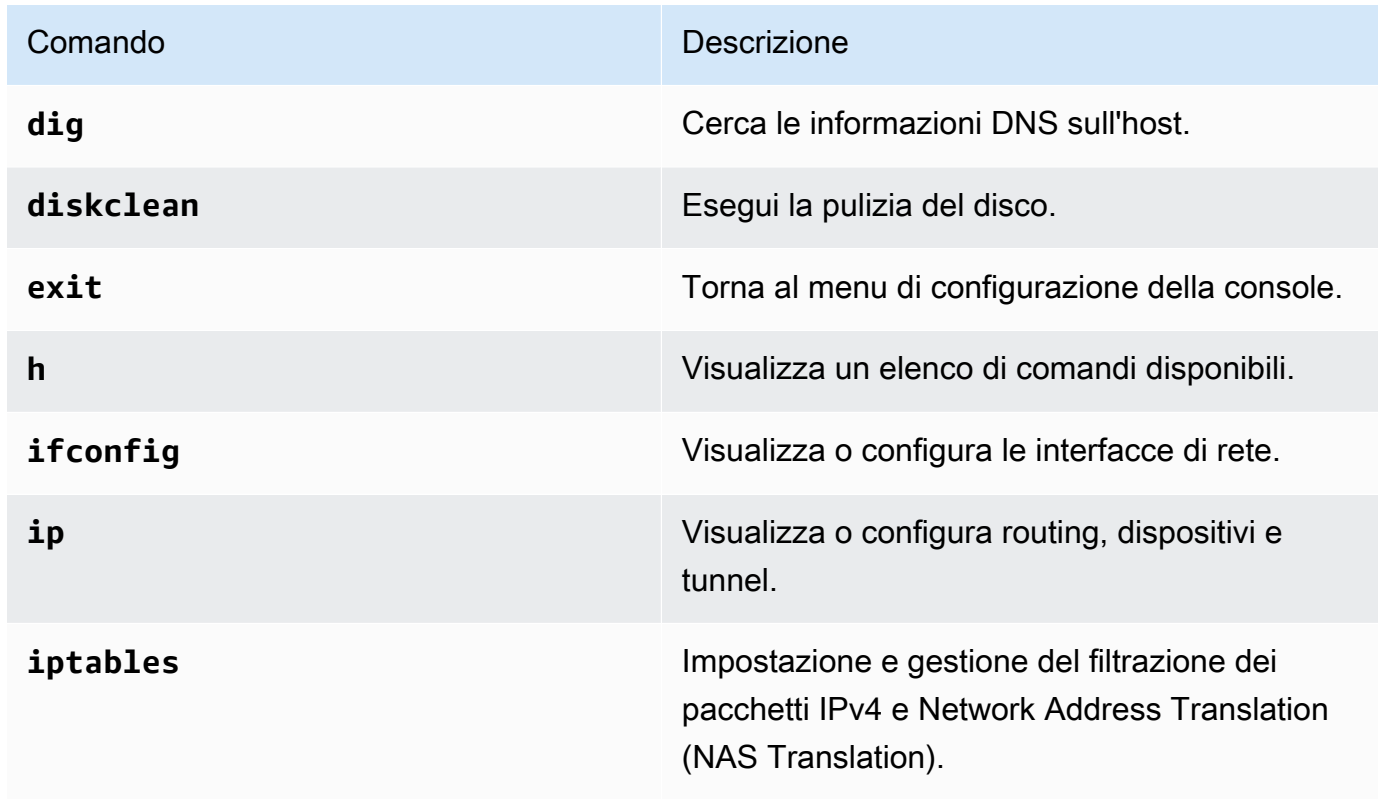

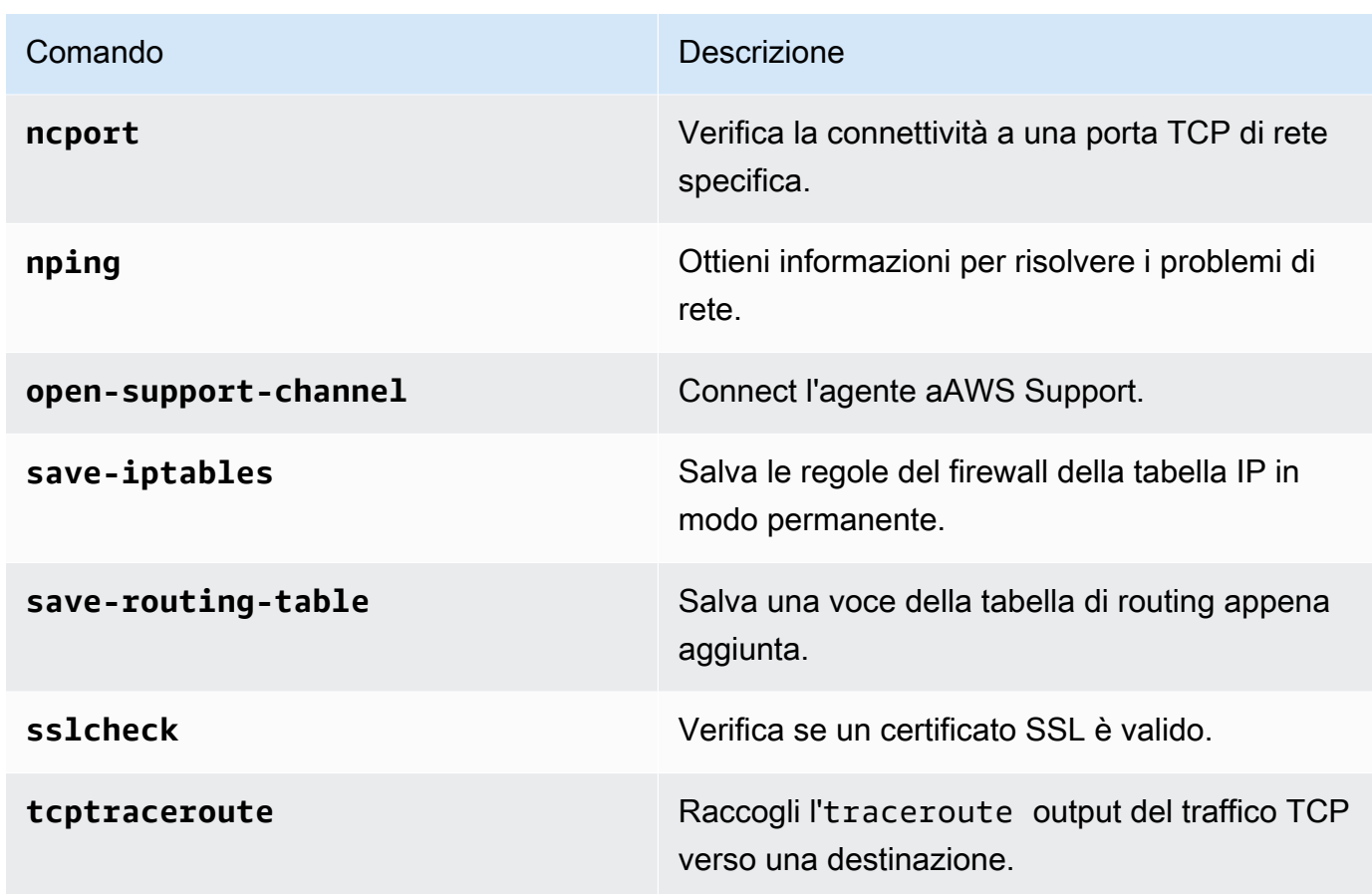

4. Segui le istruzioni sullo schermo.

## Ottenere assistenza con il tuo agente daAWS Support

Puoi consentire l'accessoAWS Support al tuoAWSDataSync agente e aiutarti a risolvere i problemi degli agenti. Per impostazione predefinita,AWS Support l'accesso aDataSync è disabilitato. È possibile abilitare l'accesso tramite la console locale dell'host. Per concedereAWS Support l'accessoDataSync, devi prima accedere alla console locale dell'host e poi connetterti al server di supporto.

Per accedere a un agente in esecuzione su Amazon EC2, crea una regola per il gruppo di sicurezza dell'istanza che apra la porta TCP 22 per l'accesso a Secure Shell (SSH).

### **a** Note

Se si aggiunge una nuova regola a un gruppo di sicurezza, la nuova regola si applica a tutte le istanze che utilizzano quel gruppo di sicurezza. Per ulteriori informazioni sui gruppi di

sicurezza Amazon EC2 per le istanze Linux nella Guida per l'utente di [Amazon EC2 per le](https://docs.aws.amazon.com/AWSEC2/latest/UserGuide/using-network-security.html)  [istanze Linux](https://docs.aws.amazon.com/AWSEC2/latest/UserGuide/using-network-security.html) nella Guida per l'utente di Amazon EC2 per le istanze Linux.

Per abilitareAWS Support l'accesso aAWSDataSync

1. Accedere alla console locale dell'host.

Se è la prima volta che accedi alla console locale, consulta[Accesso alla console locale](#page-79-1) [dell'agente.](#page-79-1)

- 2. Al prompt, immettere**5** per aprire il prompt dei comandi (per le macchine virtuali VMware, utilizzare**6**).
- 3. Immettere **h** per aprire la finestra AVAILABLE COMMANDS (COMANDI DISPONIBILI).
- 4. Nella finestra COMANDI DISPONIBILI, inserisci quanto segue per connetterti aAWS Support:

### **open-support-channel**

Se si utilizza l'agente con endpoint VPC, è necessario fornire un indirizzo IP dell'endpoint VPC per il canale di supporto, come segue:

### **open-support-channel** *vpc-ip-address*

Il firewall deve consentire alla porta TCP 22 in uscita di avviare un canale di supporto versoAWS. Quando ti connetti aAWS Support, tiDataSync assegna un numero di assistenza. che è bene annotare.

### **a** Note

Il numero del canale non è un numero di porta Transmission Control Protocol/User Datagram Protocol (TCP/UDP). Al contrario, crea una connessione Secure Shell (SSH) (TCP 22) ai server e su questa mette a disposizione il canale di assistenza.

- 5. Una volta stabilito il canale di supporto, fornisci il numero del tuo servizio di assistenzaAWS Support in modo che possano fornire assistenza per la risoluzione dei problemi.
- 6. Quando la sessione di supporto è terminata, premi**Enter** per terminarla.
- 7. Entra**exit** per disconnetterti dalla consoleDataSync locale.
- 8. Seguire le istruzioni per uscire dalla console locale.

# Eliminazione di un agente AWS DataSync

Quando elimini un DataSync agente, questo non è più associato al tuo Account AWS e non può essere annullato.

### **a** Note

L'eliminazione non rimuove la macchina virtuale (VM) dell'agente dall'ambiente. Puoi riutilizzare la macchina virtuale per creare e attivare un nuovo agente.

### Per eliminare un agente

- 1. Apri la AWS DataSync console all'[indirizzo https://console.aws.amazon.com/datasync/](https://console.aws.amazon.com/datasync/).
- 2. Nel riquadro di navigazione a sinistra, scegli Agenti.
- 3. Scegliere l'agente che si desidera eliminare.
- 4. Scegliete Elimina, immettete **delete** nella casella di testo visualizzata, quindi scegliete Elimina.

Per creare e attivare un agente su una macchina virtuale o un'istanza Amazon EC2 dopo aver eliminato un agente

- 1. Elimina il vecchio agente (consulta i passaggi precedenti per le istruzioni). Non eliminare la macchina virtuale o l'istanza Amazon EC2.
- 2. Attendi che il vecchio agente venga eliminato e la VM sia pronta per essere attivata, in genere circa tre minuti. In alternativa, puoi verificare che l'agente sia stato eliminato controllando lo stato della porta 80. Quando la VM è pronta per essere attivata, la porta 80 sarà aperta.
- 3. Crea e attiva un nuovo DataSync agente sulla macchina virtuale esistente o sull'istanza Amazon EC2. Per informazioni sulla creazione di un DataSync agente, vedere[Creare un AWS DataSync](#page-68-0) [agente.](#page-68-0) Il nuovo agente può essere attivato in modo diversoRegione AWS, a seconda della connettività di rete.

# Scopri il tuo spazio di archiviazione con DataSync Discovery di AWS

DataSync Discovery di AWSti aiuta ad accelerare la migrazione versoAWS. Con DataSync Discovery puoi eseguire le seguenti operazioni:

- Comprendi come viene utilizzato lo storage locale: DataSync Discovery fornisce report dettagliati sulle risorse del sistema di storage, tra cui informazioni su utilizzo, capacità e configurazione.
- Ottieni consigli sulla migrazione dei dati verso AWS: DataSync Discovery può suggerirti servizi di AWS storage (come Amazon FSx per NetApp ONTAP, Amazon EFS e Amazon FSx for Windows File Server) per i tuoi dati. I consigli includono una stima dei costi e aiutano a capire come configurare un servizio di storage consigliato. Quando sei pronto, puoi utilizzarlo DataSync per migrare i tuoi dati aAWS.

### Argomenti

- [Aggiungere il sistema di storage locale a Discovery DataSync](#page-93-0)
- [Lavorare con DataSync Discovery Jobs](#page-98-0)
- [Visualizzazione delle informazioni sulle risorse di archiviazione raccolte da DataSync Discovery di](#page-101-0)  [AWS](#page-101-0)
- [Ottenere consigli da DataSync Discovery di AWS](#page-105-0)
- [AWS DataSyncStatus di Discovery](#page-109-0)

# <span id="page-93-0"></span>Aggiungere il sistema di storage locale a Discovery DataSync

Specifica un sistema di storage locale su cui desideri DataSync Discovery di AWS raccogliere informazioni e fornire consigli per la migrazione AWS dello storage.

### **a** Note

DataSyncDiscovery attualmente supporta i sistemi NetApp Fabric-Attached Storage (FAS) e All Flash FAS (AFF) che eseguono ONTAP 9.7 o versione successiva.

## <span id="page-94-0"></span>Accesso al sistema di storage on premise

Per raccogliere informazioni sul sistema di storage on premise, DataSync Discovery necessita di credenziali che consentano l'accesso di lettura all'interfaccia di gestione del sistema di storage. Per motivi di sicurezza, DataSync Discovery archivia queste credenziali inAWS Secrets Manager.

### **A** Important

Se aggiorni queste credenziali sul tuo sistema di storage, assicurati di aggiornarle anche in DataSync Discovery. È possibile eseguire questa operazione utilizzando la DataSync console o l'[UpdateStorageSystemo](https://docs.aws.amazon.com/https://docs.aws.amazon.com/datasync/latest/userguide/API_UpdateStorageSystem.html)perazione.

## Come utilizza DataSync Discovery AWS Secrets Manager

AWS Secrets Managerè un servizio di archiviazione segreto che protegge le credenziali del database, le chiavi API e altre informazioni segrete. DataSyncDiscovery utilizza Secrets Manager per proteggere le credenziali fornite per accedere al sistema di storage locale.

Secrets Manager crittografa i segreti utilizzando AWS Key Management Service le chiavi. Per ulteriori informazioni, consultare [Crittografia e decrittografia segrete.](https://docs.aws.amazon.com/secretsmanager/latest/userguide/security-encryption.html)

Puoi configurare Secrets Manager affinché ruoti automaticamente i segreti in base a una pianificazione specificata. In questo modo puoi sostituire i segreti a lungo termine con altri a breve termine, contribuendo a ridurre notevolmente il rischio di compromissione. Per ulteriori informazioni, consulta [Rotazione dei segreti AWS Secrets Manager.](https://docs.aws.amazon.com/secretsmanager/latest/userguide/rotating-secrets.html)

Paghi per le credenziali memorizzate in Secrets Manager. Per ulteriori informazioni, consultare [Prezzi](https://aws.amazon.com/https://aws.amazon.com/secrets-manager/pricing)  [di AWS Secrets Manager.](https://aws.amazon.com/https://aws.amazon.com/secrets-manager/pricing)

## <span id="page-94-1"></span>Aggiungere il sistema di storage on premise

È necessario fornire alcune informazioni sul sistema di storage prima che DataSync Discovery possa raccogliere informazioni su di esso.

Utilizzo della console di DataSync

Nella console, configura DataSync Discovery in modo che funzioni con il tuo sistema di storage locale.

Per aggiungere un sistema di storage locale utilizzando la console

- 1. Apri la AWS DataSync console all'[indirizzo https://console.aws.amazon.com/datasync/](https://console.aws.amazon.com/datasync/).
- 2. Nel riquadro di navigazione a sinistra, scegli Discovery, quindi scegli Aggiungi sistema di storage.
- 3. In Tipo di archiviazione, scegli il tipo di sistema di storage che stai aggiungendo.
- 4. In Nome di archiviazione, inserisci un nome familiare per il tuo sistema di storage.
- 5. Per l'interfaccia di gestione, immettere il nome di dominio o l'indirizzo IP dell'interfaccia di gestione del sistema di storage.
- 6. Per Porta server, inserire la porta di rete necessaria per accedere all'interfaccia di gestione del sistema di storage.
- 7. Per le credenziali, inserire il nome utente e la password necessari per accedere all'interfaccia di gestione del sistema di storage.

Per ulteriori informazioni, consult, [Accesso al sistema di storage on premise.](#page-94-0)

- 8. Per Agent, eseguire una delle seguenti operazioni:
	- Seleziona l'DataSyncagente da connettere all'interfaccia di gestione del sistema di storage.
	- Se non hai ancora creato un agente, scegli Implementa un nuovo DataSync agente. Per istruzioni, consulta[Crea un AWS DataSync agente](#page-50-0).

Dopo aver distribuito e attivato l'agente, puoi completare l'aggiunta del sistema di storage a DataSync Discovery.

9. (Facoltativo) Scegli Abilita registrazione. Seleziona un gruppo di CloudWatch log Amazon esistente o creane uno nuovo.

Ti consigliamo di abilitare la registrazione nel caso in cui sia necessario risolvere il problema del processo di rilevamento che raccoglie informazioni sul sistema di storage. Per ulteriori informazioni, consulta [Registrazione delle attività di DataSync Discovery su Amazon](#page-98-1)  [CloudWatch](#page-98-1).

10. (Facoltativo) Scegliete Aggiungi tag per etichettare la DataSync risorsa che rappresenta il sistema di storage.

I tag sono coppie chiave-valore che facilitano la gestione, il filtraggio e la ricerca delle tue DataSync risorse.

11. Scegli Aggiungi sistema di storage.

### Utilizzo di AWS CLI

Utilizzando AWS Command Line Interface (AWS CLI), configura DataSync Discovery in modo che funzioni con il tuo sistema di storage locale.

Prima di iniziare: ti consigliamo di [abilitare la registrazione con CloudWatch.](#page-98-1)

Per aggiungere un sistema di storage locale utilizzando il AWS CLI

1. Copia il seguente add-storage-system comando:

```
aws datasync add-storage-system \ 
   --server-configuration ServerHostname="domain-or-ip",ServerPort=network-port \ 
   --system-type storage-system-type \ 
   --credentials Username="your-management-interface-username",Password="your-
management-interface-password" 
   --agent-arns "agent-arn"
```
- 2. Specifica i parametri obbligatori seguenti nel comando:
	- --server-configuration ServerHostname— Specifica il indirizzo IP o il nome di dominio dell'interfaccia di gestione del sistema di storage.
	- --server-configuration ServerPort— Specificare la porta di rete necessaria per connettersi all'interfaccia di gestione del sistema.
	- --system-type— Specifica il tipo di sistema di storage che stai aggiungendo.
	- --credentials— Includi le seguenti opzioni:
		- Username— Specificare il nome utente necessario per accedere all'interfaccia di gestione del sistema di storage.
		- Password— Specificare la password necessaria per accedere all'interfaccia di gestione del sistema di storage.

Per ulteriori informazioni, consult, [Accesso al sistema di storage on premise.](#page-94-0)

• --agent-arns— Specificare l'DataSyncagente che si desidera connettere all'interfaccia di gestione del sistema di storage.

Se non hai un agente, consulta [Creare un agente](#page-50-0).

3. (Facoltativo) Aggiungi uno dei parametri seguenti al comando:

- --cloud-watch-log-group-arn— Specifica l'Amazon Resource Name (ARN) del gruppo di CloudWatch log che desideri utilizzare per registrare l'attività DataSync Discovery.
- --tags— Specificare una Key e Value per etichettare la DataSync risorsa che rappresenta il sistema di storage.

Un tag è una coppia chiave-valore che consente di gestire, filtrare e cercare le tue DataSync risorse.

- --name— Specificare un nome per il sistema di storage.
- 4. Esegui il comando add-storage-system.

Viene visualizzata una risposta che mostra l'ARN del sistema di storage appena aggiunto.

```
{ 
     "StorageSystemArn": "arn:aws:datasync:us-east-1:123456789012:system/storage-
system-abcdef01234567890"
}
```
Dopo aver aggiunto il sistema di storage, è possibile eseguire un processo di rilevamento per raccogliere informazioni sul sistema di storage.

## Rimozione del sistema di storage on premise

Quando si rimuove un sistema di storage locale da DataSync Discovery, si eliminano definitivamente tutti i job di rilevamento associati, i dati raccolti e i consigli.

Utilizzo della console di DataSync

- 1. Apri la AWS DataSync console all'[indirizzo https://console.aws.amazon.com/datasync/](https://console.aws.amazon.com/datasync/).
- 2. Nel pannello di navigazione a sinistra scegli Discovery, quindi seleziona il sistema di storage da rimuovere.
- 3. Scegli Azioni, quindi Rimuovi.
- 4. Entra**remove**, quindi scegli Rimuovi.

Utilizzo di AWS CLI

1. Copia il seguente remove-storage-system comando:

```
aws datasync remove-storage-system --storage-system-arn "your-storage-system-arn"
```
- 2. Per--storage-system-arn, specifica l'ARN del tuo sistema di storage.
- 3. Esegui il comando remove-storage-system.

Se l'operazione viene eseguita correttamente, si ottiene una risposta HTTP 200 con un corpo HTTP vuoto.

## <span id="page-98-1"></span>Registrazione delle attività di DataSync Discovery su Amazon CloudWatch

Quando abiliti la registrazione con AmazonCloudWatch, puoi risolvere più facilmente i problemi con Discovery. DataSync Ad esempio, se il processo di rilevamento viene interrotto, puoi controllare i registri per individuare il problema. Se risolvi il problema entro 12 ore dal momento in cui si è verificato, il processo di scoperta riprende da dove era stato interrotto.

Se aggiungi il tuo sistema di storage locale utilizzando la console, DataSync puoi abilitare automaticamente la registrazione per te.

Se si configura il sistema utilizzando ilAWS CLI, è necessario [creare un gruppo di log](https://docs.aws.amazon.com/AmazonCloudWatch/latest/logs/Working-with-log-groups-and-streams.html) con una politica delle risorse che DataSync consenta di registrare gli eventi nel gruppo di log. È possibile utilizzare una [politica delle risorse del gruppo di log](#page-246-0) simile a quella per DataSync le attività, con alcune differenze:

- Per il responsabile del servizio, usadiscovery-datasync.amazonaws.com.
- Se utilizzi la ArnLike condizione, specifica un ARN del sistema di storage come questo:

```
"ArnLike": { 
   "aws:SourceArn": [ 
     "arn:aws:datasync:region:account-id:system/*" 
    ]
},
```
## <span id="page-98-0"></span>Lavorare con DataSync Discovery Jobs

Dopo aver installato AWS DataSync l'agente e aggiunto il sistema di storage locale a DataSync Discovery, puoi eseguire processi di rilevamento per raccogliere informazioni sul sistema e ottenere consigli sulla AWS migrazione.

## <span id="page-99-0"></span>Avvio di un lavoro di scoperta

Puoi eseguire un processo di scoperta per un massimo di 31 giorni. Un sistema di storage può avere solo un processo di rilevamento attivo alla volta. Le informazioni raccolte da un processo di rilevamento sono disponibili per un massimo di 60 giorni dopo la fine del processo (a meno che non si rimuova prima il relativo sistema di storage da DataSync Discovery).

### **G** Tip

DataSyncDiscovery può fornire consigli più accurati man mano che il processo di rilevamento viene eseguito. Ti consigliamo di eseguire un processo di scoperta per almeno 14 giorni.

Utilizzo della console di DataSync

Con la console, puoi eseguire un processo di rilevamento per un minimo di un giorno. Per eseguire un processo di rilevamento per meno di un giorno, utilizzare ilAWS CLI.

- 1. Apri la AWS DataSync console all'[indirizzo https://console.aws.amazon.com/datasync/](https://console.aws.amazon.com/datasync/).
- 2. Nel pannello di navigazione a sinistra scegli Discovery, quindi seleziona il sistema di storage su cui eseguire il processo di rilevamento.
- 3. Scegli Azioni, quindi Avvia.
- 4. In Durata, scegli per quanto tempo vuoi che il processo di rilevamento venga eseguito.
- 5. Scegli Avvia attività di scoperta.

### Utilizzo di AWS CLI

Con AWS Command Line Interface (AWS CLI), puoi eseguire un processo di rilevamento per un minimo di 1 ora.

1. Copia il seguente start-discovery-job comando:

```
aws datasync start-discovery-job \ 
   --storage-system-arn "your-storage-system-arn" \ 
   --collection-duration-minutes discovery-job-duration
```
2. Specifica i parametri seguenti nel comando:

- --storage-system-arn— Specifica l'Amazon Resource Name (ARN) del [sistema di](#page-94-1)  [storage on premise che hai aggiunto](#page-94-1) a DataSync Discovery.
- --collection-duration-minutes— Specificare per quanto tempo si desidera che il processo di rilevamento venga eseguito in minuti. Immettete un valore compreso tra 60 (1 ora) e 44640 (31 giorni).
- 3. Esegui il comando start-discovery-job.

Riceverai una risposta che mostra il lavoro di scoperta che hai appena iniziato.

```
{ 
     "DiscoveryJobArn": "arn:aws:datasync:us-east-1:123456789012:system/storage-
system-abcdef01234567890/job/discovery-job-12345678-90ab-cdef-0abc-021345abcdef6"
}
```
Subito dopo aver avviato il processo di rilevamento, è possibile iniziare [a esaminare le informazioni](#page-101-1) [raccolte dal processo \(inclusi la](#page-101-1) capacità e l'utilizzo del sistema di storage).

## Interrompere un lavoro di scoperta

Interrompi un lavoro di scoperta in qualsiasi momento. Puoi comunque [ricevere consigli](#page-106-0) per un lavoro interrotto.

Utilizzo della console di DataSync

- 1. Apri la AWS DataSync console all'[indirizzo https://console.aws.amazon.com/datasync/](https://console.aws.amazon.com/datasync/).
- 2. Nel pannello di navigazione a sinistra scegli Discovery, quindi seleziona il sistema di storage su cui eseguire un processo Discovery.
- 3. Scegli Azioni, quindi Interrompi (conserva dati).

### Utilizzo di AWS CLI

1. Copia il seguente stop-discovery-job comando:

```
aws datasync stop-discovery-job --discovery-job-arn "your-discovery-job-arn"
```
2. Per--discovery-job-arn, specifica l'ARN del processo di rilevamento attualmente in esecuzione.

3. Esegui il comando stop-discovery-job.

Se l'operazione viene eseguita correttamente, si ottiene una risposta HTTP 200 con un corpo HTTP vuoto.

# <span id="page-101-0"></span>Visualizzazione delle informazioni sulle risorse di archiviazione raccolte da DataSync Discovery di AWS

DataSync Discovery di AWSraccoglie informazioni sul sistema di storage locale che possono aiutarti a capire come le sue risorse di storage sono configurate, performanti e utilizzate. DataSyncDiscovery utilizza queste informazioni per generare consigli per la migrazione dei dati versoAWS.

Un processo di rilevamento può fornire le seguenti informazioni sulle risorse del sistema di storage (ad esempio i volumi):

- Capacità di archiviazione totale, disponibile e in uso
- Numero di condivisioni CIFS (Common Internet File System) in una risorsa e se una risorsa è disponibile tramite Network File System (NFS)
- Protocolli di trasferimento dati

#### **a** Note

DataSyncAttualmente Discovery non indica che la risorsa utilizza il protocollo Internet Small Computer Systems Interface (iSCSI) anche se è configurata per utilizzare tale protocollo.

• Prestazioni (come IOPS, throughput e latenza)

## <span id="page-101-1"></span>Visualizzazione delle informazioni raccolte sul sistema di storage

È possibile iniziare a vedere che tipo di informazioni vengono raccolte da DataSync Discovery sul sistema di storage locale subito dopo aver avviato un processo di rilevamento.

È possibile visualizzare queste informazioni utilizzando le seguenti opzioni:

• La DataSync console: ottieni dati visualizzati su tutte le risorse del sistema di storage su cui DataSync Discovery è in grado di raccogliere informazioni, inclusi dati di utilizzo, capacità e

configurazione. È possibile visualizzare una panoramica delle risorse del sistema di storage o concentrarsi sulle singole risorse.

- [DescribeStorageSystemResourcesF](https://docs.aws.amazon.com/datasync/latest/userguide/API_DescribeStorageSystemResources.html)unzionamento: ottenere dati su tutte le risorse del sistema di storage su cui DataSync Discovery può raccogliere informazioni, inclusi dati di utilizzo, capacità e configurazione.
- [DescribeStorageSystemResourceMetrics](https://docs.aws.amazon.com/datasync/latest/userguide/API_DescribeStorageSystemResourceMetrics.html)Funzionamento: ottieni informazioni sulle prestazioni e sulla capacità che DataSync Discovery può raccogliere su una risorsa specifica del tuo sistema di storage.

Utilizzo della console di DataSync

- 1. Apri la AWS DataSync console all'[indirizzo https://console.aws.amazon.com/datasync/](https://console.aws.amazon.com/datasync/).
- 2. Nel pannello di navigazione a sinistra scegli Discovery, quindi seleziona il sistema di storage su cui DataSync Discovery raccoglie informazioni.

Nel pannello Volumi, puoi visualizzare le metriche di base sulle risorse del tuo sistema di storage.

3. Scegli una risorsa per visualizzare informazioni più dettagliate su di essa nella scheda Dati su capacità e prestazioni.

È possibile visualizzare grafici che forniscono informazioni sulla capacità delle risorse, sui picchi di IOPS e altro ancora.

Utilizzo di AWS CLI

La procedura seguente mostra come utilizzare l'[DescribeStorageSystemResourceso](https://docs.aws.amazon.com/datasync/latest/userguide/API_DescribeStorageSystemResources.html)perazione con laAWS CLI.

1. Copia il seguente describe-storage-system-resources comando:

```
aws datasync describe-storage-system-resources \ 
   --discovery-job-arn "your-discovery-job-arn" \ 
   --resource-type "storage-system-resource-type"
```
- 2. Specifica i parametri seguenti nel comando:
	- --discovery-job-arn— Specifica l'Amazon Resource Name (ARN) del [processo di](#page-99-0)  [rilevamento](#page-99-0) che hai eseguito.
- --resource-type— Specificare uno dei seguenti valori, a seconda del tipo di risorse del sistema di storage su cui si desidera ottenere informazioni:
	- CLUSTER
	- SVM
	- VOLUME
- 3. (Facoltativo) Specificare il --resource-ids parametro con gli ID delle risorse del sistema di storage su cui si desidera ottenere informazioni.
- 4. Esegui il comando describe-storage-system-resources.

La seguente risposta di esempio restituisce le informazioni raccolte da un processo di rilevamento su due volumi in un sistema di storage.

Nota che RecommendationStatus è NONE per ogni volume. Per ottenere consigli AWS di archiviazione, è necessario eseguire il generate-recommendations comando prima del describe-storage-system-resources comando. Per ulteriori informazioni, consulta [Ottenere raccomandazioni.](#page-106-0)

```
{ 
     "ResourceDetails": { 
          "NetAppONTAPVolumes": [ 
\{\hspace{.1cm} \} "VolumeName": "vol1", 
                  "ResourceId": "a1b2c3d4-5678-90ab-cdef-EXAMPLE11111", 
                  "CifsShareCount": 0, 
                  "SecurityStyle": "unix", 
                  "SvmUuid": "a1b2c3d4-5678-90ab-cdef-EXAMPLEaaaaa", 
                  "SvmName": "my-svm", 
                  "CapacityUsed": 409600, 
                  "CapacityProvisioned": 1099511627776, 
                  "LogicalCapacityUsed": 409600, 
                  "NfsExported": true, 
                  "SnapshotCapacityUsed": 573440, 
                  "MaxP95Performance": { 
                       "IopsRead": 251.0, 
                       "IopsWrite": 44.0, 
                       "IopsOther": 17.0, 
                       "IopsTotal": 345.0, 
                       "ThroughputRead": 2.06, 
                       "ThroughputWrite": 0.88, 
                       "ThroughputOther": 0.11,
```

```
 "ThroughputTotal": 2.17, 
                       "LatencyRead": 0.06, 
                       "LatencyWrite": 0.07, 
                       "LatencyOther": 0.13 
                  }, 
                  "Recommendations": [], 
                  "RecommendationStatus": "NONE" 
              }, 
\{\hspace{.1cm} \} "VolumeName": "root_vol", 
                  "ResourceId": "a1b2c3d4-5678-90ab-cdef-EXAMPLE22222", 
                  "CifsShareCount": 0, 
                  "SecurityStyle": "unix", 
                  "SvmUuid": "a1b2c3d4-5678-90ab-cdef-EXAMPLEaaaaa", 
                  "SvmName": "my-svm", 
                  "CapacityUsed": 462848, 
                  "CapacityProvisioned": 1073741824, 
                  "LogicalCapacityUsed": 462848, 
                  "NfsExported": true, 
                  "SnapshotCapacityUsed": 421888, 
                  "MaxP95Performance": { 
                      "IopsRead": 261.0, 
                       "IopsWrite": 53.0, 
                      "IopsOther": 23.0, 
                      "IopsTotal": 360.0, 
                       "ThroughputRead": 10.0, 
                       "ThroughputWrite": 2.0, 
                       "ThroughputOther": 4.0, 
                       "ThroughputTotal": 12.0, 
                       "LatencyRead": 0.25, 
                       "LatencyWrite": 0.3, 
                      "LatencyOther": 0.55 
                  }, 
                  "Recommendations": [], 
                  "RecommendationStatus": "NONE" 
 } 
         ]
```
}

}

# <span id="page-105-0"></span>Ottenere consigli da DataSync Discovery di AWS

Dopo aver DataSync Discovery di AWS raccolto le informazioni sul sistema di storage locale, può consigliare di spostare i dati per risorsa su uno o più dei seguenti servizi di storage: AWS

- [Amazon FSx per ONTAP NetApp](https://docs.aws.amazon.com/fsx/latest/ONTAPGuide/what-is-fsx-ontap.html)
- [Amazon Elastic File System \(Amazon EFS\)](https://docs.aws.amazon.com/efs/latest/ug/whatisefs.html)
- [Amazon FSx for Windows File Server](https://docs.aws.amazon.com/fsx/latest/WindowsGuide/what-is.html)

## Cosa è incluso nei consigli?

DataSyncI consigli di Discovery includono configurazioni di storage e stime dei costi per aiutarti a scegliere il servizio AWS di storage più adatto ai tuoi dati.

## AWSconfigurazione di archiviazione

DataSyncDiscovery fornisce informazioni su come configurare un servizio AWS di archiviazione consigliato. La configurazione dello storage è progettata per ottimizzare i costi e allo stesso tempo contribuire a soddisfare le esigenze di prestazioni e capacità di storage in base alle informazioni raccolte durante un processo di rilevamento.

La configurazione dello storage è solo approssimativa e potrebbe non tenere conto di tutte le funzionalità fornite da un servizio AWS di storage. Per ulteriori informazioni, consulta [Cosa non è](#page-105-1) [incluso nei consigli?.](#page-105-1)

## Stima dei costi

DataSyncDiscovery fornisce un costo mensile stimato per ogni servizio di AWS storage consigliato. Il costo si basa sui AWS prezzi standard e fornisce solo una stima delle AWS commissioni. Non include alcuna tassa che potrebbe essere applicata. Le tariffe effettive dipendono da una varietà di fattori, tra cui l'utilizzo dei AWS servizi.

Il costo stimato non include inoltre le tariffe una tantum o periodiche per la migrazione dei dati verso. AWS

## <span id="page-105-1"></span>Cosa non è incluso nei consigli?

DataSyncDiscovery non consiglia un servizio AWS di storage che non soddisfi le esigenze di configurazione dello storage.

Inoltre, le seguenti funzionalità AWS di archiviazione attualmente non vengono prese in considerazione quando vengono stabilite le raccomandazioni:

- Amazon FSx per NetApp ONTAP: implementazioni Single-AZ e storage di backup
- Amazon EFS: classi di storage EFS One Zone e storage di backup
- Amazon FSx for Windows File Server: distribuzioni Single-AZ e storage di backup

## <span id="page-106-0"></span>Ottenere raccomandazioni

È possibile generare raccomandazioni AWS sullo storage dopo il completamento del processo di rilevamento, quando si interrompe il processo e, a volte, anche se il processo è stato completato ma si sono verificati problemi nella raccolta di informazioni dal sistema di storage.

Potrebbero verificarsi situazioni in cui non riesci a ricevere consigli (ad esempio, se il tuo processo di scoperta fallisce). Per ulteriori informazioni, consulta [Stati di raccomandazione](#page-110-0).

### **G** Tip

Prima di iniziare la migrazione aAWS, DataSync consulta i consigli di Discovery con il team AWS del tuo account.

### Utilizzo della console di DataSync

- 1. Apri la AWS DataSync console all'[indirizzo https://console.aws.amazon.com/datasync/](https://console.aws.amazon.com/datasync/).
- 2. Nel pannello di navigazione a sinistra scegli Discovery, quindi seleziona il sistema di storage su cui hai eseguito il processo Discovery.
- 3. Scegli la risorsa di storage (come il cluster, una SVM o un volume) su cui desideri ricevere consigli.
- 4. Se lo stato della risorsa di archiviazione è Pronto per la generazione di consigli, scegli il nome della risorsa di archiviazione.
- 5. Nella pagina delle risorse di archiviazione, vai alla scheda Consigli, quindi scegli Ricevi consigli.

Una volta disponibili, i consigli vengono visualizzati nella stessa scheda.

Utilizzo di AWS CLI

1. Copia il seguente describe-discovery-job comando:

aws datasync describe-discovery-job --discovery-job-arn "*your-discovery-job-arn*"

- 2. Per il --discovery-job-arn parametro, specifica l'Amazon Resource Name (ARN) del [processo di rilevamento](#page-99-0) eseguito sul sistema di storage.
- 3. Esegui il comando describe-discovery-job.

Se la tua risposta include un Status messaggio che non lo èFAILED, puoi continuare. Se vediFAILED, devi eseguire un altro processo di rilevamento sul tuo sistema di storage per provare a generare consigli.

- 4. Se il processo di scoperta viene completato correttamente, puoi ignorare questo passaggio. In caso contrario, eseguire le seguenti operazioni per generare manualmente consigli:
	- a. Copia il seguente generate-recommendations comando:

```
aws datasync generate-recommendations \ 
   --discovery-job-arn "your-discovery-job-arn" \ 
   --resource-type cluster-svm-volume \ 
   --resource-ids storage-resource-UUIDs
```
- b. Per il --discovery-job-arn parametro, specificate l'ARN dello stesso job di rilevamento specificato nel passaggio 2.
- c. Per il --resource-type parametro CLUSTERSVM, specifica o in RESOURCE base al tipo di risorsa su cui desideri ricevere consigli.
- d. Per il --resource-ids parametro, specificate gli identificatori universalmente univoci (UUID) delle risorse su cui desiderate ricevere consigli.
- e. Esegui il comando generate-recommendations.
- f. Attendi che l'RecommendationStatuselemento nella risposta abbia uno COMPLETED stato, quindi passa al passaggio successivo.
- 5. Copia il seguente describe-storage-system-resources comando:

```
aws datasync describe-storage-system-resources \ 
   --discovery-job-arn "your-discovery-job-arn" \ 
   --resource-type cluster-svm-volume
```
- 6. Specifica i parametri seguenti nel comando:
	- --discovery-job-arn— Specifica l'ARN dello stesso processo di rilevamento specificato nel passaggio 2.
	- --resource-type— Specifica il tipo di risorsa su cui hai generato i consigli (ad esempio,VOLUME).
- 7. Esegui il comando describe-storage-system-resources.

#### **a** Note

Nella risposta, se non vedi COMPLETED perRecommendationStatus, controlla gli [stati](https://docs.aws.amazon.com/datasync/latest/userguide/discovery-job-statuses.html#recommendation-statuses-table) [dei consigli per](https://docs.aws.amazon.com/datasync/latest/userguide/discovery-job-statuses.html#recommendation-statuses-table) ulteriori informazioni. Potrebbe essere necessario provare a generare consigli.

In questa risposta di esempio, l'Recommendationselemento suggerisce un paio di servizi di AWS archiviazione in cui è possibile migrare un volume specifico, come configurare il servizio e i costi di AWS archiviazione mensili stimati.

```
{ 
     "Recommendations": [{ 
              "StorageType": "fsxOntap", 
              "StorageConfiguration": { 
                  "StorageCapacityGB": "1024", 
                  "ProvisionedIOpsMode": "AUTOMATIC", 
                  "CapacityPoolGB": "0", 
                  "TotalIOps": "0", 
                  "DeploymentType": "Multi-AZ", 
                   "ThroughputCapacity": "128" 
              }, 
              "EstimatedMonthlyStorageCost": "410.0" 
         }, 
         { 
              "StorageType": "efs", 
              "StorageConfiguration": { 
                   "InfrequentAccessStorageGB": "1", 
                   "StandardStorageGB": "1", 
                  "InfrequentAccessRequests": "0", 
                  "ProvisionedThroughputMBps": "0", 
                  "PerformanceMode": "General Purpose",
```

```
 "ThroughputMode": "Bursting" 
              }, 
              "EstimatedMonthlyStorageCost": "1.0" 
          } 
     ], 
     "RecommendationStatus": "COMPLETED"
}
```
# AWS DataSyncStatus di Discovery

Puoi verificare lo stato dei tuoi job di rilevamento e se DataSync Discovery di AWS puoi fornire consigli di archiviazione per le tue AWS migrazioni.

### Stati di lavoro Discovery

Usa la tabella seguente per capire cosa sta succedendo al tuo lavoro di scoperta.

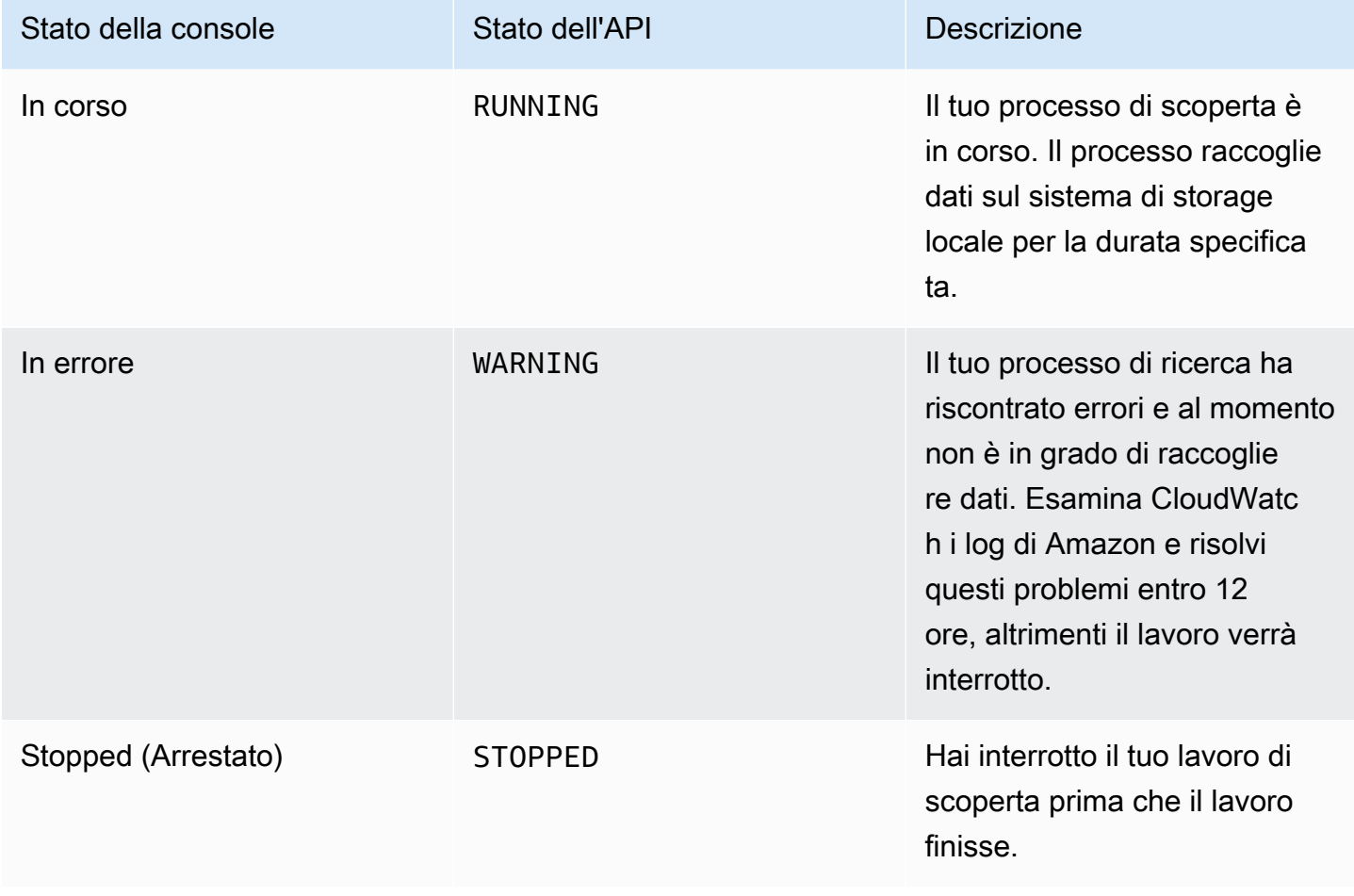

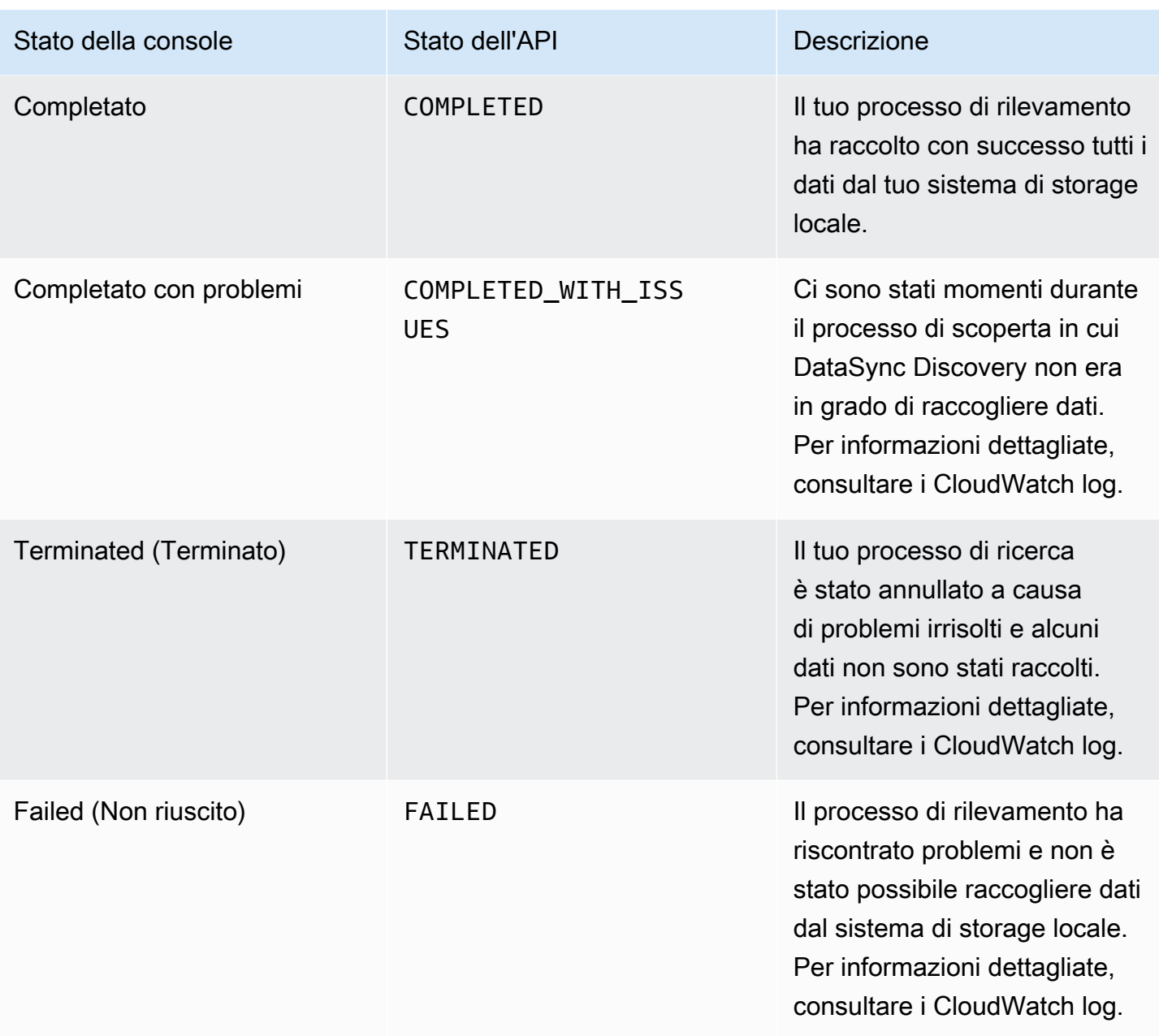

# Stati di raccomandazione

Utilizza la tabella seguente per capire se i consigli di DataSync Discovery per una specifica risorsa di storage locale sono pronti per la visualizzazione.

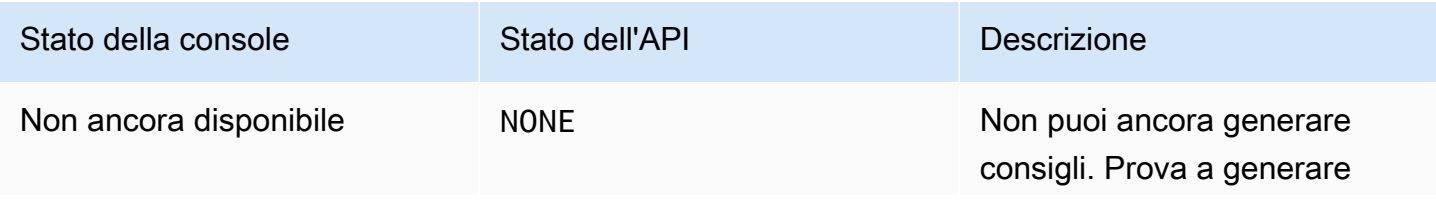

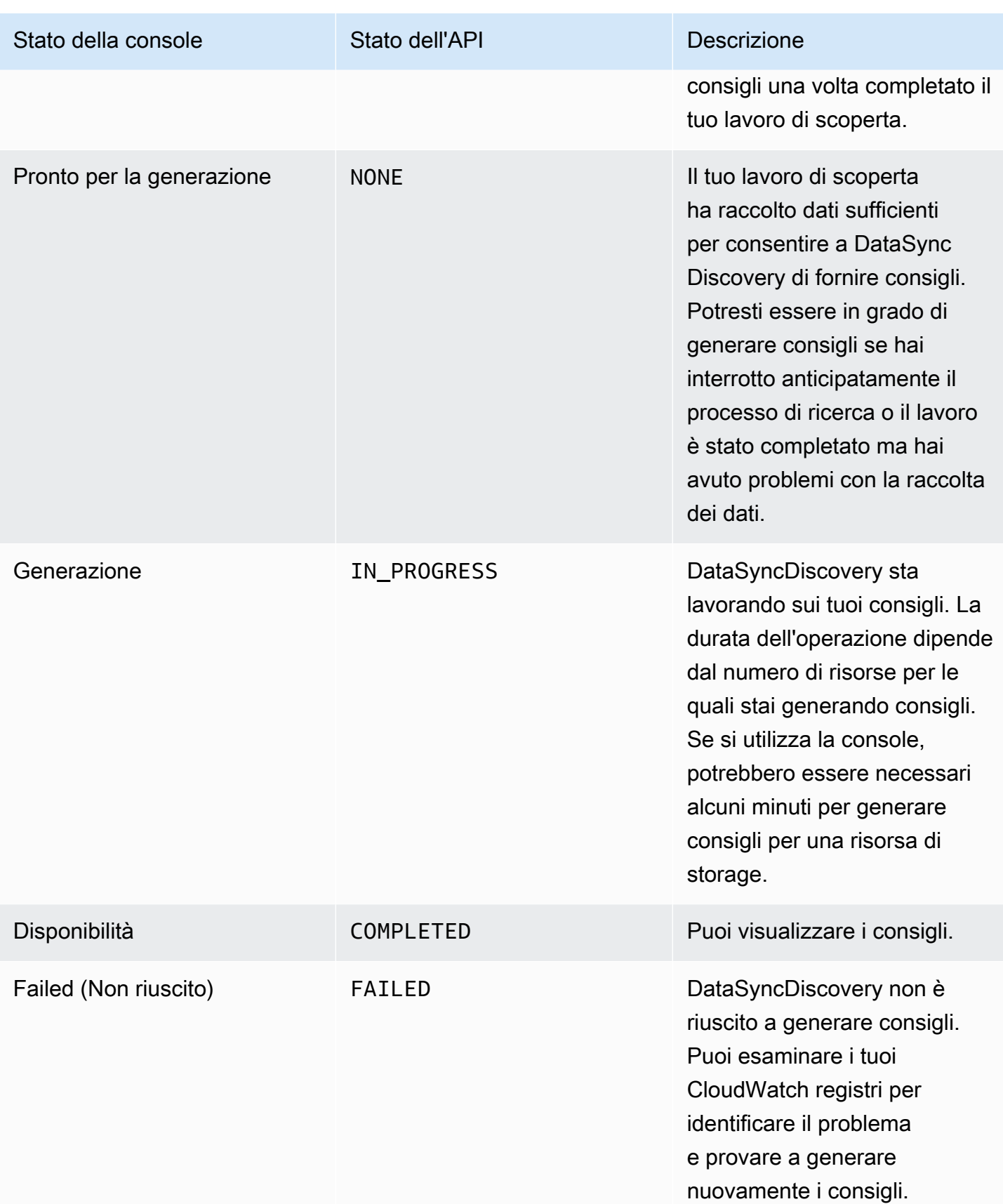

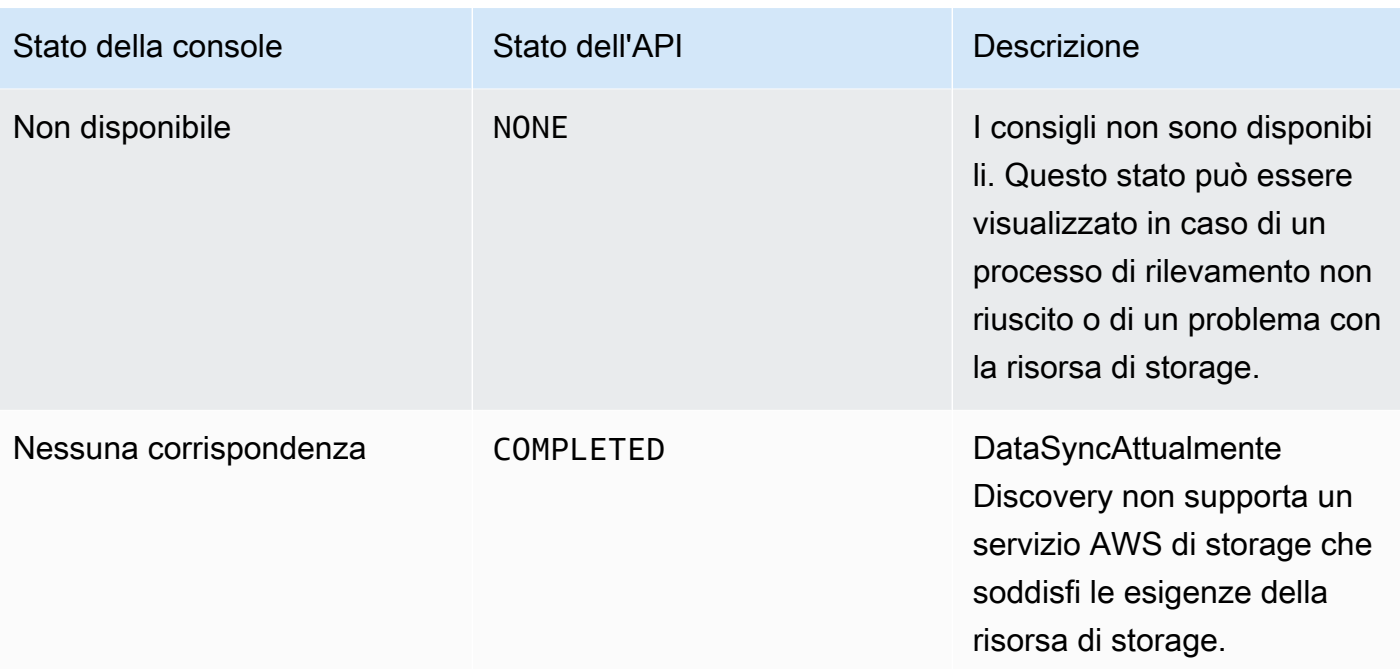

# Trasferimento dei dati con AWS DataSync

ConAWS DataSync, puoi spostare i dati dallo storage localeAWS, in altri cloud e sull'edge.

Argomenti

- [Dove posso trasferire i miei datiAWS DataSync?](#page-113-0)
- [Trasferimento dallo storage locale con AWS DataSync](#page-117-0)
- [Trasferimento da o verso AWS lo spazio di archiviazione con AWS DataSync](#page-127-0)
- [Trasferimento da o verso un altro archivio cloud conAWS DataSync](#page-163-0)
- [Trasferimento da o verso lo storage edge o offline conAWS DataSync](#page-187-0)
- [Come AWS DataSync gestisce i metadati e i file speciali](#page-194-0)
- [Rimozione di una posizione AWS DataSync di trasferimento](#page-207-0)
- [Lavorare con le attività AWS DataSync di trasferimento](#page-207-1)

# <span id="page-113-0"></span>Dove posso trasferire i miei datiAWS DataSync?

La modalità con cui è possibile trasferire i datiAWS DataSync dipende dai seguenti fattori:

- [Località](#page-21-0) di origine e destinazione del trasferimento
- Se le tue sedi sono diverseAccount AWS
- Se le tue sedi sono diverseRegioni AWS

Puoi configurare il trasferimento con i seguenti tipi di sedi:

- File system di rete (NFS)
- SMB (Server Message Block)
- Hadoop (HDFS)
- Memorizzazione di oggetti
- Simple Storage Service (Amazon S3)
- Amazon Elastic File System (Amazon EFS)
- Amazon FSx per Windows File Server
- Amazon FSx for Lustre
- Amazon FSx for OpenZFS
- Amazon FSx forNetApp ONTAP
- Archiviazione BLOB di Microsoft Azure (anteprima)

#### **a** Note

Tieni presente cheDataSync non sono disponibili tipi di posizione per tutti i sistemi di storage supportati. Ad esempio, per spostare i dati da Google Cloud Storage, configuri la fonte di trasferimento come posizione di archiviazione degli oggetti.

### Trasferimenti supportati nello stessoAccount AWS

DataSyncsupporta i trasferimenti tra i seguenti sistemi di storage associati agli stessiAccount AWS.

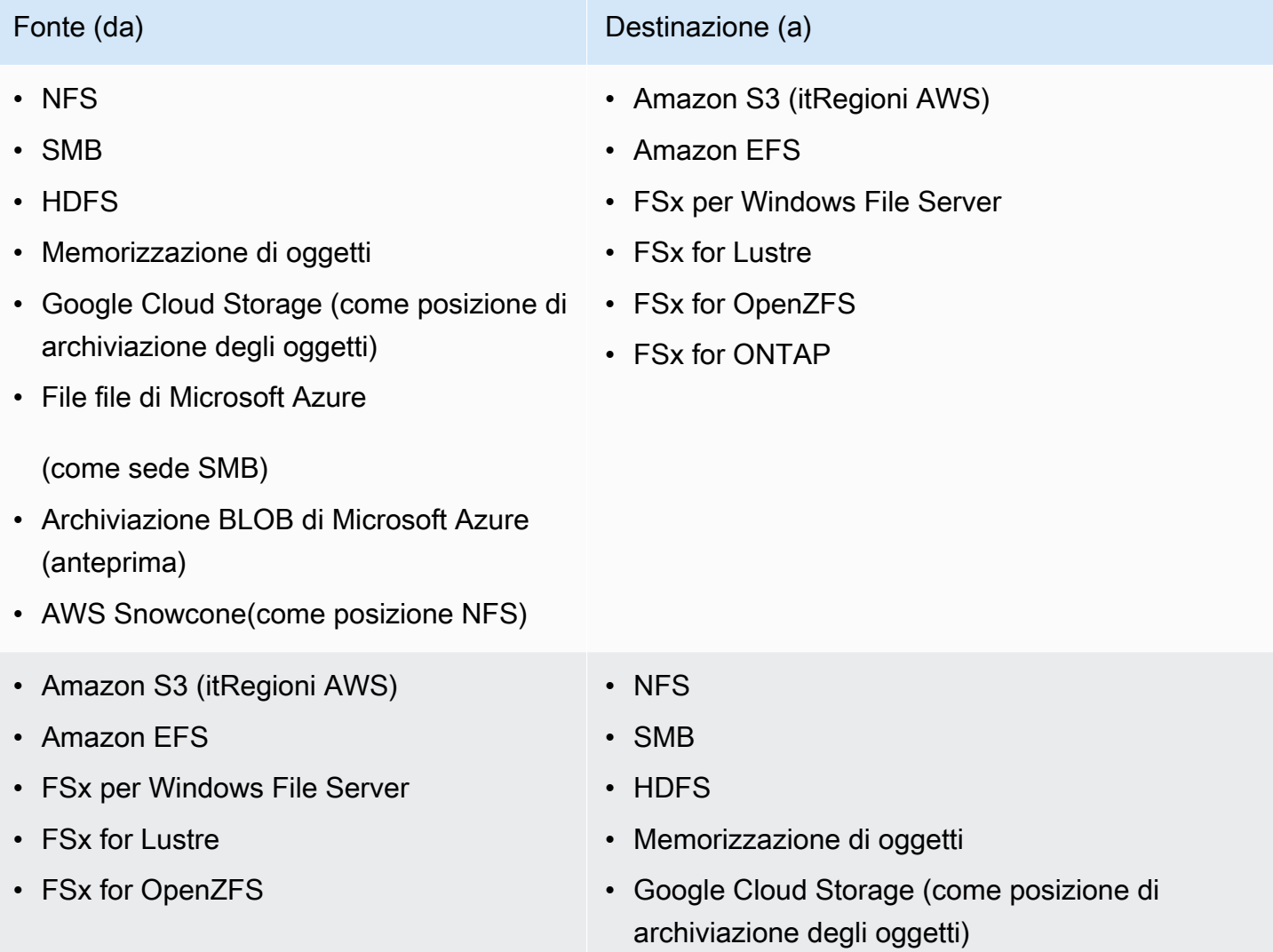

Trasferimenti supportati nello stessoAccount AWS 103

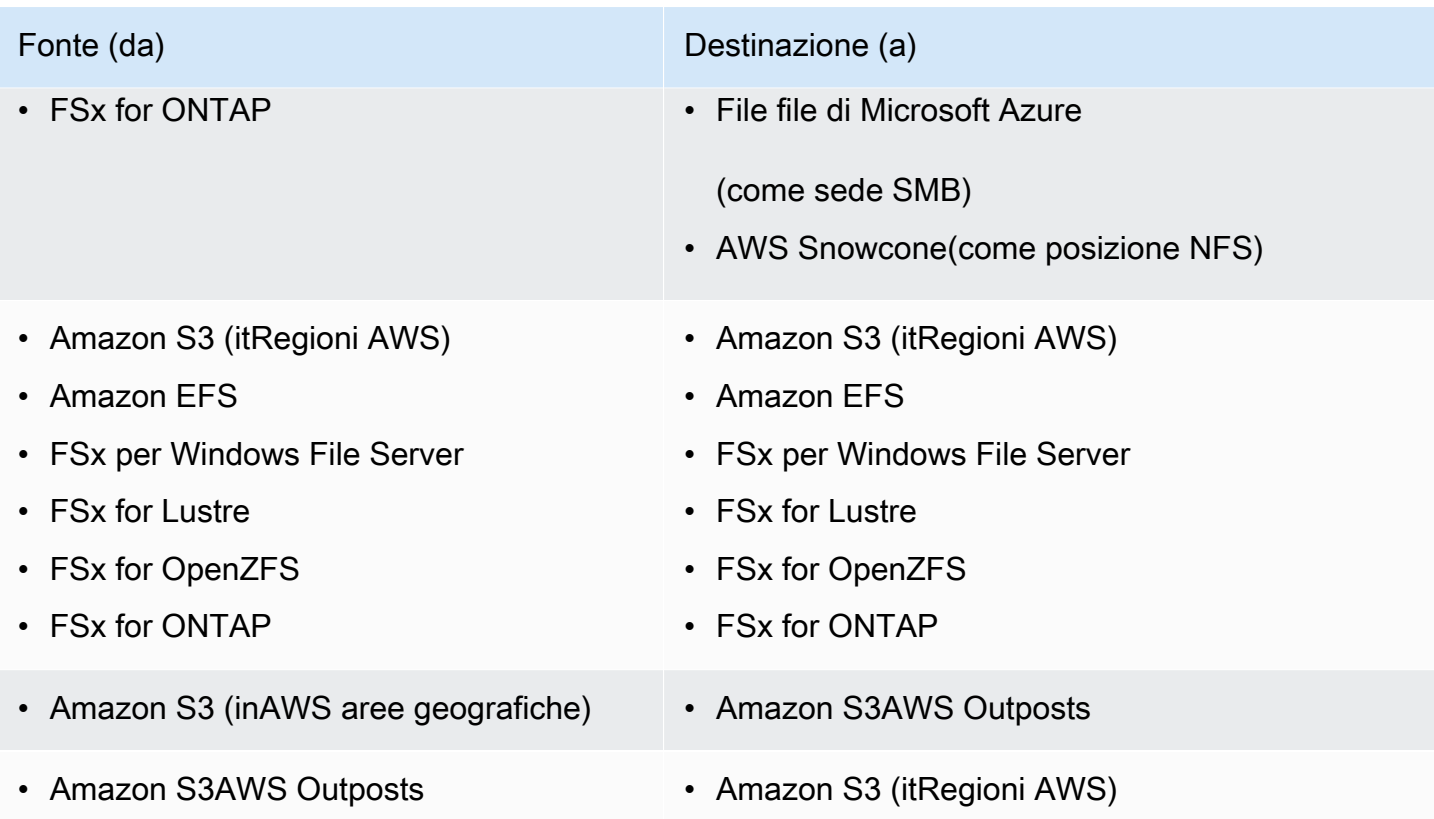

# Trasferimenti supportati attraversoAccount AWS

DataSyncsupporta alcuni trasferimenti tra sistemi di storage in modo diversoAccount AWS. Sebbene in genere non sia necessario unDataSync agente per il trasferimento tra di loroServizi AWS, è necessario un agente quando questi tipi di trasferimenti coinvolgono solo i file system Amazon EFS o Amazon FSx.

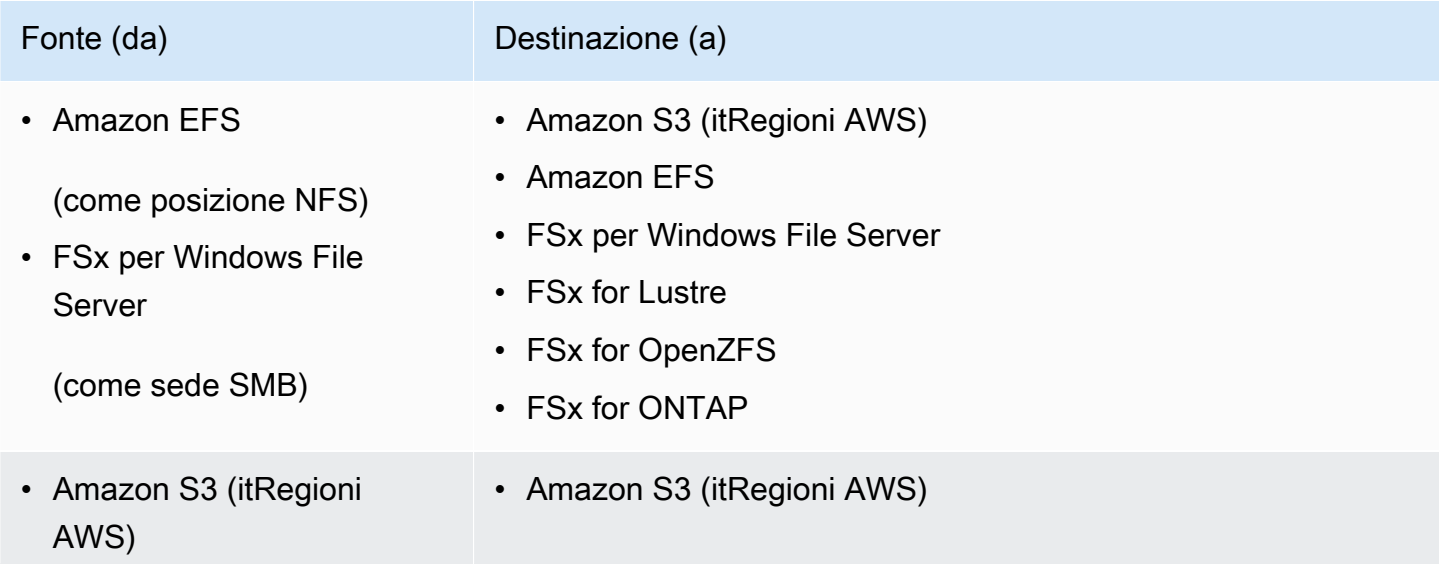

Trasferimenti supportati attraversoAccount AWS 104

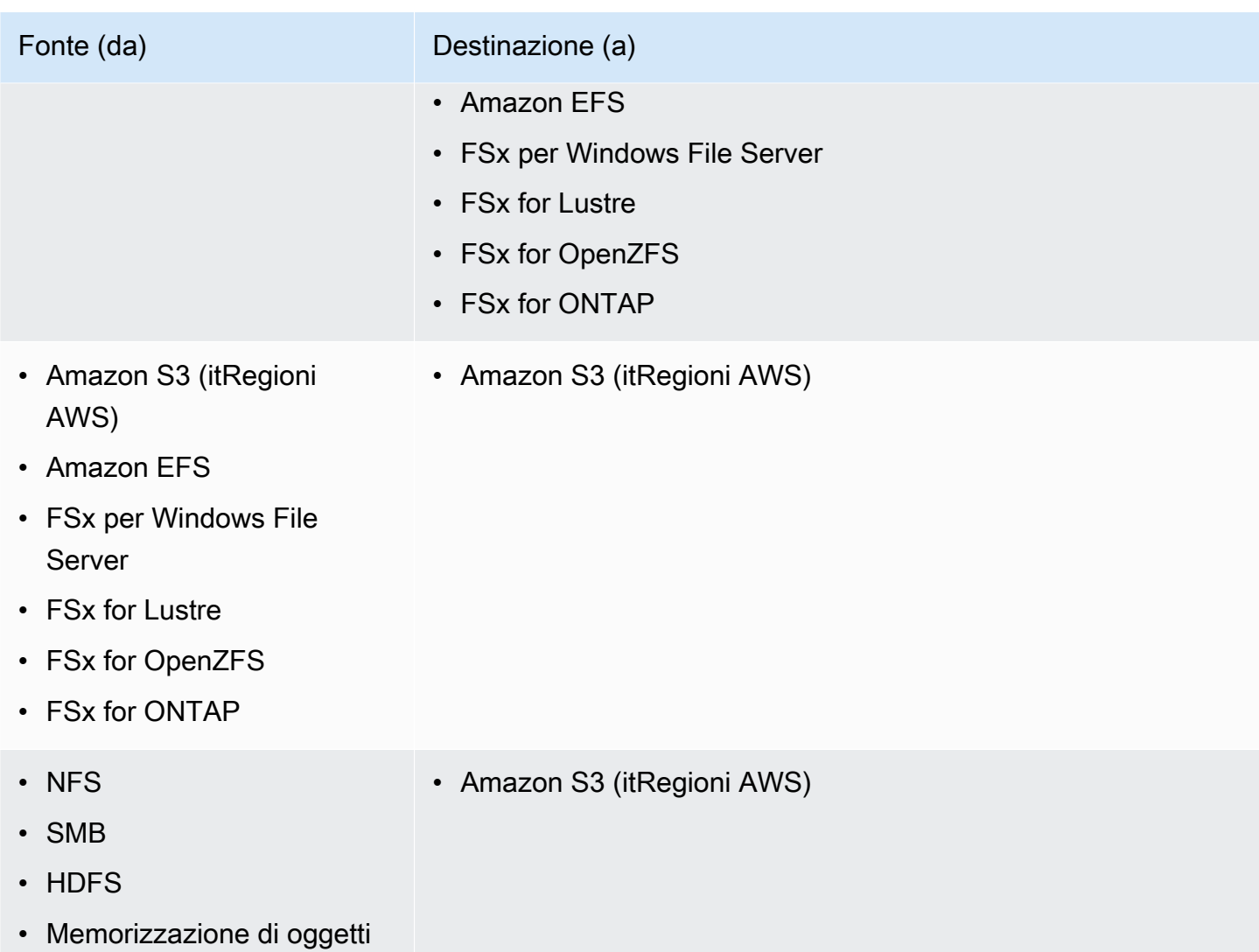

# Trasferimenti supportati nello stessoRegione AWS

Non ci sono restrizioni al trasferimento dei dati all'interno della stessaRegione AWS (inclusa una Regione [disattivata per impostazione predefinita\)](https://docs.aws.amazon.com/general/latest/gr/rande-manage.html#rande-manage-enable). Per ulteriori informazioni, consulta [Regioni](https://docs.aws.amazon.com/general/latest/gr/datasync.html) [AWSSupportato daDataSync.](https://docs.aws.amazon.com/general/latest/gr/datasync.html)

## Trasferimenti supportati attraversoRegioni AWS

È possibile trasferire dati tra le [Regioni AWSunità supportate,](https://docs.aws.amazon.com/general/latest/gr/datasync.html)DataSync tranne nelle seguenti situazioni:

• ConAWS GovCloud (US) le regioni, puoi effettuare trasferimenti solo traAWSGovCloud (Stati Uniti orientali) eAWSGovCloud (Stati Uniti occidentali).

• Non puoi effettuare trasferimenti tra le regioni se una o entrambe le regioni sono [disattivate per](https://docs.aws.amazon.com/general/latest/gr/rande-manage.html#rande-manage-enable) [impostazione predefinita](https://docs.aws.amazon.com/general/latest/gr/rande-manage.html#rande-manage-enable).

Quando trasferisci dati traServizi AWS di loroRegioni AWS, una delle due ubicazioni deve trovarsi nella regione in cui stai utilizzandoDataSync.

#### **A** Important

Paghi per i dati trasferiti traRegioni AWS. Questo trasferimento viene fatturato come trasferimento di dati in USCITA dalla regione di origine a quella di destinazione. Per ulteriori informazioni, consulta [Prezzi del trasferimento dati.](https://aws.amazon.com/ec2/pricing/on-demand/#Data_Transfer)

# <span id="page-117-0"></span>Trasferimento dallo storage locale con AWS DataSync

ConAWS DataSync, è possibile trasferire dati da una serie di sistemi di storage locali aAWS.

**a** Note

Puoi anche usarlo DataSync per spostare i dati nel tuo sistema di storage locale. Per ulteriori informazioni, consulta [Dove posso trasferire i miei datiAWS DataSync?.](#page-113-0)

#### Argomenti

- [Configurazione dei AWS DataSync trasferimenti da un file server NFS](#page-117-1)
- [Configurazione dei AWS DataSync trasferimenti da un file server SMB](#page-119-0)
- [Configurazione dei AWS DataSync trasferimenti da HDFS](#page-122-0)
- [Configurazione dei AWS DataSync trasferimenti da un sistema di storage a oggetti](#page-125-0)

### <span id="page-117-1"></span>Configurazione dei AWS DataSync trasferimenti da un file server NFS

Per trasferire dati dal file server NFS (Network File System), è necessario creare una posizione di AWS DataSync trasferimento.

Creazione della posizione di trasferimento NFS

Prima di cominciare, tieni presente che:

- È necessario un file server NFS da cui trasferire i dati.
- Se devi copiare gli elenchi di controllo degli accessi (ACL) di NFS versione 4, rivolgiti a [uno](https://iq.aws.amazon.com/services/aws/datasync) [specialista AWS dello storage.](https://iq.aws.amazon.com/services/aws/datasync) DataSyncnon supporta la copia di questi ACL da soli.

Per creare una posizione NFS utilizzando la console

- 1. Apri la AWS DataSync console all'[indirizzo https://console.aws.amazon.com/datasync/](https://console.aws.amazon.com/datasync/).
- 2. Nel riquadro di navigazione a sinistra, espandi Trasferimento dati, quindi scegli Posizioni e Crea posizione.
- 3. Per Tipo di posizione, scegli Network File System (NFS).
- 4. Per gli agenti, scegli uno o più DataSync agenti che desideri connettere al tuo file server NFS.

Se scegli più di un agente, assicurati di comprendere l'utilizzo di [più agenti per una sede.](#page-76-0)

- 5. Per il server NFS, inserisci il nome DNS (Domain Name System) o l'indirizzo IP del server di file NFS che verrà montato dall'DataSyncagente.
- 6. In Mount path (Percorso di montaggio) immettere il percorso di montaggio per la posizione NFS.

Questo percorso deve essere un percorso esportato dal server di file NFS o una sottodirectory di un percorso esportato. Questo percorso deve essere tale da poter essere montato da altri client NFS della rete. Per informazioni su come risolvere i problemi relativi ai percorsi di montaggio, consulta [Lo stato della mia attività non è disponibile e indica un errore di montaggio.](#page-298-0)

Per trasferire tutti i dati nella cartella specificata, è DataSync necessario disporre delle autorizzazioni per leggere tutti i dati. A tale scopo, configura l'esportazione NFS con no\_root\_squash o assicurati che siano impostate le autorizzazioni dei file DataSync da trasferire consenta l'accesso in lettura a tutti gli utenti. Entrambe le operazioni permettono all'agente di leggere i file. Affinché l'agente possa accedere alle directory, è necessario inoltre attivare l'accesso in esecuzione a tutti gli utenti.

7. (Facoltativo) Espandi le impostazioni aggiuntive e scegli una versione NFS specifica DataSync da utilizzare quando accedi al tuo file server.

Per impostazione predefinita, DataSync utilizza la versione 4.1 di NFS. DataSyncsupporta anche NFS 3.x e 4.0.

8. (Facoltativo) Scegli Aggiungi tag per contrassegnare la tua posizione NFS.

I tag sono coppie chiave-valore che facilitano la gestione, il filtraggio e la ricerca delle sedi. È consigliabile creare almeno un tag di nome per la posizione.

#### 9. Scegli Crea posizione.

### <span id="page-119-0"></span>Configurazione dei AWS DataSync trasferimenti da un file server SMB

Per trasferire dati dal file server SMB (Server Message Block), è necessario creare una posizione di AWS DataSync trasferimento.

Accesso ai file server SMB

DataSyncsi connette al file server utilizzando il protocollo SMB ed esegue l'autenticazione con le credenziali fornite dall'utente.

#### Argomenti

- [Versioni del protocollo SMB supportate](#page-119-1)
- [Autorizzazioni richieste](#page-120-0)

<span id="page-119-1"></span>Versioni del protocollo SMB supportate

Per impostazione predefinita, sceglie DataSync automaticamente una versione del protocollo SMB in base alla negoziazione con il server di file SMB.

Puoi anche configurare l'utilizzo DataSync di una versione SMB specifica, ma questa operazione DataSync è consigliata solo in caso di problemi di negoziazione automatica con il server di file SMB. (DataSyncsupporta SMB versione 1.0 e successive. )

Consulta la tabella seguente per un elenco di opzioni nella DataSync console e nell'API:

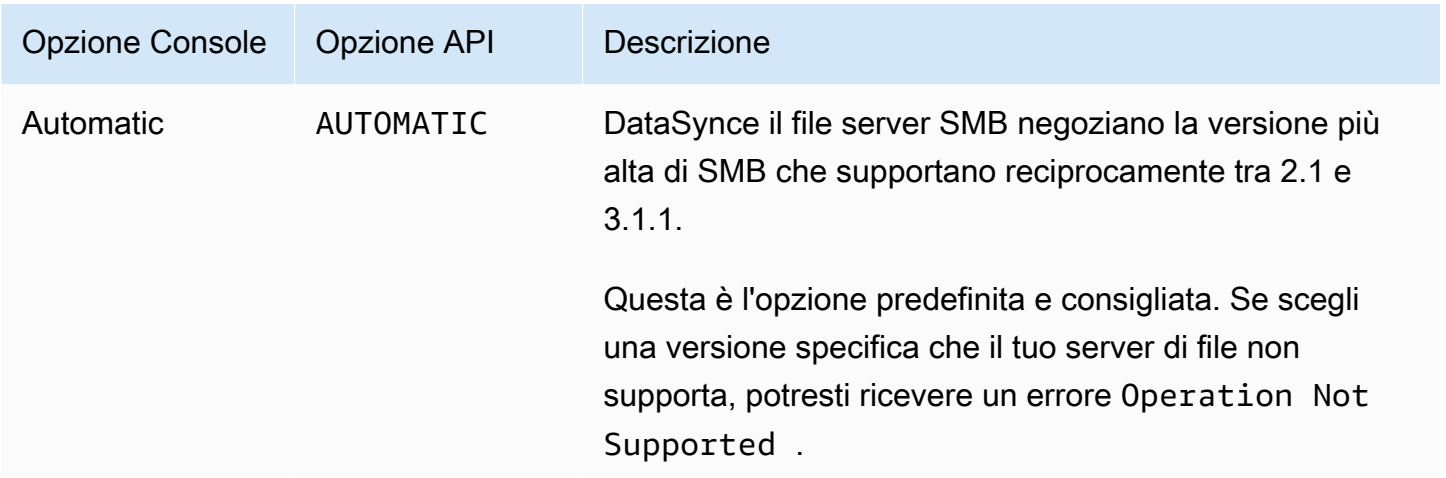

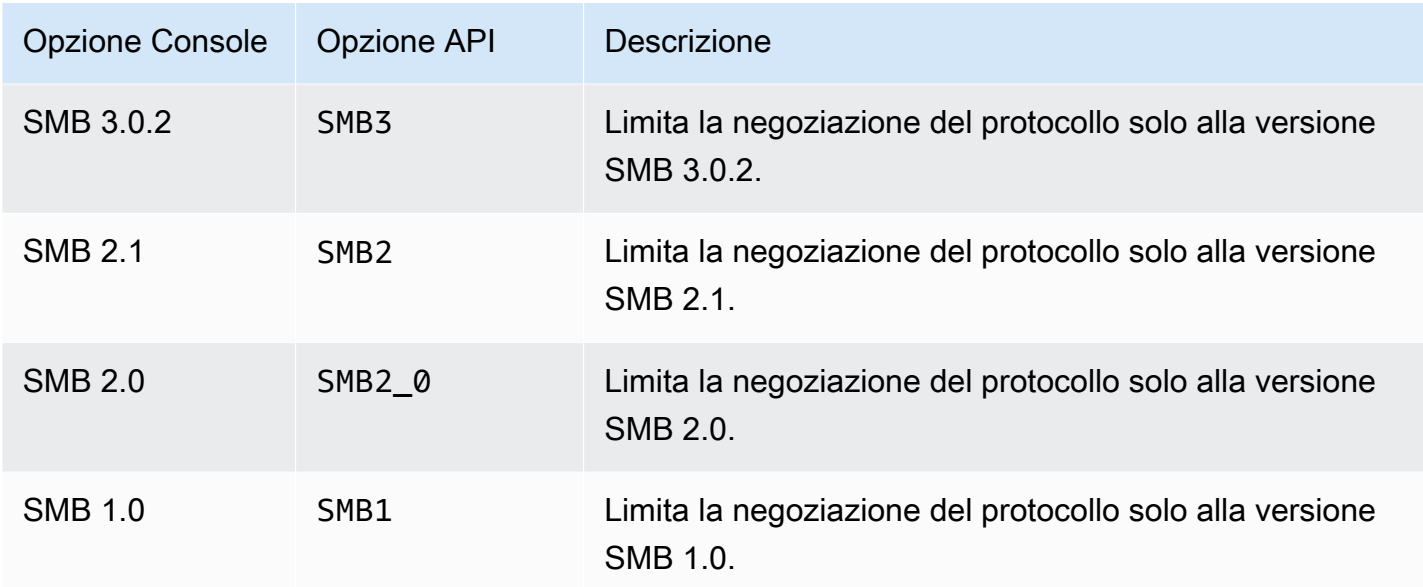

#### <span id="page-120-0"></span>Autorizzazioni richieste

DataSyncrichiede un utente che disponga dell'autorizzazione per montare e accedere alla posizione SMB. Può trattarsi di un utente locale sul file server Windows o di un utente di dominio definito in Microsoft Active Directory.

Per impostare la proprietà degli oggetti, è DataSync necessario il SE\_RESTORE\_NAME privilegio, che in genere viene concesso ai membri dei gruppi integrati di Active Directory, Backup Operators e Domain Admins. Fornire a DataSync un utente questo privilegio aiuta anche a garantire autorizzazioni sufficienti per file, cartelle e metadati dei file, ad eccezione delle liste di controllo degli accessi del sistema (SACL) NTFS.

Sono necessari privilegi aggiuntivi per copiare i SACL. In particolare, ciò richiede il SE\_SECURITY\_NAME privilegio di Windows, che viene concesso ai membri del gruppo Amministratori di dominio. Se configuri l'attività in modo da copiare le SACL, verifica che l'utente disponga dei privilegi necessari. Per ulteriori informazioni sulla configurazione di un'attività per copiare i SACL, consulta. [Gestione della modalità di AWS DataSync trasferimento di file, oggetti e metadati](#page-209-0)

Quando copi dati tra un file server SMB e il file system Amazon FSx per Windows File Server, le posizioni di origine e destinazione devono appartenere allo stesso dominio Microsoft Active Directory o avere una relazione di trust di Active Directory tra i rispettivi domini.

#### Creazione della posizione di trasferimento SMB

Prima di iniziare è necessario un server di file SMB da cui si desidera trasferire i dati.

Per creare una posizione SMB utilizzando la console

- 1. Apri la AWS DataSync console all'[indirizzo https://console.aws.amazon.com/datasync/](https://console.aws.amazon.com/datasync/).
- 2. Nel riquadro di navigazione a sinistra, espandi Trasferimento dati, quindi scegli Posizioni e Crea posizione.
- 3. Per Location type (Tipo di posizione), scegliere Server Message Block (SMB).

Sarà possibile configurare questa posizione come origine o destinazione in un secondo momento.

4. Per gli agenti, scegli uno o più DataSync agenti che desideri connettere al tuo file server SMB.

Se scegli più di un agente, assicurati di comprendere l'utilizzo di [più agenti per una sede.](#page-76-0)

5. Per SMB Server, inserisci il nome DNS (Domain Name System) o l'indirizzo IP del server di file SMB che verrà montato dall'DataSyncagente.

#### **a** Note

Non puoi specificare un indirizzo IP versione 6 (IPv6).

6. In Nome condivisione, inserisci il nome della condivisione esportata dal file server SMB in cui DataSync leggerà o scriverà i dati.

È possibile includere una sottodirectory nel percorso di condivisione (ad esempio,/path/to/ subdirectory). Assicurati che anche altri client SMB della rete possano montare questo percorso.

Per copiare tutti i dati nella sottodirectory, DataSync deve essere in grado di montare la condivisione SMB e accedere a tutti i suoi dati. Per ulteriori informazioni, consulta [Autorizzazioni](#page-120-0)  [richieste.](#page-120-0)

7. (Facoltativo) Espandi le impostazioni aggiuntive e scegli una versione SMB DataSync da utilizzare quando accedi al tuo file server.

Per impostazione predefinita, sceglie DataSync automaticamente una versione in base alla negoziazione con il server di file SMB. Per informazioni, consulta [Versioni del protocollo SMB](#page-119-1)  [supportate.](#page-119-1)

8. In Utente, inserisci un nome utente che possa montare il tuo file server SMB e che disponga dell'autorizzazione per accedere ai file e alle cartelle coinvolti nel trasferimento.

Per ulteriori informazioni, consulta [Autorizzazioni richieste.](#page-120-0)

- 9. In Password, inserisci la password dell'utente che può installare il tuo file server SMB e dispone dell'autorizzazione per accedere ai file e alle cartelle coinvolti nel trasferimento.
- 10. (Facoltativo) In Dominio, inserisci il nome dominio di Windows a cui appartiene il server di file SMB.
- 11. (Facoltativo) Scegli Aggiungi tag per taggare la tua sede SMB.

I tag sono coppie chiave-valore che facilitano la gestione, il filtraggio e la ricerca delle sedi. È consigliabile creare almeno un tag di nome per la posizione.

12. Scegli Crea posizione.

### <span id="page-122-0"></span>Configurazione dei AWS DataSync trasferimenti da HDFS

Per trasferire i dati dal file system distribuito Hadoop (HDFS), è necessario creare una AWS DataSync posizione di trasferimento.

#### Accesso ai cluster HDFS FS

Per connetterti al tuo cluster HDFS, DataSync utilizza un agente che installi vicino al tuo cluster HDFS. Per ulteriori informazioni sugli DataSync agenti, veder[eCollaborazione con AWS DataSync](#page-68-0)  [gli agenti](#page-68-0). L'DataSyncagente agisce come un client HDFS e comunica con i cluster NameNodes e DataNodes all'interno dei cluster.

Quando si avvia un'operazione, DataSync interroga NameNode le posizioni di file e cartelle nel cluster. Se la posizione HDFS è configurata come origine, DataSync legge i dati dei file e delle cartelle dal cluster e li copia DataNodes nella destinazione. Se la posizione HDFS è configurata come destinazione, DataSync scrive file e cartelle dalla destinazione all'DataNodesinterno del cluster. Prima di eseguire l'DataSyncattività, verifica la connettività dell'agente al cluster HDFS. Per ulteriori informazioni, consulta [Verifica della connessione dell'agente a un sistema di storage.](#page-85-0)

#### Autenticazione

Quando ci si connette a un cluster HDFS, DataSync supporta l'autenticazione semplice o l'autenticazione Kerberos. Per utilizzare l'autenticazione semplice, fornisci il nome utente di un utente con diritti di lettura e scrittura nel cluster HDFS. Per utilizzare l'autenticazione Kerberos, fornisci un file di configurazione Kerberos, un file di tabella delle chiavi Kerberos (keytab) e un nome principale

Kerberos. Le credenziali del codice principale di Kerberos devono essere contenute nel file keytab fornito.

#### Encryption (Crittografia)

Quando si utilizza l'autenticazione Kerberos, DataSync supporta la crittografia dei dati durante la trasmissione tra l'DataSyncagente e il cluster HDFS. Crittografa i tuoi dati utilizzando le impostazioni di configurazione Quality of Protection (QOP) sul tuo cluster HDFS e specificando le impostazioni QOP durante la creazione della posizione HDFS. La configurazione QOP include le impostazioni per la protezione del trasferimento dei dati e la protezione RPC (Remote Procedure Call).

DataSyncsupporta i seguenti tipi di crittografia Kerberos:

- des-cbc-crc
- des-cbc-md4
- des-cbc-md5
- des3-cbc-sha1
- arcfour-hmac
- arcfour-hmac-exp
- aes128-cts-hmac-sha1-96
- aes256-cts-hmac-sha1-96
- aes128-cts-hmac-sha256-128
- aes256-cts-hmac-sha384-192
- camellia128-cts-cmac
- camellia256-cts-cmac

Puoi anche configurare i cluster HDFS FS per la crittografia a riposo utilizzando Transparent Data Encryption (TDE). Quando si utilizza l'autenticazione semplice, DataSync legge e scrive su cluster compatibili con TDE. Se lo usi DataSync per copiare dati su un cluster compatibile con TDE, configura innanzitutto le zone di crittografia sul cluster HDFS. DataSyncnon crea zone di crittografia.

### Creazione della posizione di trasferimento HDFS

Configura una posizione in cui puoi utilizzare come fonte per il DataSync trasferimento.

Prima di iniziare: verifica la connettività di rete tra il tuo agente e il cluster Hadoop effettuando le seguenti operazioni:

- Verifica l'accesso alle porte TCP elencate in [Requisiti di rete per i sistemi di storage autogestiti.](#page-27-0)
- Verifica l'accesso tra il tuo agente locale e il tuo cluster Hadoop. Per istruzioni, consulta [Verifica](#page-85-0) [della connessione dell'agente a un sistema di storage](#page-85-0).

Per creare una posizione HDFS utilizzando la console DataSync

- 1. Apri la AWS DataSync console all'[indirizzo https://console.aws.amazon.com/datasync/](https://console.aws.amazon.com/datasync/).
- 2. Nel riquadro di navigazione a sinistra, espandi Trasferimento dati, quindi scegli Posizioni e Crea posizione.
- 3. Per Tipo di posizione, scegli Hadoop Distributed File System (HDFS). Puoi configurare questa posizione come origine o destinazione in un secondo momento.
- 4. Per gli agenti, scegli uno o più agenti che desideri utilizzare dall'elenco degli agenti disponibili. L'agente si connette al cluster HDFS per trasferire in modo sicuro i dati tra il cluster HDFS e. DataSync
- 5. Per NameNode, fornire il nome di dominio o l'indirizzo IP del cluster HDFS NameNode primario.
- 6. In Cartella, inserisci una cartella nel tuo cluster HDFS che DataSync verrà utilizzata per il trasferimento dei dati. Quando la posizione viene utilizzata come origine per un'operazione, DataSync copia i file nella cartella fornita. Quando la tua posizione viene utilizzata come destinazione per un'attività, DataSync scrive tutti i file nella cartella fornita.
- 7. Per impostare la dimensione del blocco o il fattore di replica, scegli Impostazioni aggiuntive. La dimensione del blocco predefinita è 128 MiB e tutte le dimensioni di blocco fornite devono essere un multiplo di 512 byte. Il fattore di replica predefinito è tre DataNodes quando si trasferiscono i dati al cluster HDFS.
- 8. Nella sezione Sicurezza, scegli il tipo di autenticazione utilizzato sul tuo cluster HDFS.
	- Semplice: per l'utente, specifica il nome utente con le seguenti autorizzazioni sul cluster HDFS (a seconda del caso d'uso):
		- Se prevedi di utilizzare questa posizione come posizione di origine, specifica un utente che dispone solo delle autorizzazioni di lettura.
		- Se prevedi di utilizzare questa posizione come destinazione, specifica un utente con autorizzazioni di lettura e scrittura.

Facoltativamente, specificare l'URI del Key Management Server (KMS) del cluster HDFS.

• Kerberos: specifica Kerberos Principal con accesso al tuo cluster HDFS. Quindi, fornisci il KeyTabfile che contiene il codice principale Kerberos fornito. Quindi, fornisci il file di

configurazione Kerberos. Infine, specifica il tipo di protezione crittografica in transito negli elenchi a discesa Protezione RPC e Protezione trasferimento dati.

9. (Facoltativo) Scegli Aggiungi tag per contrassegnare la tua posizione HDFS.

I tag sono coppie chiave-valore che facilitano la gestione, il filtraggio e la ricerca delle sedi. È consigliabile creare almeno un tag di nome per la posizione.

10. Scegli Crea posizione.

### Funzionalità HDFS non supportate

Le seguenti funzionalità di HDFS non sono attualmente supportate da: DataSync

- Transparent Data Encryption (TDE) quando si utilizza l'autenticazione Kerberos
- Configurazione multipla NameNodes
- Hadoop HDFS su HTTP (HTTPFS)
- Liste di controllo accessi POSIX (ACL)
- Attributi estesi HDFS (xattrs)

# <span id="page-125-0"></span>Configurazione dei AWS DataSync trasferimenti da un sistema di storage a oggetti

Per trasferire dati dal sistema di storage a oggetti, è necessario creare una posizione di AWS DataSync trasferimento. DataSyncpuò utilizzare questa posizione come origine o destinazione per il trasferimento dei dati.

#### Prerequisiti

Il tuo sistema di storage a oggetti deve essere compatibile con le seguenti [operazioni API Amazon S3](https://docs.aws.amazon.com/AmazonS3/latest/API/API_Operations.html) per AWS DataSync connettersi ad esso:

- AbortMultipartUpload
- CompleteMultipartUpload
- CopyObject
- CreateMultipartUpload
- DeleteObject
- DeleteObjects
- DeleteObjectTagging
- GetBucketLocation
- GetObject
- GetObjectTagging
- HeadBucket
- HeadObject
- ListObjectsV2
- PutObject
- PutObjectTagging
- UploadPart

Creazione della posizione di trasferimento dell'archiviazione degli oggetti

Prima di iniziare è necessario un sistema di storage di oggetti da cui si intende trasferire i dati.

Per creare una posizione di storage di oggetti utilizzando la console

- 1. Apri la AWS DataSync console all'[indirizzo https://console.aws.amazon.com/datasync/](https://console.aws.amazon.com/datasync/).
- 2. Nel riquadro di navigazione a sinistra, espandi Trasferimento dati, quindi scegli Posizioni e Crea posizione.
- 3. Per Tipo di posizione, scegli Archiviazione di oggetti.

Sarà possibile configurare questa posizione come origine o destinazione in un secondo momento.

4. Per gli agenti, scegli uno o più DataSync agenti.

Durante il trasferimento, gli agenti si connettono in modo sicuro al server di storage degli oggetti.

- 5. Per Server, fornire il nome dominio o l'indirizzo IP del server di storage di oggetti.
- 6. In Nome bucket, inserisci il nome del bucket di storage di oggetti coinvolto nel trasferimento.
- 7. Per Cartella, inserisci un prefisso oggetto.

DataSynccopia solo gli oggetti con questo prefisso.

- 8. Per configurare la connessione al server di storage a oggetti, espandi Impostazioni aggiuntive ed esegui le seguenti operazioni:
	- a. Per Protocollo server, scegli HTTP o HTTPS.
	- b. Per la porta server, utilizza una porta predefinita (80 per HTTP o 443 per HTTPS) o specifica una porta personalizzata, se necessario.
	- c. Per Certificato, selezionare Scegli file per specificare i certificati utilizzati per firmare il certificato del server di storage di oggetti.

Il file può contenere fino a 32768 byte (prima della codifica base64) e includere anche quanto segue:

- Il certificato dell'autorità di certificazione firmataria (CA)
- Eventuali certificati intermedi
- Un'.pemestensione
- 9. Se sono necessarie credenziali per accedere al server di storage di oggetti, seleziona Richiede credenziali e inserisci la chiave di accesso e la chiave segreta per accedere al bucket.

La chiave di accesso e la chiave segreta possono essere rispettivamente un nome utente e una password.

10. (Facoltativo) Scegliete Aggiungi tag per contrassegnare la posizione di archiviazione degli oggetti.

I tag sono coppie chiave-valore che facilitano la gestione, il filtraggio e la ricerca delle sedi. È consigliabile creare almeno un tag di nome per la posizione.

11. Scegli Crea posizione.

# <span id="page-127-0"></span>Trasferimento da o verso AWS lo spazio di archiviazione con AWS DataSync

ConAWS DataSync, puoi trasferire dati da o verso una serie di servizi di AWS archiviazione. Per ulteriori informazioni, vedi [Dove posso trasferire i miei datiDataSync?](#page-113-0) .

#### Argomenti

- [Configurazione dei AWS DataSync trasferimenti con Amazon S3](#page-128-0)
- [Configurazione dei AWS DataSync trasferimenti con Amazon EFS](#page-145-0)
- [Configurazione dei AWS DataSync trasferimenti con Amazon FSx for Windows File Server](#page-150-0)
- [Configurazione dei AWS DataSync trasferimenti con Amazon FSx for Lustre](#page-153-0)
- [Configurazione dei AWS DataSync trasferimenti con Amazon FSx for OpenZFS](#page-155-0)
- [Configurazione dei AWS DataSync trasferimenti con Amazon FSx per ONTAP NetApp](#page-157-0)

### <span id="page-128-0"></span>Configurazione dei AWS DataSync trasferimenti con Amazon S3

Per trasferire dati da o verso il tuo bucket S3, devi creare una posizione di AWS DataSync trasferimento. DataSyncpuò utilizzare questa posizione come origine o destinazione per il trasferimento dei dati.

#### **A** Important

Prima di creare la tua posizione, assicurati di leggere le seguenti sezioni:

- [Considerazioni sulla classe di storage con i trasferimenti Amazon S3](#page-128-1)
- [Valutazione dei costi delle richieste S3 durante l'utilizzo DataSync](#page-133-0)

#### Accesso ai bucket S3

DataSyncrichiede l'accesso al bucket Amazon S3. A tal fine, DataSync assume un ruolo AWS Identity and Access Management (IAM) con una politica IAM e una relazione di AWS Security Token Service (AWS STS) fiducia. La policy determina le operazioni che questo ruolo può eseguire.

DataSyncpuò creare questo ruolo per te, ma ci sono situazioni in cui potresti dover creare un ruolo manualmente. Per ulteriori informazioni, consulta [Utilizzo delle policy IAM per accedere al tuo bucket](#page-138-0)  [S3.](#page-138-0)

<span id="page-128-1"></span>Considerazioni sulla classe di storage con i trasferimenti Amazon S3

DataSyncpuò trasferire oggetti direttamente nella [classe di storage Amazon S3](https://aws.amazon.com/s3/storage-classes/) specificata durante la creazione della posizione Amazon S3. Alcune classi di storage hanno comportamenti che possono influire sui costi di storage Amazon S3. Per ulteriori informazioni, consulta i [Prezzi di Amazon S3](https://aws.amazon.com/s3/pricing/).

#### **A** Important

I nuovi oggetti copiati in un bucket S3 vengono archiviati utilizzando la classe di storage specificata durante la creazione della posizione Amazon S3. DataSyncnon cambierà la classe di archiviazione degli oggetti esistenti nel bucket (anche se quell'oggetto è stato modificato nella posizione di origine).

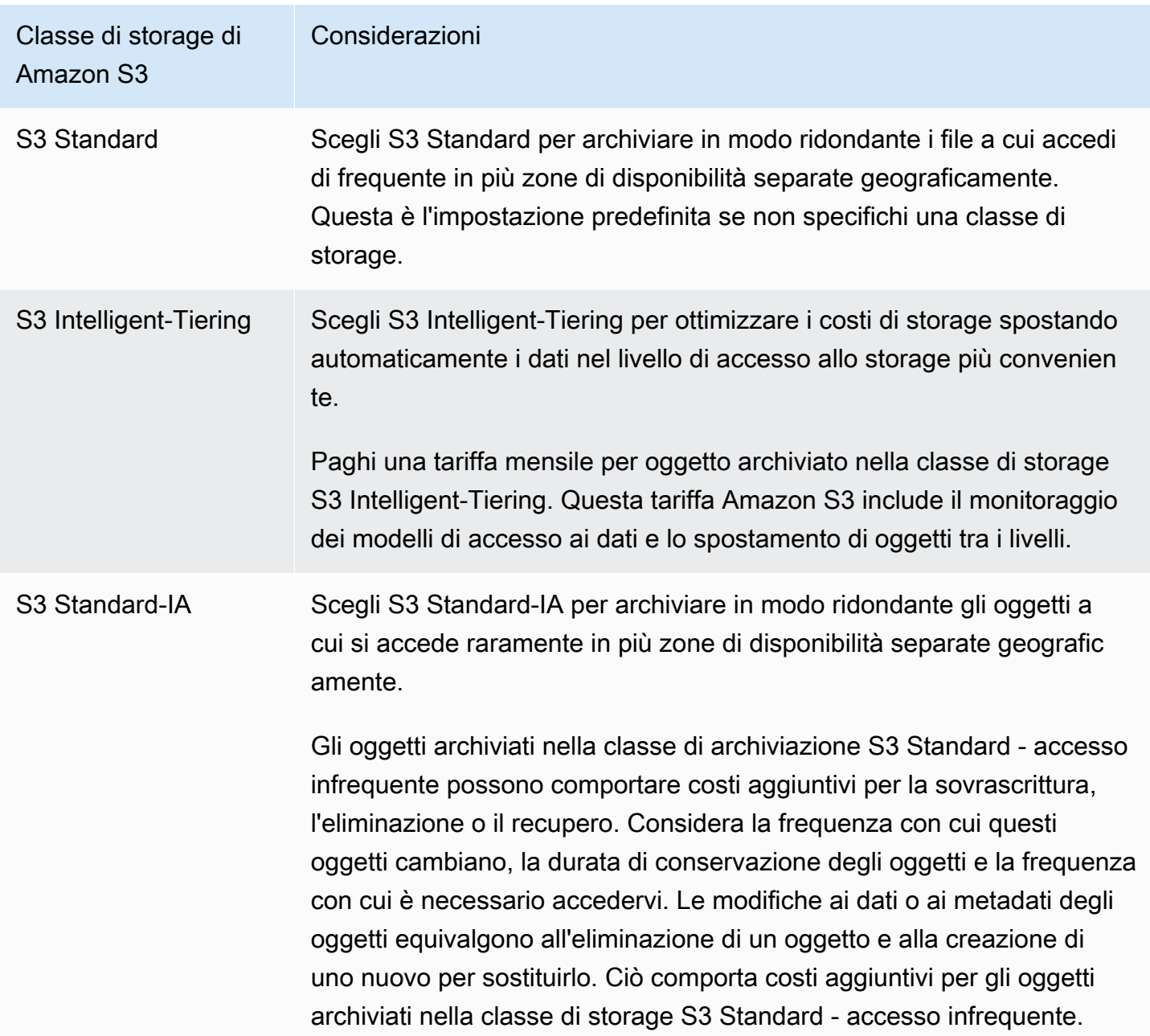

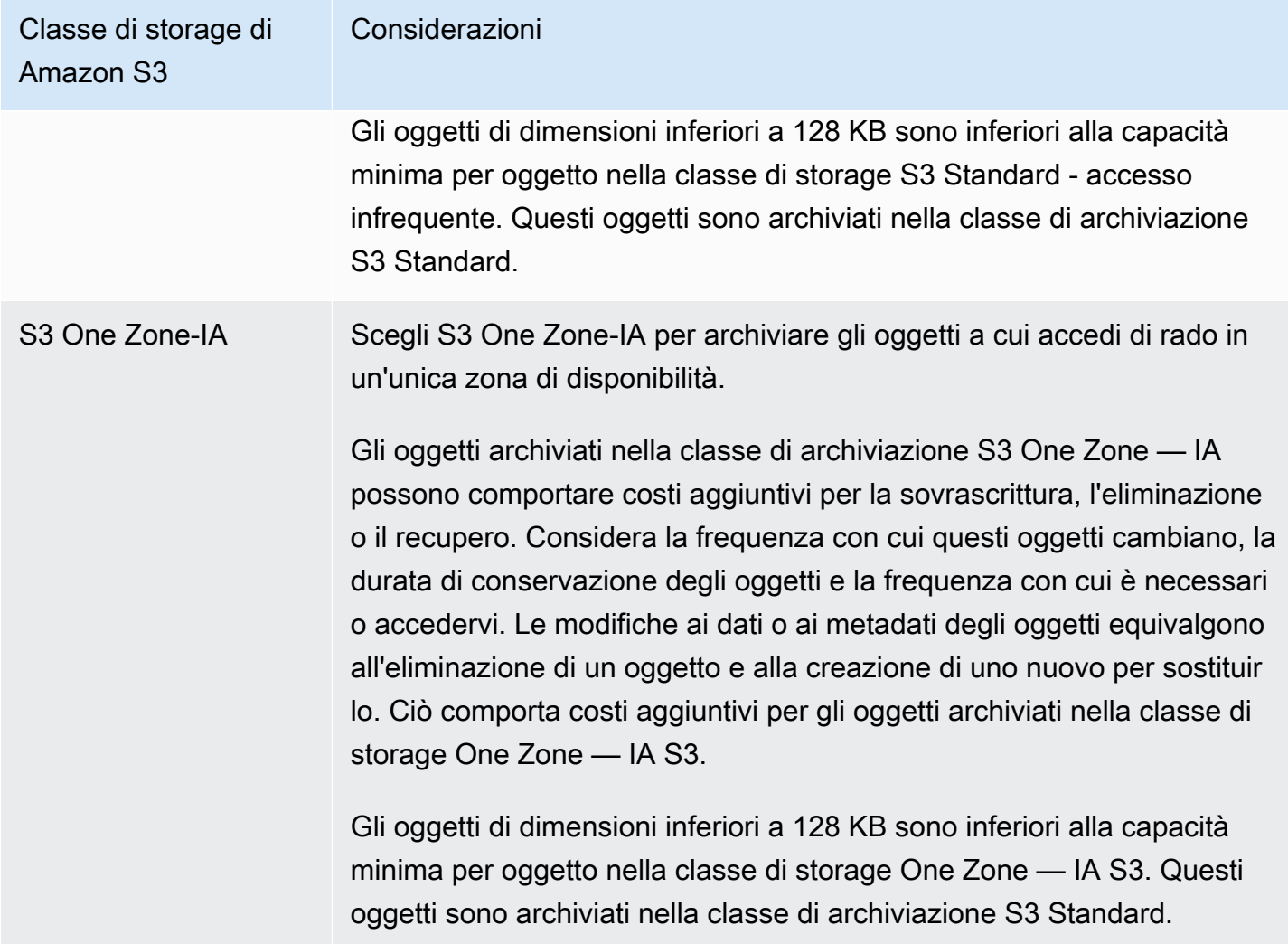

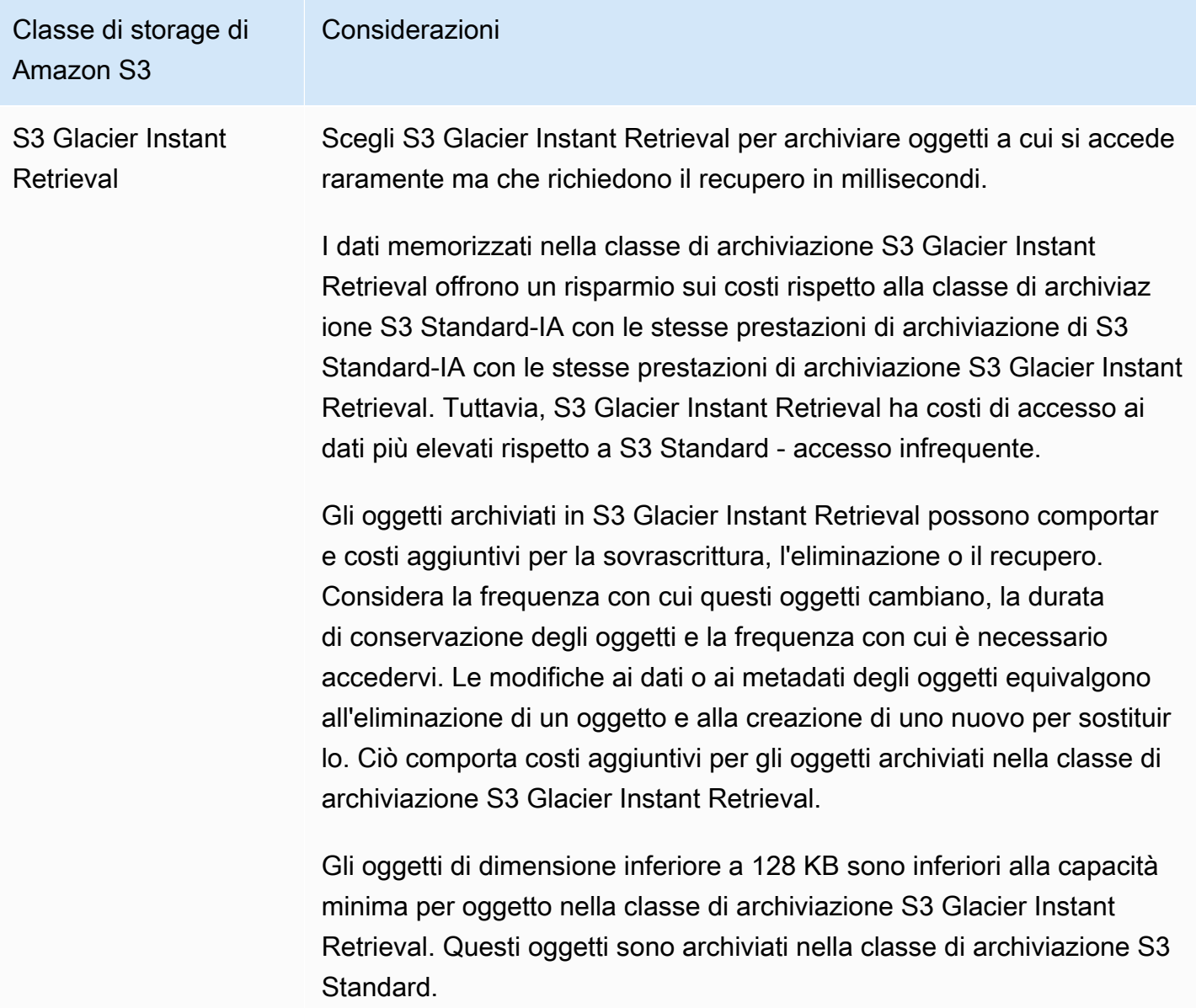

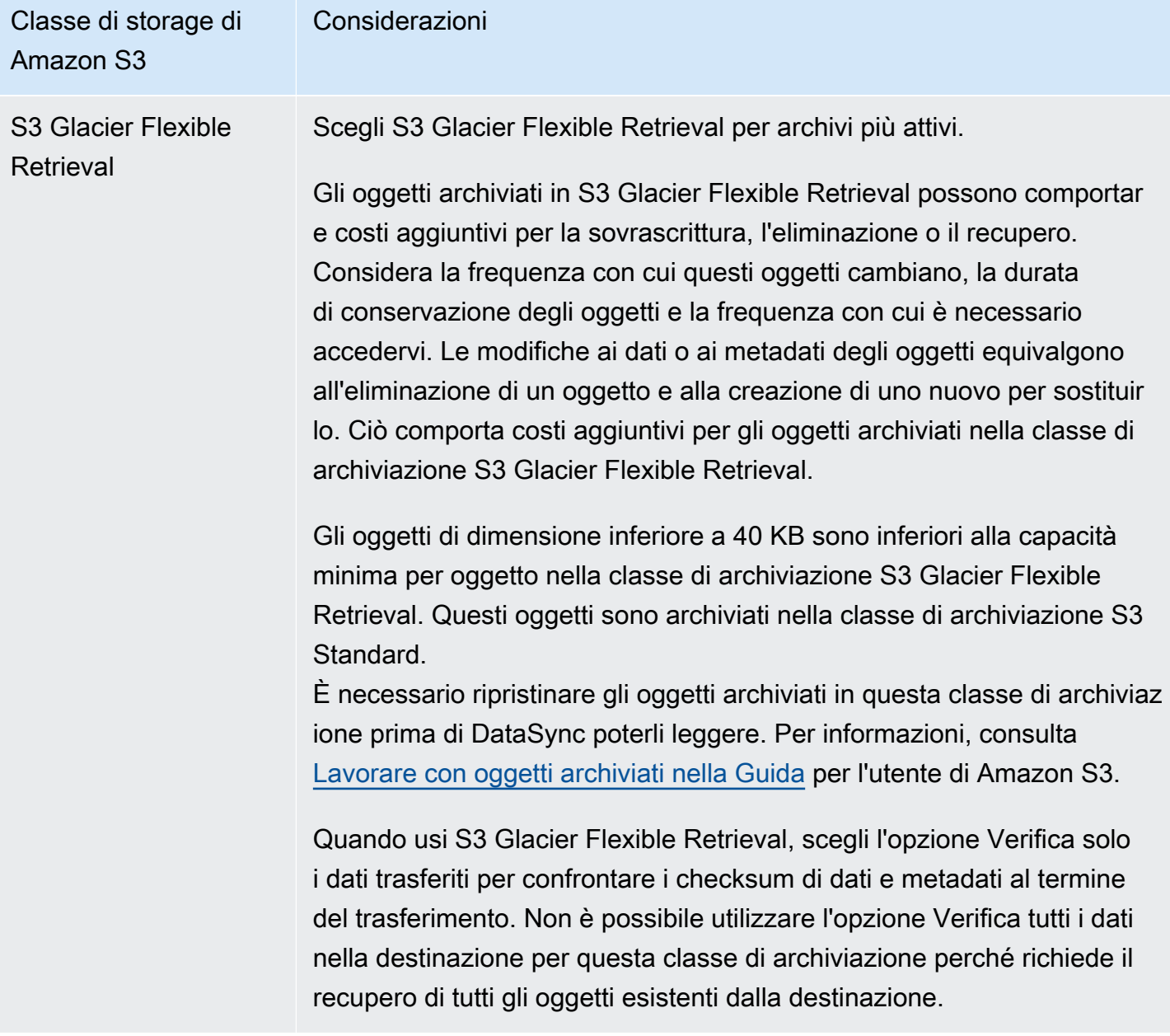

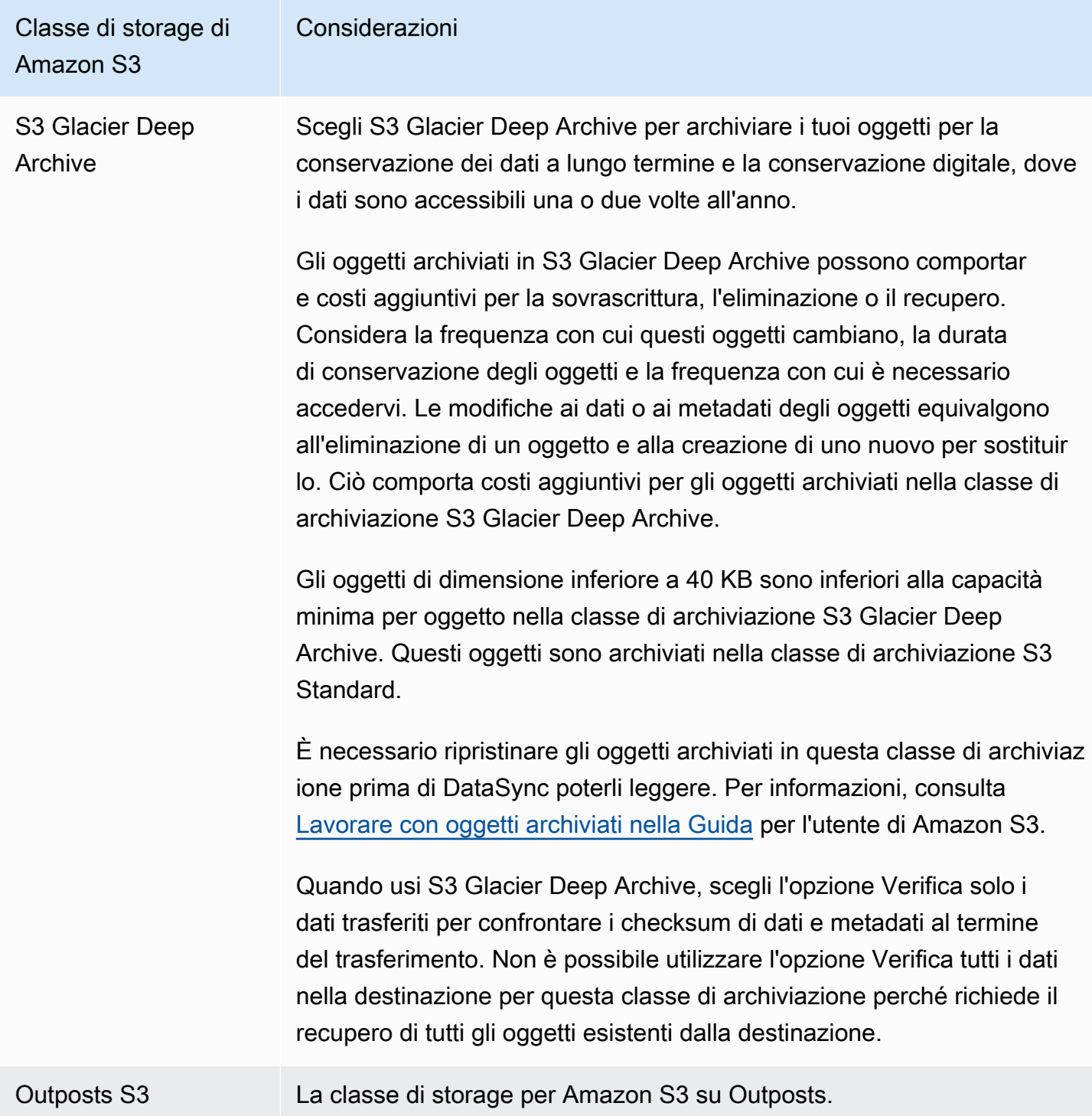

## <span id="page-133-0"></span>Valutazione dei costi delle richieste S3 durante l'utilizzo DataSync

Con le sedi Amazon S3, dovrai sostenere i costi relativi alle richieste API S3 effettuate da. DataSync Questa sezione può aiutarti a capire come DataSync vengono utilizzate queste richieste e come possono influire sui [costi di Amazon S3.](https://aws.amazon.com/s3/pricing/)

#### Argomenti

- [Richieste S3 effettuate da DataSync](#page-134-0)
- [Considerazioni sui costi](#page-135-0)

<span id="page-134-0"></span>Richieste S3 effettuate da DataSync

La tabella seguente descrive le richieste S3 che DataSync possono essere effettuate durante la copia di dati da o verso una posizione Amazon S3.

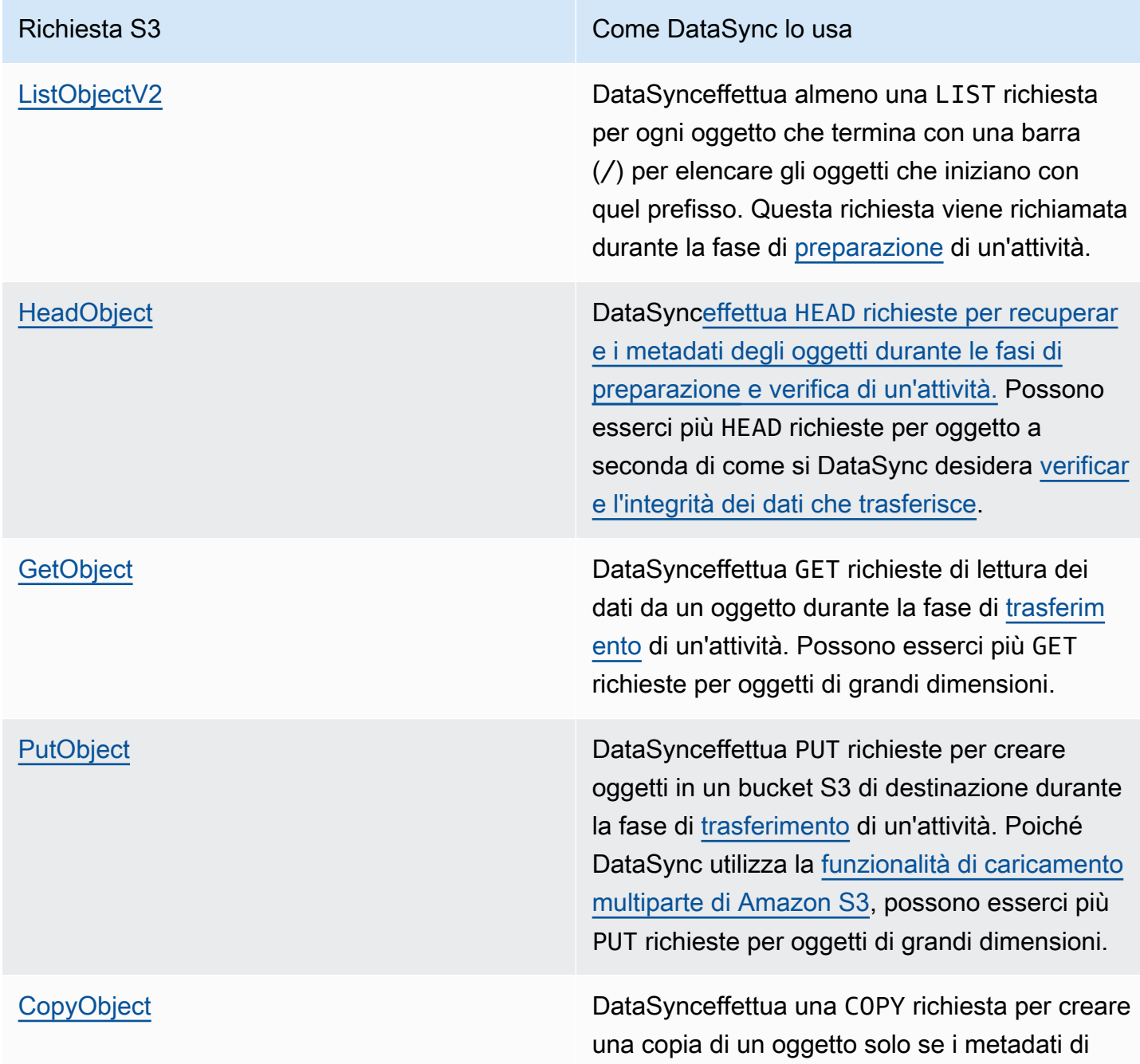

Richiesta S3 Come DataSync lo usa

quell'oggetto cambiano. Questo può accadere se hai originariamente copiato i dati nel bucket S3 utilizzando un altro servizio o strumento che non ne trasferiva i metadati.

<span id="page-135-0"></span>Considerazioni sui costi

DataSynceffettua richieste S3 sui bucket S3 ogni volta che esegui un'attività. Ciò può comportare l'aumento degli addebiti in determinate situazioni. Ad esempio:

- Trasferisci spesso oggetti da o verso un bucket S3.
- Forse non stai trasferendo molti dati, ma il tuo bucket S3 contiene molti oggetti. Puoi ancora vedere costi elevati in questo scenario perché DataSync effettua richieste S3 su ciascuno degli oggetti del bucket.
- Stai effettuando il trasferimento tra bucket S3, così DataSync come l'invio di richieste S3 all'origine e alla destinazione.

Per ridurre al minimo i costi delle richieste S3 correlate aDataSync, considera quanto segue:

#### Argomenti

- [Quali classi di storage S3 sto utilizzando?](#page-135-1)
- [Con che frequenza devo trasferire i miei dati?](#page-136-0)

<span id="page-135-1"></span>Quali classi di storage S3 sto utilizzando?

I costi delle richieste S3 possono variare in base alla classe di archiviazione Amazon S3 utilizzata dagli oggetti, in particolare per le classi che archiviano gli oggetti (come S3 Glacier Instant Retrieval, S3 Glacier Flexible Retrieval e S3 Glacier Deep Archive).

Ecco alcuni scenari in cui le classi di archiviazione possono influire sui costi delle richieste S3 durante l'utilizzo: DataSync

• Ogni volta che esegui un'attività, DataSync effettua HEAD richieste per recuperare i metadati degli oggetti. Queste richieste comportano addebiti anche se non sposti alcun oggetto. L'impatto di

queste richieste sulla fattura dipende dalla classe di archiviazione utilizzata dagli oggetti e dal numero di oggetti sottoposti a DataSync scansione.

- Se avete spostato oggetti nella classe di storage S3 Glacier Instant Retrieval (direttamente o tramite una configurazione del ciclo di vita del bucket), le richieste sugli oggetti di questa classe sono più costose rispetto agli oggetti di altre classi di storage.
- Se configuri l'DataSyncattività per [verificare che le posizioni di origine e destinazione siano](#page-208-0)  [completamente sincronizzate](#page-208-0), verranno GET inviate richieste per ogni oggetto in tutte le classi di archiviazione (tranne S3 Glacier Flexible Retrieval e S3 Glacier Deep Archive).
- Oltre alle GET richieste, il recupero dei dati per gli oggetti nelle classi di archiviazione S3 Standard-IA, S3 One Zone-IA o S3 Glacier Instant Retrieval.

Per ulteriori informazioni, consulta i [Prezzi di Amazon S3](https://aws.amazon.com/s3/pricing/).

<span id="page-136-0"></span>Con che frequenza devo trasferire i miei dati?

Se devi spostare i dati su base ricorrente, pensa a una [pianificazione](#page-220-0) che non esegua più attività del necessario.

Potresti anche considerare di limitare l'ambito dei tuoi trasferimenti. Ad esempio, puoi configurare per DataSync concentrarti sugli oggetti in determinati prefissi o [filtrare i dati che vengono trasferiti.](#page-213-0) Queste opzioni possono aiutare a ridurre il numero di richieste S3 effettuate ogni volta che esegui DataSync un'attività.

Altre considerazioni sui trasferimenti di Amazon S3

Quando usi Amazon S3 conDataSync, ricorda quanto segue:

- Le modifiche ai dati o ai metadati degli oggetti equivalgono all'eliminazione e alla sostituzione di un oggetto. Queste modifiche comportano costi aggiuntivi nei seguenti scenari:
	- Quando si utilizza il controllo delle versioni degli oggetti: le modifiche ai dati o ai metadati degli oggetti creano una nuova versione dell'oggetto.
	- Quando si utilizzano classi di archiviazione che possono comportare costi aggiuntivi per la sovrascrittura, l'eliminazione o il recupero di oggetti, le modifiche ai dati o ai metadati degli oggetti comportano tali addebiti. Per ulteriori informazioni, consulta [Considerazioni sulla classe di](#page-128-1)  [storage con i trasferimenti Amazon S3](#page-128-1).
- Quando si utilizza il controllo delle versioni degli oggetti in Amazon S3, l'esecuzione di un'DataSyncoperazione una volta può creare più di una versione di un oggetto Amazon S3.
- DataSyncpotrebbe non trasferire un oggetto se il nome contiene caratteri non standard. Per ulteriori informazioni, consulta le [linee guida per la denominazione delle chiavi degli oggetti nella Guida](https://docs.aws.amazon.com/AmazonS3/latest/userguide/object-keys.html#object-key-guidelines) per l'utente di Amazon S3.
- Per ridurre al minimo i costi di storage di Amazon S3, ti consigliamo di utilizzare una configurazione del ciclo di vita per bloccare i caricamenti incompleti in più parti. Per ulteriori informazioni, consulta la [Guida per l'utente di Amazon S3.](https://docs.aws.amazon.com/AmazonS3/latest/userguide/lifecycle-configuration-examples.html#lc-expire-mpu)
- Dopo aver inizialmente trasferito i dati da un bucket S3 a un file system (ad esempio, NFS o Amazon FSx), le successive esecuzioni della stessa DataSync attività non includeranno oggetti che sono stati modificati ma hanno le stesse dimensioni del primo trasferimento.

#### Creazione della posizione di trasferimento Amazon S3

Per creare la posizione, è necessario un bucket S3 esistente. Se non ne possiedi uno, consulta la [Guida introduttiva ad Amazon S3](https://docs.aws.amazon.com/https://docs.aws.amazon.com/AmazonS3/latest/userguide/GetStartedWithS3.html) nella Guida per l'utente di Amazon S3.

**G** Tip

Se il tuo bucket S3 contiene oggetti con classi di storage diverse, scopri come [DataSyncfunziona con queste classi di storage](#page-128-1) e come ciò può [influire AWS sulla](#page-135-1) bolletta.

#### Per creare una posizione Amazon S3

- 1. Apri la AWS DataSync console all'[indirizzo https://console.aws.amazon.com/datasync/](https://console.aws.amazon.com/datasync/).
- 2. Nel riquadro di navigazione a sinistra, espandi Trasferimento dati, quindi scegli Posizioni e Crea posizione.
- 3. Per il tipo di posizione, scegli Amazon S3.
- 4. Per bucket S3, scegli il bucket che desideri utilizzare come posizione. (Quando crei l'DataSyncattività in un secondo momento, specifichi se questa posizione è una posizione di origine o di destinazione.)

Se il tuo bucket S3 si trova su una AWS Outposts risorsa, devi specificare un punto di accesso Amazon S3. Per ulteriori informazioni, consulta [Gestione dell'accesso ai dati con i punti di](https://docs.aws.amazon.com/AmazonS3/latest/userguide/access-points.html)  [accesso Amazon S3 Access Point](https://docs.aws.amazon.com/AmazonS3/latest/userguide/access-points.html) nella Guida per l'utente di Amazon S3 User Guide.

5. Per la classe di archiviazione S3, scegli una classe di archiviazione che desideri che i tuoi oggetti utilizzino.

Per ulteriori informazioni, consulta [Considerazioni sulla classe di storage con i trasferimenti](#page-128-1)  [Amazon S3.](#page-128-1) DataSyncper impostazione predefinita utilizza la classe di archiviazione S3 Outposts per Amazon S3 su Outposts.

6. (Amazon S3 su Outposts) Per gli agenti, specifica l'Amazon Resource Name (ARN) dell'DataSyncagente sul Outpost.

Per ulteriori informazioni, consulta [Implementa il tuo agente su AWS Outposts](#page-57-0).

7. Per Folder, inserisci un prefisso nel bucket S3 su cui DataSync leggere o scrivere (a seconda che il bucket sia una posizione di origine o di destinazione).

#### **a** Note

Il prefisso non può iniziare con una barra (ad esempio/photos) o includere barre consecutive, ad esempio. photos//2006/January

- 8. In IAM role (Ruolo IAM), eseguire una delle seguenti operazioni:
	- Scegli Generazione automatica per DataSync creare automaticamente un ruolo IAM con le autorizzazioni necessarie per accedere al bucket S3.

Se DataSync in precedenza hai creato un ruolo IAM per questo bucket S3, quel ruolo viene scelto per impostazione predefinita.

- Scegli un ruolo IAM personalizzato creato. Per ulteriori informazioni, consulta [Creazione](#page-139-0)  [manuale di un ruolo IAM per accedere al bucket Amazon S3.](#page-139-0)
- 9. (Facoltativo) Scegli Aggiungi tag per contrassegnare la tua posizione Amazon S3.

Un tag è una coppia chiave-valore che aiuta a gestire, filtrare e cercare le posizioni.

10. Scegli Crea posizione.

<span id="page-138-0"></span>Utilizzo delle policy IAM per accedere al tuo bucket S3

A seconda delle impostazioni di sicurezza del bucket S3, potrebbe essere necessario creare una policy IAM personalizzata che DataSync consenta di accedere al bucket.

#### Argomenti

• [Creazione manuale di un ruolo IAM per accedere al bucket Amazon S3](#page-139-0)

Configurazione dei trasferimenti con Amazon S3 127

- [Prevenzione del problema «confused deputy» tra servizi](#page-141-0)
- [Accesso ai bucket S3 utilizzando la crittografia lato server](#page-142-0)

<span id="page-139-0"></span>Creazione manuale di un ruolo IAM per accedere al bucket Amazon S3

DataSyncPuoi creare un ruolo IAM per te con le autorizzazioni del bucket S3 richieste, ma puoi anche configurare un ruolo tu stesso.

Per creare manualmente un ruolo IAM per accedere al bucket Amazon S3

- 1. Aprire la console IAM all'indirizzo [https://console.aws.amazon.com/iam/.](https://console.aws.amazon.com/iam/)
- 2. Nel riquadro di navigazione a sinistra, in Gestione degli accessi, scegli Ruoli, quindi scegli Crea ruolo.
- 3. Nella pagina Seleziona entità attendibile, per Tipo di entità attendibile, scegli Servizio AWS.
- 4. In Use case, scegli DataSyncnell'elenco a discesa e seleziona DataSync- S3 Location. Seleziona Successivo.
- 5. Nella pagina Aggiungi autorizzazioni, scegli i bucket AmazonS3 FullAccess per S3 in. Regioni AWS Seleziona Successivo.

Puoi creare manualmente una politica più restrittiva rispetto a FullAccessAmazonS3. Ecco un esempio:

```
{ 
     "Version": "2012-10-17", 
     "Statement": [ 
          { 
               "Action": [ 
                   "s3:GetBucketLocation", 
                   "s3:ListBucket", 
                   "s3:ListBucketMultipartUploads" 
              ], 
              "Effect": "Allow", 
               "Resource": "YourS3BucketArn" 
          }, 
          { 
               "Action": [ 
                   "s3:AbortMultipartUpload", 
                   "s3:DeleteObject", 
                   "s3:GetObject", 
                   "s3:ListMultipartUploadParts",
```

```
 "s3:GetObjectTagging", 
                   "s3:PutObjectTagging", 
                   "s3:PutObject" 
                 ], 
               "Effect": "Allow", 
               "Resource": "YourS3BucketArn/*" 
          } 
     ]
}
```
Per Amazon S3 su Outposts, utilizza la seguente policy:

```
{ 
     "Version": "2012-10-17", 
     "Statement": [ 
         { 
              "Action": [ 
                  "s3-outposts:ListBucket", 
                  "s3-outposts:ListBucketMultipartUploads" 
              ], 
              "Effect": "Allow", 
              "Resource": [ 
                  "s3OutpostsBucketArn", 
                  "s3OutpostsAccessPointArn" 
              ], 
              "Condition": { 
                  "StringLike": { 
                      "s3-outposts:DataAccessPointArn": "s3OutpostsAccessPointArn" 
 } 
 } 
         }, 
         { 
              "Action": [ 
                  "s3-outposts:AbortMultipartUpload", 
                  "s3-outposts:DeleteObject", 
                  "s3-outposts:GetObject", 
                  "s3-outposts:ListMultipartUploadParts", 
                  "s3-outposts:GetObjectTagging", 
                  "s3-outposts:PutObjectTagging" 
              ], 
              "Effect": "Allow", 
              "Resource": [
```

```
 "s3OutpostsBucketArn/*", 
                  "s3OutpostsAccessPointArn" 
             ], 
             "Condition": { 
                 "StringLike": { 
                      "s3-outposts:DataAccessPointArn": "s3OutpostsAccessPointArn" 
 } 
 } 
         }, 
         { 
             "Effect": "Allow", 
             "Action": [ 
                 "s3-outposts:GetAccessPoint" 
             ], 
             "Resource": "s3OutpostsAccessPointArn" 
         } 
     ]
}
```
- 6. Dai un nome al tuo ruolo e scegli Crea ruolo.
- 7. Apri la AWS DataSync console all'[indirizzo https://console.aws.amazon.com/datasync/](https://console.aws.amazon.com/datasync/).
- 8. Seleziona il pulsante di aggiornamento accanto all'impostazione del ruolo IAM, quindi scegli il ruolo che hai appena creato.

<span id="page-141-0"></span>Prevenzione del problema «confused deputy» tra servizi

Per evitare la [confusione tra i vari servizi, ti](#page-273-0) consigliamo di utilizzare le chiavi di contesto aws:SourceArn e le condizioni aws:SourceAccount globali nella policy di fiducia del tuo ruolo IAM.

```
{ 
     "Version": "2012-10-17", 
     "Statement": [ 
          { 
               "Effect": "Allow", 
               "Principal": { 
                   "Service": "datasync.amazonaws.com" 
              }, 
               "Action": "sts:AssumeRole", 
               "Condition": { 
                   "StringEquals": {
```

```
 "aws:SourceAccount": "123456789012" 
                }, 
                "StringLike": { 
                    "aws:SourceArn": "arn:aws:datasync:us-east-2:123456789012:*" 
 } 
 } 
        } 
    ]
}
```
<span id="page-142-0"></span>Accesso ai bucket S3 utilizzando la crittografia lato server

DataSyncpuò copiare dati da o verso [bucket S3 che utilizzano la crittografia lato server.](https://docs.aws.amazon.com/AmazonS3/latest/userguide/serv-side-encryption.html) Il tipo di chiave di crittografia utilizzata da un bucket può determinare se è necessaria una politica personalizzata che DataSync consenta di accedere al bucket.

Quando si utilizza DataSync con bucket S3 che utilizzano la crittografia lato server, ricorda quanto segue:

- Se il tuo bucket S3 è crittografato con una chiave AWS gestita, DataSync puoi accedere agli oggetti del bucket per impostazione predefinita se tutte le tue risorse sono uguali. Account AWS
- Se il tuo bucket S3 è crittografato con una chiave customer-managed AWS Key Management Service (AWS KMS) (SSE-KMS), la [policy della chiave](https://docs.aws.amazon.com/kms/latest/developerguide/key-policy-modifying.html) deve includere il ruolo IAM utilizzato per accedere al bucket. DataSync
- Se il tuo bucket S3 è crittografato con una chiave SSE-KMS gestita dal cliente e in un'altra, è DataSync necessaria l'autorizzazione per accedere al bucket dall'altro Account AWS. Account AWS Puoi configurarlo effettuando le seguenti operazioni:
	- Nel ruolo IAM utilizzato daDataSync, [specifica la chiave SSE-KMS associata al bucket](https://docs.aws.amazon.com/kms/latest/developerguide/cmks-in-iam-policies.html) di destinazione.
	- Nella politica chiave SSE-KMS, [specifica il ruolo IAM utilizzato](https://docs.aws.amazon.com/kms/latest/developerguide/key-policy-modifying-external-accounts.html) da. DataSync
- Se il bucket S3 è crittografato con una chiave di crittografia fornita dal cliente (SSE-C), non puoi accedere a questo bucket. DataSync

Esempio: policy chiave SSE/KMS per DataSync

L'esempio seguente è una [politica chiave per una chiave](https://docs.aws.amazon.com/kms/latest/developerguide/key-policies.html) SSE-KMS gestita dal cliente. La policy è associata a un bucket S3 che utilizza la crittografia lato server. I seguenti valori sono specifici della configurazione:

- *il tuo account —* Il tuo. Account AWS
- *your-admin-role* Il ruolo IAM che può amministrare la chiave.
- *your-datasync-role* Il ruolo IAM che consente di DataSync utilizzare la chiave per accedere al bucket.

```
{ 
     "Id": "key-consolepolicy-3", 
     "Version": "2012-10-17", 
     "Statement": [ 
          { 
               "Sid": "Enable IAM Permissions", 
               "Effect": "Allow", 
               "Principal": { 
                   "AWS": "arn:aws:iam::your-account:root" 
              }, 
               "Action": "kms:*", 
               "Resource": "*" 
          }, 
          { 
               "Sid": "Allow access for Key Administrators", 
               "Effect": "Allow", 
               "Principal": { 
                   "AWS": "arn:aws:iam::your-account:role/your-admin-role" 
              }, 
               "Action": [ 
                   "kms:Create*", 
                   "kms:Describe*", 
                   "kms:Enable*", 
                   "kms:List*", 
                   "kms:Put*", 
                   "kms:Update*", 
                   "kms:Revoke*", 
                   "kms:Disable*", 
                   "kms:Get*", 
                   "kms:Delete*", 
                   "kms:TagResource", 
                   "kms:UntagResource", 
                   "kms:ScheduleKeyDeletion", 
                   "kms:CancelKeyDeletion" 
              ], 
               "Resource": "*"
```
```
 }, 
          { 
              "Sid": "Allow use of the key", 
              "Effect": "Allow", 
              "Principal": { 
                   "AWS": "arn:aws:iam::your-account:role/your-datasync-role" 
              }, 
              "Action": [ 
                   "kms:Encrypt", 
                   "kms:Decrypt", 
                   "kms:ReEncrypt*", 
                   "kms:GenerateDataKey*" 
              ], 
              "Resource": "*" 
          }, 
          { 
              "Sid": "Allow attachment of persistent resources", 
              "Effect": "Allow", 
              "Principal": { 
                   "AWS": "arn:aws:iam::your-account:role/your-datasync-role" 
              }, 
              "Action": [ 
                   "kms:CreateGrant", 
                   "kms:ListGrants", 
                   "kms:RevokeGrant" 
              ], 
              "Resource": "*", 
              "Condition": { 
                   "Bool": { 
                       "kms:GrantIsForAWSResource": "true" 
 } 
              } 
          } 
     ]
}
```
Trasferimento da o verso bucket S3 in diversi modi Account AWS

[ConDataSync, puoi spostare i dati da o verso i bucket S3 in diversi modi. Account AWS](#page-115-0) Per ulteriori informazioni, consulta i tutorial seguenti:

- [Trasferimento di dati dallo storage locale ad Amazon S3 in modo diverso Account AWS](#page-306-0)
- [Trasferimento di dati da Amazon S3 ad Amazon S3 in una modalità diversa Account AWS](#page-314-0)

# Configurazione dei AWS DataSync trasferimenti con Amazon EFS

Per trasferire dati da o verso il tuo file system Amazon EFS, devi creare una posizione di AWS DataSync trasferimento. DataSyncpuò utilizzare questa posizione come origine o destinazione per il trasferimento dei dati.

# Accesso ai file system Amazon EFS

DataSyncmonta il file system Amazon EFS come utente root del tuo cloud privato virtuale (VPC) utilizzando interfacce di [rete.](#page-43-0)

Quando crei la tua posizione, specifichi la sottorete e i gruppi di sicurezza da utilizzare per connettersi a una delle destinazioni di montaggio o [ai punti di accesso](https://docs.aws.amazon.com/efs/latest/ug/efs-access-points.html) del file system Amazon EFS utilizzando la porta NFS (Network File System) 2049. DataSync

DataSyncpuò anche montare file system Amazon EFS configurati per un accesso limitato. Ad esempio, è possibile specificare un ruolo AWS Identity and Access Management (IAM) che fornisca DataSync il livello di autorizzazione necessario per connettersi al file system. Per ulteriori informazioni, consulta [Utilizzo delle policy IAM per accedere al file system Amazon EFS](#page-148-0).

# Considerazioni sulle sedi Amazon EFS

Quando crei una DataSync posizione per un file system Amazon EFS, tieni presente quanto segue:

- I VPC con cui utilizzi DataSync devono avere una tenancy predefinita. I VPC con locazione dedicata non sono supportati. Per ulteriori informazioni, consulta pagina relativa [al funzionamento](https://docs.aws.amazon.com/vpc/latest/userguide/working-with-vpcs.html) [di cloud privato virtuale.](https://docs.aws.amazon.com/vpc/latest/userguide/working-with-vpcs.html)
- Quando crei un file system Amazon EFS in modalità Bursting Throughput, ottieni un'allocazione di 2,1 TB di crediti burst. Tutti i file system Amazon EFS possono raggiungere una velocità effettiva fino a 100 MB al secondo con la modalità Bursting Throughput. I file system con più di 1 TiB di storage di classe Amazon S3 Standard possono supportare 100 MiB al secondo per TB quando sono disponibili crediti burst.

DataSync consuma i crediti burst del file system. Questo può avere un impatto sulle prestazioni delle applicazioni. Quando lo utilizzi DataSync con un file system con un carico di lavoro attivo, prendi in considerazione l'utilizzo della modalità Amazon EFS Elastic Throughput o Provisioned Throughput.

• I file system Amazon EFS in modalità di prestazioni per uso generico hanno un limite di 35.000 operazioni sul file system al secondo. Questo limite può influire sul throughput massimo che DataSync può raggiungere quando copia i file.

Le operazioni che leggono dati o metadati richiedono un'operazione su file. Le operazioni che scrivono dati o aggiornano i metadati richiedono cinque operazioni sui file. Ciò significa che un file system può supportare 35.000 operazioni di lettura al secondo, 7.000 operazioni di scrittura o una combinazione delle due. Le operazioni sui file vengono conteggiate da tutti i client di connessione.

Per ulteriori informazioni, consulta le [prestazioni di Amazon EFS](https://docs.aws.amazon.com/efs/latest/ug/performance.html) nella Amazon Elastic File System User Guide.

# Creazione della posizione di trasferimento Amazon EFS

Per creare la posizione, è necessario disporre di un file system Amazon EFS esistente. Se non ne possiedi uno, consulta [Nozioni di base su Amazon Elastic File System](https://docs.aws.amazon.com/https://docs.aws.amazon.com/efs/latest/ug/getting-started.html) Amazon Elastic File System User Guide.

Per creare una posizione Amazon EFS

- 1. Apri la AWS DataSync console all'[indirizzo https://console.aws.amazon.com/datasync/](https://console.aws.amazon.com/datasync/).
- 2. Nel riquadro di navigazione a sinistra, espandi Trasferimento dati, quindi scegli Posizioni e Crea posizione.
- 3. Per il tipo di posizione, scegli il file system Amazon EFS.

Sarà possibile configurare questa posizione come origine o destinazione in un secondo momento.

4. Per il file system, scegli il file system Amazon EFS che desideri utilizzare come posizione.

Sarà possibile configurare questa posizione come origine o destinazione in un secondo momento.

5. Per percorso di montaggio, inserisci un percorso di montaggio per il tuo file system Amazon EFS.

Specifica dove DataSync legge o scrive dati (a seconda che si tratti di una posizione di origine o di destinazione).

Per impostazione predefinita, DataSync utilizza la directory principale (o punto di accesso se ne configuri una). È inoltre possibile specificare le sottodirectory utilizzando barre frontali (ad esempio,). /path/to/directory

6. Per Subnet scegli una sottorete in cui DataSync creare le interfacce di rete per la gestione del traffico durante il trasferimento.

La sottorete deve trovarsi:

- Nello stesso cloud VPC file system Amazon EFS.
- Nella stessa zona di disponibilità di almeno una destinazione di montaggio del file system.

### **a** Note

Non è necessario specificare una sottorete che presenti una destinazione di montaggio del file system.

7. Per i gruppi di sicurezza, scegli i gruppi di sicurezza associati alla destinazione di montaggio di un file system Amazon EFS.

### **a** Note

I gruppi di sicurezza specificati devono consentire il traffico in entrata sulla porta NFS 2049. Per ulteriori informazioni, consulta [Utilizzo dei gruppi di sicurezza VPC per le](https://docs.aws.amazon.com/efs/latest/ug/network-access.html)  [istanze Amazon EC2 e mount targets](https://docs.aws.amazon.com/efs/latest/ug/network-access.html) nella Guida per l'utente di [Amazon Elastic File](https://docs.aws.amazon.com/efs/latest/ug/) [System](https://docs.aws.amazon.com/efs/latest/ug/) User Guide.

8. Per la crittografia in transito, scegli se DataSync utilizzare la crittografia Transport Layer Security (TLS) quando copia i dati dal o nel file system.

### **a** Note

Devi abilitare questa impostazione se desideri configurare un punto di accesso, un ruolo IAM o entrambi con la tua posizione.

9. (Facoltativo) Per il punto di accesso EFS, scegli un punto di accesso da DataSync utilizzare per montare il tuo file system Amazon EFS.

10. (Facoltativo) Per il ruolo IAM, specifica un ruolo che DataSync consenta di accedere al file system.

Per informazioni sulla creazione di questo ruolo, vedere [Utilizzo delle policy IAM per accedere al](#page-148-0)  [file system Amazon EFS](#page-148-0)

11. (Facoltativo) Seleziona Aggiungi tag per etichettare il tuo file system.

Un tag è una coppia chiave-valore che aiuta a gestire, filtrare e cercare le posizioni.

12. Scegli Crea posizione.

# <span id="page-148-0"></span>Utilizzo delle policy IAM per accedere al file system Amazon EFS

Puoi configurare il tuo file system Amazon EFS con un livello di sicurezza più elevato utilizzando le policy IAM. Nella [policy del file system](#page-149-0), puoi specificare un ruolo IAM che DataSync consenta comunque la connessione con il file system.

### **a** Note

Per utilizzare un ruolo IAM, devi abilitare TLS per la crittografia in transito quando crei una DataSync posizione per il tuo file system.

Per ulteriori informazioni, consulta [Utilizzo di IAM per controllare l'accesso ai dati del file system](https://docs.aws.amazon.com/efs/latest/ug/iam-access-control-nfs-efs.html) nella Guida per l'utente di Amazon Elastic File System User Guide.

Creazione di un ruolo IAM per DataSync

Crea un ruolo con DataSync come entità attendibile.

Creazione del ruolo IAM

- 1. Apri la console IAM all'indirizzo<https://console.aws.amazon.com/iam/>.
- 2. Nel riquadro di navigazione a sinistra, in Gestione degli accessi, scegli Ruoli, quindi scegli Crea ruolo.
- 3. Nella pagina Seleziona entità attendibile, per Tipo di entità attendibile, scegli Politica di fiducia personalizzata.
- 4. Incollare il seguente JSON nell'editor delle policy:

```
{ 
     "Version": "2012-10-17", 
     "Statement": [{ 
          "Effect": "Allow", 
          "Principal": { 
               "Service": "datasync.amazonaws.com" 
          }, 
          "Action": "sts:AssumeRole" 
     }]
}
```
- 5. Scegli Next (Successivo). Nella pagina Add permissions (Aggiungi autorizzazioni), scegli Next (Successivo).
- 6. Dai un nome al tuo ruolo e scegli Crea ruolo.

Specifica questo ruolo durante la creazione della posizione per il tuo file system Amazon EFS.

<span id="page-149-0"></span>Esempio di policy del file system Amazon EFS

La seguente policy IAM di esempio include elementi che aiutano a limitare l'accesso a un file system Amazon EFS (identificato nella policy comefs-*1234567890abcdef0*):

- Principal: specifica un ruolo IAM che DataSync autorizza la connessione al file system.
- Action: fornisce l'accesso DataSync root e consente di leggere e scrivere sul file system.
- aws:SecureTransport: richiede che i client NFS utilizzino TLS per la connessione al file system.
- elasticfilesystem:AccessPointArn: consente l'accesso al file system solo tramite un punto di accesso specifico.

```
{ 
     "Version": "2012-10-17", 
     "Id": "ExampleEFSFileSystemPolicy", 
     "Statement": [{ 
         "Sid": "AccessEFSFileSystem", 
         "Effect": "Allow", 
         "Principal": { 
              "AWS": "arn:aws:iam::111122223333:role/MyDataSyncRole" 
         }, 
         "Action": [ 
              "elasticfilesystem:ClientMount",
```

```
 "elasticfilesystem:ClientWrite", 
              "elasticfilesystem:ClientRootAccess" 
         ], 
         "Resource": "arn:aws:elasticfilesystem:us-east-1:111122223333:file-system/
fs-1234567890abcdef0", 
         "Condition": { 
              "Bool": { 
                  "aws:SecureTransport": "true" 
             }, 
             "StringEquals": { 
                  "elasticfilesystem:AccessPointArn": "arn:aws:elasticfilesystem:us-
east-1:111122223333:access-point/fsap-abcdef01234567890" 
 } 
         } 
     }]
}
```
# Configurazione dei AWS DataSync trasferimenti con Amazon FSx for Windows File Server

Per trasferire dati dal o nel file system Amazon FSx for Windows File Server File Server, devi creare una posizione di AWS DataSync trasferimento. DataSyncpuò utilizzare questa posizione come origine o destinazione per il trasferimento dei dati.

# <span id="page-150-0"></span>Accesso ai file system FSx for Windows File Server

DataSync[si collega al FSx for Windows File Server con il protocollo Server Message Block \(SMB\) e](#page-43-0) [monta il file system dal cloud privato virtuale \(VPC\) utilizzando interfacce di rete.](#page-43-0)

## **a** Note

I VPC con cui utilizzi DataSync devono avere una tenancy predefinita. I VPC con locazione dedicata non sono supportati. Per ulteriori informazioni, consulta pagina relativa [al](https://docs.aws.amazon.com/vpc/latest/userguide/working-with-vpcs.html) [funzionamento di cloud privato virtuale.](https://docs.aws.amazon.com/vpc/latest/userguide/working-with-vpcs.html)

## Argomenti

- [Autorizzazioni richieste](#page-151-0)
- [Proprietà degli oggetti e autorizzazioni ACL NTFS](#page-151-1)

#### <span id="page-151-0"></span>Autorizzazioni richieste

DataSyncrichiede un account utente con autorizzazioni sufficienti per i file, le cartelle e i metadati dei file di FSx per Windows File Server.

Ti consigliamo di inserire questo utente nel gruppo degli amministratori del file system. Se utilizzi AWS Directory Service for Microsoft Active Directory FSx for Windows File Server, l'utente deve essere membro del gruppo Amministratori AWSdelegati di FSx File Server. Se utilizzi Active Directory gestita dal server FSx for Windows File Server per Windows File Server, l'utente deve essere membro di uno dei due gruppi:

- Il gruppo Domain Admins.
- Il gruppo personalizzato specificato per l'amministrazione del file system al momento della creazione del file system.

Durante il trasferimento tra un file server SMB e il file FSx for Windows File Server o tra i file system FSx for Windows File Server, l'origine e la destinazione del trasferimento devono:

- Appartengono allo stesso dominio Active Directory.
- Avere una relazione di trust di Active Directory tra i loro domini.

<span id="page-151-1"></span>Proprietà degli oggetti e autorizzazioni ACL NTFS

Per impostare la proprietà degli oggetti, è DataSync necessario un utente con il SE\_RESTORE\_NAME privilegio, che in genere viene concesso ai membri dei gruppi integrati di Active Directory Backup Operators e Domain Admins. Fornire a DataSync un utente questo privilegio aiuta anche a garantire autorizzazioni sufficienti per file, cartelle e metadati dei file ad eccezione delle liste di controllo degli accessi del sistema (SACL) NTFS.

Sono necessari privilegi aggiuntivi per DataSync copiare i SACL, in particolare il SE\_SECURITY\_NAME privilegio Windows concesso ai membri del gruppo Domain Admins. Per configurare la modalità di DataSync copia degli ACL, vedere[Gestione della modalità di AWS](#page-209-0)  [DataSync trasferimento di file, oggetti e metadati.](#page-209-0)

## **A** Warning

Quando copi gli ACL NTFS, assicurati che l'utente SYSTEM disponga delle autorizzazioni di controllo completo su tutte le cartelle nelle posizioni di origine e di destinazione. In caso contrario, DataSync puoi modificare le autorizzazioni della destinazione in modo da rendere inaccessibile la condivisione di FSx for Windows File Server. Per ulteriori informazioni, consulta la [Guida per l'utente di Amazon FSx for Windows File Server](https://docs.aws.amazon.com/fsx/latest/WindowsGuide/limit-access-file-folder.html).

# Creazione della posizione di trasferimento FSx for Windows File Server

Prima di iniziare, assicurati di disporre di un FSx for Windows File Server esistente nel tuoRegione AWS. Per ulteriori informazioni, consulta [Nozioni di base su Amazon FSx FSx FSx](https://docs.aws.amazon.com/fsx/latest/WindowsGuide/getting-started.html) FSx FSx for Windows File Server User Guide.

Come creare una posizione FSx for Windows File Server utilizzando la console DataSync

- 1. Apri la AWS DataSync console all'[indirizzo https://console.aws.amazon.com/datasync/](https://console.aws.amazon.com/datasync/).
- 2. Nel riquadro di navigazione a sinistra, espandi Trasferimento dati, quindi scegli Posizioni e Crea posizione.
- 3. Per il tipo di posizione, scegli Amazon FSx.
- 4. Per il file system FSx, scegli il file system FSx for Windows File Server da utilizzare come posizione.
- 5. In Nome condivisione, inserisci un percorso di montaggio per il tuo FSx for Windows File Server utilizzando barre.

Specifica il percorso in cui DataSync legge o scrive dati (a seconda che si tratti di una posizione di origine o di destinazione).

Puoi anche includere sottodirectory (ad esempio,/path/to/directory).

6. Per i gruppi di sicurezza, scegli fino a cinque gruppi di sicurezza che forniscono l'accesso alla sottorete preferita del file system.

### **a** Note

Se scegli un gruppo di sicurezza che non consente connessioni dall'interno, esegui una delle seguenti operazioni:

- Configurare il gruppo di sicurezza per consentirgli di comunicare al suo interno.
- Scegli un gruppo di sicurezza diverso in grado di comunicare con il gruppo di sicurezza del bersaglio di montaggio.

7. In Utente, inserisci il nome di un utente che può accedere al tuo FSx for Windows File Server.

Per ulteriori informazioni, consulta [Accesso ai file system FSx for Windows File Server](#page-150-0).

- 8. Per Password, inserisci la password del nome utente.
- 9. (Facoltativo) Per Dominio, inserisci il nome del dominio Windows a cui appartiene FSx for Windows File Server.
- 10. (Facoltativo) Immettete i valori per i campi Chiave e Valore per etichettare il FSx for Windows File Server.

I tag ti aiutano a gestire, filtrare e cercare le AWS risorse. È consigliabile creare almeno un tag di nome per la posizione.

11. Scegli Crea posizione.

# Configurazione dei AWS DataSync trasferimenti con Amazon FSx for Lustre

Per trasferire dati dal o nel file system Amazon FSx for Lustre file system Amazon FSx for Lustre file system, devi creare una AWS DataSync posizione di trasferimento. DataSyncpuò utilizzare questa posizione come origine o destinazione per il trasferimento dei dati.

## Accesso ai file system FSx for Lustre

DataSyncaccede al file system FSx for Lustre utilizzando il client Lustre. DataSyncrichiede l'accesso a tutti i dati del file system FSx for Lustre. Per avere questo livello di accesso, DataSync installa il file system come utente root utilizzando un ID utente (UID) e ID gruppo (GID) di. 0

DataSyncmonta il tuo file system dal tuo cloud privato virtuale (VPC) utilizzando interfacce di [rete.](#page-43-0) DataSyncgestisce completamente la creazione, l'uso e l'eliminazione di queste interfacce di rete per conto dell'utente.

### **a** Note

I VPC con cui utilizzi DataSync devono avere una tenancy predefinita. I VPC con locazione dedicata non sono supportati. Per ulteriori informazioni, consulta pagina relativa [al](https://docs.aws.amazon.com/vpc/latest/userguide/working-with-vpcs.html) [funzionamento di cloud privato virtuale.](https://docs.aws.amazon.com/vpc/latest/userguide/working-with-vpcs.html)

# Creazione della posizione di trasferimento FSx for Lustre

Se non disponi di un FSx for Lustre nel tuoRegione AWS, creane uno. Per ulteriori informazioni, consulta [Nozioni di base su Amazon FSx for Lustre nella Guida per l'utente di Amazon FSx for Lustre](https://docs.aws.amazon.com/fsx/latest/LustreGuide/getting-started.html) User Guide.

Per creare una posizione FSx for Lustre utilizzando la console DataSync

- 1. Apri la AWS DataSync console all'[indirizzo https://console.aws.amazon.com/datasync/](https://console.aws.amazon.com/datasync/).
- 2. Nel riquadro di navigazione a sinistra, espandi Trasferimento dati, quindi scegli Posizioni e Crea posizione.
- 3. Per il tipo di posizione, scegli Amazon FSx.

Sarà possibile configurare questa posizione come origine o destinazione in un secondo momento.

- 4. Per il file system FSx, scegliete il file system FSx for Lustre che desiderate utilizzare come posizione.
- 5. Per Mount path, inserisci il percorso di montaggio per il file system FSx for Lustre.

Il percorso può includere una sottodirectory. Quando la posizione viene utilizzata come sorgente, DataSync legge i dati dal percorso di montaggio. Quando la posizione viene utilizzata come destinazione, DataSync scrive tutti i dati nel percorso di montaggio. Se non viene fornita una sottodirectory, DataSync utilizza la directory principale (/).

6. Per i gruppi di sicurezza, scegli fino a cinque gruppi di sicurezza che forniscono l'accesso al file system FSx for Lustre.

I gruppi di sicurezza devono essere in grado di accedere alle porte del file system. Inoltre, il file system deve consentire l'accesso dai gruppi di sicurezza.

Per ulteriori informazioni sui gruppi di sicurezza, consulta Controllo dell'accesso al [file system](https://docs.aws.amazon.com/fsx/latest/LustreGuide/limit-access-security-groups.html)  [Access Control con Amazon VPC](https://docs.aws.amazon.com/fsx/latest/LustreGuide/limit-access-security-groups.html) nella Guida per l'utente di Amazon FSx for Lustre User Guide.

7. (Facoltativo) Immettete i valori per i campi Chiave e Valore per etichettare il file system FSx for Lustre.

I tag ti aiutano a gestire, filtrare e cercare le AWS risorse. È consigliabile creare almeno un tag di nome per la posizione.

8. Scegli Crea posizione.

# Configurazione dei AWS DataSync trasferimenti con Amazon FSx for **OpenZFS**

Per trasferire dati da o verso il file system Amazon FSx for OpenZFS, devi creare una AWS DataSync posizione di trasferimento. DataSyncpuò utilizzare questa posizione come origine o destinazione per il trasferimento dei dati.

Accesso ai file system FSx for OpenZFS

DataSync[monta il file system FSx for OpenZFS dal tuo cloud privato virtuale \(VPC\) utilizzando](#page-43-0)  [interfacce di rete.](#page-43-0) DataSyncgestisce completamente la creazione, l'uso e l'eliminazione di queste interfacce di rete per conto dell'utente.

**G** Note

I VPC con cui utilizzi DataSync devono avere una tenancy predefinita. I VPC con locazione dedicata non sono supportati. Per ulteriori informazioni, consulta pagina relativa [al](https://docs.aws.amazon.com/vpc/latest/userguide/working-with-vpcs.html) [funzionamento di cloud privato virtuale.](https://docs.aws.amazon.com/vpc/latest/userguide/working-with-vpcs.html)

Configurazione di FSx for OpenZFS

DataSyncaccede al file system FSx for OpenZFS come client NFS, installando il file system come utente root con un ID utente (UID) e un ID di gruppo (GID) di. 0

Per DataSync copiare tutti i metadati dei file, è necessario configurare le impostazioni di esportazione NFS sui volumi del file system utilizzando. no\_root\_squash Tuttavia, puoi limitare questo livello di accesso solo a un'DataSyncattività specifica.

Per ulteriori informazioni, consulta la sezione [Proprietà del volume](https://docs.aws.amazon.com/fsx/latest/OpenZFSGuide/managing-volumes.html#volume-properties) nella Guida per l'utente di Amazon FSx per OpenZFS.

Configurazione delle esportazioni NFS specifiche per DataSync (consigliata)

Puoi configurare un'esportazione NFS specifica per ogni volume a cui accede solo la tua DataSync attività. Eseguite questa operazione per il volume antenato più recente del percorso di montaggio specificato durante la creazione della posizione FSx per OpenZFS.

Configurazione dei trasferimenti con FSx for OpenZFS 144

Per configurare un'esportazione NFS specifica per DataSync

1. Crea la tua [DataSyncattività.](#page-207-0)

Questo crea le interfacce di rete elastiche dell'attività che specificherai nelle impostazioni di esportazione NFS.

- 2. Individua gli indirizzi IP privati delle interfacce di rete dell'attività utilizzando la console Amazon EC2 o. AWS CLI
- 3. Per il volume del file system FSx for OpenZFS, configura le seguenti impostazioni di esportazione NFS per ciascuna delle interfacce di rete dell'attività:
	- Indirizzo client: inserisci l'indirizzo IP privato dell'interfaccia di rete (ad esempio,*10.24.34.0*).
	- Opzioni NFS: Inviorw,no\_root\_squash.

Configurazione delle esportazioni NFS per tutti i client

È possibile specificare un'esportazione NFS che consenta l'accesso root a tutti i client.

Per configurare un'esportazione NFS per tutti i client

- Per il volume del file system FSx for OpenZFS, configura le seguenti impostazioni di esportazione NFS:
	- Indirizzo del cliente: Inserisci\*.
	- Opzioni NFS: Inviorw,no\_root\_squash.

# Creazione della posizione di trasferimento FSx per OpenZFS

Per creare la posizione, è necessario disporre di un file system FSx per OpenZFS esistente. Se non ne hai uno, consulta la [Guida introduttiva ad Amazon FSx for OpenZFS nella Guida per](https://docs.aws.amazon.com/fsx/latest/OpenZFSGuide/getting-started.html) l'utente di Amazon FSx for OpenZFS.

Come creare una posizione FSx per OpenZFS utilizzando la console DataSync

- 1. Apri la AWS DataSync console all'[indirizzo https://console.aws.amazon.com/datasync/](https://console.aws.amazon.com/datasync/).
- 2. Nel pannello di navigazione a sinistra, scegli Posizioni, quindi Crea posizione.
- 3. Per il tipo di posizione, scegli Amazon FSx.

Sarà possibile configurare questa posizione come origine o destinazione in un secondo momento.

- 4. Per il file system FSx, scegli il file system FSx per OpenZFS che desideri utilizzare come posizione.
- 5. Per Mount path, inserisci il percorso di montaggio per il file system FSx for OpenZFS.

Il percorso deve iniziare con /fsx e può essere qualsiasi percorso di directory esistente nel file system. Quando la posizione viene utilizzata come sorgente, DataSync legge i dati dal percorso di montaggio. Quando la posizione viene utilizzata come destinazione, DataSync scrive tutti i dati nel percorso di montaggio. Se non viene fornita una sottodirectory, DataSync utilizza la directory del volume principale (ad esempio,/fsx).

6. Per i gruppi di sicurezza, scegli fino a cinque gruppi di sicurezza che forniscono l'accesso di rete al file system FSx for OpenZFS.

I gruppi di sicurezza devono fornire l'accesso alle porte di rete utilizzate da FSx per il file system OpenZFS. Il file system deve consentire l'accesso alla rete dai gruppi di sicurezza.

Per ulteriori informazioni sui gruppi di sicurezza, consulta [Controllo degli accessi al file system](https://docs.aws.amazon.com/fsx/latest/OpenZFSGuide/limit-access-security-groups.html)  [con Amazon VPC](https://docs.aws.amazon.com/fsx/latest/OpenZFSGuide/limit-access-security-groups.html) nella Guida per l'utente di Amazon FSx for OpenZFS User Guide.

7. (Facoltativo) Espandi Impostazioni aggiuntive e per la versione NFS scegli la versione NFS da DataSync utilizzare per accedere al file system.

Per impostazione predefinita, DataSync utilizza la versione 4.1 di NFS.

8. (Facoltativo) Immettete i valori per i campi Chiave e Valore per etichettare il file system FSx per OpenZFS.

I tag ti aiutano a gestire, filtrare e cercare la posizione. È consigliabile creare almeno un tag di nome per la posizione.

9. Scegli Crea posizione.

# Configurazione dei AWS DataSync trasferimenti con Amazon FSx per ONTAP NetApp

Per trasferire dati da o verso il file system Amazon FSx for NetApp ONTAP, devi creare una posizione di AWS DataSync trasferimento. DataSyncpuò utilizzare questa posizione come origine o destinazione per il trasferimento dei dati.

# Accesso ai file system FSx for ONTAP

Per accedere a un file system FSx for ONTAP, DataSync monta una macchina virtuale di archiviazione (SVM) sul file system utilizzando le [interfacce di rete](#page-43-0) nel cloud privato virtuale (VPC). DataSynccrea queste interfacce di rete nella sottorete preferita del file system solo quando si crea un'attività che include la posizione FSx for ONTAP.

### **a** Note

I VPC con cui utilizzi DataSync devono avere una tenancy predefinita. I VPC con locazione dedicata non sono supportati. Per ulteriori informazioni, consulta pagina relativa [al](https://docs.aws.amazon.com/vpc/latest/userguide/working-with-vpcs.html) [funzionamento di cloud privato virtuale.](https://docs.aws.amazon.com/vpc/latest/userguide/working-with-vpcs.html)

## Argomenti

- [Protocolli supportati](#page-158-0)
- [Protocolli non supportati](#page-159-0)
- [Scegliere il protocollo giusto](#page-160-0)

## <span id="page-158-0"></span>Protocolli supportati

DataSyncpuò connettersi a un FSx for SVM del file system ONTAP e copiare i dati utilizzando i seguenti protocolli:

• Network File System (NFS): con il protocollo NFS, DataSync utilizza il meccanismo di AUTH\_SYS sicurezza con un ID utente (UID) e un ID di gruppo (GID) 0 per l'autenticazione con il tuo SVM.

## **a** Note

DataSyncattualmente supporta solo la versione 3 di NFS con posizioni FSx per ONTAP. Se devi copiare gli elenchi di controllo degli accessi (ACL) di NFS versione 4, rivolgiti a [uno](https://iq.aws.amazon.com/services/aws/datasync) [specialista AWS dello storage.](https://iq.aws.amazon.com/services/aws/datasync)

• Server Message Block (SMB): con il protocollo SMB, DataSync utilizza le credenziali fornite per l'autenticazione con il tuo SVM. Quando crei la tua posizione, puoi specificare un utente locale nella tua SVM o un utente di dominio in Microsoft Active Directory.

Per eseguire la copia tra i file system FSx for ONTAP utilizzando SMB (o altri tipi di file system che utilizzano SMB), le posizioni di origine e di destinazione devono appartenere allo stesso dominio Active Directory o avere una relazione di trust di Active Directory tra i rispettivi domini.

Per impostazione predefinita, sceglie DataSync automaticamente una versione del protocollo SMB in base alla negoziazione con il server di file SMB. Puoi anche configurare DataSync per utilizzare una versione specifica, ma l'operazione è consigliata solo se DataSync presenta problemi di negoziazione automatica con il server di file SMB.

Consulta la seguente tabella per un elenco di opzioni nella DataSync console e nell'API per configurare una versione SMB con la tua posizione FSx for ONTAP:

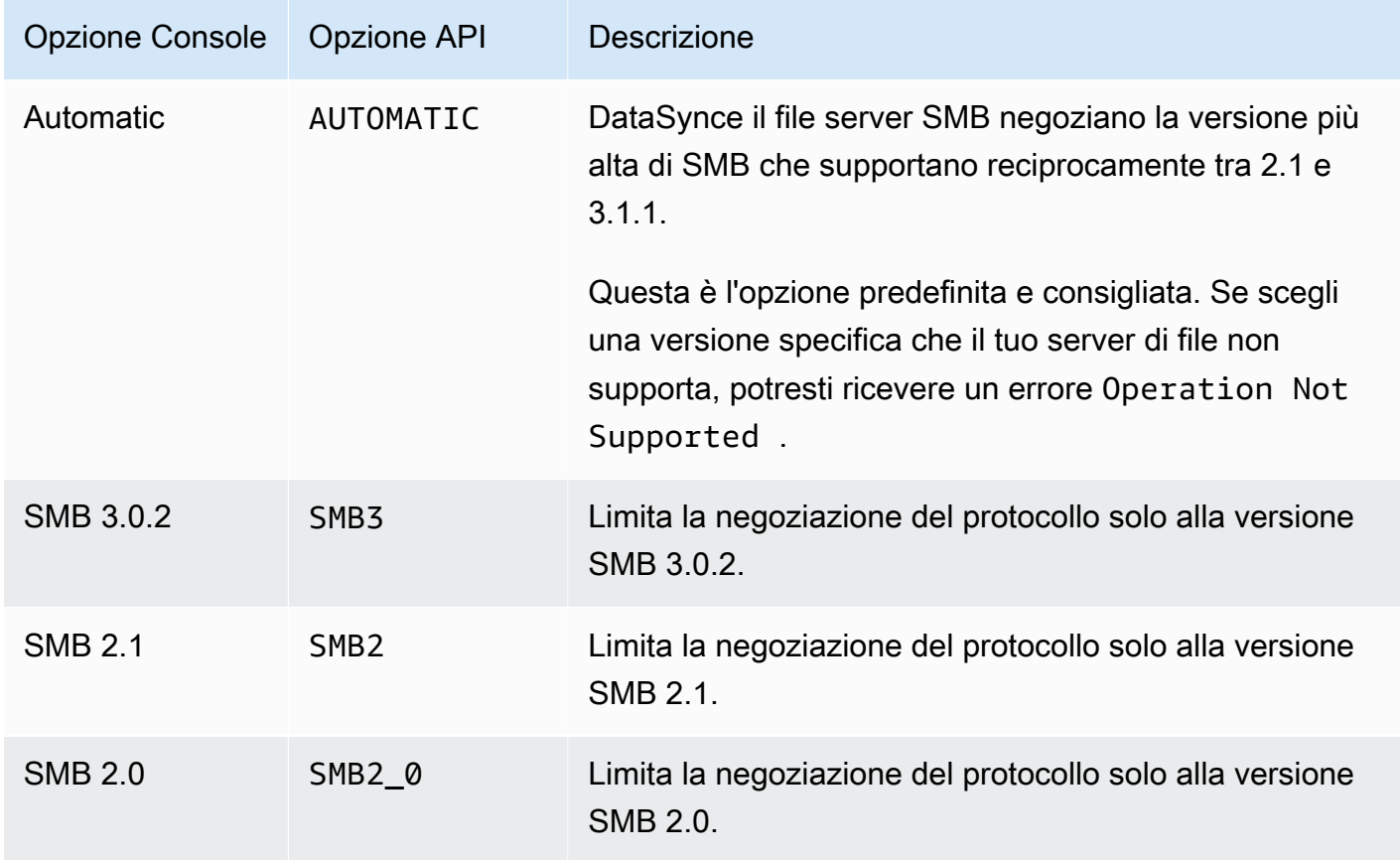

## <span id="page-159-0"></span>Protocolli non supportati

DataSyncnon è possibile accedere ai file system FSx for ONTAP utilizzando il protocollo iSCSI (Internet Small Computer Systems Interface).

### <span id="page-160-0"></span>Scegliere il protocollo giusto

Per conservare i metadati dei file in FSx per le migrazioni ONTAP, configura le posizioni di DataSync origine e di destinazione in modo che utilizzino lo stesso protocollo. Tra i protocolli supportati, SMB conserva i metadati con la massima fedeltà (vedi per i dettagli). [Come AWS DataSync gestisce i](#page-194-0)  [metadati e i file speciali](#page-194-0)

Quando esegui la migrazione da un server Unix (Linux) o da una condivisione NAS (Network-Attached Storage) che serve gli utenti tramite NFS, procedi come segue:

- 1. [Crea una posizione NFS](#page-117-0) per il server Unix (Linux) o la condivisione NAS. (Questa sarà la tua posizione di origine.)
- 2. Configura il volume FSx for ONTAP su cui stai trasferendo i dati con lo stile di sicurezza [Unix.](https://docs.aws.amazon.com/fsx/latest/ONTAPGuide/managing-volumes.html#volume-security-style)
- 3. Crea una posizione per il tuo file system FSx for ONTAP configurata per NFS. (Questa sarà la tua destinazione.)

Quando esegui la migrazione da un server Windows o da una condivisione NAS che serve gli utenti tramite SMB, procedi come segue:

- 1. [Crea una posizione SMB](#page-119-0) per il server Windows o la condivisione NAS. (Questa sarà la tua posizione di origine.)
- 2. Configura il volume FSx for ONTAP su cui stai trasferendo i dati con lo stile di sicurezza [NTFS](https://docs.aws.amazon.com/fsx/latest/ONTAPGuide/managing-volumes.html#volume-security-style).
- 3. Crea una posizione per il tuo file system FSx for ONTAP configurata per SMB. (Questa sarà la tua destinazione.)

Se il tuo ambiente FSx for ONTAP utilizza più protocolli, ti consigliamo di rivolgerti a uno specialista AWS dello storage. Per ulteriori informazioni sulle best practice per l'accesso multiprotocollo, consulta [Abilitare carichi di lavoro multiprotocollo con Amazon FSx](https://aws.amazon.com/blogs/storage/enabling-multiprotocol-workloads-with-amazon-fsx-for-netapp-ontap/) for ONTAP. NetApp

# Creazione della posizione di trasferimento FSx for ONTAP

Per creare la posizione, è necessario disporre di un file system FSx for ONTAP esistente. Se non ne possiedi uno, consulta la [Guida introduttiva ad Amazon FSx for NetApp ONTAP](https://docs.aws.amazon.com/fsx/latest/ONTAPGuide/getting-started.html) nella Guida per l'utente di Amazon FSx for NetApp ONTAP.

Per specificare un file system FSx for ONTAP utilizzando la console DataSync

1. Apri la AWS DataSync console all'[indirizzo https://console.aws.amazon.com/datasync/](https://console.aws.amazon.com/datasync/).

- 2. Nel riquadro di navigazione a sinistra, espandi Trasferimento dati, quindi scegli Posizioni e Crea posizione.
- 3. Per il tipo di posizione, scegli Amazon FSx.

Sarà possibile configurare questa posizione come origine o destinazione in un secondo momento.

- 4. Per il file system FSx, scegli il file system FSx for ONTAP da utilizzare come posizione.
- 5. Per la macchina virtuale di archiviazione, scegli una macchina virtuale di archiviazione (SVM) nel file system in cui o da cui copiare i dati.
- 6. Per Mount path, specifica un percorso per la condivisione di file in quella SVM in cui copierai i tuoi dati.

Puoi specificare un percorso di giunzione (detto anche punto di montaggio), un percorso qtree (per condivisioni di file NFS) o un nome condivisione (per condivisioni di file SMB). Ad esempio, il percorso di montaggio potrebbe essere /vol1, /vol1/tree1, o /share1.

## **G** Tip

Non specificare un percorso nel volume radice dell'SVM. Per ulteriori informazioni, consulta [Gestione di FSx per macchine virtuali di archiviazione ONTAP](https://docs.aws.amazon.com/fsx/latest/ONTAPGuide/managing-svms.html) nella Guida per l'utente di Amazon FSx for NetApp ONTAP User Guide.

7. Per i gruppi di sicurezza, scegli fino a cinque gruppi di sicurezza Amazon EC2 che forniscono l'accesso alla sottorete preferita del tuo file system.

I gruppi di sicurezza devono consentire il traffico in uscita sulle seguenti porte (a seconda del protocollo utilizzato):

- NFS: porte TCP 111, 635 e 2049
- SMB porta TCP 445

Anche i gruppi di sicurezza del file system devono consentire il traffico in entrata sulle stesse porte.

8. Per Protocol, scegli il protocollo di trasferimento dati DataSync utilizzato da per accedere all'SVM del file system.

Per ulteriori informazioni, consulta [Scegliere il protocollo giusto](#page-160-0).

#### NFS

DataSyncutilizza la versione NFS 3.

### SMB

Configurare una versione SMB, un nome utente, una password e un nome di dominio Active Directory (se necessario) per accedere a SVM.

• (Facoltativo) Espandi le impostazioni aggiuntive e scegli una versione SMB DataSync da utilizzare quando accedi al tuo SVM.

Per impostazione predefinita, sceglie DataSync automaticamente una versione in base alla negoziazione con il server di file SMB. Per ulteriori informazioni, consulta [Protocolli](#page-158-0) [supportati.](#page-158-0)

• In Utente, inserisci un nome utente che possa montare la posizione e accedere ai file, alle cartelle e ai metadati necessari in SVM.

Se specifichi un utente in Active Directory, tieni presente quanto segue:

- Se utilizziAWS Directory Service for Microsoft Active Directory, l'utente deve essere membro del gruppo Amministratori AWSdelegati di FSx Administrators.
- Se utilizzi Active Directory gestita dal cliente, l'utente deve essere membro del gruppo Amministratori di dominio o di un gruppo personalizzato specificato al momento della creazione del file system e abilitato per la sua amministrazione.

Assicurati che l'utente disponga delle autorizzazioni necessarie per copiare i dati desiderati:

- SE\_TCB\_NAME— È necessario impostare la proprietà degli oggetti e i metadati dei file. Con questo privilegio, puoi inoltre copiare gli elenchi di controllo degli accessi discrezionali (DACL) NTFS.
- SE\_SECURITY\_NAME— Potrebbe essere necessario copiare le liste di controllo degli accessi al sistema NTFS (SACL). Questa operazione richiede in particolare il privilegio Windows, che viene concesso ai membri del gruppo Amministratori di dominio. Se configuri l'attività in modo da copiare le SACL, verifica che l'utente disponga dei privilegi necessari. Per informazioni su come copiare le SACL, consulta. [Gestione della modalità](#page-209-0)  [di AWS DataSync trasferimento di file, oggetti e metadati](#page-209-0)
- In Password, inserisci la password dell'utente specificato che può accedere all'SVM.
- (Facoltativo) Per il nome di dominio Active Directory, inserisci il nome di dominio completo (FQDN) dell'Active Directory a cui appartiene la SVM.
- 9. (Facoltativo) Immettete i valori per i campi Chiave e Valore per etichettare il file system FSx for ONTAP.

I tag ti aiutano a gestire, filtrare e cercare le AWS risorse. È consigliabile creare almeno un tag di nome per la posizione.

10. Scegli Crea posizione.

# Trasferimento da o verso un altro archivio cloud conAWS DataSync

ConAWS DataSync, puoi trasferire dati tra altri cloud pubblici e serviziAWS di archiviazione. Per ulteriori informazioni, vedi [Dove posso trasferire i miei datiDataSync?](#page-113-0) .

### Argomenti

- [Configurazione deiAWS DataSync trasferimenti con Google Cloud Storage](#page-163-0)
- [Configurazione deiAWS DataSync trasferimenti con Azure Blob Storage](#page-171-0)
- [Configurazione deiAWS DataSync trasferimenti con le condivisioni Microsoft Azure Files SMB](#page-184-0)

# <span id="page-163-0"></span>Configurazione deiAWS DataSync trasferimenti con Google Cloud Storage

Il seguente tutorial mostra come utilizzareAWS DataSync per migrare oggetti da un bucket Google Cloud Storage a un bucket Amazon S3.

# Panoramica

PoichéDataSync si integra con l'[API XML di Google Cloud Storage,](https://cloud.google.com/storage/docs/xml-api/overview) puoi copiare oggetti in Amazon S3 senza scrivere codice. Il funzionamento dipende da dove viene distribuito l'DataSyncagente che facilita il trasferimento.

## Agent in Google Cloud

- 1. Implementi unDataSync agente nel tuo ambiente Google Cloud.
- 2. L'agente legge il bucket Google Cloud Storage utilizzando una chiave per il codice di autenticazione dei messaggi basato su hash (HMAC).
- 3. Gli oggetti dal tuo bucket Google Cloud Storage si spostano in modo sicuro attraverso TLS 1.2 all'internoCloud AWS utilizzando un endpoint pubblico.
- 4. IlDataSync servizio scrive i dati nel bucket S3.

Il seguente diagramma illustra il trasferimento.

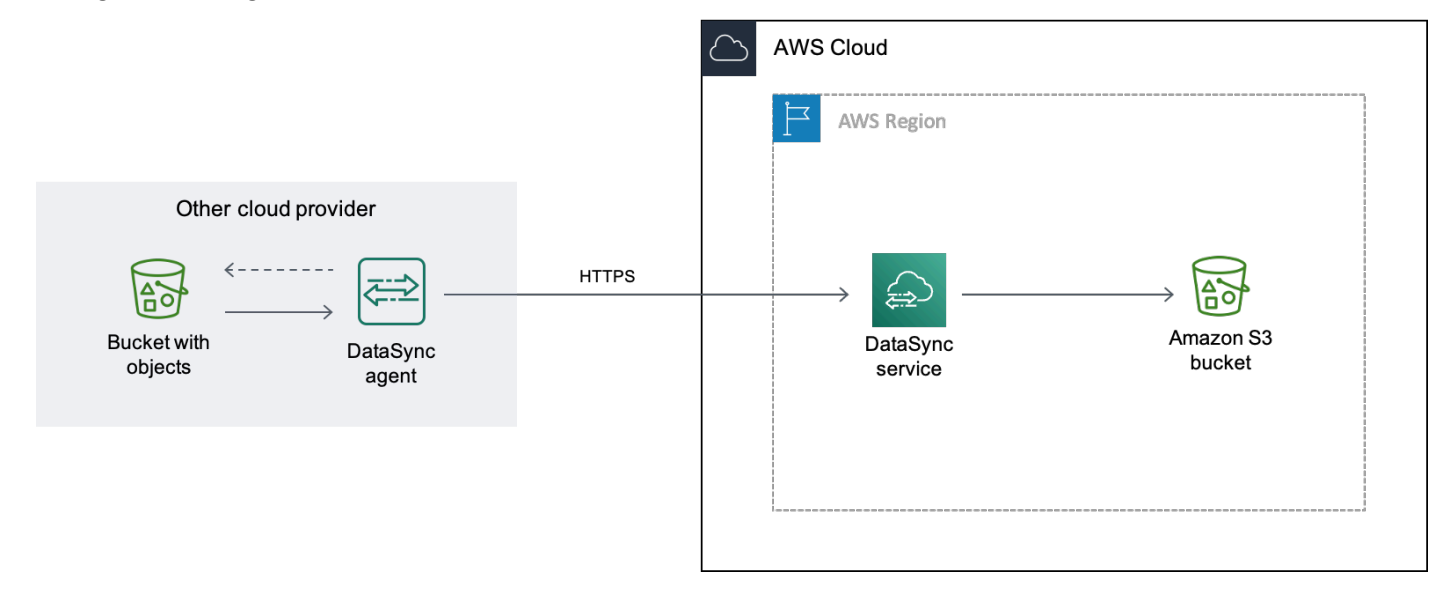

Agent in your VPC

- 1. Implementazione di unDataSync agente in un cloud privato virtuale (VPC) nel tuoAWS ambiente.
- 2. L'agente legge il bucket Google Cloud Storage utilizzando una chiave per il codice di autenticazione dei messaggi basato su hash (HMAC).
- 3. Gli oggetti dal tuo bucket Google Cloud Storage si spostano in modo sicuro attraverso TLS 1.2 all'internoCloud AWS utilizzando un endpoint VPC privato.
- 4. IlDataSync servizio scrive i dati nel bucket S3.

Il seguente diagramma illustra il trasferimento.

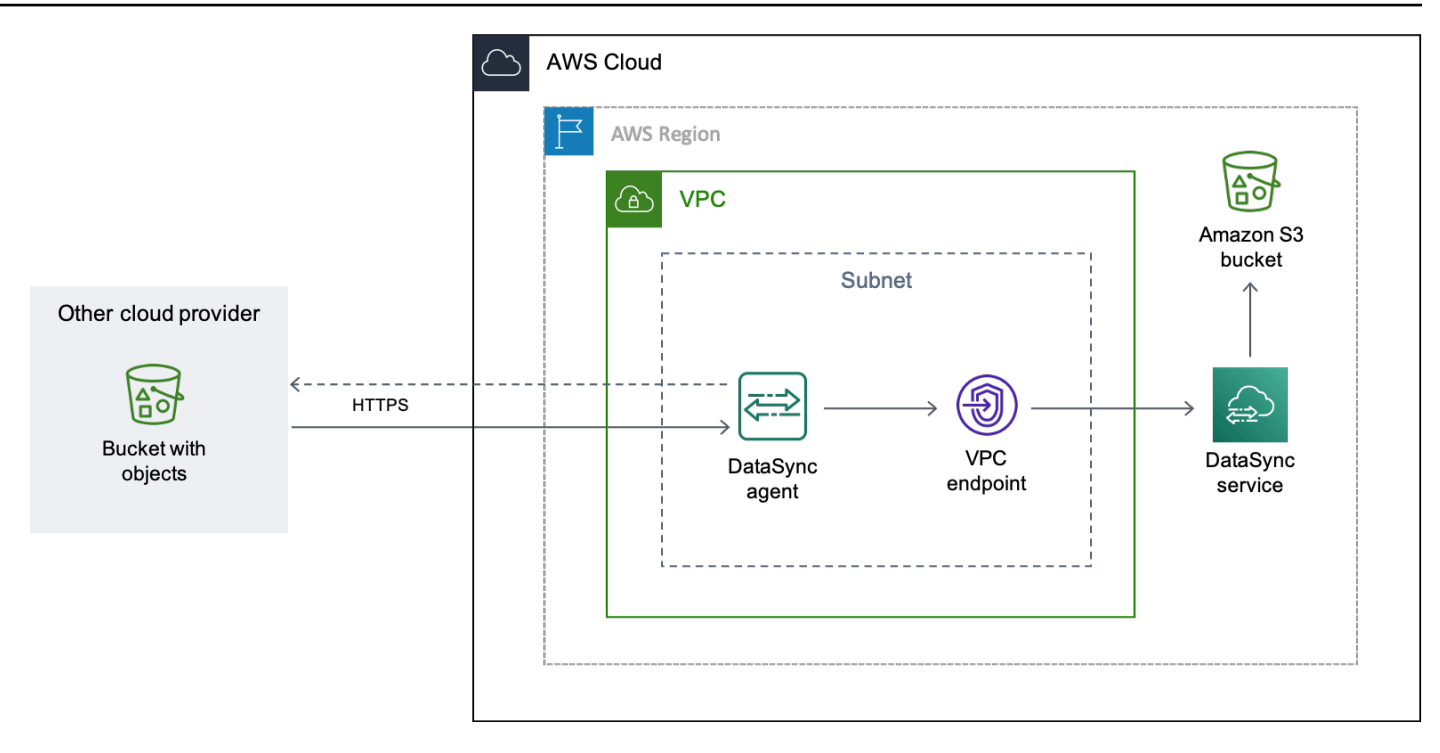

# **Costi**

Le commissioni associate a questa migrazione includono:

- Esecuzione di un'istanza di macchina virtuale (VM) di Google [Compute Engine](https://cloud.google.com/compute/all-pricing) (se distribuisci il tuoDataSync agente in Google Cloud)
- Esecuzione di un'istanza [Amazon EC2](https://aws.amazon.com/ec2/pricing/) (se distribuisci il tuoDataSync agente in un VPC internoAWS)
- Trasferimento dei dati utilizzando [DataSync](https://aws.amazon.com/datasync/pricing/)
- Trasferimento di dati da [Google Cloud Storage](https://cloud.google.com/storage/pricing)
- Archiviazione dei dati in [Amazon S3](https://aws.amazon.com/s3/pricing/)

# **Prerequisiti**

Prima di iniziare completa le seguenti operazioni qualora non siano già state soddisfatti:

- [Crea un bucket di Google Cloud Storage](https://cloud.google.com/storage/docs/creating-buckets) con gli oggetti su cui desideri trasferireAWS.
- [registrazione ad unAccount AWS.](https://portal.aws.amazon.com/billing/signup)
- [Crea un bucket Amazon S3](https://docs.aws.amazon.com/AmazonS3/latest/userguide/create-bucket-overview.html) per archiviare gli oggetti dopo averli inseritiAWS.

# <span id="page-166-0"></span>Fase 1: Creazione di una chiave HMAC per il bucket Google Cloud Storage

DataSyncutilizza una chiave HMAC associata al tuo account di servizio Google per autenticarsi e leggere il bucket da cui stai trasferendo i dati. (Per istruzioni dettagliate su come creare chiavi HMAC, consulta la [documentazione di Google Cloud Storage](https://cloud.google.com/storage/docs/authentication/hmackeys).)

Per creare una chiave HMAC

- 1. Crea una chiave HMAC per il tuo account di servizio Google.
- 2. Assicurati che il tuo account di servizio Google disponga almenoStorage Object Viewer delle autorizzazioni.
- 3. Archivia l'ID di accesso e il segreto della chiave HMAC in un luogo sicuro.

Questi elementi ti serviranno in seguito per configurare la posizioneDataSync di origine.

### Fase 2: configurazione della rete

I requisiti di rete per questa migrazione dipendono da come desideri distribuire il tuoDataSync agente.

Per unDataSync agente in Google Cloud

Se desideri ospitare il tuoDataSync agente in Google Cloud, configura la rete per [consentireDataSync](#page-35-0)  [i trasferimenti tramite un endpoint pubblico.](#page-35-0)

Per unDataSync agente nel tuo VPC

Se desideri ospitare il tuo agenteAWS, hai bisogno di un VPC con un endpoint di interfaccia. DataSyncutilizza l'endpoint VPC per facilitare il trasferimento.

Per configurare la rete per un endpoint VPC

- 1. Se non ne possiedi già uno, [crea un VPC](https://docs.aws.amazon.com/vpc/latest/userguide/working-with-vpcs.html#Create-VPC) nelloRegione AWS stesso bucket S3.
- 2. [Crea una sottorete privata per il tuo VPC.](https://docs.aws.amazon.com/vpc/latest/userguide/working-with-subnets.html#create-subnets)
- 3. [Crea un endpoint VPCD](https://docs.aws.amazon.com/vpc/latest/privatelink/create-interface-endpoint.html)ataSync per utilizzareAWS PrivateLink.
- 4. Configura la tua rete per [consentireDataSync i trasferimenti tramite un endpoint VPC](#page-31-0).

Per apportare le modifiche necessarie alla configurazione, puoi modificare il gruppo di sicurezza associato all'endpoint VPC. Per ulteriori informazioni, consultare [Controlla il traffico verso le](https://docs.aws.amazon.com/vpc/latest/userguide/VPC_SecurityGroups.html)  [risorse utilizzando gruppi di sicurezza](https://docs.aws.amazon.com/vpc/latest/userguide/VPC_SecurityGroups.html) nella Guida per l'utente di Amazon VPC.

# <span id="page-167-0"></span>Fase 3: creazione di unDataSync agente

Hai bisogno di unDataSync agente in grado di accedere e leggere il tuo bucket Google Cloud Storage.

Per Google Cloud

In questo scenario, l'DataSyncagente viene eseguito nel tuo ambiente Google Cloud.

Prima di iniziare: [installa l'interfaccia a riga di comando di Google Cloud](https://cloud.google.com/sdk/docs/install).

Per creare l'agente per Google Cloud

- 1. Apri laAWS DataSync console all'[indirizzo https://console.aws.amazon.com/datasync/.](https://console.aws.amazon.com/datasync/)
- 2. Nel pannello di navigazione scegli Agenti, quindi scegli Crea agente.
- 3. Per Hypervisor, scegli VMware ESXi, quindi scegli Scarica l'immagine per scaricare un.zip file che contiene l'agente.
- 4. Apri un terminale . Decomprimere l'immagine eseguendo i comandi seguenti.

```
unzip AWS-DataSync-Agent-VMWare.zip
```
5. Estrarre il contenuto del.ova file dell'agenteaws-datasync iniziando con il seguente comando:

tar -xvf aws-datasync-2.0.1655755445.1-x86\_64.xfs.gpt.ova

6. Importa il.vmdk file dell'agente in Google Cloud eseguendo il seguente comando CLI di Google Cloud:

```
gcloud compute images import aws-datasync-2-test \ 
    --source-file INCOMPLETE-aws-datasync-2.0.1655755445.1-x86_64.xfs.gpt-disk1.vmdk 
 \setminus --os centos-7
```
#### **a** Note

L'importazione del.vmdk file potrebbe richiedere fino a due ore.

7. Crea e avvia un'istanza di macchina virtuale per l'immagine dell'agente che hai appena importato.

L'istanza richiede le seguenti configurazioni per il tuo agente. (Per istruzioni dettagliate su come creare un'istanza, consulta la [documentazione di Google Cloud Compute Engine](https://cloud.google.com/compute/docs/instances).)

- Per il tipo di macchina scegli in uno dei seguenti modi:
	- e2-standard-8 PerDataSync attività che trasferiscono fino a 20 milioni di file.
	- e2-standard-16 PerDataSync attività che trasferiscono più di 20 milioni di file.
- Per le impostazioni del disco di avvio, vai alla sezione immagini personalizzate. Quindi scegli l'immagine dell'DataSyncagente che hai appena importato.
- Per l'impostazione dell'account di servizio, scegli il tuo account di servizio Google (lo stesso account che hai utilizzato nel [passaggio 1](#page-166-0)).
- Per l'impostazione del firewall, scegli l'opzione per consentire il traffico HTTP (porta 80).

Per attivare il tuoDataSync agente, la porta 80 deve essere aperta sull'agente. Non è necessario che la porta sia accessibile pubblicamente. Una volta attivato,DataSync chiude la porta.

8. Dopo l'istanza VM, prendere nota del suo indirizzo IP pubblico.

Avrai bisogno di questo indirizzo IP per attivare l'agente.

- 9. Torna alla console DataSync. Nella schermata Crea agente in cui hai scaricato l'immagine dell'agente, procedi come segue per attivare il tuo agente:
	- Per il tipo di endpoint, scegli l'opzione Endpoint del servizio pubblico (ad esempio, endpoint del servizio pubblico negli Stati Uniti orientali dell'Ohio).
	- Per Chiave di attivazione, scegli Ottieni automaticamente la chiave di attivazione dal tuo agente.
	- In Indirizzo agente, inserisci l'indirizzo IP pubblico dell'istanza VM dell'agente che hai appena creato.
	- Scegli il tasto Ottieni.
- 10. Assegna un nome al tuo agente, quindi scegli Crea agente.

Il tuo agente è online e pronto a trasferire i dati.

Per il tuo VPC

In questo scenario, l'agente viene eseguito come istanza di Amazon EC2 in un VPC associato al tuoAccount AWS.

Configurazione dei trasferimenti con Google Cloud Storage 157

Prima di iniziare: [impostaAWS Command Line Interface \(AWS CLI\).](https://docs.aws.amazon.com/cli/latest/userguide/cli-chap-getting-started.html)

Per creare l'agente per il tuo VPC

- 1. Apri un terminale . Assicurati di configurare il tuoAWS CLI profilo per utilizzare l'account associato al tuo bucket S3.
- 2. Copiare il seguente comando. Sostituisci*vpc-region* con ilRegione AWS luogo in cui risiede il tuo VPC (ad esempious-east-1).

aws ssm get-parameter --name /aws/service/datasync/ami --region *vpc-region*

3. Esegui il comando . Nell'output, prendere nota della"Value" proprietà.

Questo valore è l'ID dell'DataSyncAmazon Machine Image (AMI) della regione specificata. Ad esempio, un ID AMI potrebbe assomigliare aami-1234567890abcdef0.

4. Utilizza il seguente URL. Ancora una volta, sostituisci*vpc-region* con ilRegione AWS luogo in cui risiede il tuo VPC. Sostituisci quindi*ami-id* con l'ID AMI annotato nella fase precedente.

```
https://console.aws.amazon.com/ec2/v2/home?region=vpc-
region#LaunchInstanceWizard:ami=ami-id
```
5. Incollare l'URL in un browser.

La pagina di avvio dell'istanza Amazon EC2 neiAWS Management Console display.

- 6. Per il tipo di istanza, scegli una delle [istanze Amazon EC2 consigliate perDataSync gli agenti.](#page-26-0)
- 7. Per Key key pair), scegliere una coppia di chiavi esistente o crearne una nuova.
- 8. Per le impostazioni di rete, scegli il VPC e la sottorete in cui desideri distribuire l'agente.
- 9. Scegliere Launch Instance (Avvia istanza).
- 10. Dopo l'esecuzione dell'istanza Amazon EC2, [scegli il tuo endpoint VPC](#page-58-0).
- 11. [Attiva il tuo agente.](#page-59-0)

<span id="page-169-0"></span>Passaggio 4: crea una posizioneDataSync di origine per il tuo bucket Google Cloud Storage

Per configurare unaDataSync posizione per il bucket Google Cloud Storage, hai bisogno dell'ID di accesso e del segreto della chiave HMAC che hai creato nel [passaggio 1.](#page-166-0)

Per creare la posizioneDataSync di origine

- 1. Apri laAWS DataSync console all'[indirizzo https://console.aws.amazon.com/datasync/.](https://console.aws.amazon.com/datasync/)
- 2. Nel riquadro di navigazione a sinistra, espandi Trasferimento dati, quindi scegli Posizioni e Crea posizione.
- 3. Per Tipo di posizione, scegli Archiviazione di oggetti.
- 4. Per gli agenti, scegli l'agente che hai creato nel [passaggio 3](#page-167-0).
- 5. Per Server, inserisci**storage.googleapis.com**.
- 6. Per nome del bucket, inserisci il nome del tuo bucket Google Cloud Storage.
- 7. Espandere Additional settings (Impostazioni aggiuntive). Per Protocollo server, scegli HTTPS. Per la porta del server, scegli 443.
- 8. Scorri verso il basso fino alla sezione Autenticazione. Assicurati che la casella di controllo Richiede credenziali sia selezionata, quindi procedi come segue:
	- Per Access key, inserisci l'ID di accesso della tua chiave HMAC.
	- In Chiave segreta, inserisci il segreto della tua chiave HMAC.
- 9. Scegli Crea posizione.

<span id="page-170-0"></span>Passaggio 5: crea una posizione diDataSync destinazione per il tuo bucket S3

Hai bisogno di unaDataSync posizione in cui vuoi che i tuoi dati finiscano.

Per creare la posizione diDataSync destinazione

- 1. Apri laAWS DataSync console all'[indirizzo https://console.aws.amazon.com/datasync/.](https://console.aws.amazon.com/datasync/)
- 2. Nel riquadro di navigazione a sinistra, espandi Trasferimento dati, quindi scegli Posizioni e Crea posizione.
- 3. [Crea unaDataSync posizione per il bucket S3](#page-128-0).

Se hai distribuito l'DataSyncagente nel tuo VPC, questo tutorial presuppone che il bucket S3 sia loRegione AWS stesso del tuo VPC eDataSync dell'agente.

# Fase 6: creazione e avvio di un'DataSyncattività

Una volta configurate le ubicazioni di origine e destinazione, puoi iniziare a trasferire i tuoi dati inAWS.

#### Per creare e avviare l'DataSyncattività

- 1. Apri laAWS DataSync console all'[indirizzo https://console.aws.amazon.com/datasync/.](https://console.aws.amazon.com/datasync/)
- 2. Nel riquadro di navigazione a sinistra, espandi Trasferimento dati, quindi scegli Attività e quindi scegli Crea attività.
- 3. Nella pagina Configurazione della posizione di origine completa le seguenti operazioni:
	- a. Scegli Scegli una posizione esistente.
	- b. Scegli la posizione di origine che hai creato nel [passaggio 4](#page-169-0), quindi scegli Avanti.
- 4. Nella pagina Configurazione della posizione di destinazione completa le seguenti operazioni:
	- a. Scegli Scegli una posizione esistente.
	- b. Scegli la posizione di destinazione che hai creato nel [passaggio 5,](#page-170-0) quindi scegli Avanti.
- 5. Nella pagina Configurazione delle impostazioni completa le seguenti operazioni:
	- a. In Configurazione del trasferimento dati, espandi Impostazioni aggiuntive e deseleziona la casella di controllo Copia i tag degli oggetti.

## **A** Important

PoichéDataSync comunica con Google Cloud Storage utilizzando l'API Amazon S3, esiste una limitazione che potrebbe causare il fallimento dell'DataSyncattività se si tenta di copiare i tag degli oggetti.

- b. Configura tutte le altre impostazioni dell'attività che desideri, quindi scegli Avanti.
- 6. Nella pagina Revisione, rivedi le tue impostazioni, quindi scegli Crea attività.
- 7. Nella pagina dei dettagli dell'attività, scegli Avvia, quindi scegli una delle seguenti opzioni:
	- Per eseguire l'attività senza modifiche, scegli Inizia con le impostazioni predefinite.
	- Per modificare l'attività prima di eseguirla, scegli Inizia con opzioni di sostituzione.

<span id="page-171-0"></span>Al termine dell'attività, vedrai gli oggetti dal tuo bucket Google Cloud Storage nel tuo bucket S3.

# Configurazione deiAWS DataSync trasferimenti con Azure Blob Storage

Questa caratteristica è in versione di anteprima per AWS DataSync ed è soggetta a modifica.

Per trasferire i blob (noti anche come oggetti) da Azure Blob Storage, è necessario creare una posizione diAWS DataSync trasferimento. È quindi possibile spostare i blob su [qualsiasi servizioAWS](#page-113-0)  [di archiviazioneDataSync supportato.](#page-113-0)

Accesso all'archiviazione BLOB di Azure

Per trasferire i tuoi oggetti, èDataSync necessaria l'autorizzazione per leggere il tuo Azure Blob Storage. I tuoi oggetti devono inoltre trovarsi in un livello di accesso con cuiDataSync possa funzionare.

### Argomenti

- [Token SAS](#page-172-0)
- [Livelli di accesso](#page-174-0)

### <span id="page-172-0"></span>Token SAS

Un token di firma ad accesso condiviso (SAS) specifica le autorizzazioni di accesso per lo storage blob. (Per ulteriori informazioni su SAS, consulta la [documentazione di Azure Blob Storage](https://learn.microsoft.com/azure/storage/common/storage-sas-overview).)

È possibile generare token SAS a diversi livelli di accesso. DataSyncsupporta i token con i seguenti livelli di accesso:

- Account
- Container
- Cartella

Per fornireDataSync l'accesso necessario per il trasferimento, il token SAS deve avere almeno le autorizzazioni di lettura ed elenco. Potrebbe essere necessario configurare il token anche con altre autorizzazioni a seconda del livello di accesso. Ad esempio, un token con accesso a livello di account richiede più autorizzazioni rispetto a un token con accesso a livello di cartella.

### Argomenti

- [Autorizzazioni dei token SAS per l'accesso a livello di account](#page-173-0)
- [Autorizzazioni dei token SAS per l'accesso a livello di contenitore](#page-173-1)
- [Autorizzazioni dei token SAS per l'accesso a livello di cartella](#page-173-2)
- [Politiche di scadenza SAS](#page-174-1)

<span id="page-173-0"></span>Autorizzazioni dei token SAS per l'accesso a livello di account

DataSyncrichiede la configurazione di un token di accesso a livello di account con le seguenti autorizzazioni:

- Servizi consentiti Blob
- Tipi di risorse consentiti: contenitore, oggetto (se non includi queste autorizzazioni, nonDataSync puoi trasferire i metadati dell'oggetto)
- Autorizzazioni consentite: lettura, elenco
- Autorizzazioni consentite per l'indice dei blob: lettura/scrittura (se si desideraDataSync copiare i tag degli oggetti)

<span id="page-173-1"></span>Autorizzazioni dei token SAS per l'accesso a livello di contenitore

DataSyncrichiede la configurazione di un token di accesso a livello di contenitore con le seguenti autorizzazioni:

- Lettura
- Elenco
- Tag (se desideriDataSync copiare i tag degli oggetti)

### **a** Note

Non puoi aggiungere l'autorizzazione opzionale per il tag durante la generazione di un token SAS nel portale di Azure. Per aggiungere l'autorizzazione, genera invece il token utilizzando l'app [Azure Storage Explorer](https://learn.microsoft.com/en-us/azure/vs-azure-tools-storage-manage-with-storage-explorer) o genera un [token SAS che fornisce l'accesso a](#page-173-0)  [livello di account.](#page-173-0)

<span id="page-173-2"></span>Autorizzazioni dei token SAS per l'accesso a livello di cartella

Se usi Azure Data Lake Storage Gen2 con il tuo archivio blob, puoi fornireDataSync un token SAS che consente solo l'accesso a una cartella specifica nel tuo contenitore.

DataSyncrichiede la configurazione di un token di accesso a livello di cartella con le seguenti autorizzazioni:

• Lettura

#### • Elenco

Per ulteriori informazioni sulla configurazione di questo tipo di token, consulta la [documentazione di](https://learn.microsoft.com/rest/api/storageservices/create-service-sas#specify-the-directory-depth)  [Azure Blob Storage.](https://learn.microsoft.com/rest/api/storageservices/create-service-sas#specify-the-directory-depth)

Quando [crei la tua posizione di Azure Blob Storage perDataSync,](#page-176-0) devi specificare il percorso completo di questa stessa cartella.

<span id="page-174-1"></span>Politiche di scadenza SAS

Assicurati che il tuo SAS non scada prima che tu preveda di completare il trasferimento. Per informazioni sulla configurazione di una politica di scadenza SAS, consulta la [documentazione di](https://learn.microsoft.com/en-us/azure/storage/common/sas-expiration-policy) [Azure Blob Storage.](https://learn.microsoft.com/en-us/azure/storage/common/sas-expiration-policy)

Se il SAS scade durante il trasferimento, nonDataSync sarà più in grado di accedere alla posizione di Azure Blob Storage (è possibile che venga visualizzato un errore di apertura della directory non riuscita). Quando ciò accade, devi [aggiornare la tua posizione](#page-180-0) con un nuovo token SAS e riavviare l'DataSyncattività.

### <span id="page-174-0"></span>Livelli di accesso

DataSyncpuò trasferire oggetti Azure Blob Storage nei livelli caldi o freddi. Salta il trasferimento di oggetti nel livello di accesso all'archivio. È necessario reidratare gli oggetti nel livello di archivio al livello caldo o freddo prima di poterli trasferire.

# Tipi di blob

DataSyncpuò trasferire qualsiasi tipo di blob, inclusi i blob a blocchi, pagine e aggiunte. Per ulteriori informazioni, consulta la [documentazione di Azure Blob Storage.](https://learn.microsoft.com/en-us/rest/api/storageservices/understanding-block-blobs--append-blobs--and-page-blobs)

# **Configurazione**

Al momento, puoi utilizzare questa funzionalità solo con laDataSync consoleAWS Command Line Interface, oAWS SDK for Java 2.x.

**a** Note

Non è necessaria alcuna configurazione se si utilizza laDataSync console.

#### <span id="page-175-0"></span>Configurazione conAWS CLI

Le seguenti istruzioni descrivono come configurare la [AWS Command Line Interface\(AWS CLI\)](https://docs.aws.amazon.com/cli/latest/userguide/cli-chap-welcome.html) [versione 2](https://docs.aws.amazon.com/cli/latest/userguide/cli-chap-welcome.html) per utilizzare questa funzionalità.

Per configurare la AWS CLI

- 1. Scarica il [modelloDataSync API](samples/datasync-azure-blob.zip) e decomprimi il file JSON.
- 2. Eseguire il comando seguente per aggiungere il modello di servizio allaAWS CLI configurazione.

Questo esempio crea un nomedatasync-azure-blob di servizio. Puoi specificare un nome diverso.

```
aws configure add-model \ 
   --service-model file://datasync-service-model.json \ 
   --service-name datasync-azure-blob
```
Una volta aggiunto il modello, puoi utilizzare questa funzione conAWS CLI.

Configurazione conAWS SDK for Java 2.x

Le seguenti istruzioni descrivono come configurare l'utilizzoAWS SDK for Java 2.x di questa funzionalità.

Per configurare l'SDK for Java 2.x

- 1. Assicurarsi di disporre delAwsJavaSdk-DataSync-2.0.jar file. In caso contrario, contatta il tuoDataSync punto di contatto.
- 2. Nel tuo progetto Maven, controlla ilpom.xml file per una dipendenza esplicita dall'SDKDataSync Java. Se non ce n'è una, crea la dipendenza usando il seguente esempio:

```
<dependency> 
     <groupId>software.amazon.awssdk</groupId> 
     <artifactId>datasync</artifactId> 
     <version>2.17.290</version>
</dependency>
```
3. Esegui il comando seguente:

mvn org.apache.maven.plugins:maven-install-plugin:3.0.0-M1:install-file  $\setminus$ 

```
 --batch-mode -Dfile=/AwsJavaSdk-DataSync-2.0.jar \ 
 -DgroupId=software.amazon.awssdk \ 
 -DartifactId=datasync \ 
 -Dversion=2.17.290 \ 
 -Dpackaging=jar
```
Tieni a mente:

- Assicurati di utilizzare il percorso corretto per ilAwsJavaSdk-DataSync-2.0. jar file.
- La*2.17.290* versione è un esempio.

# Crea il tuoDataSync agente

Hai bisogno di unDataSync agente in grado di connettersi al tuo contenitore Azure Blob Storage. L'agente legge il contenitore e facilita lo spostamento degli oggetti verso il contenitoreAWS.

Per creare un agente

- 1. [Scarica e distribuisci un agente Amazon EC2](https://docs.aws.amazon.com/datasync/latest/userguide/deploy-agents.html#ec2-deploy-agent) in un Virtual Private Cloud (VPC) nel tuoAWS ambiente.
- 2. [Specifica un endpoint del servizio VPC](https://docs.aws.amazon.com/datasync/latest/userguide/choose-service-endpoint.html#choose-service-endpoint-vpc) con cui l'agente utilizza per comunicareAWS.
- 3. Configura la tua rete per funzionare con gli [endpoint VPC.](https://docs.aws.amazon.com/datasync/latest/userguide/datasync-network.html#using-vpc-endpoint)
- 4. [Attiva l'agente.](https://docs.aws.amazon.com/datasync/latest/userguide/activate-agent.html)

# <span id="page-176-0"></span>Creazione della posizione di trasferimento di Azure Blob Storage

PuoiDataSync configurare l'utilizzo di un contenitore Azure Blob Storage esistente come posizione di origine per il trasferimento.

Prima di iniziare: assicurati di sapere [comeDataSync accede al tuo Azure Blob Storage](https://docs.aws.amazon.com/datasync/latest/userguide/creating-azure-blob-location.html#azure-blob-access) e come funziona con [i livelli di accesso all'a](https://docs.aws.amazon.com/datasync/latest/userguide/creating-azure-blob-location.html#azure-blob-access-tiers)rchiviazione BLOB.

Utilizzo della console di DataSync

- 1. Apri laAWS DataSync console all'[indirizzo https://console.aws.amazon.com/datasync/.](https://console.aws.amazon.com/datasync/)
- 2. Nel riquadro di navigazione a sinistra, espandi Trasferimento dati, quindi scegli Posizioni e Crea posizione.
- 3. Per Tipo di posizione, scegli Microsoft Azure Blob Storage.

4. Per gli agenti, scegli l'DataSyncagente in grado di connettersi al tuo contenitore Azure Blob Storage.

Puoi scegliere più di un agente. Per ulteriori informazioni, consulta [Utilizzo di più AWS DataSync](#page-76-0) [agenti per il trasferimento](#page-76-0).

- 5. Per l'URL del contenitore, inserisci l'URL del contenitore coinvolto nel trasferimento.
- 6. In Cartella, inserisci i segmenti del percorso se desideri limitare il trasferimento a una directory virtuale nel contenitore (ad esempio**/my/images**).

DataSynccopia solo gli oggetti con questi segmenti di percorso.

### **A** Important

Se il token SAS consente solo l'accesso a una cartella, è necessario specificare qui il percorso completo di questa cartella affinché il trasferimento funzioni.

7. Per il token SAS, inserisci il token SAS cheDataSync consente di accedere allo storage blob.

Il token fa parte della stringa URI SAS che segue l'URI della risorsa di archiviazione e un punto interrogativo. Un token è simile a:

```
sp=r&st=2023-12-20T14:54:52Z&se=2023-12-20T22:54:52Z&spr=https&sv=2021-06-08&sr=c&sig=aBBKD
%2FXTI9E%2F%2Fmq171%2BZU178wcwqU%3D
```
8. (Facoltativo) Inserisci i valori per i campi Chiave e Valore per etichettare la posizione.

I tag ti aiutano a gestire, filtrare e cercare leAWS risorse. È consigliabile creare almeno un tag di nome per la posizione.

9. Scegli Crea posizione.

### Utilizzo di AWS CLI

### **a** Note

Le istruzioni seguenti utilizzano ildatasync-azure-blob comando, ma è possibile denominarlo con un altro nome. Per ulteriori informazioni, consulta [Configurazione conAWS](#page-175-0)  [CLI.](#page-175-0)

1. Copia il seguentecreate-location-azure-blob comando:

```
aws datasync-azure-blob create-location-azure-blob \ 
   --container-url "https://path/to/container" \ 
   --authentication-type "SAS" \ 
   --sas-configuration '{ 
       "Token": "your-sas-token" 
     }' \ 
   --agent-arns my-datasync-agent-arn \ 
   --subdirectory "/path/to/my/data" \ 
   --tags [{"Key": "key1","Value": "value1"}]
```
- 2. Per il--container-url parametro, specifica l'URL del contenitore Azure Blob Storage coinvolto nel trasferimento.
- 3. Per il--authentication-type parametro, specificareSAS.
- 4. Per l'Tokenopzione del--sas-configuration parametro, specifica il token SAS che consente diDataSync accedere allo storage blob.

Il token fa parte della stringa URI SAS che segue l'URI della risorsa di archiviazione e un punto interrogativo. Un token è simile a:

```
sp=r&st=2023-12-20T14:54:52Z&se=2023-12-20T22:54:52Z&spr=https&sv=2021-06-08&sr=c&sig=aBBKD
%2FXTI9E%2F%2Fmq171%2BZU178wcwqU%3D
```
5. Per il--agent-arns parametro, specifica l'ARN (ARN) specifica l'ARN (ARN) specifica l'ARN (ARN) dell'DataSyncagente che può connettersi al contenitore.

Ecco un esempio di agente ARN:arn:aws:datasync:*us-east-1*:*123456789012*:agent/ agent-*01234567890deadfb*

Puoi specificare più di un agente. Per ulteriori informazioni, consulta [Utilizzo di più AWS](#page-76-0) [DataSync agenti per il trasferimento.](#page-76-0)

6. Per il--subdirectory parametro, specifica i segmenti del percorso se desideri limitare il trasferimento a una directory virtuale nel contenitore (ad esempio**/my/images**).

DataSynccopia solo gli oggetti con questi segmenti di percorso.

**A** Important

Se il token SAS consente l'accesso solo a una sottodirectory (o cartella), è necessario specificare qui il percorso completo di questa sottodirectory affinché il trasferimento funzioni.

7. (Facoltativo) Specifica coppie chiave-valore che facilitano la gestione, il filtraggio e la ricerca della tua posizione.--tags

È consigliabile creare un tag di nome per la posizione.

8. Esegui il comando create-location-azure-blob.

Riceverai una risposta che ti mostra l'ARN della posizione che hai creato. Ad esempio:

```
{ 
     "LocationArn": "arn:aws:datasync:us-east-1:123456789012:location/
loc-12345678abcdefgh" 
}
```
Visualizzazione della posizione di trasferimento di Azure Blob Storage

Puoi ottenere dettagli sulla tua posizione di Azure Blob Storage esistente.

Utilizzo della console di DataSync

- 1. Apri laAWS DataSync console all'[indirizzo https://console.aws.amazon.com/datasync/.](https://console.aws.amazon.com/datasync/)
- 2. Nel riquadro di navigazione a sinistra, scegliere Sedi.
- 3. Scegli la tua posizione di Azure Blob Storage.

Puoi visualizzare i dettagli sulla tua posizione, compreseDataSync le attività che la utilizzano.
#### Utilizzo di AWS CLI

#### **a** Note

Le istruzioni seguenti utilizzano ildatasync-azure-blob comando, ma è possibile denominarlo con un altro nome. Per ulteriori informazioni, consulta [Configurazione conAWS](#page-175-0)  [CLI.](#page-175-0)

1. Copia il seguentedescribe-location-azure-blob comando:

```
aws datasync-azure-blob describe-location-azure-blob \ 
   --location-arn "your-azure-blob-location-arn"
```
- 2. Per il--location-arn parametro, specifica l'ARN per la posizione di Azure Blob Storage che hai creato.
- 3. Esegui il comando describe-location-azure-blob.

Riceverai una risposta che ti mostra i dettagli sulla tua posizione. Ad esempio:

```
{ 
     "LocationArn": "arn:aws:datasync:us-east-1:123456789012:location/
loc-12345678abcdefgh", 
     "LocationUri": "azure-blob://my-user.blob.core.windows.net/container-1", 
     "AuthenticationType": "SAS", 
     "Subdirectory": "/my/images", 
     "AgentArns": ["arn:aws:datasync:us-east-1:123456789012:agent/
agent-01234567890deadfb"],
}
```
Aggiornamento della posizione di trasferimento di Azure Blob Storage

Se necessario, puoi modificare la configurazione della tua posizione.

**a** Note

Non puoi farlo con laDataSync console.

#### Utilizzo di AWS CLI

#### **a** Note

Le istruzioni seguenti utilizzano ildatasync-azure-blob comando, ma è possibile denominarlo con un altro nome. Per ulteriori informazioni, consulta [Configurazione conAWS](#page-175-0)  [CLI.](#page-175-0)

1. Copia il seguenteupdate-location-azure-blob comando:

```
aws datasync-azure-blob update-location-azure-blob \ 
   --location-arn "your-azure-blob-location-arn" \ 
   --authentication-type "SAS" \ 
   --sas-configuration '{ 
       "Token": "your-sas-token" 
    }' --agent-arns my-datasync-agent-arn \ 
   --subdirectory "/path/to/my/data"
```
- 2. Per il--location-arn parametro, specifica l'ARN per la posizione di Azure Blob Storage che stai aggiornando.
- 3. Per il--authentication-type parametro, specificareSAS.
- 4. Per l'Tokenopzione del--sas-configuration parametro, specifica il token SAS che consente diDataSync accedere allo storage blob.

Il token fa parte della stringa URI SAS che segue l'URI della risorsa di archiviazione e un punto interrogativo. Un token è simile a:

```
sp=r&st=2022-12-20T14:54:52Z&se=2022-12-20T22:54:52Z&spr=https&sv=2021-06-08&sr=c&sig=qCBKD
%2FXTI9E%2F%2Fmq171%2BZU178wcwqU%3D
```
5. Per il--agent-arns parametro, specifica l'ARN (ARN) specifica l'ARN (ARN) dell'DataSyncagente che desideri connettere al contenitore.

Ecco un esempio di agente ARN:arn:aws:datasync:*us-east-1*:*123456789012*:agent/ agent-*01234567890deadfb*

Puoi specificare più di un agente. Per ulteriori informazioni, consulta [Utilizzo di più AWS](#page-76-0) [DataSync agenti per il trasferimento.](#page-76-0)

6. Per il--subdirectory parametro, specifica i segmenti del percorso se desideri limitare il trasferimento a una directory virtuale nel contenitore (ad esempio**/my/images**).

DataSynccopia solo gli oggetti con questi segmenti di percorso.

#### **A** Important

Se il token SAS consente l'accesso solo a una sottodirectory (o cartella), è necessario specificare qui il percorso completo di questa sottodirectory affinché il trasferimento funzioni.

### Gestione dei metadati

LaDataSync modalità di gestione dei metadati durante il trasferimento da Azure Blob Storage dipende dalla posizione di destinazione.

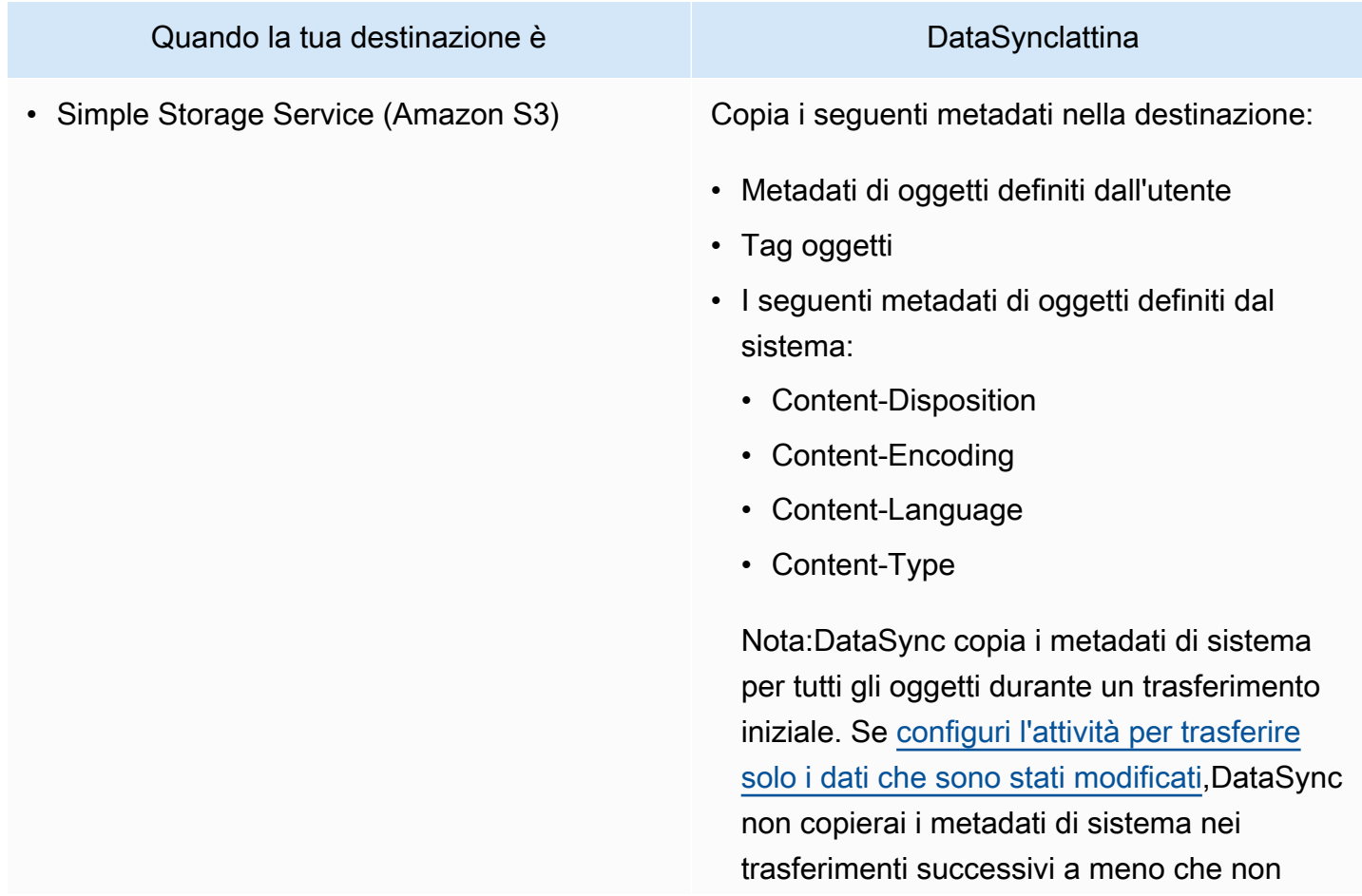

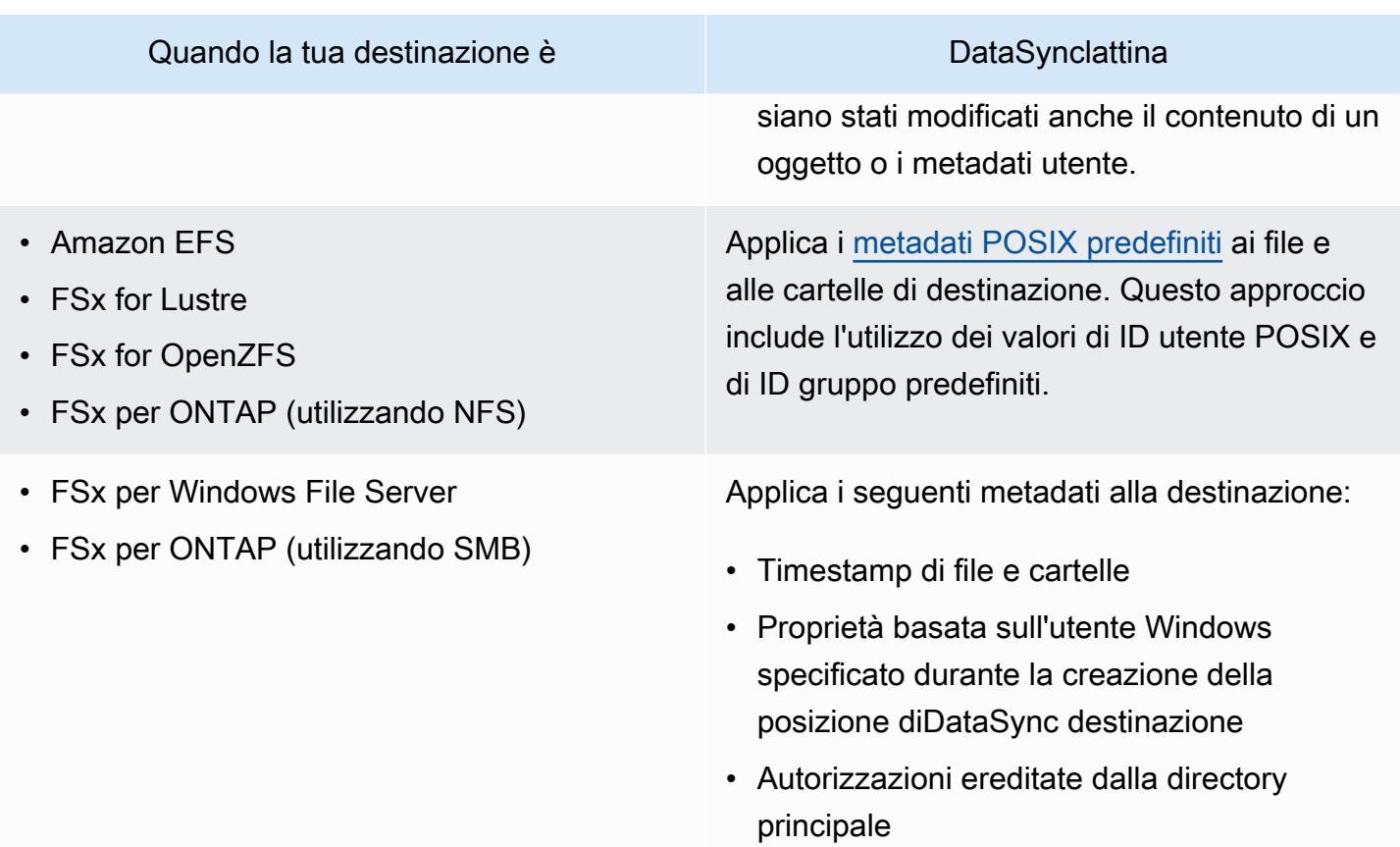

### Restrizioni

Le seguenti limitazioni sono attualmente presenti quando si spostano dati da Azure Blob Storage conDataSync:

- Puoi creare una posizione Azure Blob Storage in qualsiasi posizione [Regione](https://docs.aws.amazon.com/general/latest/gr/datasync.html#datasync-region)  [AWSsupportataDataSync](https://docs.aws.amazon.com/general/latest/gr/datasync.html#datasync-region) tranne le regioniAWS GovCloud (US) e la Cina.
- Puoi usare Azure Blob Storage solo come posizione di origine.
- Durante il trasferimento su Amazon S3,DataSync non trasferirà oggetti Azure Blob Storage di dimensioni superiori a 5 TB.
- Durante il trasferimento su Amazon S3,DataSync non trasferirà oggetti Azure Blob Storage con metadati superiori a 2 KB.

## Configurazione deiAWS DataSync trasferimenti con le condivisioni Microsoft Azure Files SMB

È possibileAWS DataSync configurare il trasferimento di dati da o verso una condivisione Microsoft Azure Files Server Message Block (SMB).

### **1** Tip

Per una procedura dettagliata sullo spostamento dei dati dalle condivisioni SMB di Azure Files aAWS, consulta il [blog sulloAWS storage](https://aws.amazon.com/blogs/storage/how-to-move-data-from-azure-files-smb-shares-to-aws-using-aws-datasync/).

### Accesso alle

DataSyncsi connette alla condivisione SMB utilizzando il protocollo SMB e si autentica con le credenziali fornite dall'utente.

#### Argomenti

- [Versioni del protocollo SMB supportate](#page-184-0)
- [Autorizzazioni richieste](#page-185-0)

<span id="page-184-0"></span>Versioni del protocollo SMB supportate

Per impostazione predefinita, sceglieDataSync automaticamente una versione del protocollo SMB in base alla negoziazione con il server di file SMB.

Puoi anche configurareDataSync per utilizzare una versione SMB specifica, ma l'operazione è consigliata solo seDataSync presenta problemi di negoziazione automatica con il server di file SMB. (DataSyncsupporta SMB )

Consulta la tabella seguente per un elenco di opzioni nellaDataSync console e nell'API:

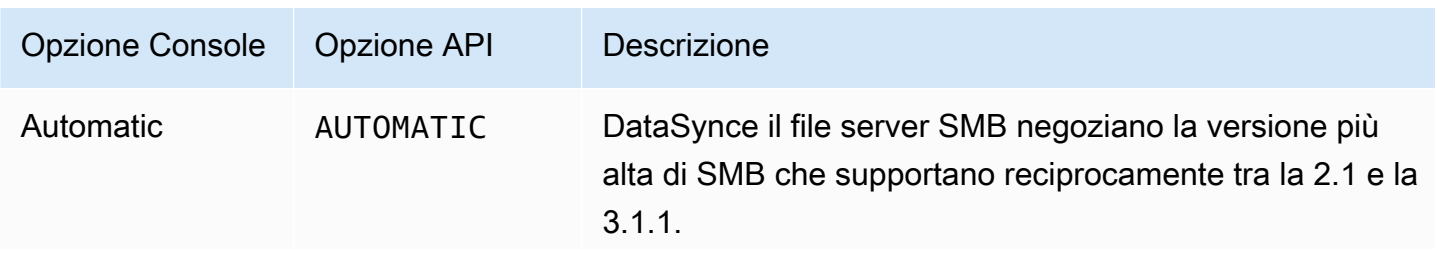

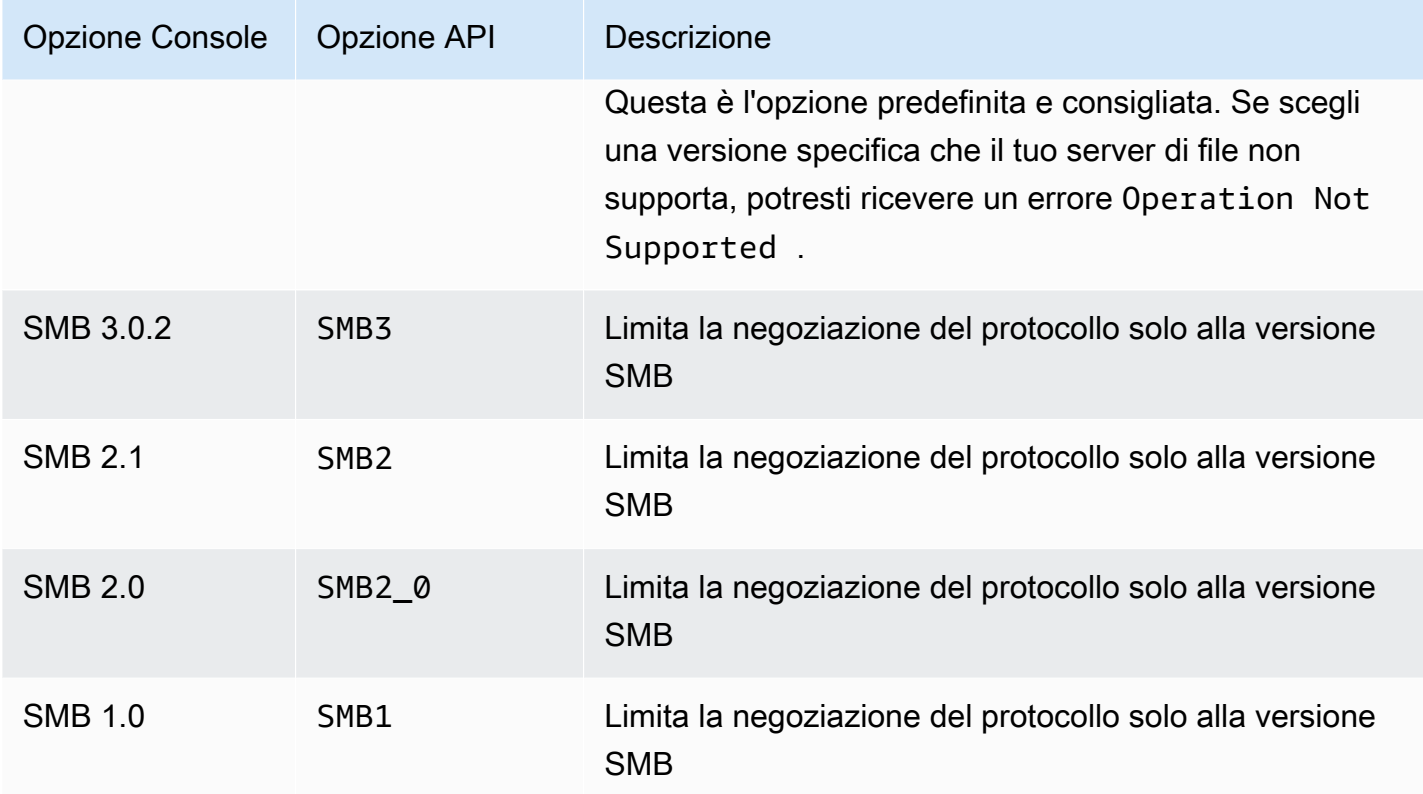

#### <span id="page-185-0"></span>Autorizzazioni richieste

DataSyncrichiede un utente che dispone dell'autorizzazione per utilizzare e accedere alla sede SMB. Può trattarsi di un utente locale sul file server di Windows o di un utente di dominio definito in Microsoft Active Directory.

Per impostare la proprietà dell'oggetto, èDataSync necessario ilSE\_RESTORE\_NAME privilegio, che in genere viene concesso ai membri dei gruppi integrati di Active Directory Backup Operators e Domain Admins. Fornire aDataSync un utente questo privilegio aiuta anche a garantire autorizzazioni sufficienti per file, cartelle e metadati dei file, ad eccezione delle liste di controllo degli accessi al sistema (SACL) NTFS.

Per copiare i SACL sono necessari privilegi aggiuntivi. In particolare, ciò richiede ilSE\_SECURITY\_NAME privilegio di Windows, che viene concesso ai membri del gruppo Amministratori di dominio. Se configuri l'attività in modo da copiare le SACL, verifica che l'utente disponga dei privilegi necessari. Per ulteriori informazioni sulla configurazione di un'operazione per copiare i SACL, consult[aGestione della modalità di AWS DataSync trasferimento di file, oggetti e](#page-209-0) [metadati.](#page-209-0)

Quando copi dati tra un file server SMB e un file system Amazon FSx for Windows File Server, le posizioni di origine e destinazione devono appartenere allo stesso dominio Microsoft Active Directory o avere una relazione di trust Active Directory tra i rispettivi domini.

Creazione della posizione di trasferimento di Azure Files utilizzando la console

- 1. Apri laAWS DataSync console all'[indirizzo https://console.aws.amazon.com/datasync/.](https://console.aws.amazon.com/datasync/)
- 2. Nel riquadro di navigazione a sinistra, espandi Trasferimento dati, quindi scegli Posizioni e Crea posizione.
- 3. Per Location type (Tipo di posizione), scegliere Server Message Block (SMB).

Sarà possibile configurare questa posizione come origine o destinazione in un secondo momento.

4. Per gli agenti, scegli uno o piùDataSync agenti che desideri connettere alla tua condivisione SMB.

Se scegli più di un agente, assicurati di comprendere l'utilizzo di [più agenti per una sede.](#page-76-0)

5. Per SMBDataSync

#### **a** Note

Non puoi specificare un indirizzo IP versione 6 (IPv6).

6. In Nome condivisione, inserisci il nome della condivisione esportata dalla tua condivisione SMB doveDataSync leggerà o scriverà i dati.

È possibile includere una sottodirectory nel percorso di condivisione (ad esempio,/path/to/ subdirectory). Assicurati che anche altri client SMB della rete

Per copiare tutti i dati nella sottodirectory,DataSync deve essere in grado di montare la condivisione SMB e accedere a tutti i suoi dati. Per ulteriori informazioni, consulta [Autorizzazioni](#page-120-0)  [richieste.](#page-120-0)

7. (Facoltativo) Espandi le impostazioni aggiuntive e scegli una versione SMBDataSync da utilizzare per accedere alla tua condivisione SMB.

Per impostazione predefinita, sceglieDataSync automaticamente una versione in base alla negoziazione con la Per informazioni, consulta [Versioni del protocollo SMB supportate.](#page-119-0)

8. In Utente, inserisci un nome utente che possa montare la tua condivisione SMB e che abbia il permesso di accedere ai file e alle cartelle coinvolti nel trasferimento.

Per ulteriori informazioni, consulta [Autorizzazioni richieste.](#page-120-0)

- 9. In
- 10. (Facoltativo) In Dominio, inserisci il nome dominio di Windows a cui appartiene la
- 11. (Facoltativo) Scegli Aggiungi tag per taggare la tua posizione.

I tag sono coppie chiave-valore che facilitano la gestione, il filtraggio e la ricerca delle È consigliabile creare almeno un tag di nome per la posizione.

12. Scegli Crea posizione.

# Trasferimento da o verso lo storage edge o offline conAWS DataSync

ConAWS DataSync, puoi trasferire dati da o verso alcuniAWS Snow Family dispositivi. Per ulteriori informazioni, vedi [Dove posso trasferire i miei datiDataSync?](#page-113-0) .

#### Argomenti

- [Configurazione dei trasferimenti con storage compatibile S3 su Snowball Edge](#page-187-0)
- [Configurazione deiAWS DataSync trasferimenti conAWS Snowcone](#page-193-0)

## <span id="page-187-0"></span>Configurazione dei trasferimenti con storage compatibile S3 su Snowball Edge

ConAWS DataSync, puoi trasferire oggetti tra [lo storage compatibile con Amazon S3 su unAWS](https://docs.aws.amazon.com/snowball/latest/developer-guide/s3compatible-on-snow.html) [Snowball Edge](https://docs.aws.amazon.com/snowball/latest/developer-guide/s3compatible-on-snow.html) dispositivo o cluster e uno dei seguenti servizi diAWS storage:

- [Amazon S3](https://docs.aws.amazon.com/s3/index.html)
- [Amazon Elastic File System \(Amazon EFS\)](https://docs.aws.amazon.com/efs/latest/ug/whatisefs.html)
- [Amazon File Server FSx for Windows File Server](https://docs.aws.amazon.com/fsx/latest/WindowsGuide/what-is.html)
- [Amazon FSx for Lustre Lustre, Lustre,](https://docs.aws.amazon.com/fsx/latest/LustreGuide/what-is.html)
- [Amazon FSx per OpenZFS OpenZFS, Amazon FS](https://docs.aws.amazon.com/fsx/latest/OpenZFSGuide/what-is-fsx.html)
- [Amazon FSx perNetApp ONTAP](https://docs.aws.amazon.com/fsx/latest/ONTAPGuide/what-is-fsx-ontap.html)

#### **Prerequisiti**

Prima di iniziare, verifica di aver eseguito la seguente procedura:

- Hai creato una risorsaAWS di archiviazione nelRegione AWS luogo in cui intendi trasferire i dati o da cui desideri trasferire i dati. Ad esempio, potrebbe trattarsi di un bucket S3 o un file system Amazon EFS negli Stati Uniti orientali (Virginia settentrionale).
- Ha stabilito una connessione WAN (WAN) per il traffico in entrata e in uscita dall'ambiente di storage locale. Ad esempio, puoi stabilire questo tipo di connessione con [AWS Direct Connect.](https://docs.aws.amazon.com/directconnect/latest/UserGuide/Welcome.html)

Quando [crei il tuoDataSync agente,](#page-190-0) configurerai questa connessione WAN in modo cheDataSync possa trasferire i dati tra lo storage compatibile con Amazon S3 locale e la tua risorsa di storage inAWS.

• Ho scaricato e installato il [client Snowball Edge.](https://aws.amazon.com/snowball/resources/)

Accesso allo storage compatibile con Amazon S3 storage storage storage: Amazon S3 storage storage

Per accedere al tuo bucket di archiviazione compatibile con Amazon S3, èDataSync necessario quanto segue:

- Credenziali utente sul dispositivo o sul cluster Snowball Edge che possono accedere al bucket verso il quale stai trasferendo i dati o da cui stai trasferendo i dati.
- Un certificato HTTPS che consente diDataSync verificare l'autenticità della connessione tra l'DataSyncagente e l's3apiendpoint sul dispositivo o sul cluster.

#### Argomenti

- [Ottenere le credenziali utente per accedere al bucket S3](#page-188-0)
- [Ottenere un certificato per la connessione all's3apiendpoint](#page-189-0)

<span id="page-188-0"></span>Ottenere le credenziali utente per accedere al bucket S3

DataSyncnecessita della chiave di accesso e della chiave segreta per un utente che possa accedere al bucket con cui stai lavorando sul tuo dispositivo o cluster Snowball Edge.

Per ottenere le credenziali utente per accedere al tuo bucket

1. Apri un terminale ed esegui il client Snowball Edge.

Per ulteriori informazioni sull'esecuzione del client Snowball Edge, consulta Utilizzo del client [Snowball Edge](https://docs.aws.amazon.com/snowball/latest/developer-guide/using-client.html) nella Guida per gliAWS Snowball Edge sviluppatori.

2. Per ottenere le chiavi di accesso associate al dispositivo o al cluster, esegui il seguentesnowballEdge comando:

snowballEdge list-access-keys

- 3. Nell'output, individua la chiave di accesso per il bucket con cuiDataSync funzionerà (ad esempioAKIAIOSFODNN7EXAMPLE).
- 4. Per ottenere la chiave segreta, eseguisnowballEdge comando riportato di seguito. Sostituisci*access-key-for-datasync* con la chiave di accesso individuata nel passaggio precedente.

snowballEdge get-secret-access-key --access-key-id *access-key-for-datasync*

L'output include la chiave segreta corrispondente alla chiave di accesso (ad esempio,wJalrXUtnFEMI/K7MDENG/bPxRfiCYEXAMPLEKEY).

5. Salva la chiave segreta e la chiave di accesso in un posto facile da ricordare.

Avrai bisogno di queste chiavi quando [configuri la posizioneDataSync di origine](#page-191-0) per il trasferimento.

<span id="page-189-0"></span>Ottenere un certificato per la connessione all'**s3api**endpoint

È necessario un certificato HTTPS in grado di verificare l'autenticità della connessione tra l'DataSyncagente e uns3api endpoint sul dispositivo o sul cluster Snowball Edge.

Per ottenere un certificato per la connessione all'**s3api**endpoint

1. Nel client Snowball Edge, eseguisnowballEdge comando:

snowballEdge get-certificate

2. Salva l'output in un. pem file con codifica base64.

Specificherai questo file quando [configuri la posizioneDataSync di origine](#page-191-0) per il trasferimento.

#### <span id="page-190-0"></span>Creazione di unDataSync agente nell'ambiente di storage locale

Durante un trasferimento,DataSync utilizza un [agente](#page-21-0) per leggere o scrivere sullo storage compatibile con Amazon S3 sul tuo dispositivo o cluster Snowball Edge.

Questo agente deve essere distribuito nell'ambiente di storage locale dove può connettersi al dispositivo o al cluster tramite la rete. Ad esempio, è possibile eseguire l'agente su un hypervisor VMware ESXi con accesso alla rete locale al cluster.

Per creare unDataSync agente nell'ambiente di storage locale

- 1. Assicurati che l'[DataSyncagente possa essere eseguito sul tuo hypervisor](#page-24-0) e di [allocare all'agente](#page-25-0)  [risorse sufficienti per la macchina virtuale \(VM\).](#page-25-0)
- 2. Implementa l'agente nel tuo ambiente on premise.

Per istruzioni, consulta uno degli argomenti seguenti, in base al tipo di hypervisor sull'utilizzo:

- [Implementa il tuo agente su VMware](#page-51-0)
- [Implementa il tuo agente su una macchina basata su kernel Linux \(KVM\)](#page-51-1)
- [Implementa il tuo agente su Microsoft Hyper-V](#page-52-0)
- [Implementare agente su Amazon EC2: Amazon EC2: Amazon EC2](#page-53-0)

#### **A** Warning

Non consigliamo di distribuire un agente sull'agente Amazon EC2 per accedere allo storage locale a causa della maggiore latenza di rete.

3. Configura la tua rete per consentire il seguente traffico tra l'agente e il tuo storage compatibile con Amazon S3:

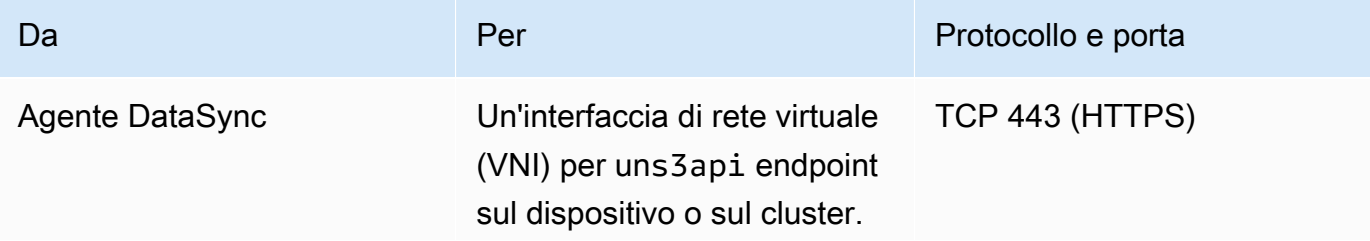

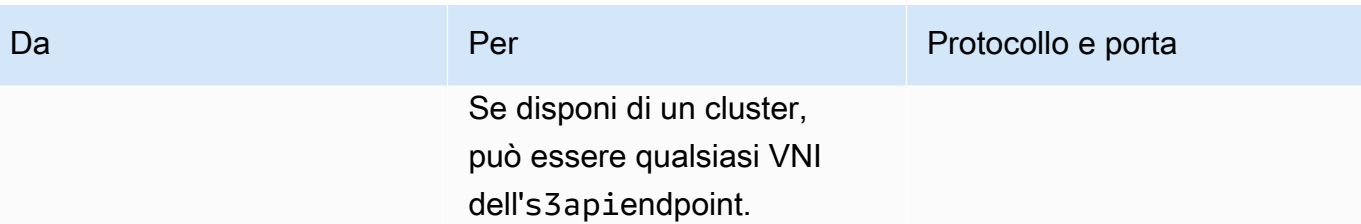

Se hai bisogno di trovare una VNI sul tuo dispositivo o cluster, consulta [la descrizione delle](https://docs.aws.amazon.com/snowball/latest/developer-guide/using-ec2-edge-client.html#ec2-edge-describe-vnic)  [interfacce di rete virtuali](https://docs.aws.amazon.com/snowball/latest/developer-guide/using-ec2-edge-client.html#ec2-edge-describe-vnic) su Snowball Edge.

- 4. [Scegli un endpoint di servizio](#page-57-0) con cui l'agente utilizzerà per comunicareAWS.
- 5. [Attiva il tuo agente.](#page-59-0)

<span id="page-191-0"></span>Configurazione della posizione di origine per il trasferimento

Dopo aver creato il tuo agente, puoi configurare la posizione di origine per ilDataSync trasferimento.

**a** Note

Le seguenti istruzioni presuppongono che tu stia effettuando il trasferimento da uno storage compatibile con Amazon S3, ma puoi anche utilizzare questa posizione per una destinazione di trasferimento.

Per configurare la posizione di origine per il trasferimento utilizzando laDataSync console

- 1. Apri laAWS DataSync console all'[indirizzo https://console.aws.amazon.com/datasync/.](https://console.aws.amazon.com/datasync/)
- 2. Nel pannello di navigazione a sinistra, espandi Trasferimento dati. Scegli Attività, quindi scegli Crea attività.
- 3. Nella pagina Configure source location (Configura posizione di origine), scegliere Create a new location (Crea una nuova posizione).
- 4. Per Tipo di posizione, scegli Archiviazione di oggetti.
- 5. Per gli agenti, scegli l'DataSyncagente che hai creato nel tuo ambiente di storage locale.
- 6. In Server, inserisci il VNI per l's3apiendpoint utilizzato dal tuo storage compatibile con Amazon S3.

Se disponi di un cluster Snowball Edge anziché di un singolo dispositivo, puoi specificare qualsiasi VNI dell's3apiendpoint del cluster.

- 7. In Nome bucket, inserisci il nome del bucket di archiviazione compatibile con Amazon S3 da cui stai trasferendo gli oggetti.
- 8. In Cartella, immettete un prefisso dell'oggetto.

DataSynctrasferisce solo oggetti con questo prefisso.

- 9. Per configurare laDataSync connessione al dispositivo o al cluster Snowball Edge, espandi Impostazioni aggiuntive ed esegui le seguenti operazioni:
	- a. Per Protocollo server, scegli HTTPS.
	- b. Per Porta server, inserisci**443**.
	- c. In Certificato, scegli il file del certificato per la [connessione all'](#page-189-0)s3apiendpoint.
- 10. Seleziona Richiede credenziali e inserisci la chiave di accesso e la chiave segreta per [accedere](#page-188-0) [al bucket di archiviazione compatibile con Amazon S3](#page-188-0) sul tuo dispositivo o cluster Snowball Edge.
- 11. Seleziona Successivo.

<span id="page-192-0"></span>Configurazione della posizione di destinazione per il trasferimento

La località di destinazione del trasferimento deve essere la stessaRegione AWS inAccount AWS cui hai creato il tuo agente.

Prima di iniziare: assicurati di aver [configurato la posizione di origine](#page-191-0) per il trasferimento.

Per configurare la posizione di destinazione per il trasferimento utilizzando laDataSync console

1. Nella pagina Configura posizione di destinazione, scegli Crea una nuova posizione o Scegli una posizione esistente per la risorsa diAWS archiviazione in cui trasferisci gli oggetti.

Se stai creando una nuova sede, consulta uno degli argomenti seguenti:

- [Amazon S3](#page-128-0)
- [Amazon EFS](#page-145-0)
- [FSx for Windows File Server](#page-150-0)
- [FSx for Lustre Lustre, Lustre](#page-153-0)
- [FSx per OpenZFS OpenZFS OpenZFS](#page-155-0)
- [FSx per ONTAP](#page-157-0)

Configurazione dei trasferimenti con storage compatibile S3 su Snowball Edge 181

2. Quando hai finito di configurare la posizione di destinazione, scegli Avanti.

### Configurazione delle impostazioni di trasferimento

ConDataSync, è possibile specificare una pianificazione di trasferimento, personalizzare il modo in cui viene verificata l'integrità dei dati e specificare se si desidera trasferire solo un sottoinsieme di oggetti, tra le altre opzioni.

Prima di iniziare: assicurati di aver [configurato la posizione di destinazione](#page-192-0) per il trasferimento.

Per configurare le impostazioni di trasferimento utilizzando laDataSync console

1. Nella pagina Configura impostazioni, modifica le impostazioni di trasferimento o utilizza le impostazioni predefinite.

Per ulteriori informazioni su queste impostazioni, consultare [Lavorare con le attività AWS](#page-207-0) [DataSync di trasferimento.](#page-207-0)

- 2. Seleziona Successivo.
- 3. Controlla i dettagli del trasferimento, quindi scegli Crea attività.

#### Avviare il trasferimento

Dopo aver creato l'attività di trasferimento, è possibile iniziare a spostare i dati. Per istruzioni su come avviare un'attività utilizzando laDataSync console oppureAWS CLI, vedi [Avvio dell'attività.](#page-228-0)

## <span id="page-193-0"></span>Configurazione deiAWS DataSync trasferimenti conAWS Snowcone

Per trasferire dati da o verso unAWS Snowcone dispositivo, è necessario creare una posizione diAWS DataSync trasferimento. DataSyncpuò utilizzare questa posizione come origine o destinazione per il trasferimento dei dati.

#### Creazione della posizione di trasferimento Snowcone

Prima di iniziare, è necessario abilitare il Network File System (la versione di rete) del tuo dispositivo Snowcone. Per ulteriori informazioni, consulta la [Guida per l'utente AWS Snowcone.](https://docs.aws.amazon.com/snowball/latest/snowcone-guide/manage-nfs.html#auto-configure-nfs)

Per creare la location utilizzando la console

1. Apri laAWS DataSync console all'[indirizzo https://console.aws.amazon.com/datasync/.](https://console.aws.amazon.com/datasync/)

- 2. Nel riquadro di navigazione a sinistra, espandi Trasferimento dati, quindi scegli Posizioni e Crea posizione.
- 3. Per Tipo di posizione, scegli Network File System (NFS).
- 4. Per gli agenti, scegli l'agente Amazon EC2 che hai avviato sul tuo dispositivo Snowcone.

Per ulteriori informazioni sull'agente, vedere la [Guida perAWS Snowcone l'utente.](https://docs.aws.amazon.com/snowball/latest/snowcone-guide/use-data-sync.html)

- 5. Per il server NFS, inserisci l'indirizzo IP virtuale che hai collegato al server NFS sul tuo dispositivo Snowcone.
- 6. In Mount path, inserisci il percorso di esportazione NFS per il bucket S3 verso il quale desideri trasferire i dati o da cui desideri trasferire i dati.

Il formato del percorso di esportazione per un bucket è/buckets/*bucket-name*. Per ulteriori informazioni, vedere [Utilizzo delle condivisioni di file NFS per gestire l'archiviazione dei file](https://docs.aws.amazon.com/snowball/latest/snowcone-guide/manage-nfs.html) nella Guida per l'AWS Snowconeutente.

7. (Facoltativo) Espandi le impostazioni aggiuntive e scegli una versione NFS specificaDataSync da utilizzare per accedere al tuo file server.

Per impostazione,DataSync utilizza la la la la la la la la di la di la di DataSyncsupporta anche NFS 3.x e 4.0.

8. (Facoltativo) Scegli Aggiungi tag per taggare la tua posizione.

I tag sono coppie chiave-valore che facilitano la gestione, il filtraggio e la ricerca delle tue sedi. È consigliabile creare almeno un tag di nome per la posizione.

9. Scegli Crea posizione.

## <span id="page-194-0"></span>Come AWS DataSync gestisce i metadati e i file speciali

AWS DataSyncsalva metadati e file speciali (collegamenti e directory) durante la copia dei dati tra sistemi e servizi di storage.

#### Argomenti

- [Metadati copiati da AWS DataSync](#page-195-0)
- [Collegamenti e directory copiati da AWS DataSync](#page-205-0)

## <span id="page-195-0"></span>Metadati copiati da AWS DataSync

Il modo AWS DataSync in cui gestisci i metadati dei file o degli oggetti durante un trasferimento dipende dai sistemi di storage con cui stai lavorando.

#### **a** Note

DataSyncnon copia le impostazioni a livello di sistema. Ad esempio, quando si copiano oggetti, DataSync non copia le impostazioni di crittografia del sistema di storage. Se stai copiando da una condivisione SMB, DataSync non copia le autorizzazioni che hai configurato a livello di file system.

### Metadati copiati tra sistemi con strutture di metadati simili

DataSyncconserva i metadati tra sistemi di storage con una struttura di metadati simile.

#### Argomenti

- [Trasferimenti NFS](#page-195-1)
- [Trasferimenti SMB](#page-196-0)
- [Trasferimenti HDFS FS FS FS](#page-197-0)
- [Trasferimenti Amazon S3 Transfer S3](#page-198-0)

#### <span id="page-195-1"></span>Trasferimenti NFS

La tabella seguente descrive quali metadati DataSync possono essere copiati tra posizioni che utilizzano Network File System (NFS).

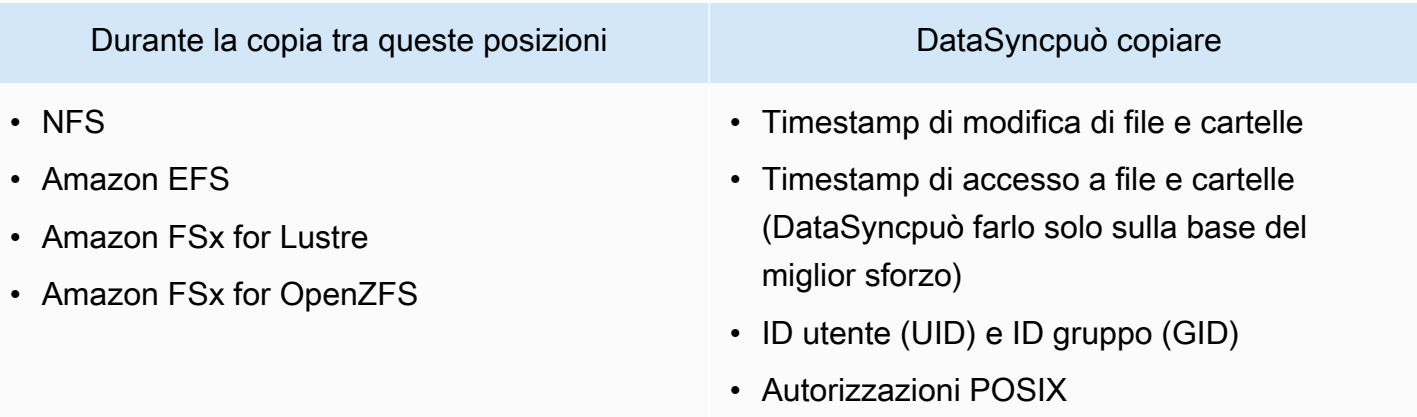

Durante la copia tra queste posizioni DataSyncpuò copiare

• Amazon FSx per NetApp ONTAP (tramite NFS)

#### <span id="page-196-0"></span>Trasferimenti SMB

La tabella seguente descrive quali metadati DataSync possono essere copiati tra posizioni che utilizzano Server Message Block (SMB).

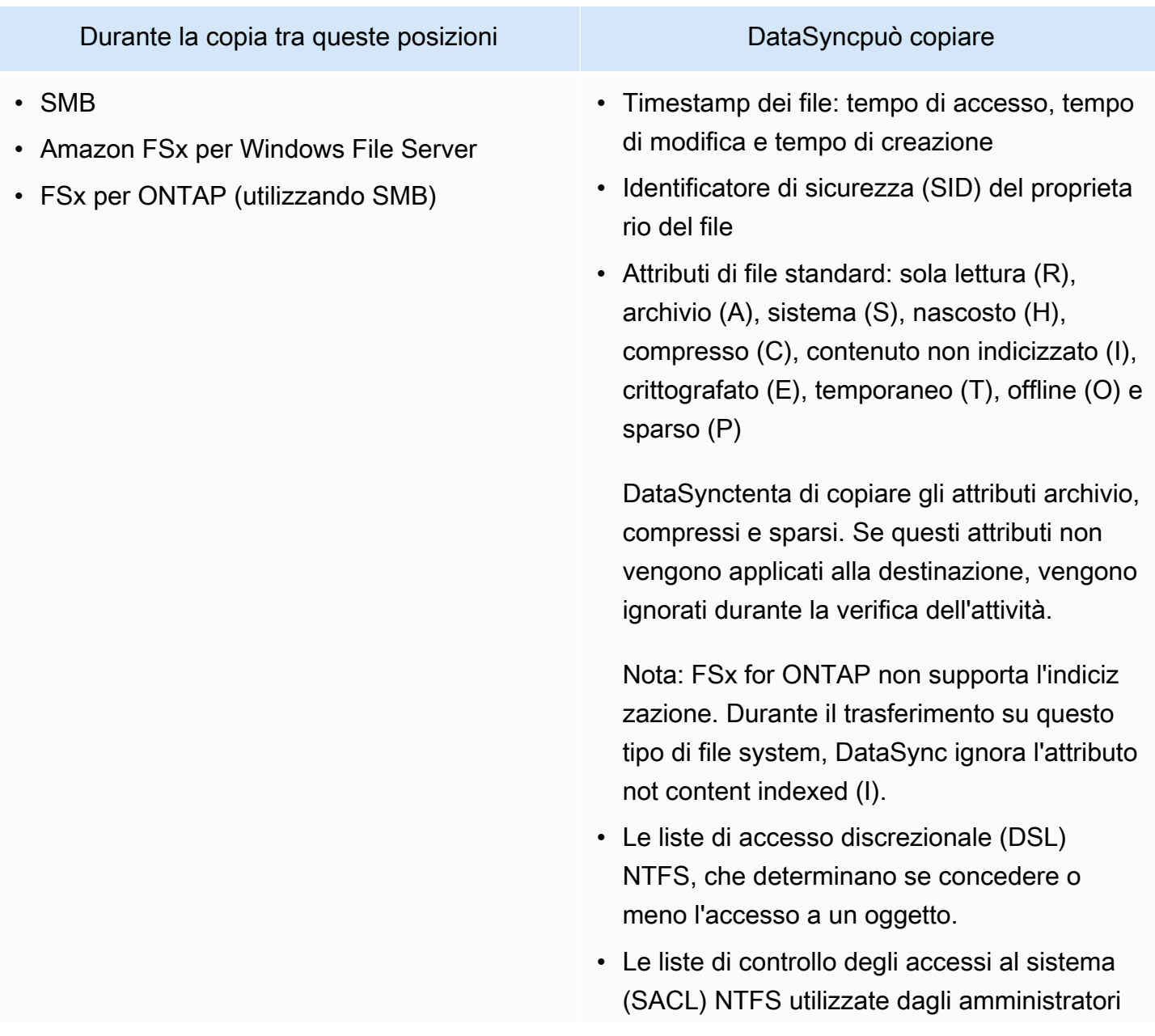

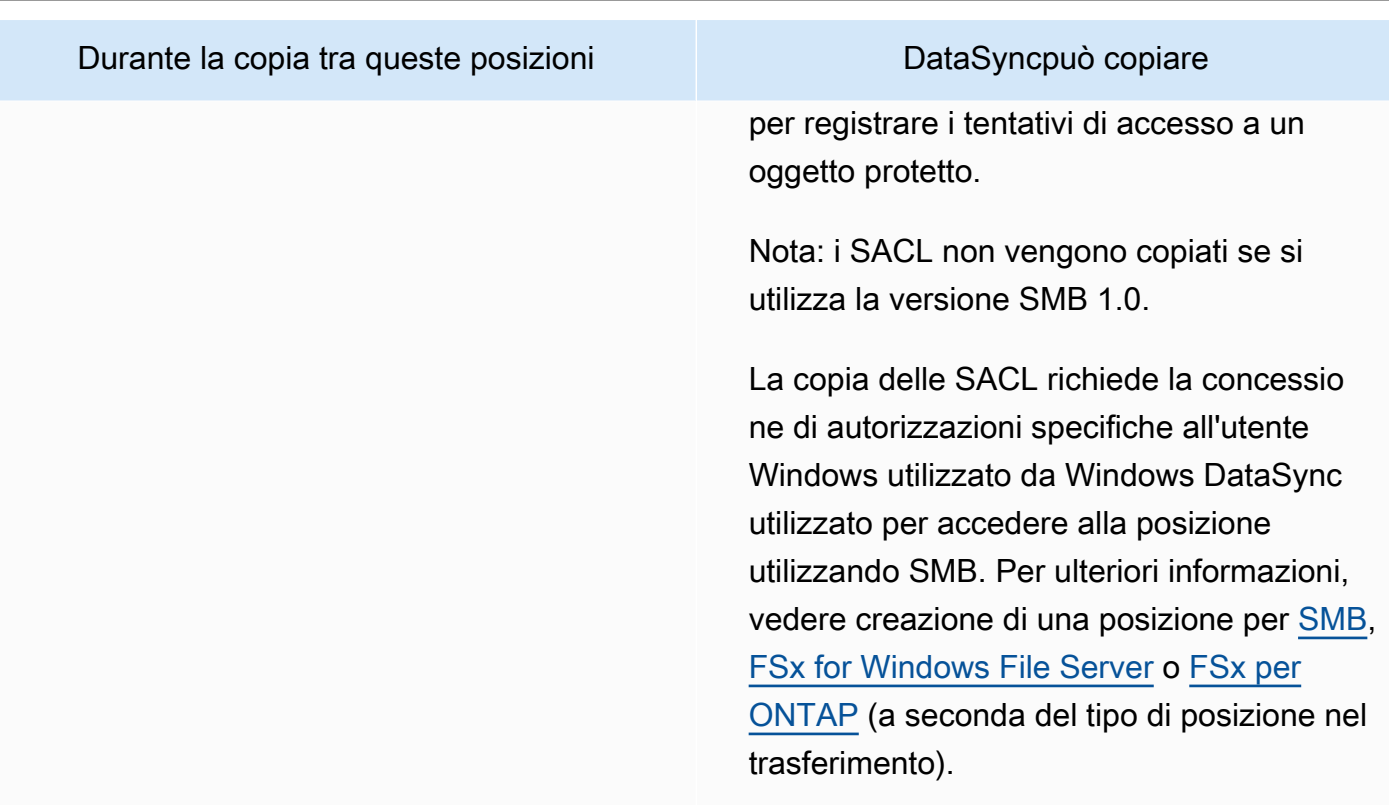

#### <span id="page-197-0"></span>Trasferimenti HDFS FS FS FS

La tabella seguente descrive quali metadati DataSync possono copiare quando un trasferimento richiede una posizione Hadoop Distributed File System (HDFS).

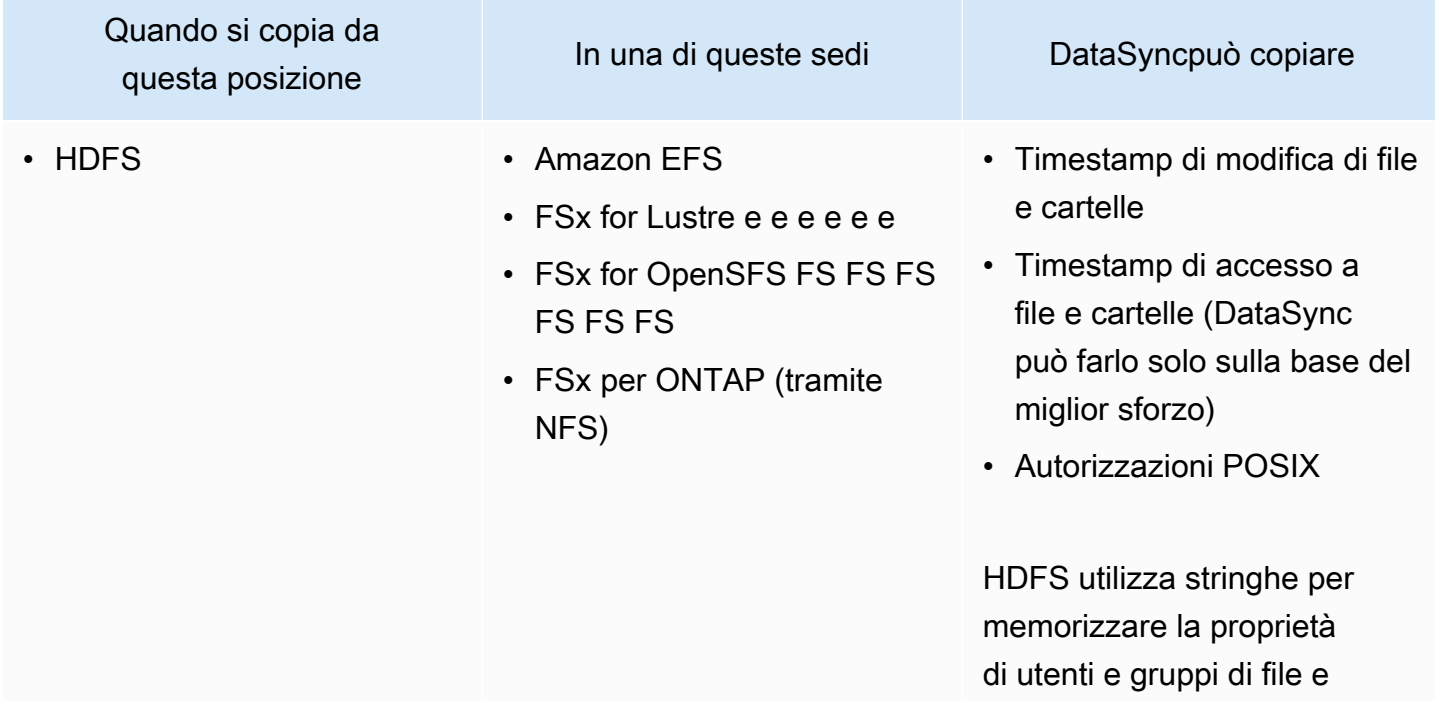

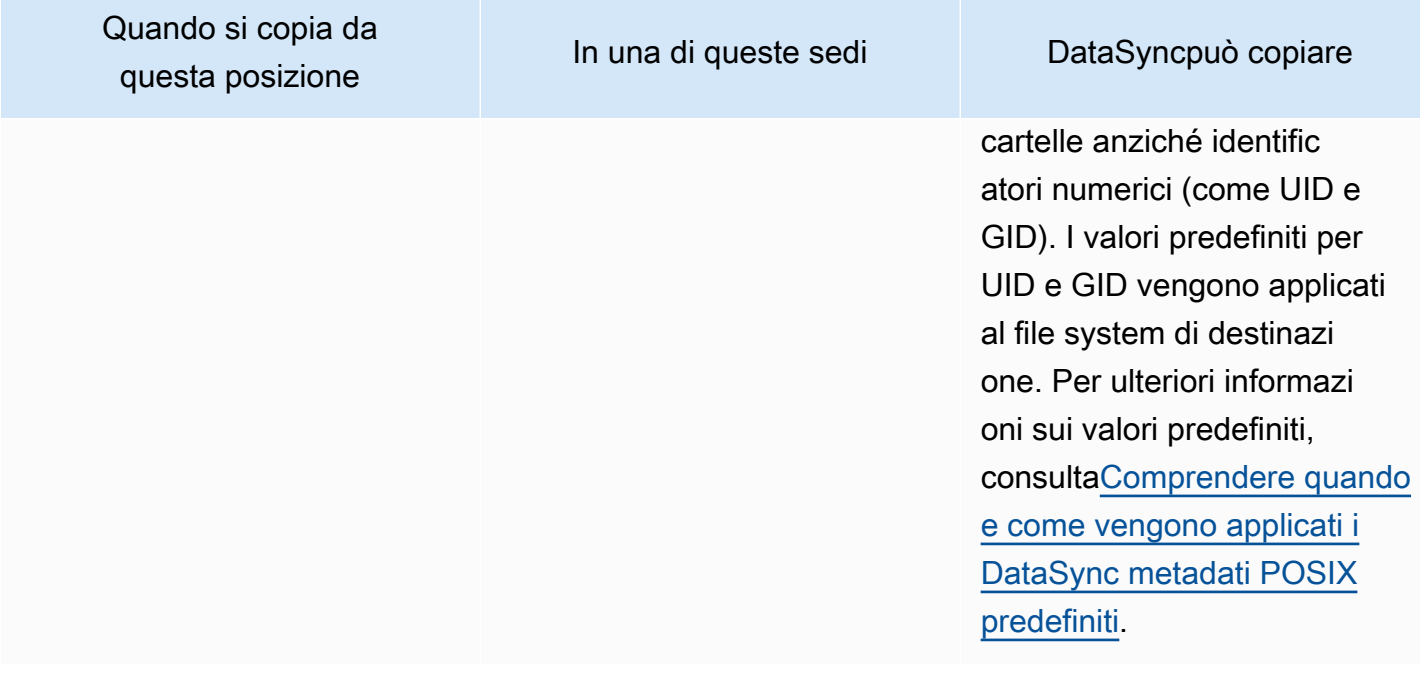

<span id="page-198-0"></span>Trasferimenti Amazon S3 Transfer S3

Le tabelle seguenti descrivono quali metadati DataSync possono copiare quando un trasferimento coinvolge una posizione Amazon S3.

#### Argomenti

- [Verso Amazon S3 S3 S3](#page-198-1)
- [Tra HDFS e Amazon S3 S3 S3 S3 S3](#page-200-0)
- [Tra storage a oggetti e Amazon S3](#page-200-1)

#### <span id="page-198-1"></span>Verso Amazon S3 S3 S3

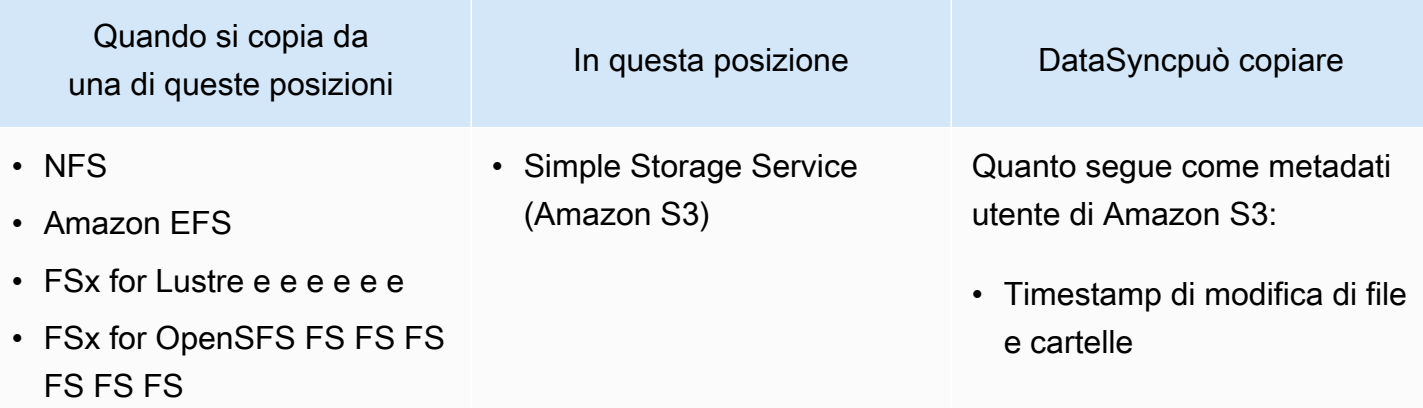

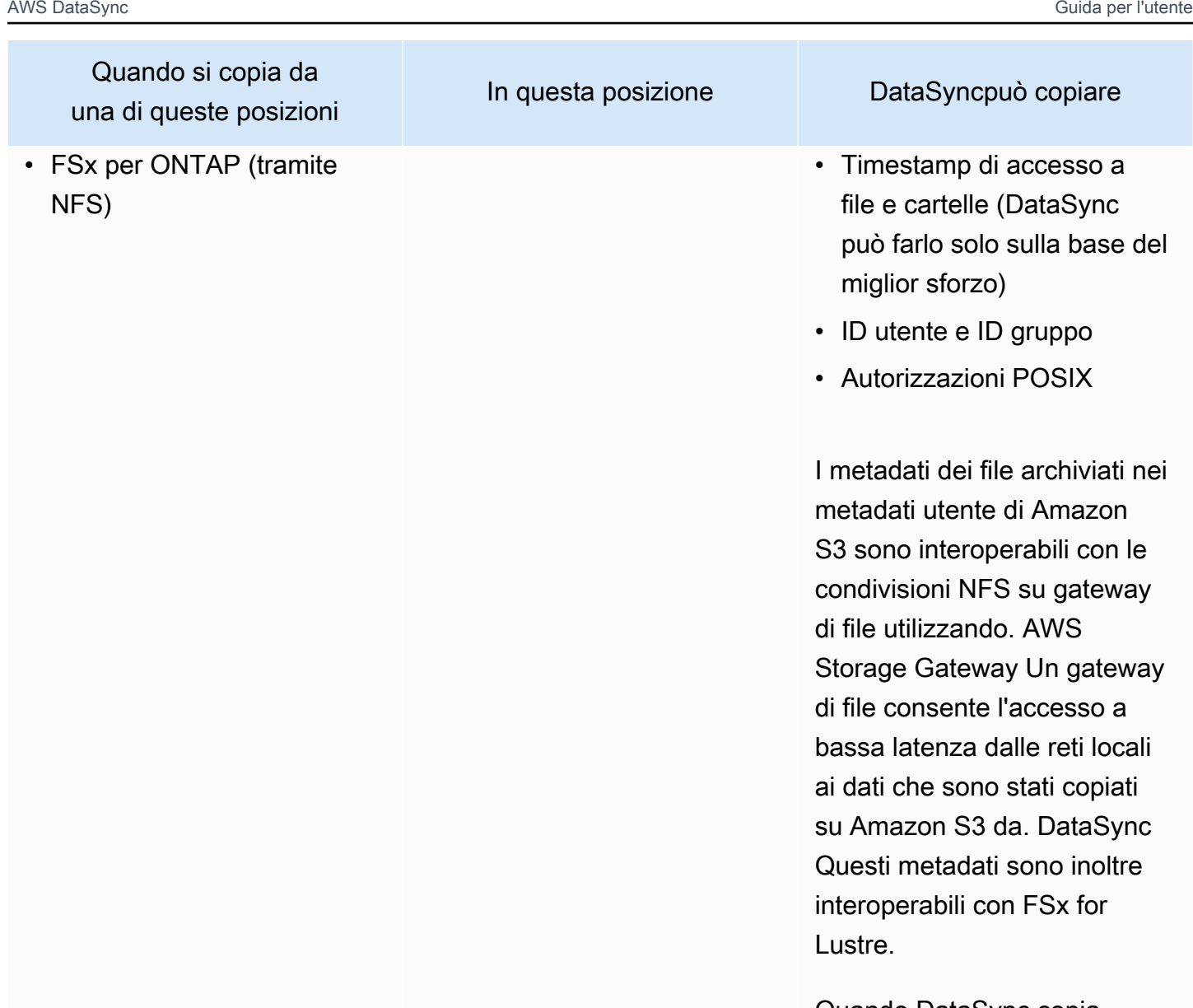

Quando DataSync copia gli oggetti che contengon o questi metadati utente su un server NFS, i metadati del file vengono ripristinati. Il ripristino dei metadati richiede la concessione di autorizza zioni elevate al server NFS. Per ulteriori informazioni, consulta [Configurazione dei](#page-117-0)  [AWS DataSync trasferimenti](#page-117-0)  [da un file server NFS](#page-117-0).

### <span id="page-200-0"></span>Tra HDFS e Amazon S3 S3 S3 S3 S3

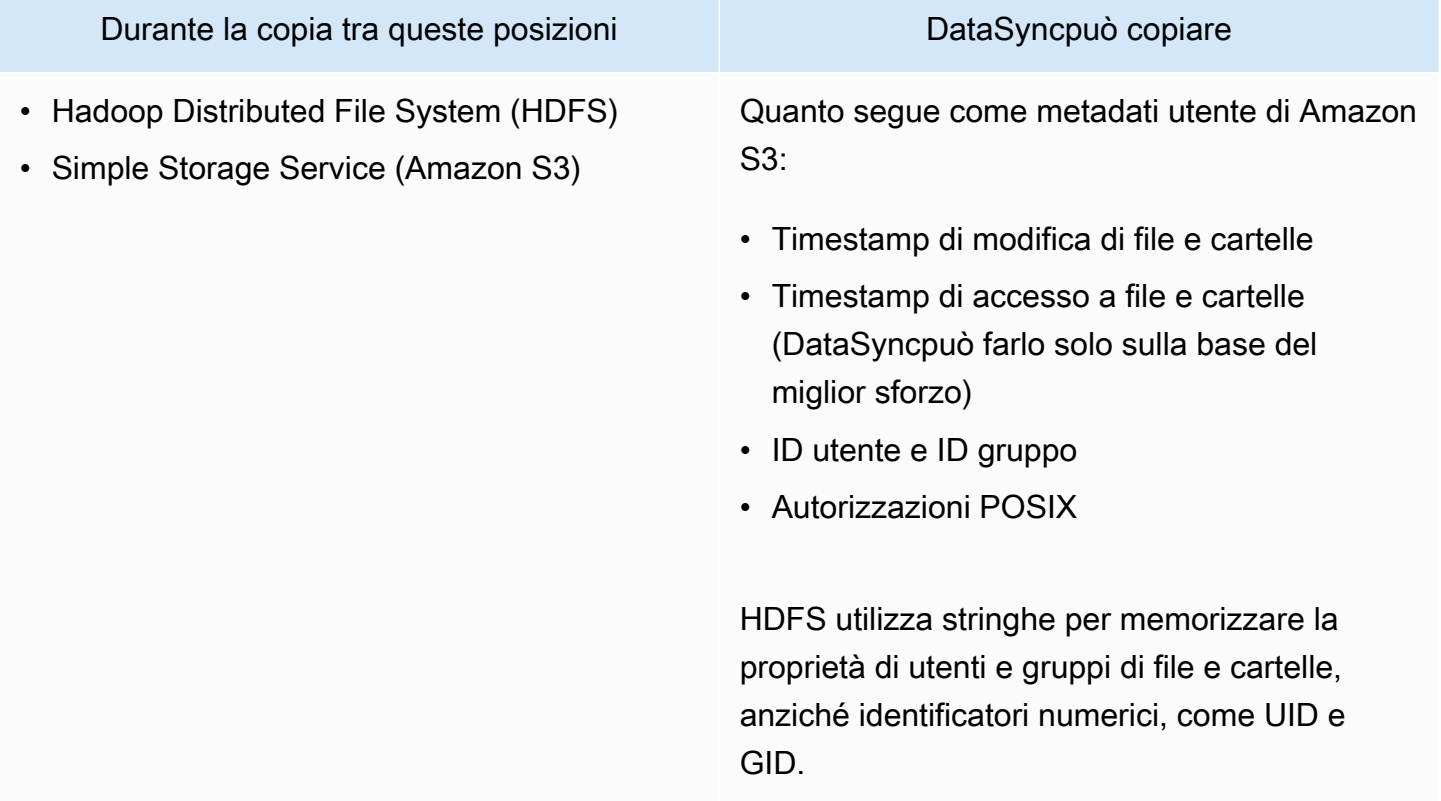

### <span id="page-200-1"></span>Tra storage a oggetti e Amazon S3

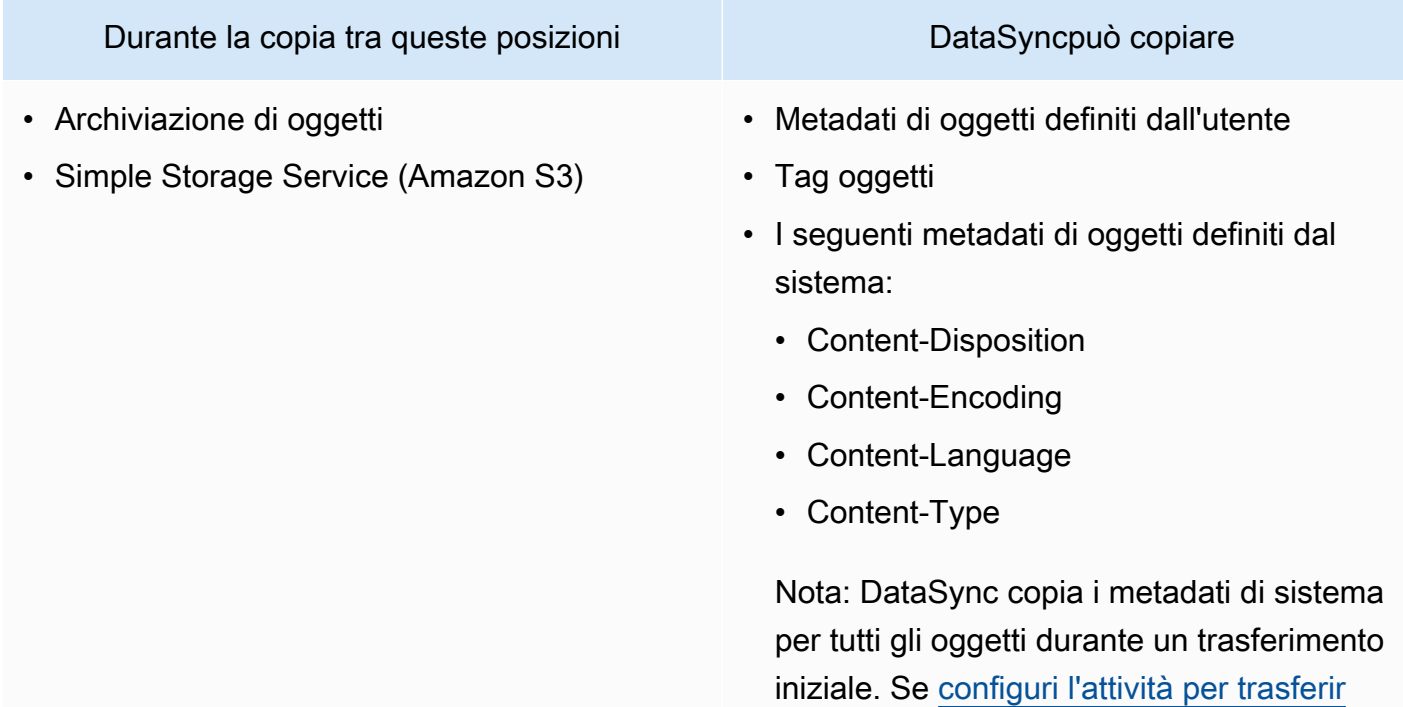

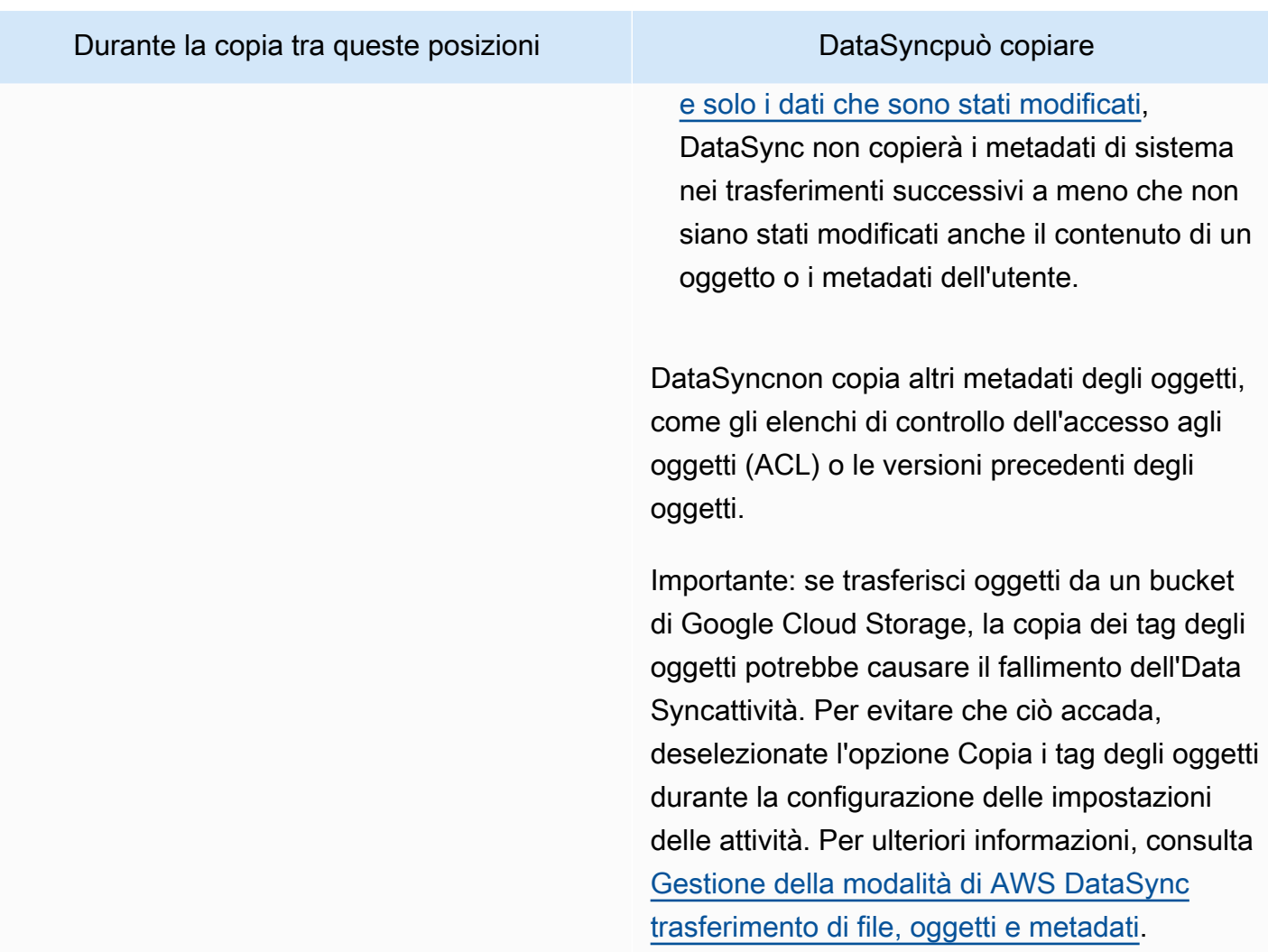

Metadati copiati tra sistemi con diverse strutture di metadati

Durante la copia tra sistemi di storage che non dispongono di una struttura di metadati simile, DataSync gestisce i metadati utilizzando le seguenti regole.

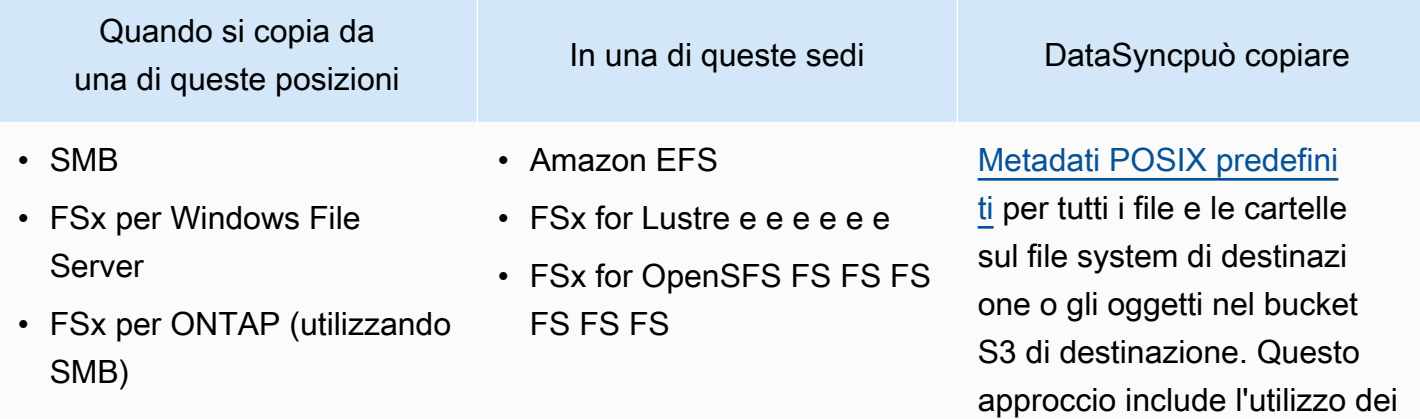

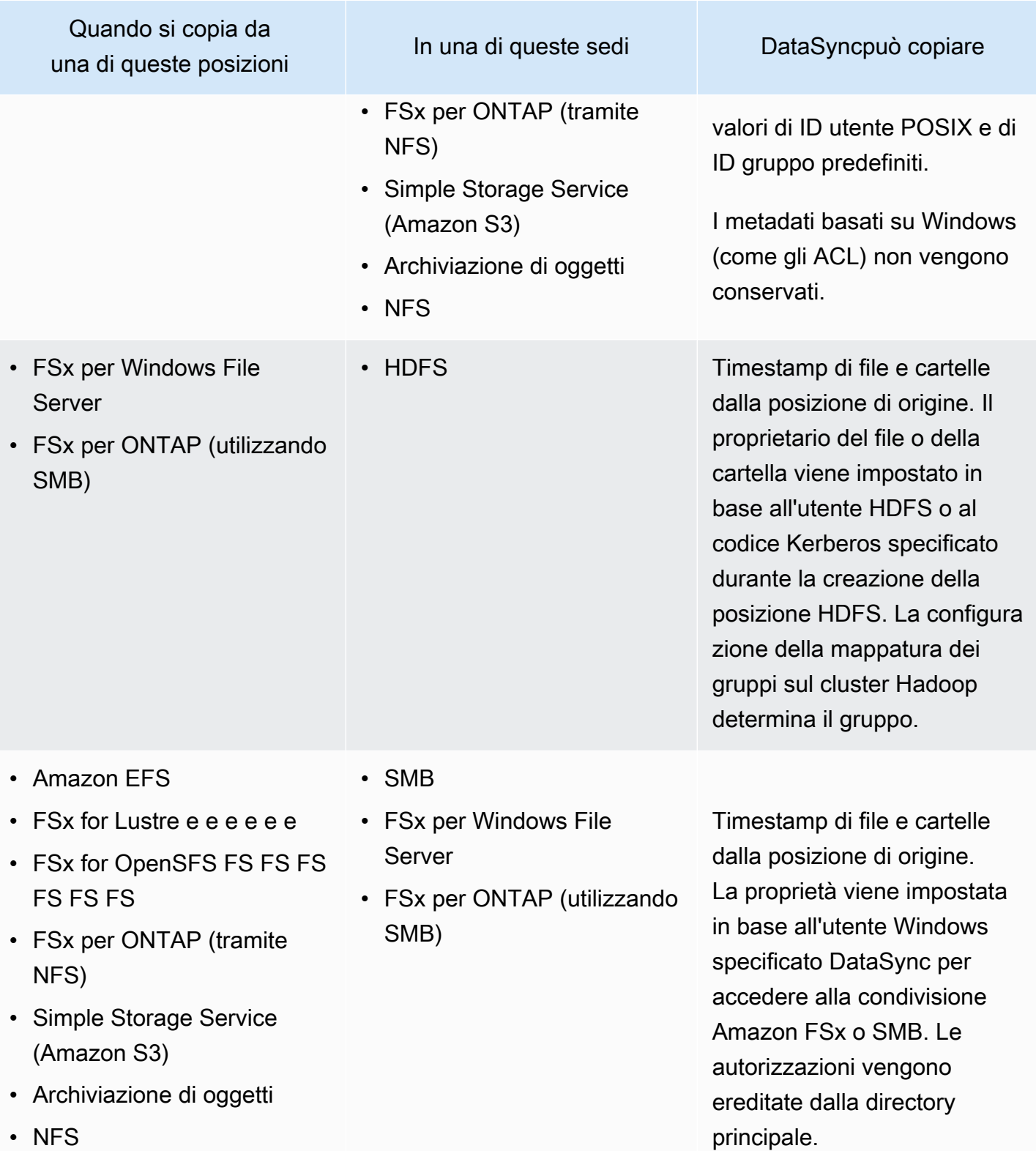

• HDFS

<span id="page-203-0"></span>Comprendere quando e come vengono applicati i DataSync metadati POSIX predefiniti

DataSyncapplica i metadati POSIX predefiniti nelle situazioni seguenti:

- Quando le sedi di origine e destinazione del trasferimento non hanno strutture di metadati simili
- Quando mancano i metadati nella posizione di origine

La tabella seguente descrive come DataSync applica i metadati POSIX predefiniti durante questi tipi di trasferimenti:

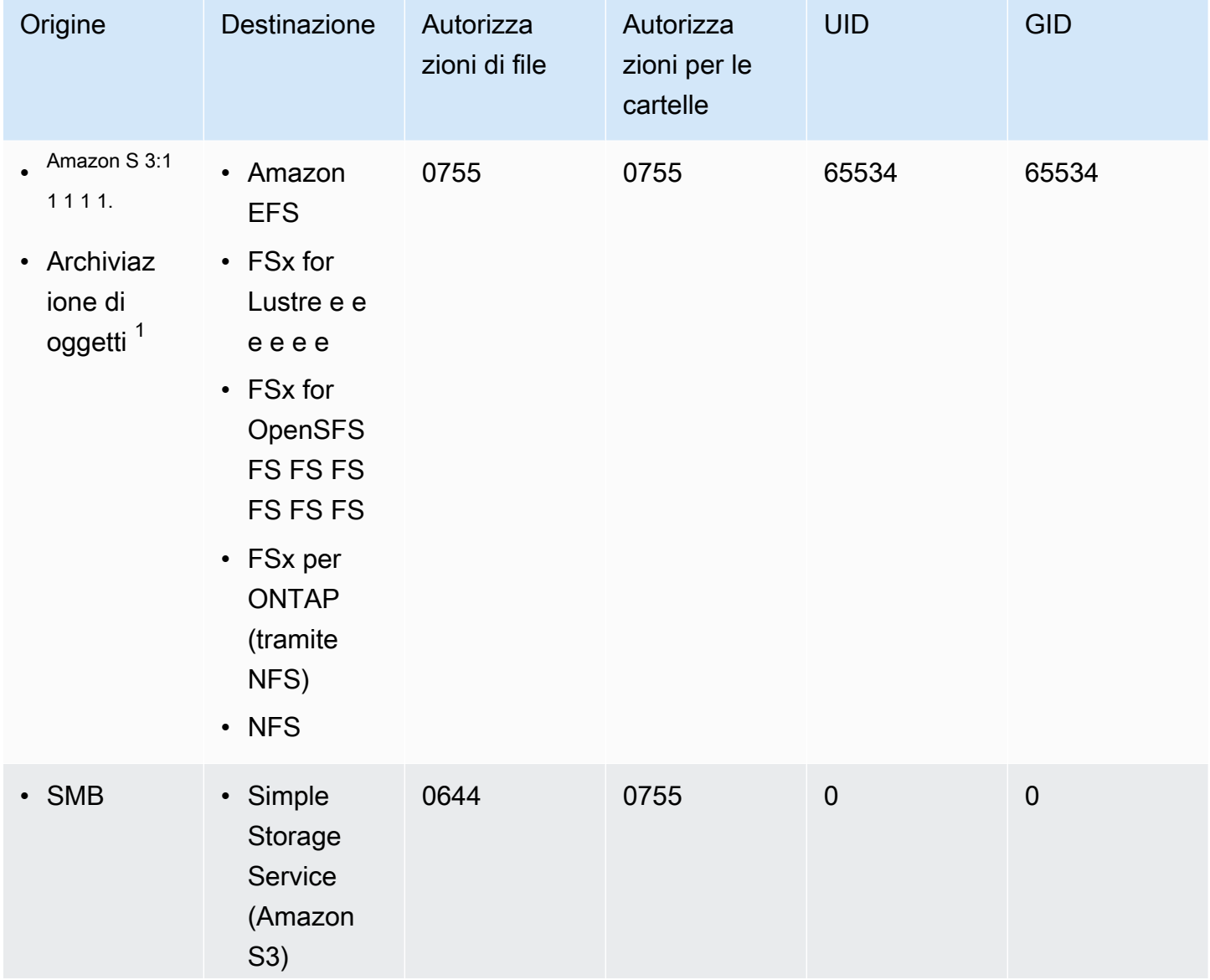

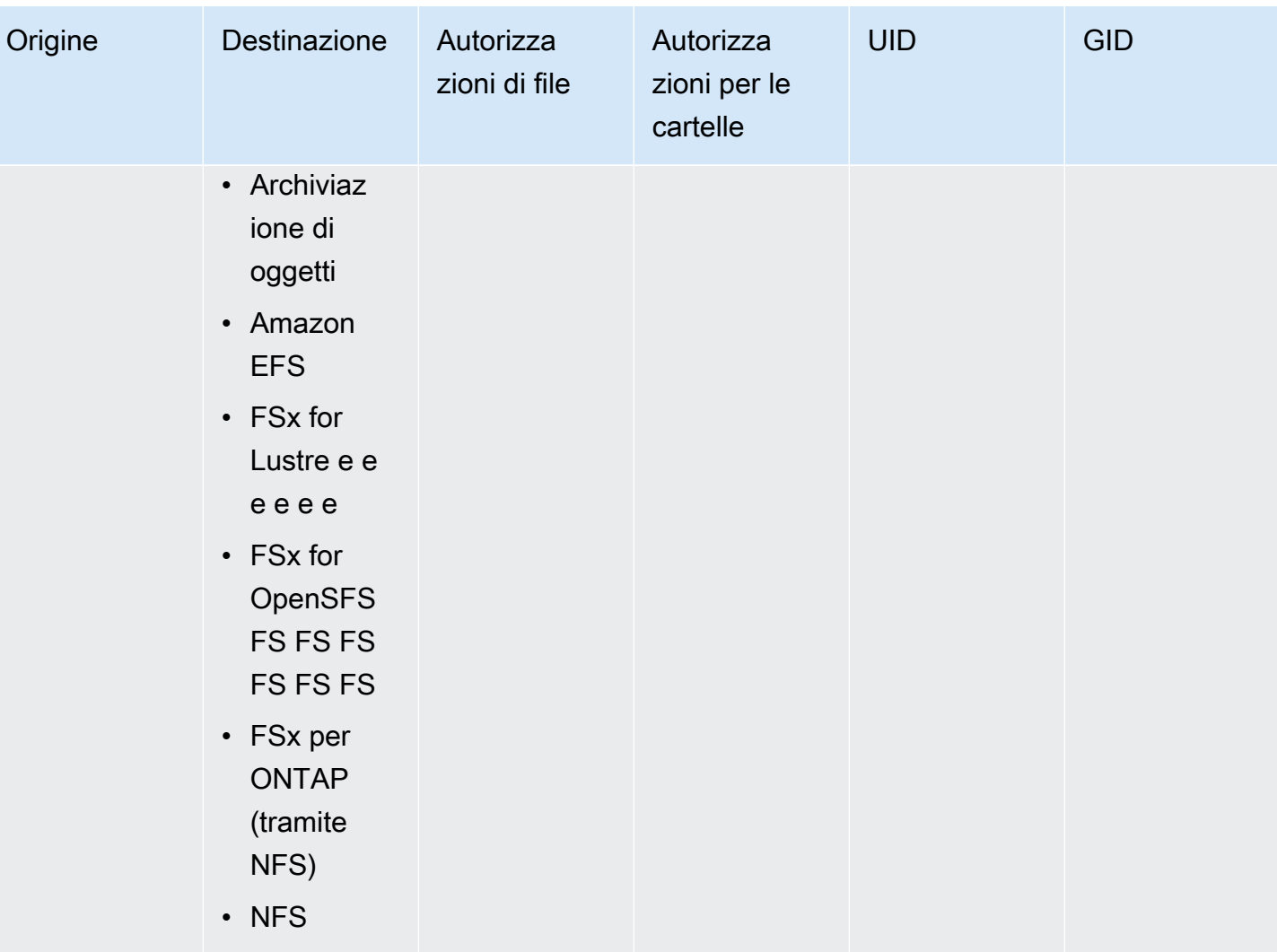

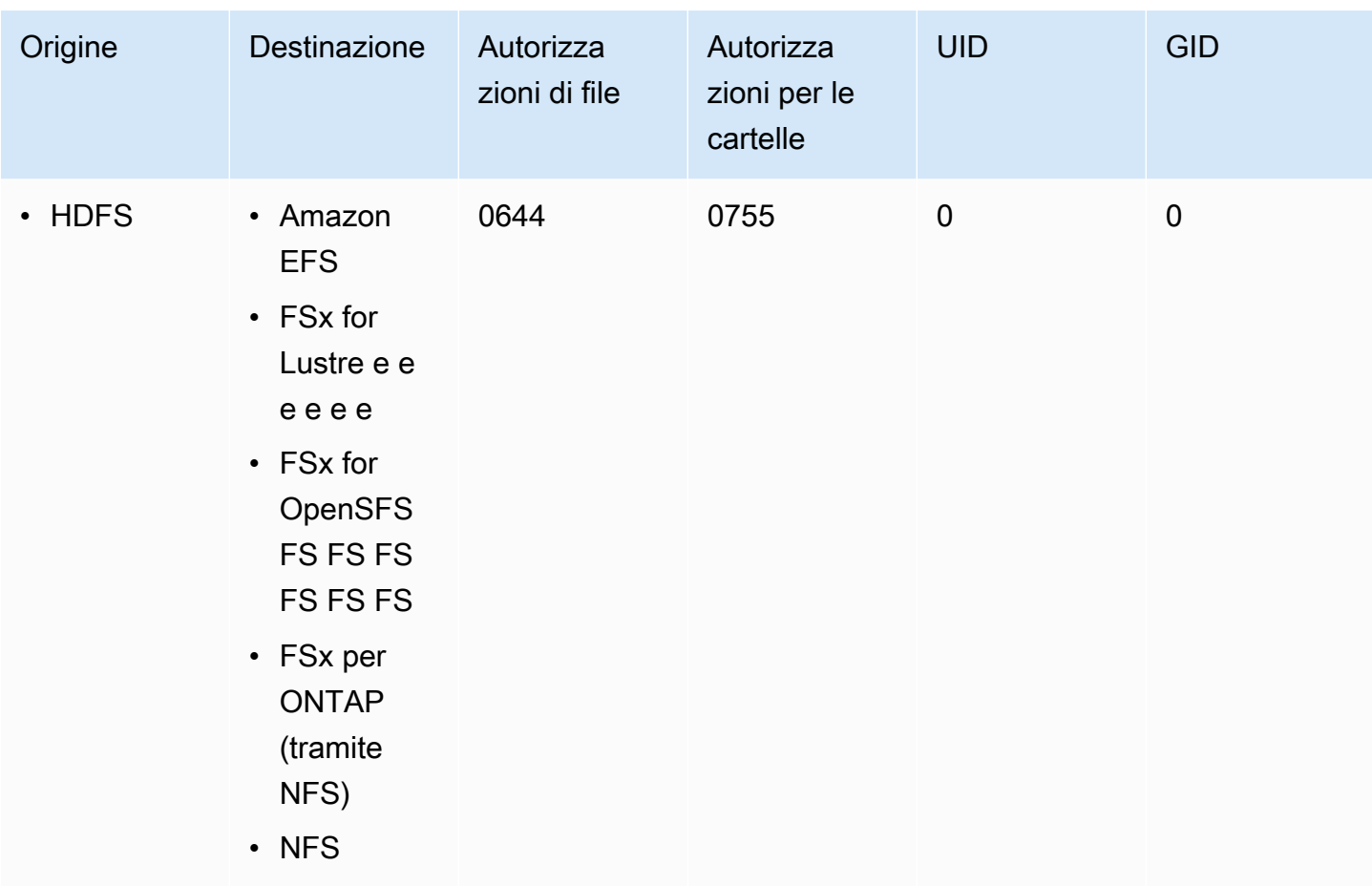

 $^{\text{1}}$  Nei casi in cui gli oggetti non dispongono di metadati precedentemente applicati da. DataSync

**a** Note

HDFS archivia la proprietà degli utenti e dei gruppi di file e cartelle utilizzando stringhe anziché identificatori numerici (come UID e GID). Quando non sono presenti metadati equivalenti nella posizione di origine, la proprietà di file e cartelle viene impostata in base all'utente HDFS o al principio Kerberos specificato durante la creazione della posizione. DataSync La configurazione della mappatura dei gruppi sul cluster Hadoop determina il gruppo.

## <span id="page-205-0"></span>Collegamenti e directory copiati da AWS DataSync

AWS DataSyncgestisce i collegamenti fissi, i collegamenti simbolici e le directory copiati in modo diverso a seconda delle posizioni di archiviazione coinvolte nel trasferimento.

#### Collegamenti fissi

Quando si esegue la copia tra un server NFS, FSx for Lustre, FSx per OpenZFS, FSx per ONTAP (utilizzando NFS) e Amazon EFS, gli hard link vengono conservati.

Quando si copia su Amazon S3, ogni collegamento fisso viene trasferito una sola volta. Per ogni copia vengono creati oggetti Amazon S3 separati. Se un collegamento fisso rimane invariato in Amazon S3, viene ripristinato correttamente al momento del trasferimento su un server NFS, FSx for Lustre, FSx per OpenZFS, FSx per ONTAP (utilizzando NFS) o Amazon EFS.

Quando si esegue la copia tra una condivisione di file SMB, FSx for Windows File Server e FSx per ONTAP (utilizzando SMB), gli hard link non sono supportati. Se in queste DataSync situazioni vengono rilevati collegamenti fisici, l'operazione viene completata con un errore. Per ulteriori informazioni, consulta i CloudWatch registri.

Quando si copia su HDFS, gli hard link non sono supportati. Quando si copia su HDFS, gli hard link sul sorgente vengono ignorati e registrati. CloudWatch

Link simbolici

Quando si esegue la copia tra un server NFS, FSx for Lustre, FSx per OpenZFS, FSx per ONTAP (utilizzando NFS) e Amazon EFS, i collegamenti simbolici vengono conservati.

Quando si copia su Amazon S3, il percorso di destinazione del collegamento viene archiviato nell'oggetto Amazon S3. Il collegamento viene ripristinato correttamente dopo il trasferimento su un server NFS, FSx for Lustre, FSx per OpenZFS, FSx per ONTAP o Amazon EFS.

Quando si esegue la copia tra una condivisione di file SMB, FSx for Windows File Server e FSx per ONTAP (utilizzando NFS), i collegamenti simbolici non sono supportati. Se in queste situazioni vengono DataSync rilevati collegamenti simbolici, l'operazione viene completata con un errore. Per ulteriori informazioni, consulta i CloudWatch registri.

Quando si copia su HDFS, i collegamenti simbolici non sono supportati. Quando si copia su HDFS, i collegamenti simbolici vengono saltati e registrati. CloudWatch

#### **Directory**

Quando si copiano da o verso i bucket Amazon S3, le directory vengono rappresentate come oggetti vuoti che terminano con. /

Per informazioni sulla registrazione conDataSync, vedere[MonitoraggioAWS DataSync dell'attività con](#page-241-0) [AmazonCloudWatch](#page-241-0).

Collegamenti e directory copiati da DataSync 195

## Rimozione di una posizione AWS DataSync di trasferimento

Come buona prassi, rimuovi AWS DataSync le posizioni che non ti servono più.

Per rimuovere una posizione utilizzando la DataSync console

- 1. Apri la AWS DataSync console all'[indirizzo https://console.aws.amazon.com/datasync/](https://console.aws.amazon.com/datasync/).
- 2. Nel pannello di navigazione a sinistra, espandi Trasferimento dati, quindi seleziona Posizioni.
- 3. Scegliere la posizione che si desidera rimuovere.
- 4. Scegliere Elimina. Conferma l'eliminazione immettendo**delete**, quindi scegli Elimina.

## <span id="page-207-0"></span>Lavorare con le attività AWS DataSync di trasferimento

Un'attività descrive dove e come vengono AWS DataSync trasferiti i dati. Le attività comprendono i seguenti elementi:

- [Posizione di origine](#page-113-0): il sistema o il servizio di storage da cui vengono DataSync trasferiti i dati.
- [Posizione di destinazione](#page-113-0): il sistema o il servizio di storage DataSync verso cui vengono trasferiti i dati.
- [Impostazioni delle attività](#page-209-1): opzioni per configurare il comportamento dell'attività, ad esempio il modo in cui verifica i dati, quando viene eseguita e altro ancora. Alcune impostazioni delle attività sono facoltative. Ad esempio, non è necessario dare un nome alla attività.
- [Esecuzioni di attività](#page-231-0): quando si esegue un'attività, si parla di esecuzione di attività.

#### Argomenti

- [Configurazione della modalità di AWS DataSync verifica dell'integrità dei dati](#page-208-0)
- [Configurazione dei trasferimenti AWS DataSync](#page-209-1)
- [Impostazione dei limiti di larghezza di banda per la tua attività AWS DataSync](#page-219-0)
- [Pianificazione dell'AWS DataSyncattività](#page-220-0)
- [Registrazione delle AWS DataSync attività](#page-223-0)
- [Taggare le tue attività AWS DataSync](#page-224-0)
- [Avvio della tua AWS DataSync attività](#page-227-0)
- [Annullamento dell'attività AWS DataSync](#page-229-0)
- [Eliminazione dell'attività AWS DataSync](#page-229-1)
- [AWS DataSyncstati delle attività](#page-231-1)
- [Esempi di scenari di AWS DataSync attività](#page-232-0)

## <span id="page-208-0"></span>Configurazione della modalità di AWS DataSync verifica dell'integrità dei dati

Durante un trasferimento, verifica AWS DataSync sempre l'integrità dei tuoi dati, ma puoi specificare come e quando questa verifica avviene con le seguenti opzioni:

• Verifica solo i dati trasferiti (consigliato): DataSync calcola il checksum dei file e dei metadati trasferiti nella posizione di origine. Alla fine del trasferimento, confronta DataSync questo checksum con il checksum calcolato su quei file nella destinazione.

Questa opzione è consigliata per il trasferimento a classi di archiviazione S3 Glacier Flexible Retrieval o S3 Glacier Deep Archive. Per ulteriori informazioni, consulta [Considerazioni sulla classe](#page-128-1) [di storage con i trasferimenti Amazon S3.](#page-128-1)

• Verifica tutti i dati nella destinazione: al termine del trasferimento, DataSync esegue la scansione dell'intera origine e della destinazione per verificare che entrambe le posizioni siano completamente sincronizzate.

Non è possibile utilizzare questa opzione durante il trasferimento a classi di archiviazione S3 Glacier Flexible Retrieval o S3 Glacier Deep Archive. Per ulteriori informazioni, consulta [Considerazioni sulla classe di storage con i trasferimenti Amazon S3.](#page-128-1)

• Verifica l'integrità durante il trasferimento: DataSync non esegue ulteriori verifiche al termine del trasferimento. L'integrità con la verifica del checksum di tutte le trasmissioni di dati viene effettuata durante il trasferimento.

#### Utilizzo della console di DataSync

Le seguenti istruzioni descrivono come configurare la verifica dei dati durante la creazione di un'attività. È inoltre possibile configurarlo quando si modifica un'attività o si avvia l'esecuzione di un'attività.

Per configurare la verifica dei dati utilizzando la console

1. Apri la AWS DataSync console all'[indirizzo https://console.aws.amazon.com/datasync/](https://console.aws.amazon.com/datasync/).

- 2. Nel riquadro di navigazione a sinistra, espandi Trasferimento dati, quindi scegli Attività e quindi scegli Crea attività.
- 3. Configura le posizioni di origine e destinazione della tua attività.

Per ulteriori informazioni, consulta [Dove posso trasferire i miei datiAWS DataSync?](#page-113-0).

- 4. Per verificare i dati, scegli una delle seguenti opzioni:
	- Verifica solo i dati trasferiti (consigliato)
	- Verifica tutti i dati nella destinazione
	- Verifica l'integrità durante il trasferimento

#### Uso dell'API DataSync

Puoi configurare la modalità di DataSync verifica dei dati con le seguenti operazioni:

- [CreateTask](https://docs.aws.amazon.com/datasync/latest/userguide/API_CreateTask.html)
- [UpdateTask](https://docs.aws.amazon.com/datasync/latest/userguide/API_UpdateTask.html)
- [StartTaskExecution](https://docs.aws.amazon.com/datasync/latest/userguide/API_StartTaskExecution.html)

## <span id="page-209-1"></span>Configurazione dei trasferimenti AWS DataSync

Puoi configurare l'AWS DataSyncattività per copiare solo i dati che desideri. Ad esempio, escludi determinate cartelle o includi solo tipi di file specifici. Se hai intenzione di effettuare trasferimenti ricorrenti, puoi impostare l'attività in modo da trasferire solo i dati modificati nella posizione di origine.

#### Argomenti

- [Gestione della modalità di AWS DataSync trasferimento di file, oggetti e metadati](#page-209-0)
- [Filtraggio dei dati trasferiti daAWS DataSync](#page-213-0)

<span id="page-209-0"></span>Gestione della modalità di AWS DataSync trasferimento di file, oggetti e metadati

È possibile configurare la modalità di AWS DataSync gestione dei file, degli oggetti e dei metadati associati durante la copia da una posizione all'altra.

Ad esempio, con i trasferimenti ricorrenti, potresti voler sovrascrivere i file di destinazione con modifiche all'origine per mantenere sincronizzate le posizioni. È possibile copiare proprietà come le autorizzazioni POSIX per file e cartelle, i tag associati agli oggetti e gli elenchi di controllo degli accessi (ACL).

Prima di iniziare: i metadati che DataSync possono essere conservati in un trasferimento dipendono dai sistemi di storage coinvolti e dal fatto che tali sistemi utilizzino una struttura di metadati simile. Prima di configurare la tua attività, assicurati di aver compreso [come DataSync gestisce i metadati e](#page-194-0) i file speciali.

Utilizzo della console di DataSync

Le seguenti istruzioni descrivono come configurare DataSync i trasferimenti durante la creazione di un'attività. Puoi anche configurarlo quando modifichi o avvii un'attività.

- 1. Apri la AWS DataSync console all'[indirizzo https://console.aws.amazon.com/datasync/](https://console.aws.amazon.com/datasync/).
- 2. Nel riquadro di navigazione a sinistra, espandi Trasferimento dati, quindi scegli Attività e quindi scegli Crea attività.
- 3. Configura le posizioni di origine e destinazione della tua attività.

Per ulteriori informazioni, consulta [Dove posso trasferire i miei datiAWS DataSync?](#page-113-0).

- 4. Per la modalità di trasferimento, scegliere una delle seguenti opzioni:
	- Trasferisci solo i dati che sono stati modificati: DataSync copia solo i dati e i metadati che differiscono tra la posizione di origine e quella di destinazione.
	- Trasferisci tutti i dati: DataSync copia tutto dall'origine alla destinazione senza confrontare le differenze tra le posizioni.
- 5. Seleziona Conserva file eliminati se desideri DataSync conservare file o oggetti nella posizione di destinazione che non esistono nell'origine.

Se non scegli questa opzione e l'attività elimina gli oggetti dal bucket Amazon S3, è possibile incorrere in costi minimi per la durata dello storage per determinate classi di storage. Per informazioni dettagliate, consulta [Considerazioni sulla classe di storage con i trasferimenti](#page-128-1)  [Amazon S3.](#page-128-1)

#### <u>A</u> Warning

Non puoi deselezionare questa opzione e abilitare Trasferisci tutti i dati. Quando trasferisci tutti i dati, DataSync non scansiona la posizione di destinazione e non sa cosa eliminare.

6. Seleziona Sovrascrivi file se desideri DataSync modificare i dati nella posizione di destinazione quando i dati o i metadati di origine sono cambiati.

Se l'attività sovrascrive gli oggetti, è possibile incorrere in costi aggiuntivi per determinate classi di storage (ad esempio per il recupero o l'eliminazione anticipata). Per informazioni dettagliate, consulta [Considerazioni sulla classe di storage con i trasferimenti Amazon S3.](#page-128-1)

Se non scegli questa opzione, i dati di destinazione non vengono sovrascritti anche se i dati di origine sono diversi.

7. In Configurazione del trasferimento dati, seleziona il modo in cui desideri DataSync copiare i metadati.

#### **A** Important

Le impostazioni visualizzate nella console dipendono dalle posizioni di origine e destinazione dell'attività. In alcuni casi, potrebbe essere necessario espandere Impostazioni aggiuntive per visualizzare queste opzioni.

Prima di effettuare le selezioni, assicurati di aver compreso [come DataSync verranno](#page-194-0)  [gestiti i metadati e i file speciali](#page-194-0) per il tuo scenario.

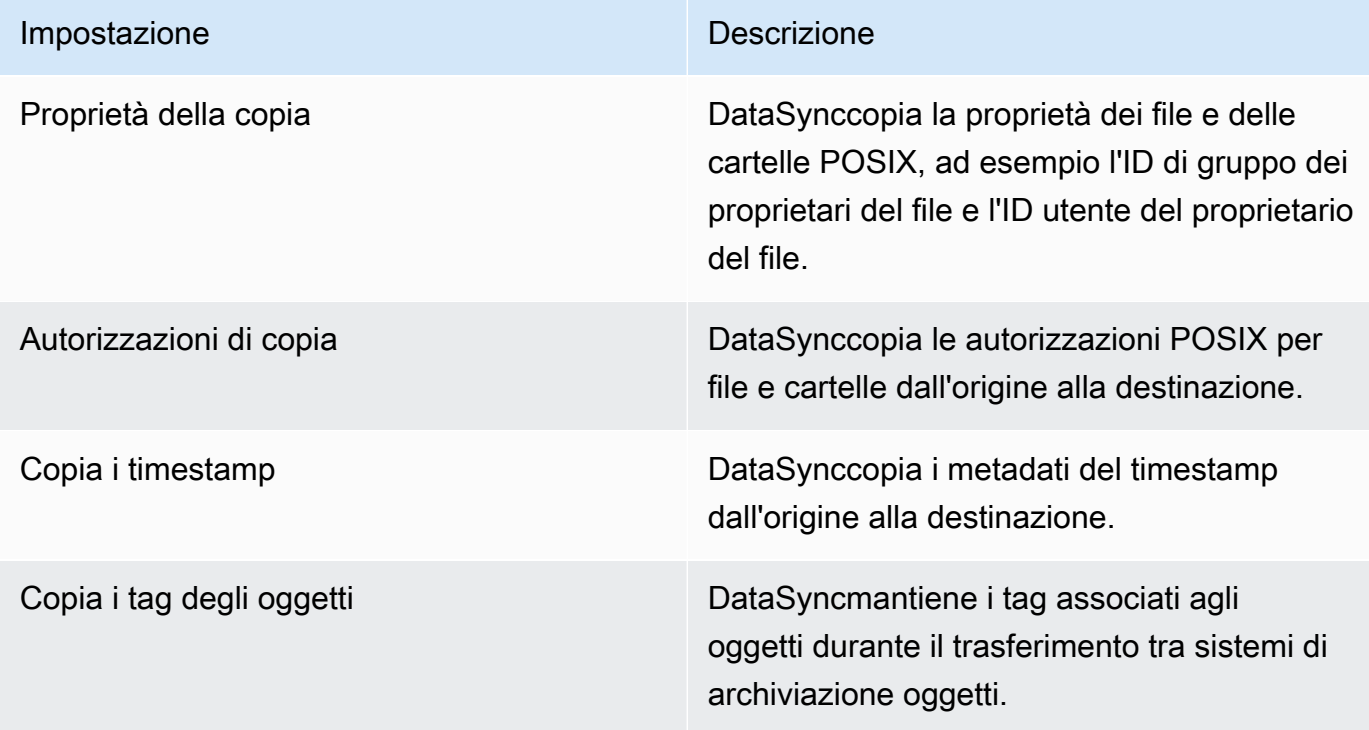

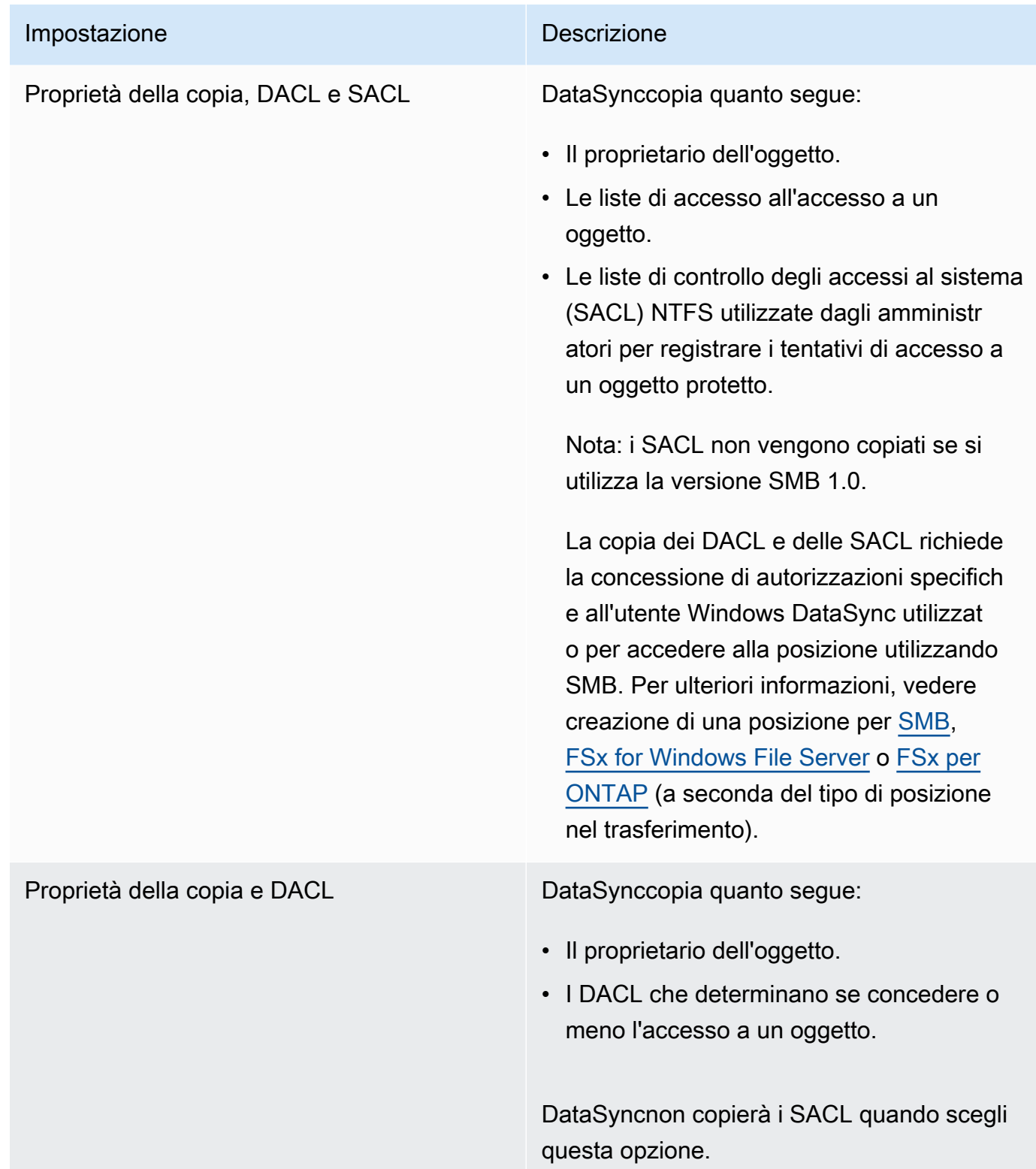

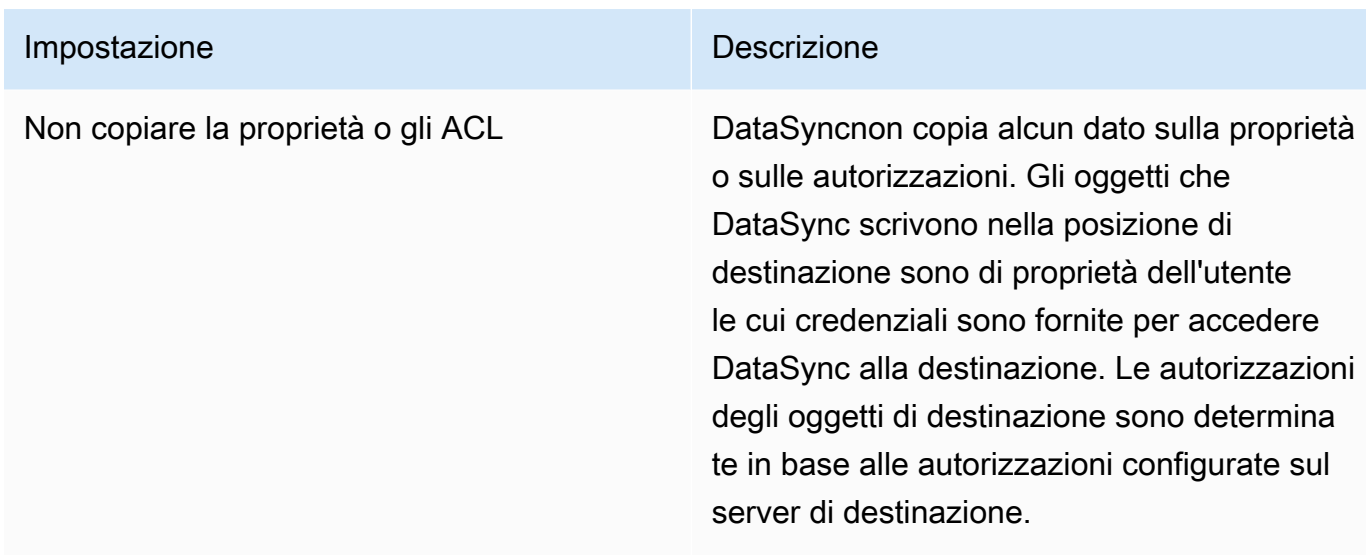

#### Uso dell'API DataSync

È possibile configurare queste impostazioni delle attività utilizzando il Options parametro con una delle seguenti operazioni:

- [CreateTask](https://docs.aws.amazon.com/datasync/latest/userguide/API_CreateTask.html)
- [StartTaskExecution](https://docs.aws.amazon.com/datasync/latest/userguide/API_StartTaskExecution.html)
- [UpdateTask](https://docs.aws.amazon.com/datasync/latest/userguide/API_UpdateTask.html)

### <span id="page-213-0"></span>Filtraggio dei dati trasferiti daAWS DataSync

AWS DataSyncconsente di applicare filtri se si desidera trasferire solo un sottoinsieme di dati (ad esempio file, cartelle o oggetti specifici).

Ad esempio, se la posizione di origine include file temporanei che terminano con.tmp, puoi creare un filtro di esclusione che impedisca a questi file di raggiungere la posizione di destinazione. Puoi anche utilizzare una combinazione di filtri di esclusione e di inclusione nella stessa attività.

#### Argomenti

- [Filtrare termini, definizioni e sintassi](#page-214-0)
- [Esclusione di dati da un trasferimento](#page-216-0)
- [Inclusione dei dati in un trasferimento](#page-217-0)
- [Filtri di esempio](#page-217-1)

<span id="page-214-0"></span>Filtrare termini, definizioni e sintassi

Questi sono alcuni termini e definizioni da utilizzare con i filtri:

Filtro

L'intera stringa che costituisce un particolare filtro (ad esempio:\*.tmp|\*.temp o/folderA|/ folderB).

I filtri sono costituiti da motivi delimitati da un | (tubo). Un delimitatore non è necessario quando si aggiungono motivi sulla console perché ogni modello viene aggiunto separatamente.

#### **a** Note

I filtri distinguono maiuscole e minuscole. Ad esempio, il filtro/folderA non corrisponderà/FolderA.

#### Pattern

Un modello all'interno di un filtro. Ad esempio,\*.tmp è un pattern che fa parte del\*.tmp|\*.temp filtro.

**Cartelle** 

- Tutti i filtri sono relativi al percorso della posizione di origine. Ad esempio, si supponga di specificare/my\_source/ come percorso di origine quando si creano la posizione e l'attività di origine e si specifica il filtro di inclusione/transfer\_this/. In questo caso,DataSync trasferisce solo la cartella/my\_source/transfer\_this/ e il suo contenuto.
- Per specificare una cartella direttamente nella posizione di origine, includi una barra (/) davanti al nome della cartella. Nell'esempio precedente, il modello utilizza /transfer\_this, non transfer\_this.
- DataSyncinterpreta i seguenti modelli allo stesso modo e corrisponde sia alla cartella che al suo contenuto.

/dir

/dir/

• Quando trasferisci dati da o verso un bucket Amazon S3,DataSync considera il/ carattere nella chiave oggetto come l'equivalente di una cartella su un file system.

#### Caratteri speciali

Di seguito sono riportati i caratteri speciali per l'uso con i filtri.

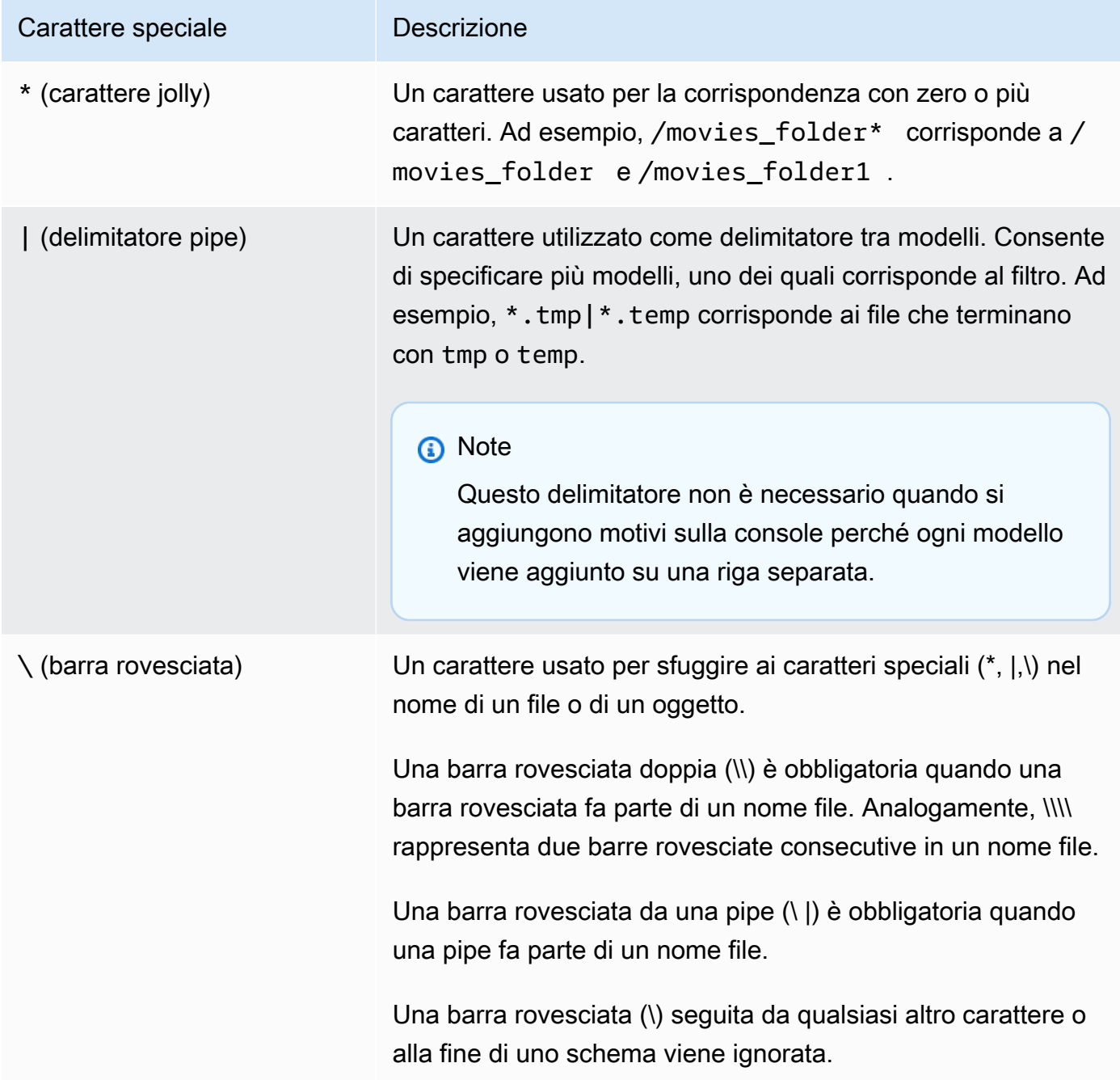
Esclusione di dati da un trasferimento

I filtri di esclusione definiscono file, cartelle e oggetti che vengono esclusi quando trasferisci file da una posizione di origine in una posizione di destinazione. Puoi configurare questi filtri quando crei, modifichi o avvii un'attività.

Per creare un'attività con un filtro di esclusione nellaDataSync console, specifica un elenco di modelli nella sezione Configurazione del trasferimento dati in Escludi modelli. Ad esempio, per escludere le cartelle temporanee denominatetemp ortmp, è possibile specificare\*/temp nella casella di testo Escludi modelli, scegliere Aggiungi motivi e quindi specificare\*/tmp nella seconda casella di testo. Per aggiungere più modelli al filtro, scegli Add pattern (Aggiungi modello). Quando si utilizzaAWS Command Line Interface (AWS CLI), sono necessarie virgolette singole (') intorno al filtro e un | (tubo) viene utilizzato come delimitatore. Per questo esempio, è necessario specificare'\*/temp |\*/ tmp'.

Dopo aver creato un'attività, è possibile modificare la configurazione dell'attività per aggiungere o rimuovere modelli dal filtro di esclusione. Le modifiche vengono applicate alle esecuzioni future dell'attività.

Quando si esegue un'attività, è possibile modificare i modelli di filtro di esclusione utilizzando l'opzione Inizia con sostituzioni. Qualsiasi modifica apportata viene applicata solo all'esecuzione dell'attività.

Per creare o modificare leAWS CLI unità di condivisione dati è possibile utilizzare anche la L'esempio seguente mostra una tale interfaccia a riga di comando.

```
aws datasync create-task 
     --source-location-arn 'arn:aws:datasync:region:account-id:location/location-id' 
     --destination-location-arn 'arn:aws:datasync:region:account-id:location/location-
id' 
     --cloud-watch-log-group-arn 'arn:aws:logs:region:account-id:log-group:your-log-
group' 
     --name your-task-name
     --excludes FilterType=SIMPLE_PATTERN,Value='*/temp|*/tmp'
```
#### **a** Note

Se stai eseguendo la migrazione di file da unNetApp sistema, ti consigliamo di escludere le cartelle diNetApp backup\*/.snapshot specificando uno schema nel filtro di esclusione.

Inclusione dei dati in un trasferimento

I filtri di inclusione definiscono file, cartelle e oggetti che vengonoDataSync trasferiti quando si esegue un'attività. Puoi configurare i filtri di inclusione quando crei, modifichi o avvii un'attività.

Per creare un'attività con un filtro di inclusione, scegliete l'opzione File e cartelle specifici, quindi specificate un elenco di modelli da includere in Includi modelli.

DataSyncscansiona e trasferisce solo i file e le cartelle che corrispondono ai filtri di inclusione. Ad esempio, per includere un sottoinsieme delle cartelle di origine, è possibile specificare/ important\_folder\_1 |/important\_folder\_2.

Dopo aver creato un'attività, puoi modificare la configurazione dell'attività per aggiungere o rimuovere modelli dal filtro di inclusione. Qualsiasi modifica apportata viene applicata alle esecuzioni future dell'attività.

Quando si esegue un'attività, è possibile modificare i modelli di filtro di inclusione utilizzando l'opzione Inizia con sostituzioni. Qualsiasi modifica apportata viene applicata solo all'esecuzione dell'attività.

Per creare o modificare leAWS CLI unità di condivisione dati è possibile utilizzare anche la L'esempio seguente mostra il comando CLI. Prendi nota delle virgolette (') intorno al filtro e al| (tubo) utilizzato come delimitatore.

```
aws datasync start-task-execution 
    --task-arn 'arn:aws:datasync:region:account-id:task/task-id' 
    --includes FilterType=SIMPLE_PATTERN,Value='/important_folder1|/important_folder2'
```
#### **a** Note

I filtri di inclusione supportano il carattere jolly (\*) solo come carattere più a destra di un pattern. Ad esempio,/documents\* |/code\* è supportato, ma\*.txt non lo è.

#### Filtri di esempio

Di seguito sono sono sono sono sono sono sono sono sono sono sono sono sono sono sono sono sono sono sono possibile utilizzareDataSync

#### **a** Note

Esistono dei limiti al numero di caratteri che puoi usare in un filtro. Per ulteriori informazioni, consulta [DataSyncquote di attività.](#page-289-0)

Esclusione di alcune cartelle dalla posizione di origine

In alcuni casi, potresti escludere le cartelle nella posizione di origine per non copiarle nella posizione di destinazione. Ad esempio, potresti avere delle unità di condivisione datiwork-in-progress temporanee. In alternativa, potresti utilizzare unNetApp sistema e voler escludere le cartelle di backup. In tali casi, puoi utilizzare il seguente filtro.

#### \*/.snapshot

Per escludere cartelle con contenuti simili (ad esempio/reports2021 e/reports2022)), puoi utilizzare un filtro di esclusione come il seguente:

#### /reports\*

Per escludere cartelle a qualsiasi livello nella gerarchia dei file, puoi utilizzare un filtro di esclusione come il seguente.

```
*/folder-to-exclude-1|*/folder-to-exclude-2
```
Per escludere le cartelle al livello superiore della posizione di origine, puoi utilizzare un filtro di esclusione come il seguente.

```
/top-level-folder-to-exclude-1|/top-level-folder-to-exclude-2
```
Includi un sottoinsieme delle cartelle nella posizione di origine

In alcuni casi, la posizione di origine potrebbe essere una condivisione di grandi dimensioni ed è necessario trasferire un sottoinsieme delle cartelle nella cartella principale. Per includere cartelle specifiche, avvia un'esecuzione dell'attività con un filtro di inclusione come il seguente.

#### /folder-to-transfer/\*

Escludere tipi di file specifici

Per escludere alcuni tipi di file dal trasferimento, puoi creare un'esecuzione dell'attività con un filtro di esclusione come \*.temp.

Trasferisci i singoli file specificati

Per trasferire un elenco di singoli file, avvia l'esecuzione di un'operazione con un filtro di inclusione come il seguente: "/folder/subfolder/file1.txt|/folder/subfolder/file2.txt |/ folder/subfolder/file2.txt»

# Impostazione dei limiti di larghezza di banda per la tua attività AWS DataSync

Puoi configurare i limiti di larghezza di banda della rete per la tua AWS DataSync attività e ciascuna delle sue esecuzioni.

Limitazione della larghezza di banda per un'attività

Imposta un limite di larghezza di banda durante la creazione, la modifica o l'avvio di un'attività.

Utilizzo della console di DataSync

Le seguenti istruzioni descrivono come configurare un limite di larghezza di banda per l'attività durante la creazione.

- 1. Apri la AWS DataSync console all'[indirizzo https://console.aws.amazon.com/datasync/](https://console.aws.amazon.com/datasync/).
- 2. Nel riquadro di navigazione a sinistra, espandi Trasferimento dati, quindi scegli Attività e quindi scegli Crea attività.
- 3. Configura le posizioni di origine e destinazione della tua attività.

Per ulteriori informazioni, consulta [Dove posso trasferire i miei datiAWS DataSync?](#page-113-0).

- 4. Per Impostazione del limite di larghezza di banda, scegliere una delle seguenti opzioni:
	- Seleziona Usa disponibile per utilizzare tutta la larghezza di banda di rete disponibile per l'esecuzione di ogni attività.
	- Seleziona Imposta limite di larghezza di banda (MiB/s) e inserisci la larghezza di banda massima che desideri utilizzare DataSync per l'esecuzione di ogni attività.

#### Uso dell'API DataSync

È possibile configurare il limite di larghezza di banda di un'attività utilizzando il BytesPerSecond parametro con una delle seguenti operazioni:

- **[CreateTask](https://docs.aws.amazon.com/datasync/latest/userguide/API_CreateTask.html)**
- [UpdateTask](https://docs.aws.amazon.com/datasync/latest/userguide/API_UpdateTask.html)
- **[StartTaskExecution](https://docs.aws.amazon.com/datasync/latest/userguide/API_StartTaskExecution.html)**

### <span id="page-220-0"></span>Limitazione della larghezza di banda per l'esecuzione di un'attività

È possibile modificare il limite di larghezza di banda per l'esecuzione di un'operazione in esecuzione o in coda.

#### Utilizzo della console di DataSync

- 1. Apri la AWS DataSync console all'[indirizzo https://console.aws.amazon.com/datasync/](https://console.aws.amazon.com/datasync/).
- 2. Nel riquadro di navigazione, espandi Trasferimento dati, quindi scegli Attività.
- 3. Scegli l'attività, quindi seleziona Cronologia per visualizzare le esecuzioni dell'attività.
- 4. Scegli l'esecuzione dell'attività che desideri modificare, quindi scegli Modifica.
- 5. Nella finestra di dialogo, scegli una delle seguenti opzioni:
	- Seleziona Usa disponibile per utilizzare tutta la larghezza di banda di rete disponibile per l'esecuzione dell'attività.
	- Seleziona Imposta limite di larghezza di banda (MiB/s) e inserisci la larghezza di banda massima che desideri utilizzare DataSync per l'esecuzione dell'attività.
- 6. Sceglie Save changes (Salva modifiche).

Il nuovo limite di larghezza di banda entra in vigore entro 60 secondi.

#### Uso dell'API DataSync

È possibile modificare il limite di larghezza di banda per l'esecuzione di un'operazione in esecuzione o in coda utilizzando il BytesPerSecond parametro con l'operazione. [UpdateTaskExecution](https://docs.aws.amazon.com/datasync/latest/userguide/API_UpdateTaskExecution.html)

# Pianificazione dell'AWS DataSyncattività

Puoi configurare la tuaAWS DataSync attività per trasferire periodicamente i dati tra le sedi.

Un'attività pianificata viene eseguita automaticamente con una frequenza configurata con un intervallo minimo di 1 ora. Ad esempio, lo screenshot seguente mostra una configurazione che esegue un'attività ogni domenica e ogni mercoledì alle 12:00 UTC.

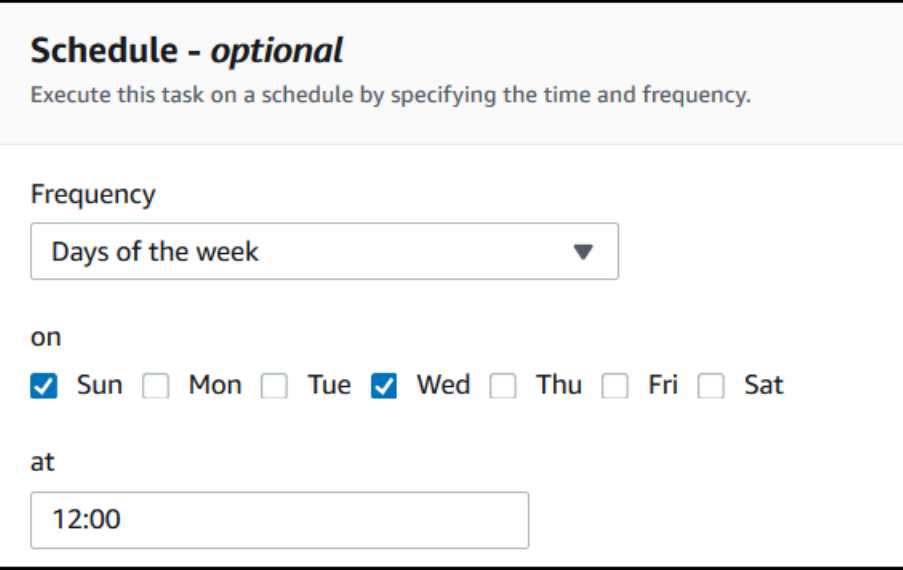

Puoi anche eseguire una pianificazione delle attività utilizzando un'espressione cron specificata nell'ora UTC. Ad esempio, configura un'attività da eseguire ogni domenica e mercoledì alle 12:00 utilizzando la seguente espressione cron.

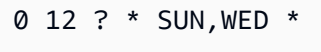

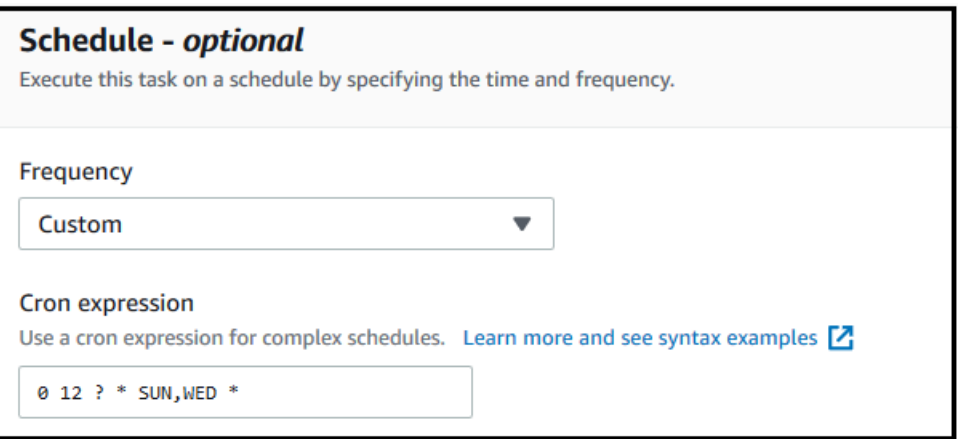

**A** Important

Anche con un'espressione cron, non è possibile pianificare l'esecuzione di un'attività a intervalli superiori a 1 ora.

Per informazioni dettagliate sulla sintassi delle espressioni di pianificazione, consulta [Pianificare le](https://docs.aws.amazon.com/AmazonCloudWatch/latest/events/ScheduledEvents.html#CronExpressions) [espressioni per le regole](https://docs.aws.amazon.com/AmazonCloudWatch/latest/events/ScheduledEvents.html#CronExpressions) nella Guida per l'CloudWatchutente di Amazon.

### <span id="page-222-0"></span>Configurazione di una pianificazione delle attività

È possibile configurare la frequenza dell'esecuzione dell'attività utilizzando l'API o la console DataSync. Quando si crea o si modifica un'attività, le seguenti opzioni sono disponibili per Frequency (Frequenza) nella console:

- Scegliere Not Scheduled (Non pianificato) se non si desidera pianificare l'esecuzione periodica dell'attività.
- Scegliere Hourly (Oraria) e scegliere il minuto nell'ora in cui l'attività deve essere eseguita. L'attività viene eseguita ogni ora nel minuto specificato.
- Scegli Ogni giorno e inserisci l'ora UTC in cui desideri che l'attività venga eseguita, nel formato HH:MM. Questa attività viene eseguita ogni giorno all'ora specificata.
- Scegli Settimanale e giorno della settimana e inserisci l'ora UTC in cui deve essere eseguita l'attività, nel formato HH:MM. Questa attività viene eseguita ogni settimana nel giorno specificato all'ora specificata.
- Scegli i giorni della settimana, scegli il giorno o i giorni specifici e inserisci l'ora UTC in cui l'attività deve essere eseguita nel formato HH:MM. Questa attività viene eseguita nei giorni e nell'ora specificati.
- Scegli Personalizzato se desideri utilizzare un'espressione cron personalizzata per eseguire l'attività, con un intervallo minimo di 1 ora. Quindi inserire l'espressione nella finestra Cron expression (Espressione Cron).

Per informazioni dettagliate sulle espressioni di pianificazione, consulta [Pianificare le espressioni per](https://docs.aws.amazon.com/AmazonCloudWatch/latest/events/ScheduledEvents.html#CronExpressions)  [le regole](https://docs.aws.amazon.com/AmazonCloudWatch/latest/events/ScheduledEvents.html#CronExpressions) nella Guida per l'CloudWatchutente di Amazon.

### Modifica della pianificazione di un'attività

È possibile configurare la pianificazione quando si [crea inizialmente un'attività](#page-209-0) oppure è possibile modificare una pianificazione attività dopo la creazione di un'attività. Utilizzare la procedura seguente per configurare una pianificazione dopo aver creato un'attività.

Per modificare la pianificazione di un'attività

- 1. Apri laAWS DataSync console all'[indirizzo https://console.aws.amazon.com/datasync/.](https://console.aws.amazon.com/datasync/)
- 2. Nel riquadro di navigazione, espandi Trasferimento dati, quindi scegli Attività.
- 3. Scegli l'ruolo che vuoi modificare.
- 4. Per Azioni, scegli Modifica per aprire la pagina Modifica attività ed espandere Pianificazione (opzionale).
- 5. Nella sezione Pianificazione (opzionale), configura l'attività in modo che venga eseguita in base a una nuova pianificazione.
- 6. In Frequenza, configura la frequenza con cui desideri che l'attività venga eseguita, con un intervallo minimo di 1 ora.

Per le opzioni di configurazione delle frequenze, consulta [Configurazione di una pianificazione](#page-222-0) [delle attività](#page-222-0).

# Registrazione delle AWS DataSync attività

Puoi pubblicare dettagli sulla tua AWS DataSync attività in un gruppo di log Amazon CloudWatch Logs.

### Autorizzazioni richieste

DataSyncrichiede l'autorizzazione per caricare i log in un gruppo di CloudWatch log. Puoi configurarlo tramite una politica delle risorse IAM in due modi diversi:

- Quando crei la tua attività utilizzando la console, DataSync puoi creare un gruppo di log e una politica di risorse associata per te.
- Se desideri utilizzare un gruppo di log esistente, guarda un [esempio di come creare tu stesso una](#page-246-0)  [politica delle risorse](#page-246-0).

### Configurazione della registrazione delle attività

Puoi configurare la CloudWatch registrazione per la tua attività utilizzando la console o l'DataSyncAPI.

Utilizzo della console di DataSync

Le seguenti istruzioni descrivono come configurare la CloudWatch registrazione durante la creazione di un'attività. Puoi anche configurarlo quando modifichi un'attività.

- 1. Apri la AWS DataSync console all'[indirizzo https://console.aws.amazon.com/datasync/](https://console.aws.amazon.com/datasync/).
- 2. Nel riquadro di navigazione a sinistra, espandi Trasferimento dati, quindi scegli Attività e quindi scegli Crea attività.

3. Configura le posizioni di origine e destinazione della tua attività.

Per ulteriori informazioni, consulta [Dove posso trasferire i miei datiAWS DataSync?](#page-113-0).

- 4. Per Livello di log, scegliere una delle seguenti opzioni:
	- Registra le informazioni di base come gli errori di trasferimento: pubblica solo le informazioni di base (come gli errori di trasferimento) suCloudWatch.
	- Registra tutti gli oggetti e i file trasferiti: pubblica i record di registro CloudWatch nei registri per tutti i file o gli oggetti che l'attività copia e verifica l'integrità.
	- Non inviare registri a CloudWatch
- 5. Per CloudWatchil gruppo di log, specifica un gruppo di log in cui DataSync è consentito caricare i registri eseguendo una delle seguenti operazioni:
	- Scegli Genera automaticamente per creare automaticamente un gruppo di log che DataSync consenta di caricare i log su di esso.
	- Scegli un gruppo di log esistente nel gruppo di log attualeRegione AWS.

Assicurati di disporre di una [politica delle risorse](#page-246-0) che DataSync consenta di caricare i log nel gruppo di log.

#### Uso dell'API DataSync

È possibile configurare la CloudWatch registrazione per l'attività utilizzando il CloudWatchLogGroupArn parametro con una delle seguenti operazioni:

- [CreateTask](https://docs.aws.amazon.com/datasync/latest/userguide/API_CreateTask.html)
- [UpdateTask](https://docs.aws.amazon.com/datasync/latest/userguide/API_UpdateTask.html)

## Taggare le tue attività AWS DataSync

I tag sono coppie chiave-valore che facilitano la gestione, il filtraggio e la ricerca delle tue AWS DataSync risorse. È possibile aggiungere fino a 50 tag per ogni DataSync attività ed esecuzione.

Ad esempio, è possibile creare un'attività per una migrazione di dati di grandi dimensioni e contrassegnare l'attività con la chiave **Project** e il valore**Large Migration**. Per organizzare ulteriormente la migrazione, puoi contrassegnare un'esecuzione dell'attività con la chiave **Transfer**  **Date** e il valore **May 2021** (le successive esecuzioni delle attività potrebbero essere contrassegnate **June 2021** e così via). **July 2021**

Taggare la tua attività

Puoi contrassegnare l'DataSyncattività solo durante la creazione dell'attività.

Utilizzo della console di DataSync

- 1. Apri la AWS DataSync console all'[indirizzo https://console.aws.amazon.com/datasync/](https://console.aws.amazon.com/datasync/).
- 2. Nel riquadro di navigazione a sinistra, espandi Trasferimento dati, quindi scegli Attività e quindi scegli Crea attività.
- 3. Configura le posizioni di origine e destinazione della tua attività.

Per ulteriori informazioni, consulta [Dove posso trasferire i miei datiAWS DataSync?](#page-113-0).

4. Nella pagina Configura impostazioni, scegli Aggiungi tag per etichettare la tua attività.

Utilizzo di AWS CLI

1. Copia il seguente create-task comando:

```
aws datasync create-task \ 
     --source-location-arn 'arn:aws:datasync:region:account-id:location/source-
location-id' \ 
     --destination-location-arn 'arn:aws:datasync:region:account-
id:location/destination-location-id' \ 
     --tags Key=tag-key,Value=tag-value
```
- 2. Specifica i seguenti parametri nel comando:
	- --source-location-arn— Specifica l'Amazon Resource Name (ARN) della posizione di origine nel trasferimento.
	- --destination-location-arn— Specifica l'ARN della località di destinazione nel trasferimento.
	- --tags— Specifica i tag da applicare all'attività.

Per più di un tag, separa ogni coppia chiave-valore con uno spazio.

3. (Facoltativo) Specificate altri parametri adatti al vostro scenario di trasferimento.

Per un elenco di--options, vedere il comando [create-task.](https://awscli.amazonaws.com/v2/documentation/api/latest/reference/datasync/create-task.html)

4. Esegui il comando create-task.

Riceverai una risposta che mostra l'attività appena creata.

```
{ 
     "TaskArn": "arn:aws:datasync:us-east-2:123456789012:task/task-
abcdef01234567890"
}
```
Per visualizzare i tag che hai aggiunto a questa attività, puoi usare il [list-tags-for-resourcec](https://awscli.amazonaws.com/v2/documentation/api/latest/reference/datasync/list-tags-for-resource.html)omando.

Impostazione dei tag per l'esecuzione delle attività

Puoi contrassegnare ogni esecuzione della tua DataSync attività.

Se la tua attività contiene già dei tag, ricorda quanto segue sull'utilizzo dei tag nelle esecuzioni delle attività:

- Se si avvia l'attività con la console, i relativi tag creati dall'utente vengono applicati automaticamente all'esecuzione dell'attività. Tuttavia, i tag creati dal sistema che iniziano con non aws: vengono applicati.
- Se avvii l'attività con l'DataSyncAPI o AWS CLI i relativi tag non vengono applicati automaticamente all'esecuzione dell'attività.

Utilizzo della console di DataSync

Per aggiungere, modificare o rimuovere i tag dall'esecuzione di un'attività, è necessario avviare l'operazione con le opzioni di sovrascrittura.

- 1. Apri la AWS DataSync console all'[indirizzo https://console.aws.amazon.com/datasync/](https://console.aws.amazon.com/datasync/).
- 2. Nel pannello di navigazione a sinistra, espandi Trasferimento dei dati, quindi seleziona Attività.
- 3. Scegli l'attività.
- 4. Scegli Avvia, quindi una delle seguenti opzioni:
	- Inizia con i valori predefiniti: applica tutti i tag associati all'attività.

• Inizia con le opzioni di sovrascrittura: consente di aggiungere, modificare o rimuovere i tag per l'esecuzione di questa particolare attività.

Utilizzo di AWS CLI

1. Copia il seguente start-task-execution comando:

```
aws datasync start-task-execution \ 
     --task-arn 'arn:aws:datasync:region:account-id:task/task-id' \ 
     --tags Key=tag-key,Value=tag-value
```
- 2. Specifica i seguenti parametri nel comando:
	- --task-arn— Specifica l'ARN dell'attività da avviare.
	- --tags— Specifica i tag da applicare a questa esecuzione specifica dell'attività.

Per più di un tag, separa ogni coppia chiave-valore con uno spazio.

3. (Facoltativo) Specifica altri parametri che si adattano alla situazione.

Per ulteriori informazioni, consulta il comando [start-task-execution.](https://awscli.amazonaws.com/v2/documentation/api/latest/reference/datasync/start-task-execution.html)

4. Esegui il comando start-task-execution.

Riceverai una risposta che mostra l'esecuzione dell'attività appena avviata.

```
{ 
     "TaskExecutionArn": "arn:aws:datasync:us-east-2:123456789012:task/task-
abcdef01234567890"
}
```
<span id="page-227-0"></span>Per visualizzare i tag che hai aggiunto a questa attività, puoi usare il [list-tags-for-resourcec](https://awscli.amazonaws.com/v2/documentation/api/latest/reference/datasync/list-tags-for-resource.html)omando.

# Avvio della tua AWS DataSync attività

Una volta creata l'attività di AWS DataSync trasferimento, puoi iniziare a spostare i dati. Ogni esecuzione di un'attività è chiamata esecuzione di un'attività.

All'avvio dell'operazione, DataSync esegue un elenco di directory ricorsivo per scoprire tutti i file, gli oggetti e i metadati associati nelle posizioni di origine e di destinazione del trasferimento. DataSyncidentifica le differenze tra le posizioni e determina cosa copiare, un processo che di solito richiede da pochi minuti a qualche ora.

#### **A** Important

Se hai intenzione di trasferire dati da o verso una sede Amazon S3, consulta prima di iniziare [come DataSync possono influire i costi della tua richiesta S3](#page-133-0) e la [pagina DataSync dei prezzi.](https://aws.amazon.com/datasync/pricing/)

## <span id="page-228-0"></span>Esecuzione di più attività

Esistono scenari in cui potresti voler eseguire più DataSync attività. [Ad esempio, potresti copiare i](#page-213-0)  [dati su base ricorrente o migrare molti file in modo incrementale \(cosa che puoi fare con il filtro delle](#page-213-0) [attività\).](#page-213-0)

Ricorda quanto segue sull'esecuzione di più attività:

- Le attività vengono eseguite in serie (first in, first out). Se si esegue la stessa operazione più di una volta, per impostazione predefinita ogni esecuzione viene inserita in una coda. Se si avvia un'attività due volte, ad esempio, l'esecuzione della seconda attività non verrà avviata fino al termine della prima.
- Puoi eseguire attività separate contemporaneamente, ma queste attività verranno messe in coda se utilizzano lo stesso DataSync agente.

### Avvio dell'attività

Dopo aver creato l'attività, puoi iniziare subito a spostare i dati.

Utilizzo della console di DataSync

- 1. Apri la AWS DataSync console all'[indirizzo https://console.aws.amazon.com/datasync/](https://console.aws.amazon.com/datasync/).
- 2. Nel pannello di navigazione a sinistra, espandi Trasferimento dati, quindi attività.
- 3. Scegli l'attività da eseguire.

Assicurati che l'attività abbia lo stato Disponibile. Puoi anche selezionare più attività.

- 4. Scegli Azioni e quindi una delle seguenti opzioni:
	- Avvia: esegue l'operazione (o le attività se ne è stata selezionata più di una).
- Inizia con le opzioni di sovrascrittura: consente di modificare alcune delle impostazioni delle attività prima di iniziare a spostare i dati. Al termine, scegli Avvia.
- 5. Scegliete Visualizza dettagli di esecuzione per visualizzare i dettagli sull'esecuzione delle attività in esecuzione.

#### Uso dell'API DataSync

È possibile avviare l'operazione utilizzando l'[StartTaskExecutiono](https://docs.aws.amazon.com/datasync/latest/userguide/API_StartTaskExecution.html)perazione. Utilizzare l'[DescribeTaskExecutiono](https://docs.aws.amazon.com/datasync/latest/userguide/API_DescribeTaskExecution.html)perazione per ottenere dettagli sull'esecuzione delle attività in esecuzione.

Una volta avviato, puoi [controllare lo stato di esecuzione dell'attività](#page-231-0) man mano che i tuoi dati vengono DataSync spostati. Se necessario, puoi anche [limitare la larghezza di banda dell'esecuzione](#page-220-0) [delle attività](#page-220-0).

# Annullamento dell'attività AWS DataSync

È possibile interrompere qualsiasi attività in esecuzione o in coda. AWS DataSync

Come annullare un'attività utilizzando la console

- 1. Apri la AWS DataSync console all'[indirizzo https://console.aws.amazon.com/datasync/](https://console.aws.amazon.com/datasync/).
- 2. Nel pannello di navigazione a sinistra, espandi Trasferimento dati, quindi attività.
- 3. Seleziona l'ID attività per l'attività in esecuzione da monitorare.

Lo stato dell'attività deve essere In esecuzione.

- 4. Scegli Cronologia per visualizzare le esecuzioni dell'attività.
- 5. Seleziona l'esecuzione dell'attività che desideri interrompere, quindi scegli Interrompi.
- 6. Nella finestra di dialogo, scegli Interrompi.

Per annullare un'attività in esecuzione o in coda utilizzando l'DataSyncAPI, vedere. **[CancelTaskExecution](https://docs.aws.amazon.com/datasync/latest/userguide/API_CancelTaskExecution.html)** 

# Eliminazione dell'attività AWS DataSync

Se un'AWS DataSyncattività non è più necessaria, puoi eliminarla e le relative AWS risorse.

#### **Prerequisiti**

Quando si esegue un'operazione, crea e gestisce DataSync automaticamente le interfacce di rete per il traffico di trasferimento dati (per ulteriori informazioni, vedere[Requisiti dell'interfaccia di rete](#page-43-0)).

Per assicurarti di eliminare queste interfacce di rete quando elimini l'attività, devi disporre delle seguenti autorizzazioni IAM:

- ec2:DeleteNetworkInterface
- ec2:DescribeNetworkInterfaces
- ec2:ModifyNetworkInterfaceAttribute

Queste autorizzazioni sono disponibili nella politica AWS AWSDataSyncFullAccess gestita. Per ulteriori informazioni, consulta [AWS Policy gestite da per AWS DataSync.](#page-261-0)

#### Eliminazione dell'attività

Una volta eliminata un'attività, non puoi ripristinarla.

Utilizzo della console di DataSync

- 1. Apri la AWS DataSync console all'[indirizzo https://console.aws.amazon.com/datasync/](https://console.aws.amazon.com/datasync/).
- 2. Nel pannello di navigazione a sinistra, espandi Trasferimento dati, quindi attività.
- 3. Seleziona l'attività da eliminare.
- 4. Selezionare Actions (Operazioni), quindi selezionare Delete (Elimina).
- 5. Nella finestra di dialogo, scegli Delete (Elimina).

#### Utilizzo di AWS CLI

1. Copia il seguente delete-task comando:

```
aws datasync delete-task \ 
   --task-arn "task-to-delete"
```
- 2. Per il --task-arn parametro, specifica l'Amazon Resource Name (ARN) dell'attività che stai eliminando (ad esempio,arn:aws:datasync:us-east-2:123456789012:task/ task-012345678abcd0123).
- 3. Esegui il comando delete-task.

# AWS DataSyncstati delle attività

Sono disponibili degli stati che consentono di capire se l'AWS DataSyncattività è pronta per l'esecuzione, in corso o se presenta un problema.

#### Stati di attività

Quando crei un'AWS DataSyncattività, potresti visualizzare questi stati.

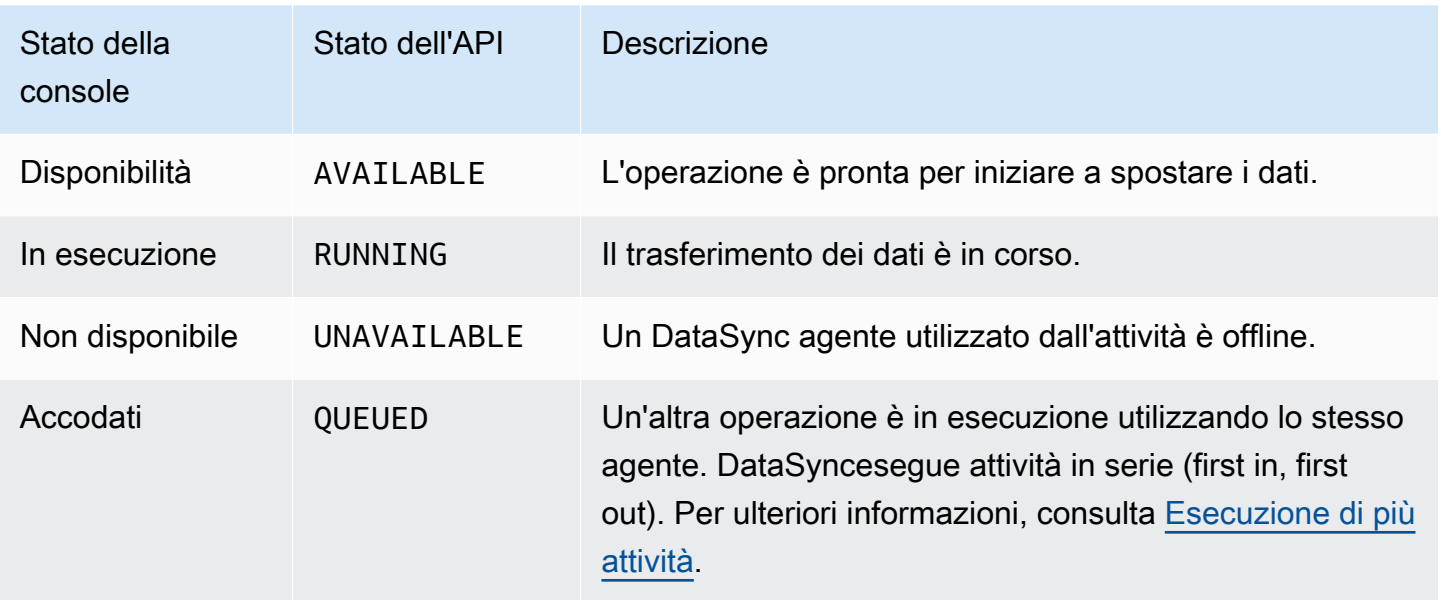

### <span id="page-231-0"></span>Stati di esecuzione delle attività

Quando si avvia un'DataSyncattività, è possibile che vengano visualizzati questi stati.

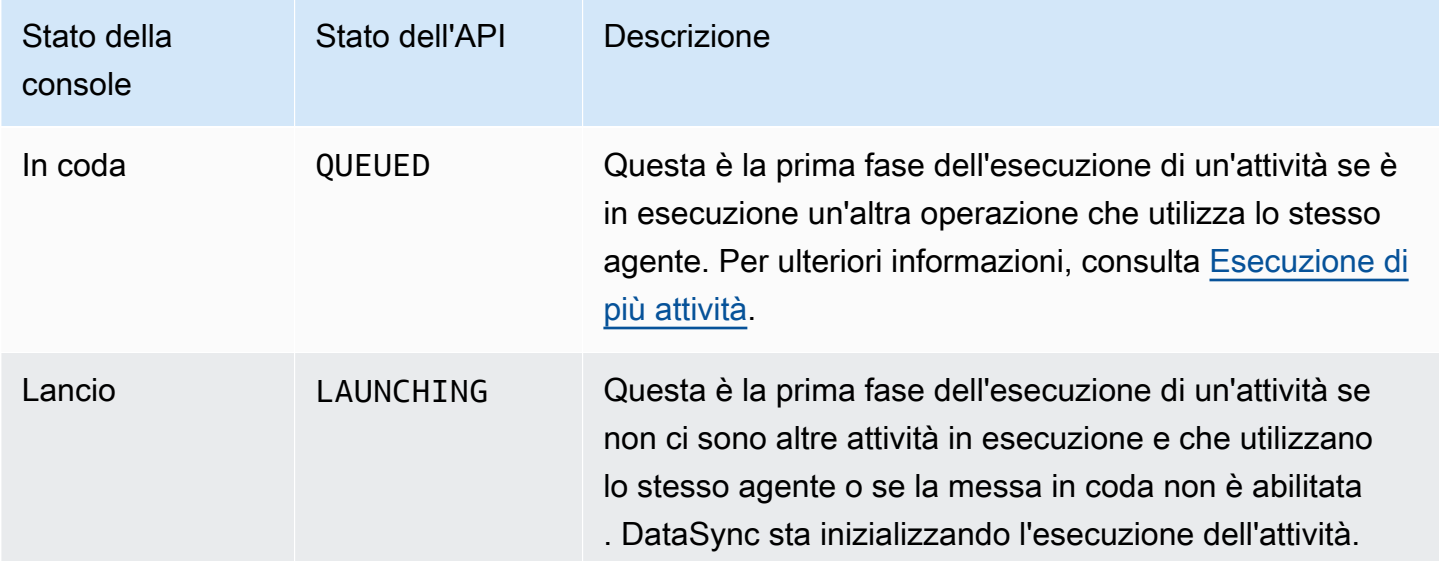

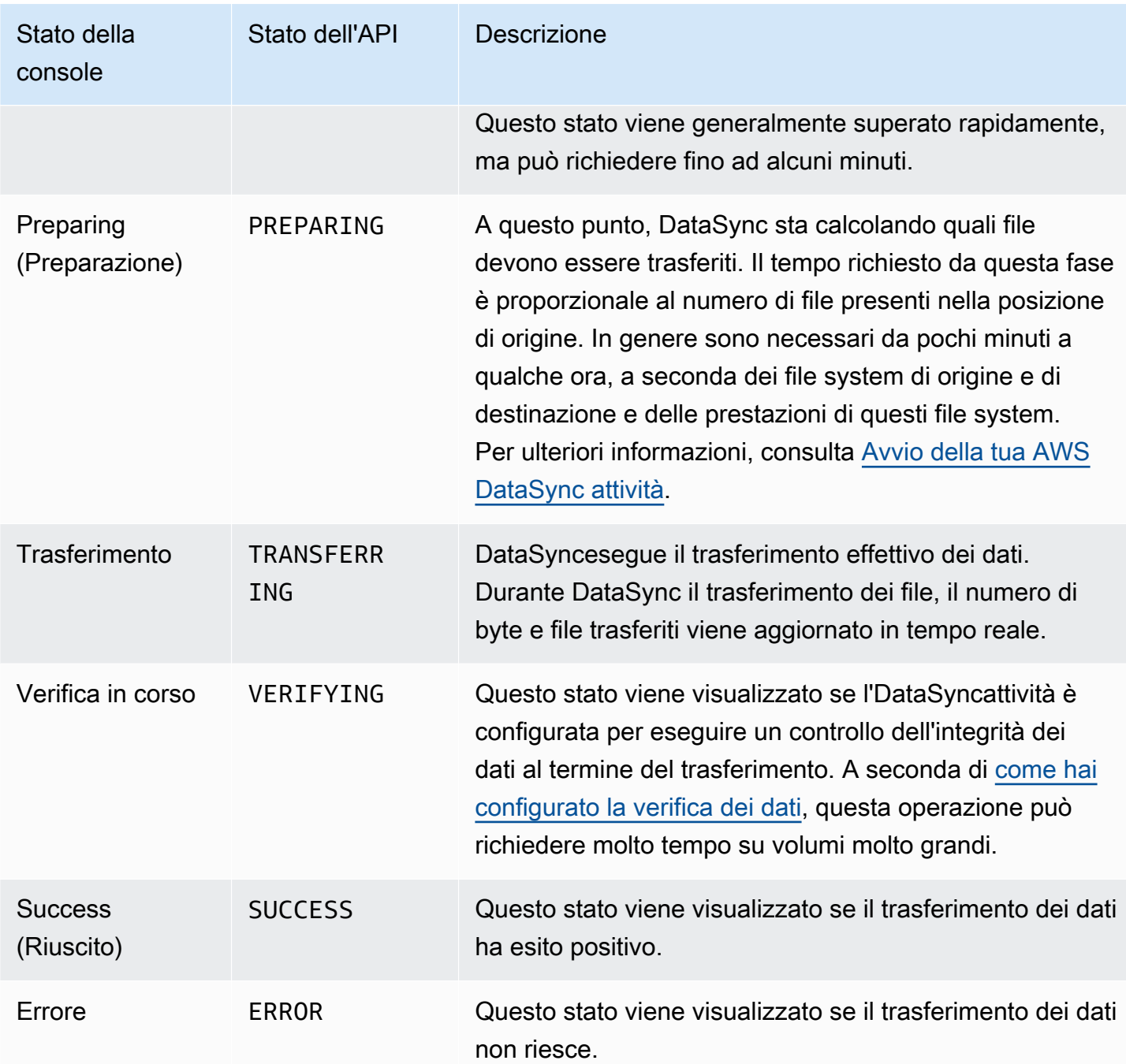

# Esempi di scenari di AWS DataSync attività

Le seguenti sezioni ti forniscono istruzioni dettagliate su come creare AWS DataSync attività per diversi scenari di trasferimento.

### Creazione di un'attività per il trasferimento di dati tra storage autogestito e AWS

Se hai già creato un'attività e desideri creare attività aggiuntive, utilizza la procedura seguente.

#### Per creare un'attività

- 1. Apri la AWS DataSync console all'[indirizzo https://console.aws.amazon.com/datasync/](https://console.aws.amazon.com/datasync/).
- 2. Nel riquadro di navigazione a sinistra, espandi Trasferimento dati, quindi scegli Attività e quindi scegli Crea attività.
- 3. Nella pagina Configure source location (Configura posizione origine) scegliere Create new location (Crea nuova posizione) e configurare una nuova posizione se si desidera utilizzane una per l'origine. Fornire le impostazioni di configurazione e scegliere Successivo. Per istruzioni su come creare una posizione, consulta [Dove posso trasferire i miei datiAWS DataSync?.](#page-113-0)

Se si desidera utilizzare un percorso di origine creato in precedenza, scegliere Scegli posizione esistente, scegliere il percorso di origine dall'elenco, quindi scegliere Successivo.

Per step-by-step istruzioni, vedere[Crea una posizione di origine per AWS DataSync.](#page-63-0)

#### Creazione di un'attività da trasferire tra sedi nel cloud

Utilizza le seguenti istruzioni per configurare l'DataSyncagente in un'istanza Amazon EC2 per i trasferimenti di dati. Gli esempi di questa sezione riguardano questi casi d'uso:

- [Trasferimento di dati da un file system cloud a un altro file system cloud o Amazon S3](#page-74-0) Trasferisci dati da Amazon EFS ad Amazon EFS, da NFS autogestito a EFS o ad Amazon S3.
- [Trasferimento di dati da Amazon S3 ai file system AWS—](#page-75-0) Trasferisci dati da Amazon S3 ad Amazon EFS o da Amazon S3 a NFS autogestito.

Creazione di un'attività per il trasferimento da NFS nel cloud a NFS nel cloud o Amazon S3

Utilizza le seguenti istruzioni per trasferire i dati da un file system NFS nel cloud a. AWS Per eseguire questo trasferimento, l'DataSyncagente deve trovarsi nello stesso Regione AWS posto in Account AWS cui è installato il file system. Questo tipo di trasferimento include trasferimenti da EFS a EFS, trasferimenti da NFS autogestito ad Amazon EFS e trasferimenti verso Amazon S3. Per informazioni sul funzionamento da NFS in-cloud a NFS in-cloud o Amazon S3, consulta. [Trasferimento di dati da](#page-74-0)  [un file system cloud a un altro file system cloud o Amazon S3](#page-74-0)

#### **a** Note

Implementa l'agente nell'area in Account AWS cui Regione AWS risiede l'EFS di origine o il file system NFS autogestito.

Implementazione del tuo DataSync agente come istanza Amazon EC2 per leggere file dal cloud

<span id="page-234-0"></span>Per implementare l'DataSyncagente come istanza Amazon EC2

1. Da Account AWS dove risiede l'EFS di origine, avvia l'agente utilizzando Amazon Machine Image (AMI) della procedura guidata di avvio di Amazon EC2. Utilizzare il seguente URL per avviare l'AMI.

https://console.aws.amazon.com/ec2/v2/home?region=*source-efs-or-nfsregion*#LaunchInstanceWizard:ami=*ami-id*

Nell'URL, sostituire *source-efs-or-nfs-region* e *ami-id* con i valori effettivi.

Dopo il lancio dell'AMI, la casella Scegli un tipo di istanza viene visualizzata sulla console Amazon EC2. Per un elenco degli ID AMI diRegione AWS, veder[eDistribuzione dell'agente su](#page-53-0)  [Amazon EC2.](#page-53-0)

- 2. Scegliere uno dei tipi di istanza consigliati per il tuo caso d'uso e scegliere Successivo: Configura i dettagli dell'istanza. Per i tipi di istanza consigliati, consulta [Requisiti per le istanze di Amazon](#page-26-0) [EC2](#page-26-0).
- 3. Nella pagina Configure Instance Details (Configura i dettagli dell'istanza), procedere come segue:
	- a. Per Rete, scegliere il VPC in cui si trova il file system EFS o NFS di origine.
	- b. Scegliere un valore per Auto-assign Public IP (Assegna automaticamente IP pubblico). Se si desidera che l´istanza sia accessibile dalla rete Internet pubblica, impostare Auto-assign Public IP (Assegna automaticamente IP pubblico) a Enable (Abilita). In caso contrario, impostare Auto-assign Public IP (Assegna automaticamente IP pubblico) su Disable (Disabilita). Se non viene assegnato un indirizzo IP pubblico, attivare l'agente nel VPC utilizzando l'indirizzo IP privato.

Quando si esegue il trasferimento dei file da un file system NFS nel cloud, per migliorare le prestazioni, si consiglia di scegliere il gruppo di posizionamento in cui si trovano i server NFS.

- 4. Scegliere Next: Add Storage (Successivo: aggiungi archiviazione). L'agente non richiede storage aggiuntivo, perciò è possibile ignorare questo passaggio e scegliere Successivo: Aggiunta di tag.
- 5. (Facoltativo) Nella pagina Aggiungi tag, puoi aggiungere tag alla tua istanza Amazon EC2. Al termine, scegliere Successivo: Configura il gruppo di sicurezza.
- 6. Nella pagina Configure Security Group (Configura gruppo di sicurezza), procedere come segue:
	- a. Assicurarsi che il gruppo di sicurezza selezionato consenta l'accesso in ingresso alla porta HTTP 80 dal browser Web che si intende utilizzare per attivare l'agente.
	- b. Assicurarsi che il gruppo di sicurezza del file system EFS o NFS di origine consenta il traffico in entrata dall'agente. Inoltre, assicurarsi che l'agente consenta il traffico in uscita verso il file system EFS o NFS di origine. Il traffico passa attraverso la porta NFS standard 2049.

Per la serie completa dei requisiti di rete per DataSync, consulta [AWS DataSyncrequisiti di rete.](#page-27-0)

- 7. Scegliere Review and Launch (Rivedi e avvia) per rivedere la configurazione, quindi scegliere Launch (Avvia) per avviare l'istanza. Ricordarsi di usare una coppia di chiavi a cui è possibile accedere. Viene visualizzata una pagina di conferma indicante che l'istanza è in fase di avvio.
- 8. Scegli Visualizza istanze per chiudere la pagina di conferma e tornare alla schermata delle istanze Amazon EC2. Quando viene avviata, lo stato iniziale di un'istanza è pending (in attesa). Dopo l'avvio, lo stato dell'istanza diventa running (in esecuzione). A questo punto, gli vengono assegnati un nome e un indirizzo IP pubblici del Domain Name System (DNS), disponibili nella scheda Descrizioni.
- 9. Se si imposta Auto-assign Public IP (Assegna automaticamente IP pubblico) su Abilita, scegliere l'istanza e annotare l'indirizzo IP pubblico presente nella scheda Descrizione. Questo indirizzo IP verrà utilizzato successivamente per collegarsi all'agente di sincronizzazione.

Se si imposta Auto-assign Public IP (Assegna automaticamente IP pubblico) su Disabilita, avviare o utilizzare un'istanza esistente nel VPC per attivare l'agente. In questo caso, utilizzare l'indirizzo IP privato dell'agente di sincronizzazione per attivare l'agente da questa istanza nel VPC.

Creazione di un'attività per il trasferimento di dati da Amazon EFS o dallo storage autogestito

A questo punto, occorre creare un'attività per il trasferimento dei dati.

#### **a** Note

Crea l'attività nell'area in Account AWS cui Regione AWS risiede il bucket EFS o Amazon S3 di destinazione.

#### Per creare un'attività

1. Apri la DataSync console nel Regione AWS punto in cui si trova la tua destinazione.

Il bucket Amazon EFS o Amazon S3 di destinazione deve trovarsi nella stessa. Account AWS

- 2. Nel pannello di navigazione scegli Agenti, quindi Crea agente.
- 3. Nella sezione Attivazione della procedura guidata di creazione dell'agente, inserisci l'indirizzo IP dell'istanza Amazon EC2 come indirizzo agente, quindi scegli Ottieni chiave. Questo indirizzo IP può essere privato o pubblico. Per ulteriori informazioni, consulta il passaggio 9 della sezione [Per](#page-234-0)  [implementare l'DataSyncagente come istanza Amazon EC2.](#page-234-0)

Il browser si connette a questo indirizzo IP per ottenere una chiave di attivazione dall'agente di sincronizzazione. Questa chiave associa in modo sicuro il tuo agente al tuo. Account AWS Questo indirizzo IP non deve essere accessibile dall'esterno della rete, ma deve essere accessibile dal browser.

- 4. Inserire un nome agente che possa essere identificato facilmente in seguito e al termine scegliere Create agent (Crea agente). È anche possibile aggiungere i tag all'agente.
- 5. Nel pannello di navigazione a sinistra, espandi Trasferimento dati, quindi attività.
- 6. Scegliete In locale e scegliete Avanti per aprire la pagina di configurazione del codice sorgente. AWS
- 7. Nella pagina Configura la posizione di origine, scegli Crea una nuova posizione e scegli Network File System (NFS) o Server Message Block (SMB) per il tipo di posizione. Completare le seguenti opzioni:
	- Per agente, scegliere dall'elenco l'agente creato di recente.
	- Se si sta copiando da EFS, procedere nel seguente modo:
		- Per Server NFS, immettere il nome DNS del file system EFS di origine.
- Per Mount path, inserisci **/** (barra in avanti) e scegli Avanti.
- Se si sta copiando dal file system NFS o SMB autogestito, procedere nel seguente modo:
	- Per Server NFS, immettere l'indirizzo IP o il nome DNS privato del file system NFS di origine.
	- Per Mount path, inserisci un percorso esportato dal tuo server NFS e scegli Avanti.
- 8. Scegliere Create new location (Crea nuova posizione). Questo è la posizione di destinazione per il trasferimento dei dati. Completare le seguenti opzioni:
	- Se si esegue la copia in EFS, procedere nel seguente modo:
		- Per Location type (Tipo di posizione), scegliere EFS.
		- Scegliere il file system EFS di destinazione.
		- Per Mount path, inserisci **/** (barra in avanti).
		- Per Sottorete e Gruppi di sicurezza, utilizzare le impostazioni predefinite e scegliere Successivo.
	- Se si esegue una copia in Amazon S3, effettuare quanto segue:
		- Per Tipo di posizione, scegli il bucket Amazon S3.
		- Per il bucket Amazon S3, scegli il bucket Amazon S3 di origine.
		- Per Cartella, scegliere un prefisso di cartella da utilizzare per il trasferimento oppure è possibile non specificare nulla.
		- Scegli il bucket Amazon S3 di destinazione e una cartella opzionale. DataSyncpuoi generare un ruolo AWS Identity and Access Management (IAM) per accedere al tuo bucket oppure puoi creare autonomamente.
- 9. Scegliere Successivoe, facoltativamente, assegnare un nome all'attività e aggiungere i tag.
- 10. Scegli o crea un gruppo di log Amazon CloudWatch Logs nella parte inferiore della pagina e scegli Avanti. Per ulteriori informazioni sull'utilizzo dei CloudWatch registri, vedere[DataSyncConsentire il caricamento di registri in gruppi diCloudWatch log.](#page-246-0)
- 11. Esaminare le impostazioni nella pagina successiva e scegliere Create task (Crea attività).
- 12. Scegliere Start (Avvia) per eseguire l'attività appena creata e avviare il trasferimento dei dati.

Creazione di un'attività da trasferire da Amazon S3 a NFS nel cloud

Utilizza le seguenti istruzioni per trasferire i dati da Amazon S3 a un file system NFS nel cloud che si trova nello stesso Account AWS e Regione AWS dove è distribuito l'agente. Questo approccio Esempi di attività 226 include trasferimenti da Amazon S3 a EFS o da Amazon S3 a NFS autogestito. Il seguente diagramma illustra questo tipo di trasferimento. Per informazioni sul funzionamento di Amazon S3 in NFS, consulta. [Trasferimento di dati da Amazon S3 ai file system AWS](#page-75-0)

Implementazione dell'DataSyncagente in un'istanza Amazon EC2 per scrivere nella posizione di destinazione

Innanzitutto, distribuisci l'DataSyncagente su un'istanza Amazon EC2 nell'area in Account AWS cui risiede il Regione AWS file system EFS di destinazione o il server NFS autogestito.

Per distribuire l'agente

• Avvia l'agente dall'AMI selezionata utilizzando la procedura guidata di avvio di Amazon EC2. A tale scopo, utilizza il seguente URL.

https://console.aws.amazon.com/ec2/v2/home?region=*DESTINATION-EFS-or-NFS-REGION*#LaunchInstanceWizard:ami=*AMI-ID*.

Nell'URL, sostituisci il Regione AWS e l'ID AMI con il tuo. Si viene reindirizzati alla pagina Scegli il tipo di istanza nella console Amazon EC2. Per un elenco degli ID AMI diRegione AWS, vedere[Distribuzione dell'agente su Amazon EC2.](#page-53-0)

Creazione di un'attività per il trasferimento di dati da Amazon S3

A questo punto, occorre creare un'attività per il trasferimento dei dati.

**a** Note

Crea l'attività nella Account AWS e in Regione AWS cui risiede il bucket Amazon S3 di origine.

Per creare un'attività che trasferisca dati da Amazon S3 a EFS o a un NFS o SMB autogestito

- 1. Apri la DataSync console in Regione AWS cui si trova il bucket Amazon S3 di origine.
- 2. Scegliere Create agent (Crea agente).
- 3. Se si imposta Auto-assign Public IP (Assegna automaticamente IP pubblico) su Abilita, scegliere l'istanza e annotare l'indirizzo IP pubblico presente nella scheda Descrizione. Questo indirizzo IP verrà utilizzato successivamente per collegarsi all'agente di sincronizzazione.

Se si imposta Auto-assign Public IP (Assegna automaticamente IP pubblico) su Disabilita, avviare o utilizzare un'istanza esistente nel VPC per attivare l'agente. In questo caso, utilizzare l'indirizzo IP privato dell'agente di sincronizzazione per attivare l'agente da questa istanza nel VPC.

4. Nella procedura guidata Crea agente, per l'indirizzo dell'agente, inserisci l'indirizzo IP dell'istanza Amazon EC2 (privato o pubblico, come spiegato nel passaggio 3), quindi scegli Ottieni chiave.

Il browser si connette a questo indirizzo IP per ottenere una chiave di attivazione dall'agente di sincronizzazione. Questa chiave associa in modo sicuro il tuo agente al tuo. Account AWS Questo indirizzo IP non deve essere accessibile dall'esterno della rete, ma deve essere accessibile dal browser.

- 5. Scegliere un nome di agente che è possibile identificare facilmente in seguito. È inoltre possibile aggiungere i tag. Al termine, selezionare Create agent (Crea agente).
- 6. Scegli AWSla modalità locale e scegli Avanti.
- 7. Scegliere Create new location (Crea nuova posizione):
	- Per Tipo di posizione, scegli il bucket Amazon S3.
	- Per il bucket Amazon S3, scegli il bucket Amazon S3 di origine.
	- Per Cartella, scegliere un prefisso di cartella per il trasferimento oppure è possibile non specificare nulla.

DataSyncpuoi generare un ruolo IAM per accedere al tuo bucket oppure puoi crearlo tu stesso.

- 8. Seleziona Successivo. Scegliere Create new location (Crea nuova posizione), selezionare NFS or SMB (NFS o SMB) per Location type (Tipo di posizione) e scegliere dall'elenco l'agente appena creato.
- 9. a. Se si esegue la copia in EFS, procedere nel seguente modo:
	- Per Server NFS, immettere il nome DNS del file system EFS di origine.
	- Per Mount path, inserisci **/** (barra in avanti) e scegli Avanti.
	- b. Se si esegue la copia in NFS nel cloud, procedere nel seguente modo:
		- Per Server NFS, immettere l'indirizzo IP o il nome DNS privato del file system NFS di origine.
		- Per Percorso di montaggio, immettere un percorso che viene esportato dal server NFS. Per ulteriori informazioni, consulta [Creazione di una posizione NFS.](#page-334-0)
- 10. Scegliere Successivoe, facoltativamente, assegnare un nome all'attività e aggiungere i tag.
- 11. Scegli o crea un gruppo di log CloudWatch Logs nella parte inferiore della pagina e scegli Avanti. Per ulteriori informazioni sull'utilizzo dei CloudWatch registri, veder[eDataSyncConsentire il](#page-246-0)  [caricamento di registri in gruppi diCloudWatch log.](#page-246-0)
- 12. Esaminare le impostazioni nella pagina successiva e scegliere Create task (Crea attività).
- 13. Scegliere Avvia per eseguire l'attività appena creata per trasferire i dati e quindi di nuovo Avvia nella pagina Start Task (Avvia attività).

# MonitoraggioAWS DataSync dell'attività con AmazonCloudWatch

È possibile eseguire il monitoraggioAWS DataSync tramite AmazonCloudWatch, che raccoglie i dati non elaborati da e li elaboraDataSync trasformandoli in parametri leggibili quasi in tempo reale. Queste statistiche sono conservate per un periodo di 15 mesi.

Per impostazione predefinita, i dati deiDataSync parametri vengono inviatiCloudWatch in intervalli di 5 minuti. Per ulteriori informazioni, consulta la [pagina Che cos'è AmazonCloudWatch?](https://docs.aws.amazon.com/AmazonCloudWatch/latest/monitoring/WhatIsCloudWatch.html) nella Guida per l'CloudWatchutente di Amazon.

# CloudWatchMetriche Amazon perDataSync

AmazonCloudWatch fornisce metriche che puoi utilizzare per ottenere informazioni sulleDataSync prestazioni e risolvere i problemi. Puoi visualizzare leCloudWatch metricheDataSync utilizzando i seguenti strumenti:

- Console CloudWatch
- CLI CloudWatch
- API CloudWatch
- DataSyncconsole (pagina di esecuzione delle attività)

Per informazioni, consulta [UtilizzoCloudWatch delle metriche Amazon](https://docs.aws.amazon.com/AmazonCloudWatch/latest/monitoring/working_with_metrics.html) nella Guida per l'CloudWatchutente di Amazon.

I parametri di DataSync utilizzano lo spazio dei nomi AWS/DataSync e forniscono i parametri per le seguenti dimensioni:

- AgentId— L'ID univoco dell'agente.
- TaskId— L'ID univoco dell'attività. Presenta il formato task-01234567890abcdef.

Il namespace AWS/DataSync include i parametri descritti di seguito.

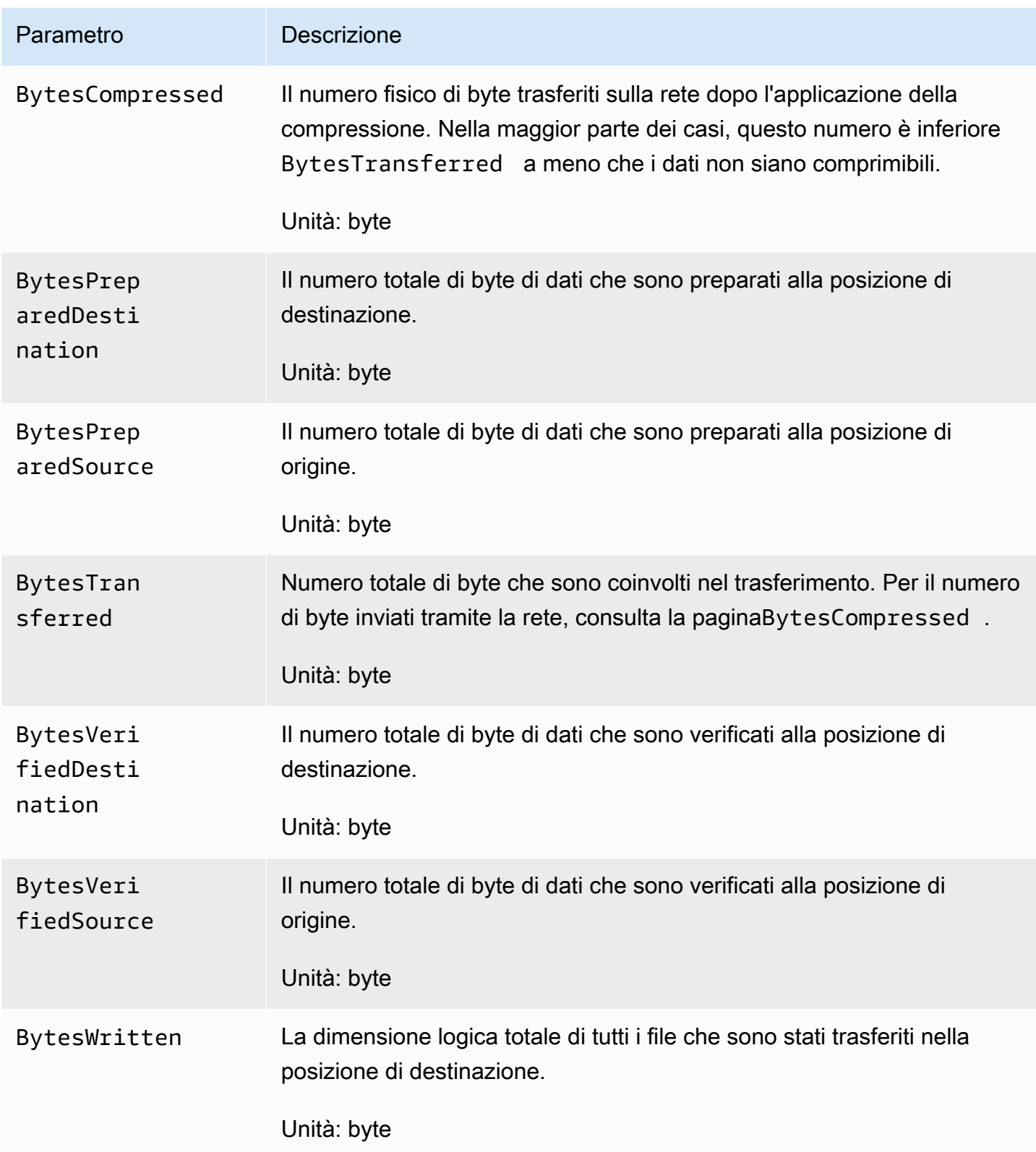

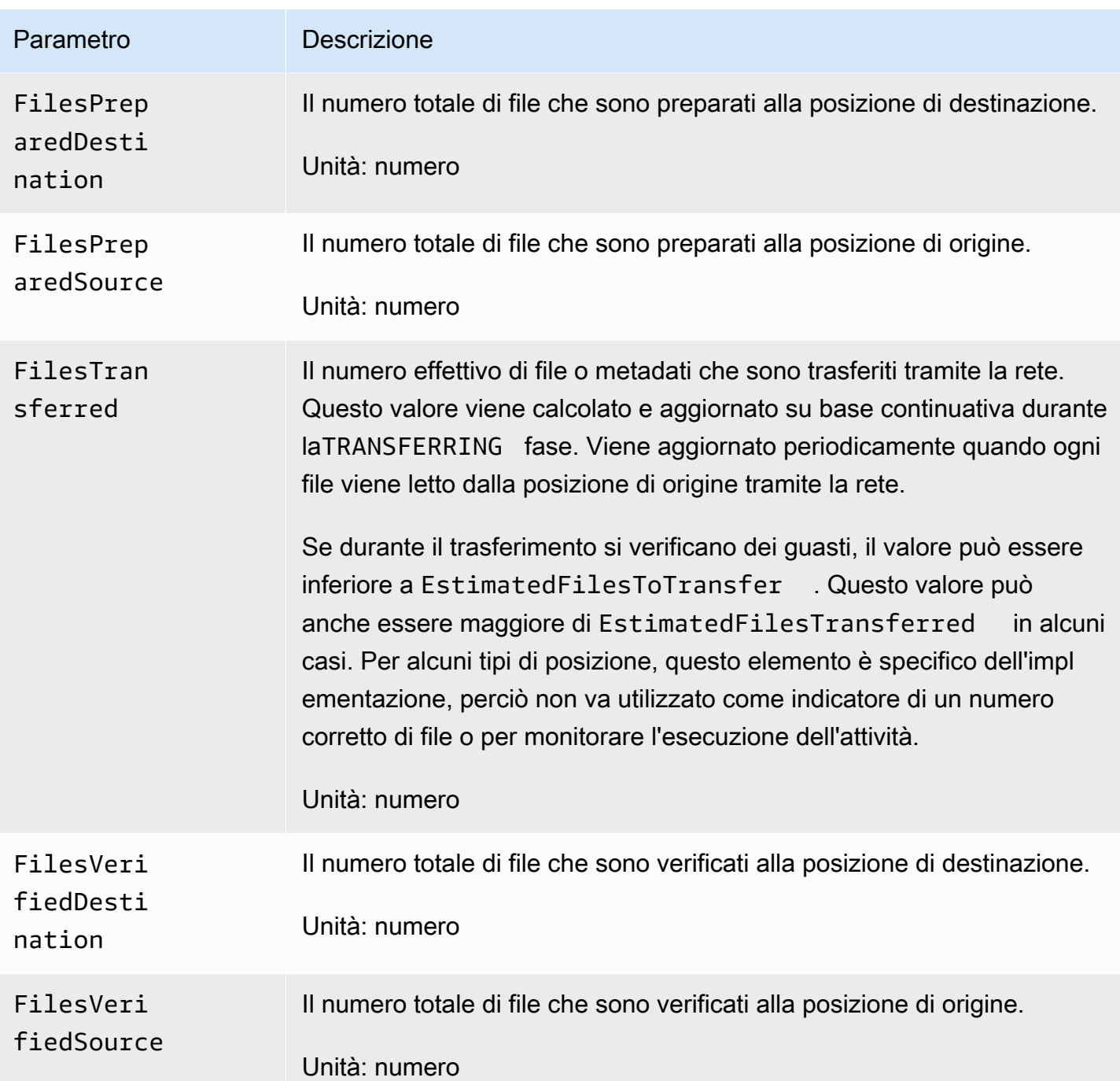

# EventBridgeEventi Amazon perDataSync

EventBridgeGli eventi Amazon descrivono i cambiamenti nelleDataSync risorse. Puoi configurare regole corrispondenti a questi eventi e instradarli verso una o più funzioni o flussi target. Gli eventi vengono emessi sulla base del best effort.

#### Argomenti

- [DataSynceventi di trasferimento](#page-244-0)
- [DataSyncEventi di scoperta](#page-245-0)

# <span id="page-244-0"></span>DataSynceventi di trasferimento

I seguentiEventBridge eventi sono disponibili perDataSync i trasferimenti.

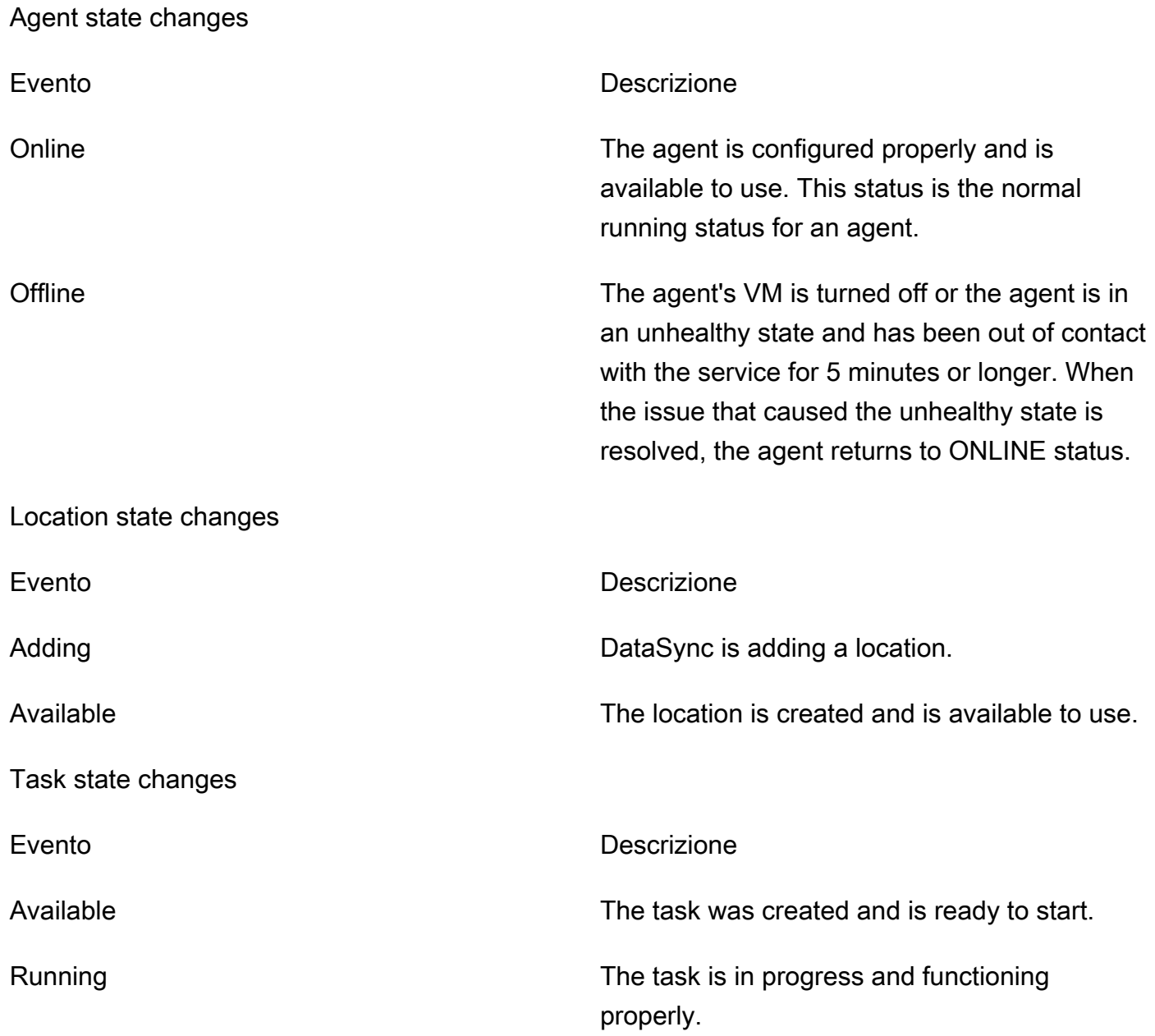

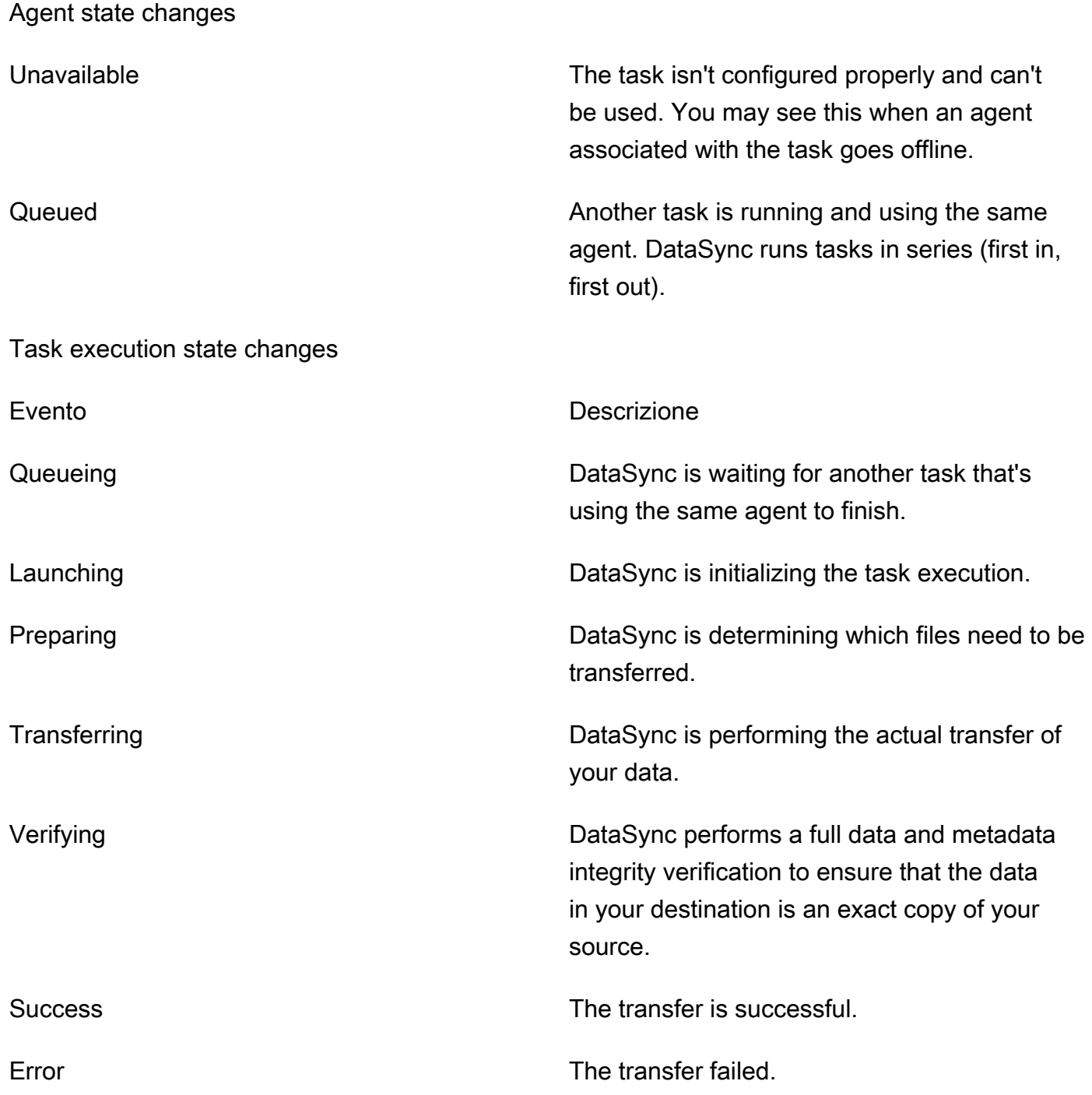

# <span id="page-245-0"></span>DataSyncEventi di scoperta

I seguentiEventBridge eventi sono disponibili perDataSync Discovery.

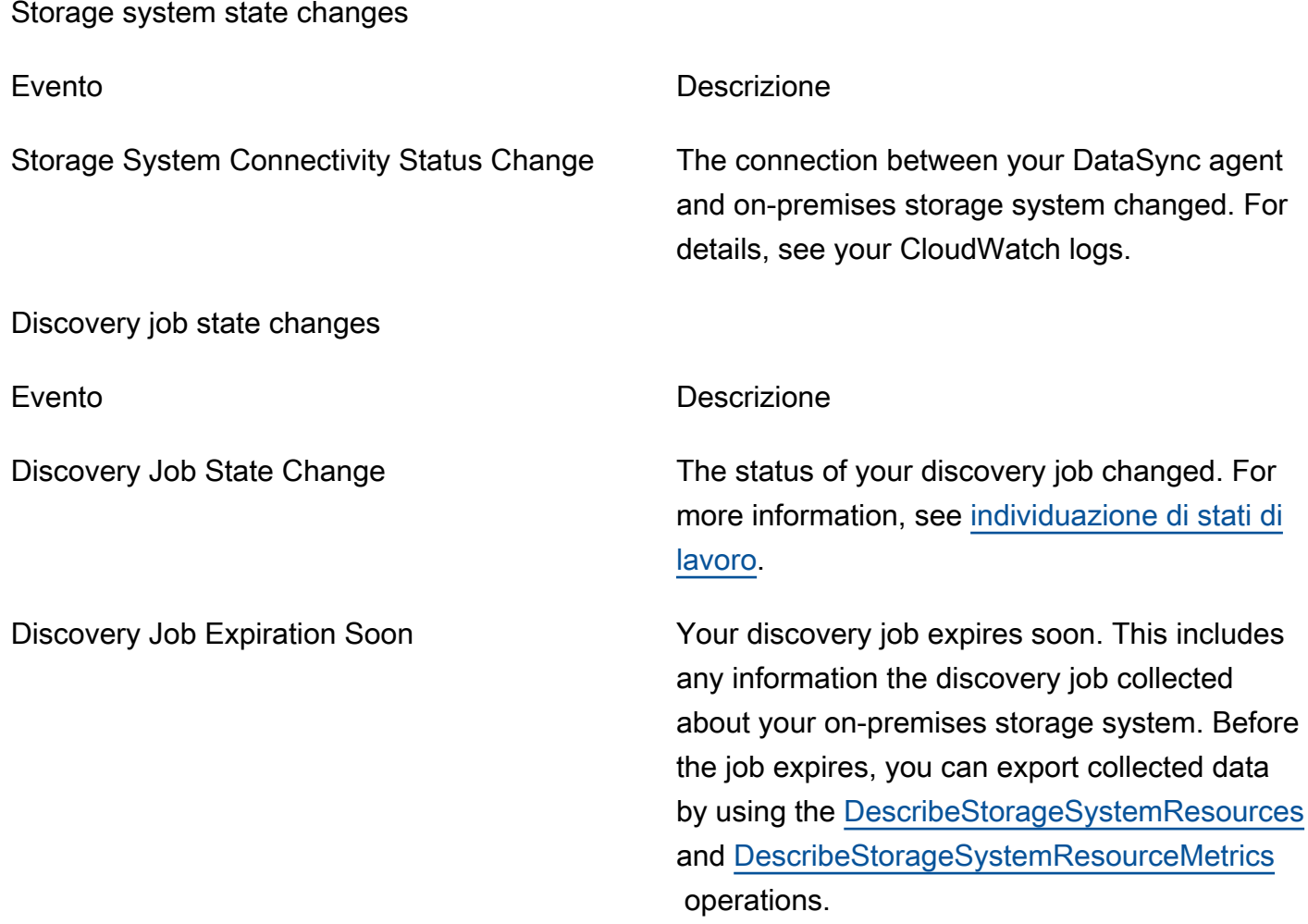

# <span id="page-246-0"></span>DataSyncConsentire il caricamento di registri in gruppi diCloudWatch log

DataSyncrichiede autorizzazioni sufficienti per inviare i log al tuo gruppo diCloudWatch log. Quando crei un'attività utilizzando la console,DataSync puoi creare automaticamente una politica di risorse IAM con le autorizzazioni corrette per te.

L'esempio seguente è una politica delle risorse che concede queste autorizzazioni.

```
{ 
     "Statement": [ 
          { 
               "Sid": "DataSyncLogsToCloudWatchLogs", 
               "Effect": "Allow",
```

```
 "Action": [ 
                           "logs:PutLogEvents", 
                          "logs:CreateLogStream" 
                    ], 
                    "Principal": { 
                          "Service": "datasync.amazonaws.com" 
                    }, 
                    "Condition": { 
                          "ArnLike": { 
                                 "aws:SourceArn": [ 
                                       "arn:aws:datasync:region:account-id:task/*" 
\sim 100 \sim 100 \sim 100 \sim 100 \sim 100 \sim 100 \sim 100 \sim 100 \sim 100 \sim 100 \sim 100 \sim 100 \sim 100 \sim 100 \sim 100 \sim 100 \sim 100 \sim 100 \sim 100 \sim 100 \sim 100 \sim 100 \sim 100 \sim 100 \sim 
\qquad \qquad \text{ } "StringEquals": { 
                                 "aws:SourceAccount": "account-id" 
 } 
                    }, 
                    "Resource": "arn:aws:logs:region:account-id:log-group:*:*" 
             } 
       ], 
       "Version": "2012-10-17"
}
```
La politica utilizza istruzioni condizionali per garantire che soloDataSync le attività dell'account specificato abbiano accesso al gruppo diCloudWatch log specificato. Si consiglia di utilizzare le chiavi contestuali delle condizioni [aws:SourceAccount](https://docs.aws.amazon.com/IAM/latest/UserGuide/reference_policies_condition-keys.html#condition-keys-sourceaccount)globali [aws:SourceArn](https://docs.aws.amazon.com/IAM/latest/UserGuide/reference_policies_condition-keys.html#condition-keys-sourcearn)e globali in queste dichiarazioni sulle condizioni per proteggersi dal confuso problema secondario. Per ulteriori informazioni, consulta [Prevenzione del problema "confused deputy" tra servizi](#page-273-0).

Per specificare l'DataSyncattività o le attività, sostituiscile *region*con il codice di areaRegione AWS in cui si trovano le attività e sostituiscilo *account-id*con l'Account AWSID dell'account che contiene le attività. Per specificare il gruppo diCloudWatch log, sostituite gli stessi valori. È inoltre possibile modificare l'Resourceistruzione in modo da indirizzare a gruppi di log specifici. Per ulteriori informazioni sull'utilizzo diSourceArn eSourceAccount, consulta [le chiavi di condizione globali](https://docs.aws.amazon.com/IAM/latest/UserGuide/reference_policies_condition-keys.html#condition-keys-sourceaccount) nella Guida per l'utente IAM.

Per applicare la policy, salvare questa istruzione di policy in un file nel computer locale. Quindi esegui il seguenteAWS CLI comando per applicare la politica delle risorse:

```
aws logs put-resource-policy --policy-name trustDataSync --policy-document file://full-
path-to-policy-file
```
#### **a** Note

Esegui questo comando usando lo stessoAccount AWS eRegione AWS dove hai attivato il tuoDataSync agente.

Per informazioni, consulta la [pagina Utilizzo di gruppi di log e flussi](https://docs.aws.amazon.com/AmazonCloudWatch/latest/logs/Working-with-log-groups-and-streams.html) di log nella Guida per l'utente di AmazonCloudWatch Logs.

# Monitoraggio dell'DataSyncattività dalla riga di comando

Puoi tenere traccia delle tueDataSync attività con l'utilità UnixAWS Command Line Interface o con l'watchutilità standard di Unix.

#### Argomenti

- [Monitoraggio dell'attività utilizzando ilAWS CLI](#page-248-0)
- [Monitoraggio dell'attività tramite l'watchutilità](#page-249-0)

## <span id="page-248-0"></span>Monitoraggio dell'attività utilizzando ilAWS CLI

Per monitorare lo stato dell'DataSyncattività con la CLI, usa ildescribe-task-execution comando.

```
aws datasync describe-task-execution \ 
             --task-execution-arn 'arn:aws:datasync:region:account-id:task/task-id/
execution/task-execution-id'
```
Questo comando restituisce informazioni sull'esecuzione di un'attività simili a quelle mostrate di seguito.

```
{ 
     "BytesCompressed": 0, 
     "BytesTransferred": 0, 
     "BytesWritten": 0, 
     "EstimatedFilesToTransfer": 0, 
     "EstimatedBytesToTransfer": 0, 
     "FilesTransferred": 0, 
     "Options": {
```

```
 "VerifyMode": "POINT_IN_TIME_CONSISTENT", 
         "Atime": "BEST_EFFORT", 
         "Mtime": "PRESERVE", 
         "Uid": "INT_VALUE", 
         "Gid": "INT_VALUE", 
         "PreserveDevices": "NONE", 
         "PosixPermissions": "PRESERVE", 
         "PreserveDeletedFiles": "PRESERVE", 
         "OverwriteMode": "NEVER", 
         "TaskQueueing": "ENABLED" 
     }, 
     "Result": { 
         "PrepareDuration": 4355, 
         "PrepareStatus": "Ok", 
         "TransferDuration": 5889, 
         "TransferStatus": "Ok", 
         "VerifyDuration": 4538, 
         "VerifyStatus": "Pending" 
     }, 
     "StartTime": 1532658526.949, 
     "Status": "VERIFYING", 
     "TaskExecutionArn": "arn:aws:datasync:us-east-1:112233445566:task/
task-08de6e6697796f026/execution/exec-04ce9d516d69bd52f"
}
```
Se l'esecuzione dell'attività riesce, il valore di Status (Stato) cambia in SUCCESS (RIUSCITO). Se il comando describe-task-execution ha esito negativo, il risultato invia codici di errore che consentono di risolvere i problemi. Per informazioni sui codici di errore, consulta [the section called](#page-680-0)  ["TaskExecutionResultDetail"](#page-680-0) nella Documentazione di riferimento delle API DataSync.

# <span id="page-249-0"></span>Monitoraggio dell'attività tramite l'**watch**utilità

Per monitorare l'avanzamento dell'attività in tempo reale dalla riga di comando, è possibile utilizzare l'watchutilità Unix standard. I valori della durata dell'esecuzione delle attività vengono misurati in millisecondi.

L'watchutilità non riconosce l'DataSyncalias. Il seguente esempio illustra come richiamare direttamente la CLI.

```
# pass '-n 1' to update every second and '-d' to highlight differences 
         $ watch -n 1 -d \ "aws datasync describe-task-execution --task-execution-arn 
  'arn:aws:datasync:region:account-id:task/task-id/execution/task execution-id'"
```
# Sicurezza in AWS DataSync

Per AWS, la sicurezza del cloud ha la massima priorità. In quanto cliente AWS, è possibile trarre vantaggio da un'architettura di data center e di rete progettata per soddisfare i requisiti delle organizzazioni più esigenti a livello di sicurezza.

La sicurezza è una responsabilità condivisa tra te e AWS. Il [modello di responsabilità condivisa](https://aws.amazon.com/compliance/shared-responsibility-model/) descrive questo come sicurezza del cloud e sicurezza nel cloud:

- La sicurezza del cloud:AWS è responsabile della protezione dell'infrastruttura che esegue i servizi AWS nel AWS Cloud. AWS fornisce, inoltre, servizi utilizzabili in modo sicuro. I revisori di terze parti testano e verificano regolarmente l'efficacia della sicurezza come parte dei [programmi di](https://aws.amazon.com/compliance/programs/)  [conformità AWS.](https://aws.amazon.com/compliance/programs/) Per ulteriori informazioni sui programmi di conformità che si applicano a AWS DataSync, consulta [Servizi AWS coperti dal programma di compliance](https://aws.amazon.com/compliance/services-in-scope/).
- Sicurezza nel cloud: la tua responsabilità è determinata dal servizio AWS che utilizzi. Inoltre, sei responsabile anche per altri fattori, tra cui la riservatezza dei dati, i requisiti dell'azienda e le leggi e le normative applicabili.

Questa documentazione aiuta a comprendere come applicare il modello di responsabilità condivisa quando si usa DataSync. I seguenti argomenti illustrano come configurare DataSync per soddisfare gli obiettivi di sicurezza e conformità. Viene anche spiegato come utilizzare altriAWSservizi che consentono di monitorare e proteggere le risorse DataSync.

#### Argomenti

- [Protezione dei dati in AWS DataSync](#page-251-0)
- [Identity and Access Management in AWS DataSync](#page-255-0)
- [Registrazione delle chiamateAWSDataSync API conAWS CloudTrail](#page-283-0)
- [Convalida della conformità per AWS DataSync](#page-286-0)
- [Resilienza inAWSDataSync](#page-287-0)
- [Sicurezza dell'infrastruttura inAWSDataSync](#page-287-1)

# <span id="page-251-0"></span>Protezione dei dati in AWS DataSync

AWS DataSynctrasferisce in modo sicuro i dati tra sistemi di storage autogestiti e serviziAWS di storage e anche tra serviziAWS di storage. Il modo in cui i dati di archiviazione vengono crittografati in transito dipende in parte dalle località coinvolte nel trasferimento.

Una volta completato il trasferimento, i dati inattivi vengono crittografati dal sistema o dal servizio che li archivia (nonDataSync).

#### Argomenti

- [AWS DataSynccrittografia dei dati in transito](#page-251-1)
- [AWS DataSynccrittografia dei dati a riposo per](#page-254-0)
- [Riservatezza del traffico Internet](#page-255-1)

# <span id="page-251-1"></span>AWS DataSynccrittografia dei dati in transito

I dati di archiviazione (inclusi i metadati) sono crittografati in transito, ma il modo in cui vengono crittografati durante il trasferimento dipende dalle posizioni di origine e destinazione.

Quando ci si connette con una posizione,DataSync utilizza le opzioni più sicure fornite dal protocollo di accesso ai dati di quella posizione. Ad esempio, quando ci si connette a un file system utilizzando Server Message Block (SMB),DataSync utilizza le funzionalità di sicurezza fornite da SMB.

### Connessioni di rete in un trasferimento

DataSyncrichiede tre connessioni di rete per copiare i dati: una connessione per leggere i dati da una posizione di origine, un'altra per trasferire dati tra posizioni e un'altra per scrivere dati in una posizione di destinazione.

Il diagramma seguente è un esempio delle connessioni di reteDataSync utilizzate per trasferire i dati da un sistema di storage locale a un servizioAWS di storage. Per capire dove avvengono le connessioni e in che modo i dati vengono protetti mentre si spostano attraverso ciascuna connessione, utilizza la tabella allegata.
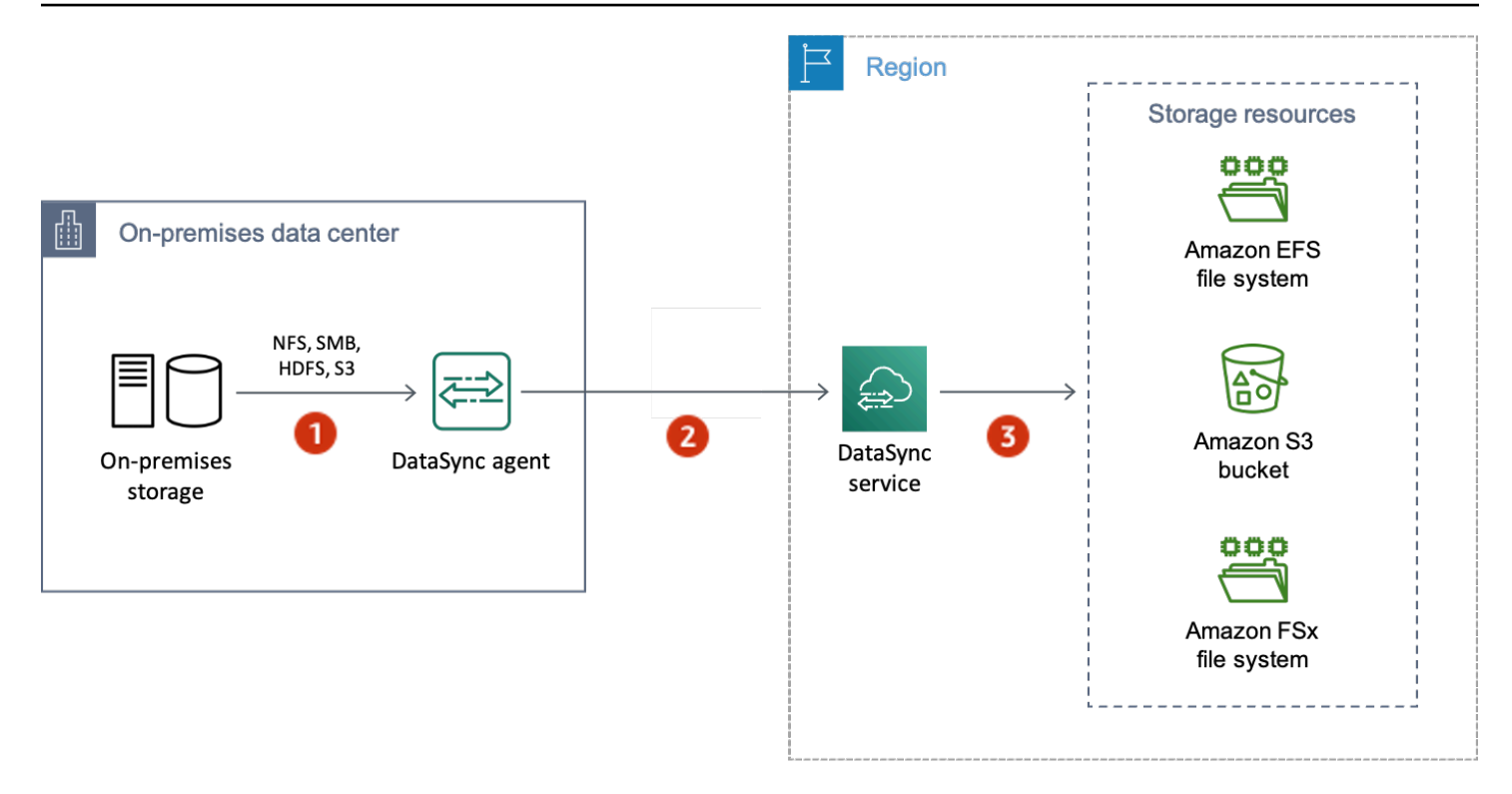

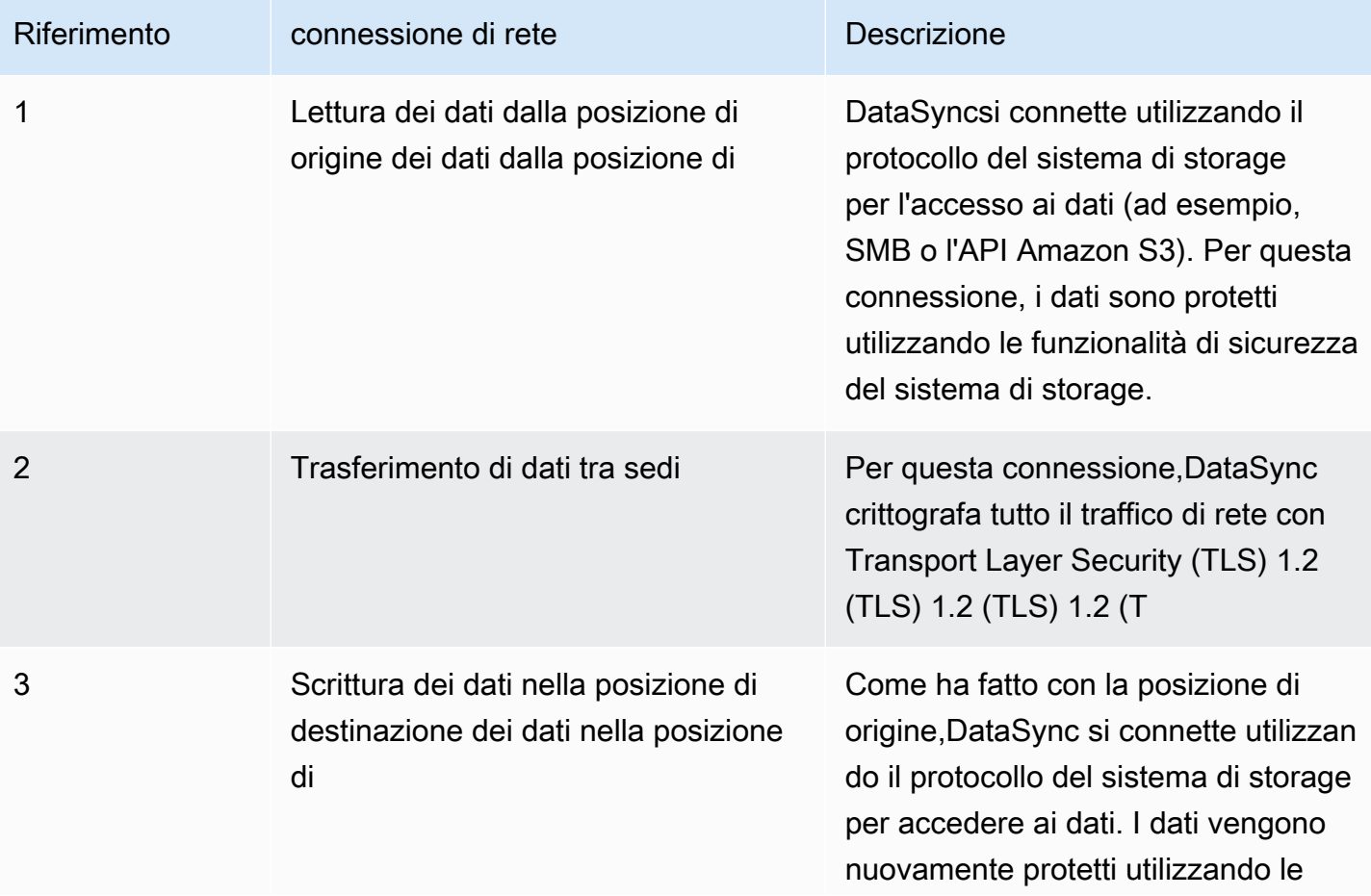

# Riferimento connessione di rete Descrizione

funzionalità di sicurezza del sistema di storage.

Scopri come i tuoi dati vengono crittografati in transito quando tiDataSync connetti ai seguenti serviziAWS di storage:

- [Amazon EFS](https://docs.aws.amazon.com/efs/latest/ug/encryption-in-transit.html)
- [Amazon File Server di Amazon FSx for Windows File Server Amazon FS](https://docs.aws.amazon.com/fsx/latest/WindowsGuide/encryption-in-transit.html)
- [Amazon FSx Lustre Amazon FSx for Lustre](https://docs.aws.amazon.com/fsx/latest/LustreGuide/encryption-in-transit-fsxl.html)
- [Amazon FSx per OpenZFS per OpenZFS Amazon FS](https://docs.aws.amazon.com/fsx/latest/OpenZFSGuide/encryption-transit.html)
- [Amazon FSx perNetApp ONTAP](https://docs.aws.amazon.com/fsx/latest/ONTAPGuide/encryption-in-transit.html)
- [Amazon S3](https://docs.aws.amazon.com/AmazonS3/latest/userguide/access-bucket-intro.html)

## Crittografie TLS TLS in

Quando si trasferiscono dati tra sedi,DataSync utilizza diversi codici TLS. Il codice TLSDataSync utilizzato dipende dal tipo di endpoint utilizzato per attivare l'DataSyncagente.

Endpoint pubblici o VPC Endpoint pubblici o V

Per questi endpoint,DataSync utilizza uno dei seguenti codici TLS:

- TLS\_ECDHE\_RSA\_CON\_AES\_256\_GCM\_SHA384 (ecdh\_x25519)
- TLS ECDHE RSA CON CHACHA20 POLY1305 SHA256 (ecdh x25519)
- TLS\_ECDHE\_RSA\_CON\_AES\_128\_GCM\_SHA256 (ecdh\_x25519)

#### Endpoint FIPS

Per gli endpoint FIPS,DataSync utilizza il seguente codice TLS:

• TLS\_ECDHE\_RSA\_CON\_AES\_128\_GCM\_SHA256 (ecdh\_x25519)

## AWS DataSynccrittografia dei dati a riposo per

TrattandosiAWS DataSync di un servizio di trasferimento, in genere non gestisce i dati di archiviazione quando sono inattivi. I servizi e i sistemi di storageDataSync supportati sono responsabili della protezione dei dati in quello stato. Tuttavia, ci sono alcuni dati relativi ai servizi che vengonoDataSync gestiti a riposo.

## Cosa è crittografato?

Gli unici dati che vengonoDataSync gestiti quando sono inattivi riguardano le informazioni rilevate sul sistema di storage locale e i dettagli necessari per completare il trasferimento. DataSyncarchivia i seguenti dati con crittografia completa a riposo in Amazon DynamoDB:

- Informazioni raccolte sul sistema di storage locale (se si utilizzaDataSync Discovery). Queste informazioni vengono inoltre archiviate con crittografia completa a riposo in Amazon S3.
- Configurazioni delle attività (ad esempio, dettagli sulle sedi del trasferimento).
- Credenziali utente che consentono all'DataSyncagente di autenticarsi con una posizione. Queste credenziali sono crittografate utilizzando le chiavi pubbliche del tuo agente. L'agente può decrittografare queste chiavi secondo necessità con le sue chiavi private.

Per ulteriori informazioni, consulta la [crittografia DynamoDB a riposo](https://docs.aws.amazon.com/amazondynamodb/latest/developerguide/EncryptionAtRest.html) nella Amazon DynamoDB Developer Guide.

Informazioni raccolte daDataSync Discovery

DataSyncDiscovery archivia e gestisce i dati raccolti sul sistema di storage locale per un massimo di 60 giorni. Puoi utilizzare AmazonEventBridge per ti avvisa quando si avvisa la data di scadenza che ti avvisa quando si avvisa la data di scadenza. Per ulteriori informazioni, consulta [DataSyncEventi di](#page-245-0) [scoperta](#page-245-0).

Quando si rimuove una risorsa del sistema di storage locale daDataSync Discovery, si eliminano definitivamente tutti i job di rilevamento, i dati raccolti e i consigli associati.

### Gestione delle chiavi

Non puoi gestire le chiavi di crittografiaDataSync utilizzate per archiviare le informazioni in DynamoDB relative all'esecuzione dell'attività. Queste informazioni includono le configurazioni delle attività e le credenziali utilizzate dagli agenti per l'autenticazione con una posizione di archiviazione.

## Cosa non è criptato?

SebbeneDataSync non controlli il modo in cui i dati di archiviazione vengono crittografati quando sono inattivi, consigliamo comunque di configurare le sedi con il massimo livello di sicurezza supportato. Ad esempio, puoi crittografare gli oggetti con chiavi di crittografia gestite da Amazon S3 (SSE-KMS) oAWS Key Management Service (AWSSSE-KMS) (SSE-KMS).

Scopri di più su come i serviziAWS di storage crittografano i dati inattivi:

- [Amazon EFS](https://docs.aws.amazon.com/efs/latest/ug/encryption-at-rest.html)
- [Amazon File Server di Amazon FSx for Windows File Server Amazon FS](https://docs.aws.amazon.com/fsx/latest/WindowsGuide/encryption-at-rest.html)
- [Amazon FSx Lustre Amazon FSx for Lustre](https://docs.aws.amazon.com/fsx/latest/LustreGuide/encryption-at-rest.html)
- [Amazon FSx per OpenZFS per OpenZFS Amazon FS](https://docs.aws.amazon.com/fsx/latest/OpenZFSGuide/encryption-rest.html)
- [Amazon FSx perNetApp ONTAP](https://docs.aws.amazon.com/fsx/latest/ONTAPGuide/encryption-at-rest.html)
- [Amazon S3](https://docs.aws.amazon.com/AmazonS3/latest/userguide/serv-side-encryption.html)

## Riservatezza del traffico Internet

Ti consigliamo di configurare le sedi di origine e destinazione con il massimo livello di sicurezza supportato da ciascuna di esse. Quando ci si connette a una postazione,AWS DataSync funziona con la versione più sicura del protocollo di accesso ai dati utilizzata dal sistema di storage. Inoltre, considera la possibilità di limitare il traffico di sottorete a protocolli e servizi noti.

DataSyncprotegge la connessione tra le ubicazioni, anche tra, e con le zone di disponibilitàAccount AWSRegioni AWS, utilizzando il Transport Layer Security (TLS) 1.2 (TLS) 1.2 (TLS) 1.2 (TLS) 1.2 (TLS) 1.2

# Identity and Access Management in AWS DataSync

AWS utilizza le credenziali di sicurezza per identificarti e per concederti l'accesso alle risorse AWS. Puoi utilizzare le caratteristiche di AWS Identity and Access Management (IAM) per consentire ad altri utenti, servizi e applicazioni di utilizzare le risorse AWS completamente o in modo limitato, senza condividere le credenziali di sicurezza.

Per impostazione predefinita, le identità IAM (utenti, gruppi e ruoli) non dispongono dell'autorizzazione per creare, visualizzare o modificareAWS le risorse. Per consentire a utenti, gruppi e ruoli di accedere alleAWS DataSync risorse e interagire con laDataSync console e l'API, ti consigliamo di utilizzare una policy IAM che conceda loro l'autorizzazione a utilizzare le risorse specifiche e le azioni API di cui avranno bisogno. Quindi devi collegare la policy all'identità IAM che richiede l'accesso. Per una panoramica degli elementi di base di una policy, consulta [Gestione degli](#page-256-0)  [accessi perAWS DataSync](#page-256-0).

#### Argomenti

- [Gestione degli accessi perAWS DataSync](#page-256-0)
- [AWS Policy gestite da per AWS DataSync](#page-261-0)
- [Policy gestite dal cliente IAM perAWS DataSync](#page-265-0)
- [Utilizzo di ruoli collegati ai servizi per AWS DataSync](#page-268-0)
- [Concessione dell'autorizzazione all'applicazione di tagAWS DataSync alle risorse durante la](#page-271-0)  [creazione](#page-271-0)
- [Prevenzione del problema "confused deputy" tra servizi](#page-273-0)
- [DataSyncAutorizzazioni API: operazioni e operazioni e risorse](#page-274-0)

## <span id="page-256-0"></span>Gestione degli accessi perAWS DataSync

OgniAWS risorsa è di proprietà di unAccount AWS. Le autorizzazioni per creare o accedere a una risorsa sono regolate dalle policy di autorizzazione. Un amministratore dell'account può allegare politiche di autorizzazione alle identitàAWS Identity and Access Management (IAM). Alcuni servizi (comeAWS Lambda) supportano anche il collegamento di policy di autorizzazioni alle risorse.

### **a** Note

Un amministratore account è un utente con privilegi di amministratore in unAccount AWS. Per ulteriori informazioni, consultare la sezione [best practice IAM](https://docs.aws.amazon.com/IAM/latest/UserGuide/best-practices.html) nella Guida per l'utente IAM.

### Argomenti

- [Risorse e operazioni DataSync](#page-257-0)
- [Informazioni sulla proprietà delle risorse](#page-257-1)
- [Gestione dell'accesso alle risorse](#page-258-0)
- [Specifica degli elementi delle policy: operazioni, effetti, risorse ed entità](#page-260-0)
- [Specifica delle condizioni in una policy](#page-261-1)

## <span id="page-257-0"></span>Risorse e operazioni DataSync

InDataSync, le risorse principali sono l'agente, l'ubicazione, l'attività e l'esecuzione delle attività.

Alle risorse sono associati nomi Amazon Resource Name (ARN) univoci, come illustrato nella tabella seguente.

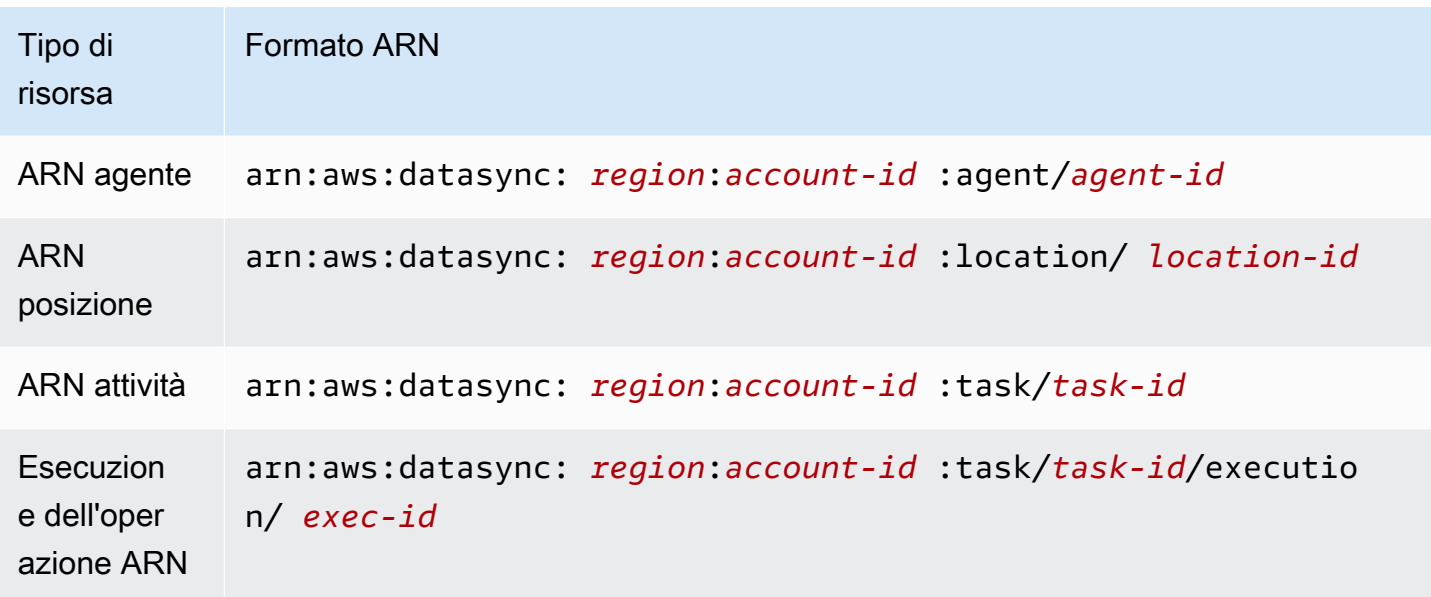

Per concedere le autorizzazioni per operazioni API specifiche, come la creazione di un'operazione,DataSync viene definito un set di operazioni che puoi specificare in una policy di autorizzazioni. Un'operazione API può richiedere le autorizzazioni per più di un'operazione. Per un elenco di tutte le operazioniDataSync API e le risorse a cui si applicano, consulta[DataSyncAutorizzazioni API: operazioni e operazioni e risorse.](#page-274-0)

### <span id="page-257-1"></span>Informazioni sulla proprietà delle risorse

Il proprietario di una risorsa èAccount AWS il proprietario della risorsa. Ovvero, il proprietarioAccount AWS della risorsa è l'entità principale (ad esempio un ruolo IAM) che autentica la richiesta che crea la risorsa. Negli esempi seguenti viene illustrato il funzionamento di questo comportamento:

- Se usi le credenziali dell'account root del tuo accountAccount AWS per creare un'operazione, il proprietario della risorsa (inDataSync, la risorsa è l'operazione).Account AWS
- Se crei un ruolo IAM nel tuoAccount AWS e concedi le autorizzazioni per l'CreateTaskoperazione a tale utente, questo può creare un'operazione. Tuttavia, l'utenteAccount AWS a cui appartiene l'utente della risorsa dell'operazione.

• Se crei un ruolo IAM nel tuoAccount AWS con le autorizzazioni per creare un'attività, ogni utente che può assumere il ruolo può creare un'attività. L'utenteAccount AWS, a cui appartiene il ruolo, il proprietario della risorsa dell'attività.

### <span id="page-258-0"></span>Gestione dell'accesso alle risorse

La policy delle autorizzazioni descrive chi ha accesso a cosa. Nella sezione seguente vengono descritte le opzioni disponibili per la creazione di policy relative alle autorizzazioni.

#### **a** Note

Questa sezione riguarda l'utilizzo di IAM nel contesto DataSync. Non vengono fornite informazioni dettagliate sul servizio IAM. Per la documentazione di IAM completa, consultare la pagina [Che cos'è IAM?](https://docs.aws.amazon.com/IAM/latest/UserGuide/introduction.html) nella Guida per l'utente di IAM. Per informazioni sulla sintassi delle policy IAM e le descrizioni delle policy IAM, consulta [Riferimento alleAWS Identity and Access](https://docs.aws.amazon.com/IAM/latest/UserGuide/introduction.html)  [Management policy](https://docs.aws.amazon.com/IAM/latest/UserGuide/introduction.html) nella Guida per l'utente di IAM.

Le policy collegate a un'identità IAM vengono definite policy basate su identità (policy IAM), mentre quelle collegate a una risorsa vengono definite policy basate su risorse. DataSync supporta solo policy basate su identità (policy IAM).

### Argomenti

- [Policy basate su identità](#page-258-1)
- [Policy basate su risorse](#page-260-1)

#### <span id="page-258-1"></span>Policy basate su identità

Puoi gestire l'accesso alleDataSync risorse con le policy IAM. Queste politiche possono aiutare unAccount AWS amministratore a eseguire le seguenti operazioni conDataSync:

- Concedi le autorizzazioni per creare e gestireDataSync le risorse: crea una policy IAM cheAccount AWS consenta a un ruolo IAM nel tuo team di creare e gestireDataSync risorse, come agenti, sedi e attività.
- Concedi le autorizzazioni a un ruolo in un altroAccount AWS o in unServizio AWS: crea una politica IAM che concede le autorizzazioni a un ruolo IAM in un altroAccount AWS o in un altroServizio AWS. Ad esempio:
- 1. L'amministratore dell'account A crea un ruolo IAM e collega una policy di autorizzazioni al ruolo che concede le autorizzazioni sulle risorse nell'account A.
- 2. L'amministratore dell'account A collega una policy di attendibilità al ruolo che identifica l'account B come il principale che può assumere il ruolo.

Per concedere a unServizio AWS utente il permesso di assumere il ruolo, l'amministratore dell'account A può specificare unServizio AWS nome come principale nella politica fiduciaria.

3. L'amministratore dell'account B può quindi delegare le autorizzazioni ad assumere tale ruolo a qualsiasi utente dell'account B. Ciò consente a chiunque utilizzi il ruolo nell'account B di creare o accedere alle risorse nell'account A.

Per ulteriori informazioni sull'uso di IAM per delegare le autorizzazioni, consultare [Gestione degli](https://docs.aws.amazon.com/IAM/latest/UserGuide/access.html)  [accessi](https://docs.aws.amazon.com/IAM/latest/UserGuide/access.html) nella Guida per l'utente di IAM.

La policy di esempio seguente concede le autorizzazioni per tutte leList\* operazioni su tutte le risorse. Questa azione è di sola lettura e non consente la modifica delle risorse.

```
{ 
      "Version": "2012-10-17", 
      "Statement": [ 
          { 
               "Sid": "AllowAllListActionsOnAllResources", 
               "Effect": "Allow", 
               "Action": [ 
                    "datasync:List*" 
               ], 
               "Resource": "*" 
          } 
      ]
}
```
Per ulteriori informazioni sull'uso di policy basate su identità conDataSync, consulta Policy [AWSgestite e Policy](#page-261-0) [gestite dal cliente.](#page-265-0) Per ulteriori informazioni sulle identità IAM, consulta la [Guida](https://docs.aws.amazon.com/IAM/latest/UserGuide/id.html)  [per l'utente di IAM](https://docs.aws.amazon.com/IAM/latest/UserGuide/id.html).

#### <span id="page-260-1"></span>Policy basate su risorse

Altri servizi, come Amazon S3, supportano le policy di autorizzazioni basate su risorse. Ad esempio, è possibile associare una policy a un bucket Amazon S3 per gestire le autorizzazioni di accesso a quel bucket. Tuttavia,DataSync non supporta le policy basate su risorse.

### <span id="page-260-0"></span>Specifica degli elementi delle policy: operazioni, effetti, risorse ed entità

Per ogni risorsa DataSync (vedi [DataSyncAutorizzazioni API: operazioni e operazioni e risorse](#page-274-0)), il servizio definisce un insieme di operazioni API (vedi [Operazioni](https://docs.aws.amazon.com/datasync/latest/userguide/API_Operations.html)). Per concedere le autorizzazioni per queste operazioni API, DataSync definisce un set di operazioni che possono essere specificate in una policy. Ad esempio, per la risorsa DataSync, vengono definite le seguenti operazioni: CreateTask, DeleteTask e DescribeTask. L'esecuzione di un'operazione API può richiedere le autorizzazioni per più di un'operazione.

Di seguito sono elencati gli elementi di base di una policy:

- Risorsa in una policy si utilizza un nome Amazon Resource Name (ARN) per identificare la risorsa a cui si applica la policy stessa. Per le risorse DataSync, puoi utilizzare il carattere jolly (\*) nelle policy IAM. Per ulteriori informazioni, consulta [Risorse e operazioni DataSync.](#page-257-0)
- Operazione: utilizzi le parole chiave per identificare le operazioni sulla risorsa da permettere o rifiutare. Ad esempio, a seconda dell'Effectelemento specificato, l'datasync:CreateTaskautorizzazione consente o nega all'utente le autorizzazioni di eseguire l'DataSyncCreateTaskoperazione.
- Effetto: l'effetto prodotto quando l'utente richiede l'operazione specifica. Questo effetto può essereAllow oDeny. Se l'accesso a una risorsa non viene esplicitamente autorizzato (Allow), l'accesso viene implicitamente rifiutato. È possibile anche rifiutare esplicitamente l'accesso a una risorsa per garantire che un utente non possa accedervi, anche se l'accesso viene concesso da un'altra policy. Per ulteriori informazioni, consulta [Autorizzazione](https://docs.aws.amazon.com/IAM/latest/UserGuide/intro-structure.html#intro-structure-authorization) nella Guida per l'utente IAM.
- Principale Nelle policy basate su identità (policy IAM), l'utente a cui la policy è collegata è il principale implicito. Per policy basate su risorse, specifichi l'utente, l'account, il servizio o un'altra entità che desideri riceva le autorizzazioni (si applica solo alle policy basate su risorse). DataSync non supporta le policy basate su risorse.

Per ulteriori informazioni sulla sintassi e le descrizioni delle policy IAM, consulta [Riferimento alleAWS](https://docs.aws.amazon.com/IAM/latest/UserGuide/reference_policies.html)  [Identity and Access Management policy](https://docs.aws.amazon.com/IAM/latest/UserGuide/reference_policies.html) nella Guida per l'utente di IAM.

Per una tabella che include tutte le operazioni API DataSync, consulta [DataSyncAutorizzazioni API:](#page-274-0)  [operazioni e operazioni e risorse](#page-274-0).

## <span id="page-261-1"></span>Specifica delle condizioni in una policy

Quando concedi le autorizzazioni, puoi usare il linguaggio delle policy IAM per specificare le condizioni in base alle quali applicare una policy. Ad esempio, potresti decidere che una policy venga applicata solo dopo una data specifica. Per ulteriori informazioni su come specificare le condizioni nel linguaggio di policy, consulta [Condizione](https://docs.aws.amazon.com/IAM/latest/UserGuide/reference_policies_elements.html#Condition) nella Guida per l'utente di IAM.

Per esprimere le condizioni, devi usare chiavi di condizione predefinite. Non esistono chiavi di condizione specifiche per DataSync. sonoAWS tuttavia disponibili chiavi di condizione che puoi utilizzare secondo necessità. Per un elenco completo delleAWS chiavi, consulta la pagina sulle [Chiavi disponibili](https://docs.aws.amazon.com/IAM/latest/UserGuide/reference_policies_elements.html#AvailableKeys) nella Guida per l'utente di IAM.

## <span id="page-261-0"></span>AWS Policy gestite da per AWS DataSync

Per aggiungere le autorizzazioni a utenti, gruppi e ruoli, è più semplice utilizzare policy gestite da AWS piuttosto che scrivere autonomamente le policy. La [creazione di policy gestite dai clienti IAM](https://docs.aws.amazon.com/IAM/latest/UserGuide/access_policies_create-console.html) che forniscono al tuo team solo le autorizzazioni di cui ha bisogno richiede tempo e competenza. Per iniziare rapidamente, utilizza le nostre policy gestite da AWS. Queste policy coprono i casi d'uso comuni e sono disponibili nel tuo Account AWS. Per ulteriori informazioni sulle policy gestite da AWS, consulta [Policy gestite da AWS](https://docs.aws.amazon.com/IAM/latest/UserGuide/access_policies_managed-vs-inline.html#aws-managed-policies) nella Guida per l'utente di IAM.

Servizi AWS mantengono e aggiornano le policy gestite da AWS. Non è possibile modificare le autorizzazioni nelle policy gestite da AWS. I servizi occasionalmente aggiungono altre autorizzazioni a una policy gestita da AWS per supportare nuove funzionalità. Questo tipo di aggiornamento interessa tutte le identità (utenti, gruppi e ruoli) a cui è collegata la policy. È più probabile che i servizi aggiornino una policy gestita da AWS quando viene avviata una nuova funzionalità o quando diventano disponibili nuove operazioni. I servizi non rimuovono le autorizzazioni da una policy gestita da AWS, pertanto gli aggiornamenti delle policy non interrompono le autorizzazioni esistenti.

Inoltre, AWS supporta policy gestite per le funzioni di processi che coprono più servizi. Ad esempio, la policy ReadOnlyAccess gestita da AWS fornisce l'accesso in sola lettura sia ad Servizi AWS che a tutte le risorse. Quando un servizio avvia una nuova funzionalità, AWS aggiunge autorizzazioni di sola lettura per nuove operazioni e risorse. Per l'elenco e la descrizione delle policy di funzione dei processi, consulta la sezione [Policy gestite da AWS per funzioni di processi](https://docs.aws.amazon.com/IAM/latest/UserGuide/access_policies_job-functions.html) nella Guida per l'utente di IAM.

## Policy gestita da AWS: AWSDataSyncReadOnlyAccess

È possibile allegare la policy AWSDataSyncReadOnlyAccess alle identità IAM.

Questa policy concede le autorizzazioni di sola lettura adDataSync.

```
{ 
     "Version": "2012-10-17", 
     "Statement": [ 
          { 
               "Effect": "Allow", 
               "Action": [ 
                   "datasync:Describe*", 
                   "datasync:List*", 
                   "ec2:DescribeSecurityGroups", 
                   "ec2:DescribeSubnets", 
                   "elasticfilesystem:DescribeFileSystems", 
                   "elasticfilesystem:DescribeMountTargets", 
                   "fsx:DescribeFileSystems", 
                   "iam:GetRole", 
                   "iam:ListRoles", 
                   "logs:DescribeLogGroups", 
                   "logs:DescribeResourcePolicies", 
                   "s3:ListAllMyBuckets", 
                   "s3:ListBucket" 
               ], 
               "Resource": "*" 
          } 
    \mathbf{I}}
```
## <span id="page-262-0"></span>AWSPolicy gestita: AWSDataSyncFullAccess

È possibile allegare la policy AWSDataSyncFullAccess alle identità IAM.

Questa politica concede autorizzazioni amministrativeDataSync ed è necessaria perAWS Management Console l'accesso al servizio. AWSDataSyncFullAccessfornisce l'accesso completo alle operazioni delleDataSync API e alle operazioni che descrivono le risorse correlate (come i bucket Amazon S3 e i file system Amazon EFS). La politica concede anche autorizzazioni per AmazonCloudWatch, inclusa la creazione di gruppi di log e la creazione o l'aggiornamento di una politica delle risorse.

```
{ 
  "Version": "2012-10-17", 
  "Statement": [ 
  \{ "Effect": "Allow", 
    "Action": [ 
     "datasync:*", 
     "ec2:CreateNetworkInterface", 
     "ec2:CreateNetworkInterfacePermission", 
     "ec2:DeleteNetworkInterface", 
     "ec2:DescribeNetworkInterfaces", 
     "ec2:DescribeSecurityGroups", 
     "ec2:DescribeSubnets", 
     "ec2:DescribeVpcEndpoints", 
     "ec2:ModifyNetworkInterfaceAttribute", 
     "fsx:DescribeFileSystems", 
     "fsx:DescribeStorageVirtualMachines", 
     "elasticfilesystem:DescribeAccessPoints", 
     "elasticfilesystem:DescribeFileSystems", 
     "elasticfilesystem:DescribeMountTargets", 
     "iam:GetRole", 
     "iam:ListRoles", 
     "logs:CreateLogGroup", 
     "logs:DescribeLogGroups", 
     "logs:DescribeResourcePolicies", 
     "outposts:ListOutposts", 
     "s3:GetBucketLocation", 
     "s3:ListAllMyBuckets", 
     "s3:ListBucket", 
     "s3-outposts:ListAccessPoints", 
     "s3-outposts:ListRegionalBuckets" 
    ], 
    "Resource": "*" 
   }, 
   { 
    "Effect": "Allow",
```

```
 "Action": [ 
    "iam:PassRole" 
   \mathbf{1},
    "Resource": "*", 
    "Condition": { 
     "StringEquals": { 
       "iam:PassedToService": [ 
       "datasync.amazonaws.com" 
      ] 
     } 
    } 
   } 
  ]
}
```
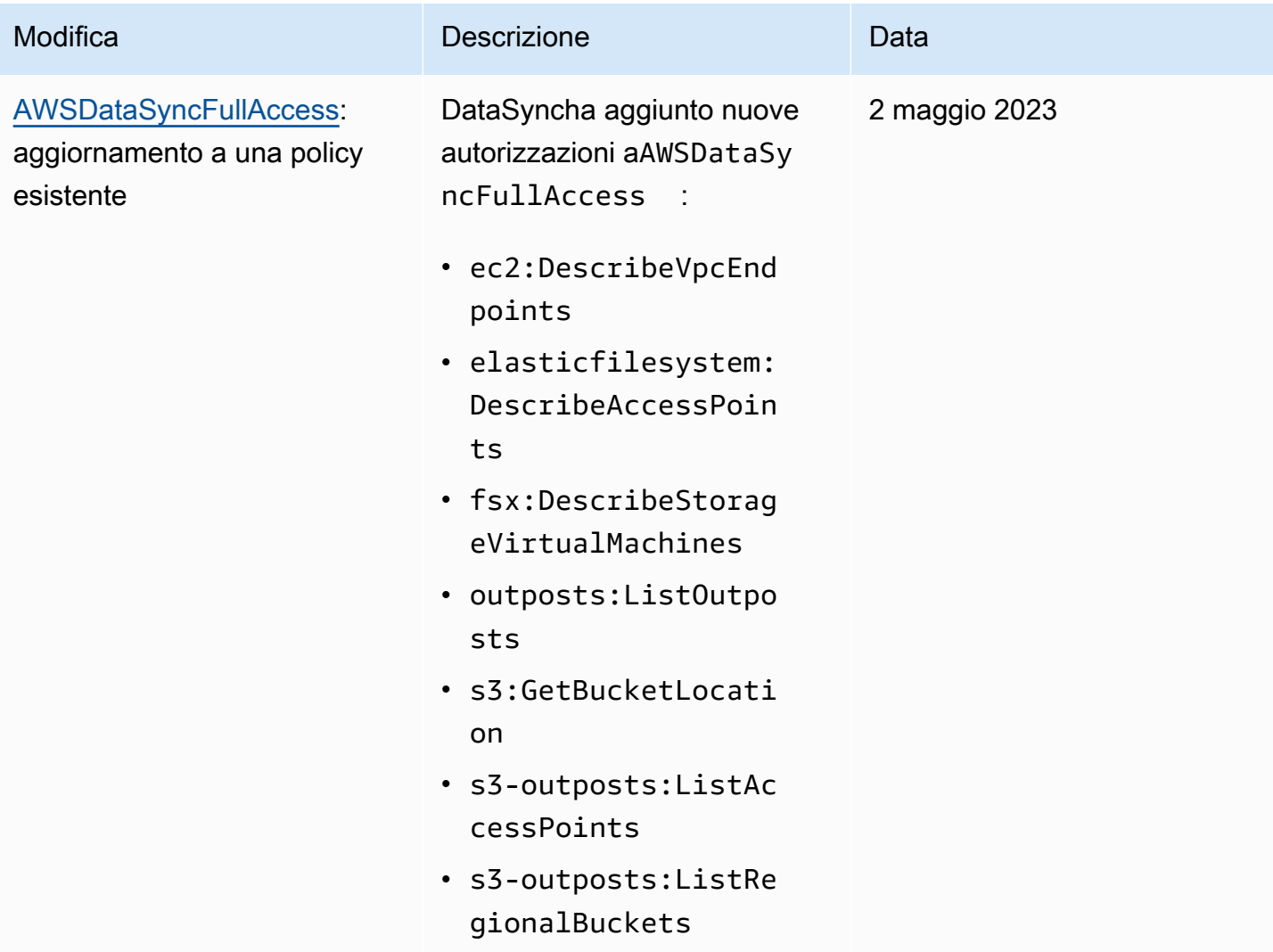

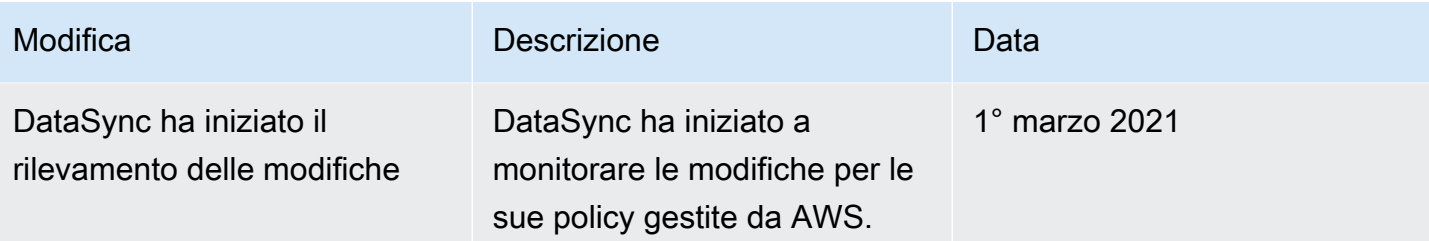

## <span id="page-265-0"></span>Policy gestite dal cliente IAM perAWS DataSync

Oltre alle policyAWS gestite, puoi anche creare policy personalizzate basate sull'identità per le operazioniAWS DataSync API e collegarle alle identitàAWS Identity and Access Management (IAM) che richiedono tali autorizzazioni. Sono note come policy gestite dal cliente, ovvero policy autonome gestite dall'utente nel proprioAccount AWS.

#### **A** Important

Prima di iniziare, ti consigliamo di familiarizzare con i concetti di base e le opzioni per la gestione dell'accesso alleDataSync risorse. Per ulteriori informazioni, consulta [Gestione degli](#page-256-0) [accessi perAWS DataSync](#page-256-0).

### Panoramica delle policy personalizzate

L'esempio seguente è una politica che concede le autorizzazioni per l'utilizzo di determinateDataSync operazioni.

```
{ 
     "Version": "2012-10-17", 
     "Statement": [ 
          { 
              "Sid": "AllowsSpecifiedActionsOnAllTasks", 
              "Effect": "Allow", 
              "Action": [ 
                   "datasync:DescribeTask", 
                   "datasync:ListTasks" 
              ], 
               "Resource": "arn:aws:datasync:us-east-2:111222333444:task/*" 
          }, 
}
```
La politica ha una dichiarazione (nota iAction eResource gli elementi della dichiarazione) che fa quanto segue:

- Concede le autorizzazioni per eseguire dueDataSync azioni (datasync:DescribeTaskedatasync:ListTasks) su determinate risorse di attività utilizzando un Amazon Resource Name (ARN).
- Specifica un carattere jolly (\*) nell'ARN dell'attività perché il ruolo IAM può eseguire le due azioni su tutte le attività. Per limitare le autorizzazioni per le azioni a un'attività specifica, specifica l'ID dell'attività anziché il carattere jolly in tale istruzione.

## Esempi di policy personalizzate

Le policy utente di esempio seguenti concedono le autorizzazioni per varieDataSync operazioni. Le policy funzionano se utilizzi gliAWS SDK oAWS Command Line Interface (AWS CLI). Per utilizzare questi criteri nella console, è necessario utilizzare anche i criteri gestitiAWSDataSyncFullAccess.

<span id="page-266-0"></span>Esempio 1: crea una relazione di fiducia cheDataSync consenta di accedere al bucket Amazon S3

Quello seguente è un esempio di policy di trust che consente a DataSync di assumere un ruolo IAM. Questo ruolo consente l'accessoDataSync a un bucket Amazon S3. Per evitare il [problema](#page-273-0) [del sostituto confuso tra servizi,](#page-273-0) si consiglia di utilizzare le chiavi contestuali [aws:SourceArn](https://docs.aws.amazon.com/IAM/latest/UserGuide/reference_policies_condition-keys.html#condition-keys-sourcearn)e [aws:SourceAccount](https://docs.aws.amazon.com/IAM/latest/UserGuide/reference_policies_condition-keys.html#condition-keys-sourceaccount)globali della condizione nella politica.

```
{ 
     "Version": "2012-10-17", 
     "Statement": [ 
         { 
             "Effect": "Allow", 
             "Principal": { 
                  "Service": "datasync.amazonaws.com" 
             }, 
             "Action": "sts:AssumeRole", 
             "Condition": { 
                 "StringEquals": { 
                      "aws:SourceAccount": "123456789012" 
                 }, 
                  "StringLike": { 
                      "aws:SourceArn": "arn:aws:datasync:us-east-2:123456789012:*" 
 } 
 } 
         }
```
 $\mathbf{I}$ 

}

Esempio 2:DataSync consenti la lettura e la scrittura nel bucket Amazon S3

La seguente politica di esempio concedeDataSync le autorizzazioni minime per leggere e scrivere dati nel bucket S3.

```
{ 
     "Version": "2012-10-17", 
     "Statement": [ 
          { 
               "Action": [ 
                   "s3:GetBucketLocation", 
                   "s3:ListBucket", 
                   "s3:ListBucketMultipartUploads" 
               ], 
               "Effect": "Allow", 
               "Resource": "YourS3BucketArn" 
          }, 
          { 
               "Action": [ 
                   "s3:AbortMultipartUpload", 
                   "s3:DeleteObject", 
                   "s3:GetObject", 
                   "s3:ListMultipartUploadParts", 
                   "s3:GetObjectTagging", 
                   "s3:PutObjectTagging", 
                   "s3:PutObject" 
                 ], 
               "Effect": "Allow", 
               "Resource": "YourS3BucketArn/*" 
          } 
     ]
}
```
Esempio 3: ConsentiDataSync il caricamento dei log nei gruppi diCloudWatch log

DataSyncrichiede le autorizzazioni per poter caricare i log nei tuoi gruppi diCloudWatch log Amazon. Puoi utilizzare i gruppi diCloudWatch log per monitorare ed eseguire il debug delle tue attività.

Per un esempio di policy IAM che concede tali autorizzazioni, vedi[DataSyncConsentire il caricamento](#page-246-0)  [di registri in gruppi diCloudWatch log](#page-246-0).

## <span id="page-268-0"></span>Utilizzo di ruoli collegati ai servizi per AWS DataSync

AWS DataSync utilizza [ruoli collegati al servizio AWS Identity and Access Management \(IAM\).](https://docs.aws.amazon.com/IAM/latest/UserGuide/id_roles_terms-and-concepts.html#iam-term-service-linked-role) Un ruolo collegato ai servizi è un tipo di ruolo IAM univoco collegato direttamente ai servizi DataSync. I ruoli collegati ai servizi sono definiti automaticamente da DataSync e includono tutte le autorizzazioni richieste dal servizio per eseguire chiamate agli altriAWS servizi per tuo conto.

Un ruolo collegato ai servizi DataSync semplifica la configurazione perché ti permette di evitare l'aggiunta manuale delle autorizzazioni necessarie. DataSync definisce le autorizzazioni per i relativi ruoli collegati ai servizi e, salvo diversamente definito, DataSync può assumere solo i suoi ruoli. Le autorizzazioni definite includono la policy di attendibilità e la policy delle autorizzazioni che non può essere collegata a nessun'altra entità IAM.

È possibile eliminare un ruolo collegato ai servizi solo dopo aver eliminato le risorse correlate. Questa procedura protegge le DataSync risorse poiché impedisce la rimozione involontaria delle autorizzazioni di accesso alle risorse.

Per informazioni sugli altri servizi che supportano i ruoli collegati ai servizi, consulta [Servizi AWS che](https://docs.aws.amazon.com/IAM/latest/UserGuide/reference_aws-services-that-work-with-iam.html)  [funzionano con IAM](https://docs.aws.amazon.com/IAM/latest/UserGuide/reference_aws-services-that-work-with-iam.html) e cerca i servizi che riportano Yes (Sì) nella colonna Service-linked roles (Ruoli collegati ai servizi). Scegli Yes (Sì) in corrispondenza di un link per visualizzare la documentazione relativa al ruolo collegato ai servizi per tale servizio.

## Autorizzazioni del ruolo collegato ai servizi per DataSync

DataSync utilizza il ruolo collegato al servizio denominato AWSServiceRoleForDataSyncDiscovery— Ruolo collegato al servizio utilizzato da DataSync Discovery per abilitare l'integrazione con altriAWS servizi.

Ai fini dell'assunzione del ruolo, il ruolo collegato ai servizi AWSServiceRoleForDataSyncDiscovery considera attendibili i seguenti servizi:

• discovery-datasync.amazonaws.com

La policy delle autorizzazioni del ruolo denominataAWSDataSyncDiscoveryServiceRolePolicy DataSync consente di eseguire le seguenti operazioni sulle risorse specificate:

```
 "Version": "2012-10-17", 
 "Statement": [{
```
{

```
 "Effect": "Allow", 
              "Action": [ 
                  "secretsmanager:GetSecretValue" 
             ], 
             "Resource": [ 
                  "arn:*:secretsmanager:*:*:secret:datasync!*" 
             ], 
             "Condition": { 
                  "StringEquals": { 
                      "secretsmanager:ResourceTag/aws:secretsmanager:owningService": 
  "datasync", 
                      "aws:ResourceAccount": "${aws:PrincipalAccount}" 
 } 
 } 
         }, 
         { 
             "Effect": "Allow", 
             "Action": [ 
                  "logs:CreateLogGroup", 
                  "logs:CreateLogStream" 
             ], 
             "Resource": [ 
                  "arn:*:logs:*:*:log-group:/aws/datasync*" 
 ] 
         }, 
         { 
             "Effect": "Allow", 
             "Action": [ 
                  "logs:PutLogEvents" 
             ], 
             "Resource": [ 
                  "arn:*:logs:*:*:log-group:/aws/datasync:log-stream:*" 
 ] 
         } 
     ]
}
```
Per consentire a un'entità IAM (ad esempio un ruolo) di creare, modificare o eliminare un ruolo collegato ai servizi, devi configurare le autorizzazioni per consentire a un'entità IAM (ad esempio un ruolo) di creare, modificare o eliminare un ruolo collegato ai servizi. Per ulteriori informazioni, consulta [Autorizzazioni del ruolo collegato ai servizi](https://docs.aws.amazon.com/IAM/latest/UserGuide/using-service-linked-roles.html#service-linked-role-permissions) nella Guida per l'utente di IAM.

## Creazione di un ruolo collegato ai servizi per DataSync

Non hai bisogno di creare manualmente un ruolo collegato ai servizi. Quando aggiungi un sistema di storage nell'APIAWS Management ConsoleAWS CLI, nell'API o nell'AWSAPI, DataSync viene creato automaticamente il ruolo collegato al servizio.

Se elimini questo ruolo collegato ai servizi, puoi ricrearlo seguendo lo stesso processo utilizzato per ricreare il ruolo nell'account. Quando aggiungi un sistema di storage, DataSync crea di nuovo il ruolo collegato ai servizi automaticamente.

Puoi utilizzare la console IAM anche per creare un ruolo collegato ai servizi con il caso d'uso DataSync Discovery. In AWS CLI o in AWS API, crea un ruolo collegato ai servizi con il nome di servizio discovery-datasync.amazonaws.com. Per ulteriori informazioni, consulta [Creazione di](https://docs.aws.amazon.com/IAM/latest/UserGuide/using-service-linked-roles.html#create-service-linked-role) [un ruolo collegato ai servizi](https://docs.aws.amazon.com/IAM/latest/UserGuide/using-service-linked-roles.html#create-service-linked-role) nella Guida per l'utente IAM. Se elimini il ruolo collegato ai servizi, puoi utilizzare lo stesso processo per crearlo nuovamente.

## Modifica di un ruolo collegato ai servizi per DataSync

DataSync non consente di modificare il ruoloAWSServiceRoleForDataSyncDiscovery collegato ai servizi. Questo include il nome perché varie entità possono farriferimento ad esso collegato alle varie entità. È possibile tuttavia modificarne la descrizione utilizzando IAM. Per ulteriori informazioni, consulta [Modifica di un ruolo collegato ai servizi](https://docs.aws.amazon.com/IAM/latest/UserGuide/using-service-linked-roles.html#edit-service-linked-role) nella Guida per l'utente di IAM.

## Eliminazione di un ruolo collegato ai servizi per DataSync

Se non è più necessario utilizzare una caratteristica o un servizio che richiede un ruolo collegato ai servizi, ti consigliamo di eliminare il ruolo. In questo modo non sarà più presente un'entità non utilizzata che non viene monitorata e gestita attivamente. Tuttavia, è necessario effettuare la pulizia delle risorse associate al ruolo collegato ai servizi prima di poterlo eliminare manualmente.

#### **a** Note

Se il DataSync servizio utilizza tale ruolo quando tenti di eliminare le risorse, è possibile che l'eliminazione non abbia esito positivo. In questo caso, attendi alcuni minuti e quindi ripeti l'operazione.

Per eliminare DataSync le risorse utilizzate dal AWSServiceRoleForDataSyncDiscovery ruolo

1. [Rimuovi i sistemi di storage locali](https://docs.aws.amazon.com/datasync/latest/userguide/discovery-configure-storage.html#discovery-remove-storage) che stai utilizzando con DataSync Discovery.

2. Eliminazione del ruolo collegato ai servizi utilizzando IAM.

Utilizzare la console IAM, AWS CLI, la AWS o l'API per eliminare i ruoli collegati ai servizi AWSServiceRoleForDataSyncDiscovery. Per ulteriori informazioni, consulta [Eliminazione](https://docs.aws.amazon.com/IAM/latest/UserGuide/using-service-linked-roles.html#delete-service-linked-role) [del ruolo collegato ai servizi](https://docs.aws.amazon.com/IAM/latest/UserGuide/using-service-linked-roles.html#delete-service-linked-role) nella Guida per l'utente di IAM.

## Regioni supportate per i ruoli collegati ai servizi DataSync

DataSync supporta l'utilizzo collegato ai servizi in tutte le regioni in cui il servizio è disponibile. Per ulteriori informazioni, consulta [Regioni ed endpoint di DataSync .](https://docs.aws.amazon.com/general/latest/gr/datasync.html)

# <span id="page-271-0"></span>Concessione dell'autorizzazione all'applicazione di tagAWS DataSync alle risorse durante la creazione

Alcune operazioni API AWS DataSync per la creazione di risorse ti consentono di specificare tag quando crei le risorse. È possibile utilizzare i tag delle risorse per implementare il controllo degli accessi basato sugli attributi (ABAC). Per ulteriori informazioni, consulta [Che cos'è ABAC perAWS?](https://docs.aws.amazon.com/IAM/latest/UserGuide/introduction_attribute-based-access-control.html) nella Guida per l'utente IAM.

Per consentire agli utenti di applicare tag alle risorse durante la creazione, essi devono disporre delle autorizzazioni per utilizzare l'operazione che crea la risorsa (comedatasync:CreateAgent odatasync:CreateTask). Se i tag vengono specificati nell'operazione di creazione delle risorse, gli utenti devono disporre anche delle autorizzazioni esplicite per utilizzare l'datasync:TagResourceoperazione.

L'operazione datasync:TagResource viene valutata solo se i tag vengono applicati durante l'operazione di creazione delle risorse. Pertanto, un utente con le autorizzazioni per la creazione di una risorsa (presupponendo che non siano presenti condizioni di tagging) non necessità delle autorizzazioni per utilizzare l'datasync:TagResourceoperazione se nella richiesta non viene specificato alcun tag.

Tuttavia, se l'utente tenta di creare una risorsa con tag, la richiesta ha esito negativo se non dispone delle autorizzazioni per utilizzare l'datasync:TagResourceoperazione.

## Dichiarazioni di policy IAM di esempio

Utilizza le seguenti dichiarazioni di policy IAM di esempio per concedereTagResource le autorizzazioni agli utenti che creanoDataSync risorse.

La seguente dichiarazione consente agli utenti di etichettare unDataSync agente quando lo creano.

```
{ 
   "Version": "2012-10-17", 
   "Statement": [ 
     { 
         "Effect": "Allow", 
         "Action": "datasync:TagResource", 
         "Resource": "arn:aws:datasync:region:account-id:agent/*" 
     } 
  \mathbf{I}}
```
La seguente dichiarazione consente agli utenti di etichettare unaDataSync posizione quando la creano.

```
{ 
     "Version": "2012-10-17", 
     "Statement": [ 
          { 
               "Effect": "Allow", 
               "Action": "datasync:TagResource", 
               "Resource": "arn:aws:datasync:region:account-id:location/*" 
          } 
     ]
}
```
La seguente dichiarazione consente agli utenti di etichettare un'DataSyncattività quando la creano.

```
{ 
     "Version": "2012-10-17", 
     "Statement": [ 
          { 
              "Effect": "Allow", 
              "Action": "datasync:TagResource", 
              "Resource": "arn:aws:datasync:region:account-id:task/*" 
          } 
     ]
}
```
## <span id="page-273-0"></span>Prevenzione del problema "confused deputy" tra servizi

Con "confused deputy" si intende un problema di sicurezza in cui un'entità che non dispone dell'autorizzazione per eseguire una certa operazione può costringere un'entità con più privilegi a eseguire tale operazione. In AWS, la rappresentazione cross-service può comportare il problema confused deputy. La rappresentazione tra servizi può verificarsi quando un servizio (il servizio chiamante) effettua una chiamata a un altro servizio (il servizio chiamato). Il servizio chiamante può essere manipolato per utilizzare le proprie autorizzazioni e agire sulle risorse di un altro cliente, a cui normalmente non avrebbe accesso. Per evitare ciò, AWS fornisce strumenti per poterti a proteggere i tuoi dati per tutti i servizi con entità di servizio a cui è stato concesso l'accesso alle risorse del tuo account.

Ti consigliamo di utilizzare le chiavi di contesto delle condizioni globali [aws:SourceArn](https://docs.aws.amazon.com/IAM/latest/UserGuide/reference_policies_condition-keys.html#condition-keys-sourcearn) e [aws:SourceAccount](https://docs.aws.amazon.com/IAM/latest/UserGuide/reference_policies_condition-keys.html#condition-keys-sourceaccount) nelle policy delle risorse per limitare le autorizzazioni con cui AWS DataSync fornisce un altro servizio alla risorsa. Se si utilizzano entrambe le chiavi di contesto delle condizioni globali e il valore aws:SourceArn contiene l'ID account, il valore aws:SourceAccount e l'account nel valore aws:SourceArn deve utilizzare lo stesso ID account nella stessa dichiarazione di policy. Utilizzare aws:SourceArn se si desidera consentire l'associazione di una sola risorsa all'accesso tra servizi. Utilizzareaws:SourceAccount se si desidera consentire l'associazione di qualsiasi risorsa in tale account all'uso tra servizi.

Il valore diaws:SourceArn deve includere la DataSync posizione ARN con cui DataSync è consentito assumere il ruolo IAM.

Il modo più efficace per proteggersi dal problema «confused deputy» è quello di usare laaws:SourceArn chiave con l'ARN completo della risorsa. Se non conosci l'ARN completo o scegli più risorse, utilizza caratteri jolly (\*) per le parti sconosciute. Di seguito sono riportate alcuni esempi di come farlo per DataSync:

- Per limitare la politica di fiducia a una DataSync sede esistente, includi l'ARN completo della posizione nella policy. DataSync assumerà il ruolo IAM solo quando si ha a che fare con quella particolare località.
- Quando crei una sede Amazon S3 per DataSync, non conosci l'ARN della posizione. In questi scenari, utilizzate il seguente formato per laaws:SourceArn chiave: arn:aws:datasync:*useast-2*:*123456789012*:\*. Questo formato convalida la partizione (aws), l'ID dell'account e la regione.

L'esempio seguente mostra il modo in cui puoi utilizzareaws:SourceArn le chiavi di contesto delle condizioniaws:SourceAccount globali in una policy di affidabilità per prevenire il problema «confused deputy DataSync».

```
{ 
     "Version": "2012-10-17", 
     "Statement": [ 
         { 
             "Effect": "Allow", 
             "Principal": { 
                  "Service": "datasync.amazonaws.com" 
             }, 
             "Action": "sts:AssumeRole", 
             "Condition": { 
                  "StringEquals": { 
                      "aws:SourceAccount": "123456789012" 
                  }, 
                  "StringLike": { 
                      "aws:SourceArn": "arn:aws:datasync:us-east-2:123456789012:*" 
 } 
 } 
         } 
     ]
}
```
Per altri esempi di policy che mostrano come utilizzare le chiavi di contesto delle condizioniaws:SourceAccount globaliaws:SourceArn e globali con DataSync, consulta i seguenti argomenti:

- [Crea una relazione di fiducia che DataSync consenta di accedere al tuo bucket Amazon S3](#page-266-0)
- [Configura un ruolo IAM per accedere al tuo bucket Amazon S3](#page-139-0)

## <span id="page-274-0"></span>DataSyncAutorizzazioni API: operazioni e operazioni e risorse

Durante la creazione di policyAWS Identity and Access Management (IAM), questa pagina può aiutarti a comprendere la relazione tra operazioniAWS DataSync API, le operazioni corrispondenti che puoi concedere i permessi per eseguire e leAWS risorse per le quali puoi concedere i permessi.

In generale, ecco come aggiungereDataSync le autorizzazioni alla tua politica:

- Specifica un'azione nell'Actionelemento. Il valore include undatasync: prefisso e il nome dell'operazione API. Ad esempio, datasync:CreateTask.
- Specifica unaAWS risorsa correlata all'azione nell'Resourceelemento.

Puoi anche utilizzare i tasti diAWS condizione nelle tueDataSync polizze. Per un elenco completo delleAWS chiavi, consulta la pagina sulle [Chiavi disponibili](https://docs.aws.amazon.com/IAM/latest/UserGuide/reference_policies_elements.html#AvailableKeys) nella Guida per l'utente di IAM.

Per un elenco delleDataSync risorse e i relativi formati Amazon Resource Name (ARN), consulta[Risorse e operazioni DataSync](#page-257-0).

DataSyncOperazioni API e azioni corrispondenti

#### [AddStorageSystem](https://docs.aws.amazon.com/datasync/latest/userguide/API_AddStorageSystem.html)

Operazione: datasync:AddStorageSystem

Risorsa: nessuna

Operazioni:

- kms:Decrypt
- iam:CreateServiceLinkedRole

Risorsa: \*

Operazione: secretsmanager:CreateSecret

Risorsa: arn:aws:secretsmanager:*region*:*account-id*:secret:datasync!\*

**[CancelTaskExecution](https://docs.aws.amazon.com/datasync/latest/userguide/API_CancelTaskExecution.html)** 

Operazione: datasync:CancelTaskExecution

Risorsa: arn:aws:datasync:*region*:*account-id*:task/*task-id*/execution/*exec-id*

**[CreateAgent](https://docs.aws.amazon.com/datasync/latest/userguide/API_CreateAgent.html)** 

Operazione: datasync:CreateAgent

Risorsa: nessuna

**[CreateLocationEfs](https://docs.aws.amazon.com/datasync/latest/userguide/API_CreateLocationEfs.html)** 

Operazione: datasync:CreateLocationEfs

#### Risorsa: nessuna

**[CreateLocationFsxLustre](https://docs.aws.amazon.com/datasync/latest/userguide/API_CreateLocationFsxLustre.html)** 

Operazione: datasync:CreateLocationFsxLustre

Risorsa: nessuna

#### [CreateLocationFsxOntap](https://docs.aws.amazon.com/datasync/latest/userguide/API_CreateLocationFsxOntap.html)

Operazione: datasync:CreateLocationFsxOntap

Risorsa: nessuna

[CreateLocationFsxOpenZfs](https://docs.aws.amazon.com/datasync/latest/userguide/API_CreateLocationFsxOpenZFS.html)

Operazione: datasync:CreateLocationFsxOpenZfs

Risorsa: nessuna

#### [CreateLocationFsxWindows](https://docs.aws.amazon.com/datasync/latest/userguide/API_CreateLocationFsxWindows.html)

Operazione: datasync:CreateLocationFsxWindows

Risorsa: nessuna

#### **[CreateLocationHdfs](https://docs.aws.amazon.com/datasync/latest/userguide/API_CreateLocationHdfs.html)**

Operazione: dataSync:CreateLocationHdfs

Risorsa: arn:aws:datasync:*region*:*account-id*:agent/*agent-id*

**[CreateLocationNfs](https://docs.aws.amazon.com/datasync/latest/userguide/API_CreateLocationNfs.html)** 

Operazione: datasync:CreateLocationNfs

Risorsa: arn:aws:datasync:*region*:*account-id*:agent/*agent-id*

[CreateLocationObjectStorage](https://docs.aws.amazon.com/datasync/latest/userguide/API_CreateLocationObjectStorage.html)

Operazione: dataSync:CreateLocationObjectStorage

Risorsa: arn:aws:datasync:*region*:*account-id*:agent/*agent-id*

[CreateLocationS3](https://docs.aws.amazon.com/datasync/latest/userguide/API_CreateLocationS3.html)

Operazione: datasync:CreateLocationS3

Risorsa:arn:aws:datasync:*region*:*account-id*:agent/*agent-id* (solo per Amazon S3 su Outposts)

#### [CreateLocationSmb](https://docs.aws.amazon.com/datasync/latest/userguide/API_CreateLocationSmb.html)

Operazione: datasync:CreateLocationSmb

Risorsa: arn:aws:datasync:*region*:*account-id*:agent/*agent-id*

#### **[CreateTask](https://docs.aws.amazon.com/datasync/latest/userguide/API_CreateTask.html)**

Operazione: datasync:CreateTask

Risorse:

- arn:aws:datasync:*region*:*account-id*:location/*source-location-id*
- arn:aws:datasync:*region*:*account-id*:location/*destination-location-id*

#### **[DeleteAgent](https://docs.aws.amazon.com/datasync/latest/userguide/API_DeleteAgent.html)**

Operazione: datasync:DeleteAgent

Risorsa: arn:aws:datasync:*region*:*account-id*:agent/*agent-id*

#### **[DeleteLocation](https://docs.aws.amazon.com/datasync/latest/userguide/API_DeleteLocation.html)**

Operazione: datasync:DeleteLocation

Risorsa: arn:aws:datasync:*region*:*account-id*:location/*location-id*

#### **[DeleteTask](https://docs.aws.amazon.com/datasync/latest/userguide/API_DeleteTask.html)**

Operazione: datasync:DeleteTask

Risorsa: arn:aws:datasync:*region*:*account-id*:task/*task-id*

**[DescribeAgent](https://docs.aws.amazon.com/datasync/latest/userguide/API_DescribeAgent.html)** 

Operazione: datasync:DescribeAgent

Risorsa: arn:aws:datasync:*region*:*account-id*:agent/*agent-id*

#### [DescribeDiscoveryJob](https://docs.aws.amazon.com/datasync/latest/userguide/API_DescribeDiscoveryJob.html)

Operazione: datasync:DescribeDiscoveryJob

Risorsa: arn:aws:datasync:*region*:*account-id*:system/*storage-system-id*/ job/*discovery-job-id*

**[DescribeLocationEfs](https://docs.aws.amazon.com/datasync/latest/userguide/API_DescribeLocationEfs.html)** 

Operazione: datasync:DescribeLocationEfs

Risorsa: arn:aws:datasync:*region*:*account-id*:location/*location-id* **[DescribeLocationFsxLustre](https://docs.aws.amazon.com/datasync/latest/userguide/API_DescribeLocationFsxLustre.html)** 

Operazione: datasync:DescribeLocationFsxLustre

Risorsa: arn:aws:datasync:*region*:*account-id*:location/*location-id*

[DescribeLocationFsxOntap](https://docs.aws.amazon.com/datasync/latest/userguide/API_DescribeLocationFsxOntap.html)

Operazione: datasync:DescribeLocationFsxOntap

Risorsa: arn:aws:datasync:*region*:*account-id*:location/*location-id* [DescribeLocationFsxOpenZfs](https://docs.aws.amazon.com/datasync/latest/userguide/API_DescribeLocationFsxOpenZfs.html)

Operazione: datasync:DescribeLocationFsxOpenZfs

Risorsa: arn:aws:datasync:*region*:*account-id*:location/*location-id*

**[DescribeLocationFsxWindows](https://docs.aws.amazon.com/datasync/latest/userguide/API_DescribeLocationFsxWindows.html)** 

Operazione: datasync:DescribeLocationFsxWindows

Risorsa:arn:aws:datasync:*region*:*account-id*:location/*location-id*

[DescribeLocationHdfs](https://docs.aws.amazon.com/datasync/latest/userguide/API_DescribeLocationHdfs.html)

Operazione: datasync:DescribeLocationHdfs

Risorsa: arn:aws:datasync:*region*:*account-id*:location/*location-id*

[DescribeLocationNfs](https://docs.aws.amazon.com/datasync/latest/userguide/API_DescribeLocationNfs.html)

Operazione: datasync:DescribeLocationNfs

Risorsa: arn:aws:datasync:*region*:*account-id*:location/*location-id*

#### [DescribeLocationObjectStorage](https://docs.aws.amazon.com/datasync/latest/userguide/API_DescribeLocationObjectStorage.html)

Operazione: datasync:DescribeLocationObjectStorage

Risorsa: arn:aws:datasync:*region*:*account-id*:location/*location-id* [DescribeLocationS3](https://docs.aws.amazon.com/datasync/latest/userguide/API_DescribeLocationS3.html)

Operazione: datasync:DescribeLocationS3

Risorsa: arn:aws:datasync:*region*:*account-id*:location/*location-id*

**[DescribeLocationSmb](https://docs.aws.amazon.com/datasync/latest/userguide/API_DescribeLocationSmb.html)** 

Operazione: datasync:DescribeLocationSmb

Risorsa: arn:aws:datasync:*region*:*account-id*:location/*location-id*

[DescribeStorageSystem](https://docs.aws.amazon.com/datasync/latest/userguide/API_DescribeStorageSystem.html)

Operazione: datasync:DescribeStorageSystem

Risorsa: arn:aws:datasync:*region*:*account-id*:system/*storage-system-id*

Operazione: secretsmanager:DescribeSecret

Risorsa: arn:aws:secretsmanager:*region*:*account-id*:secret:datasync!\*

[DescribeStorageSystemResourceMetrics](https://docs.aws.amazon.com/datasync/latest/userguide/API_DescribeStorageSystemResourceMetrics.html)

Operazione: datasync:DescribeStorageSystemResourceMetrics

Risorsa: arn:aws:datasync:*region*:*account-id*:system/*storage-system-id*/ job/*discovery-job-id*

[DescribeStorageSystemResources](https://docs.aws.amazon.com/datasync/latest/userguide/API_DescribeStorageSystemResources.html)

Operazione: datasync:DescribeStorageSystemResources

Risorsa: arn:aws:datasync:*region*:*account-id*:system/*storage-system-id*/ job/*discovery-job-id*

**[DescribeTask](https://docs.aws.amazon.com/datasync/latest/userguide/API_DescribeTask.html)** 

Operazione: datasync:DescribeTask

Risorsa: arn:aws:datasync:*region*:*account-id*:task/*task-id*

**[DescribeTaskExecution](https://docs.aws.amazon.com/datasync/latest/userguide/API_DescribeTaskExecution.html)** 

Operazione: datasync:DescribeTaskExecution

Risorsa: arn:aws:datasync:*region*:*account-id*:task/*task-id*/execution/*exec-id* [GenerateRecommendations](https://docs.aws.amazon.com/datasync/latest/userguide/API_GenerateRecommendations.html)

Operazione: datasync:GenerateRecommendations

Risorsa: arn:aws:datasync:*region*:*account-id*:system/*storage-system-id*/ job/*discovery-job-id*

#### **[ListAgents](https://docs.aws.amazon.com/datasync/latest/userguide/API_ListAgents.html)**

Operazione: datasync:ListAgents

Risorsa: nessuna

#### [ListDiscoveryJobs](https://docs.aws.amazon.com/datasync/latest/userguide/API_ListDiscoveryJobs.html)

Operazione: datasync:ListDiscoveryJobs

Risorsa: arn:aws:datasync:*region*:*account-id*:system/*storage-system-id*

#### **[ListLocations](https://docs.aws.amazon.com/datasync/latest/userguide/API_ListLocations.html)**

Operazione: datasync:ListLocations

Risorsa: nessuna

#### **[ListTagsForResource](https://docs.aws.amazon.com/datasync/latest/userguide/API_ListTagsForResource.html)**

Operazione: datasync:ListTagsForResource

Risorse:

- arn:aws:datasync:*region*:*account-id*:agent/*agent-id*
- arn:aws:datasync:*region*:*account-id*:task/*task-id*
- arn:aws:datasync:*region*:*account-id*:location/*location-id*

**[ListTaskExecutions](https://docs.aws.amazon.com/datasync/latest/userguide/API_ListTaskExecutions.html)** 

Operazione: datasync:ListTaskExecutions

Risorsa: arn:aws:datasync:*region*:*account-id*:task/*task-id*

**[ListTasks](https://docs.aws.amazon.com/datasync/latest/userguide/API_ListTasks.html)** 

Operazione: datasync:ListTasks

Risorsa: nessuna

[RemoveStorageSystem](https://docs.aws.amazon.com/datasync/latest/userguide/API_RemoveStorageSystem.html)

Operazione: datasync:RemoveStorageSystem

Risorsa: arn:aws:datasync:*region*:*account-id*:system/*storage-system-id*

Operazione: secretsmanager:DeleteSecret

Risorsa: arn:aws:secretsmanager:*region*:*account-id*:secret:datasync!\*

#### [StartDiscoveryJob](https://docs.aws.amazon.com/datasync/latest/userguide/API_StartDiscoveryJob.html)

Operazione: datasync:StartDiscoveryJob

Risorsa: arn:aws:datasync:*region*:*account-id*:system/*storage-system-id*

#### [StopDiscoveryJob](https://docs.aws.amazon.com/datasync/latest/userguide/API_StopDiscoveryJob.html)

Operazione: datasync:StopDiscoveryJob

Risorsa: arn:aws:datasync:*region*:*account-id*:system/*storage-system-id*/ job/*discovery-job-id*

#### **[StartTaskExecution](https://docs.aws.amazon.com/datasync/latest/userguide/API_StartTaskExecution.html)**

Operazione: datasync:StartTaskExecution

Risorsa: arn:aws:datasync:*region*:*account-id*:task/*task-id*

#### **[TagResource](https://docs.aws.amazon.com/datasync/latest/userguide/API_TagResource.html)**

Operazione: datasync:TagResource

#### Risorse:

- arn:aws:datasync:*region*:*account-id*:agent/*agent-id*
- arn:aws:datasync:*region*:*account-id*:task/*task-id*
- arn:aws:datasync:*region*:*account-id*:location/*location-id*

#### **[UntagResource](https://docs.aws.amazon.com/datasync/latest/userguide/API_UntagResource.html)**

Operazione: datasync:UntagResource

Risorse:

- arn:aws:datasync:*region*:*account-id*:agent/*agent-id*
- arn:aws:datasync:*region*:*account-id*:task/*task-id*
- arn:aws:datasync:*region*:*account-id*:location/*location-id*

#### [UpdateAgent](https://docs.aws.amazon.com/datasync/latest/userguide/API_UpdateAgent.html)

Operazione: datasync:UpdateAgent

Risorsa: arn:aws:datasync:*region*:*account-id*:agent/*agent-id*

#### [UpdateDiscoveryJob](https://docs.aws.amazon.com/datasync/latest/userguide/API_UpdateDiscoveryJob.html)

Operazione: datasync:UpdateDiscoveryJob

Risorsa: arn:aws:datasync:*region*:*account-id*:system/*storage-system-id*/ job/*discovery-job-id*

#### [UpdateLocationHdfs](https://docs.aws.amazon.com/datasync/latest/userguide/API_UpdateLocationHdfs.html)

Operazione: datasync:UpdateLocationHdfs

Risorse:

- arn:aws:datasync:*region*:*account-id*:agent/*agent-id*
- arn:aws:datasync:*region*:*account-id*:location/*location-id*

#### [UpdateLocationNfs](https://docs.aws.amazon.com/datasync/latest/userguide/API_UpdateLocationNfs.html)

Operazione: datasync:UpdateLocationNfs

Risorsa: arn:aws:datasync:*region*:*account-id*:location/*location-id*

#### [UpdateLocationObjectStorage](https://docs.aws.amazon.com/datasync/latest/userguide/API_UpdateLocationObjectStorage.html)

Operazione: datasync:UpdateLocationObjectStorage

Risorse:

- arn:aws:datasync:*region*:*account-id*:agent/*agent-id*
- arn:aws:datasync:*region*:*account-id*:location/*location-id*

#### [UpdateLocationSmb](https://docs.aws.amazon.com/datasync/latest/userguide/API_UpdateLocationSmb.html)

Operazione: datasync:UpdateLocationSmb

Risorse:

- arn:aws:datasync:*region*:*account-id*:agent/*agent-id*
- arn:aws:datasync:*region*:*account-id*:location/*location-id*

#### [UpdateStorageSystem](https://docs.aws.amazon.com/datasync/latest/userguide/API_UpdateDiscoveryJob.html)

Operazione: datasync:UpdateStorageSystem

Risorse:

- arn:aws:datasync:*region*:*account-id*:agent/*agent-id*
- arn:aws:datasync:*region*:*account-id*:system/*storage-system-id*

#### [UpdateTask](https://docs.aws.amazon.com/datasync/latest/userguide/API_UpdateTask.html)

Operazione: datasync:UpdateTask

Risorsa: arn:aws:datasync:*region*:*account-id*:task/*task-id*

#### [UpdateTaskExecution](https://docs.aws.amazon.com/datasync/latest/userguide/API_UpdateTaskExecution.html)

Operazione: datasync:UpdateTaskExecution

Risorsa: arn:aws:datasync:*region*:*account-id*:task/*task-id*/execution/*exec-id*

# Registrazione delle chiamateAWSDataSync API conAWS **CloudTrail**

AWSDataSyncè integrato conAWS CloudTrail, un servizio che fornisce un registro delle azioni intraprese da un utente, un ruolo o unAWS servizio inAWSDataSync. CloudTrailacquisisce tutte le chiamate APIAWSDataSync come eventi. Le chiamate acquisite includono le chiamate dallaAWSDataSync console di e le chiamate di codice alle operazioni delleAWSDataSync API.

Se si crea un percorso, è possibile abilitare la distribuzione continua diCloudTrail eventi in un bucket Amazon S3, inclusi gli eventi perAWSDataSync. Se non configuri un trail, è comunque possibile visualizzare gli eventi più recenti nella console di CloudTrail in Event history (Cronologia eventi). Le informazioni raccolte da permettonoCloudTrail di determinare la richiesta effettuata aAWSDataSync, l'indirizzo IP da cui è stata effettuata la richiesta, l'autore della richiesta, il momento in cui è stata effettuata e altri dettagli.

Per ulteriori informazioni su CloudTrail, consulta la [Guida per l'utente di AWS CloudTrail](https://docs.aws.amazon.com/awscloudtrail/latest/userguide/).

## Utilizzo delleDataSync informazioni inCloudTrail

CloudTrail è abilitato sull'Account AWS al momento della sua creazione. Quando si verifica un'attività inAWSDataSync, questa viene registrata in unCloudTrail evento insieme ad altri eventi diAWS servizio nella cronologia degli eventi. Puoi visualizzare, cercare e scaricare gli eventi recenti nell'Account AWS. Per ulteriori informazioni, consulta [Visualizzazione di eventi mediante la](https://docs.aws.amazon.com/awscloudtrail/latest/userguide/view-cloudtrail-events.html)  [cronologia eventi di CloudTrail](https://docs.aws.amazon.com/awscloudtrail/latest/userguide/view-cloudtrail-events.html).

Per una registrazione continua degli eventi nella tuaAccount AWS, inclusi gli eventi perAWSDataSync, crea un trail. Un trail consente diCloudTrail distribuire i file di log in un bucket Amazon S3. Per impostazione predefinita, quando si crea un trail nella console, il trail sarà valido in tutte le regioni AWS. Il percorso registra gli eventi da tutte le regioni AWSnella partizione AWS e distribuisce i file di log nel bucket Simple Storage Service (Amazon S3) specificato. Inoltre, puoi configurare altri servizi AWS per analizzare con maggiore dettaglio e usare i dati raccolti nei log CloudTrail. Per ulteriori informazioni, consulta gli argomenti seguenti:

- [Panoramica della creazione di un percorso](https://docs.aws.amazon.com/awscloudtrail/latest/userguide/cloudtrail-create-and-update-a-trail.html)
- [Servizi e integrazioni CloudTrail supportati](https://docs.aws.amazon.com/awscloudtrail/latest/userguide/cloudtrail-aws-service-specific-topics.html#cloudtrail-aws-service-specific-topics-integrations)
- [Configurazione delle notifiche Amazon SNS per CloudTrail](https://docs.aws.amazon.com/awscloudtrail/latest/userguide/getting_notifications_top_level.html)
- [Ricezione di file di log CloudTrail da più regioni](https://docs.aws.amazon.com/awscloudtrail/latest/userguide/receive-cloudtrail-log-files-from-multiple-regions.html) e [Ricezione di file di log CloudTrail da più account](https://docs.aws.amazon.com/awscloudtrail/latest/userguide/cloudtrail-receive-logs-from-multiple-accounts.html)

Tutte le operazioni DataSync sono registrate da CloudTrail. (Per ulteriori informazioni, consulta la documentazione [di riferimento dell'DataSyncAPI](https://docs.aws.amazon.com/datasync/latest/userguide/API_Operations.html).

Ad esempio, le chiamate alle operazioni CreateAgent, CreateTask e ListLocations generano voci nei file di log CloudTrail.

Ogni evento o voce di log contiene informazioni sull'utente che ha generato la richiesta. Le informazioni di identità consentono di determinare quanto segue:

- Se la richiesta è stata effettuata con le credenziali utenteAWS Identity and Access Management (IAM) o root.
- Se la richiesta è stata effettuata con le credenziali di sicurezza temporanee per un ruolo o un utente federato.
- Se la richiesta è stata effettuata da un altro servizio AWS.

Per ulteriori informazioni, vedere [CloudTraill'elemento UserIdentity](https://docs.aws.amazon.com/awscloudtrail/latest/userguide/cloudtrail-event-reference-user-identity.html) nella Guida per l'AWS CloudTrailutente.

## Comprensione delle voci dei file di log di DataSync

Un percorso è una configurazione che consente la distribuzione di eventi come i file di log in un bucket Amazon S3 specificato. I file di log di CloudTrail contengono una o più voci di log. Un evento rappresenta una singola richiesta da un'fonte e include informazioni sul operazione richiesta, data e

ora dell'operazione, parametri richiesti e così via. I file di log di CloudTrail non sono una traccia stack ordinata delle chiamate pubbliche dell'API, quindi non vengono visualizzati in un ordine specifico.

L'esempio seguente mostra una voce di log di CloudTrail che illustra l'operazione CreateTask.

```
{ 
     "eventVersion": "1.05", 
     "userIdentity": { 
         "type": "IAMUser", 
         "principalId": "AIDAJOERGY7LS5PKXTMXO", 
         "arn": "arn:aws:iam::123456789012:user/user1", 
         "accountId": "123456789012", 
         "accessKeyId": "access key", 
         "userName": "user1", 
         "sessionContext": { 
              "attributes": { 
                  "mfaAuthenticated": "false", 
                  "creationDate": "2018-12-13T14:56:46Z" 
 } 
         }, 
         "invokedBy": "signin.amazonaws.com" 
     }, 
     "eventTime": "2018-12-13T14:57:02Z", 
     "eventSource": "datasync.amazonaws.com", 
     "eventName": "CreateTask", 
     "awsRegion": "ap-southeast-1", 
     "sourceIPAddress": "12.345.123.45", 
     "userAgent": "signin.amazonaws.com", 
     "requestParameters": { 
         "cloudWatchLogGroupArn": "arn:aws:logs:ap-southeast-1:123456789012:log-
group:MyLogGroup", 
         "name": "MyTask-NTIzMzY1", 
         "tags": [], 
         "destinationLocationArn": "arn:aws:datasync:ap-
southeast-1:123456789012:location/loc-020c33c5d9966f40a", 
         "options": { 
              "bytesPerSecond": -1, 
              "verifyMode": "POINT_IN_TIME_CONSISTENT", 
              "uid": "INT_VALUE", 
              "posixPermissions": "PRESERVE", 
              "mtime": "PRESERVE", 
              "gid": "INT_VALUE", 
              "preserveDevices": "NONE", 
              "preserveDeletedFiles": "REMOVE",
```

```
 "atime": "BEST_EFFORT" 
         }, 
         "sourceLocationArn": "arn:aws:datasync:ap-southeast-1:123456789012:location/
loc-04aaa9c609812135d" 
     }, 
     "responseElements": { 
         "taskArn": "arn:aws:datasync:ap-southeast-1:123456789012:task/
task-00e5db3f3f41f6cd2" 
     }, 
     "requestID": "5890e03c-fee7-11e8-8b63-0b409054d4dc", 
     "eventID": "e5f59b6a-05e6-4412-bd56-440d872e90e9", 
     "eventType": "AwsApiCall", 
     "recipientAccountId": "123456789012"
}
```
# Convalida della conformità per AWS DataSync

Revisori di terze parti valutano la sicurezza e la conformità di AWS DataSync come parte di più programmi di conformità di AWS. Questi includono SOC, PCI, FedRAMP, HIPAA e altri.

Per un elenco di servizi AWS che rientrano nell'ambito di programmi di conformità specifici, consultare [Servizi AWS coperti dal programma di compliance](https://aws.amazon.com/compliance/services-in-scope/). Per informazioni generali, consultare [Programmi per la conformità di AWS.](https://aws.amazon.com/compliance/programs/)

Puoi scaricare i report di audit di terze parti utilizzando AWS Artifact. Per ulteriori informazioni, consultare [Download dei report in AWS Artifact.](https://docs.aws.amazon.com/artifact/latest/ug/downloading-documents.html)

La tua responsabilità di conformità durante l'utilizzo di DataSync è determinata dalla riservatezza dei dati, dagli obiettivi di conformità dell'azienda e dalle leggi e normative applicabili. Se l'utilizzo di DataSync è soggetto alla conformità con standard quali HIPAA, PCI o FedRAMP,AWSfornisce risorse per aiutare:

- [Guide Quick Start per la sicurezza e conformità](https://aws.amazon.com/quickstart/?awsf.quickstart-homepage-filter=categories%23security-identity-compliance): queste guide all'implementazione illustrano considerazioni relative all'architettura e forniscono fasi per l'implementazione di ambienti di base incentrati sulla sicurezza e sulla conformità su AWS.
- [Architecting for HIPAA Security and Compliance Whitepaper:](https://d0.awsstatic.com/whitepapers/compliance/AWS_HIPAA_Compliance_Whitepaper.pdf) questo whitepaper descrive il modo in cui le aziende possono utilizzare AWS per creare applicazioni conformi ai requisiti HIPAA.
- [Risorse per la conformità di AWS:](https://aws.amazon.com/compliance/resources/) questa raccolta di workbook e guide potrebbe essere utile al tuo settore e alla tua posizione.
- [AWS Config](https://docs.aws.amazon.com/config/latest/developerguide/evaluate-config.html): questo servizio AWS valuta il livello di conformità delle configurazioni delle risorse con pratiche interne, linee guida e regolamenti di settore.
- [AWS Security Hub](https://docs.aws.amazon.com/securityhub/latest/userguide/what-is-securityhub.html): questo servizio AWS fornisce una visione completa dello stato di sicurezza all'interno di AWS che consente di verificare la conformità con gli standard e le best practice di sicurezza del settore.

# Resilienza inAWSDataSync

L'infrastruttura globale di AWS è basata su regioni e zone di disponibilità AWS. AWS Le Regioni forniscono più zone di disponibilità fisicamente separate e isolate che sono connesse tramite reti altamente ridondanti, a bassa latenza e velocità effettiva elevata. Con le zone di disponibilità, è possibile progettare e gestire le applicazioni e database che eseguono il failover automatico tra zone di disponibilità senza interruzioni. Le zone di disponibilità sono più disponibili, fault tolerant e scalabili rispetto alle infrastrutture a data center singolo o multiplo.

**a** Note

Se una zona di disponibilità in cui stai migrando i dati da o verso non riesce durante l'esecuzione di un DataSync task, anche l'attività fallirà.

Per ulteriori informazioni sulle regioni e le zone di disponibilità AWS, consultare [Infrastruttura globale](https://aws.amazon.com/about-aws/global-infrastructure/) [di AWS.](https://aws.amazon.com/about-aws/global-infrastructure/)

# Sicurezza dell'infrastruttura inAWSDataSync

Come servizio gestito,AWSDataSync è protetto dalAWSprocedure di sicurezza della rete globale. Per ulteriori informazioni, consulta[AWSBest practice per sicurezza, identità e conformità.](https://aws.amazon.com/architecture/security-identity-compliance/)

Si usaAWSha pubblicato le chiamate API per accedere a DataSync tramite la rete. I client devono supportare Transport Layer Security (TLS) 1.0 o versioni successive. È consigliabile TLS 1.2 o versioni successive. I client devono, inoltre, supportare le suite di cifratura con PFS (Perfect Forward Secrecy), ad esempio Ephemeral Diffie-Hellman (DHE) o Elliptic Curve Ephemeral Diffie-Hellman (ECDHE). La maggior parte dei sistemi moderni come Java 7 e versioni successive, supporta tali modalità.

Inoltre, le richieste devono essere firmate utilizzando un ID chiave di accesso e una chiave di accesso segreta associata a un principale IAM. In alternativa, è possibile utilizzare [AWS Security](https://docs.aws.amazon.com/STS/latest/APIReference/Welcome.html)
[Token Service](https://docs.aws.amazon.com/STS/latest/APIReference/Welcome.html) (AWS STS) per generare le credenziali di sicurezza temporanee per sottoscrivere le richieste.

# Quote AWS DataSync

Scopri le quote e i limiti quando lavori con AWSDataSync.

## Limiti del sistema di storage, dei file e degli oggetti

La tabella seguente descrive i limiti che si DataSync presentano quando si lavora con sistemi di storage, file e oggetti.

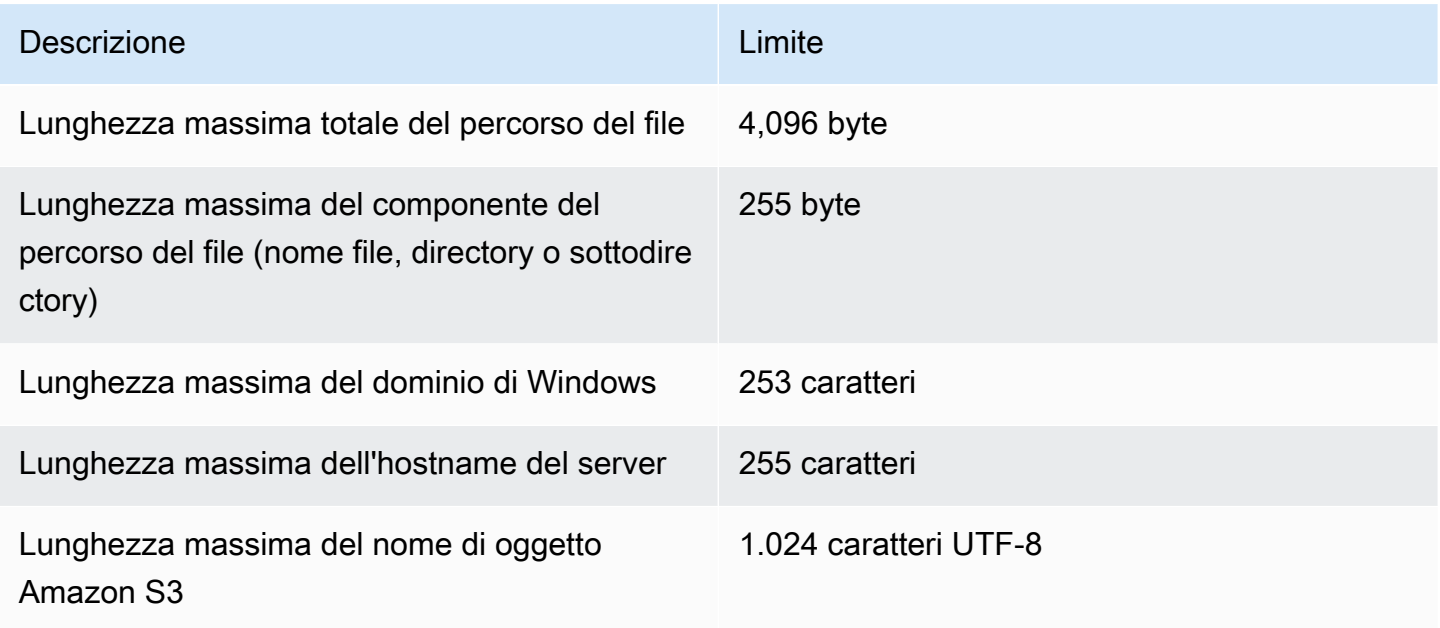

# <span id="page-289-0"></span>DataSyncquote di attività

La tabella seguente descrive le quote per DataSync le attività in uno specifico Account AWS eRegione AWS.

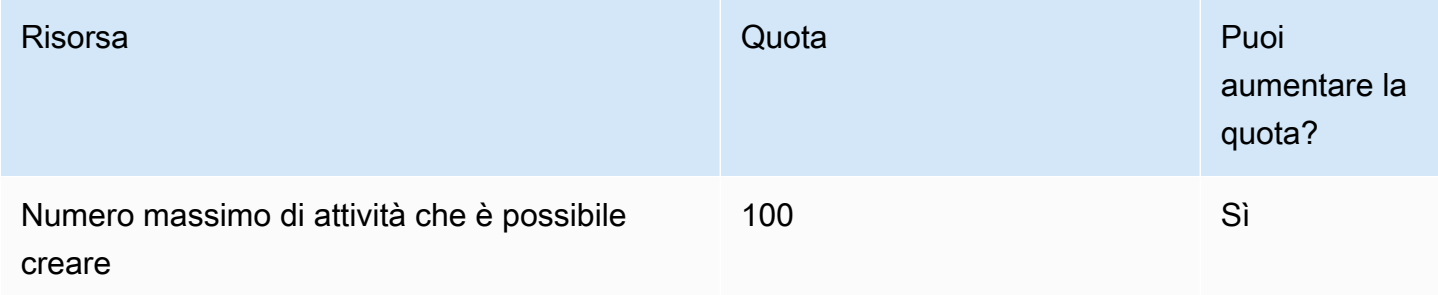

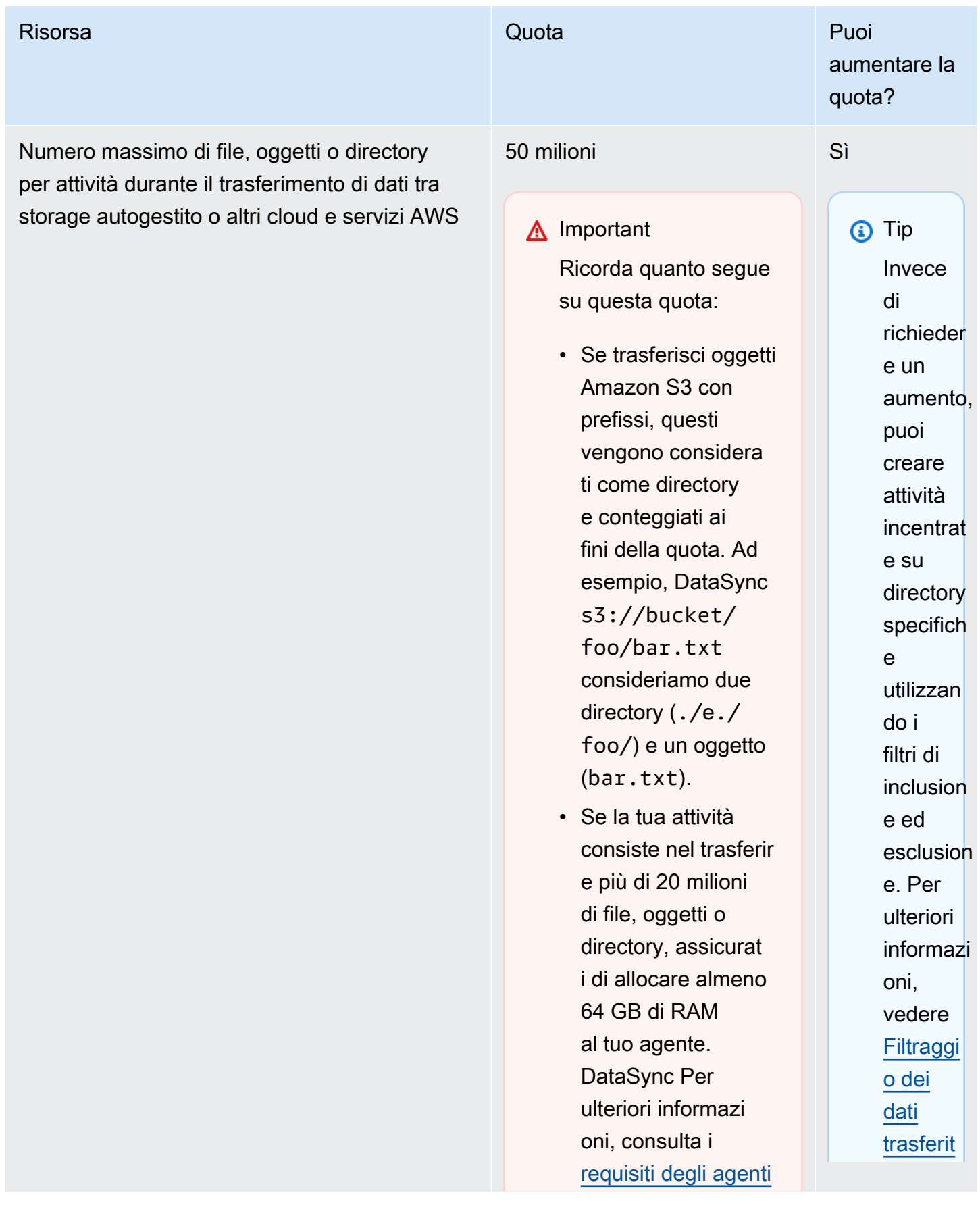

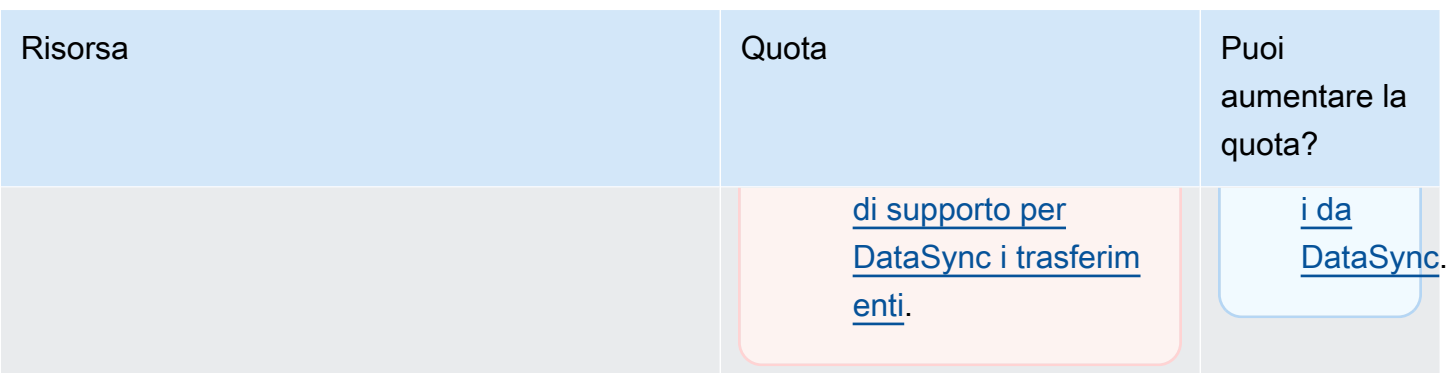

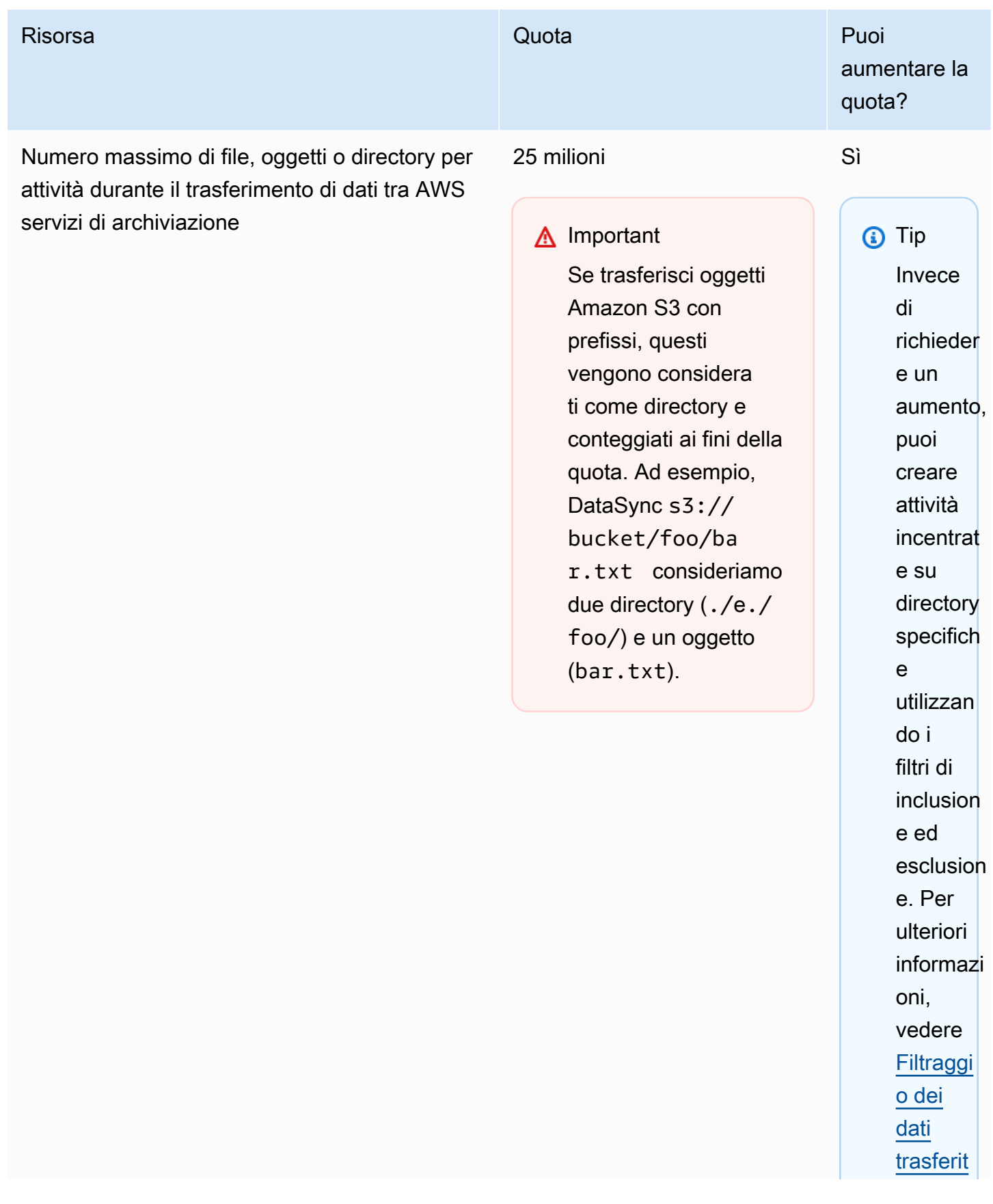

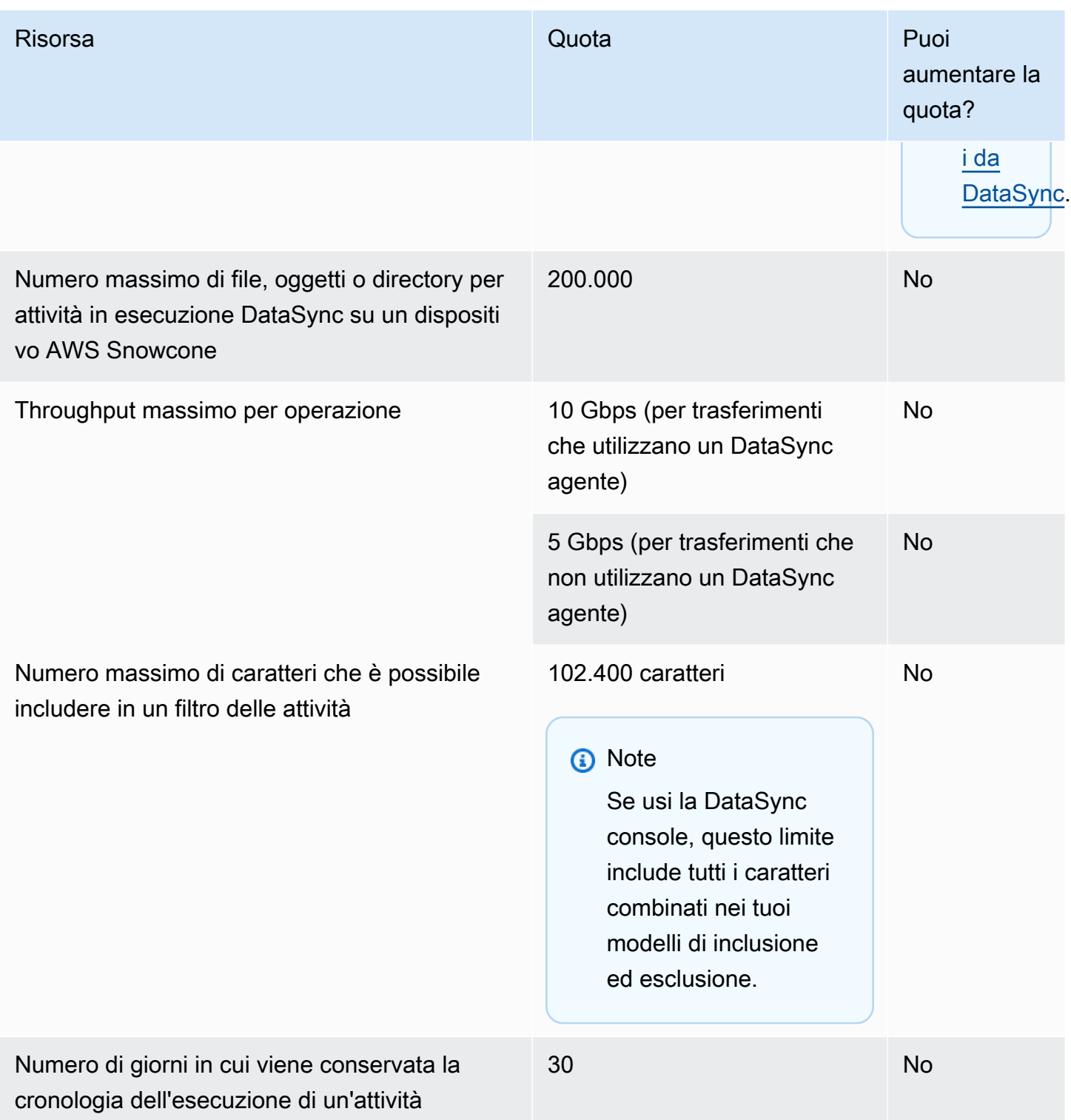

# DataSyncQuote di scoperta

La tabella seguente descrive le quote per DataSync Discovery in uno specifico Account AWS eRegione AWS.

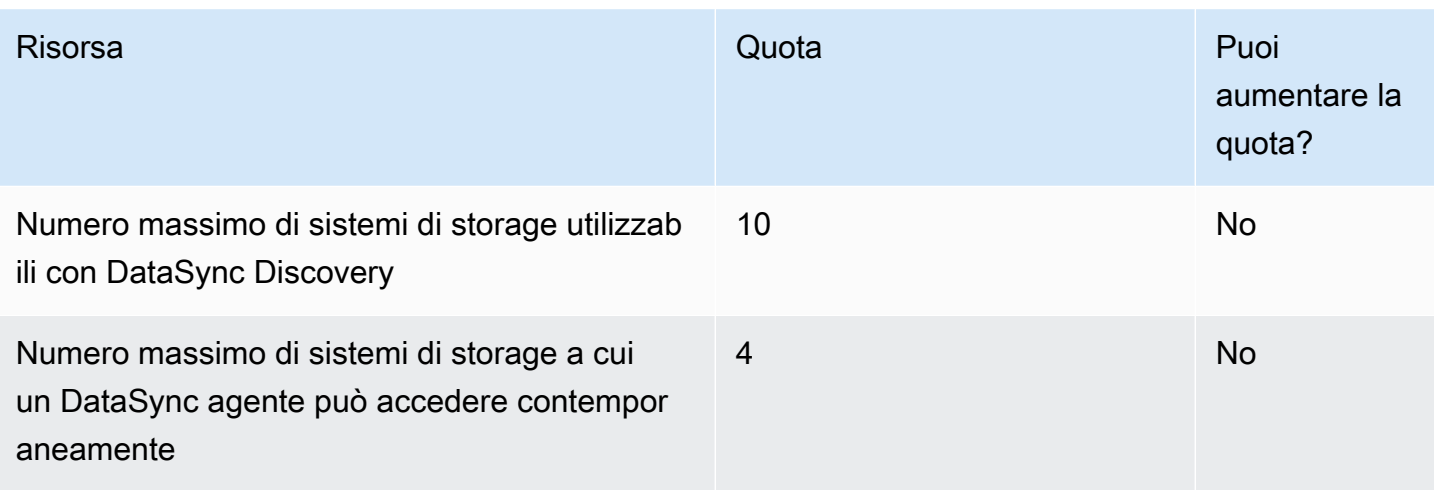

# Richiesta di un aumento della quota

Puoi richiedere un aumento di alcune DataSync quote. Prima che gli aumenti diventi effettivo potrebbero volerci un paio di giorni.

Per richiedere un aumento delle quote

- 1. Aprire la pagina del [Centro di AWS Support](https://console.aws.amazon.com/support/home#/) effettuando l'accesso se necessario, quindi selezionare Crea caso.
- 2. In Crea caso, scegli Aumento del limite di servizio.
- 3. Per Tipo limite, scegliere DataSync.
- 4. Per Regione, seleziona la tua quota eRegione AWS, in Limite, seleziona la quota che desideri aumentare.
- 5. Compila la descrizione del caso, quindi scegli il tuo metodo di contatto preferito.

Se devi aumentare una quota diversa, compila una richiesta separata.

# Risoluzione deiAWSDataSync problemi

Utilizza le seguenti informazioni per risolvereAWSDataSync problemi ed errori.

### Argomenti

- [Risoluzione dei problemi conAWSDataSync gli agenti](#page-295-0)
- [Risoluzione dei problemi relativi aiAWSDataSync trasferimenti](#page-296-0)
- [I costi di storage di Amazon S3 sono superiori al previsto conAWS DataSync](#page-304-0)

# <span id="page-295-0"></span>Risoluzione dei problemi conAWSDataSync gli agenti

Gli argomenti seguenti descrivono i problemi comuni agliAWSDataSync agenti e come puoi risolverli.

## Come posso connettermi alla console locale di un agente Amazon EC2?

Assicurati che il gruppo di sicurezza dell'istanza Amazon EC2 consenta l'accesso con SSH (porta TCP 22), quindi accedi con il seguente comando:

ssh -i PRIVATE-KEY admin@AGENT-PUBLIC-DNS-NAME

- Il nome utente è **admin**.
- IIPRIVATE-KEY valore è il. pem file contenente il certificato privato della key pair Amazon EC2 utilizzata per avviare l'istanza. Per ulteriori informazioni, consulta [Recupero della chiave pubblica](https://docs.aws.amazon.com/AWSEC2/latest/UserGuide/ec2-key-pairs.html#retrieving-the-public-key)  [dalla chiave privata](https://docs.aws.amazon.com/AWSEC2/latest/UserGuide/ec2-key-pairs.html#retrieving-the-public-key) nella Guida per l'utente di Amazon EC2 Linux.
- Il valore AGENT-PUBLIC-DNS-NAME è il nome DNS pubblico dell'agente. Puoi trovare questo nome DNS pubblico scegliendo l'istanza nella console Amazon EC2 e andando alla scheda Descrizione.

Per ulteriori informazioni sulla connessione all'istanza Amazon EC2, consulta [Connect alla istanza](https://docs.aws.amazon.com/AWSEC2/latest/UserGuide/AccessingInstances.html) Linux nella Guida per l'utente di Amazon EC2 per le istanze Linux.

# Cosa significa l'errore Impossibile recuperare la chiave di attivazione dell'agente?

Quando si attiva l'DataSyncagente, l'agente si connette all'endpoint specificato per richiedere una chiave di attivazione. Puoi ricevere questo errore in situazioni di endpoint non VPC. Ad esempio,

quando l'agente viene distribuito in locale e le impostazioni del firewall bloccano la connessione. Puoi ricevere questo errore anche se il tuo agente è distribuito come istanza Amazon EC2 e i gruppi di sicurezza sono bloccati.

#### Operazione da eseguire

Verifica che il gruppo di sicurezza sia configurato per consentire all'agente di connettersi all'endpoint VPC e aver consentito le porte richieste. Per informazioni sulle porte richieste, consulta [AWS](#page-27-0)  [DataSyncrequisiti di rete.](#page-27-0)

Inoltre, controlla le impostazioni del firewall e del router e assicurati che consentano la comunicazione con gli endpoint delAWS servizio. Per informazioni, consulta [AWS DataSyncrequisiti di rete](#page-27-0).

## Non riesco ad attivare un agente utilizzando un endpoint VPC

Se riscontri problemi durante l'attivazione di un agente creato utilizzando un endpoint VPC, apri un canale di supporto sull'elastic network interface dell'endpoint VPC. Per informazioni sul canale di supporto, consulta [Ottenere assistenza con il tuo agente daAWS Support.](#page-90-0)

## Non so cosa stia succedendo con il mio agente. Qualcuno può aiutarmi?

Se hai problemi con il tuoDataSync agente che non riesci a risolvere, consulta[Ottenere assistenza](#page-90-0)  [con il tuo agente daAWS Support](#page-90-0).

# <span id="page-296-0"></span>Risoluzione dei problemi relativi aiAWSDataSync trasferimenti

Gli argomenti seguenti descrivono i problemi comuni alleAWSDataSync sedi e alle attività e come risolverli.

# Come posso configurare l'utilizzoDataSync di una versione specifica di NFS o SMB per montare la mia condivisione di file?

Per le ubicazioni che supportano Network File System (NFS) o Server Message Block (SMB), perDataSync impostazione predefinita sceglie la versione del protocollo più adatta all'utente. Puoi anche specificare tu stesso la versione utilizzando laDataSync console o l'API.

Azione da intraprendere (DataSyncconsole)

Quando crei la tua posizione NFS o SMB, configura la versione del protocollo che desideriDataSync utilizzare. Per ulteriori informazioni, consulta[Configurazione dei AWS DataSync trasferimenti da un](#page-117-0) [file server NFS](#page-117-0) o[rConfigurazione dei AWS DataSync trasferimenti da un file server SMB](#page-119-0)).

Azione da intraprendere (DataSyncAPI)

Quando crei o aggiorni la tua posizione NFS o SMB, specifica ilVersion parametro. consulta, ad esempio, [CreateLocationNfs](#page-404-0) o [CreateLocationSmb.](#page-422-0)

Il seguenteAWS CLI comando di esempio crea una posizione NFS che vieneDataSync montata utilizzando NFS versione 4.0.

```
$ aws datasync create-location-nfs --server-hostname your-server-address \ 
    --on-prem-config AgentArns=your-agent-arns \ 
    --subdirectory nfs-export-path \ 
    --mount-options Version="NFS4_0"
```
Il seguenteAWS CLI comando di esempio crea una posizione SMB che vieneDataSync montata utilizzando SMB versione 3.

```
$ aws datasync create-location-smb --server-hostname your-server-address \ 
    --on-prem-config AgentArns=your-agent-arns \ 
    --subdirectory smb-export-path \ 
    --mount-options Version="SMB3"
```
Errore: SyncOptionvalore non valido. Opzione:TransferMode,PreserveDeletedFiles, Valore: ALL, REMOVE.

Questo errore si verifica quando crei o modifichiDataSync un'attività e selezioni l'opzione Trasferisci tutti i dati e deselezioni l'opzione Conserva i file eliminati. Quando trasferisci tutti i dati,DataSync non esegue la scansione della posizione di destinazione e non sa cosa eliminare.

## La mia attività continua a fallire con un EniNotFounderrore

Questo errore si verifica se si elimina una delle interfacce di rete dell'attività nel cloud privato virtuale (VPC). Se l'attività è pianificata o in coda, l'operazione avrà esito negativo se manca un'[interfaccia di](#page-43-0)  [rete necessaria per il trasferimento dei dati.](#page-43-0)

Operazioni da eseguire

Hai le seguenti opzioni per risolvere il problema:

- Riavviare manualmente l'attività. Quando lo fai,DataSync creerà tutte le interfacce di rete mancanti di cui ha bisogno per eseguire l'attività.
- Se devi ripulire le risorse nel tuo VPC, assicurati di non eliminare le interfacce di rete relative a un'DataSyncattività che stai ancora utilizzando.

Per informazioni sulle interfacce di rete assegnate all'attività, esegui una delle seguenti operazioni:

- Usa l'[DescribeTasko](https://docs.aws.amazon.com/datasync/latest/userguide/API_DescribeTask.html)perazione. È possibile visualizzare le interfacce di rete negli elementiSourceNetworkInterfaceArns eDestinationNetworkInterfaceArns risposta.
- Nella console Amazon EC2, cerca l'ID dell'attività (ad esempiotask-f012345678abcdef0) per trovarne le interfacce di rete.
- Prendi in considerazione l'idea di non eseguire le tue attività automaticamente. Ciò potrebbe includere la disabilitazione dell'accodamento o della pianificazione delle attività (tramiteDataSync o automazione personalizzata).

# La mia operazione non è riuscita con un errore di mappatura degli ID NFSv4DataSync attualmente non supportato

Questo errore può verificarsi se un file system coinvolto nel trasferimento utilizza la mappatura degli ID NFS versione 4, una funzionalità cheDataSync non supporta.

Operazione da eseguire

Hai un paio di opzioni per risolvere il problema:

- Crea una nuovaDataSync posizione per il file system che utilizza NFS versione 3.
- Disabilita la mappatura degli ID NFS versione 4 sul file system.

Riprova il trasferimento. Entrambe le opzioni dovrebbero risolvere il problema.

## Lo stato della mia attività non è disponibile e indica un errore di montaggio

DataSyncindicherà che l'attività non è disponibile se l'agente non è in grado di installare una posizione NFS.

#### Operazione da eseguire

In primo luogo, fare in modo che il server NFS e l'esportazione specificati siano entrambi validi. Se non lo sono, eliminare l'attività, crearne una nuova utilizzando il server NFS adeguato e quindi

eseguire l'esportazione. Per ulteriori informazioni, consulta [Configurazione dei AWS DataSync](#page-117-0)  [trasferimenti da un file server NFS.](#page-117-0)

Se il server NFS e l'esportazione sono entrambi validi, ciò indica in genere uno dei due seguenti casi. È possibile che un firewall impedisca all'agente di montare il server NFS o che il server NFS non sia configurato per consentire all'agente di montarlo.

Assicurati che non ci sia un firewall tra l'agente e il server NFS. Quindi accertarsi che il server NFS sia configurato per consentire all'agente di montare il termine di esportazione specificato nell'attività. Per informazioni sui requisiti di rete e del firewall, consulta [AWS DataSyncrequisiti di rete.](#page-27-0)

Se esegui queste azioni e l'agente non riesce ancora a montare il server NFS ed esportare, apri un canale diAWS supporto con Support. Per informazioni su come aprire un canale di supporto, consulta [Ottenere assistenza con il tuo agente daAWS Support](#page-90-0).

# La mia operazione non è riuscita con un errore Impossibile allocare memoria

Quando l'DataSyncoperazione fallisce con un errore Impossibile allocare memoria, ciò può significare diverse cose.

### Operazione da eseguire

Prova quanto segue finché non vedi più il problema:

- Se il trasferimento coinvolge un agente, assicurati che l'agente soddisfi i [requisiti della macchina](#page-26-0) [virtuale \(VM\).](#page-26-0)
- Suddividi il trasferimento in più attività utilizzando [i filtri.](#page-213-0) È possibile che tu stia cercando di trasferire più file o oggetti di quelli che [un'DataSyncoperazione è in grado di gestire.](#page-289-0)
- Se il problema persiste, [contattaAWS Support.](https://aws.amazon.com/contact-us/)

## La mia operazione non è riuscita con un errore di input/output

È possibile ricevere un messaggio di errore di input/output se il sistema di storage non soddisfa le richieste di I/O dell'DataSyncagente. I motivi più comuni includono un errore del disco del server, modifiche alla configurazione del firewall o un errore del router di rete.

Se l'errore riguarda un server NFS o un cluster Hadoop Distributed File System (HDFS), utilizzate i seguenti passaggi per risolvere l'errore.

#### Azione da intraprendere (NFS)

Verificare innanzitutto i log e i parametri del server NFS per stabilire se il problema è iniziato sul server NFS. Se sì, risolvi il problema.

Quindi, verificare che la configurazione di rete non sia cambiata. Per verificare se il server NFS è configurato correttamente eDataSync può accedervi, effettuate le seguenti operazioni:

- 1. Configurare un altro client NFS sulla stessa sottorete della rete dell'agente .
- 2. Montare la condivisione su tale client.
- 3. Convalidare che il client è in grado di leggere e scrivere correttamente nella condivisione.

Azione da intraprendere (HDFS)

Assicurati che il cluster HDFS consenta all'agente di comunicare con il clusterNameNode e leDataNode porte. Nella maggior parte dei cluster, è possibile trovare i numeri di porta utilizzati dal cluster nei seguenti file di configurazione.

- 1. Per trovare laNameNode porta, cercate nelcore-site.xml file sotto lafs.default.name proprietàfs.default or (a seconda della distribuzione Hadoop).
- 2. Per trovare laDataNode porta, cerca nelhdfs-site.xml file sotto ladfs.datanode.address proprietà.

# L'esecuzione della mia attività ha uno stato di avvio ma non sembra succedere nulla

L'esecuzione dell'attività può rimanere bloccata nello stato di avvio quando non èDataSync possibile istruire l'agente di origine specificato per iniziare un'attività. Questo problema in genere si verifica perché l'agente è spento o ha perso la connettività di rete.

#### Operazione da eseguire

Assicurarsi che l'agente sia connesso e che il suo stato sia ONLINE. Se lo stato è OFFLINE, l'agente non è collegato. Per informazioni su come testare la connettività di rete, consulta [Verifica della](#page-84-0)  [connessione del tuo agente conAWS.](#page-84-0)

Quindi, assicurarsi che l'agente sia avviato. Se non lo è, è necessario avviarlo.

Se l'agente è acceso e l'attività è ancora bloccata nello stato di avvio, il problema più probabileDataSync è un problema di connettività di rete tra l'agente e l'agente. Controllare la rete e le impostazioni del firewall per accertarsi che l'agente sia in grado di connettersi a DataSync.

Se esegui queste azioni e il problema non viene risolto, apri un canale di supporto conAWS Support. Per informazioni su come aprire un canale di supporto, consulta [Ottenere assistenza con il tuo agente](#page-90-0)  [daAWS Support.](#page-90-0)

## L'esecuzione della mia attività è in fase di preparazione da molto tempo

Il tempo che DataSync trascorre nello stato Preparing (Preparazione) dipende dal numero di file in entrambi i file system di origine e destinazione e dalle prestazioni di tali file system. Quando un'attività viene avviata, DataSync esegue una scansione ricorsiva delle directory per individuare tutti i file e i metadati dei file nei file system di origine e di destinazione. I risultati di queste scansioni sono utilizzati per identificare le differenze e determinare gli elementi da copiare. In genere questo processo richiede da pochi minuti ad alcune ore. Per ulteriori informazioni, consulta [Avvio della tua](#page-227-0)  [AWS DataSync attività.](#page-227-0)

### Operazione da eseguire

Non dovresti fare nulla. Continua ad attendere che lo stato In preparazione passi a Trasferimento. Se lo stato continua a non cambiare, contattaAWS Support.

## La mia attività non è riuscita con un errore di autorizzazione negata

È possibile ricevere un messaggio di errore di "autorizzazione negata" se si configura il server NFS con root\_squash o all\_squash abilitati e i file non dispongono delle autorizzazioni di accesso in lettura per tutti gli utenti.

### Operazione da eseguire

Per risolvere questo problema, è possibile configurare l'esportazione NFS con no\_root\_squash. Oppure, è possibile assicurarsi che le autorizzazioni per tutti i file che desideri trasferire consentano l'accesso in lettura per tutti gli utenti. Entrambe le operazioni permettono all'agente di leggere i file. Affinché l'agente possa accedere alle directory, è necessario inoltre abilitare l'accesso in esecuzione a tutti gli utenti.

Per assicurarsi che la directory possa essere montata, collegarsi innanzitutto a qualsiasi computer che dispone della stessa configurazione di rete dell'agente. Quindi, eseguire il comando dell'interfaccia della riga di comando seguente.

### mount -t nfs -o nfsvers=<*your-nfs-server-version*> <*your-nfs-servername*>:<*nfs-export-path-youspecified*> <*new-test-folder-on-your-computer*>

Se esegui queste azioni e il problema non viene risolto, contattaAWS Support.

## Quanto tempo è necessario per verificare un'attività che ho eseguito?

Il tempo che DataSync trascorre nello stato VERIFYING (VERIFICA) dipende da diversi fattori. Questi sono il numero di file, la dimensione totale di tutti i file nei file system di origine e di destinazione e le prestazioni di questi file system. Per impostazione predefinita, la Verification mode (Modalità di verifica) è attivata nell'impostazione delle opzioni. La verificaDataSync eseguita include un checksum SHA256 su tutti i contenuti dei file e un confronto esatto di tutti i metadati dei file.

#### Operazione da eseguire

Non dovresti fare nulla. Continua ad attendere il completamento dello stato DI VERIFICA. Se lo stato continua a non cambiare, contattaAWS Support.

## La mia operazione fallisce durante il trasferimento su un bucket S3 in un altroAccount AWS

A differenza deiDataSync trasferimenti tra risorse della stessaAccount AWS, la copia dei dati in un bucket S3 in un bucket diversoAccount AWS richiede alcuni passaggi aggiuntivi.

- Se l'DataSyncattività fallisce con un errore relativo alle autorizzazioni del bucket S3: durante la creazione dell'attività, assicurati di aver effettuato l'accessoAWS Management Console utilizzando lo stesso ruolo IAM specificato nella politica del bucket S3 di destinazione. (Nota: questo non è il ruolo IAM che fornisce a l'DataSyncautorizzazione per scrivere nel bucket S3).
- Se stai anche copiando i dati in un bucket in un altroRegione AWS e ricevi un errore di connessione all'endpoint S3: crea l'DataSyncattività nella stessa regione del bucket S3 di destinazione.

Per istruzioni complete sui trasferimenti tra account con Amazon S3, consulta i seguenti tutorial:

- [Trasferimento dei dati dallo storage locale ad Amazon S3 in un altro modoAccount AWS](#page-306-0)
- [Trasferimento dati da Amazon S3 ad Amazon S3 in un'altra modalitàAccount AWS](#page-314-0)

# La mia operazione non riesce durante il trasferimento da un bucket di Google Cloud Storage

PoichéDataSync comunica con Google Cloud Storage utilizzando l'API Amazon S3, esiste una limitazione che può causare il fallimento dell'DataSyncattività se si tenta di copiare i tag degli oggetti. Il seguente messaggio relativo al problema viene visualizzato neiCloudWatch registri:

[AVVISO] Impossibile leggere i metadati per il *file/your-bucket/your-object: S3 Get* Object Tagging Fallita: procedere senza taggare

Per evitare che ciò accada, deselezionate l'opzione Copia i tag degli oggetti durante la configurazione delle impostazioni delle attività.

## Gli orari di inizio e fine della mia attività non coincidono con i registri

Gli orari di inizio e fine dell'esecuzione dell'attività visualizzati nellaDataSync console possono differire tra i timestamp visualizzati altrove relativi al trasferimento. Questo perché la console non tiene conto del tempo impiegato dall'esecuzione di un'attività negli stati di avvio o di coda.

Ad esempio,CloudWatch i log di Amazon possono indicare che l'esecuzione dell'attività è terminata più tardi rispetto a quanto visualizzato nellaDataSync console. Potresti notare una discrepanza simile nelle seguenti aree:

- Registri del file system o del sistema di storage a oggetti coinvolti nel trasferimento
- La data dell'ultima modifica su un oggetto Amazon S3 cheDataSync ha scritto a
- Traffico di rete proveniente dall'DataSyncagente
- EventBridgeEventi Amazon

## Errore: **SyncTaskDeletedByUser**

Potresti visualizzare questo errore in modo imprevisto quando automatizzi alcuniDataSync flussi di lavoro. Ad esempio, forse hai uno script che sta eliminando la tua attività prima che l'esecuzione sia terminata o sia in [coda.](#page-228-0)

Per risolvere questo problema, riconfigura l'automazione in modo che questi tipi di azioni non si sovrappongano.

La mia operazione non riesce durante il trasferimento da un bucket di Google Cloud Storage 292

## Errore: **NoMem**

Il set di dati che stai cercando di trasferire potrebbe essere troppo grande perDataSync. Se vedi questo errore, contatta [AWS Support Center.](https://console.aws.amazon.com/support/home#/)

## Errore: **FsS3UnableToConnectToEndpoint**

DataSyncnon riesci a connetterti alla tua [posizione Amazon S3.](#page-128-0) Ciò potrebbe significare che il bucket S3 della posizione non è raggiungibile o che la posizione non è configurata correttamente.

Procedi come segue fino a risolvere il problema:

- Verifica seDataSync puoi [accedere al tuo bucket S3.](#page-128-1)
- Assicurati che la posizione sia configurata correttamente utilizzando laDataSync console o il funzionamento [DescribeLocationS3](https://docs.aws.amazon.com/datasync/latest/userguide/API_DescribeLocationS3.html).

## Errore: **FsS3HeadBucketFailed**

DataSyncnon puoi accedere al bucket S3 verso il quale stai trasferendo. Verifica seDataSync ha il permesso di accedere al bucket utilizzando l'[HeadBucketo](https://docs.aws.amazon.com/AmazonS3/latest/API/API_HeadBucket.html)perazione Amazon S3.

# <span id="page-304-0"></span>I costi di storage di Amazon S3 sono superiori al previsto conAWS DataSync

Se i costi di storage di Amazon S3 sono più alti di quanto pensavi sarebbero stati a seguito di unAWS DataSync trasferimento, ciò potrebbe essere dovuto a uno o più dei seguenti motivi:

- Durante il trasferimento da o verso i bucket S3, si incorrono costi relativi alle richieste API S3 effettuate daDataSync.
- DataSyncutilizza la funzione di caricamento in più parti di Amazon S3 per caricare oggetti nei bucket S3. Questo approccio può comportare addebiti di archiviazione imprevisti per i caricamenti che non vengono completati correttamente.
- Nel bucket S3 potrebbe essere attiva la funzione Versioni multiple degli oggetti. Il controllo delle versioni degli oggetti fa sì che Amazon S3 memorizzi più copie di oggetti con lo stesso nome.

#### Operazioni da eseguire

In questi casi, procedi come indicato di seguito:

- Assicurati di comprendere in che modoDataSync vengono utilizzate le richieste S3 e in che modo potrebbero influire sui costi di storage. Per ulteriori informazioni, consulta [Valutazione dei costi](#page-133-0)  [delle richieste S3 durante l'utilizzo DataSync.](#page-133-0)
- Se il problema riguarda i caricamenti in più parti, configura una politica per i caricamenti in più parti per il tuo bucket S3 per eliminare i caricamenti in più parti incompleti e ridurre i costi di archiviazione. Per ulteriori informazioni, consulta il post delAWS blog [S3 Lifecycle Management](https://aws.amazon.com/blogs/aws/s3-lifecycle-management-update-support-for-multipart-uploads-and-delete-markers/)  [Update - Support for Multipart Uploads and Delete Markers](https://aws.amazon.com/blogs/aws/s3-lifecycle-management-update-support-for-multipart-uploads-and-delete-markers/).
- Se il problema è correlato al controllo delle versioni degli oggetti, disabilita il controllo delle versioni degli oggetti sul tuo bucket S3.
- Per ulteriori informazioni, contatta [AWS SupportCenter.](https://console.aws.amazon.com/support/home#/)

# Tutorial di AWS DataSync

Questi tutorial ti guidano attraverso alcuni scenari del mondo reale conAWS DataSync.

#### Argomenti

- [Tutorial: trasferimento dei dati dallo storage locale ad Amazon S3 in un altro modoAccount AWS](#page-306-0)
- [Tutorial: trasferimento di dati da Amazon S3 ad Amazon S3 in un altroAccount AWS](#page-314-0)

# <span id="page-306-0"></span>Tutorial: trasferimento dei dati dallo storage locale ad Amazon S3 in un altro modoAccount AWS

Quando si utilizzaAWS DataSync l'archiviazione locale, in genere si copiano i dati su un servizio diAWS archiviazione che appartiene alloAccount AWS stessoDataSync agente. In alcuni casi, tuttavia, potrebbe essere necessario trasferire i dati su un bucket Amazon S3 associato a un altro account.

### **A** Important

La copia dei datiAccount AWS utilizzando i metodi di questo tutorial funziona solo quando Amazon S3 è una delleDataSync sedi.

## Panoramica

In questo tutorial, scoprirai comeAWS Identity and Access Management (IAM) eAWS Command Line Interface (AWS CLI) possono aiutarti a creareDataSync attività che trasferiscono dati dallo storage locale a un bucket S3 in un altroAccount AWS.

Ecco come può apparire questo tipo di scenario:

• Account A: quelloAccount AWS che usi per gestire le risorse di rete. Anche l'endpoint con cui si attiva l'DataSyncagente appartiene a questo account.

#### **a** Note

I passaggi di questo tutorial si applicano a [qualsiasi tipo di endpoint](#page-57-0) con cui attivi il tuo agente.

• Account B: L'account B: quelloAccount AWS per il bucket S3 in cui si desidera copiare i dati.

#### Il diagramma seguente illustra questo scenario.

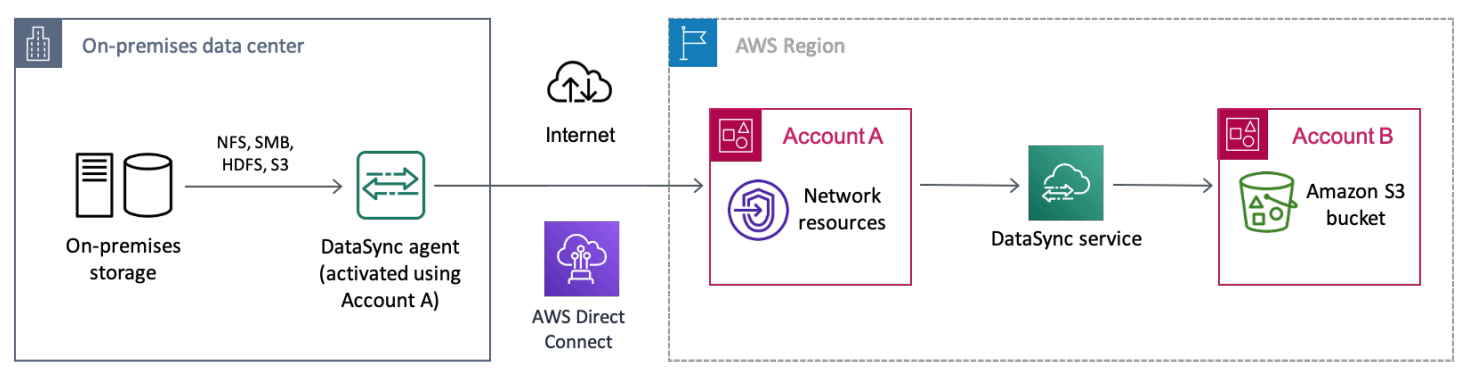

## **Prerequisiti**

Prima di iniziare il lavoro IAM per facilitare il trasferimento tra account, se non l'hai già fatto, procedi come segue:

- 1. [Configura la rete](#page-27-0) in modo che il sistema di storage locale possa connettersi conAWS.
- 2. [Distribuisci e attiva il tuoDataSync agente con l'A](#page-68-0)ccount A.
- 3. [Crea una posizione diDataSync origine](#page-113-0) con l'Account A per il sistema di storage locale da cui stai copiando i dati.
- 4. [ConfiguraloAWS CLI con l'a](https://docs.aws.amazon.com/cli/latest/userguide/cli-chap-getting-started.html)ccount A. Ti serviràAWS CLI per creare la posizione diDataSync destinazione per il bucket S3 nell'Account B.

## Fase 1: creazione di un ruolo IAM per l'accountDataSync A

È necessario un ruolo IAM utilizzato perDataSync autorizzare la scrittura nel bucket S3 nell'Account B.

Quando crei una posizione per un bucket,DataSync puoi creare e assumere automaticamente un ruolo con le autorizzazioni giuste per accedere a quel bucket. Dato che stai effettuando il trasferimento tra account, è necessario creare manualmente.

Per ulteriori informazioni, consulta [Creating a role for anServizio AWS \(console\)](https://docs.aws.amazon.com/IAM/latest/UserGuide/id_roles_create_for-service.html#roles-creatingrole-service-console) nella IAM User Guide.

Crea il ruolo IAM

Crea un ruolo conDataSync lo status di entità attendibile.

Per creare il ruolo IAM

- 1. AccediAWS Management Console con l'account A.
- 2. Aprire la console IAM all'indirizzo [https://console.aws.amazon.com/iam/.](https://console.aws.amazon.com/iam/)
- 3. Nel riquadro di navigazione a sinistra, in Gestione accessi, scegli Ruoli, quindi scegli Crea ruolo.
- 4. Nella pagina Seleziona entità attendibile, per Tipo di entità attendibile, scegli Servizio AWS.
- 5. In Caso d'uso, scegli DataSyncnell'elenco a discesa e seleziona DataSync. Scegli Next (Successivo).
- 6. Nella pagina Add permissions (Aggiungi autorizzazioni), scegli Next (Successivo).
- 7. Assegna un nome al tuo ruolo e scegli Crea ruolo.

### Allegare una policy personalizzata al ruolo IAM

Il ruolo IAM necessita di una policy cheDataSync consenta di scrivere nel bucket S3 nell'Account B.

Per allegare una policy personalizzata al ruolo IAM

- 1. Nella pagina Ruoli della console IAM, cerca il ruolo che hai appena creato e scegli il suo nome.
- 2. Nella pagina dei dettagli del ruolo seleziona la scheda Autorizzazioni. Scegli Aggiungi autorizzazioni, quindi Crea policy in linea.
- 3. Scegli la scheda JSON ed esegui le seguenti operazioni:
	- a. Incollare il seguente JSON nell'editor di policy:

```
{ 
   "Version": "2012-10-17", 
   "Statement": [
```

```
 { 
        "Action": [ 
          "s3:GetBucketLocation", 
          "s3:ListBucket", 
          "s3:ListBucketMultipartUploads" 
        ], 
        "Effect": "Allow", 
        "Resource": "arn:aws:s3:::account-b-bucket" 
     }, 
     { 
        "Action": [ 
          "s3:AbortMultipartUpload", 
          "s3:DeleteObject", 
          "s3:GetObject", 
          "s3:ListMultipartUploadParts", 
          "s3:PutObject", 
          "s3:GetObjectTagging", 
          "s3:PutObjectTagging" 
        ], 
        "Effect": "Allow", 
        "Resource": "arn:aws:s3:::account-b-bucket/*" 
     } 
  \mathbf{I}}
```
- b. Sostituire*account-b-bucket* con il nome del bucket S3 nell'account B.
- 4. Scegli Review policy (Esamina policy).
- 5. Assegna un nome alla tua politica e scegli Crea politica.

## Passaggio 2: disabilita gli ACL per il tuo bucket S3 nell'account B

È importante che tutti i dati che copi nel bucket S3 appartengano all'Account B. Per assicurarti che l'Account B sia il proprietario dei dati, disabilita gli elenchi di controllo degli accessi (ACL) del bucket. Per ulteriori informazioni, consulta [Controlling ownership of objects and disabling ACLs for your](https://docs.aws.amazon.com/AmazonS3/latest/userguide/about-object-ownership.html)  [bucket](https://docs.aws.amazon.com/AmazonS3/latest/userguide/about-object-ownership.html) (Controllo della proprietà degli oggetti e disabilitazione delle ACL per il bucket) nella Guida per l'utente di Amazon S3.

Per disabilitare gli ACL per un bucket S3

- 1. NelAWS Management Console, passa all'account B.
- 2. Apri la console di Amazon S3 su <https://console.aws.amazon.com/s3/>.
- 3. Nel pannello di navigazione a sinistra, scegli Buckets (Bucket).
- 4. Nell'elenco dei bucket, scegli il bucket S3 in cui stai trasferendo i dati.
- 5. Nella pagina dei dettagli del bucket, scegli la scheda Autorizzazioni.
- 6. Alla voce Proprietà Oggetto scegli Modifica.
- 7. Se non è già selezionato, scegli l'opzione ACL disattivati (consigliato).
- 8. Sceglie Save changes (Salva modifiche).

## Fase 3: aggiornare la policy del bucket S3 nell'account B

In Account B, modifica la policy del bucket S3 per consentire l'accesso al ruolo IAM creatoDataSync nell'Account A.

La politica aggiornata (fornita nelle seguenti istruzioni) include due principi:

- Il primo committente specifica il ruolo IAM nell'Account A che hai creato nella Fase 1. Questo ruolo consente diDataSync scrivere nel bucket S3 nell'account B.
- Il secondo principale specifica il ruolo IAM nell'Account A che utilizzi per accedere alla console oAWS CLI. Nel passaggio 4, utilizzerai questo ruolo per creare la posizione di destinazione per il bucket S3.

Per aggiornare la policy del bucket S3

- 1. Mentre sei ancora nella console S3 e usi l'Account B, scegli il bucket S3 in cui stai copiando i dati.
- 2. Nella pagina dei dettagli del bucket, scegli la scheda Autorizzazioni.
- 3. In Politica dei bucket, scegli Modifica ed esegui le seguenti operazioni per modificare la politica del bucket S3:
	- a. Aggiorna il contenuto dell'editor per includere le seguenti dichiarazioni politiche:

```
{ 
   "Version": "2008-10-17", 
   "Statement": [ 
     { 
        "Sid": "DataSyncCreateS3LocationAndTaskAccess", 
        "Effect": "Allow", 
        "Principal": {
```

```
 "AWS": "arn:aws:iam::account-a-id:role/name-of-datasync-role" 
       }, 
       "Action": [ 
          "s3:GetBucketLocation", 
         "s3:ListBucket", 
         "s3:ListBucketMultipartUploads", 
         "s3:AbortMultipartUpload", 
         "s3:DeleteObject", 
         "s3:GetObject", 
         "s3:ListMultipartUploadParts", 
         "s3:PutObject", 
         "s3:GetObjectTagging", 
         "s3:PutObjectTagging" 
       ], 
       "Resource": [ 
         "arn:aws:s3:::account-b-bucket", 
         "arn:aws:s3:::account-b-bucket/*" 
       ] 
     }, 
     { 
       "Sid": "DataSyncCreateS3Location", 
       "Effect": "Allow", 
       "Principal": { 
         "AWS": "arn:aws:iam::account-a-id:role/name-of-your-role" 
       }, 
       "Action": "s3:ListBucket", 
       "Resource": "arn:aws:s3:::account-b-bucket" 
     } 
   ]
}
```
- b. Sostituisci*account-a-id* con ilAccount AWS numero del conto A.
- c. Sostituisci*name-of-datasync-role* con il ruolo IAM che hai creatoDataSync nell'Account A (torna al passaggio 1).
- d. Sostituire*account-b-bucket* con il nome del bucket S3 nell'account B.
- e. Sostituisci*name-of-your-role* con il ruolo IAM che usi per accedere alla console oAWS CLI con l'Account A.
- 4. Sceglie Save changes (Salva modifiche).

## Fase 4: Creare una posizione diDataSync destinazione per il bucket S3

Dopo aver creato una posizione per il bucket S3, puoi eseguire l'DataSyncattività. LaDataSync console, tuttavia, non supporta la creazione di sedi in account diversi. È necessario creare la posizione con ilAWS CLI prima di poter eseguire l'operazione.

Per creare unaDataSync posizione con la CLI

- 1. Apri un terminale .
- 2. Assicurati che il tuo profilo CLI sia configurato per utilizzare l'Account A.
- 3. Copia il seguente comando:

```
aws datasync create-location-s3 \ 
   --s3-bucket-arn arn:aws:s3:::account-b-bucket \ 
   --s3-config '{"BucketAccessRoleArn":"arn:aws:iam::account-a-id:role/name-of-
datasync-role"}'
```
- 4. Sostituire*account-b-bucket* con il nome del bucket S3 nell'account B.
- 5. Sostituisci*account-a-id* con ilAccount AWS numero del conto A.
- 6. Sostituisci*name-of-datasync-role* con il ruolo IAM che hai creatoDataSync nell'Account A (torna al passaggio 1).
- 7. Esegui il comando .

Se il comando restituisce unaDataSync posizione ARN simile a questa, la posizione è stata creata correttamente:

```
{ 
   "LocationArn": "arn:aws:datasync:us-east-2:123456789012:location/loc-
abcdef01234567890"
}
```
- 8. Torna all'account A nelAWS Management Console.
- 9. Apri laDataSync console all'[indirizzo https://console.aws.amazon.com/datasync/](https://console.aws.amazon.com/datasync/).
- 10. Nel pannello di navigazione a sinistra, scegli Sedi.

Puoi vedere la posizione del bucket S3 nell'Account B che hai appena creato con la CLI.

## Fase 5: creazione e avvio di un'DataSyncattività

Prima di spostare i dati, ricapitoliamo ciò che hai fatto finora:

- Hai installato e attivato il tuoDataSync agente nell'Account A in modo che possa leggere dal tuo sistema di storage autogestito e comunicare con luiAWS.
- È stato creato un ruolo IAM nell'Account A in modo daDataSync poter scrivere dati nel bucket S3 nell'Account B.
- Hai configurato il tuo bucket S3 nell'Account B per assicurarti che l'DataSyncattività funzioni.
- Hai creato le tue sedi diDataSync origine e destinazione nell'Account A.

#### Per creare e avviare l'DataSyncattività

1. Mentre usi ancora laDataSync console nell'Account A, espandi Trasferimento dati nel riquadro di navigazione a sinistra, quindi scegli Attività e Crea attività.

#### **a** Note

Devi accedere alla console con lo stesso ruolo IAM per l'Account A specificato nella policy del bucket S3 nella Fase 3.

#### 2.

- 3. Nella pagina Configura posizione di origine, scegli Scegli una posizione esistente. Scegli la posizione di origine da cui stai copiando i dati (lo spazio di archiviazione locale), quindi Avanti.
- 4. Nella pagina Configura posizione di destinazione, scegli Scegli una posizione esistente. Scegli la posizione di destinazione in cui stai copiando i dati (il bucket S3 nell'Account B), quindi Avanti.
- 5. Nella pagina Configura impostazioni, assegna un nome all'attività. Se necessario, configura impostazioni aggiuntive, ad esempio specificando un gruppo diCloudWatch log Amazon. Seleziona Successivo.
- 6. Nella pagina Revisione, rivedi le tue impostazioni e scegli Crea attività.
- 7. Nella pagina dei dettagli dell'attività, scegli Avvia, quindi scegli una delle seguenti opzioni:
	- Per eseguire l'attività senza modifiche, scegli Inizia con le impostazioni predefinite.
	- Per modificare l'attività prima di eseguirla, scegli Inizia con opzioni di sostituzione.

Al termine dell'attività, vedrai i dati dello storage locale nel bucket S3. Ora puoi accedere ai dati del bucket dall'Account B.

## Risorse correlate

Per ulteriori informazioni su ciò che hai fatto in questo tutorial, consulta i seguenti argomenti:

- [Creazione di un ruolo per unaServizio AWS \(console\)](https://docs.aws.amazon.com/IAM/latest/UserGuide/id_roles_create_for-service.html#roles-creatingrole-service-console)
- [Modifica di una policy di attendibilità del ruolo \(console\)](https://docs.aws.amazon.com/IAM/latest/UserGuide/roles-managingrole-editing-console.html#roles-managingrole_edit-trust-policy)
- [Aggiunta di una policy bucket utilizzando la console Amazon S3](https://docs.aws.amazon.com/AmazonS3/latest/userguide/add-bucket-policy.html)
- [Crea una posizione S3 conAWS CLI](https://awscli.amazonaws.com/v2/documentation/api/latest/reference/datasync/create-location-s3.html)

# <span id="page-314-0"></span>Tutorial: trasferimento di dati da Amazon S3 ad Amazon S3 in un altroAccount AWS

ConAWS DataSync, puoi spostare dati tra bucket Amazon S3 che appartengono a diversiAccount AWS.

### **A** Important

La copia dei datiAccount AWS utilizzando i metodi di questo tutorial funziona solo con Amazon S3.

## Panoramica

In questo tutorial, scoprirai comeAWS Identity and Access Management (IAM) eAWS Command Line Interface (AWS CLI) possono aiutarti a creareDataSync attività che trasferiscono dati da Amazon S3 a un altro bucket S3 in un altro bucket S3 in un altro bucket S3 in un altroAccount AWS.

### **G** Tip

Segui questo tutorial se anche i tuoi bucket S3 sono diversiRegioni AWS. Il processo è per lo più lo stesso ad eccezione di alcuni passaggi aggiuntivi. Tieni presente, tuttavia, cheDataSync non supporta questo tipo di trasferimenti per [le regioni disabilitate per](https://docs.aws.amazon.com/general/latest/gr/rande-manage.html)  [impostazione predefinita](https://docs.aws.amazon.com/general/latest/gr/rande-manage.html).

Ecco come può apparire questo tipo di scenario:

- Account A: utilizzato per gestire il bucket S3 da cui desideri copiare i dati.Account AWS
- Account B: utilizzato per gestire il bucket S3 in cui desideri copiare i dati.Account AWS

#### Transfers across accounts

Il diagramma seguente illustra uno scenario in cui si copiano i dati da un bucket S3 a un altro bucket S3 che si trova in un altro bucket S3 che si trova in un altro bucketAccount AWS.

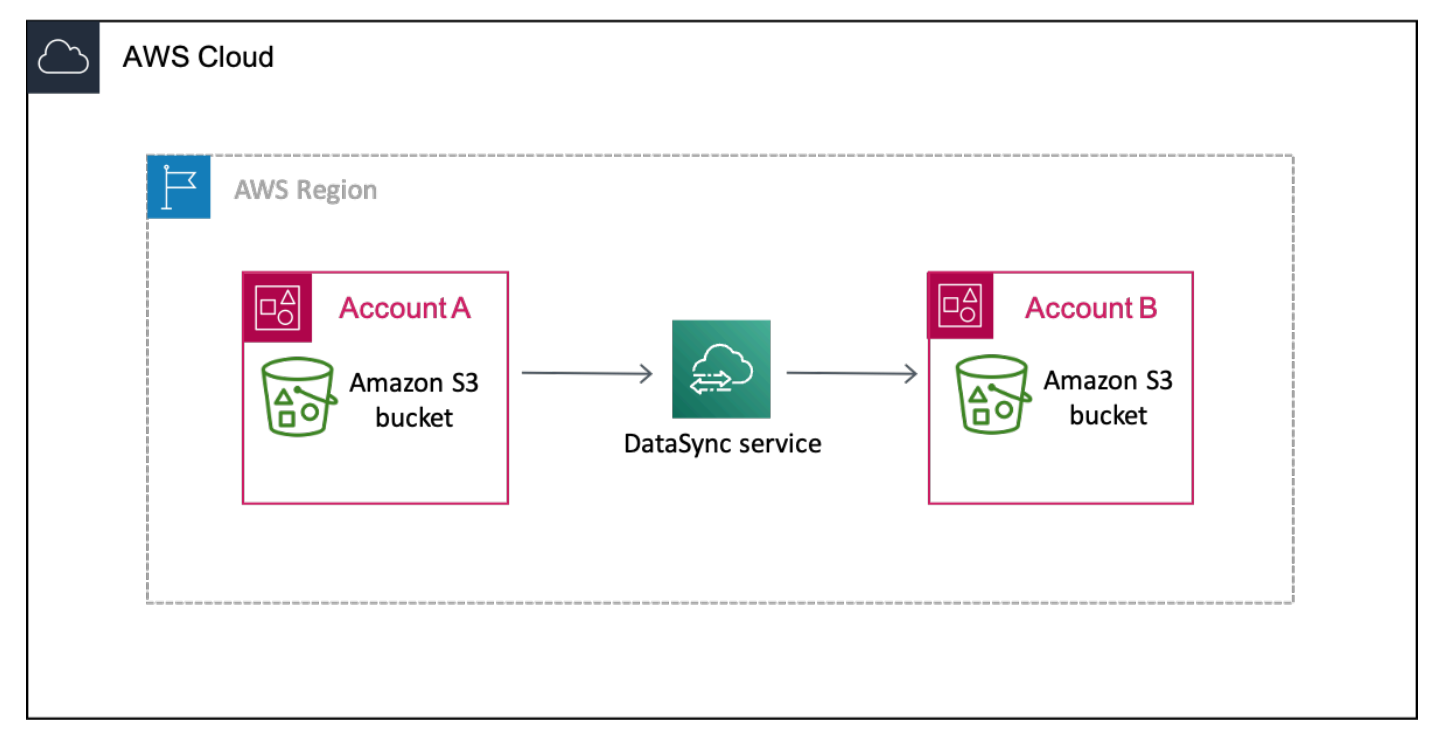

#### Transfers across accounts and Regions

Il diagramma seguente illustra uno scenario in cui si copiano i dati da un bucket S3 a un altro bucket S3 che si trova in una regioneAccount AWS AND diversa.

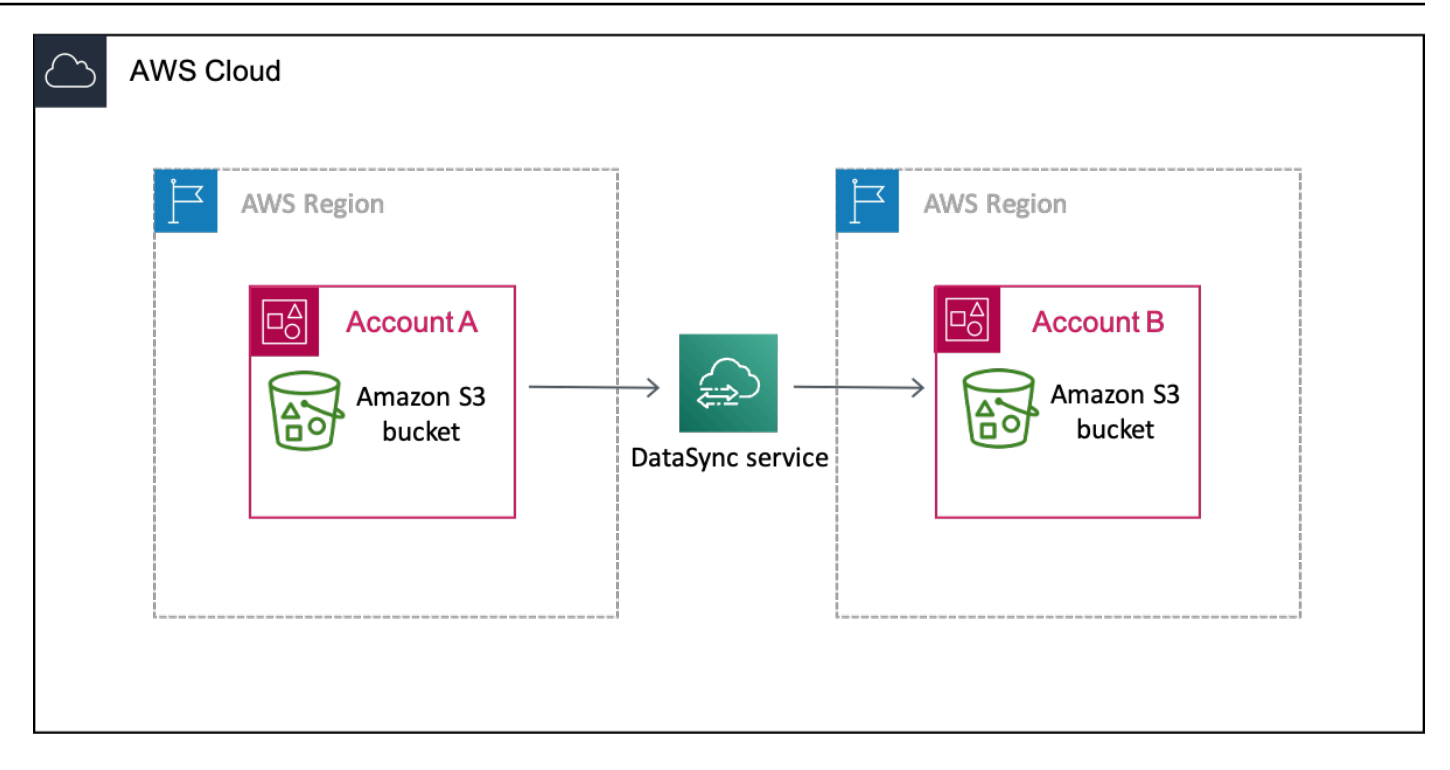

## **Prerequisiti**

Prima di iniziare il lavoro IAM per facilitare il trasferimento tra account, procedi come segue se non l'hai già fatto:

1. Determina quanti oggetti stai copiando. Usa [Amazon S3 Storage Lens](https://docs.aws.amazon.com/AmazonS3/latest/userguide/storage_lens.html) per scoprire quanti oggetti ci sono nel tuo bucket.

#### **G** Tip

Durante il trasferimento tra bucket S3, non èDataSync possibile copiare più di 25 milioni di oggetti per operazione. Se il tuo bucket contiene più di 25 milioni di oggetti, ti consigliamo un paio di opzioni:

- [Organizzazione degli oggetti utilizzando](https://docs.aws.amazon.com/AmazonS3/latest/userguide/using-prefixes.html) prefissi che non includono più di 25 milioni di oggetti. È quindi possibile creareDataSync attività separate per ogni prefisso.
- [Filtraggio dei dati](#page-213-0) trasferiti daDataSync.
- 2. [Crea una posizione diDataSync origine](#page-128-0) con l'Account A per il bucket S3 da cui stai copiando i dati.
- 3. [ConfiguraloAWS CLI con l'a](https://docs.aws.amazon.com/cli/latest/userguide/cli-chap-getting-started.html)ccount A. Ti serviràAWS CLI per creare la posizione diDataSync destinazione per il bucket S3 nell'account B.

## Passaggio 1: creazione di un ruolo IAM perDataSync nell'account A

È necessario un ruolo IAM utilizzato perDataSync autorizzare a scrivere nel bucket S3 nell'account B.

Quando crei una posizione per un bucket,DataSync puoi creare e assumere automaticamente un ruolo con le autorizzazioni giuste per accedere a quel bucket. Poiché esegui il trasferimento tra account, devi creare manualmente il ruolo.

Per ulteriori informazioni, consulta [Creating a role for anServizio AWS \(console\)](https://docs.aws.amazon.com/IAM/latest/UserGuide/id_roles_create_for-service.html#roles-creatingrole-service-console) nella IAM User Guide.

Crea il ruolo IAM

Crea un ruoloDataSync come entità attendibile.

#### Per creare il ruolo IAM

- 1. AccediAWS Management Console con l'account A.
- 2. Aprire la console IAM all'indirizzo [https://console.aws.amazon.com/iam/.](https://console.aws.amazon.com/iam/)
- 3. Nel riquadro di navigazione a sinistra, in Gestione accessi, scegli Ruoli, quindi scegli Crea ruolo.
- 4. Nella pagina Seleziona entità attendibile, per Tipo di entità attendibile, scegli Servizio AWS.
- 5. In Caso d'uso, scegli DataSyncnell'elenco a discesa e seleziona DataSync. Scegli Next (Successivo).
- 6. Nella pagina Add permissions (Aggiungi autorizzazioni), scegli Next (Successivo).
- 7. Assegna un nome al tuo ruolo e scegli Crea ruolo.

Allegare un criterio personalizzato al ruolo IAM

Il ruolo IAM necessita di una policy cheDataSync consenta di scrivere nel bucket S3 nell'Account B.

Per allegare un criterio personalizzato al ruolo IAM

- 1. Nella pagina Ruoli della console IAM, cerca il ruolo che hai appena creato e scegli il suo nome.
- 2. Nella pagina dei dettagli del ruolo seleziona la scheda Autorizzazioni. Scegli Aggiungi autorizzazioni, quindi Crea policy in linea.
- 3. Scegli la scheda JSON ed esegui le seguenti operazioni:
	- a. Incollare il seguente JSON nell'editor di criteri:

```
{ 
   "Version": "2012-10-17", 
   "Statement": [ 
    \{ "Action": [ 
          "s3:GetBucketLocation", 
          "s3:ListBucket", 
          "s3:ListBucketMultipartUploads" 
       ], 
       "Effect": "Allow", 
       "Resource": "arn:aws:s3:::account-b-bucket" 
     }, 
     { 
       "Action": [ 
          "s3:AbortMultipartUpload", 
          "s3:DeleteObject", 
          "s3:GetObject", 
          "s3:ListMultipartUploadParts", 
          "s3:PutObject", 
          "s3:GetObjectTagging", 
          "s3:PutObjectTagging" 
       ], 
       "Effect": "Allow", 
        "Resource": "arn:aws:s3:::account-b-bucket/*" 
     } 
   ]
}
```
- b. Sostituire*account-b-bucket* con il nome del bucket S3 nell'account B.
- 4. Scegli Review policy (Esamina policy).
- 5. Assegna un nome alla tua politica e scegli Crea politica.

## Passaggio 2: disabilita gli ACL per il tuo bucket S3 nell'account B

È importante che tutti i dati che copi nel bucket S3 appartengano all'Account B. Per assicurarti che l'Account B sia il proprietario dei dati, disabilita gli elenchi di controllo degli accessi (ACL) del bucket. Per ulteriori informazioni, consulta [Controlling ownership of objects and disabling ACLs for your](https://docs.aws.amazon.com/AmazonS3/latest/userguide/about-object-ownership.html)  [bucket](https://docs.aws.amazon.com/AmazonS3/latest/userguide/about-object-ownership.html) (Controllo della proprietà degli oggetti e disabilitazione delle ACL per il bucket) nella Guida per l'utente di Amazon S3.

Per disabilitare gli ACL per un bucket S3

- 1. NelAWS Management Console, passa all'account B.
- 2. Apri la console di Amazon S3 su <https://console.aws.amazon.com/s3/>.
- 3. Nel pannello di navigazione a sinistra, scegli Buckets (Bucket).
- 4. Nell'elenco dei bucket, scegli il bucket S3 in cui stai trasferendo i dati.
- 5. Nella pagina dei dettagli del bucket, scegli la scheda Autorizzazioni.
- 6. Alla voce Proprietà Oggetto scegli Modifica.
- 7. Se non è già selezionato, scegli l'opzione ACL disattivati (consigliato).
- 8. Sceglie Save changes (Salva modifiche).

## Passaggio 3: aggiornare la policy del bucket S3 nell'account B

In Account B, modifica la policy del bucket S3 per consentire l'accesso al ruolo IAM creatoDataSync nell'account A.

La politica aggiornata (fornita nelle seguenti istruzioni) include due principi:

- Il primo committente specifica il ruolo IAM nell'Account A che hai creato nella Fase 1. Questo ruolo consente diDataSync scrivere nel bucket S3 nell'account B.
- Il secondo principale specifica il ruolo IAM nell'Account A che utilizzi per accedere alla console oAWS CLI. Nel passaggio 4, utilizzerai questo ruolo per creare la posizione di destinazione per il bucket S3.

Per aggiornare la policy del bucket S3

- 1. Mentre sei ancora nella console S3 e usi l'Account B, scegli il bucket S3 in cui stai copiando i dati.
- 2. Nella pagina dei dettagli del bucket, scegli la scheda Autorizzazioni.
- 3. In Politica dei bucket, scegli Modifica ed esegui le seguenti operazioni per modificare la politica del bucket S3:
	- a. Aggiorna il contenuto dell'editor per includere le seguenti dichiarazioni politiche:

```
{ 
   "Version": "2008-10-17",
```

```
 "Statement": [ 
    \{ "Sid": "DataSyncCreateS3LocationAndTaskAccess", 
       "Effect": "Allow", 
       "Principal": { 
         "AWS": "arn:aws:iam::account-a-id:role/name-of-datasync-role" 
       }, 
       "Action": [ 
         "s3:GetBucketLocation", 
         "s3:ListBucket", 
         "s3:ListBucketMultipartUploads", 
         "s3:AbortMultipartUpload", 
         "s3:DeleteObject", 
         "s3:GetObject", 
         "s3:ListMultipartUploadParts", 
         "s3:PutObject", 
         "s3:GetObjectTagging", 
         "s3:PutObjectTagging" 
       ], 
       "Resource": [ 
         "arn:aws:s3:::account-b-bucket", 
         "arn:aws:s3:::account-b-bucket/*" 
       ] 
     }, 
     { 
       "Sid": "DataSyncCreateS3Location", 
       "Effect": "Allow", 
       "Principal": { 
         "AWS": "arn:aws:iam::account-a-id:role/name-of-your-role" 
       }, 
       "Action": "s3:ListBucket", 
       "Resource": "arn:aws:s3:::account-b-bucket" 
     } 
  ]
}
```
- b. Sostituisci*account-a-id* con ilAccount AWS numero del conto A.
- c. Sostituisci*name-of-datasync-role* con il ruolo IAM che hai creatoDataSync nell'Account A (torna al passaggio 1).
- d. Sostituire*account-b-bucket* con il nome del bucket S3 nell'account B.
- e. Sostituisci*name-of-your-role* con il ruolo IAM che usi per accedere alla console oAWS CLI con l'Account A.

4. Sceglie Save changes (Salva modifiche).

## Fase 4: Creare una posizione diDataSync destinazione per il bucket S3

Dopo aver creato una posizione per il bucket S3, puoi eseguire l'DataSyncattività. LaDataSync console, tuttavia, non supporta la creazione di sedi in account diversi. È necessario creare la posizione con ilAWS CLI prima di poter eseguire l'operazione.

Per creare unaDataSync posizione con la CLI

- 1. Apri un terminale .
- 2. Assicurati che il tuo profilo CLI sia configurato per utilizzare l'Account A.
- 3. Copia il seguente comando:

```
aws datasync create-location-s3 \ 
   --s3-bucket-arn arn:aws:s3:::account-b-bucket \ 
   --s3-config '{"BucketAccessRoleArn":"arn:aws:iam::account-a-id:role/name-of-
datasync-role"}'
```
- 4. Sostituire*account-b-bucket* con il nome del bucket S3 nell'account B.
- 5. Sostituisci*account-a-id* con ilAccount AWS numero del conto A.
- 6. Sostituisci*name-of-datasync-role* con il ruolo IAM che hai creatoDataSync nell'Account A (torna al passaggio 1).
- 7. Se il bucket nell'Account B si trova in una regione diversa da quella dell'Account A, aggiungi l'- regionopzione alla fine del comando per specificare la Regione in cui risiede il bucket Account B. Ad esempio, --region *us-west-1*.
- 8. Esegui il comando .

Se il comando restituisce unaDataSync posizione ARN simile a questa, la posizione è stata creata correttamente:

```
{ 
   "LocationArn": "arn:aws:datasync:us-east-2:123456789012:location/loc-
abcdef01234567890"
}
```
- 9. Torna all'account A nelAWS Management Console.
- 10. Apri laDataSync console all'[indirizzo https://console.aws.amazon.com/datasync/](https://console.aws.amazon.com/datasync/).

11. Nel pannello di navigazione a sinistra, scegli Posizioni.

Puoi vedere la posizione del bucket S3 nell'Account B che hai appena creato con la CLI.

## Fase 5: creazione e avvio di un'DataSyncattività

Prima di spostare i dati, ricapitoliamo ciò che hai fatto finora:

- È stato creato un ruolo IAM nell'Account A in modo daDataSync poter scrivere dati nel bucket S3 nell'Account B.
- Hai configurato il tuo bucket S3 nell'Account B per assicurarti che l'DataSyncattività funzioni.
- Hai creato le tue sedi diDataSync origine e destinazione nell'Account A.

#### Per creare e avviare l'DataSyncattività

1. Mentre usi ancora laDataSync console nell'Account A, espandi Trasferimento dati nel riquadro di navigazione a sinistra, quindi scegli Attività e Crea attività.

#### **a** Note

Devi accedere alla console con lo stesso ruolo IAM per l'account A specificato nella policy del bucket S3 nella fase 3.

2. Se il bucket nell'Account B si trova in una regione diversa da quella dell'Account A, scegli la Regione del bucket Account B nel pannello di navigazione.

È necessario avviare l'DataSyncattività dalla regione della posizione di destinazione (in questo caso, il bucket Account B) per evitare un errore di connessione.

- 3. Nella pagina Configura posizione di origine, scegli Scegli una posizione esistente.
- 4. Per i trasferimenti tra Regioni, scegli la regione in cui risiede il bucket dell'account A.
- 5. Scegli la posizione di origine da cui stai copiando i dati (il bucket S3 nell'Account A), quindi Avanti.
- 6. Nella pagina Configura posizione di destinazione, scegli Scegli una posizione esistente. Scegli la posizione di destinazione in cui stai copiando i dati (il bucket S3 nell'Account B), quindi Avanti.
- 7. Nella pagina Configura impostazioni, assegna un nome all'attività. Se necessario, configura impostazioni aggiuntive, ad esempio specificando un gruppo diCloudWatch log Amazon. Seleziona Successivo.
- 8. Nella pagina Revisione, rivedi le tue impostazioni e scegli Crea attività.
- 9. Nella pagina dei dettagli dell'attività, scegli Avvia, quindi scegli una delle seguenti opzioni:
	- Per eseguire l'attività senza modifiche, scegli Inizia con le impostazioni predefinite.
	- Per modificare l'attività prima di eseguirla, scegli Inizia con opzioni di sostituzione.

Al termine dell'attività, controlla il bucket S3 nell'Account B. Dovresti vedere i dati del tuo bucket dell'Account A.

## Risorse correlate

Per ulteriori informazioni sulle operazioni eseguite in questo tutorial, consulta i seguenti argomenti:

- [Creazione di un ruolo per unaServizio AWS \(console\)](https://docs.aws.amazon.com/IAM/latest/UserGuide/id_roles_create_for-service.html#roles-creatingrole-service-console)
- [Modifica di un criterio di attendibilità del ruolo \(console\)](https://docs.aws.amazon.com/IAM/latest/UserGuide/roles-managingrole-editing-console.html#roles-managingrole_edit-trust-policy)
- [Aggiunta di una criterio bucket utilizzando la console Amazon S3](https://docs.aws.amazon.com/AmazonS3/latest/userguide/add-bucket-policy.html)
- [Crea una posizione S3 conAWS CLI](https://awscli.amazonaws.com/v2/documentation/api/latest/reference/datasync/create-location-s3.html)
# Risorse aggiuntive per AWS DataSync

In questa sezione, puoi trovare ulteriori informazioni sulle risorse per AWS DataSync.

#### Argomenti

- [Trasferimento di dati da un array di storage autogestito](#page-324-0)
- [CasiAWS DataSync d'uso aggiuntivi](#page-324-1)
- [Componenti open source perAWS DataSync](#page-327-0)

# <span id="page-324-0"></span>Trasferimento di dati da un array di storage autogestito

Potrebbe essere necessario trasferire i dati da un array di storage aziendale autogestito su Amazon EFS. In questo caso, i file del file system di origine potrebbero essere modificati da un'altra applicazione mentre vengono trasferiti dalla condivisione file NFS (Network File System) o SMB (Server Message Block) in Amazon EFS (Server Message Block) in Amazon EFS.

Per garantire che DataSync esegua correttamente un trasferimento con una verifica completa di consistenza, è consigliabile che la posizione di origine punti ad uno snapshot di sola lettura. Questa impostazione garantisce che i file nella posizione di origine non possano essere modificati durante il trasferimento e assicura il funzionamento della verifica.

Per informazioni su come generare uno snapshot in un array di storage aziendale, consultare una delle seguenti fonti:

- EMC VNX: [Come creare uno snapshot VNX e collegarlo a un server](https://community.emc.com/docs/DOC-24251)
- NetApp: [Gestione di snapshot](https://library.netapp.com/ecmdocs/ECMP1635994/html/GUID-DF14D62D-99D1-4B2B-8065-884C9E914259.html)
- SPERANZA 3PAR: [Creazione di istantanee di volumi virtuali](https://support.hpe.com/hpesc/public/videoDisplay?videoId=vtc00000327en_us)
- HDS: [Guida per l'utente di Hitachi Copy-on-Write Snapshot](https://support.hds.com/download/epcra/rd701311.pdf)

# <span id="page-324-1"></span>CasiAWS DataSync d'uso aggiuntivi

In questa sezione, puoi trovare informazioni sui casi d'uso inAWS DataSync cui non sono comuni alla maggior parte degli utenti.

#### Argomenti

• [Trasferimento di file in direzioni opposte](#page-325-0)

Trasferimento di dati da un array di storage autogestito 313

- [Utilizzo di più attività per scrivere nello stesso bucket Amazon S3](#page-325-1)
- [DataSync Concedere l'accesso a un bucket Amazon S3 con restrizioni](#page-326-0)

### <span id="page-325-0"></span>Trasferimento di file in direzioni opposte

Il trasferimento dei dati in direzioni opposte consente flussi di lavoro in cui l'applicazione attiva si sposta da una posizione all'altra. AWS DataSync non supporta i flussi di lavoro in cui più applicazioni attive scrivono in entrambe le posizioni contemporaneamente. Utilizzare i passaggi della procedura seguente per DataSync configurare il trasferimento dei dati in direzioni opposte.

DataSync Per configurare i trasferimenti di dati in direzioni opposte

- 1. Creare una posizione e assegnarle il nome Location A (Posizione A).
- 2. Creare una seconda posizione e assegnarle il nome Location B (Posizione B).
- 3. Creare un'attività, assegnarle il nome Task A-B (Attività A-B), quindi configurare Location A (Posizione A) come posizione di origine e Location B (Posizione B) come posizione di destinazione.
- 4. Creare una seconda attività, assegnarle il nome Task B-A (Attività B-A), quindi configurare Location B (Posizione B) come posizione di origine e Location A (Posizione A) come posizione di destinazione.
- 5. Per aggiornare Location B (Posizione B) con i dati provenienti da Location A (Posizione A), eseguire Task A-B (Attività A-B).

Per aggiornare Location A (Posizione A) con i dati provenienti da Location B (Posizione B), eseguire Task B-A (Attività B-A).

Non eseguire queste due attività contemporaneamente. DataSync può trasferire periodicamente file in direzioni opposte. Tuttavia, non supporta i flussi di lavoro in cui più applicazioni attive scrivono contemporaneamente in Location A (Posizione A) e in Location B (Posizione B).

### <span id="page-325-1"></span>Utilizzo di più attività per scrivere nello stesso bucket Amazon S3

In alcuni casi di utilizzo comune, è possibile scrivere attività diverse nello stesso bucket Amazon S3. In questo caso, per ogni attività è necessario creare diverse cartelle nel bucket S3. Questo approccio impedisce i conflitti del nome del file tra le attività e comporta anche che si possano impostare autorizzazioni diverse per ciascuna delle cartelle.

Supponiamo ad esempio di avere tre attività: task1, task2 e task3 scrivono in un bucket S3 denominato MyBucket.

Nel bucket vengono create tre cartelle:

s3://MyBucket/task1

s3://MyBucket/task2

s3://MyBucket/task3

Per ogni attività, si sceglie come destinazione la cartella in MyBucket corrispondente all'attività e si impostano autorizzazioni diverse per ciascuna delle tre cartelle.

### <span id="page-326-0"></span>DataSync Concedere l'accesso a un bucket Amazon S3 con restrizioni

In alcuni casi, è possibile limitare l'accesso al bucket Amazon S3. Puoi modificare la policy del bucket S3 in modo che DataSync possa comunque accedere al bucket quando esegui un'attività.

Per consentire l'accesso DataSync a un bucket S3 limitato

1. Copia la policy di esempio seguente.

```
{ 
   "Version": "2012-10-17", 
   "Statement": [ 
     { 
        "Effect": "Deny", 
        "Principal": "*", 
        "Action": "s3:*", 
        "Resource": [ 
          "arn:aws:s3:::bucket-name", 
          "arn:aws:s3:::bucket-name/*" 
        ], 
        "Condition": { 
          "StringNotLike": { 
             "aws:userid": [ 
               "datasync-role-id:*", 
               "your-role-id" 
             ] 
          } 
        } 
     }
```
}

 $\mathbf{I}$ 

- 2. Nella politica di esempio, sostituisci questi valori:
	- *bucket-name*: il nome del bucket S3 a cui stai limitando l'accesso.
	- *datasync-role-id*: l'ID del ruolo IAM con cui DataSync accede al bucket S3. Eseguire il seguenteAWS CLI comando per ottenere l'ID del ruolo IAM:

```
aws iam get-role --role-name datasync-iam-role-name
```
Nell'output, cerca ilRoleId valore:

"RoleId": "ANPAJ2UCCR6DPCEXAMPLE"

• *your-role-id*: l'ID del ruolo IAM con cui crei la DataSync posizione per il bucket S3. Eseguire il seguente comando per ottenere l'ID del ruolo IAM:

aws iam get-role --role-name *your-iam-role-name*

Nell'output, cerca ilUserId valore:

"RoleId": "AIDACKCEVSQ6C2EXAMPLE"

3. Aggiungere questa policy alla policy del bucket S3. Per maggiori informazioni, consulta come [modificare una policy del bucket](https://docs.aws.amazon.com/AmazonS3/latest/userguide/add-bucket-policy.html) nella Guida per l'utente di Amazon S3.

Dopo aver aggiornato la policy del bucket S3, è necessario aggiungere ruoli o utenti IAM aggiuntivi alla policy per coloro che devono accedere al bucket S3.

### <span id="page-327-0"></span>Componenti open source perAWS DataSync

Per visualizzare i componenti open source utilizzati daAWS DataSync, scarica il seguente link:

• [datasync-open-source-components.zip](samples/datasync-open-source-components.zip)

# Utilizzo dell'AWS Command Line Interface con AWS DataSync

In questa sezione vengono forniti esempi di utilizzo dei comandi dell'AWS Command Line Interface (AWS CLI) per AWS DataSync. Questi comandi permettono di creare un agente e posizioni di origine e di destinazione, nonché di eseguire un'attività.

Prima di iniziare, ti consigliamo di leggere[Come AWS DataSync funziona](#page-15-0) per comprendere i componenti e i termini utilizzati DataSync e come funziona il servizio. Ti consigliamo inoltre[Policy](#page-265-0)  [gestite dal cliente IAM perAWS DataSync](#page-265-0) di leggere per comprendere le autorizzazioniAWS Identity and Access Management (IAM) DataSync richieste.

Prima di utilizzare i comandi AWS CLI, installa l'AWS CLI. Per informazioni su come installarloAWS CLI, vedere [Installazione del fileAWS Command Line Interface](https://docs.aws.amazon.com/cli/latest/userguide/installing.html) nella Guida per l'AWS Command Line Interfaceutente. Dopo aver installatoAWS CLI, è possibile utilizzare ilhelp comando per visualizzare le DataSync operazioni e i parametri ad esse associati.

Per visualizzare le operazioni disponibili, usa il comando seguente.

aws datasync help

Per visualizzare i parametri associati a un'operazione specifica, usa il comando seguente.

aws datasync *operation* help

Per ulteriori informazioni sulAWS CLI, vedi [Cos'è ilAWS Command Line Interface?](https://docs.aws.amazon.com/cli/latest/userguide/cli-chap-welcome.html)

Argomenti

- [Creazione di unAWS DataSync agente conAWS CLI](#page-329-0)
- [Creazione diAWS DataSync luoghi conAWS CLI](#page-333-0)
- [Creazione di un'AWS DataSyncattività conAWS CLI](#page-351-0)
- [Avvio di un'AWS DataSyncattività conAWS CLI](#page-353-0)
- [FiltrareAWS DataSync le risorse](#page-353-1)

Per informazioni sugli endpoint supportatiRegioni AWS e sugli endpoint, vedi [AWS DataSyncendpoint](https://docs.aws.amazon.com/general/latest/gr/datasync.html) [e quote](https://docs.aws.amazon.com/general/latest/gr/datasync.html).

Per informazioni sui valori DataSync Amazon Resource Name (ARN), consulta [Amazon Resource](https://docs.aws.amazon.com/general/latest/gr/aws-arns-and-namespaces.html#arn-syntax-datasync)  [Name](https://docs.aws.amazon.com/general/latest/gr/aws-arns-and-namespaces.html#arn-syntax-datasync).

# <span id="page-329-0"></span>Creazione di unAWS DataSync agente conAWS CLI

Per accedere allo storage autogestito, devi prima distribuire e attivare unAWS DataSync agente. Il processo di attivazione associa l'agente al tuoAccount AWS. Non è necessario un agente per il trasferimento tra i serviziAWS di archiviazione all'interno dello stessoAccount AWS. Per configurare un trasferimento di dati tra dueServizi AWS, consulta[Creazione diAWS DataSync luoghi conAWS](#page-333-0)  [CLI.](#page-333-0)

Un DataSync agente può trasferire dati tramite endpoint di servizio pubblico, endpoint FIPS (Federal Information Processing Standard) ed endpoint Amazon VPC. Per ulteriori informazioni, consulta [Creare un AWS DataSync agente](#page-68-0).

**a** Note

Quando configuri il tuo agente per utilizzare gli endpoint Amazon VPC, i dati trasferiti tra l'agente e il DataSync servizio non attraversano la rete Internet pubblica e non richiedono indirizzi IP pubblici. Per end-to-end istruzioni su questa configurazione, vedere[Utilizzo diAWS](#page-69-0)  [DataSync agenti con endpoint VPC.](#page-69-0)

Per creare un agente per la lettura da una posizione di origine dello storage di oggetti di rete (NFS), Server Message Block (SMB), Hadoop Distributed File System (HDFS) o autogestita

1. Scarica l' DataSync .ovaimmagine corrente o avvia l'attuale DataSync Amazon Machine Image (AMI) basata su Amazon EC2 dallaAWS DataSync console. Per informazioni su come ottenere l'.ovaimmagine o l'AMI Amazon EC2, consulta[Crea un AWS DataSync agente.](#page-50-0) Per informazioni sui requisiti hardware e sui tipi di istanze Amazon EC2 consigliati, consulta[Requisiti](#page-26-0)  [delle macchine virtuali.](#page-26-0)

### **A** Important

Se stai distribuendo il tuo agente su Amazon EC2, implementalo in modo che non richieda traffico di rete tra le zone di disponibilità (per evitare addebiti per tale traffico).

- Per accedere al file system Amazon EFS o Amazon FSx for Windows File Server, distribuisci l'agente in una zona di disponibilità con una destinazione di montaggio sul tuo file system.
- Per i file system autogestiti, implementa l'agente nella zona di disponibilità in cui risiede il file system.

Per ulteriori informazioni sui prezzi di trasferimento dei dati per tuttiRegioni AWS, consulta i prezzi [On-Demand di Amazon EC2](https://aws.amazon.com/ec2/pricing/on-demand/).

- 2. Assicurati di soddisfare i requisiti di connettività di rete per l'agente. Per informazioni sui requisiti di rete, consulta [AWS DataSyncrequisiti di rete.](#page-27-0)
- 3. Implementa l'.ovaimmagine nell'hypervisor, accendi l'hypervisor e annota l'indirizzo IP dell'agente. Accertarsi che sia possibile raggiungere l'agente sulla porta 80. Utilizzare il comando seguente per verificarlo.

nc -vz *agent-ip-address* 80

#### **a** Note

Le credenziali.ova predefinite sono login**admin**, password**password**. È possibile modificare la password nella console locale della macchina virtuale (VM). Non è necessario accedere alla VM per le DataSync funzionalità di base. L'accesso è necessario principalmente per la risoluzione dei problemi, le impostazioni specifiche della rete e così via.

Si accede alla console locale della macchina virtuale dell'agente utilizzando il client hypervisor della macchina virtuale. Per informazioni su come utilizzare la console locale della VM, consulta [Utilizzo della console locale del tuoAWS DataSync agente.](#page-79-0)

- 4. Inviare una richiesta GET HTTP/1.1 all'agente per ottenere la chiave di attivazione. A tale scopo, è possibile utilizzare gli strumenti Unix standard:
	- Per attivare un agente utilizzando un endpoint di servizio pubblico, usa il seguente comando.

curl "http://*agent-ip-address*/?gatewayType=SYNC&activationRegion=*awsregion*&no\_redirect"

• Per attivare un agente utilizzando un endpoint cloud privato virtuale (VPC), utilizza l'indirizzo IP dell'endpoint VPC. Utilizza il seguente comando.

```
curl "http://agent-ip-address/?gatewayType=SYNC&activationRegion=aws-
region&privateLinkEndpoint=IP address of VPC 
  endpoint&endpointType=PRIVATE_LINK&no_redirect"
```
Per trovare l'indirizzo IP corretto, apri la console Amazon VPC all'indirizzo [https://](https://console.aws.amazon.com/vpc/) [console.aws.amazon.com/vpc/](https://console.aws.amazon.com/vpc/) e scegli Endpoints dal pannello di navigazione a sinistra. Scegli l' DataSync endpoint e controlla l'elenco delle sottoreti per trovare l'indirizzo IP privato che corrisponde alla sottorete scelta per la configurazione dell'endpoint VPC.

Per ulteriori informazioni sulla configurazione degli endpoint VPC, consulta la fase 5 in [ConfigurazioneDataSync dell'agente per l'utilizzo di un endpoint VPC.](#page-69-1)

• Per attivare un agente utilizzando un endpoint FIPS (Federal Information Processing Standard), specificare endpointType=FIPS. Inoltre, ilactivationRegion valore deve essere impostato su un valoreRegione AWS all'interno degli Stati Uniti. Per attivare un endpoint FIPS, utilizzare il seguente comando.

```
curl "http://agent-IP-address/?gatewayType=SYNC&activationRegion=US-based-aws-
region&endpointType=FIPS&no_redirect"
```
Questo comando restituisce una chiave di attivazione simile alla seguente:

F0EFT-7FPPR-GG7MC-3I9R3-27DOH

- 5. Dopo aver ottenuto la chiave di attivazione, eseguire una delle operazioni seguenti:
	- Per attivare l'agente utilizzando un endpoint pubblico o un endpoint FIPS, utilizzare il comando seguente.

```
aws datasync create-agent \ 
   --agent-name agent-name-you-specify \ 
   --activation-key obtained-activation-key
```
• Per attivare l'agente utilizzando l'endpoint VPC, utilizzare il comando seguente.

```
aws datasync create-agent \ 
   --agent-name agent-name-you-specify \
```

```
 --vpc-endpoint-id vpc-endpoint-id \
```

```
 --subnet-arns subnet-arns \
```

```
 --security-group-arns security-group-arns \
```

```
 --activation-key obtained-activation-key
```
In questo comando, utilizzare i seguenti argomenti:

- *vpc-endpoint-id* L'AWSendpoint a cui si connette l'agente. Per trovare l'ID dell'endpoint, apri la console Amazon VPC all'[indirizzo https://console.aws.amazon.com/vpc/](https://console.aws.amazon.com/vpc/) e scegli Endpoints dal riquadro di navigazione a sinistra. Copia il valore dell'ID dell'endpoint dell' DataSync endpoint. Per ulteriori informazioni sulla configurazione degli endpoint VPC, consulta la fase 5 in [ConfigurazioneDataSync dell'agente per l'utilizzo di un endpoint VPC](#page-69-1).
- *security-group-arn* Gli Amazon Resource Name (ARN) dei gruppi di sicurezza da utilizzare per l'endpoint dell'attività.

Selezionare il gruppo di sicurezza creato nella fase 3 di [ConfigurazioneDataSync dell'agente](#page-69-1) [per l'utilizzo di un endpoint VPC.](#page-69-1)

• *subnet-arns*— Gli ARN delle sottoreti in cui vengono creati gli endpoint delle attività per l'agente.

Questa è la sottorete selezionata nella fase 1 di [ConfigurazioneDataSync dell'agente per](#page-69-1) [l'utilizzo di un endpoint VPC](#page-69-1).

Questi comandi restituiscono l'ARN dell'agente appena attivato. L'ARN è simile a quello mostrato di seguito.

```
{ 
     "AgentArn": "arn:aws:datasync:us-east-1:111222333444:agent/
agent-0b0addbeef44baca3"
}
```
#### **a** Note

Dopo aver scelto un endpoint del servizio, non è possibile modificarlo in un secondo momento.

Dopo aver attivato l'agente, chiude la porta 80 e la porta non è più accessibile. Se non riesci a connetterti all'agente dopo averlo attivato, verifica che l'attivazione sia andata a buon fine utilizzando il seguente comando:

aws datasync list-agents

**a** Note

Assicurati di utilizzare le stesseAWS credenziali durante l'intero processo. Non passare da un terminale all'altro in cui sei autenticato conAWS credenziali diverse.

# <span id="page-333-0"></span>Creazione diAWS DataSync luoghi conAWS CLI

OgniAWS DataSync attività è composta da una coppia di sedi in un trasferimento. La posizione di origine definisce il sistema o il servizio di storage da cui si desidera leggere i dati. La posizione di destinazione definisce il sistema o il servizio di storage su cui scrivere i dati.

ConAWS Command Line Interface (AWS CLI), è possibile creare posizioni per i seguenti sistemi e servizi di storage:

- File system di rete (NFS)
- Blocco di messaggi server (SMB)
- Hadoop Distributed File System (HDFS)
- Posizioni di origine dello storage di oggetti autogestite
- Amazon Elastic File System (Amazon EFS)
- Amazon FSx per Windows File Server
- Amazon FSx for Lustre
- Amazon FSx for OpenZFS
- Amazon FSx for NetApp ONTAP
- Amazon Simple Storage Service (Amazon S3)

Per ulteriori informazioni, consulta [Dove posso trasferire i miei datiAWS DataSync?](#page-113-0).

### Creazione di una posizione NFS

Una posizione NFS definisce un file system in un server NFS in cui è possibile leggere o scrivere. Puoi anche creare una posizione NFS usando` ilAWS Management Console. Per ulteriori informazioni, consulta [Configurazione dei AWS DataSync trasferimenti da un file server NFS.](#page-117-0)

#### **a** Note

Se utilizzi una posizione NFS su unAWS Snowcone dispositivo, consult[aConfigurazione](#page-193-0)  [deiAWS DataSync trasferimenti conAWS Snowcone](#page-193-0) per ulteriori informazioni sul trasferimento di dati da o verso quel dispositivo.

Creazione di una posizione NFS mediante CLI

• Per creare una posizione NFS di origine, utilizzare il seguente comando.

```
$ aws datasync create-location-nfs \
```
- --server-hostname *nfs-server-address* \
- --on-prem-config AgentArns=*datasync-agent-arns* \
- --subdirectory *nfs-export-path*

Per il comando precedente, si applica quanto segue:

- Il percorso (*nfs-export-path*) fornito per il--subdirectory parametro deve essere un percorso esportato dal server NFS o una sottodirectory. Gli altri client NFS della rete devono essere in grado di montare questo percorso. Per visualizzare tutti i percorsi esportati dal server NFS, eseguire il comando showmount -e *nfs-server-address* da un client NFS con accesso al server. Puoi specificare qualsiasi directory visualizzata nei risultati e qualsiasi sottodirectory di tale directory.
- Per trasferire tutti i dati nella cartella specificata, DataSync deve disporre delle autorizzazioni per leggere tutti i dati. Per concedere i DataSync permessi, è possibile eseguire due operazioni. è possibile configurare l'esportazione NFS con no\_root\_squash oppure, per tutti i file a cui DataSync deve accedere, è possibile verificare che le autorizzazioni consentano l'accesso in lettura per tutti gli utenti. Entrambe le operazioni permettono all'agente di leggere i file. Affinché l'agente possa accedere alle directory, è necessario inoltre abilitare l'accesso in esecuzione a tutti gli utenti.

• Assicurarsi che il percorso di esportazione NFS sia accessibile senza l'autenticazione Kerberos.

DataSync sceglie automaticamente la versione NFS che usa per leggere da una posizione NFS. Per specificare una versione NFS, utilizzare il parametro opzionale Version nell'operazione API [NfsMountOptions.](#page-649-0)

Questo comando restituisce l'Amazon Resource Name (ARN) della posizione NFS, simile a quello mostrato di seguito.

```
{ "LocationArn": "arn:aws:datasync:us-east-1:111222333444:location/
loc-0f01451b140b2af49" }
```
Per fare in modo che la directory possa essere montata, è possibile connettersi a qualsiasi computer che abbia la stessa configurazione di rete dell'agente ed eseguire il seguente comando.

```
mount -t nfs -o nfsvers=<nfs-server-version <nfs-server-address:<nfs-export-path <test-
folder
```
Di seguito è riportato un comando di esempio.

```
mount -t nfs -o nfsvers=3 198.51.100.123:/path_for_sync_to_read_from /
temp_folder_to_test_mount_on_local_machine
```
### Creazione di una sede SMB

Una posizione SMB definisce un file system in un server SMB in cui è possibile leggere o scrivere. È inoltre possibile creare una posizione SMB tramite la console. Per ulteriori informazioni, consulta [Configurazione dei AWS DataSync trasferimenti da un file server SMB](#page-119-0).

Creazione di una posizione SMB mediante CLI

• Utilizzare il comando seguente per creare una posizione di origine SMB.

```
aws datasync create-location-smb \ 
     --server-hostname smb-server-address \ 
     --user user-who-can-mount-share \ 
     --domain windows-domain-of-smb-server \ 
     --password user-password \
```

```
 --agent-arns datasync-agent-arns \ 
 --subdirectory smb-export-path
```
Il*smb-export-path* percorso fornito per il--subdirectory parametro deve essere un percorso esportato dal server SMB. Specificate il percorso utilizzando le barre in avanti; ad esempio,/path/to/folder. Altri client SMB nella rete dovrebbero essere in grado di montare questo percorso.

DataSync sceglie automaticamente la versione SMB che utilizza per leggere da una postazione SMB. Per specificare una versione SMB, utilizzare il parametro opzionale Version nell'operazione API [SmbMountOptions.](#page-673-0)

Questo comando restituisce l'Amazon Resource Name (ARN) della posizione SMB, simile a quello mostrato di seguito.

```
{ 
     "LocationArn": "arn:aws:datasync:us-east-1:111222333444:location/
loc-0f01451b140b2af49" 
}
```
### Creazione di una posizione HDFS

Una posizione HDFS definisce un file system in un cluster Hadoop in cui è possibile leggere o scrivere. È inoltre possibile creare una posizione HDFS utilizzando ilAWS Management Console. Per ulteriori informazioni, consulta [Configurazione dei AWS DataSync trasferimenti da HDFS.](#page-122-0)

Per creare una posizione HDFS utilizzandoAWS CLI

• Utilizza il comando seguente per creare una posizione HDFS. Nell'esempio seguente, sostituire ciascuna*user input placeholder* con le proprie informazioni.

```
aws datasync create-location-hdfs --name-nodes [{"Hostname":"host1", "Port": 8020}] 
 \setminus --authentication-type "SIMPLE|KERBEROS" \ 
     --agent-arns [arn:aws:datasync:us-east-1:123456789012:agent/
agent-01234567890example] \ 
     --subdirectory "/path/to/my/data"
```
Nelcreate-location-hdfs comando sono obbligatori i parametri seguenti:

- name-nodes— Specifica il nome host o l'indirizzo IP del NameNode cluster Hadoop e della porta TCP su cui NameNode è in ascolto.
- authentication-type— Il tipo di autenticazione da utilizzare durante la connessione al cluster Hadoop. Specificare SIMPLE o KERBEROS.

Se si utilizza l'SIMPLEautenticazione, utilizzare il--simple-user parametro per specificare il nome utente dell'utente. Se usi l'KERBEROSautenticazione, usa i--kerberos-principal- kerberos-krb5-conf parametri--kerberos-keytab, e. Per ulteriori informazioni, consulta [create-location-hdfs](https://awscli.amazonaws.com/v2/documentation/api/latest/reference/datasync/create-location-hdfs.html).

• agent-arns— Gli ARN degli DataSync agenti da utilizzare per la posizione HDFS.

Il comando precedente restituisce la posizione ARN, in modo analogo a quanto segue:

{ "arn:aws:datasync:us-east-1:123456789012:location/loc-01234567890example" }

### Creazione di una posizione di storage di oggetti

Una posizione è un DataSync endpoint che rappresenta un sistema di storage di oggetti ospitato in locale o da un altro provider cloud (ad esempio, un bucket Google Cloud Storage).

Per ulteriori informazioni sulle posizioni di archiviazione degli oggetti, inclusi i requisiti di compatibilità, vedere[Configurazione dei AWS DataSync trasferimenti da un sistema di storage a oggetti](#page-125-0).

Per creare una posizione di archiviazione degli oggetti utilizzandoAWS CLI

1. Copia il seguentecreate-location-object-storage comando:

```
aws datasync create-location-object-storage \ 
     --server-hostname object-storage-server.example.com \ 
     --bucket-name your-bucket \ 
     --agent-arns arn:aws:datasync:us-east-1:123456789012:agent/
agent-01234567890deadfb
```
2. Specificare i parametri obbligatori seguenti nel comando:

- --server-hostname— Specificare il nome di dominio o l'indirizzo IP del server di storage di oggetti.
- --bucket-name— Specifica il nome del bucket sul server di archiviazione degli oggetti verso o da cui stai trasferendo.
- --agent-arns— Specificare gli DataSync agenti che si desidera connettere al server di archiviazione degli oggetti.
- 3. (Facoltativo) Aggiungere uno dei seguenti parametri al comando:
	- --server-port— Specifica la porta su cui il server di storage di oggetti accetta il traffico di rete in ingresso (ad esempio la porta443).
	- --server-protocol— Specifica il protocollo (HTTPoHTTPS) che il server di storage di oggetti utilizza per comunicare.
	- --access-key— Specifica la chiave di accesso (ad esempio, un nome utente) se sono necessarie credenziali per l'autenticazione con il server di storage di oggetti.
	- --secret-key— Specifica la chiave segreta (ad esempio, una password) se sono necessarie credenziali per l'autenticazione con il server di storage di oggetti.
	- --server-certificate— Specifica un certificato privato o autofirmato che l' DataSync agente considererà attendibile quando si connette al server di archiviazione degli oggetti.

Il file del certificato personalizzato deve avere un'.pemestensione (ad esempiofile:/// home/user/mycert.pem).

• --subdirectory— Specifica il prefisso dell'oggetto per il server di storage di oggetti.

DataSync copia solo gli oggetti con questo prefisso.

• --tags— Specifica la coppia chiave-valore che rappresenta un tag che si desidera aggiungere alla risorsa di posizione.

I tag ti aiutano a gestire, filtrare e cercare le risorse. È consigliabile creare un tag di nome per la posizione.

4. Esegui il comando create-location-object-storage.

Riceverai una risposta che ti mostra l'ARN della posizione che hai appena creato.

```
{ 
     "LocationArn": "arn:aws:datasync:us-east-1:123456789012:location/
loc-01234567890abcdef"
```
### Creazione di una posizione Amazon EFS

Una posizione è l'endpoint di un file system Amazon EFS in cui è possibile leggere o scrivere. È inoltre possibile creare questo tipo di posizione utilizzando la console. Per ulteriori informazioni, consulta [Configurazione dei AWS DataSync trasferimenti con Amazon EFS.](#page-145-0)

Creazione di una posizione Amazon EFS mediante laAWS CLI

- 1. Se non si dispone di un file system Amazon EFS, creane uno. Per informazioni su come creare un file system EFS, consulta [Nozioni di base su Amazon Elastic File System](https://docs.aws.amazon.com/efs/latest/ug/getting-started.html) nella Guida per l'utente di Amazon Elastic File System.
- 2. Identificare una sottorete che presenti almeno una destinazione di montaggio per il file system specifico. È possibile visualizzare tutti i target di montaggio e le sottoreti associate a un file system EFS utilizzando ildescribe-mount-targets comando.

```
aws efs describe-mount-targets \ 
     --region aws-region \ 
     --file-system-id file-system-id
```
#### **a** Note

Regione AWSQuello specificato è quello in cui è situato il bucket S3 o il file system EFS di destinazione.

Questo comando restituisce informazioni sulla destinazione simili a quelle mostrate di seguito.

```
{ 
     "MountTargets": [ 
         { 
              "OwnerId": "111222333444", 
              "MountTargetId": "fsmt-22334a10", 
              "FileSystemId": "fs-123456ab", 
              "SubnetId": "subnet-f12a0e34", 
              "LifeCycleState": "available", 
              "IpAddress": "11.222.0.123",
```
}

```
 "NetworkInterfaceId": "eni-1234a044" 
      } 
\mathbf{I}
```
3. Specificare un gruppo di sicurezza Amazon EC2 in grado di accedere al target di montaggio. È possibile identificare il gruppo di sicurezza della destinazione di montaggio con il comando seguente.

```
aws efs describe-mount-target-security-groups \ 
     --region aws-region \ 
     --mount-target-id mount-target-id
```
Il gruppo di sicurezza fornito deve essere in grado di comunicare con il gruppo di sicurezza della destinazione di montaggio nella sottorete specificata.

La relazione tra il gruppo di sicurezza M della destinazione di montaggio e il gruppo di sicurezza S, che intendi DataSync utilizzare in questa fase, è la seguente:

• Il gruppo di sicurezza M (che viene associato alla destinazione di montaggio) deve consentire l'accesso in entrata per il protocollo TCP sulla porta NFS (2049) dal gruppo di sicurezza S.

È possibile abilitare una connessione in entrata sulla base dell'indirizzo IP (intervallo CIDR) o del gruppo di sicurezza.

• Il gruppo di sicurezza S, fornito per accedere DataSync ad Amazon EFS, deve avere una regola che consenta connessioni in uscita alla porta NFS. Consente connessioni in uscita su una delle destinazioni di montaggio del file system.

È possibile abilitare le connessioni in uscita sulla base dell'indirizzo IP (intervallo CIDR) o del gruppo di sicurezza.

Per informazioni sui gruppi di sicurezza e sulle destinazioni di montaggio, consulta [Gruppi](https://docs.aws.amazon.com/efs/latest/ug/security-considerations.html#network-access)  [di sicurezza per istanze Amazon EC2 e destinazioni di montaggio](https://docs.aws.amazon.com/efs/latest/ug/security-considerations.html#network-access) nella Guida per l'utente di Amazon Elastic File System.

4. Crea la posizione. Per creare la posizione EFS, sono necessari gli ARN per la sottorete Amazon EC2, il gruppo di sicurezza Amazon EC2 e un file system. Poiché l'API di DataSync accetta ARN completi, è possibile crearli. Per informazioni su come creare ARN per diversi servizi, consulta [Amazon Resource Names \(ARN\)](https://docs.aws.amazon.com/general/latest/gr/aws-arns-and-namespaces.html) nel Riferimenti generali di AWS.

Per creare una posizione EFS, utilizzare il comando seguente.

```
aws datasync create-location-efs \ 
     --subdirectory /path/to/your/subdirectory \ 
     --efs-filesystem-arn 'arn:aws:elasticfilesystem:region:account-id:file-
system/filesystem-id' \ 
     --ec2-config SecurityGroupArns='arn:aws:ec2:region:account-id:security-
group/security-group-id',SubnetArn='arn:aws:ec2:region:account-id:subnet/subnet-id'
```
#### **a** Note

Regione AWSQuello specificato è quello in cui è situato il bucket S3 o il file system EFS di destinazione.

Questo comando restituisce un ARN di posizione simile a quello mostrato di seguito.

```
{ 
     "LocationArn": "arn:aws:datasync:us-west-2:111222333444:location/
loc-07db7abfc326c50fb" 
}
```
### Creazione di una posizione Amazon FSx for Windows File Server

Una posizione è un endpoint per un FSx for Windows File Server da cui è possibile leggere o scrivere.

È inoltre possibile creare una posizione FSx for Windows File Server utilizzando la console. Per ulteriori informazioni, consulta [Configurazione dei AWS DataSync trasferimenti con Amazon FSx for](#page-150-0) [Windows File Server.](#page-150-0)

Creazione di una posizione FSx for Windows File Server utilizzando laAWS CLI

• Utilizza il comando seguente per creare una posizione Amazon FSx.

```
aws datasync create-location-fsx-windows \ 
     --fsx-filesystem-arn arn:aws:fsx:region:account-id:file-system/filesystem-id \ 
     --security-group-arns arn:aws:ec2:region:account-id:security-group/group-id \
```
--user *smb-user* --password *password*

Nel comando create-location-fsx-windows, specificare quanto segue:

• fsx-filesystem-arn— Il nome della risorsa Amazon (ARN) completo del file system in cui o in cui scrivere.

L' DataSync API accetta ARN completamente qualificati e puoi costruire questi ARN. Per informazioni su come creare ARN per diversi servizi, consulta [Amazon Resource Names](https://docs.aws.amazon.com/general/latest/gr/aws-arns-and-namespaces.html)  [\(ARN\)](https://docs.aws.amazon.com/general/latest/gr/aws-arns-and-namespaces.html) nel Riferimenti generali di AWS.

- security-group-arns— L'ARN di un gruppo di sicurezza Amazon EC2 che può essere applicato alle [interfacce di rete](#page-43-0) della sottorete preferita del file system.
- LaRegione AWS: la regione specificata è quella in cui si trova il file system Amazon FSx di destinazione.

Questo comando restituisce un ARN di posizione simile a quello mostrato di seguito.

```
{ 
     "LocationArn": "arn:aws:datasync:us-west-2:111222333444:location/
loc-07db7abfc326c50fb" 
}
```
### Creazione di una posizione Amazon FSx for Lustre

Una posizione è un endpoint per un file system FSx for Lustre su cui è possibile leggere o scrivere.

È inoltre possibile creare una posizione FSx for Lustre utilizzando la console. Per ulteriori informazioni, consulta [Configurazione dei AWS DataSync trasferimenti con Amazon FSx for Lustre](#page-153-0).

Per creare una posizione FSx for Lustre utilizzandoAWS CLI

Usa il seguente comando per creare una posizione FSx for Lustre.

```
aws datasync create-location-fsx-lustre \ 
     --fsx-filesystem-arn arn:aws:fsx:region:account-id:file-system:filesystem-id \ 
     --security-group-arns arn:aws:ec2:region:account-id:security-group/group-id
```
I parametri seguenti sono obbligatori nelcreate-location-fsx-lustre comando.

- fsx-filesystem-arn— Il nome della risorsa Amazon (ARN) completo del file system in cui o in cui scrivere.
- security-group-arns— L'ARN di un gruppo di sicurezza Amazon EC2 da applicare alle [interfacce di rete](#page-43-0) della sottorete preferita del file system.

Il comando precedente restituisce una posizione ARN simile a quella riportata di seguito.

```
{ 
     "LocationArn": "arn:aws:datasync:us-west-2:111222333444:location/
loc-07sb7abfc326c50fb"
}
```
### Creazione di una posizione Amazon FSx per OpenZFS

Una posizione è un endpoint per un file system FSX per OpenZFS a cui DataSync può accedere per un trasferimento. Puoi anche creare una [posizione FSX per OpenZFS nella console.](#page-155-0)

Creazione di una posizione FSx for OpenZFS utilizzando laAWS CLI

1. Copia il seguente comando:

```
$ aws datasync create-location-fsx-openzfs \ 
    --fsx-filesystem-arn arn:aws:fsx:region:account-id:file-system/filesystem-id \ 
    --security-group-arns arn:aws:ec2:region:account-id:security-group/group-id \ 
    --protocol NFS={}
```
- 2. Specificare le seguenti opzioni obbligatorie nel comando:
	- Perfsx-filesystem-arn esempio, specifica il nome della risorsa Amazon (ARN) completamente qualificato del file system di posizione. Ciò include la posizioneRegione AWS in cui risiede il file systemAccount AWS, il tuo e l'ID del file system.
	- Persecurity-group-arns esempio, specifica l'ARN del gruppo di sicurezza Amazon EC2 che fornisce l'accesso alle [interfacce di rete](#page-43-0) del tuo FSX per la sottorete preferita del file system OpenZFS. Ciò include ilRegione AWS luogo in cui risiede l'istanza Amazon EC2Account AWS, il tuo e l'ID del gruppo di sicurezza.

Per ulteriori informazioni sui gruppi di sicurezza, consulta [Controllo degli accessi ai file system](https://docs.aws.amazon.com/fsx/latest/OpenZFSGuide/limit-access-security-groups.html)  [con Amazon VPC](https://docs.aws.amazon.com/fsx/latest/OpenZFSGuide/limit-access-security-groups.html) nella Guida per l'utente di Amazon FSX per OpenZFS.

- Specificare il protocollo che DataSync utilizza per accedere al file system.protocol (DataSync attualmente supporta solo NFS).
- 3. Esegui il comando . Si ottiene una risposta che mostra la posizione appena creata.

```
{ 
     "LocationArn": "arn:aws:datasync:us-west-2:123456789012:location/loc-
abcdef01234567890" 
}
```
### Creazione di una posizione Amazon FSx for NetApp ONTAP

Una posizione è un endpoint per un file system FSx per ONTAP a cui DataSync può accedere per un trasferimento. Puoi anche creare una [posizione FSx per ONTAP nella console.](#page-157-0)

Creazione di una posizione FSx for ONTAP utilizzando laAWS CLI

1. Copia il seguente comando:

```
$ aws datasync create-location-fsx-ontap \ 
    --storage-virtual-machine-arn arn:aws:fsx:region:account-id:storage-virtual-
machine/fs-file-system-id \ 
    --security-group-arns arn:aws:ec2:region:account-id:security-group/group-id \ 
    --protocol data-transfer-protocol={}
```
- 2. Specificare le seguenti opzioni obbligatorie nel comando:
	- Perstorage-virtual-machine-arn esempio, specifica il nome della risorsa Amazon (ARN) completo di una macchina virtuale di archiviazione (SVM) nel file system in cui o da cui copiare i dati.

Questo ARN include la posizioneRegione AWS in cui risiede il file system, il tuoAccount AWS, il file system e gli ID SVM.

• Persecurity-group-arns, specifica gli ARN dei gruppi di sicurezza Amazon EC2 che forniscono l'accesso alle [interfacce di rete](#page-43-0) della sottorete preferita del tuo file system.

Ciò include ilRegione AWS luogo in cui risiede l'istanza Amazon EC2, gli ID del tuo e del tuo gruppo di sicurezza.Account AWS È possibile specificare fino a cinque ARN dei gruppi di sicurezza.

Per ulteriori informazioni sui gruppi di sicurezza, consulta [Controllo degli accessi ai file system](https://docs.aws.amazon.com/fsx/latest/ONTAPGuide/limit-access-security-groups.html)  [con Amazon VPC](https://docs.aws.amazon.com/fsx/latest/ONTAPGuide/limit-access-security-groups.html) nella Guida per l'utente di Amazon FSx for NetApp ONTAP.

- Perprotocol esempio, configura il protocollo che DataSync utilizza per accedere alla SVM del file system.
	- Per NFS, è possibile utilizzare la configurazione di default:

```
--protocol NFS={}
```
• Per SMB, è necessario specificare un nome utente e una password per accedere all'SVM:

```
--protocol SMB={User=smb-user,Password=smb-password}
```
3. Esegui il comando .

Si ottiene una risposta che mostra la posizione appena creata.

```
{ 
     "LocationArn": "arn:aws:datasync:us-west-2:123456789012:location/loc-
abcdef01234567890" 
}
```
### Creazione di una posizione Amazon S3

Una posizione Amazon S3 richiede un bucket S3 su cui è possibile leggere o scrivere. Per creare un bucket S3, consulta [Creazione di un bucket](https://docs.aws.amazon.com/AmazonS3/latest/userguide/create-bucket-overview.html) nella Guida per l'utente di Amazon S3.

Per accedere DataSync a un bucket S3, è DataSync necessario un ruoloAWS Identity and Access Management (IAM) con le autorizzazioni richieste. Con la seguente procedura, si creano il ruolo IAM, le policy IAM richieste e la posizione S3 utilizzando ilAWS CLI.

DataSync Per assumere il ruolo IAM,AWS Security Token Service (AWS STS) deve essere attivato nel tuo account e nella tua Regione. Per ulteriori informazioni sulle credenziali di sicurezza temporanee, consulta la sezione relativa alle [credenziali di sicurezza temporanee in IAM](https://docs.aws.amazon.com/IAM/latest/UserGuide/id_credentials_temp.html) nella Guida per l'utente IAM.

È inoltre possibile creare una posizione S3 tramite la console. Per ulteriori informazioni, consulta [Configurazione dei AWS DataSync trasferimenti con Amazon S3](#page-128-0).

#### Creazione di una posizione S3 mediante CLI

1. Crea una policy di fiducia IAM che DataSync consenta di assumere il ruolo IAM richiesto per accedere al tuo bucket S3.

Di seguito è illustrato un esempio di policy di attendibilità.

```
{ 
   "Version": "2012-10-17", 
   "Statement": [ 
     { 
        "Effect": "Allow", 
        "Principal": { 
          "Service": "datasync.amazonaws.com" 
        }, 
        "Action": "sts:AssumeRole" 
     } 
   ]
}
```
2. Creare un file temporaneo per la policy IAM, come mostrato nell'esempio seguente.

```
$ ROLE_FILE=$(mktemp -t sync.iam.role.filename.json)
$ IAM_ROLE_NAME='YourBucketAccessRole'
$ cat<<EOF> ${ROLE_FILE}
{ 
     "Version": "2012-10-17", 
     "Statement": [{ 
         "Effect": "Allow", 
         "Principal": { 
              "Service": "datasync.amazonaws.com" 
         }, 
         "Action": "sts:AssumeRole" 
     }]
}
```
3. Creare un ruolo IAM e collegarvi la policy IAM.

Il comando seguente crea un ruolo IAM e collega una policy al ruolo.

```
$ aws iam create-role --role-name ${IAM_ROLE_NAME} --assume-role-policy-document 
 file://${ROLE_FILE}
```
Creazione di una posizione Amazon S3 335

```
{ 
     "Role": { 
          "Path": "/", 
          "RoleName": "YourBucketAccessRole", 
          "RoleId": "role-id", 
          "Arn": "arn:aws:iam::account-id:role/YourBucketAccessRole", 
          "CreateDate": "2018-07-27T02:49:23.117Z", 
          "AssumeRolePolicyDocument": { 
              "Version": "2012-10-17", 
              "Statement": [{ 
                   "Effect": "Allow", 
                   "Principal": { 
                       "Service": "datasync.amazonaws.com" 
                   }, 
                   "Action": "sts:AssumeRole" 
              }] 
         } 
     }
}
```
4. Consentire al ruolo IAM creato di scrivere nel bucket S3.

Associa al ruolo IAM una policy IAM con autorizzazioni sufficienti per accedere al tuo bucket S3. L'esempio seguente mostra le autorizzazioni minime necessarie DataSync per leggere e scrivere su un bucket S3 in unRegione AWS.

```
{ 
     "Version": "2012-10-17", 
     "Statement": [ 
          { 
               "Action": [ 
                   "s3:GetBucketLocation", 
                   "s3:ListBucket", 
                   "s3:ListBucketMultipartUploads" 
               ], 
               "Effect": "Allow", 
               "Resource": "YourS3BucketArn" 
          }, 
          { 
               "Action": [ 
                    "s3:AbortMultipartUpload", 
                   "s3:DeleteObject", 
                    "s3:GetObject",
```

```
 "s3:ListMultipartUploadParts", 
                   "s3:PutObjectTagging", 
                   "s3:GetObjectTagging", 
                   "s3:PutObject" 
              ], 
              "Effect": "Allow", 
              "Resource": "YourS3BucketArn/*" 
          } 
     ]
}
```
Per collegare la policy al ruolo IAM, eseguire il comando seguente.

```
$ aws iam attach-role-policy \ 
     --role-name role-name \ 
     --policy-arn 'arn:aws:iam::aws:policy/YourPolicyName'
```
Per i bucket Amazon S3 attiviAWS Outposts, utilizza la seguente politica.

```
{ 
     "Version": "2012-10-17", 
     "Statement": [{ 
             "Action": [ 
                  "s3-outposts:ListBucket", 
                  "s3-outposts:ListBucketMultipartUploads" 
             ], 
             "Effect": "Allow", 
             "Resource": [ 
                  "s3OutpostsBucketArn", 
                  "s3OutpostsAccessPointArn" 
             ], 
             "Condition": { 
                  "StringLike": { 
                      "s3-outposts:DataAccessPointArn": "s3OutpostsAccessPointArn" 
 } 
 } 
         }, 
         { 
             "Action": [ 
                  "s3-outposts:AbortMultipartUpload", 
                  "s3-outposts:DeleteObject", 
                  "s3-outposts:GetObject",
```
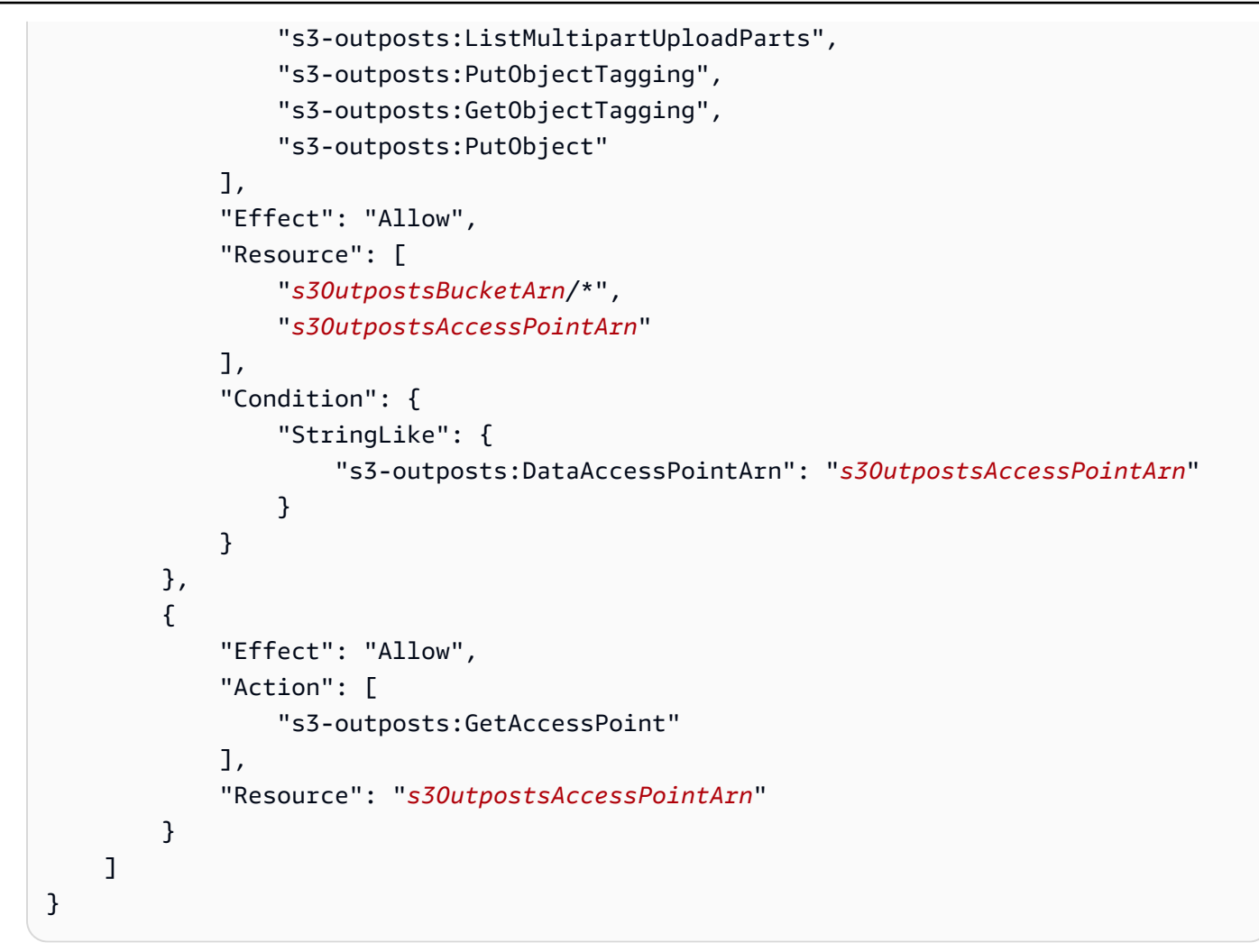

5. Creare la posizione S3.

Utilizza il comando seguente per creare una posizione Amazon S3.

```
$ aws datasync create-location-s3 \ 
     --s3-bucket-arn 'arn:aws:s3:::DOC-EXAMPLE-BUCKET' \ 
     --s3-storage-class 'your-S3-storage-class' \ 
     --s3-config 'BucketAccessRoleArn=arn:aws:iam::account-id:role/role-allowing-DS-
operations' \ 
     --subdirectory /your-folder
```
Questo comando restituisce un ARN di posizione simile a quello mostrato di seguito.

```
{ 
     "LocationArn": "arn:aws:datasync:us-east-1:111222333444:location/
loc-0b3017fc4ba4a2d8d"
```
}

Le informazioni sul tipo di posizione sono codificate inLocationUri. In questo esempio, ils3:// prefisso inLocationUri mostra il tipo di località.

Se il tuo bucket Amazon S3 si trova su unAWS Outpost, devi distribuire un agente Amazon EC2 sul tuo Outpost. L'agente deve trovarsi in un cloud privato virtuale (VPC) a cui è consentito accedere al punto di accesso specificato nel comando. L'agente deve inoltre essere attivato nella regione principale dell'Outpost ed essere in grado di indirizzare verso Amazon S3 sugliAWS Outposts endpoint del bucket. Per ulteriori informazioni sull'avvio di un DataSync agente suAWS Outposts, consult[aImplementa il tuo agente su AWS Outposts.](#page-57-0)

Utilizza il comando seguente per creare una posizione Amazon S3 nel tuo Outpost.

```
aws datasync create-location-s3 \ 
     --s3-bucket-arn access-point-arn \ 
     --s3-config BucketAccessRoleArn=arn:aws:iam::account-id:role/role-allowing-DS-
operations \ 
     --agent-arns arn-of-datasync-agent-in-vpc-that-can-access-your-s3-access-point
```
#### **a** Note

- Le modifiche ai dati o ai metadati degli oggetti equivalgono all'eliminazione di un oggetto e alla creazione di uno nuovo per sostituirlo. Ciò comporta costi aggiuntivi nei seguenti scenari:
	- Quando si utilizza il controllo delle versioni degli oggetti: le modifiche ai dati o ai metadati dell'oggetto creano una nuova versione dell'oggetto.
	- Quando si utilizzano classi di archiviazione che possono comportare costi aggiuntivi per la sovrascrittura, l'eliminazione o il recupero di oggetti, le modifiche ai dati o ai metadati degli oggetti comportano tali addebiti. Per ulteriori informazioni, consulta [Considerazioni](#page-128-1) [sulla classe di storage con i trasferimenti Amazon S3](#page-128-1).
- Quando si utilizza il controllo delle versioni degli oggetti, l'esecuzione di una singola DataSync attività potrebbe creare più di una versione di un oggetto Amazon S3.
- Oltre alle policy IAM che concedono le DataSync autorizzazioni, ti consigliamo di creare una policy dei bucket di caricamento in più parti per i bucket S3. Questa operazione consente di controllare i costi di storage. Per ulteriori informazioni, consulta il post del blog

[Aggiornamento della gestione del ciclo di vita di S3: supporto per caricamenti in più parti ed](https://aws.amazon.com/blogs/aws/s3-lifecycle-management-update-support-for-multipart-uploads-and-delete-markers/)  [eliminazione dei marker.](https://aws.amazon.com/blogs/aws/s3-lifecycle-management-update-support-for-multipart-uploads-and-delete-markers/)

# <span id="page-351-0"></span>Creazione di un'AWS DataSyncattività conAWS CLI

Dopo aver creato le sedi di origine e destinazione, puoi creare la tuaAWS DataSync attività.

**A** Important

Se hai intenzione di trasferire dati da o verso una sede Amazon S3, verifica in che [modo](#page-133-0)  [DataSync può influire sui costi della richiesta S3](#page-133-0) e sulla [paginaDataSync dei prezzi](https://aws.amazon.com/datasync/pricing/) prima di iniziare.

Per creare un'attività utilizzandoAWS CLI

1. Crea un gruppo di CloudWatch log Amazon Logs utilizzando il seguente comando.

```
aws logs create-log-group \ 
     --log-group-name your-log-group
```
- 2. Allega una politica delle risorse IAM al tuo gruppo di log. Per istruzioni su come collegare la policy, consultare [DataSyncConsentire il caricamento di registri in gruppi diCloudWatch log.](#page-246-0)
- 3. Creare un'attività utilizzando il comando seguente.

```
aws datasync create-task \ 
     --source-location-arn 'arn:aws:datasync:region:account-id:location/location-id' 
\setminus --destination-location-arn 'arn:aws:datasync:region:account-
id:location/location-id' \ 
     --cloud-watch-log-group-arn 'arn:aws:logs:region:account-id:log-group:log-
group' \ 
     --name task-name
```
Questo comando restituisce l'Amazon Resource Name (ARN) per un'attività simile a quella mostrata di seguito.

{

```
 "TaskArn": "arn:aws:datasync:us-east-1:111222333444:task/
task-08de6e6697796f026" 
}
```
Quando crei un'attività che trasferisce dati traServizi AWS regioni diverse e l'altra posizione deve essere specificata in una regione diversa (ad esempio, per trasferire dati traus-east-1 euseast-2), usala DataSync in una delle regioni e crea un'attività utilizzando il seguente comando.

```
aws datasync create-task \ 
     --source-location-arn 'arn:aws:datasync:us-east-1:account-id:location/location-
id \ 
     --destination-location-arn 'arn:aws:datasync:us-east-2:account-
id:location/location-id \ 
     --cloud-watch-log-group-arn 'arn:aws:logs:region:account-id' \ 
     --name task-name \ 
     --options 
 VerifyMode=NONE,OverwriteMode=NEVER,Atime=BEST_EFFORT,Mtime=PRESERVE,Uid=INT_VALUE,Gid=INT
```
L'attività viene creata con le opzioni di configurazione predefinite. Se nell'ambito dell'attività di creazione si desidera configurare opzioni diverse, aggiungere il parametro --options al comando create-task. L'esempio seguente mostra come specificare opzioni diverse. Per una descrizione di queste opzioni, consulta [the section called "Options".](#page-652-0)

```
aws datasync create-task \ 
      --source-location-arn 'arn:aws:datasync:region:account-id:location/location-id' 
 \setminus --destination-location-arn 'arn:aws:datasync:region:account-
id:location/location-id' \ 
      --cloud-watch-log-group-arn 'arn:aws:logs:region:account-id:log-group:log-
group' \ 
      --name task-name \ 
      --options 
  VerifyMode=NONE,OverwriteMode=NEVER,Atime=BEST_EFFORT,Mtime=PRESERVE,Uid=INT_VALUE,Gid=INT_VALUE,PreserveDevices=PRESERVE,PosixPermissions=PRESERVE,PreserveDeletedFiles=PRESERVE,TaskQueueing=ENABLED,LogLevel=TRANSFER
```
Quando si crea un'attività, è possibile configurarla per includere o escludere file, cartelle e oggetti specifici. Per ulteriori informazioni, consulta [Filtraggio dei dati trasferiti daAWS DataSync](#page-213-0). È inoltre possibile pianificare quando eseguire l'attività. Per ulteriori informazioni, consulta [Pianificazione dell'AWS DataSyncattività.](#page-220-0)

# <span id="page-353-0"></span>Avvio di un'AWS DataSyncattività conAWS CLI

Puoi iniziare a trasferire i tuoi datiAWS DataSync utilizzando ilAWS CLI.

Per avviare l' DataSync attività, è sufficiente specificare l'Amazon Resource Name (ARN) dell'attività che si desidera eseguire. Ecco unstart-task-execution comando di esempio:

```
aws datasync start-task-execution \ 
     --task-arn 'arn:aws:datasync:region:account-id:task/task-id'
```
È possibile modificare le impostazioni dell'attività per l'esecuzione di un'attività specifica, come mostrato nell'esempio seguente. Per una descrizione di queste opzioni, consulta [the section called](#page-652-0) ["Options"](#page-652-0). È inoltre possibile configurare un'operazione specifica in modo da concentrarsi su file, cartelle e oggetti specifici da trasferire. Per ulteriori informazioni, consulta [Filtraggio dei dati trasferiti](#page-213-0) [daAWS DataSync.](#page-213-0)

L'esempio seguente avvia un'attività con alcune impostazioni diverse dalle impostazioni predefinite dell'attività:

```
aws datasync start-task-execution \ 
     --override-options VerifyMode=NONE,OverwriteMode=NEVER,PosixPermissions=NONE
```
Il comando restituisce un ARN per l'esecuzione di attività simile all'esempio seguente:

```
{ 
     "TaskExecutionArn": "arn:aws:datasync:us-east-1:209870788375:task/
task-08de6e6697796f026/execution/exec-04ce9d516d69bd52f"
}
```
**a** Note

Ogni agente può eseguire una singola attività alla volta.

# <span id="page-353-1"></span>FiltrareAWS DataSync le risorse

Puoi filtrare le tueAWS DataSync sedi e le tue attività utilizzando le operazioniListLocations e leListTasks API inAWS CLI. Ad esempio, recupera un elenco delle tue attività più recenti.

### Parametri per il filtraggio

È possibile utilizzare filtri API per restringere l'elenco delle risorse restituite daListTasks eListLocations. Ad esempio, per recuperare tutte le sedi Amazon S3, puoi utilizzareListLocations il nome del filtroLocationType *S3*eOperator *Equals*.

Per filtrare i risultati delle API, è necessario specificare un nome, un operatore e un valore del filtro.

- Name— Il nome del filtro utilizzato. Ogni chiamata API supporta un elenco di filtri disponibili (ad esempio,LocationType perListLocations).
- Values— I valori per i quali desideri filtrare. Ad esempio, potresti visualizzare solo le sedi Amazon S3.
- Operator— L'operatore utilizzato per confrontare i valori dei filtri (ad esempio,Equals oContains).

Nella tabella seguente vengono elencati gli operatori disponibili.

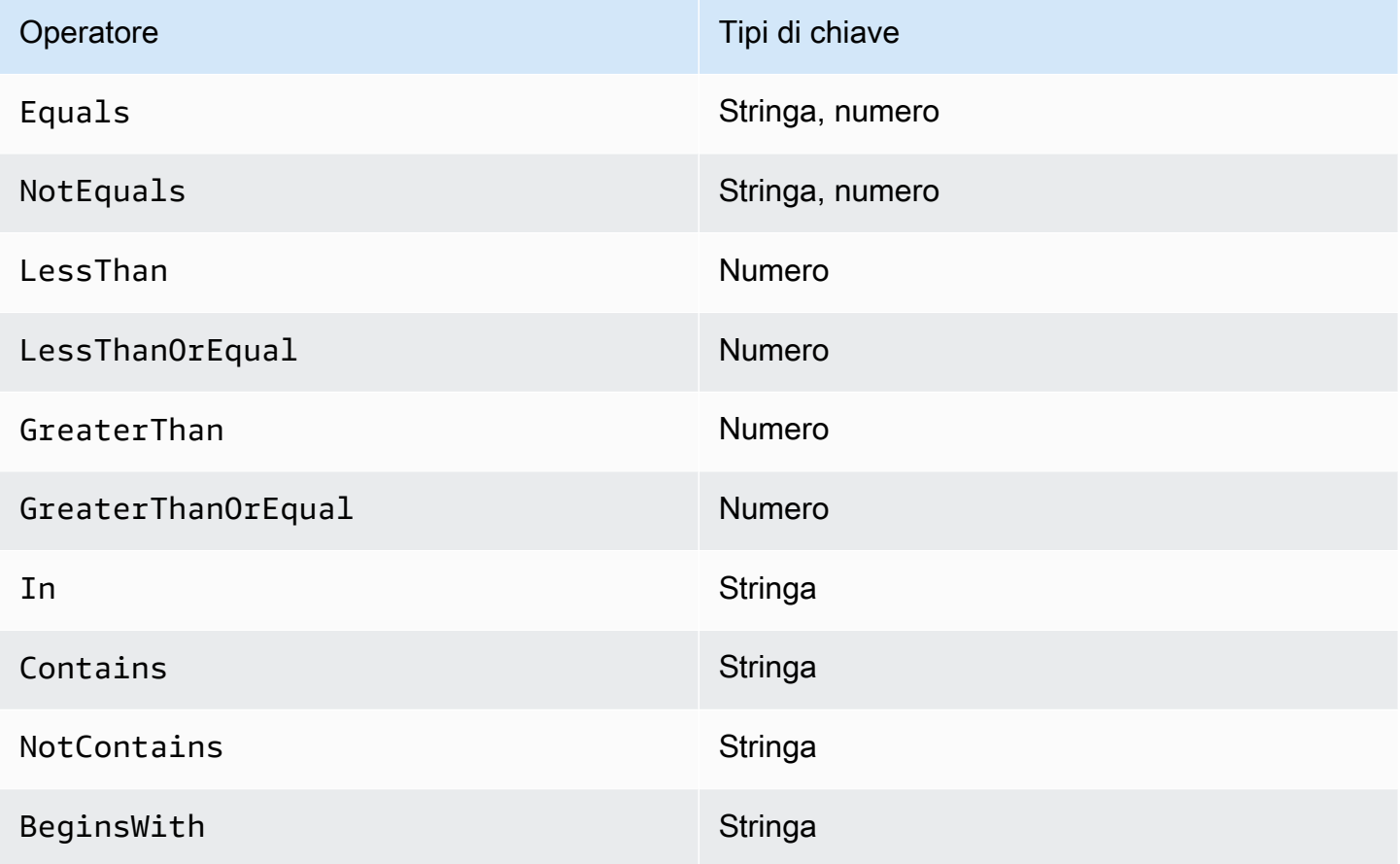

### Filtraggio per località

ListLocationssupporta i seguenti nomi di filtri:

- LocationType— Filtri in base al tipo di località:
	- SMB
	- NFS
	- HDFS
	- OBJECT\_STORAGE
	- S3
	- OUTPOST\_S3
	- FSX\_WINDOWS
	- FSX\_LUSTRE
	- FSX\_OPENZFS\_NFS
	- FSX\_ONTAP\_NFS
	- FSX\_ONTAP\_SMB
- LocationUri— Filtri sull'URI (Uniform Resource Identifier) assegnato alla posizione, come restituito dalla chiamataDescribeLocation\* API (ad esempio,s3://*bucket-name*/*yourprefix* per le sedi Amazon S3).
- CreationTime— Filtri in base all'ora in cui è stata creata la posizione. Il formato di input èyyyy-MM-dd:mm:ss in Tempo universale coordinato (UTC).

L'AWS CLIesempio seguente elenca tutte le ubicazioni di tipo Amazon S3 che hanno un URI di posizione che inizia con la stringa"s3://DOC-EXAMPLE-BUCKET" e che sono state create a partire dalle 17:15:20 UTC del 15/12/2019.

```
aws datasync list-locations \ 
     --filters [{Name=LocationType, Values=["S3"], Operator=Equals}, 
  {Name=LocationUri, Values=["s3://DOC-EXAMPLE-BUCKET"], Operator=BeginsWith}, 
  {Name=CreationTime,Values=["2019-12-15 17:15:20"],Operator=GreaterThanOrEqual}]
```
Questo comando restituisce un output simile al seguente.

```
 "Locations": [
```
{

```
 { 
              "LocationArn": "arn:aws:datasync:us-east-1:111122223333:location/
loc-333333333abcdef0", 
              "LocationUri": "s3://DOC-EXAMPLE-BUCKET-examples/" 
         }, 
          { 
              "LocationArn": "arn:aws:datasync:us-east-1:123456789012:location/
loc-987654321abcdef0", 
              "LocationUri": "s3://DOC-EXAMPLE-BUCKET-examples-2/" 
          } 
    \mathbf{I}}
```
### Filtraggio per attività

ListTaskssupporta i seguenti nomi di filtri.

- LocationId— Filtri sulle posizioni di origine e di destinazione in base ai valori Amazon Resource Name (ARN).
- CreationTime— Filtri in base all'ora di creazione dell'attività. Il formato di input èyyyy-MMdd:mm:ss in formato UTC.

L'AWS CLIesempio seguente mostra la sintassi quando si applica il filtroLocationId.

```
aws datasync list-tasks \ 
     --filters Name=LocationId,Values=arn:aws:datasync:us-east-1:your-account-
id:location/your-location-id,Operator=Contains
```
L'output di questo comando è simile al seguente:

```
{ 
     "Tasks": [ 
          { 
              "TaskArn": "arn:aws:datasync:us-east-1:your-account-id:task/your-task-id", 
              "Status": "AVAILABLE", 
              "Name": "DOC-EXAMPLE-BUCKET" 
          } 
     ]
}
```
# API AWS DataSync

Oltre a AWS Management Console andAWS CLI, puoi utilizzare l'AWS DataSyncAPI per configurare e gestire DataSync con gli [AWSSDK.](https://aws.amazon.com/developer/tools/)

#### Argomenti

- [Operazioni](#page-357-0)
- [Tipi di dati](#page-605-0)
- [Errori comuni](#page-689-0)
- [Parametri comuni](#page-691-0)

# <span id="page-357-0"></span>**Operazioni**

Sono supportate le operazioni seguenti:

- [AddStorageSystem](#page-360-0)
- [CancelTaskExecution](#page-366-0)
- [CreateAgent](#page-368-0)
- [CreateLocationEfs](#page-373-0)
- [CreateLocationFsxLustre](#page-379-0)
- [CreateLocationFsxOntap](#page-383-0)
- [CreateLocationFsxOpenZfs](#page-388-0)
- [CreateLocationFsxWindows](#page-392-0)
- [CreateLocationHdfs](#page-397-0)
- [CreateLocationNfs](#page-404-0)
- [CreateLocationObjectStorage](#page-409-0)
- [CreateLocationS3](#page-415-0)
- [CreateLocationSmb](#page-422-0)
- [CreateTask](#page-428-0)
- [DeleteAgent](#page-435-0)
- [DeleteLocation](#page-437-0)
- [DeleteTask](#page-439-0)
- **[DescribeAgent](#page-441-0)**
- [DescribeDiscoveryJob](#page-445-0)
- **[DescribeLocationEfs](#page-449-0)**
- [DescribeLocationFsxLustre](#page-454-0)
- [DescribeLocationFsxOntap](#page-457-0)
- [DescribeLocationFsxOpenZfs](#page-461-0)
- [DescribeLocationFsxWindows](#page-465-0)
- [DescribeLocationHdfs](#page-469-0)
- [DescribeLocationNfs](#page-474-0)
- [DescribeLocationObjectStorage](#page-478-0)
- [DescribeLocationS3](#page-482-0)
- [DescribeLocationSmb](#page-487-0)
- [DescribeStorageSystem](#page-492-0)
- [DescribeStorageSystemResourceMetrics](#page-497-0)
- [DescribeStorageSystemResources](#page-503-0)
- [DescribeTask](#page-513-0)
- [DescribeTaskExecution](#page-521-0)
- [GenerateRecommendations](#page-528-0)
- **[ListAgents](#page-531-0)**
- [ListDiscoveryJobs](#page-534-0)
- [ListLocations](#page-538-0)
- [ListStorageSystems](#page-541-0)
- **[ListTagsForResource](#page-544-0)**
- [ListTaskExecutions](#page-547-0)
- [ListTasks](#page-550-0)
- [RemoveStorageSystem](#page-553-0)
- [StartDiscoveryJob](#page-555-0)
- [StartTaskExecution](#page-559-0)
- [StopDiscoveryJob](#page-565-0)
- [TagResource](#page-567-0)
- [UntagResource](#page-570-0)
- [UpdateAgent](#page-572-0)
- [UpdateDiscoveryJob](#page-574-0)
- [UpdateLocationHdfs](#page-577-0)
- [UpdateLocationNfs](#page-583-0)
- [UpdateLocationObjectStorage](#page-586-0)
- [UpdateLocationSmb](#page-590-0)
- [UpdateStorageSystem](#page-595-0)
- [UpdateTask](#page-599-0)
- [UpdateTaskExecution](#page-603-0)
# AddStorageSystem

Crea una AWS risorsa per un sistema di storage locale su cui desideri che DataSync Discovery raccolga informazioni.

# <span id="page-360-1"></span>Sintassi della richiesta

```
{ 
    "AgentArns": [ "string" ], 
    "ClientToken": "string", 
    "CloudWatchLogGroupArn": "string", 
    "Credentials": { 
        "Password": "string", 
        "Username": "string" 
    }, 
    "Name": "string", 
    "ServerConfiguration": { 
        "ServerHostname": "string", 
        "ServerPort": number
    }, 
    "SystemType": "string", 
    "Tags": [ 
        { 
           "Key": "string", 
           "Value": "string" 
        } 
    ]
}
```
# Parametri della richiesta

Per informazioni sui parametri comuni a tutte le azioni, vedere [Parametri comuni.](#page-691-0)

La richiesta accetta i seguenti dati in formato JSON.

#### <span id="page-360-0"></span>**[AgentArns](#page-360-1)**

Specifica il nome della risorsa Amazon (ARN) dell'DataSyncagente che si connette e legge dall'interfaccia di gestione del sistema di storage locale.

Tipo: matrice di stringhe

Membri dell'array: numero minimo di 1 elemento.

Limitazioni di lunghezza: lunghezza massima di 128.

Pattern: ^arn:(aws|aws-cn|aws-us-gov|aws-iso|aws-iso-b):datasync:[a-z \-0-9]+:[0-9]{12}:agent/agent-[0-9a-z]{17}\$

Campo obbligatorio: sì

#### <span id="page-361-0"></span>**[ClientToken](#page-360-1)**

Specifica un token client per assicurarsi che le richieste con questa operazione API siano idempotenti. Se non si specifica un token client, ne DataSync genera.

Tipo: stringa

Pattern: [a-f0-9]{8}-[a-f0-9]{4}-[a-f0-9]{4}-[a-f0-9]{4}-[a-f0-9]{12}

Campo obbligatorio: sì

#### <span id="page-361-1"></span>[CloudWatchLogGroupArn](#page-360-1)

Specifica l'ARN del gruppo di CloudWatch log Amazon per il monitoraggio e la registrazione degli eventi del processo di rilevamento.

Tipo: String

Limitazioni di lunghezza: lunghezza massima di 562.

Modello: ^arn:(aws|aws-cn|aws-us-gov|aws-iso|aws-iso-b):logs:[a-z\-0-9]+:  $[0-9]{12}:log-group:([\wedge:\wedge^*]\wedge)(:\wedge^*)?$ \$

Required: No

#### <span id="page-361-2"></span>**[Credentials](#page-360-1)**

Specifica il nome utente e la password per accedere all'interfaccia di gestione del sistema di storage locale.

Tipo: [Credentials](#page-611-2) oggetto

Campo obbligatorio: sì

#### <span id="page-361-3"></span>[Name](#page-360-1)

Specifica un nome familiare per il sistema di storage locale.

Tipo: String

Limitazioni di lunghezza: lunghezza minima di 1. La lunghezza massima è 256 caratteri.

Modello: ^[\p{L}\p{M}\p{N}\s+=.\_:@\/-]+\$

Required: No

<span id="page-362-0"></span>**[ServerConfiguration](#page-360-1)** 

Specifica il nome del server e la porta di rete necessari per connettersi all'interfaccia di gestione del sistema di storage locale.

Tipo: [DiscoveryServerConfiguration](#page-615-2) oggetto

Campo obbligatorio: sì

#### <span id="page-362-1"></span>[SystemType](#page-360-1)

Specifica il tipo di sistema di storage locale su cui si desidera che DataSync Discovery raccolga informazioni.

#### **G** Note

DataSyncDiscovery attualmente supporta i sistemi NetApp Fabric-Attached Storage (FAS) e All Flash FAS (AFF) che eseguono ONTAP 9.7 o versione successiva.

Tipo: String

Valori validi: NetAppONTAP

Campo obbligatorio: sì

#### <span id="page-362-2"></span>[Tags](#page-360-1)

Specifica le etichette che consentono di classificare, filtrare e cercare le risorse AWS. È consigliabile creare almeno un tag di nome per il sistema di storage locale.

Tipo: matrice di oggetti [TagListEntry](#page-677-2)

Membri dell'array: numero minimo di 0 elementi. Numero massimo di 50 item.

#### Required: No

### <span id="page-363-1"></span>Sintassi della risposta

```
{ 
    "StorageSystemArn": "string"
}
```
### Elementi di risposta

Se l'operazione riesce, il servizio restituisce una risposta HTTP 200.

I dati seguenti vengono restituiti in formato JSON mediante il servizio.

#### <span id="page-363-0"></span>**[StorageSystemArn](#page-363-1)**

L'ARN del sistema di storage locale che puoi usare con DataSync Discovery.

Tipo: String

Limitazioni di lunghezza: lunghezza massima di 128.

```
Pattern: ^arn:(aws|aws-cn|aws-us-gov|aws-iso|aws-iso-b):datasync:[a-z
\-0-9]+:[0-9]{12}:system/storage-system-[a-f0-9]{8}-[a-f0-9]{4}-[a-f0-9]
{4}-[a-f0-9]{4}-[a-f0-9]{12}$
```
### Errori

Per informazioni sugli errori comuni a tutte le operazioni, consultare [Errori comuni.](#page-689-0)

InternalException

Questa eccezione viene generata quando si verifica un errore nel AWS DataSync servizio.

Codice di stato HTTP: 500

InvalidRequestException

Questa eccezione viene generata quando il client invia una richiesta non valida.

Codice di stato HTTP: 400

## Esempi

Richiesta di esempio

L'esempio seguente aggiunge un sistema di storage locale a DataSync Discovery.

```
{ 
     "ServerConfiguration": { 
          "ServerHostname": "172.16.0.0", 
          "ServerPort": 443 
     }, 
     "SystemType": "NetAppONTAP", 
     "AgentArns": [ 
          "arn:aws:datasync:us-east-1:111222333444:agent/agent-012345abcde012345" 
     ], 
     "CloudWatchLogGroupArn": "arn:aws:logs:us-east-1:111222333444:log-group:/aws/
datasync/discovery:*", 
     "Tags": [ 
          { 
              "Key": "Migration Plan", 
              "Value": "1" 
          } 
     ], 
     "Name": "MyOnPremStorage", 
     "Credentials": { 
          "Username": "admin", 
          "Password": "1234" 
     }
}
```
Risposta di esempio

Una risposta restituisce l'ARN del sistema di storage locale appena aggiunto a DataSync Discovery.

```
{ 
     "StorageSystemArn": "arn:aws:datasync:us-east-1:111222333444:system/storage-system-
abcdef01234567890"
}
```
# Vedi anche

- [Interfaccia a riga di comando AWS](https://docs.aws.amazon.com/goto/aws-cli/datasync-2018-11-09/AddStorageSystem)
- [SDK AWS per .NET](https://docs.aws.amazon.com/goto/DotNetSDKV3/datasync-2018-11-09/AddStorageSystem)
- [SDK AWS per C++](https://docs.aws.amazon.com/goto/SdkForCpp/datasync-2018-11-09/AddStorageSystem)
- [SDK AWS per Go](https://docs.aws.amazon.com/goto/SdkForGoV1/datasync-2018-11-09/AddStorageSystem)
- [AWS SDK per Java V2](https://docs.aws.amazon.com/goto/SdkForJavaV2/datasync-2018-11-09/AddStorageSystem)
- [AWSSDK per JavaScript](https://docs.aws.amazon.com/goto/AWSJavaScriptSDK/datasync-2018-11-09/AddStorageSystem)
- [SDK AWS per PHP V3](https://docs.aws.amazon.com/goto/SdkForPHPV3/datasync-2018-11-09/AddStorageSystem)
- [AWS SDK for Python](https://docs.aws.amazon.com/goto/boto3/datasync-2018-11-09/AddStorageSystem)
- [SDK AWS per Ruby V3](https://docs.aws.amazon.com/goto/SdkForRubyV3/datasync-2018-11-09/AddStorageSystem)

# CancelTaskExecution

Interrompe l'esecuzione di un'AWS DataSyncattività in corso. Il trasferimento di alcuni file viene interrotto bruscamente. I contenuti dei file trasferiti nella destinazione potrebbero essere incompleti o incoerenti con i file di origine.

Tuttavia, se inizi l'esecuzione di una nuova attività utilizzando la stessa attività e ne consenti il completamento, il contenuto del file nella destinazione sarà completo e coerente. Questo vale per altri errori imprevisti che interrompono l'esecuzione di un'attività. In tutti questi casi, completaDataSync correttamente il trasferimento quando si avvia l'esecuzione dell'attività successiva.

# <span id="page-366-1"></span>Sintassi della richiesta

```
{ 
    "TaskExecutionArn": "string"
}
```
# Parametri della richiesta

Per informazioni sui parametri comuni a tutte le azioni, vedere [Parametri comuni.](#page-691-0)

La richiesta accetta i seguenti dati in formato JSON.

#### <span id="page-366-0"></span>**[TaskExecutionArn](#page-366-1)**

L'Amazon Resource Name (ARN) dell'attività.

Tipo: String

Limitazioni di lunghezza: lunghezza massima di 128.

```
Pattern: ^arn:(aws|aws-cn|aws-us-gov|aws-iso|aws-iso-b):datasync:[a-z
\-0-9]*:[0-9]{12}:task/task-[0-9a-f]{17}/execution/exec-[0-9a-f]{17}$
```
Campo obbligatorio: sì

# Elementi di risposta

Se l'operazione riesce, il servizio invia una risposta HTTP 200 con un corpo HTTP vuoto.

# Errori

Per informazioni sugli errori comuni a tutte le operazioni, consultare [Errori comuni.](#page-689-0)

InternalException

Questa eccezione viene generata quando si verifica un errore nelAWS DataSync servizio.

Codice di stato HTTP: 500

#### InvalidRequestException

Questa eccezione viene generata quando il client invia una richiesta non valida.

Codice di stato HTTP: 400

## Vedi anche

- [Interfaccia a riga di comando AWS](https://docs.aws.amazon.com/goto/aws-cli/datasync-2018-11-09/CancelTaskExecution)
- [SDK AWS per .NET](https://docs.aws.amazon.com/goto/DotNetSDKV3/datasync-2018-11-09/CancelTaskExecution)
- [SDK AWS per C++](https://docs.aws.amazon.com/goto/SdkForCpp/datasync-2018-11-09/CancelTaskExecution)
- [SDK AWS per Go](https://docs.aws.amazon.com/goto/SdkForGoV1/datasync-2018-11-09/CancelTaskExecution)
- [AWS SDK per Java V2](https://docs.aws.amazon.com/goto/SdkForJavaV2/datasync-2018-11-09/CancelTaskExecution)
- [AWSSDK perJavaScript](https://docs.aws.amazon.com/goto/AWSJavaScriptSDK/datasync-2018-11-09/CancelTaskExecution)
- [SDK AWS per PHP V3](https://docs.aws.amazon.com/goto/SdkForPHPV3/datasync-2018-11-09/CancelTaskExecution)
- [AWS SDK for Python](https://docs.aws.amazon.com/goto/boto3/datasync-2018-11-09/CancelTaskExecution)
- [SDK AWS per Ruby V3](https://docs.aws.amazon.com/goto/SdkForRubyV3/datasync-2018-11-09/CancelTaskExecution)

# CreateAgent

Attiva un AWS DataSync agente che hai implementato nel tuo ambiente di storage. Il processo di attivazione associa l'agente al. Account AWS

Se non hai ancora implementato un agente, consulta i seguenti argomenti per saperne di più:

- [Requisiti degli agenti](https://docs.aws.amazon.com/datasync/latest/userguide/agent-requirements.html)
- [Crea un agente](https://docs.aws.amazon.com/datasync/latest/userguide/configure-agent.html)

#### **a** Note

Se effettui il trasferimento tra servizi AWS di archiviazione, non hai bisogno di un DataSync agente.

# <span id="page-368-0"></span>Sintassi della richiesta

```
{ 
    "ActivationKey": "string", 
    "AgentName": "string", 
    "SecurityGroupArns": [ "string" ], 
    "SubnetArns": [ "string" ], 
   Tags" : <math>[ { 
           "Key": "string", 
           "Value": "string" 
        } 
    ], 
    "VpcEndpointId": "string"
}
```
# Parametri della richiesta

Per informazioni sui parametri comuni a tutte le azioni, vedere [Parametri comuni.](#page-691-0)

La richiesta accetta i seguenti dati in formato JSON.

#### <span id="page-369-0"></span>**[ActivationKey](#page-368-0)**

Specifica la chiave di attivazione del tuo DataSync agente. Se non disponi di una chiave di attivazione, consulta [Attiva il tuo agente.](https://docs.aws.amazon.com/datasync/latest/userguide/activate-agent.html)

Tipo: String

Limitazioni di lunghezza: lunghezza massima di 29.

Pattern: [A-Z0-9]{5}(-[A-Z0-9]{5}){4}

Campo obbligatorio: sì

#### <span id="page-369-1"></span>[AgentName](#page-368-0)

Specifica il nome dell'agente. Puoi vedere questo nome nella DataSync console.

Tipo: String

Limitazioni di lunghezza: lunghezza minima di 1. La lunghezza massima è 256 caratteri.

Modello:  $^{6}$ [a-zA-Z0-9\s+=. : a/-]+\$

Required: No

#### <span id="page-369-2"></span>**[SecurityGroupArns](#page-368-0)**

Specifica l'Amazon Resource Name (ARN) del gruppo di sicurezza che protegge le [interfacce di](https://docs.aws.amazon.com/datasync/latest/userguide/datasync-network.html#required-network-interfaces) [rete](https://docs.aws.amazon.com/datasync/latest/userguide/datasync-network.html#required-network-interfaces) dell'attività quando si [utilizza un endpoint cloud privato virtuale \(VPC\)](https://docs.aws.amazon.com/datasync/latest/userguide/choose-service-endpoint.html#choose-service-endpoint-vpc).

Tipo: matrice di stringhe

Membri dell'array: numero minimo di 1 elemento.

Limitazioni di lunghezza: lunghezza massima di 128.

Modello: ^arn:(aws|aws-cn|aws-us-gov|aws-iso|aws-iso-b):ec2:[a-z\-0-9]\*:  $[0-9]{12}$ :security-group/sg- $[a-6-9]+$ \$

Required: No

#### <span id="page-369-3"></span>**[SubnetArns](#page-368-0)**

Specifica l'ARN della sottorete in cui si desidera eseguire l'DataSyncattività quando si utilizza un endpoint VPC. Questa è la sottorete in cui DataSync crea e gestisce le [interfacce di rete](https://docs.aws.amazon.com/datasync/latest/userguide/datasync-network.html#required-network-interfaces) per il trasferimento.

Tipo: matrice di stringhe

Membri dell'array: numero minimo di 1 elemento.

Limitazioni di lunghezza: lunghezza massima di 128.

```
Modello: ^arn:(aws|aws-cn|aws-us-gov|aws-iso|aws-iso-b):ec2:[a-z\-0-9]*:
[0-9]{12}:subnet/.*$
```
Required: No

#### <span id="page-370-0"></span>[Tags](#page-368-0)

Specifica le etichette che consentono di classificare, filtrare e cercare le risorse AWS. È consigliabile creare almeno un tag per l'agente.

Tipo: matrice di oggetti [TagListEntry](#page-677-2)

Membri dell'array: numero minimo di 0 elementi. Numero massimo di 50 item.

Required: No

#### <span id="page-370-1"></span>[VpcEndpointId](#page-368-0)

Specifica l'ID dell'endpoint VPC a cui si desidera connettere l'agente. Ad esempio, si desidera connettere un endpoint VPC. vpce-01234d5aff67890e1

#### **A** Important

L'endpoint VPC utilizzato deve includere il nome del DataSync servizio (ad esempio,com.amazonaws.us-east-2.datasync).

Tipo: stringa

Modello: ^vpce-[0-9a-f]{17}\$

Required: No

# <span id="page-370-2"></span>Sintassi della risposta

}

"[AgentArn"](#page-371-0): "*string*"

# Elementi di risposta

Se l'operazione riesce, il servizio restituisce una risposta HTTP 200.

I dati seguenti vengono restituiti in formato JSON mediante il servizio.

## <span id="page-371-0"></span>[AgentArn](#page-370-2)

L'ARN dell'agente che hai appena attivato. Usa l'[ListAgentso](https://docs.aws.amazon.com/datasync/latest/userguide/API_ListAgents.html)perazione per restituire un elenco di agenti nel tuo Account AWS eRegione AWS.

Tipo: String

Limitazioni di lunghezza: lunghezza massima di 128.

Pattern: ^arn:(aws|aws-cn|aws-us-gov|aws-iso|aws-iso-b):datasync:[a-z \-0-9]+:[0-9]{12}:agent/agent-[0-9a-z]{17}\$

# Errori

Per informazioni sugli errori comuni a tutte le operazioni, consultare [Errori comuni.](#page-689-0)

### InternalException

Questa eccezione viene generata quando si verifica un errore nel AWS DataSync servizio.

Codice di stato HTTP: 500

#### InvalidRequestException

Questa eccezione viene generata quando il client invia una richiesta non valida.

Codice di stato HTTP: 400

# Esempi

Richiesta di esempio

L'esempio seguente attiva un DataSync agente e lo associa al tuo. Account AWS

```
{ 
     "ActivationKey": "AAAAA-1AAAA-BB1CC-33333-EEEEE", 
     "AgentName": "MyAgent", 
     "Tags": [{ 
          "Key": "Job", 
          "Value": "TransferJob-1" 
     }]
}
```
#### Risposta di esempio

La risposta restituisce l'ARN dell'agente attivato.

```
{ 
     "AgentArn": "arn:aws:datasync:us-east-2:111222333444:agent/agent-0b0addbeef44baca3"
}
```
# Vedi anche

- [Interfaccia a riga di comando AWS](https://docs.aws.amazon.com/goto/aws-cli/datasync-2018-11-09/CreateAgent)
- [SDK AWS per .NET](https://docs.aws.amazon.com/goto/DotNetSDKV3/datasync-2018-11-09/CreateAgent)
- [SDK AWS per C++](https://docs.aws.amazon.com/goto/SdkForCpp/datasync-2018-11-09/CreateAgent)
- [SDK AWS per Go](https://docs.aws.amazon.com/goto/SdkForGoV1/datasync-2018-11-09/CreateAgent)
- [AWS SDK per Java V2](https://docs.aws.amazon.com/goto/SdkForJavaV2/datasync-2018-11-09/CreateAgent)
- [AWSSDK per JavaScript](https://docs.aws.amazon.com/goto/AWSJavaScriptSDK/datasync-2018-11-09/CreateAgent)
- [SDK AWS per PHP V3](https://docs.aws.amazon.com/goto/SdkForPHPV3/datasync-2018-11-09/CreateAgent)
- [AWS SDK for Python](https://docs.aws.amazon.com/goto/boto3/datasync-2018-11-09/CreateAgent)
- [SDK AWS per Ruby V3](https://docs.aws.amazon.com/goto/SdkForRubyV3/datasync-2018-11-09/CreateAgent)

# CreateLocationEfs

Crea un endpoint per un file system Amazon EFS a cui AWS DataSync può accedere per un trasferimento. Per ulteriori informazioni, consulta [Creazione di una posizione per Amazon EFS.](https://docs.aws.amazon.com/datasync/latest/userguide/create-efs-location.html)

# <span id="page-373-1"></span>Sintassi della richiesta

```
{ 
    "AccessPointArn": "string", 
    "Ec2Config": { 
        "SecurityGroupArns": [ "string" ], 
        "SubnetArn": "string" 
    }, 
    "EfsFilesystemArn": "string", 
    "FileSystemAccessRoleArn": "string", 
    "InTransitEncryption": "string", 
    "Subdirectory": "string", 
    "Tags": [ 
        { 
           "Key": "string", 
           "Value": "string" 
       } 
    ]
}
```
# Parametri della richiesta

Per informazioni sui parametri comuni a tutte le azioni, vedere [Parametri comuni.](#page-691-0)

La richiesta accetta i seguenti dati in formato JSON.

### <span id="page-373-0"></span>[AccessPointArn](#page-373-1)

Il nome della risorsa Amazon (ARN) del punto di accesso che DataSync usa per accedere al file system Amazon EFS.

Tipo: String

Limitazioni di lunghezza: lunghezza massima di 128.

Modello: ^arn:(aws|aws-cn|aws-us-gov|aws-iso|aws-iso-b):elasticfilesystem:  $[a-z\,-0-9]+:[0-9]{12}$ :access-point/fsap-[0-9a-f]{8,40}\$

#### Required: No

#### <span id="page-374-0"></span>[Ec2Config](#page-373-1)

Specifica la sottorete e i gruppi di sicurezza DataSync utilizzati da per accedere al file system Amazon EFS.

Tipo: [Ec2Config](#page-616-2) oggetto

Campo obbligatorio: sì

#### <span id="page-374-1"></span>**[EfsFilesystemArn](#page-373-1)**

Specifica l'ARN per il file system Amazon EFS.

Tipo: String

Limitazioni di lunghezza: lunghezza massima di 128.

Pattern: ^arn:(aws|aws-cn|aws-us-gov|aws-iso|aws-iso-b):elasticfilesystem: [a-z\-0-9]\*:[0-9]{12}:file-system/fs-.\*\$

Campo obbligatorio: sì

#### <span id="page-374-2"></span>[FileSystemAccessRoleArn](#page-373-1)

Specifica un ruolo AWS Identity and Access Management (IAM) DataSync assunto durante il montaggio del file system Amazon EFS.

Tipo: String

Limitazioni di lunghezza: lunghezza massima di 2048.

```
Pattern: ^arn:(aws|aws-cn|aws-us-gov|aws-iso|aws-iso-b):iam::[0-9]
{12}:role/.*$
```
Required: No

#### <span id="page-374-3"></span>**[InTransitEncryption](#page-373-1)**

Specifica se desideri DataSync utilizzare la crittografia Transport Layer Security (TLS) 1.2 quando copia i dati dal o nel file system Amazon EFS.

Se specifichi un punto di accesso utilizzando AccessPointArn o un ruolo IAM utilizzando FileSystemAccessRoleArn, è necessario impostare questo parametro su TLS1\_2.

Tipo: String

Valori validi: NONE | TLS1\_2

Required: No

#### <span id="page-375-0"></span>**[Subdirectory](#page-373-1)**

Specifica un percorso di montaggio per il tuo file system Amazon EFS. È qui che DataSync legge o scrive dati (a seconda che si tratti di una posizione di origine o di destinazione). Per impostazione predefinita, DataSync utilizza la directory principale, ma è possibile includere anche sottodirectory.

#### **a** Note

È necessario specificare un valore con barre (ad esempio, /path/to/folder).

#### Tipo: String

Limitazioni di lunghezza: lunghezza massima di 4096.

Modello: ^[a-zA-Z0-9\_\-\+\./\(\)\p{Zs}]\*\$

Required: No

#### <span id="page-375-1"></span>[Tags](#page-373-1)

Specifica la coppia chiave-valore che rappresenta un tag che si desidera aggiungere alla risorsa. Il valore può essere una stringa vuota. Questo valore consente di gestire, filtrare e cercare le risorse. È consigliabile creare un tag di nome per la posizione.

Tipo: matrice di oggetti [TagListEntry](#page-677-2)

Membri dell'array: numero minimo di 0 elementi. Numero massimo di 50 item.

Required: No

### <span id="page-375-2"></span>Sintassi della risposta

```
 "LocationArn": "string"
```
{

AWS DataSync Guida per l'utente

}

# Elementi di risposta

Se l'operazione riesce, il servizio restituisce una risposta HTTP 200.

I dati seguenti vengono restituiti in formato JSON mediante il servizio.

#### <span id="page-376-0"></span>**[LocationArn](#page-375-2)**

L'Amazon Resource Name (ARN) della posizione del file system Amazon EFS creato.

Tipo: String

Limitazioni di lunghezza: lunghezza massima di 128.

Pattern: ^arn:(aws|aws-cn|aws-us-gov|aws-iso|aws-iso-b):datasync:[a-z \-0-9]+:[0-9]{12}:location/loc-[0-9a-z]{17}\$

### Errori

Per informazioni sugli errori comuni a tutte le operazioni, consultare [Errori comuni.](#page-689-0)

#### InternalException

Questa eccezione viene generata quando si verifica un errore nel AWS DataSync servizio.

Codice di stato HTTP: 500

#### InvalidRequestException

Questa eccezione viene generata quando il client invia una richiesta non valida.

Codice di stato HTTP: 400

### Esempi

Richiesta di esempio

L'esempio seguente crea una posizione per un file system Amazon EFS.

```
 "Ec2Config": { 
         "SubnetArn": "arn:aws:ec2:us-east-2:11122233344:subnet/
subnet-1234567890abcdef1", 
         "SecurityGroupArns": [ 
              "arn:aws:ec2:us-east-2:11122233344:security-group/sg-1234567890abcdef2" 
         ] 
     }, 
     "EfsFilesystemArn": "arn:aws:elasticfilesystem:us-east-2:111222333444:file-system/
fs-021345abcdef6789", 
     "Subdirectory": "/mount/path", 
     "Tags": [{ 
         "Key": "Name", 
         "Value": "ElasticFileSystem-1" 
     }]
}
```
Richiesta di esempio: creazione di una posizione per un file system Amazon EFS soggetto a restrizioni

L'esempio seguente crea una posizione per un file system Amazon EFS con accesso limitato. In questo tipo di scenario, potrebbe essere necessario specificare i valori per AccessPointArn e InTransitEncryption nella richiesta. FileSystemAccessRoleArn

```
{ 
     "AccessPointArn": "arn:aws:elasticfilesystem:us-east-2:111222333444:access-point/
fsap-1234567890abcdef0", 
     "Ec2Config": { 
         "SubnetArn": "arn:aws:ec2:us-east-2:111222333444:subnet/
subnet-1234567890abcdef1", 
         "SecurityGroupArns": [ 
             "arn:aws:ec2:us-east-2:111222333444:security-group/sg-1234567890abcdef2" 
         ] 
     }, 
     "FileSystemAccessRoleArn": "arn:aws:iam::111222333444:role/
AwsDataSyncFullAccessNew", 
     "InTransitEncryption": "TLS1_2", 
     "LocationArn": "arn:aws:datasync:us-east-2:111222333444:location/loc-
abcdef01234567890", 
     "LocationUri": "efs://us-east-2.fs-021345abcdef6789/", 
     "Subdirectory": "/mount/path", 
     "Tags": [{ 
         "Key": "Name", 
         "Value": "ElasticFileSystem-1"
```
}]

AWS DataSync Guida per l'utente

}

Risposta di esempio

Una risposta restituisce l'ARN della posizione del file system Amazon EFS.

```
{ 
   "LocationArn": "arn:aws:datasync:us-east-2:111222333444:location/
loc-12abcdef012345678"
}
```
# Vedi anche

- [Interfaccia a riga di comando AWS](https://docs.aws.amazon.com/goto/aws-cli/datasync-2018-11-09/CreateLocationEfs)
- [SDK AWS per .NET](https://docs.aws.amazon.com/goto/DotNetSDKV3/datasync-2018-11-09/CreateLocationEfs)
- [SDK AWS per C++](https://docs.aws.amazon.com/goto/SdkForCpp/datasync-2018-11-09/CreateLocationEfs)
- [SDK AWS per Go](https://docs.aws.amazon.com/goto/SdkForGoV1/datasync-2018-11-09/CreateLocationEfs)
- [AWS SDK per Java V2](https://docs.aws.amazon.com/goto/SdkForJavaV2/datasync-2018-11-09/CreateLocationEfs)
- [AWSSDK per JavaScript](https://docs.aws.amazon.com/goto/AWSJavaScriptSDK/datasync-2018-11-09/CreateLocationEfs)
- [SDK AWS per PHP V3](https://docs.aws.amazon.com/goto/SdkForPHPV3/datasync-2018-11-09/CreateLocationEfs)
- [AWS SDK for Python](https://docs.aws.amazon.com/goto/boto3/datasync-2018-11-09/CreateLocationEfs)
- [SDK AWS per Ruby V3](https://docs.aws.amazon.com/goto/SdkForRubyV3/datasync-2018-11-09/CreateLocationEfs)

# CreateLocationFsxLustre

Crea un endpoint per un file system Amazon FSx for Lustre.

# <span id="page-379-2"></span>Sintassi della richiesta

```
{ 
    "FsxFilesystemArn": "string", 
    "SecurityGroupArns": [ "string" ], 
    "Subdirectory": "string", 
    "Tags": [ 
        { 
            "Key": "string", 
            "Value": "string" 
        } 
    ]
}
```
# Parametri della richiesta

Per informazioni sui parametri comuni a tutte le azioni, vedere [Parametri comuni.](#page-691-0)

La richiesta accetta i seguenti dati in formato JSON.

#### <span id="page-379-0"></span>**[FsxFilesystemArn](#page-379-2)**

Il nome della risorsa Amazon (ARN) per il file system FSx per Lustre.

Tipo: String

Limitazioni di lunghezza: lunghezza massima di 128.

```
Pattern: ^arn:(aws|aws-cn|aws-us-gov|aws-iso|aws-iso-b):fsx:[a-z\-0-9]*:
[0-9]{12}:file-system/fs-.*$
```
Campo obbligatorio: sì

#### <span id="page-379-1"></span>**[SecurityGroupArns](#page-379-2)**

Gli Amazon Resource Name (ARN) dei gruppi di sicurezza che vengono utilizzati per configurare il file system FSx for Lustre.

Tipo: matrice di stringhe

Membri dell'array: numero minimo di 1 elemento. Numero massimo 5 elementi.

Limitazioni di lunghezza: lunghezza massima di 128.

Pattern: ^arn:(aws|aws-cn|aws-us-gov|aws-iso|aws-iso-b):ec2:[a-z\-0-9]\*: [0-9]{12}:security-group/sg-[a-f0-9]+\$

Campo obbligatorio: sì

#### <span id="page-380-0"></span>**[Subdirectory](#page-379-2)**

Una sottodirectory nel percorso della posizione. Questa sottodirectory del file system FSx per Lustre viene utilizzata per leggere i dati dalla posizione di origine FSx per Lustre o per scrivere dati nella destinazione FSx per Lustre.

Tipo: String

Limitazioni di lunghezza: lunghezza massima di 4096.

Modello:  $\Gamma$  = zA-Z0-9\_\-\+\./\(\)\\$\p{Zs}]+\$

Required: No

#### <span id="page-380-1"></span>[Tags](#page-379-2)

La coppia chiave-valore che rappresenta un tag che si desidera aggiungere alla risorsa. Il valore può essere una stringa vuota. Questo valore consente di gestire, filtrare e cercare le risorse. È consigliabile creare un tag di nome per la posizione.

Tipo: matrice di oggetti [TagListEntry](#page-677-2)

Membri dell'array: numero minimo di 0 elementi. Numero massimo di 50 item.

Required: No

### <span id="page-380-2"></span>Sintassi della risposta

```
{ 
    "LocationArn": "string"
}
```
# Elementi di risposta

Se l'operazione riesce, il servizio restituisce una risposta HTTP 200.

I dati seguenti vengono restituiti in formato JSON mediante il servizio.

#### <span id="page-381-0"></span>**[LocationArn](#page-380-2)**

Il nome della risorsa Amazon (ARN) della posizione del file system FSx for Lustre che viene creato.

Tipo: String

Limitazioni di lunghezza: lunghezza massima di 128.

Pattern: ^arn:(aws|aws-cn|aws-us-gov|aws-iso|aws-iso-b):datasync:[a-z \-0-9]+:[0-9]{12}:location/loc-[0-9a-z]{17}\$

# Errori

Per informazioni sugli errori comuni a tutte le operazioni, consultare [Errori comuni.](#page-689-0)

InternalException

Questa eccezione viene generata quando si verifica un errore nelAWS DataSync servizio.

Codice di stato HTTP: 500

InvalidRequestException

Questa eccezione viene generata quando il client invia una richiesta non valida.

Codice di stato HTTP: 400

# Vedi anche

- [Interfaccia a riga di comando AWS](https://docs.aws.amazon.com/goto/aws-cli/datasync-2018-11-09/CreateLocationFsxLustre)
- [SDK AWS per .NET](https://docs.aws.amazon.com/goto/DotNetSDKV3/datasync-2018-11-09/CreateLocationFsxLustre)
- [SDK AWS per C++](https://docs.aws.amazon.com/goto/SdkForCpp/datasync-2018-11-09/CreateLocationFsxLustre)
- [SDK AWS per Go](https://docs.aws.amazon.com/goto/SdkForGoV1/datasync-2018-11-09/CreateLocationFsxLustre)
- [AWS SDK per Java V2](https://docs.aws.amazon.com/goto/SdkForJavaV2/datasync-2018-11-09/CreateLocationFsxLustre)
- [AWSSDK perJavaScript](https://docs.aws.amazon.com/goto/AWSJavaScriptSDK/datasync-2018-11-09/CreateLocationFsxLustre)
- [SDK AWS per PHP V3](https://docs.aws.amazon.com/goto/SdkForPHPV3/datasync-2018-11-09/CreateLocationFsxLustre)
- [AWS SDK for Python](https://docs.aws.amazon.com/goto/boto3/datasync-2018-11-09/CreateLocationFsxLustre)
- [SDK AWS per Ruby V3](https://docs.aws.amazon.com/goto/SdkForRubyV3/datasync-2018-11-09/CreateLocationFsxLustre)

# CreateLocationFsxOntap

Crea un endpoint per un file system Amazon FSx perNetApp ONTAP a cuiAWS DataSync può accedere per un trasferimento. Per ulteriori informazioni, consulta [Creazione di una posizione per](https://docs.aws.amazon.com/datasync/latest/userguide/create-ontap-location.html)  [FSx per ONTAP.](https://docs.aws.amazon.com/datasync/latest/userguide/create-ontap-location.html)

# <span id="page-383-0"></span>Sintassi della richiesta

```
{ 
    "Protocol": { 
        "NFS": { 
            "MountOptions": { 
               "Version": "string" 
 } 
        }, 
        "SMB": { 
            "Domain": "string", 
            "MountOptions": { 
               "Version": "string" 
           }, 
            "Password": "string", 
            "User": "string" 
        } 
    }, 
    "SecurityGroupArns": [ "string" ], 
    "StorageVirtualMachineArn": "string", 
    "Subdirectory": "string", 
    "Tags": [ 
        { 
            "Key": "string", 
            "Value": "string" 
        } 
   \mathbf{I}}
```
# Parametri della richiesta

Per informazioni sui parametri comuni a tutte le azioni, vedere [Parametri comuni.](#page-691-0)

La richiesta accetta i seguenti dati in formato JSON.

#### <span id="page-384-0"></span>[Protocol](#page-383-0)

Specifica il protocollo di trasferimento dati utilizzato da AWS DataSync per accedere al file system Amazon FSx.

Tipo: [FsxProtocol](#page-620-2) oggetto

Campo obbligatorio: sì

#### <span id="page-384-1"></span>**[SecurityGroupArns](#page-383-0)**

Specifica i gruppi di sicurezza Amazon EC2 che forniscono l'accesso alla sottorete preferita del file system.

I gruppi di sicurezza devono consentire il traffico in uscita sulle seguenti porte (a seconda del protocollo che si sta utilizzando):

- NFS (Network File System): porte TCP 111, 635 e 2049
- SMB (Server Message Block): porta TCP 445

Anche i gruppi di sicurezza del file system devono consentire il traffico in entrata sulle stesse porte.

Tipo: matrice di stringhe

Membri dell'array: numero minimo di 1 elemento. Numero massimo 5 elementi.

Limitazioni di lunghezza: lunghezza massima di 128.

```
Pattern: ^arn:(aws|aws-cn|aws-us-gov|aws-iso|aws-iso-b):ec2:[a-z\-0-9]*:
[0-9]{12}:security-group/sg-[a-f0-9]+$
```
Campo obbligatorio: sì

<span id="page-384-2"></span>[StorageVirtualMachineArn](#page-383-0)

Specifica l'ARN della macchina virtuale di archiviazione (SVM) nel file system in cui o da cui copiare i dati.

Tipo: String

Limitazioni di lunghezza: lunghezza massima di 162.

```
Pattern: ^arn:(aws|aws-cn|aws-us-gov|aws-iso|aws-iso-b):fsx:[a-z\-0-9]+:
[0-9]{12}:storage-virtual-machine/fs-[0-9a-f]+/svm-[0-9a-f]{17,}$
```
#### Campo obbligatorio: sì

#### <span id="page-385-0"></span>**[Subdirectory](#page-383-0)**

Specifica un percorso per la condivisione di file nell'SVM in cui copierai i tuoi dati.

Puoi specificare un percorso di giunzione (detto anche punto di montaggio), un percorso qtree (per condivisioni di file NFS) o un nome condivisione (per condivisioni di file SMB). Ad esempio, il percorso di montaggio potrebbe essere /vol1, /vol1/tree1, o /share1.

#### **a** Note

Non specificare un percorso di giunzione nel volume radice dell'SVM. Per ulteriori informazioni, consulta [Gestione di FSx per macchine virtuali di storage ONTAP](https://docs.aws.amazon.com/fsx/latest/ONTAPGuide/managing-svms.html) nella Guida per l'utente di Amazon FSx perNetApp ONTAP.

#### Tipo: String

Limitazioni di lunghezza: lunghezza massima di 255.

Modello: ^[^\u0000\u0085\u2028\u2029\r\n]{1,255}\$

Required: No

#### <span id="page-385-1"></span>[Tags](#page-383-0)

Specifica le etichette che consentono di classificare, filtrare e cercare le risorse AWS. È consigliabile creare almeno un tag di nome per la posizione.

Tipo: matrice di oggetti [TagListEntry](#page-677-2)

Membri dell'array: numero minimo di 0 elementi. Numero massimo di 50 item.

Required: No

# <span id="page-385-2"></span>Sintassi della risposta

```
{ 
    "LocationArn": "string"
}
```
### Elementi di risposta

Se l'operazione riesce, il servizio restituisce una risposta HTTP 200.

I dati seguenti vengono restituiti in formato JSON mediante il servizio.

#### <span id="page-386-0"></span>**[LocationArn](#page-385-2)**

Specifica l'ARN del file system FSx per ONTAP che vengono create.

Tipo: String

Limitazioni di lunghezza: lunghezza massima di 128.

Pattern: ^arn:(aws|aws-cn|aws-us-gov|aws-iso|aws-iso-b):datasync:[a-z \-0-9]+:[0-9]{12}:location/loc-[0-9a-z]{17}\$

# Errori

Per informazioni sugli errori comuni a tutte le operazioni, consultare [Errori comuni.](#page-689-0)

InternalException

Questa eccezione viene generata quando si verifica un errore nelAWS DataSync servizio.

Codice di stato HTTP: 500

InvalidRequestException

Questa eccezione viene generata quando il client invia una richiesta non valida.

Codice di stato HTTP: 400

# Vedi anche

- [Interfaccia a riga di comando AWS](https://docs.aws.amazon.com/goto/aws-cli/datasync-2018-11-09/CreateLocationFsxOntap)
- [SDK AWS per .NET](https://docs.aws.amazon.com/goto/DotNetSDKV3/datasync-2018-11-09/CreateLocationFsxOntap)
- [SDK AWS per C++](https://docs.aws.amazon.com/goto/SdkForCpp/datasync-2018-11-09/CreateLocationFsxOntap)
- [SDK AWS per Go](https://docs.aws.amazon.com/goto/SdkForGoV1/datasync-2018-11-09/CreateLocationFsxOntap)
- [AWS SDK per Java V2](https://docs.aws.amazon.com/goto/SdkForJavaV2/datasync-2018-11-09/CreateLocationFsxOntap)
- [AWSSDK perJavaScript](https://docs.aws.amazon.com/goto/AWSJavaScriptSDK/datasync-2018-11-09/CreateLocationFsxOntap)
- [SDK AWS per PHP V3](https://docs.aws.amazon.com/goto/SdkForPHPV3/datasync-2018-11-09/CreateLocationFsxOntap)
- [AWS SDK for Python](https://docs.aws.amazon.com/goto/boto3/datasync-2018-11-09/CreateLocationFsxOntap)
- [SDK AWS per Ruby V3](https://docs.aws.amazon.com/goto/SdkForRubyV3/datasync-2018-11-09/CreateLocationFsxOntap)

# CreateLocationFsxOpenZfs

Crea un endpoint per un file system Amazon FSx per OpenZFS.AWS DataSync Per ulteriori informazioni, vedere [Creazione di una posizione per FSX for OpenZFS.](https://docs.aws.amazon.com/datasync/latest/userguide/create-openzfs-location.html)

### **a** Note

I parametri di richiesta relativi aSMB non sono supportati dall'CreateLocationFsxOpenZfsoperazione.

# <span id="page-388-0"></span>Sintassi della richiesta

```
{ 
    "FsxFilesystemArn": "string", 
    "Protocol": { 
        "NFS": { 
            "MountOptions": { 
               "Version": "string" 
            } 
        }, 
        "SMB": { 
            "Domain": "string", 
            "MountOptions": { 
               "Version": "string" 
            }, 
            "Password": "string", 
            "User": "string" 
        } 
    }, 
    "SecurityGroupArns": [ "string" ], 
    "Subdirectory": "string", 
    "Tags": [ 
        { 
            "Key": "string", 
            "Value": "string" 
        } 
    ]
}
```
## Parametri della richiesta

Per informazioni sui parametri comuni a tutte le azioni, vedere [Parametri comuni.](#page-691-0)

La richiesta accetta i seguenti dati in formato JSON.

#### <span id="page-389-0"></span>**[FsxFilesystemArn](#page-388-0)**

Il nome della risorsa Amazon (ARN) per il file system FSx per OpenZFS.

Tipo: String

Limitazioni di lunghezza: lunghezza massima di 128.

Pattern: ^arn:(aws|aws-cn|aws-us-gov|aws-iso|aws-iso-b):fsx:[a-z\-0-9]\*: [0-9]{12}:file-system/fs-.\*\$

Campo obbligatorio: sì

#### <span id="page-389-1"></span>[Protocol](#page-388-0)

Il tipo di protocollo che AWS DataSync utilizza per accedere al file system.

Tipo: [FsxProtocol](#page-620-2) oggetto

Campo obbligatorio: sì

#### <span id="page-389-2"></span>**[SecurityGroupArns](#page-388-0)**

Gli ARN dei gruppi di sicurezza utilizzati per configurare il file system FSx per OpenZFS.

Tipo: matrice di stringhe

Membri dell'array: numero minimo di 1 elemento. Numero massimo 5 elementi.

Limitazioni di lunghezza: lunghezza massima di 128.

Pattern: ^arn:(aws|aws-cn|aws-us-gov|aws-iso|aws-iso-b):ec2:[a-z\-0-9]\*:  $[0-9]{12}$ :security-group/sg- $[a-6-9]+$ \$

Campo obbligatorio: sì

#### <span id="page-389-3"></span>**[Subdirectory](#page-388-0)**

Una sottodirectory nel percorso della posizione che deve iniziare con /fsx. DataSyncutilizza questa sottodirectory per leggere o scrivere dati (a seconda che il file system sia una posizione di origine o di destinazione).

Tipo: String

Limitazioni di lunghezza: lunghezza massima di 4096.

Modello: ^[^\u0000\u0085\u2028\u2029\r\n]{1,4096}\$

Required: No

#### <span id="page-390-0"></span>[Tags](#page-388-0)

La coppia chiave-valore che rappresenta un tag che si desidera aggiungere alla risorsa. Il valore può essere una stringa vuota. Questo valore consente di gestire, filtrare e cercare le risorse. È consigliabile creare un tag di nome per la posizione.

Tipo: matrice di oggetti [TagListEntry](#page-677-2)

Membri dell'array: numero minimo di 0 elementi. Numero massimo di 50 item.

Required: No

# <span id="page-390-2"></span>Sintassi della risposta

```
{ 
    "LocationArn": "string"
}
```
## Elementi di risposta

Se l'operazione riesce, il servizio restituisce una risposta HTTP 200.

I dati seguenti vengono restituiti in formato JSON mediante il servizio.

#### <span id="page-390-1"></span>**[LocationArn](#page-390-2)**

L'ARN della posizione del file system FSx per OpenZFS.

Tipo: String

Limitazioni di lunghezza: lunghezza massima di 128.

Pattern: ^arn:(aws|aws-cn|aws-us-gov|aws-iso|aws-iso-b):datasync:[a-z \-0-9]+:[0-9]{12}:location/loc-[0-9a-z]{17}\$

# Errori

Per informazioni sugli errori comuni a tutte le operazioni, consultare [Errori comuni.](#page-689-0)

InternalException

Questa eccezione viene generata quando si verifica un errore nelAWS DataSync servizio.

Codice di stato HTTP: 500

#### InvalidRequestException

Questa eccezione viene generata quando il client invia una richiesta non valida.

Codice di stato HTTP: 400

### Vedi anche

- [Interfaccia a riga di comando AWS](https://docs.aws.amazon.com/goto/aws-cli/datasync-2018-11-09/CreateLocationFsxOpenZfs)
- [SDK AWS per .NET](https://docs.aws.amazon.com/goto/DotNetSDKV3/datasync-2018-11-09/CreateLocationFsxOpenZfs)
- [SDK AWS per C++](https://docs.aws.amazon.com/goto/SdkForCpp/datasync-2018-11-09/CreateLocationFsxOpenZfs)
- [SDK AWS per Go](https://docs.aws.amazon.com/goto/SdkForGoV1/datasync-2018-11-09/CreateLocationFsxOpenZfs)
- [AWS SDK per Java V2](https://docs.aws.amazon.com/goto/SdkForJavaV2/datasync-2018-11-09/CreateLocationFsxOpenZfs)
- [AWSSDK perJavaScript](https://docs.aws.amazon.com/goto/AWSJavaScriptSDK/datasync-2018-11-09/CreateLocationFsxOpenZfs)
- [SDK AWS per PHP V3](https://docs.aws.amazon.com/goto/SdkForPHPV3/datasync-2018-11-09/CreateLocationFsxOpenZfs)
- [AWS SDK for Python](https://docs.aws.amazon.com/goto/boto3/datasync-2018-11-09/CreateLocationFsxOpenZfs)
- [SDK AWS per Ruby V3](https://docs.aws.amazon.com/goto/SdkForRubyV3/datasync-2018-11-09/CreateLocationFsxOpenZfs)

# CreateLocationFsxWindows

Crea un endpoint per un file system Amazon FSx for Windows File Server

# <span id="page-392-2"></span>Sintassi della richiesta

```
{ 
    "Domain": "string", 
    "FsxFilesystemArn": "string", 
    "Password": "string", 
    "SecurityGroupArns": [ "string" ], 
    "Subdirectory": "string", 
    "Tags": [ 
       \{ "Key": "string", 
           "Value": "string" 
        } 
    ], 
    "User": "string"
}
```
# Parametri della richiesta

Per informazioni sui parametri comuni a tutte le azioni, vedere [Parametri comuni.](#page-691-0)

La richiesta accetta i seguenti dati in formato JSON.

#### <span id="page-392-0"></span>[Domain](#page-392-2)

Specifica il nome del dominio Windows a cui appartiene FSx per Windows File Server.

Tipo: String

Vincoli di lunghezza: lunghezza massima di 253.

Modello: ^[A-Za-z0-9]((\.|-+)?[A-Za-z0-9]){0,252}\$

Required: No

#### <span id="page-392-1"></span>**[FsxFilesystemArn](#page-392-2)**

Specifica il nome della risorsa Amazon (ARN) del file system FSx for Windows File Server.

Tipo: String

Limitazioni di lunghezza: lunghezza massima di 128.

```
Pattern: ^arn:(aws|aws-cn|aws-us-gov|aws-iso|aws-iso-b):fsx:[a-z\-0-9]*:
[0-9]{12}:file-system/fs-.*$
```
Campo obbligatorio: sì

#### <span id="page-393-0"></span>[Password](#page-392-2)

Specifica la password dell'utente che dispone delle autorizzazioni per accedere a file e cartelle nel file system.

Tipo: String

Vincoli di lunghezza: lunghezza massima di 104.

Pattern: ^.{0,104}\$

Campo obbligatorio: sì

#### <span id="page-393-1"></span>**[SecurityGroupArns](#page-392-2)**

Specifica gli ARN dei gruppi di sicurezza che forniscono accesso alla sottorete preferita del file system.

#### **a** Note

Se scegli un gruppo di sicurezza che non consente connessioni dall'interno, esegui una delle seguenti operazioni:

- Configurare il gruppo di sicurezza per consentirgli di comunicare al suo interno
- Scegli un gruppo di sicurezza diverso in grado di comunicare con il gruppo di sicurezza del bersaglio di montaggio.

#### Tipo: matrice di stringhe

Membri dell'array: numero minimo di 1 elemento. Numero massimo 5 elementi.

Limitazioni di lunghezza: lunghezza massima di 128.

Pattern: ^arn:(aws|aws-cn|aws-us-gov|aws-iso|aws-iso-b):ec2:[a-z\-0-9]\*: [0-9]{12}:security-group/sg-[a-f0-9]+\$

#### Campo obbligatorio: sì

#### <span id="page-394-0"></span>**[Subdirectory](#page-392-2)**

Specifica un percorso di montaggio per il tuo file system utilizzando le barre. È qui che DataSync legge o scrive dati (a seconda che si tratti di una posizione di origine o di destinazione)

Tipo: String

Vincoli di lunghezza: lunghezza massima di 4096.

Modello:  $\{a-zA-Z0-9\}$  -  $\{\{\{\{\}\}\}\$  +  $\}$ 

Required: No

#### <span id="page-394-1"></span>[Tags](#page-392-2)

Specifica le etichette che consentono di classificare, filtrare e cercare le risorse AWS. È consigliabile creare almeno un tag di nome per la posizione.

Tipo: matrice di oggetti [TagListEntry](#page-677-2)

Membri dell'array: numero minimo di 0 elementi. Numero massimo di 50 item.

Required: No

#### <span id="page-394-2"></span>[User](#page-392-2)

Specifica l'utente che dispone delle autorizzazioni per accedere a file, cartelle e metadati nel file system.

Per informazioni sulla scelta di un utente con autorizzazioni sufficienti, vedere [Autorizzazioni](https://docs.aws.amazon.com/datasync/latest/userguide/create-fsx-location.html#create-fsx-windows-location-permissions) [richieste.](https://docs.aws.amazon.com/datasync/latest/userguide/create-fsx-location.html#create-fsx-windows-location-permissions)

Tipo: String

Vincoli di lunghezza: lunghezza massima di 104.

Pattern: ^[^\x5B\x5D\\/:; | = , +\*?] {1,104}\$

Campo obbligatorio: sì

# <span id="page-394-3"></span>Sintassi della risposta

```
{
```
CreateLocationFsxWindows 383

}

"[LocationArn"](#page-395-0): "*string*"

# Elementi di risposta

Se l'operazione riesce, il servizio restituisce una risposta HTTP 200.

I dati seguenti vengono restituiti in formato JSON mediante il servizio.

#### <span id="page-395-0"></span>**[LocationArn](#page-394-3)**

L'ARN della posizione del file system FSx for Windows File Server

Tipo: String

Limitazioni di lunghezza: lunghezza massima di 128.

Pattern: ^arn:(aws|aws-cn|aws-us-gov|aws-iso|aws-iso-b):datasync:[a-z \-0-9]+:[0-9]{12}:location/loc-[0-9a-z]{17}\$

# Errori

Per informazioni sugli errori comuni a tutte le operazioni, consultare [Errori comuni.](#page-689-0)

#### InternalException

Questa eccezione viene generata quando si verifica un errore nel AWS DataSync servizio.

Codice di stato HTTP: 500

InvalidRequestException

Questa eccezione viene generata quando il client invia una richiesta non valida.

Codice di stato HTTP: 400

### Vedi anche

Per ulteriori informazioni sull'utilizzo di questa API in uno degli SDK AWS specifici della lingua, consulta quanto segue:

• [Interfaccia a riga di comando AWS](https://docs.aws.amazon.com/goto/aws-cli/datasync-2018-11-09/CreateLocationFsxWindows)
- [SDK AWS per .NET](https://docs.aws.amazon.com/goto/DotNetSDKV3/datasync-2018-11-09/CreateLocationFsxWindows)
- [SDK AWS per C++](https://docs.aws.amazon.com/goto/SdkForCpp/datasync-2018-11-09/CreateLocationFsxWindows)
- [SDK AWS per Go](https://docs.aws.amazon.com/goto/SdkForGoV1/datasync-2018-11-09/CreateLocationFsxWindows)
- [AWS SDK per Java V2](https://docs.aws.amazon.com/goto/SdkForJavaV2/datasync-2018-11-09/CreateLocationFsxWindows)
- [AWSSDK per JavaScript](https://docs.aws.amazon.com/goto/AWSJavaScriptSDK/datasync-2018-11-09/CreateLocationFsxWindows)
- [SDK AWS per PHP V3](https://docs.aws.amazon.com/goto/SdkForPHPV3/datasync-2018-11-09/CreateLocationFsxWindows)
- [AWS SDK for Python](https://docs.aws.amazon.com/goto/boto3/datasync-2018-11-09/CreateLocationFsxWindows)
- [SDK AWS per Ruby V3](https://docs.aws.amazon.com/goto/SdkForRubyV3/datasync-2018-11-09/CreateLocationFsxWindows)

# **CreateLocationHdfs**

<span id="page-397-0"></span>Crea un file di sistema distribuito Hadoop (HDFS).

# Sintassi della richiesta

```
{ 
    "AgentArns": [ "string" ], 
    "AuthenticationType": "string", 
    "BlockSize": number, 
    "KerberosKeytab": blob, 
    "KerberosKrb5Conf": blob, 
    "KerberosPrincipal": "string", 
    "KmsKeyProviderUri": "string", 
    "NameNodes": [ 
        { 
           "Hostname": "string", 
           "Port": number
        } 
    ], 
    "QopConfiguration": { 
        "DataTransferProtection": "string", 
        "RpcProtection": "string" 
    }, 
    "ReplicationFactor": number, 
    "SimpleUser": "string", 
    "Subdirectory": "string", 
    "Tags": [ 
        { 
           "Key": "string", 
           "Value": "string" 
        } 
   \mathbf{I}}
```
# Parametri della richiesta

Per informazioni sui parametri comuni a tutte le azioni, vedere [Parametri comuni.](#page-691-0)

La richiesta accetta i seguenti dati in formato JSON.

#### <span id="page-398-0"></span>[AgentArns](#page-397-0)

I nomi della risorsa Amazon (ARN) degli agenti utilizzati per connettersi al cluster HDFS.

Tipo: matrice di stringhe

Membri dell'array: numero minimo di 1 elemento. Numero massimo di 4 4 4 elementi.

Limitazioni di lunghezza: lunghezza massima di 128.

Pattern: ^arn:(aws|aws-cn|aws-us-gov|aws-iso|aws-iso-b):datasync:[a-z \-0-9]+:[0-9]{12}:agent/agent-[0-9a-z]{17}\$

Campo obbligatorio: sì

### <span id="page-398-1"></span>[AuthenticationType](#page-397-0)

Il tipo di autenticazione utilizzato per determinare l'identità dell'utente.

Tipo: String

Valori validi: SIMPLE | KERBEROS

Campo obbligatorio: sì

#### <span id="page-398-2"></span>[BlockSize](#page-397-0)

La dimensione dei blocchi di dati da scrivere nel cluster HDFS. La dimensione del blocco deve essere un multiplo di 512 byte. La dimensione predefinita del blocco è 128 mebibyte (MiB).

Tipo: integer

Intervallo valido: valore minimo di 1048576. Valore massimo pari a 1073741824.

Required: No

#### <span id="page-398-3"></span>**[KerberosKeytab](#page-397-0)**

La tabella delle chiavi Kerberos (keytab) che contiene le mappature tra il principali Kerberos definiti e le chiavi crittografate. È possibile caricare il keytab da un file fornendo l'indirizzo del file. Se stai usando ilAWS CLI, esegue la codifica base64 per te. In caso contrario, fornisci il testo con codifica base64.

### **a** Note

Questo parametro è obbligatorio se KERBEROS viene specificato per AuthenticationType.

Tipo: oggetto dati binari con codifica Base64

Limitazioni di lunghezza: lunghezza massimo di 65536.

Required: No

#### <span id="page-399-0"></span>[KerberosKrb5Conf](#page-397-0)

Il file krb5.conf che contiene le informazioni di configurazione di Kerberos. È possibile caricare il krb5.conf file fornendo l'indirizzo del file. Se stai usando ilAWS CLI, esegue la codifica base64 per te. In caso contrario, fornisci il testo con codifica base64.

**a** Note

Questo parametro è obbligatorio se KERBEROS viene specificato per AuthenticationType.

Tipo: oggetto dati binari con codifica Base64

Limitazioni di lunghezza: lunghezza massimo di 131072.

Required: No

#### <span id="page-399-1"></span>**[KerberosPrincipal](#page-397-0)**

Il principale Kerberos con accesso ai file e alle cartelle sul cluster HDFS.

**a** Note

Questo parametro è obbligatorio se KERBEROS viene specificato per AuthenticationType.

Tipo: String

Limitazioni di lunghezza: lunghezza minima di 1. La lunghezza massima è 256 caratteri.

Modello: ^.+\$

Required: No

### <span id="page-400-0"></span>[KmsKeyProviderUri](#page-397-0)

L'URI del Key Management Server (KMS) del cluster HDFS.

Tipo: String

Limitazioni di lunghezza: lunghezza minima di 1. Lunghezza massima di 255.

Modello: ^kms:\/\/http[s]?@(([a-zA-Z0-9\-]\*[a-zA-Z0-9])\.)\*([A-Zaz0-9\-]\*[A-Za-z0-9])(;(([a-zA-Z0-9\-]\*[a-zA-Z0-9])\.)\*([A-Za-z0-9\-]\*[A-Za-z0-9]))\*:[0-9]{1,5}\/kms\$

## Required: No

## <span id="page-400-1"></span>**[NameNodes](#page-397-0)**

Questa proprietà gestisce NameNode lo spazio dei nomi HDFS. NameNodeEsegue diverse operazioni come l'apertura, la chiusura e la ridenominazione di file e directory. NameNodeContiene le informazioni per mappare blocchi di dati suDataNodes. Puoi usarne solo unoNameNode.

Tipo: matrice di oggetti [HdfsNameNode](#page-625-2)

Membri dell'array: numero minimo di 1 elemento.

Campo obbligatorio: sì

## <span id="page-400-2"></span>**[QopConfiguration](#page-397-0)**

La configurazione QOP (Quality of Protection) specifica le impostazioni di protezione per le chiamate di procedura remota (RPC, Remote Procedure Call) e per il trasferimento dati configurate nel cluster del file system distribuito Hadoop (HDFS). Se non si specifica QopConfiguration, il valore predefinito di RpcProtection e DataTransferProtection sarà PRIVACY. Se si imposta RpcProtection o DataTransferProtection, l'altro parametro assume lo stesso valore.

Tipo: [QopConfiguration](#page-665-2) oggetto

#### Required: No

#### <span id="page-401-0"></span>**[ReplicationFactor](#page-397-0)**

Il numero di DataNodes su cui replicare i dati durante la scrittura nel cluster HDFS. Per impostazione predefinita, i dati vengono replicati su treDataNodes.

Tipo: integer

Intervallo valido: valore minimo di 1. Valore massimo pari a 512.

Required: No

#### <span id="page-401-1"></span>[SimpleUser](#page-397-0)

Il nome utente utilizzato per identificare il client sul sistema operativo host.

#### **a** Note

Questo parametro è obbligatorio se SIMPLE viene specificato per AuthenticationType.

## Tipo: String

Limitazioni di lunghezza: lunghezza minima di 1. La lunghezza massima è 256 caratteri.

Modello: ^[\_.A-Za-z0-9][-\_.A-Za-z0-9]\*\$

Required: No

#### <span id="page-401-2"></span>**[Subdirectory](#page-397-0)**

Una sottodirectory nel cluster HDFS. Questa sottodirectory viene utilizzata per leggere i dati da o scrivere i dati sul cluster HDFS. Se la sottodirectory non viene specificata, il valore predefinito sarà impostato su /.

Tipo: String

Limitazioni di lunghezza: lunghezza massimo di 4096.

Modello: ^[a-zA-Z0-9\_\-\+\./\(\)\\$\p{Zs}]+\$

```
Required: No
```
## <span id="page-402-0"></span>[Tags](#page-397-0)

La coppia chiave-valore che rappresenta il tag che si desidera aggiungere alla posizione. Il valore può essere una stringa vuota. Si consiglia di utilizzare tag per assegnare un nome alle risorse.

Tipo: matrice di oggetti [TagListEntry](#page-677-2)

Membri dell'array: numero minimo di 0 elementi. Numero massimo di 50 item.

Required: No

# <span id="page-402-2"></span>Sintassi della risposta

```
{ 
    "LocationArn": "string"
}
```
# Elementi di risposta

Se l'operazione riesce, il servizio restituisce una risposta HTTP 200.

I dati seguenti vengono restituiti in formato JSON mediante il servizio.

#### <span id="page-402-1"></span>**[LocationArn](#page-402-2)**

L'ARN dell'ubicazione del cluster HDFS di origine che è stato creato.

Tipo: String

Limitazioni di lunghezza: lunghezza massima di 128.

Pattern: ^arn:(aws|aws-cn|aws-us-gov|aws-iso|aws-iso-b):datasync:[a-z \-0-9]+:[0-9]{12}:location/loc-[0-9a-z]{17}\$

# Errori

Per informazioni sugli errori comuni a tutte le operazioni, consultare [Errori comuni.](#page-689-0)

#### InternalException

Questa eccezione viene generata quando si verifica un errore nel AWS DataSync servizio.

Codice di stato HTTP: 500

InvalidRequestException

Questa eccezione viene generata quando il client invia una richiesta non valida.

Codice di stato HTTP: 400

# Vedi anche

Per ulteriori informazioni sull'utilizzo di questa API in uno degli SDK AWS specifici della lingua, consulta quanto segue:

- [Interfaccia a riga di comando AWS](https://docs.aws.amazon.com/goto/aws-cli/datasync-2018-11-09/CreateLocationHdfs)
- [SDK AWS per .NET](https://docs.aws.amazon.com/goto/DotNetSDKV3/datasync-2018-11-09/CreateLocationHdfs)
- [SDK AWS per C++](https://docs.aws.amazon.com/goto/SdkForCpp/datasync-2018-11-09/CreateLocationHdfs)
- [SDK AWS per Go](https://docs.aws.amazon.com/goto/SdkForGoV1/datasync-2018-11-09/CreateLocationHdfs)
- [AWS SDK per Java V2](https://docs.aws.amazon.com/goto/SdkForJavaV2/datasync-2018-11-09/CreateLocationHdfs)
- [AWSSDK per JavaScript](https://docs.aws.amazon.com/goto/AWSJavaScriptSDK/datasync-2018-11-09/CreateLocationHdfs)
- [SDK AWS per PHP V3](https://docs.aws.amazon.com/goto/SdkForPHPV3/datasync-2018-11-09/CreateLocationHdfs)
- [AWS SDK for Python](https://docs.aws.amazon.com/goto/boto3/datasync-2018-11-09/CreateLocationHdfs)
- [SDK AWS per Ruby V3](https://docs.aws.amazon.com/goto/SdkForRubyV3/datasync-2018-11-09/CreateLocationHdfs)

# CreateLocationNfs

Definisce un file system in un server NFS (Network File System) in cui è possibile leggere o scrivere.

# <span id="page-404-2"></span>Sintassi della richiesta

```
{ 
    "MountOptions": { 
        "Version": "string" 
    }, 
    "OnPremConfig": { 
        "AgentArns": [ "string" ] 
    }, 
    "ServerHostname": "string", 
    "Subdirectory": "string", 
    "Tags": [ 
       \{ "Key": "string", 
            "Value": "string" 
        } 
    ]
}
```
# Parametri della richiesta

Per informazioni sui parametri comuni a tutte le azioni, vedere [Parametri comuni.](#page-691-0)

La richiesta accetta i seguenti dati in formato JSON.

## <span id="page-404-0"></span>**[MountOptions](#page-404-2)**

Le opzioni di montaggio NFS cheDataSync è possibile utilizzare per montare la condivisione NFS.

Tipo: [NfsMountOptions](#page-649-1) oggetto

Required: No

# <span id="page-404-1"></span>**[OnPremConfig](#page-404-2)**

Contiene un elenco di Amazon Resource Name (ARN) degli agenti utilizzati per connettersi a un server NFS.

Se si stanno copiando dati da o da un dispositivo AWS Snowcone, vedere [NFS Server su AWS](https://docs.aws.amazon.com/datasync/latest/userguide/create-nfs-location.html#nfs-on-snowcone)  [Snowcone](https://docs.aws.amazon.com/datasync/latest/userguide/create-nfs-location.html#nfs-on-snowcone) per ulteriori informazioni.

Tipo: [OnPremConfig](#page-651-1) oggetto

Campo obbligatorio: sì

### <span id="page-405-0"></span>**[ServerHostname](#page-404-2)**

Il nome del server NFS. Questo valore è l'indirizzo IP o il nome DNS (Domain Name Service) del server NFS. Un agente installato on-premise utilizza questo nome host per montare il server NFS in una rete.

Se si stanno copiando dati da o da un dispositivo AWS Snowcone, vedere [NFS Server su AWS](https://docs.aws.amazon.com/datasync/latest/userguide/create-nfs-location.html#nfs-on-snowcone)  [Snowcone](https://docs.aws.amazon.com/datasync/latest/userguide/create-nfs-location.html#nfs-on-snowcone) per ulteriori informazioni.

**a** Note

Questo nome deve essere conforme a DNS o deve essere un indirizzo IP versione 4 (IPv4).

### Tipo: String

Limitazioni di lunghezza: lunghezza massima di 255.

Pattern: ^(([a-zA-Z0-9\-]\*[a-zA-Z0-9])\.)\*([A-Za-z0-9\-]\*[A-Za-z0-9])\$

Campo obbligatorio: sì

#### <span id="page-405-1"></span>**[Subdirectory](#page-404-2)**

La sottodirectory del file system NFS utilizzata per leggere i dati dalla posizione di origine NFS o scrivere dati nella destinazione NFS. Il percorso NFS deve essere un percorso esportato dal server NFS o una sottodirectory di tale percorso. Questo percorso deve essere tale da poter essere montato da altri client NFS della rete.

Per visualizzare tutti i percorsi esportati dal tuo server NFS, esegui "showmount -e nfsserver-name" da un client NFS con accesso ai server. Puoi specificare qualsiasi directory visualizzata nei risultati e qualsiasi sottodirectory di tale directory. Verifica che sia possibile accedere all'esportazione NFS senza l'autenticazione Kerberos.

Per trasferire tutti i dati nella cartella specificata, è necessario che DataSync disponga delle autorizzazioni per leggere tutti i dati. A tale scopo, configura l'esportazione NFS

conno\_root\_squash, o assicurati che siano impostate le autorizzazioni per tutti i file per i quali si desidera che siano impostate leDataSync autorizzazioni per tutti gli utenti. Entrambe le operazioni permettono all'agente di leggere i file. Affinché l'agente possa accedere alle directory, è necessario inoltre abilitare l'accesso in esecuzione a tutti gli utenti.

Se si stanno copiando dati da o da un dispositivo AWS Snowcone, vedere [NFS Server su AWS](https://docs.aws.amazon.com/datasync/latest/userguide/create-nfs-location.html#nfs-on-snowcone)  [Snowcone](https://docs.aws.amazon.com/datasync/latest/userguide/create-nfs-location.html#nfs-on-snowcone) per ulteriori informazioni.

Per informazioni sulla configurazione dell'esportazione NFS, consulta [18.7. Il file di](http://web.mit.edu/rhel-doc/5/RHEL-5-manual/Deployment_Guide-en-US/s1-nfs-server-config-exports.html) [configurazione /etc/exports](http://web.mit.edu/rhel-doc/5/RHEL-5-manual/Deployment_Guide-en-US/s1-nfs-server-config-exports.html) nella documentazione di Red Hat Enterprise Linux.

Tipo: String

Vincoli di lunghezza: lunghezza massima di 4096.

Pattern:  $\sqrt{a-zA-Z0-9} \ \ -\ +\ .\ \ /(\ \ )\p{Zs}$ ] +\$

Campo obbligatorio: sì

# <span id="page-406-0"></span>[Tags](#page-404-2)

La coppia chiave-valore che rappresenta il tag che si desidera aggiungere alla posizione. Il valore può essere una stringa vuota. Si consiglia di utilizzare tag per assegnare un nome alle risorse.

Tipo: matrice di oggetti [TagListEntry](#page-677-2)

Membri dell'array: numero minimo di 0 elementi. Numero massimo di 50 item.

Required: No

# <span id="page-406-1"></span>Sintassi della risposta

```
{ 
    "LocationArn": "string"
}
```
# Elementi di risposta

Se l'operazione riesce, il servizio restituisce una risposta HTTP 200.

I dati seguenti vengono restituiti in formato JSON mediante il servizio.

## <span id="page-407-0"></span>**[LocationArn](#page-406-1)**

L'Amazon Resource Name (ARN) della posizione del file system NFS che viene creato.

Tipo: String

Limitazioni di lunghezza: lunghezza massima di 128.

Pattern: ^arn:(aws|aws-cn|aws-us-gov|aws-iso|aws-iso-b):datasync:[a-z \-0-9]+:[0-9]{12}:location/loc-[0-9a-z]{17}\$

# Errori

Per informazioni sugli errori comuni a tutte le operazioni, consultare [Errori comuni.](#page-689-0)

## InternalException

Questa eccezione viene generata quando si verifica un errore nelAWS DataSync servizio.

Codice di stato HTTP: 500

## InvalidRequestException

Questa eccezione viene generata quando il client invia una richiesta non valida.

Codice di stato HTTP: 400

# Esempi

## Esempio

L'esempio seguente crea un endpoint per un file system NFS utilizzando la versione NFS specificata come opzione di montaggio.

Richiesta di esempio

```
{ 
   "MountOptions": { 
      "Version": : "NFS4_0" 
      }, 
   "OnPremConfig": { 
     "AgentArn": [ "arn:aws:datasync:us-east-2:111222333444:agent/
agent-0b0addbeef44b3nfs" ]
```

```
 }, 
             "ServerHostname": "MyServer@amazon.com", 
             "Subdirectory": "/MyFolder", 
             "Tags": [ 
\overline{a} "Key": "Name", 
                   "Value": "ElasticFileSystem-1" 
 } 
. . . . . . . . . . . <u>.</u>
}
```
#### Esempio

La risposta restituisce l'Amazon Resource Name (ARN) della posizione NFS.

Risposta di esempio

```
{ 
   "LocationArn": "arn:aws:datasync:us-east-2:111222333444:location/
loc-07db7abfc326c50aa"
}
```
# Vedi anche

Per ulteriori informazioni sull'utilizzo di questa API in uno degli SDK AWS specifici della lingua, consulta quanto segue:

- [Interfaccia a riga di comando AWS](https://docs.aws.amazon.com/goto/aws-cli/datasync-2018-11-09/CreateLocationNfs)
- [SDK AWS per .NET](https://docs.aws.amazon.com/goto/DotNetSDKV3/datasync-2018-11-09/CreateLocationNfs)
- [SDK AWS per C++](https://docs.aws.amazon.com/goto/SdkForCpp/datasync-2018-11-09/CreateLocationNfs)
- [SDK AWS per Go](https://docs.aws.amazon.com/goto/SdkForGoV1/datasync-2018-11-09/CreateLocationNfs)
- [AWS SDK per Java V2](https://docs.aws.amazon.com/goto/SdkForJavaV2/datasync-2018-11-09/CreateLocationNfs)
- [AWSSDK perJavaScript](https://docs.aws.amazon.com/goto/AWSJavaScriptSDK/datasync-2018-11-09/CreateLocationNfs)
- [SDK AWS per PHP V3](https://docs.aws.amazon.com/goto/SdkForPHPV3/datasync-2018-11-09/CreateLocationNfs)
- [AWS SDK for Python](https://docs.aws.amazon.com/goto/boto3/datasync-2018-11-09/CreateLocationNfs)
- [SDK AWS per Ruby V3](https://docs.aws.amazon.com/goto/SdkForRubyV3/datasync-2018-11-09/CreateLocationNfs)

# CreateLocationObjectStorage

Crea un endpoint per un sistema di storage a oggetti a cui AWS DataSync può accedere per un trasferimento. Per ulteriori informazioni, vedere [Creazione di una posizione per l'archiviazione degli](https://docs.aws.amazon.com/datasync/latest/userguide/create-object-location.html)  [oggetti](https://docs.aws.amazon.com/datasync/latest/userguide/create-object-location.html).

# <span id="page-409-1"></span>Sintassi della richiesta

```
{ 
    "AccessKey": "string", 
    "AgentArns": [ "string" ], 
    "BucketName": "string", 
    "SecretKey": "string", 
    "ServerCertificate": blob, 
    "ServerHostname": "string", 
    "ServerPort": number, 
    "ServerProtocol": "string", 
    "Subdirectory": "string", 
    "Tags": [ 
        { 
           "Key": "string", 
           "Value": "string" 
        } 
    ]
}
```
# Parametri della richiesta

Per informazioni sui parametri comuni a tutte le azioni, vedere [Parametri comuni.](#page-691-0)

La richiesta accetta i seguenti dati in formato JSON.

# <span id="page-409-0"></span>**[AccessKey](#page-409-1)**

Specifica la chiave di accesso (ad esempio, un nome utente) se sono necessarie credenziali per l'autenticazione con il server di storage di oggetti.

Tipo: String

Limitazioni di lunghezza: lunghezza minima di 1. Lunghezza massima di 200.

Modello: ^.+\$

#### Required: No

### <span id="page-410-0"></span>**[AgentArns](#page-409-1)**

Specifica i nomi della risorsa Amazon (ARN) degli DataSync agenti che possono connettersi in modo sicuro con la tua posizione.

Tipo: matrice di stringhe

Membri dell'array: numero minimo di 1 elemento. Numero massimo di 4 elementi.

Limitazioni di lunghezza: lunghezza massima di 128.

Pattern: ^arn:(aws|aws-cn|aws-us-gov|aws-iso|aws-iso-b):datasync:[a-z \-0-9]+:[0-9]{12}:agent/agent-[0-9a-z]{17}\$

Campo obbligatorio: sì

### <span id="page-410-1"></span>**[BucketName](#page-409-1)**

Specifica il nome del bucket di storage di oggetti coinvolto nel trasferimento.

Tipo: String

Limitazioni di lunghezza: lunghezza minima di 3. La lunghezza massima è 63 caratteri.

Pattern:  $\Gamma$  = zA-Z0-9\_\-\+\./\(\)\\$\p{Zs}]+\$

Campo obbligatorio: sì

#### <span id="page-410-2"></span>[SecretKey](#page-409-1)

Specifica la chiave segreta (ad esempio, una password) se sono necessarie credenziali per l'autenticazione con il server di storage di oggetti.

Tipo: String

Limitazioni di lunghezza: lunghezza minima di 1. Lunghezza massima di 200.

Modello: ^.+\$

Required: No

## <span id="page-410-3"></span>**[ServerCertificate](#page-409-1)**

Specifica un file con i certificati utilizzati per firmare il certificato del server di storage di oggetti (ad esempio,file:///home/user/.ssh/storage\_sys\_certificate.pem). Il file specificato deve includere i seguenti parametri:

- Il certificato dell'autorità di certificazione (CA)
- Eventuali certificati intermedi
- codifica base64
- Un'.pemestensione

Il file può contenere fino a 32768 byte (prima della codifica base64).

Per utilizzare questo parametro, ServerProtocol configurare suHTTPS.

Tipo: oggetto dati binari con codifica Base64

Limitazioni azioni di lunghezza: lunghezza massima di 32768.

Required: No

#### <span id="page-411-0"></span>**[ServerHostname](#page-409-1)**

Specifica il indirizzo IP o il nome di dominio del server di storage di oggetti. Un DataSync agente utilizza questo nome host per montare il server di storage di oggetti in una rete.

Tipo: String

Limitazioni di lunghezza: lunghezza massima di 255.

Pattern: ^(([a-zA-Z0-9\-]\*[a-zA-Z0-9])\.)\*([A-Za-z0-9\-]\*[A-Za-z0-9])\$

Campo obbligatorio: sì

#### <span id="page-411-1"></span>**[ServerPort](#page-409-1)**

Specifica la porta su cui il server di storage di oggetti accetta il traffico di rete in ingresso (ad esempio la porta 443).

Tipo: integer

Intervallo valido: valore minimo di 1. Valore massimo pari a 65536.

Required: No

#### <span id="page-411-2"></span>**[ServerProtocol](#page-409-1)**

Specifica il protocollo utilizzato dal server di storage di oggetti per comunicare.

Tipo: String

Valori validi: HTTPS | HTTP

### Required: No

### <span id="page-412-0"></span>**[Subdirectory](#page-409-1)**

Specifica il prefisso dell'oggetto per il server di storage di oggetti. Se questa è una posizione di origine, copia DataSync solo gli oggetti con questo prefisso. Se questa è una posizione di destinazione, DataSync scrive tutti gli oggetti con questo prefisso.

Tipo: String

Limitazioni azioni di lunghezza: lunghezza massima di 4096.

Modello: ^[a-zA-Z0-9 \-\+\./\(\)\p{Zs}]\*\$

Required: No

# <span id="page-412-1"></span>[Tags](#page-409-1)

Specifica la coppia chiave-valore che rappresenta un tag che si desidera aggiungere alla risorsa. I tag ti aiutano a gestire, filtrare e cercare le risorse. È consigliabile creare un tag di nome per la posizione.

Tipo: matrice di oggetti [TagListEntry](#page-677-2)

Membri dell'array: numero minimo di 0 elementi. Numero massimo di 50 item.

Required: No

# <span id="page-412-2"></span>Sintassi della risposta

```
{ 
    "LocationArn": "string"
}
```
# Elementi di risposta

Se l'operazione riesce, il servizio restituisce una risposta HTTP 200.

I dati seguenti vengono restituiti in formato JSON mediante il servizio.

## <span id="page-413-0"></span>**[LocationArn](#page-412-2)**

Specifica l'ARN della posizione del sistema di storage a oggetti che si crea.

Tipo: String

Limitazioni di lunghezza: lunghezza massima di 128.

Pattern: ^arn:(aws|aws-cn|aws-us-gov|aws-iso|aws-iso-b):datasync:[a-z \-0-9]+:[0-9]{12}:location/loc-[0-9a-z]{17}\$

# Errori

Per informazioni sugli errori comuni a tutte le operazioni, consultare [Errori comuni.](#page-689-0)

## InternalException

Questa eccezione viene generata quando si verifica un errore nel AWS DataSync servizio.

Codice di stato HTTP: 500

# InvalidRequestException

Questa eccezione viene generata quando il client invia una richiesta non valida.

Codice di stato HTTP: 400

# Vedi anche

Per ulteriori informazioni sull'utilizzo di questa API in uno degli SDK AWS specifici della lingua, consulta quanto segue:

- [Interfaccia a riga di comando AWS](https://docs.aws.amazon.com/goto/aws-cli/datasync-2018-11-09/CreateLocationObjectStorage)
- [SDK AWS per .NET](https://docs.aws.amazon.com/goto/DotNetSDKV3/datasync-2018-11-09/CreateLocationObjectStorage)
- [SDK AWS per C++](https://docs.aws.amazon.com/goto/SdkForCpp/datasync-2018-11-09/CreateLocationObjectStorage)
- [SDK AWS per Go](https://docs.aws.amazon.com/goto/SdkForGoV1/datasync-2018-11-09/CreateLocationObjectStorage)
- [AWS SDK per Java V2](https://docs.aws.amazon.com/goto/SdkForJavaV2/datasync-2018-11-09/CreateLocationObjectStorage)
- [AWSSDK per JavaScript](https://docs.aws.amazon.com/goto/AWSJavaScriptSDK/datasync-2018-11-09/CreateLocationObjectStorage)
- [SDK AWS per PHP V3](https://docs.aws.amazon.com/goto/SdkForPHPV3/datasync-2018-11-09/CreateLocationObjectStorage)
- [AWS SDK for Python](https://docs.aws.amazon.com/goto/boto3/datasync-2018-11-09/CreateLocationObjectStorage)
- [SDK AWS per Ruby V3](https://docs.aws.amazon.com/goto/SdkForRubyV3/datasync-2018-11-09/CreateLocationObjectStorage)

# CreateLocationS3

Una posizione è un endpoint per un bucket Amazon S3. AWS DataSyncpuò utilizzare la posizione come origine o destinazione per copiare i dati.

# **A** Important

Prima di creare la posizione, assicurati di leggere le seguenti sezioni:

- [Considerazioni sulla classe di storage con le sedi Amazon S3](https://docs.aws.amazon.com/datasync/latest/userguide/create-s3-location.html#using-storage-classes)
- [Valutazione dei costi delle richieste S3 durante l'utilizzo DataSync](https://docs.aws.amazon.com/datasync/latest/userguide/create-s3-location.html#create-s3-location-s3-requests)

<span id="page-415-0"></span>Per ulteriori informazioni, consulta [Creare una posizione Amazon S3](https://docs.aws.amazon.com/datasync/latest/userguide/create-locations-cli.html#create-location-s3-cli).

# Sintassi della richiesta

```
{ 
    "AgentArns": [ "string" ], 
    "S3BucketArn": "string", 
    "S3Config": { 
        "BucketAccessRoleArn": "string" 
    }, 
    "S3StorageClass": "string", 
    "Subdirectory": "string", 
    "Tags": [ 
        { 
            "Key": "string", 
            "Value": "string" 
        } 
   \mathbf{I}}
```
# Parametri della richiesta

Per informazioni sui parametri comuni a tutte le azioni, vedere [Parametri comuni.](#page-691-0)

La richiesta accetta i seguenti dati in formato JSON.

## <span id="page-416-0"></span>[AgentArns](#page-415-0)

Se utilizzi DataSync un AWS Outpost, specifica gli Amazon Resource Names (ARN) degli DataSync agenti distribuiti nel tuo Outpost. Per ulteriori informazioni sul lancio di un DataSync agente su un AWS avamposto, consulta [Implementa il tuo DataSync](https://docs.aws.amazon.com/datasync/latest/userguide/deploy-agents.html#outposts-agent) agente su. AWS Outposts

Tipo: matrice di stringhe

Membri dell'array: numero minimo di 1 elemento. Numero massimo di 4 elementi.

Limitazioni di lunghezza: lunghezza massima di 128.

Modello: ^arn:(aws|aws-cn|aws-us-gov|aws-iso|aws-iso-b):datasync:[a-z \-0-9]+:[0-9]{12}:agent/agent-[0-9a-z]{17}\$

Required: No

### <span id="page-416-1"></span>[S3BucketArn](#page-415-0)

L'ARN del bucket Amazon S3. Se il bucket si trova su un AWS avamposto, questo deve essere un punto di accesso ARN.

Tipo: String

Limitazioni di lunghezza: lunghezza massima di 156.

Pattern: ^arn:(aws|aws-cn|aws-us-gov|aws-iso|aws-iso-b):(s3|s3-outposts):  $[a-z \ -0-9]$ \*: $[0-9]$ \*:.\*\$

Campo obbligatorio: sì

#### <span id="page-416-2"></span>[S3Config](#page-415-0)

Il nome della risorsa Amazon (ARN) del ruolo AWS Identity and Access Management (IAM) usato per accedere a un bucket Amazon S3.

Per informazioni dettagliate sull'utilizzo di tale ruolo, consulta [Creazione di una posizione per](https://docs.aws.amazon.com/datasync/latest/userguide/working-with-locations.html#create-s3-location)  [Amazon S3](https://docs.aws.amazon.com/datasync/latest/userguide/working-with-locations.html#create-s3-location) nella Guida per l'utente di AWS DataSync.

Tipo: [S3Config](#page-672-1) oggetto

Campo obbligatorio: sì

## <span id="page-417-0"></span>[S3StorageClass](#page-415-0)

La classe di storage Amazon S3 in cui desideri archiviare i file quando questa posizione viene utilizzata come destinazione di attività. Per i bucket nelleRegioni AWS, la classe di storage viene impostata per impostazione predefinita su Standard. Per i bucket attiviAWS Outposts, la classe di storage viene impostata per impostazione predefinita su S3 Outposts. AWS

Per maggiori informazioni sulle classi di storage S3, consulta [Classi di storage di Amazon S3.](https://aws.amazon.com/s3/storage-classes/) Alcune classi di storage hanno comportamenti che possono influire sui costi di storage S3. Per informazioni dettagliate, consulta [Considerazioni sull'utilizzo delle classi di storage S3](https://docs.aws.amazon.com/datasync/latest/userguide/create-s3-location.html#using-storage-classes) in. DataSync

Tipo: String

Valori validi: STANDARD | STANDARD\_IA | ONEZONE\_IA | INTELLIGENT\_TIERING | GLACIER | DEEP\_ARCHIVE | OUTPOSTS | GLACIER\_INSTANT\_RETRIEVAL

Required: No

#### <span id="page-417-1"></span>**[Subdirectory](#page-415-0)**

Una sottodirectory nel bucket Amazon S3. Questa sottodirectory in Amazon S3 viene utilizzata per leggere i dati dalla posizione di origine S3 o scrivere dati nella destinazione S3.

Tipo: String

Limitazioni di lunghezza: lunghezza massima di 4096.

Modello:  $\Gamma$  = zA-Z0-9 \ - \ + \ .  $\wedge$  (\ ) \ p {Zs } ] \*\$

Required: No

#### <span id="page-417-2"></span>[Tags](#page-415-0)

La coppia chiave-valore che rappresenta il tag che si desidera aggiungere alla posizione. Il valore può essere una stringa vuota. Si consiglia di utilizzare tag per assegnare un nome alle risorse.

Tipo: matrice di oggetti [TagListEntry](#page-677-2)

Membri dell'array: numero minimo di 0 elementi. Numero massimo di 50 item.

Required: No

# <span id="page-418-1"></span>Sintassi della risposta

```
{ 
    "LocationArn": "string"
}
```
# Elementi di risposta

Se l'operazione riesce, il servizio restituisce una risposta HTTP 200.

I dati seguenti vengono restituiti in formato JSON mediante il servizio.

### <span id="page-418-0"></span>**[LocationArn](#page-418-1)**

L'Amazon Resource Name (ARN) della posizione del bucket Amazon S3 specificato.

Tipo: String

Limitazioni di lunghezza: lunghezza massima di 128.

Pattern: ^arn:(aws|aws-cn|aws-us-gov|aws-iso|aws-iso-b):datasync:[a-z \-0-9]+:[0-9]{12}:location/loc-[0-9a-z]{17}\$

# Errori

Per informazioni sugli errori comuni a tutte le operazioni, consultare [Errori comuni.](#page-689-0)

## InternalException

Questa eccezione viene generata quando si verifica un errore nel AWS DataSync servizio.

Codice di stato HTTP: 500

### InvalidRequestException

Questa eccezione viene generata quando il client invia una richiesta non valida.

Codice di stato HTTP: 400

## Esempi

Fase 1. Consenti di assumere il ruolo IAM richiesto per scrivere nel bucket

L'esempio seguente mostra la policy più semplice che concede le autorizzazioni necessarie per accedere AWS DataSync a un bucket Amazon S3 di destinazione, seguita da un ruolo IAM a cui è stata associata la create-location-s3-iam-role policy.

```
{ 
   "Version": "2012-10-17", 
   "Statement": [ 
     { 
        "Effect": "Allow", 
        "Principal": { 
          "Service": "datasync.amazonaws.com" 
        }, 
        "Action": "sts:AssumeRole" 
     } 
   ]
}
```

```
"Role": { 
              "Path": "/", 
              "RoleName": "MyBucketAccessRole", 
              "RoleId": "role-id", 
              "Arn": "arn:aws:iam::account-id:role/MyBucketAccessRole", 
              "CreateDate": "2018-07-27T02:49:23.117Z", 
              "AssumeRolePolicyDocument": { 
                     "Version": "2012-10-17", 
                     "Statement": [ 
\overline{a} "Effect": "Allow", 
                                  "Principal": { 
                                         "Service": "datasync.amazonaws.com" 
\mathbb{R}, \mathbb{R}, \mathbb{R}, \mathbb{R}, \mathbb{R}, \mathbb{R}, \mathbb{R}, \mathbb{R}, \mathbb{R}, \mathbb{R}, \mathbb{R}, \mathbb{R}, \mathbb{R}, \mathbb{R}, \mathbb{R}, \mathbb{R}, \mathbb{R}, \mathbb{R}, \mathbb{R}, \mathbb{R}, \mathbb{R}, \mathbb{R},  "Action": "sts:AssumeRole" 
 } 
                    \mathbf{I} } 
       }
}
```
Fase 2. Consenti al ruolo IAM specificato

Allega una policy che disponga di autorizzazioni sufficienti per accedere al bucket al ruolo. Un esempio di tale politica è la politica AWSDataSyncFullAccess gestita.

Per ulteriori informazioni, consulta [AWSDataSyncFullAccess](https://console.aws.amazon.com/iam/home?#/policies/arn:aws:iam::aws:policy/AWSDataSyncFullAccess$jsonEditor)nella console IAM.

Non è necessario creare questa politica. È gestito daAWS, quindi tutto ciò che devi fare è specificare il suo ARN nel attach-role-policy comando.

IAM\_POLICY\_ARN='arn:aws:iam::aws:policy/AWSDataSyncFullAccess'

Fase 3. Creare un endpoint per un bucket Amazon S3

L'esempio seguente crea un endpoint per un bucket Amazon S3.

Quando viene creato l'endpoint S3, una risposta simile al secondo esempio seguente restituisce l'Amazon Resource Name (ARN) per la nuova sede Amazon S3.

Richiesta di esempio

```
{ 
   "S3BucketArn": "arn:aws:s3:::MyBucket", 
   "S3Config": { 
      "BucketAccessRoleArn": "arn:aws:iam::111222333444:role/MyBucketAccessRole", 
     }, 
     "S3StorageClass": "STANDARD", 
     "Subdirectory": "/MyFolder", 
     "Tags": [ 
         { 
            "Key": "Name", 
            "Value": "s3Bucket-1" 
         } 
     \mathbf 1}
```
Risposta di esempio

{

```
 "LocationArn": "arn:aws:datasync:us-east-2:111222333444:location/
loc-07db7abfc326c50s3"
}
```
# Vedi anche

Per ulteriori informazioni sull'utilizzo di questa API in uno degli SDK AWS specifici della lingua, consulta quanto segue:

- [Interfaccia a riga di comando AWS](https://docs.aws.amazon.com/goto/aws-cli/datasync-2018-11-09/CreateLocationS3)
- [SDK AWS per .NET](https://docs.aws.amazon.com/goto/DotNetSDKV3/datasync-2018-11-09/CreateLocationS3)
- [SDK AWS per C++](https://docs.aws.amazon.com/goto/SdkForCpp/datasync-2018-11-09/CreateLocationS3)
- [SDK AWS per Go](https://docs.aws.amazon.com/goto/SdkForGoV1/datasync-2018-11-09/CreateLocationS3)
- [AWS SDK per Java V2](https://docs.aws.amazon.com/goto/SdkForJavaV2/datasync-2018-11-09/CreateLocationS3)
- [AWSSDK per JavaScript](https://docs.aws.amazon.com/goto/AWSJavaScriptSDK/datasync-2018-11-09/CreateLocationS3)
- [SDK AWS per PHP V3](https://docs.aws.amazon.com/goto/SdkForPHPV3/datasync-2018-11-09/CreateLocationS3)
- [AWS SDK for Python](https://docs.aws.amazon.com/goto/boto3/datasync-2018-11-09/CreateLocationS3)
- [SDK AWS per Ruby V3](https://docs.aws.amazon.com/goto/SdkForRubyV3/datasync-2018-11-09/CreateLocationS3)

# CreateLocationSmb

Crea un endpoint per un server di file SMB (Server Message Block) a cui AWS DataSync può accedere per un trasferimento. Per ulteriori informazioni, consulta [Creazione di una posizione SMB.](https://docs.aws.amazon.com/datasync/latest/userguide/create-smb-location.html)

<span id="page-422-1"></span>Sintassi della richiesta

```
{ 
    "AgentArns": [ "string" ], 
    "Domain": "string", 
    "MountOptions": { 
        "Version": "string" 
    }, 
    "Password": "string", 
    "ServerHostname": "string", 
    "Subdirectory": "string", 
   "<u>Tags</u>": [
        { 
            "Key": "string", 
            "Value": "string" 
        } 
    ], 
    "User": "string"
}
```
# Parametri della richiesta

Per informazioni sui parametri comuni a tutte le azioni, vedere [Parametri comuni.](#page-691-0)

La richiesta accetta i seguenti dati in formato JSON.

# <span id="page-422-0"></span>**[AgentArns](#page-422-1)**

Specifica l'DataSyncagente (o gli agenti) che desideri connettere al tuo file server SMB. Specifica un agente utilizzando il suo Amazon Resource Name (ARN).

Tipo: matrice di stringhe

Membri dell'array: numero minimo di 1 elemento. Numero massimo di 4 elementi.

Limitazioni di lunghezza: lunghezza massima di 128.

```
Pattern: ^arn:(aws|aws-cn|aws-us-gov|aws-iso|aws-iso-b):datasync:[a-z
\-0-9]+:[0-9]{12}:agent/agent-[0-9a-z]{17}$
```
Campo obbligatorio: sì

### <span id="page-423-0"></span>[Domain](#page-422-1)

Specifica il nome dominio di Windows a cui appartiene il server di file SMB.

Per ulteriori informazioni, consulta le [autorizzazioni richieste](https://docs.aws.amazon.com/datasync/latest/userguide/create-smb-location.html#configuring-smb-permissions) per le posizioni SMB.

Tipo: String

Limitazioni di lunghezza: lunghezza massima di 253.

Modello: ^[A-Za-z0-9]((\.|-+)?[A-Za-z0-9]){0,252}\$

Required: No

### <span id="page-423-1"></span>**[MountOptions](#page-422-1)**

Specifica la versione del protocollo SMB DataSync utilizzata per accedere al server di file SMB.

Tipo: [SmbMountOptions](#page-673-1) oggetto

Required: No

### <span id="page-423-2"></span>[Password](#page-422-1)

Specifica la password dell'utente che può montare il server di file SMB e che dispone delle autorizzazioni per accedere a file e cartelle coinvolti nel trasferimento.

Per ulteriori informazioni, consulta le [autorizzazioni richieste](https://docs.aws.amazon.com/datasync/latest/userguide/create-smb-location.html#configuring-smb-permissions) per le posizioni SMB.

Tipo: String

Limitazioni di lunghezza: lunghezza massima di 104.

Pattern: ^.{0,104}\$

Campo obbligatorio: sì

#### <span id="page-423-3"></span>**[ServerHostname](#page-422-1)**

Specifica il nome Domain Name Service (Domain Name Service) o l'indirizzo IP del server di file SMB che verrà montato dall'DataSyncagente.

### **a** Note

Non puoi specificare un indirizzo IP versione 6 (IPv6).

Tipo: String

Limitazioni di lunghezza: lunghezza massima di 255.

Pattern: ^(([a-zA-Z0-9\-]\*[a-zA-Z0-9])\.)\*([A-Za-z0-9\-]\*[A-Za-z0-9])\$

Campo obbligatorio: sì

## <span id="page-424-0"></span>**[Subdirectory](#page-422-1)**

Specifica il nome della condivisione esportata dal file server SMB in cui DataSync leggerà o scriverà i dati. È possibile includere una sottodirectory nel percorso di condivisione (ad esempio,/ path/to/subdirectory). Assicurati che anche altri client SMB della tua rete possano montare questo percorso.

Per copiare tutti i dati nella sottodirectory specificata, DataSync deve essere in grado di montare la condivisione SMB e accedere a tutti i suoi dati. Per ulteriori informazioni, consulta le [autorizzazioni richieste](https://docs.aws.amazon.com/datasync/latest/userguide/create-smb-location.html#configuring-smb-permissions) per le posizioni SMB.

Tipo: String

Limitazioni di lunghezza: lunghezza massima di 4096.

Pattern: ^[a-zA-Z0-9\_\-\+\./\(\)\\$\p{Zs}]+\$

Campo obbligatorio: sì

## <span id="page-424-1"></span>[Tags](#page-422-1)

Specifica le etichette che consentono di classificare, filtrare e cercare le risorse AWS. È consigliabile creare almeno un tag di nome per la posizione.

Tipo: matrice di oggetti [TagListEntry](#page-677-2)

Membri dell'array: numero minimo di 0 elementi. Numero massimo di 50 item.

Required: No

### <span id="page-425-0"></span>[User](#page-422-1)

Specifica il nome utente che può montare il file server SMB e dispone dell'autorizzazione per accedere ai file e alle cartelle coinvolti nel trasferimento.

Per informazioni sulla scelta di un utente con il giusto livello di accesso per il trasferimento, consulta [le autorizzazioni richieste per le](https://docs.aws.amazon.com/datasync/latest/userguide/create-smb-location.html#configuring-smb-permissions) sedi SMB.

Tipo: String

Limitazioni di lunghezza: lunghezza massima di 104.

```
Pattern: \Gamma \setminus x5B\x5D\}\/:=, +*?]{1,104}$
```
Campo obbligatorio: sì

# <span id="page-425-2"></span>Sintassi della risposta

```
{ 
    "LocationArn": "string"
}
```
# Elementi di risposta

Se l'operazione riesce, il servizio restituisce una risposta HTTP 200.

I dati seguenti vengono restituiti in formato JSON mediante il servizio.

## <span id="page-425-1"></span>**[LocationArn](#page-425-2)**

L'ARN della posizione SMB che hai creato.

Tipo: String

Limitazioni di lunghezza: lunghezza massima di 128.

```
Pattern: ^arn:(aws|aws-cn|aws-us-gov|aws-iso|aws-iso-b):datasync:[a-z
\-0-9]+:[0-9]{12}:location/loc-[0-9a-z]{17}$
```
# Errori

Per informazioni sugli errori comuni a tutte le operazioni, consultare [Errori comuni.](#page-689-0)

#### InternalException

Questa eccezione viene generata quando si verifica un errore nel AWS DataSync servizio.

Codice di stato HTTP: 500

InvalidRequestException

Questa eccezione viene generata quando il client invia una richiesta non valida.

Codice di stato HTTP: 400

# Esempi

#### Richiesta di esempio

Nell'esempio seguente viene creata una posizione per un server di file SMB.

```
{ 
    "AgentArns":[ 
        "arn:aws:datasync:us-east-2:111222333444:agent/agent-0b0addbeef44b3nfs", 
        "arn:aws:datasync:us-east-2:111222333444:agent/agent-2345noo35nnee1123ovo3" 
    ], 
    "Domain":"AMAZON", 
    "MountOptions":{ 
        "Version":"SMB3" 
    }, 
    "Password":"string", 
    "ServerHostname":"MyServer.amazon.com", 
    "Subdirectory":"share", 
    "Tags":[ 
        { 
           "Key":"department", 
           "Value":"finance" 
       } 
    ], 
    "User":"user-1"
}
```
### Risposta di esempio

Una risposta restituisce l'ARN di posizione del file server SMB.

{

```
 "LocationArn": "arn:aws:datasync:us-east-1:111222333444:location/
loc-0f01451b140b2af49"
}
```
# Vedi anche

Per ulteriori informazioni sull'utilizzo di questa API in uno degli SDK AWS specifici della lingua, consulta quanto segue:

- [Interfaccia a riga di comando AWS](https://docs.aws.amazon.com/goto/aws-cli/datasync-2018-11-09/CreateLocationSmb)
- [SDK AWS per .NET](https://docs.aws.amazon.com/goto/DotNetSDKV3/datasync-2018-11-09/CreateLocationSmb)
- [SDK AWS per C++](https://docs.aws.amazon.com/goto/SdkForCpp/datasync-2018-11-09/CreateLocationSmb)
- [SDK AWS per Go](https://docs.aws.amazon.com/goto/SdkForGoV1/datasync-2018-11-09/CreateLocationSmb)
- [AWS SDK per Java V2](https://docs.aws.amazon.com/goto/SdkForJavaV2/datasync-2018-11-09/CreateLocationSmb)
- [AWSSDK per JavaScript](https://docs.aws.amazon.com/goto/AWSJavaScriptSDK/datasync-2018-11-09/CreateLocationSmb)
- [SDK AWS per PHP V3](https://docs.aws.amazon.com/goto/SdkForPHPV3/datasync-2018-11-09/CreateLocationSmb)
- [AWS SDK for Python](https://docs.aws.amazon.com/goto/boto3/datasync-2018-11-09/CreateLocationSmb)
- [SDK AWS per Ruby V3](https://docs.aws.amazon.com/goto/SdkForRubyV3/datasync-2018-11-09/CreateLocationSmb)

# **CreateTask**

Configura un'attività che definisce dove e come vengono AWS DataSync trasferiti i dati.

Un'attività include una posizione di origine, una posizione di destinazione e le preferenze su come e quando si desidera trasferire i dati (ad esempio limiti di larghezza di banda, pianificazione, tra le altre opzioni).

**A** Important

Se hai intenzione di trasferire dati da o verso una sede Amazon S3, consulta prima di iniziare [come DataSync possono influire i costi della tua richiesta S3](https://docs.aws.amazon.com/datasync/latest/userguide/create-s3-location.html#create-s3-location-s3-requests) e la [pagina DataSync dei prezzi.](https://aws.amazon.com/datasync/pricing/)

# <span id="page-428-0"></span>Sintassi della richiesta

```
{ 
    "CloudWatchLogGroupArn": "string", 
    "DestinationLocationArn": "string", 
    "Excludes": [ 
        { 
           "FilterType": "string", 
           "Value": "string" 
        } 
    ], 
    "Includes": [ 
        { 
           "FilterType": "string", 
           "Value": "string" 
        } 
    ], 
    "Name": "string", 
    "Options": { 
        "Atime": "string", 
        "BytesPerSecond": number, 
        "Gid": "string", 
        "LogLevel": "string", 
        "Mtime": "string", 
        "ObjectTags": "string", 
        "OverwriteMode": "string", 
        "PosixPermissions": "string", 
        "PreserveDeletedFiles": "string",
```

```
 "PreserveDevices": "string", 
        "SecurityDescriptorCopyFlags": "string", 
        "TaskQueueing": "string", 
        "TransferMode": "string", 
        "Uid": "string", 
        "VerifyMode": "string" 
    }, 
    "Schedule": { 
        "ScheduleExpression": "string" 
    }, 
    "SourceLocationArn": "string", 
    "Tags": [ 
        { 
           "Key": "string", 
           "Value": "string" 
        } 
   \mathbf{I}}
```
# Parametri della richiesta

Per informazioni sui parametri comuni a tutte le azioni, vedere [Parametri comuni.](#page-691-0)

La richiesta accetta i seguenti dati in formato JSON.

# <span id="page-429-0"></span>[CloudWatchLogGroupArn](#page-428-0)

L'Amazon Resource Name (ARN) del gruppo di CloudWatch log di Amazon utilizzato per monitorare e registrare gli eventi nell'attività.

Per ulteriori informazioni su come utilizzare CloudWatch Logs conDataSync, vedere [Monitoring](https://docs.aws.amazon.com/datasync/latest/userguide/monitor-datasync.html#cloudwatchlogs)  [Your Task](https://docs.aws.amazon.com/datasync/latest/userguide/monitor-datasync.html#cloudwatchlogs) nella Guida per l'AWS DataSyncutente.

Per ulteriori informazioni su questi gruppi, consulta [Utilizzo di gruppi di registri e flussi di registro](https://docs.aws.amazon.com/AmazonCloudWatch/latest/logs/Working-with-log-groups-and-streams.html)  [nella Guida](https://docs.aws.amazon.com/AmazonCloudWatch/latest/logs/Working-with-log-groups-and-streams.html) per l'utente di Amazon CloudWatch Logs.

Tipo: String

Limitazioni di lunghezza: lunghezza massima di 562.

Modello: ^arn:(aws|aws-cn|aws-us-gov|aws-iso|aws-iso-b):logs:[a-z\-0-9]+:  $[0-9]{12}:log-qroup:([\wedge:\wedge^*]\wedge)(:\wedge^*)?$ \$

#### Required: No

#### <span id="page-430-0"></span>[DestinationLocationArn](#page-428-0)

Il nome della risorsa Amazon (ARN) di una posizione della risorsa di storage di AWS.

Tipo: String

Limitazioni di lunghezza: lunghezza massima di 128.

Pattern: ^arn:(aws|aws-cn|aws-us-gov|aws-iso|aws-iso-b):datasync:[a-z \-0-9]+:[0-9]{12}:location/loc-[0-9a-z]{17}\$

Campo obbligatorio: sì

#### <span id="page-430-1"></span>**[Excludes](#page-428-0)**

Specifica un elenco di regole di filtro che escludono dati specifici durante il trasferimento. Per ulteriori informazioni ed esempi, consulta [Filtraggio dei dati trasferiti da DataSync.](https://docs.aws.amazon.com/datasync/latest/userguide/filtering.html)

Tipo: matrice di oggetti [FilterRule](#page-618-2)

Membri dell'array: numero minimo di 0 elementi. Numero massimo di 1 elemento.

Required: No

#### <span id="page-430-2"></span>[Includes](#page-428-0)

Specifica un elenco di regole di filtro che includono dati specifici durante il trasferimento. Per ulteriori informazioni ed esempi, consulta [Filtraggio dei dati trasferiti da DataSync.](https://docs.aws.amazon.com/datasync/latest/userguide/filtering.html)

Tipo: matrice di oggetti [FilterRule](#page-618-2)

Membri dell'array: numero minimo di 0 elementi. Numero massimo di 1 elemento.

Required: No

#### <span id="page-430-3"></span>[Name](#page-428-0)

Il nome di un'attività. Questo valore è un riferimento di testo utilizzato per identificare l'attività nella console.

Tipo: String

Limitazioni di lunghezza: lunghezza minima di 1. La lunghezza massima è 256 caratteri.

Modello:  $^{6}$ [a-zA-Z0-9\s+=. : @/-]+\$

Required: No

#### <span id="page-431-0"></span>**[Options](#page-428-0)**

Specifica le opzioni di configurazione per un'attività. Alcune opzioni includono la conservazione dei metadati di file o oggetti e la verifica dell'integrità dei dati.

Puoi anche sostituire queste opzioni prima di iniziare una singola esecuzione di un'attività (detta anche esecuzione attività). Per ulteriori informazioni, consulta [StartTaskExecution](https://docs.aws.amazon.com/datasync/latest/userguide/API_StartTaskExecution.html).

Tipo: [Options](#page-652-1) oggetto

Required: No

## <span id="page-431-1"></span>**[Schedule](#page-428-0)**

Specifica una pianificazione utilizzata per trasferire periodicamente i file da un'origine a una posizione di destinazione. La pianificazione deve essere specificata in ora UTC. Per ulteriori informazioni, vedere [Pianificazione delle attività.](https://docs.aws.amazon.com/datasync/latest/userguide/task-scheduling.html)

Tipo: [TaskSchedule](#page-687-1) oggetto

Required: No

## <span id="page-431-2"></span>[SourceLocationArn](#page-428-0)

L'Amazon Resource Name (ARN) della posizione di origine dell'attività.

Tipo: String

Limitazioni di lunghezza: lunghezza massima di 128.

Pattern: ^arn:(aws|aws-cn|aws-us-gov|aws-iso|aws-iso-b):datasync:[a-z \-0-9]+:[0-9]{12}:location/loc-[0-9a-z]{17}\$

Campo obbligatorio: sì

## <span id="page-431-3"></span>[Tags](#page-428-0)

Specifica i tag da applicare al nome della risorsa Amazon (ARN) che rappresenta l'attività.

I tag sono coppie chiave-valore che facilitano la gestione, il filtraggio e la ricerca delle tue DataSync risorse.
Tipo: matrice di oggetti [TagListEntry](#page-677-0)

Membri dell'array: numero minimo di 0 elementi. Numero massimo di 50 item.

Required: No

### <span id="page-432-1"></span>Sintassi della risposta

{ "[TaskArn"](#page-432-0): "*string*" }

# Elementi di risposta

Se l'operazione riesce, il servizio restituisce una risposta HTTP 200.

I dati seguenti vengono restituiti in formato JSON mediante il servizio.

#### <span id="page-432-0"></span>**[TaskArn](#page-432-1)**

L'Amazon Resource Name (ARN) dell'attività.

Tipo: String

Limitazioni di lunghezza: lunghezza massima di 128.

```
Pattern: ^arn:(aws|aws-cn|aws-us-gov|aws-iso|aws-iso-b):datasync:[a-z
\-0-9]*:[0-9]{12}:task/task-[0-9a-f]{17}$
```
# Errori

Per informazioni sugli errori comuni a tutte le operazioni, consultare [Errori comuni.](#page-689-0)

InternalException

Questa eccezione viene generata quando si verifica un errore nel AWS DataSync servizio.

Codice di stato HTTP: 500

InvalidRequestException

Questa eccezione viene generata quando il client invia una richiesta non valida.

Codice di stato HTTP: 400

## Esempi

Richiesta di esempio

Nell'esempio seguente viene creata un'attività utilizzando una posizione di origine e di destinazione.

```
{ 
     "Options": { 
         "Atime": "BEST_EFFORT", 
         "Gid": "NONE", 
         "Mtime": "PRESERVE", 
         "PosixPermissions": "PRESERVE", 
         "PreserveDevices": "NONE", 
         "PreserveDeletedFiles": "PRESERVE", 
         "Uid": "NONE", 
         "VerifyMode": "POINT_IN_TIME_CONSISTENT" 
     }, 
     "Schedule": { 
         "ScheduleExpression": "0 12 ? * SUN,WED *" 
     }, 
     "CloudWatchLogGroupArn": "arn:aws:logs:us-east-2:111222333444:log-group", 
     "DestinationLocationArn": "arn:aws:datasync:us-east-2:111222333444:location/
loc-07db7abfc326c50fb", 
     "Name": "MyTask", 
     "SourceLocationArn": "arn:aws:datasync:us-east-2:111222333444:location/
loc-0f01451b140b2af49", 
     "Tags": [{ 
         "Key": "Name", 
         "Value": "Task-1" 
     }]
}
```
Risposta di esempio

La risposta seguente restituisce l'Amazon Resource Name (ARN) dell'attività.

```
{ 
   "TaskArn": "arn:aws:datasync:us-east-2:111222333444:task/task-08de6e6697796f026"
}
```
## Vedi anche

- [Interfaccia a riga di comando AWS](https://docs.aws.amazon.com/goto/aws-cli/datasync-2018-11-09/CreateTask)
- [SDK AWS per .NET](https://docs.aws.amazon.com/goto/DotNetSDKV3/datasync-2018-11-09/CreateTask)
- [SDK AWS per C++](https://docs.aws.amazon.com/goto/SdkForCpp/datasync-2018-11-09/CreateTask)
- [SDK AWS per Go](https://docs.aws.amazon.com/goto/SdkForGoV1/datasync-2018-11-09/CreateTask)
- [AWS SDK per Java V2](https://docs.aws.amazon.com/goto/SdkForJavaV2/datasync-2018-11-09/CreateTask)
- [AWSSDK per JavaScript](https://docs.aws.amazon.com/goto/AWSJavaScriptSDK/datasync-2018-11-09/CreateTask)
- [SDK AWS per PHP V3](https://docs.aws.amazon.com/goto/SdkForPHPV3/datasync-2018-11-09/CreateTask)
- [AWS SDK for Python](https://docs.aws.amazon.com/goto/boto3/datasync-2018-11-09/CreateTask)
- [SDK AWS per Ruby V3](https://docs.aws.amazon.com/goto/SdkForRubyV3/datasync-2018-11-09/CreateTask)

# DeleteAgent

Elimina un agente. per specificare quale agente eliminare, utilizza il nome della risorsa Amazon (ARN) dell'agente nella richiesta. L'operazione dissocia l'agente dal tuoAccount AWS. ma non elimina la macchina virtuale (VM) dell'agente dall'ambiente locale.

# <span id="page-435-1"></span>Sintassi della richiesta

```
{ 
    "AgentArn": "string"
}
```
# Parametri della richiesta

Per informazioni sui parametri comuni a tutte le azioni, vedere [Parametri comuni.](#page-691-0)

La richiesta accetta i seguenti dati in formato JSON.

### <span id="page-435-0"></span>[AgentArn](#page-435-1)

L'ARN (Amazon Resource Name) dell'agente da eliminare. Utilizza l'operazione ListAgents per restituire un elenco di agenti per il tuo account e la tua Regione AWS.

Tipo: String

Limitazioni di lunghezza: lunghezza massima di 128.

Pattern: ^arn:(aws|aws-cn|aws-us-gov|aws-iso|aws-iso-b):datasync:[a-z \-0-9]+:[0-9]{12}:agent/agent-[0-9a-z]{17}\$

Campo obbligatorio: sì

## Elementi di risposta

Se l'operazione riesce, il servizio invia una risposta HTTP 200 con un corpo HTTP vuoto.

### Errori

Per informazioni sugli errori comuni a tutte le operazioni, consultare [Errori comuni.](#page-689-0)

#### InternalException

Questa eccezione viene generata quando si verifica un errore nelAWS DataSync servizio.

Codice di stato HTTP: 500

InvalidRequestException

Questa eccezione viene generata quando il client invia una richiesta non valida.

Codice di stato HTTP: 400

### Vedi anche

- [Interfaccia a riga di comando AWS](https://docs.aws.amazon.com/goto/aws-cli/datasync-2018-11-09/DeleteAgent)
- [SDK AWS per .NET](https://docs.aws.amazon.com/goto/DotNetSDKV3/datasync-2018-11-09/DeleteAgent)
- [SDK AWS per C++](https://docs.aws.amazon.com/goto/SdkForCpp/datasync-2018-11-09/DeleteAgent)
- [SDK AWS per Go](https://docs.aws.amazon.com/goto/SdkForGoV1/datasync-2018-11-09/DeleteAgent)
- [AWS SDK per Java V2](https://docs.aws.amazon.com/goto/SdkForJavaV2/datasync-2018-11-09/DeleteAgent)
- [AWSSDK perJavaScript](https://docs.aws.amazon.com/goto/AWSJavaScriptSDK/datasync-2018-11-09/DeleteAgent)
- [SDK AWS per PHP V3](https://docs.aws.amazon.com/goto/SdkForPHPV3/datasync-2018-11-09/DeleteAgent)
- [AWS SDK for Python](https://docs.aws.amazon.com/goto/boto3/datasync-2018-11-09/DeleteAgent)
- [SDK AWS per Ruby V3](https://docs.aws.amazon.com/goto/SdkForRubyV3/datasync-2018-11-09/DeleteAgent)

# DeleteLocation

Elimina la configurazione di una posizione utilizzata daAWS DataSync.

# <span id="page-437-1"></span>Sintassi della richiesta

```
{ 
    "LocationArn": "string"
}
```
# Parametri della richiesta

Per informazioni sui parametri comuni a tutte le azioni, vedere [Parametri comuni.](#page-691-0)

La richiesta accetta i seguenti dati in formato JSON.

### <span id="page-437-0"></span>**[LocationArn](#page-437-1)**

L'Amazon Resource Name (ARN) della posizione.

Tipo: String

Limitazioni di lunghezza: lunghezza massima di 128.

```
Pattern: ^arn:(aws|aws-cn|aws-us-gov|aws-iso|aws-iso-b):datasync:[a-z
\-0-9]+:[0-9]{12}:location/loc-[0-9a-z]{17}$
```
Campo obbligatorio: sì

# Elementi di risposta

Se l'operazione riesce, il servizio invia una risposta HTTP 200 con un corpo HTTP vuoto.

### Errori

Per informazioni sugli errori comuni a tutte le operazioni, consultare [Errori comuni.](#page-689-0)

### InternalException

Questa eccezione viene generata quando si verifica un errore nelAWS DataSync servizio.

Codice di stato HTTP: 500

### InvalidRequestException

Questa eccezione viene generata quando il client invia una richiesta non valida.

Codice di stato HTTP: 400

### Vedi anche

- [Interfaccia a riga di comando AWS](https://docs.aws.amazon.com/goto/aws-cli/datasync-2018-11-09/DeleteLocation)
- [SDK AWS per .NET](https://docs.aws.amazon.com/goto/DotNetSDKV3/datasync-2018-11-09/DeleteLocation)
- [SDK AWS per C++](https://docs.aws.amazon.com/goto/SdkForCpp/datasync-2018-11-09/DeleteLocation)
- [SDK AWS per Go](https://docs.aws.amazon.com/goto/SdkForGoV1/datasync-2018-11-09/DeleteLocation)
- [AWS SDK per Java V2](https://docs.aws.amazon.com/goto/SdkForJavaV2/datasync-2018-11-09/DeleteLocation)
- [AWSSDK perJavaScript](https://docs.aws.amazon.com/goto/AWSJavaScriptSDK/datasync-2018-11-09/DeleteLocation)
- [SDK AWS per PHP V3](https://docs.aws.amazon.com/goto/SdkForPHPV3/datasync-2018-11-09/DeleteLocation)
- [AWS SDK for Python](https://docs.aws.amazon.com/goto/boto3/datasync-2018-11-09/DeleteLocation)
- [SDK AWS per Ruby V3](https://docs.aws.amazon.com/goto/SdkForRubyV3/datasync-2018-11-09/DeleteLocation)

# DeleteTask

Elimina qualsiasiAWS DataSync attività.

## <span id="page-439-1"></span>Sintassi della richiesta

```
{ 
    "TaskArn": "string"
}
```
# Parametri della richiesta

Per informazioni sui parametri comuni a tutte le azioni, vedere [Parametri comuni.](#page-691-0)

La richiesta accetta i seguenti dati in formato JSON.

### <span id="page-439-0"></span>**[TaskArn](#page-439-1)**

Specifica l'ARN (Amazon Resource Name) dell'attività che desideri utilizzare.

Tipo: String

Limitazioni di lunghezza: lunghezza massima di 128.

Pattern: ^arn:(aws|aws-cn|aws-us-gov|aws-iso|aws-iso-b):datasync:[a-z \-0-9]\*:[0-9]{12}:task/task-[0-9a-f]{17}\$

Campo obbligatorio: sì

## Elementi di risposta

Se l'operazione riesce, il servizio invia una risposta HTTP 200 con un corpo HTTP vuoto.

#### Errori

Per informazioni sugli errori comuni a tutte le operazioni, consultare [Errori comuni.](#page-689-0)

InternalException

Questa eccezione viene generata quando si verifica un errore nelAWS DataSync servizio.

Codice di stato HTTP: 500

### InvalidRequestException

Questa eccezione viene generata quando il client invia una richiesta non valida.

Codice di stato HTTP: 400

### Vedi anche

- [Interfaccia a riga di comando AWS](https://docs.aws.amazon.com/goto/aws-cli/datasync-2018-11-09/DeleteTask)
- [SDK AWS per .NET](https://docs.aws.amazon.com/goto/DotNetSDKV3/datasync-2018-11-09/DeleteTask)
- [SDK AWS per C++](https://docs.aws.amazon.com/goto/SdkForCpp/datasync-2018-11-09/DeleteTask)
- [SDK AWS per Go](https://docs.aws.amazon.com/goto/SdkForGoV1/datasync-2018-11-09/DeleteTask)
- [AWS SDK per Java V2](https://docs.aws.amazon.com/goto/SdkForJavaV2/datasync-2018-11-09/DeleteTask)
- [AWSSDK perJavaScript](https://docs.aws.amazon.com/goto/AWSJavaScriptSDK/datasync-2018-11-09/DeleteTask)
- [SDK AWS per PHP V3](https://docs.aws.amazon.com/goto/SdkForPHPV3/datasync-2018-11-09/DeleteTask)
- [AWS SDK for Python](https://docs.aws.amazon.com/goto/boto3/datasync-2018-11-09/DeleteTask)
- [SDK AWS per Ruby V3](https://docs.aws.amazon.com/goto/SdkForRubyV3/datasync-2018-11-09/DeleteTask)

# **DescribeAgent**

Restituisce i metadati relativi a un AWS DataSync agente, ad esempio il nome, il tipo di endpoint e lo stato.

# <span id="page-441-1"></span>Sintassi della richiesta

```
{ 
    "AgentArn": "string"
}
```
# Parametri della richiesta

Per informazioni sui parametri comuni a tutte le azioni, vedere [Parametri comuni.](#page-691-0)

La richiesta accetta i seguenti dati in formato JSON.

### <span id="page-441-0"></span>[AgentArn](#page-441-1)

Specifica il nome della risorsa Amazon (ARN) dell'DataSyncagente da descrivere.

Tipo: String

Limitazioni di lunghezza: lunghezza massima di 128.

```
Pattern: ^arn:(aws|aws-cn|aws-us-gov|aws-iso|aws-iso-b):datasync:[a-z
\-0-9]+:[0-9]{12}:agent/agent-[0-9a-z]{17}$
```
Campo obbligatorio: sì

# <span id="page-441-2"></span>Sintassi della risposta

```
{ 
    "AgentArn": "string", 
    "CreationTime": number, 
    "EndpointType": "string", 
    "LastConnectionTime": number, 
    "Name": "string", 
    "PrivateLinkConfig": { 
       "PrivateLinkEndpoint": "string", 
       "SecurityGroupArns": [ "string" ], 
       "SubnetArns": [ "string" ],
```

```
 "VpcEndpointId": "string" 
    }, 
    "Status": "string"
}
```
# Elementi di risposta

Se l'operazione riesce, il servizio restituisce una risposta HTTP 200.

I dati seguenti vengono restituiti in formato JSON mediante il servizio.

## <span id="page-442-0"></span>[AgentArn](#page-441-2)

L'ARN dell'agente.

Tipo: String

Limitazioni di lunghezza: lunghezza massima di 128.

```
Pattern: ^arn:(aws|aws-cn|aws-us-gov|aws-iso|aws-iso-b):datasync:[a-z
\-0-9]+:[0-9]{12}:agent/agent-[0-9a-z]{17}$
```
### <span id="page-442-1"></span>**[CreationTime](#page-441-2)**

L'ora in cui l'agente è stato attivato (ovvero, creato nel tuo account).

Tipo: Timestamp

### <span id="page-442-2"></span>[EndpointType](#page-441-2)

Il tipo di endpoint a cui l'agente è connesso. Se l'endpoint è un endpoint VPC, l'agente non è accessibile tramite Internet pubblico.

Tipo: String

Valori validi: PUBLIC | PRIVATE\_LINK | FIPS

# <span id="page-442-3"></span>[LastConnectionTime](#page-441-2)

L'ora in cui l'agente si è connesso l'ultima voltaDataSync.

Tipo: Timestamp

### <span id="page-442-4"></span>[Name](#page-441-2)

Il nome dell'agente.

Tipo: String

Limitazioni di lunghezza: lunghezza minima di 1. La lunghezza massima è 256 caratteri.

Pattern: ^[a-zA-Z0-9\s+=.\_:@/-]+\$

#### <span id="page-443-0"></span>**[PrivateLinkConfig](#page-441-2)**

La sottorete e il gruppo di sicurezza DataSync utilizzati per accedere a un endpoint VPC.

Tipo: [PrivateLinkConfig](#page-663-3) oggetto

#### <span id="page-443-1"></span>**[Status](#page-441-2)**

Lo stato dell'agente. Se lo stato è ONLINE, l'agente è configurato correttamente ed è disponibile per l'uso. Lo stato In esecuzione è il normale stato di esecuzione di un agente. Se lo stato è OFFLINE, la macchina virtuale dell'agente è spenta o l'agente è in uno stato non integro. Quando il problema che ha causato lo stato anomalo viene risolto, l'agente ritorna nello stato ONLINE.

Tipo: String

Valori validi: ONLINE | OFFLINE

### Errori

Per informazioni sugli errori comuni a tutte le operazioni, consultare [Errori comuni.](#page-689-0)

#### InternalException

Questa eccezione viene generata quando si verifica un errore nel AWS DataSync servizio.

Codice di stato HTTP: 500

#### InvalidRequestException

Questa eccezione viene generata quando il client invia una richiesta non valida.

Codice di stato HTTP: 400

### Esempi

#### Esempio

L'esempio seguente restituisce informazioni sull'agente specificato nella richiesta di esempio.

#### Richiesta di esempio

```
{ 
   "AgentArn": "arn:aws:datasync:us-east-2:111222333444:agent/agent-0b0addbeef44baca3"
}
```
Esempio

Questo esempio illustra un utilizzo di. DescribeAgent

#### Risposta di esempio

```
{ 
   "AgentArn": "arn:aws:datasync:us-east-2:111222333444:agent/agent-0b0addbeef44baca3", 
   "CreationTime": "1532660733.39", 
   "LastConnectionTime": "1532660733.39", 
   "Name": "MyAgent", 
   "Status": "ONLINE"
}
```
### Vedi anche

- [Interfaccia a riga di comando AWS](https://docs.aws.amazon.com/goto/aws-cli/datasync-2018-11-09/DescribeAgent)
- [SDK AWS per .NET](https://docs.aws.amazon.com/goto/DotNetSDKV3/datasync-2018-11-09/DescribeAgent)
- [SDK AWS per C++](https://docs.aws.amazon.com/goto/SdkForCpp/datasync-2018-11-09/DescribeAgent)
- [SDK AWS per Go](https://docs.aws.amazon.com/goto/SdkForGoV1/datasync-2018-11-09/DescribeAgent)
- [AWS SDK per Java V2](https://docs.aws.amazon.com/goto/SdkForJavaV2/datasync-2018-11-09/DescribeAgent)
- [AWSSDK per JavaScript](https://docs.aws.amazon.com/goto/AWSJavaScriptSDK/datasync-2018-11-09/DescribeAgent)
- [SDK AWS per PHP V3](https://docs.aws.amazon.com/goto/SdkForPHPV3/datasync-2018-11-09/DescribeAgent)
- [AWS SDK for Python](https://docs.aws.amazon.com/goto/boto3/datasync-2018-11-09/DescribeAgent)
- [SDK AWS per Ruby V3](https://docs.aws.amazon.com/goto/SdkForRubyV3/datasync-2018-11-09/DescribeAgent)

# DescribeDiscoveryJob

Restituisce informazioni su un processo di DataSync scoperta.

## <span id="page-445-1"></span>Sintassi della richiesta

```
{ 
    "DiscoveryJobArn": "string"
}
```
## Parametri della richiesta

Per informazioni sui parametri comuni a tutte le azioni, vedere [Parametri comuni.](#page-691-0)

La richiesta accetta i seguenti dati in formato JSON.

#### <span id="page-445-0"></span>**[DiscoveryJobArn](#page-445-1)**

Specifica l'Amazon Resource Name (ARN) del processo di rilevamento su cui desideri ricevere informazioni.

Tipo: String

Limitazioni di lunghezza: lunghezza massima di 256.

```
Pattern: ^arn:(aws|aws-cn|aws-us-gov|aws-iso|aws-iso-b):datasync:[a-z
\-0-9]+:[0-9]{12}:system/storage-system-[a-f0-9]{8}-[a-f0-9]{4}-[a-f0-9]
{4}-[a-f0-9]{4}-[a-f0-9]{12}/job/discovery-job-[a-f0-9]{8}-[a-f0-9]{4}-
[a-6-9]{4}-[a-f0-9]{4}-[a-f0-9]{12}$
```
Campo obbligatorio: sì

### <span id="page-445-2"></span>Sintassi della risposta

```
{ 
    "CollectionDurationMinutes": number, 
    "DiscoveryJobArn": "string", 
    "JobEndTime": number, 
    "JobStartTime": number, 
    "Status": "string", 
    "StorageSystemArn": "string"
```
AWS DataSync Guida per l'utente

}

### Elementi di risposta

Se l'operazione riesce, il servizio restituisce una risposta HTTP 200.

I dati seguenti vengono restituiti in formato JSON mediante il servizio.

#### <span id="page-446-0"></span>[CollectionDurationMinutes](#page-445-2)

Il numero di minuti di esecuzione del processo di rilevamento.

Tipo: integer

Intervallo valido: valore minimo pari a 60. Valmassimo massimo

#### <span id="page-446-1"></span>[DiscoveryJobArn](#page-445-2)

L'ARN del processo di scoperta.

Tipo: String

Limitazioni di lunghezza: lunghezza massima di 256.

Pattern: ^arn:(aws|aws-cn|aws-us-gov|aws-iso|aws-iso-b):datasync:[a-z \-0-9]+:[0-9]{12}:system/storage-system-[a-f0-9]{8}-[a-f0-9]{4}-[a-f0-9]  ${4}$ -[a-f0-9] ${4}$ -[a-f0-9] ${12}/j$ ob/discovery-job-[a-f0-9] ${8}$ -[a-f0-9] ${4}$ -[a-f0-9]{4}-[a-f0-9]{4}-[a-f0-9]{12}\$

<span id="page-446-2"></span>**[JobEndTime](#page-445-2)** 

L'ora in cui il processo di scoperta è

Tipo: Timestamp

#### <span id="page-446-3"></span>**[JobStartTime](#page-445-2)**

L'ora in cui è iniziato il processo di scoperta.

Tipo: Timestamp

#### <span id="page-446-4"></span>**[Status](#page-445-2)**

Indica lo stato di un processo di ricerca. Per ulteriori informazioni, consulta gli [stati dei lavori di](https://docs.aws.amazon.com/datasync/latest/userguide/discovery-job-statuses.html#discovery-job-statuses-table) [Discovery.](https://docs.aws.amazon.com/datasync/latest/userguide/discovery-job-statuses.html#discovery-job-statuses-table)

#### Tipo: String

Valori validi: RUNNING | WARNING | TERMINATED | FAILED | STOPPED | COMPLETED | COMPLETED\_WITH\_ISSUES

#### <span id="page-447-0"></span>[StorageSystemArn](#page-445-2)

L'ARN del sistema di storage locale su cui stai eseguendo il processo di rilevamento.

Tipo: String

Limitazioni di lunghezza: lunghezza massima di 128.

Pattern: ^arn:(aws|aws-cn|aws-us-gov|aws-iso|aws-iso-b):datasync:[a-z \-0-9]+:[0-9]{12}:system/storage-system-[a-f0-9]{8}-[a-f0-9]{4}-[a-f0-9] {4}-[a-f0-9]{4}-[a-f0-9]{12}\$

## Errori

Per informazioni sugli errori comuni a tutte le operazioni, consultare [Errori comuni.](#page-689-0)

InternalException

Questa eccezione viene generata quando si verifica un errore nel AWS DataSync servizio.

Codice di stato HTTP: 500

InvalidRequestException

Questa eccezione viene generata quando il client invia una richiesta non valida.

Codice di stato HTTP: 400

### Vedi anche

- [Interfaccia a riga di comando AWS](https://docs.aws.amazon.com/goto/aws-cli/datasync-2018-11-09/DescribeDiscoveryJob)
- [SDK AWS per .NET](https://docs.aws.amazon.com/goto/DotNetSDKV3/datasync-2018-11-09/DescribeDiscoveryJob)
- [SDK AWS per C++](https://docs.aws.amazon.com/goto/SdkForCpp/datasync-2018-11-09/DescribeDiscoveryJob)
- [SDK AWS per Go](https://docs.aws.amazon.com/goto/SdkForGoV1/datasync-2018-11-09/DescribeDiscoveryJob)
- [AWS SDK per Java V2](https://docs.aws.amazon.com/goto/SdkForJavaV2/datasync-2018-11-09/DescribeDiscoveryJob)
- [AWSSDK per JavaScript](https://docs.aws.amazon.com/goto/AWSJavaScriptSDK/datasync-2018-11-09/DescribeDiscoveryJob)
- [SDK AWS per PHP V3](https://docs.aws.amazon.com/goto/SdkForPHPV3/datasync-2018-11-09/DescribeDiscoveryJob)
- [AWS SDK for Python](https://docs.aws.amazon.com/goto/boto3/datasync-2018-11-09/DescribeDiscoveryJob)
- [SDK AWS per Ruby V3](https://docs.aws.amazon.com/goto/SdkForRubyV3/datasync-2018-11-09/DescribeDiscoveryJob)

# DescribeLocationEfs

<span id="page-449-1"></span>Restituisce i metadati sulla AWS DataSync posizione dell'utente per un file system Amazon EFS.

## Sintassi della richiesta

```
{ 
    "LocationArn": "string"
}
```
# Parametri della richiesta

Per informazioni sui parametri comuni a tutte le azioni, vedere [Parametri comuni.](#page-691-0)

La richiesta accetta i seguenti dati in formato JSON.

#### <span id="page-449-0"></span>**[LocationArn](#page-449-1)**

L'Amazon Resource Name (ARN) della posizione del file system Amazon EFS sul quale desideri informazioni.

Tipo: String

Limitazioni di lunghezza: lunghezza massima di 128.

```
Pattern: ^arn:(aws|aws-cn|aws-us-gov|aws-iso|aws-iso-b):datasync:[a-z
\-0-9]+:[0-9]{12}:location/loc-[0-9a-z]{17}$
```
Campo obbligatorio: sì

### <span id="page-449-2"></span>Sintassi della risposta

```
{ 
    "AccessPointArn": "string", 
    "CreationTime": number, 
    "Ec2Config": { 
       "SecurityGroupArns": [ "string" ], 
       "SubnetArn": "string" 
    }, 
    "FileSystemAccessRoleArn": "string", 
    "InTransitEncryption": "string",
```

```
 "LocationArn": "string", 
    "LocationUri": "string"
}
```
## Elementi di risposta

Se l'operazione riesce, il servizio restituisce una risposta HTTP 200.

I dati seguenti vengono restituiti in formato JSON mediante il servizio.

#### <span id="page-450-0"></span>[AccessPointArn](#page-449-2)

L'ARN del punto di accesso che DataSync usa per accedere al file system Amazon EFS.

Tipo: String

Limitazioni di lunghezza: lunghezza massima di 128.

Pattern: ^arn:(aws|aws-cn|aws-us-gov|aws-iso|aws-iso-b):elasticfilesystem:  $[a-z\,-0-9]+:[0-9][12]:access-point/fsap-[0-9a-f][8,40]$ \$

#### <span id="page-450-1"></span>**[CreationTime](#page-449-2)**

L'ora in cui è stata creata la posizione.

Tipo: Timestamp

### <span id="page-450-2"></span>[Ec2Config](#page-449-2)

La sottorete e i gruppi di sicurezza utilizzati da AWS DataSync per accedere al file system Amazon EFS.

Tipo: [Ec2Config](#page-616-2) oggetto

<span id="page-450-3"></span>[FileSystemAccessRoleArn](#page-449-2)

Il ruolo AWS Identity and Access Management (IAM) DataSync assunto durante il montaggio del file system Amazon EFS.

### Tipo: String

Limitazioni di lunghezza: lunghezza massima di 2048.

```
Pattern: ^arn:(aws|aws-cn|aws-us-gov|aws-iso|aws-iso-b):iam::[0-9]
{12}:role/.*$
```
#### <span id="page-451-0"></span>**[InTransitEncryption](#page-449-2)**

Descrive se DataSync usa la crittografia Transport Layer Security (TLS) durante la copia dei dati dal o nel file system Amazon EFS.

Tipo: String

Valori validi: NONE | TLS1\_2

#### <span id="page-451-1"></span>**[LocationArn](#page-449-2)**

L'ARN della posizione del file system Amazon EFS.

Tipo: String

Limitazioni di lunghezza: lunghezza massima di 128.

Pattern: ^arn:(aws|aws-cn|aws-us-gov|aws-iso|aws-iso-b):datasync:[a-z \-0-9]+:[0-9]{12}:location/loc-[0-9a-z]{17}\$

#### <span id="page-451-2"></span>**[LocationUri](#page-449-2)**

L'URL della posizione del file system Amazon EFS.

Tipo: String

Limitazioni di lunghezza: lunghezza massima di 4360.

Pattern: ^(efs|nfs|s3|smb|hdfs|fsx[a-z0-9-]+)://[a-zA-Z0-9.:/\-]+\$

### Errori

Per informazioni sugli errori comuni a tutte le operazioni, consultare [Errori comuni.](#page-689-0)

InternalException

Questa eccezione viene generata quando si verifica un errore nel AWS DataSync servizio.

Codice di stato HTTP: 500

InvalidRequestException

Questa eccezione viene generata quando il client invia una richiesta non valida.

Codice di stato HTTP: 400

## Esempi

Richiesta di esempio

L'esempio seguente mostra come ottenere informazioni sulla posizione di una posizione del file system Amazon EFS.

```
\{ "LocationArn": "arn:aws:datasync:us-east-2:111222333444:location/
loc-12abcdef012345678"
}
```
#### Risposta di esempio

Nell'esempio seguente vengono restituiti i dettagli sulla posizione di un file system Amazon EFS.

```
{ 
     "CreationTime": 1653319021.353, 
     "Ec2Config": { 
         "SubnetArn": "arn:aws:ec2:us-east-2:111222333444:subnet/
subnet-1234567890abcdef1", 
         "SecurityGroupArns": [ 
              "arn:aws:ec2:us-east-2:111222333444:security-group/sg-1234567890abcdef2" 
         ] 
     }, 
     "LocationArn": "arn:aws:datasync:us-east-2:111222333444:location/loc-
abcdef01234567890", 
     "LocationUri": "efs://us-east-2.fs-021345abcdef6789/"
}
```
Esempio di risposta: descrizione della posizione di un file system Amazon EFS soggetto a restrizioni

L'esempio seguente restituisce i dettagli sulla posizione di un file system Amazon EFS con accesso limitato AccessPointArnFileSystemAccessRoleArn, inclusi gli InTransitEncryption elementi e.

```
{ 
     "CreationTime": 1653319021.353, 
     "AccessPointArn": "arn:aws:elasticfilesystem:us-east-2:111222333444:access-point/
fsap-1234567890abcdef0", 
     "Ec2Config": {
```

```
 "SubnetArn": "arn:aws:ec2:us-east-2:111222333444:subnet/
subnet-1234567890abcdef1", 
         "SecurityGroupArns": [ 
              "arn:aws:ec2:us-east-2:111222333444:security-group/sg-1234567890abcdef2" 
        \mathbf{I} }, 
     "FileSystemAccessRoleArn": "arn:aws:iam::111222333444:role/
AwsDataSyncFullAccessNew", 
     "InTransitEncryption": "TLS1_2", 
     "LocationArn": "arn:aws:datasync:us-east-2:111222333444:location/loc-
abcdef01234567890", 
     "LocationUri": "efs://us-east-2.fs-021345abcdef6789/", 
     "Subdirectory": "/mount/path", 
     "Tags": [{ 
         "Key": "Name", 
         "Value": "ElasticFileSystem-1" 
     }]
}
```
# Vedi anche

- [Interfaccia a riga di comando AWS](https://docs.aws.amazon.com/goto/aws-cli/datasync-2018-11-09/DescribeLocationEfs)
- [SDK AWS per .NET](https://docs.aws.amazon.com/goto/DotNetSDKV3/datasync-2018-11-09/DescribeLocationEfs)
- [SDK AWS per C++](https://docs.aws.amazon.com/goto/SdkForCpp/datasync-2018-11-09/DescribeLocationEfs)
- [SDK AWS per Go](https://docs.aws.amazon.com/goto/SdkForGoV1/datasync-2018-11-09/DescribeLocationEfs)
- [AWS SDK per Java V2](https://docs.aws.amazon.com/goto/SdkForJavaV2/datasync-2018-11-09/DescribeLocationEfs)
- [AWSSDK per JavaScript](https://docs.aws.amazon.com/goto/AWSJavaScriptSDK/datasync-2018-11-09/DescribeLocationEfs)
- [SDK AWS per PHP V3](https://docs.aws.amazon.com/goto/SdkForPHPV3/datasync-2018-11-09/DescribeLocationEfs)
- [AWS SDK for Python](https://docs.aws.amazon.com/goto/boto3/datasync-2018-11-09/DescribeLocationEfs)
- [SDK AWS per Ruby V3](https://docs.aws.amazon.com/goto/SdkForRubyV3/datasync-2018-11-09/DescribeLocationEfs)

# DescribeLocationFsxLustre

Fornisce dettagli su come viene configurata unaAWS DataSync posizione per un file system Amazon FSx for Lustre.

# <span id="page-454-1"></span>Sintassi della richiesta

```
{ 
    "LocationArn": "string"
}
```
# Parametri della richiesta

Per informazioni sui parametri comuni a tutte le azioni, vedere [Parametri comuni.](#page-691-0)

La richiesta accetta i seguenti dati in formato JSON.

### <span id="page-454-0"></span>**[LocationArn](#page-454-1)**

Il nome della risorsa Amazon (ARN) della posizione FSx for Lustre da descrivere.

Tipo: String

Limitazioni di lunghezza: lunghezza massima di 128.

```
Pattern: ^arn:(aws|aws-cn|aws-us-gov|aws-iso|aws-iso-b):datasync:[a-z
\-0-9]+:[0-9]{12}:location/loc-[0-9a-z]{17}$
```
Campo obbligatorio: sì

### <span id="page-454-2"></span>Sintassi della risposta

```
{ 
    "CreationTime": number, 
    "LocationArn": "string", 
    "LocationUri": "string", 
    "SecurityGroupArns": [ "string" ]
}
```
# Elementi di risposta

Se l'operazione riesce, il servizio restituisce una risposta HTTP 200.

I dati seguenti vengono restituiti in formato JSON mediante il servizio.

#### <span id="page-455-0"></span>**[CreationTime](#page-454-2)**

L'ora in cui è stata creata la sede FSx for Lustre.

Tipo: Timestamp

#### <span id="page-455-1"></span>**[LocationArn](#page-454-2)**

L'Amazon Resource Name (ARN) della posizione FSx for Lustre che è stata descritta.

Tipo: String

Limitazioni di lunghezza: lunghezza massima di 128.

```
Pattern: ^arn:(aws|aws-cn|aws-us-gov|aws-iso|aws-iso-b):datasync:[a-z
```

```
\-0-9]+:[0-9]{12}:location/loc-[0-9a-z]{17}$
```
#### <span id="page-455-2"></span>**[LocationUri](#page-454-2)**

L'URI della posizione FSx for Lustre che è stata descritta.

Tipo: String

Limitazioni di lunghezza: lunghezza massima di 4360.

Pattern: ^(efs|nfs|s3|smb|hdfs|fsx[a-z0-9-]+)://[a-zA-Z0-9.:/\-]+\$

#### <span id="page-455-3"></span>**[SecurityGroupArns](#page-454-2)**

Gli Amazon Resource Name (ARN) dei gruppi di sicurezza configurati per il file system FSx for Lustre.

Tipo: matrice di stringhe

Membri dell'array: numero minimo di 1 elemento. Numero massimo 5 elementi.

Limitazioni di lunghezza: lunghezza massima di 128.

Pattern: ^arn:(aws|aws-cn|aws-us-gov|aws-iso|aws-iso-b):ec2:[a-z\-0-9]\*:  $[0-9]{12}$ :security-group/sg- $[a-6-9]+$ \$

### Errori

Per informazioni sugli errori comuni a tutte le operazioni, consultare [Errori comuni.](#page-689-0)

#### InternalException

Questa eccezione viene generata quando si verifica un errore nelAWS DataSync servizio.

Codice di stato HTTP: 500

InvalidRequestException

Questa eccezione viene generata quando il client invia una richiesta non valida.

Codice di stato HTTP: 400

### Vedi anche

- [Interfaccia a riga di comando AWS](https://docs.aws.amazon.com/goto/aws-cli/datasync-2018-11-09/DescribeLocationFsxLustre)
- [SDK AWS per .NET](https://docs.aws.amazon.com/goto/DotNetSDKV3/datasync-2018-11-09/DescribeLocationFsxLustre)
- [SDK AWS per C++](https://docs.aws.amazon.com/goto/SdkForCpp/datasync-2018-11-09/DescribeLocationFsxLustre)
- [SDK AWS per Go](https://docs.aws.amazon.com/goto/SdkForGoV1/datasync-2018-11-09/DescribeLocationFsxLustre)
- [AWS SDK per Java V2](https://docs.aws.amazon.com/goto/SdkForJavaV2/datasync-2018-11-09/DescribeLocationFsxLustre)
- [AWSSDK perJavaScript](https://docs.aws.amazon.com/goto/AWSJavaScriptSDK/datasync-2018-11-09/DescribeLocationFsxLustre)
- [SDK AWS per PHP V3](https://docs.aws.amazon.com/goto/SdkForPHPV3/datasync-2018-11-09/DescribeLocationFsxLustre)
- [AWS SDK for Python](https://docs.aws.amazon.com/goto/boto3/datasync-2018-11-09/DescribeLocationFsxLustre)
- [SDK AWS per Ruby V3](https://docs.aws.amazon.com/goto/SdkForRubyV3/datasync-2018-11-09/DescribeLocationFsxLustre)

# DescribeLocationFsxOntap

Fornisce dettagli su come viene configurata unaAWS DataSync posizione per un file system Amazon FSx perNetApp ONTAP.

### **a** Note

Se la tua sede utilizza SMB, l'DescribeLocationFsxOntapoperazione in realtà non restituisce unPassword.

# <span id="page-457-1"></span>Sintassi della richiesta

```
{ 
    "LocationArn": "string"
}
```
# Parametri della richiesta

Per informazioni sui parametri comuni a tutte le azioni, vedere [Parametri comuni.](#page-691-0)

La richiesta accetta i seguenti dati in formato JSON.

### <span id="page-457-0"></span>**[LocationArn](#page-457-1)**

Specifica l'ARN della posizione del file system FSx for ONTAP sulla quale informazioni.

Tipo: String

Limitazioni di lunghezza: lunghezza massima di 128.

```
Pattern: ^arn:(aws|aws-cn|aws-us-gov|aws-iso|aws-iso-b):datasync:[a-z
\-0-9]+:[0-9]{12}:location/loc-[0-9a-z]{17}$
```
Campo obbligatorio: sì

# <span id="page-457-2"></span>Sintassi della risposta

```
 "CreationTime": number,
```
{

```
 "FsxFilesystemArn": "string", 
    "LocationArn": "string", 
    "LocationUri": "string", 
    "Protocol": { 
        "NFS": { 
           "MountOptions": { 
              "Version": "string" 
 } 
        }, 
        "SMB": { 
           "Domain": "string", 
           "MountOptions": { 
              "Version": "string" 
           }, 
           "Password": "string", 
           "User": "string" 
       } 
    }, 
    "SecurityGroupArns": [ "string" ], 
    "StorageVirtualMachineArn": "string"
}
```
# Elementi di risposta

Se l'operazione riesce, il servizio restituisce una risposta HTTP 200.

I dati seguenti vengono restituiti in formato JSON mediante il servizio.

#### <span id="page-458-0"></span>**[CreationTime](#page-457-2)**

L'ora in cui è stato creato la posizione.

Tipo: Timestamp

<span id="page-458-1"></span>**[FsxFilesystemArn](#page-457-2)** 

L'ARN del file system FSx ONTAP.

Tipo: String

Limitazioni di lunghezza: lunghezza massima di 128.

Pattern: ^arn:(aws|aws-cn|aws-us-gov|aws-iso|aws-iso-b):fsx:[a-z\-0-9]\*: [0-9]{12}:file-system/fs-.\*\$

#### <span id="page-459-0"></span>**[LocationArn](#page-457-2)**

L'ARN della posizione del file system FSx ONTAP.

Tipo: String

Limitazioni di lunghezza: lunghezza massima di 128.

```
Pattern: ^arn:(aws|aws-cn|aws-us-gov|aws-iso|aws-iso-b):datasync:[a-z
\-0-9]+:[0-9]{12}:location/loc-[0-9a-z]{17}$
```
### <span id="page-459-1"></span>**[LocationUri](#page-457-2)**

L'URI) della posizione del file system FSx per ONTAP.

Tipo: String

Limitazioni di lunghezza: lunghezza massima di 4360.

```
Pattern: ^(efs|nfs|s3|smb|hdfs|fsx[a-z0-9-]+)://[a-zA-Z0-9.:/\-]+$
```
### <span id="page-459-2"></span>[Protocol](#page-457-2)

Specifica il protocollo di trasferimento dati utilizzato da AWS DataSync per accedere al file system Amazon FSx.

Tipo: [FsxProtocol](#page-620-2) oggetto

### <span id="page-459-3"></span>**[SecurityGroupArns](#page-457-2)**

I gruppi di sicurezzaDataSync utilizzati FSx ONTAP.

Tipo: matrice di stringhe

Membri dell'array: numero minimo di 1 elemento. Numero massimo 5 elementi.

Limitazioni di lunghezza: lunghezza massima di 128.

Pattern: ^arn:(aws|aws-cn|aws-us-gov|aws-iso|aws-iso-b):ec2:[a-z\-0-9]\*:  $[0-9]{12}$ :security-group/sg- $[a-6-9]+$ \$

### <span id="page-459-4"></span>[StorageVirtualMachineArn](#page-457-2)

L'ARN della macchina virtuale di archiviazione (SVM) sul file system FSx for ONTAP in cui o da cui si stanno copiando i dati.

#### Tipo: String

Limitazioni di lunghezza: lunghezza massima di 162.

```
Pattern: ^arn:(aws|aws-cn|aws-us-gov|aws-iso|aws-iso-b):fsx:[a-z\-0-9]+:
[0-9]{12}:storage-virtual-machine/fs-[0-9a-f]+/svm-[0-9a-f]{17,}$
```
### Errori

Per informazioni sugli errori comuni a tutte le operazioni, consultare [Errori comuni.](#page-689-0)

#### InternalException

Questa eccezione viene generata quando si verifica un errore nelAWS DataSync servizio.

Codice di stato HTTP: 500

InvalidRequestException

Questa eccezione viene generata quando il client invia una richiesta non valida.

Codice di stato HTTP: 400

### Vedi anche

- [Interfaccia a riga di comando AWS](https://docs.aws.amazon.com/goto/aws-cli/datasync-2018-11-09/DescribeLocationFsxOntap)
- [SDK AWS per .NET](https://docs.aws.amazon.com/goto/DotNetSDKV3/datasync-2018-11-09/DescribeLocationFsxOntap)
- [SDK AWS per C++](https://docs.aws.amazon.com/goto/SdkForCpp/datasync-2018-11-09/DescribeLocationFsxOntap)
- [SDK AWS per Go](https://docs.aws.amazon.com/goto/SdkForGoV1/datasync-2018-11-09/DescribeLocationFsxOntap)
- [AWS SDK per Java V2](https://docs.aws.amazon.com/goto/SdkForJavaV2/datasync-2018-11-09/DescribeLocationFsxOntap)
- [AWSSDK perJavaScript](https://docs.aws.amazon.com/goto/AWSJavaScriptSDK/datasync-2018-11-09/DescribeLocationFsxOntap)
- [SDK AWS per PHP V3](https://docs.aws.amazon.com/goto/SdkForPHPV3/datasync-2018-11-09/DescribeLocationFsxOntap)
- [AWS SDK for Python](https://docs.aws.amazon.com/goto/boto3/datasync-2018-11-09/DescribeLocationFsxOntap)
- [SDK AWS per Ruby V3](https://docs.aws.amazon.com/goto/SdkForRubyV3/datasync-2018-11-09/DescribeLocationFsxOntap)

# DescribeLocationFsxOpenZfs

Fornisce dettagli su come è configurata unaAWS DataSync posizione per un file system Amazon FSx per OpenZFS.

### **a** Note

Gli elementi di risposta correlati aSMB non sono supportati dall'DescribeLocationFsxOpenZfsoperazione.

# <span id="page-461-1"></span>Sintassi della richiesta

```
{ 
    "LocationArn": "string"
}
```
# Parametri della richiesta

Per informazioni sui parametri comuni a tutte le azioni, vedere [Parametri comuni.](#page-691-0)

La richiesta accetta i seguenti dati in formato JSON.

#### <span id="page-461-0"></span>**[LocationArn](#page-461-1)**

Il nome della risorsa Amazon (ARN) della posizione FSx per OpenZFS da descrivere.

Tipo: String

Limitazioni di lunghezza: lunghezza massima di 128.

Pattern: ^arn:(aws|aws-cn|aws-us-gov|aws-iso|aws-iso-b):datasync:[a-z \-0-9]+:[0-9]{12}:location/loc-[0-9a-z]{17}\$

Campo obbligatorio: sì

# <span id="page-461-2"></span>Sintassi della risposta

DescribeLocationFsxOpenZfs 450

```
 "CreationTime": number, 
    "LocationArn": "string", 
    "LocationUri": "string", 
    "Protocol": { 
        "NFS": { 
           "MountOptions": { 
              "Version": "string" 
 } 
        }, 
        "SMB": { 
           "Domain": "string", 
           "MountOptions": { 
              "Version": "string" 
           }, 
           "Password": "string", 
           "User": "string" 
       } 
    }, 
    "SecurityGroupArns": [ "string" ]
}
```
# Elementi di risposta

Se l'operazione riesce, il servizio restituisce una risposta HTTP 200.

I dati seguenti vengono restituiti in formato JSON mediante il servizio.

#### <span id="page-462-0"></span>**[CreationTime](#page-461-2)**

L'ora in cui è stata creata la posizione FSX per OpenZFS.

Tipo: Timestamp

#### <span id="page-462-1"></span>**[LocationArn](#page-461-2)**

L'ARN della posizione FSx per OpenZFS descritta.

#### Tipo: String

Limitazioni di lunghezza: lunghezza massima di 128.

Pattern: ^arn:(aws|aws-cn|aws-us-gov|aws-iso|aws-iso-b):datasync:[a-z \-0-9]+:[0-9]{12}:location/loc-[0-9a-z]{17}\$

#### <span id="page-463-0"></span>**[LocationUri](#page-461-2)**

L'identificatore di risorsa uniforme (URI) della posizione FSx per OpenZFS descritta.

Esempio: fsxz://us-west-2.fs-1234567890abcdef02/fsx/folderA/folder

Tipo: String

Limitazioni di lunghezza: lunghezza massima di 4360.

```
Pattern: ^(efs|nfs|s3|smb|hdfs|fsx[a-z0-9-]+)://[a-zA-Z0-9.:/\-]+$
```
#### <span id="page-463-1"></span>[Protocol](#page-461-2)

Il tipo di protocollo che AWS DataSync utilizza per accedere al file system.

Tipo: [FsxProtocol](#page-620-2) oggetto

#### <span id="page-463-2"></span>**[SecurityGroupArns](#page-461-2)**

Gli ARN dei gruppi di sicurezza configurati per il file system FSx per OpenZFS.

Tipo: matrice di stringhe

Membri dell'array: numero minimo di 1 elemento. Numero massimo 5 elementi.

Limitazioni di lunghezza: lunghezza massima di 128.

Pattern: ^arn:(aws|aws-cn|aws-us-gov|aws-iso|aws-iso-b):ec2:[a-z\-0-9]\*:  $[0-9]{12}$ :security-group/sg- $[a-6-9]+$ \$

### Errori

Per informazioni sugli errori comuni a tutte le operazioni, consultare [Errori comuni.](#page-689-0)

### InternalException

Questa eccezione viene generata quando si verifica un errore nelAWS DataSync servizio.

Codice di stato HTTP: 500

### InvalidRequestException

Questa eccezione viene generata quando il client invia una richiesta non valida.

Codice di stato HTTP: 400

# Vedi anche

- [Interfaccia a riga di comando AWS](https://docs.aws.amazon.com/goto/aws-cli/datasync-2018-11-09/DescribeLocationFsxOpenZfs)
- [SDK AWS per .NET](https://docs.aws.amazon.com/goto/DotNetSDKV3/datasync-2018-11-09/DescribeLocationFsxOpenZfs)
- [SDK AWS per C++](https://docs.aws.amazon.com/goto/SdkForCpp/datasync-2018-11-09/DescribeLocationFsxOpenZfs)
- [SDK AWS per Go](https://docs.aws.amazon.com/goto/SdkForGoV1/datasync-2018-11-09/DescribeLocationFsxOpenZfs)
- [AWS SDK per Java V2](https://docs.aws.amazon.com/goto/SdkForJavaV2/datasync-2018-11-09/DescribeLocationFsxOpenZfs)
- [AWSSDK perJavaScript](https://docs.aws.amazon.com/goto/AWSJavaScriptSDK/datasync-2018-11-09/DescribeLocationFsxOpenZfs)
- [SDK AWS per PHP V3](https://docs.aws.amazon.com/goto/SdkForPHPV3/datasync-2018-11-09/DescribeLocationFsxOpenZfs)
- [AWS SDK for Python](https://docs.aws.amazon.com/goto/boto3/datasync-2018-11-09/DescribeLocationFsxOpenZfs)
- [SDK AWS per Ruby V3](https://docs.aws.amazon.com/goto/SdkForRubyV3/datasync-2018-11-09/DescribeLocationFsxOpenZfs)

# DescribeLocationFsxWindows

<span id="page-465-1"></span>Restituisce i metadati su una posizione Amazon FSx for Windows File Server.

## Sintassi della richiesta

```
{ 
    "LocationArn": "string"
}
```
# Parametri della richiesta

Per informazioni sui parametri comuni a tutte le azioni, vedere [Parametri comuni.](#page-691-0)

La richiesta accetta i seguenti dati in formato JSON.

### <span id="page-465-0"></span>**[LocationArn](#page-465-1)**

Il nome della risorsa Amazon (ARN) della posizione FSx for Windows File Server da descrivere.

Tipo: String

Limitazioni di lunghezza: lunghezza massima di 128.

```
Pattern: ^arn:(aws|aws-cn|aws-us-gov|aws-iso|aws-iso-b):datasync:[a-z
\-0-9]+:[0-9]{12}:location/loc-[0-9a-z]{17}$
```
Campo obbligatorio: sì

# <span id="page-465-2"></span>Sintassi della risposta

```
{ 
    "CreationTime": number, 
    "Domain": "string", 
    "LocationArn": "string", 
    "LocationUri": "string", 
    "SecurityGroupArns": [ "string" ], 
    "User": "string"
}
```
### Elementi di risposta

Se l'operazione riesce, il servizio restituisce una risposta HTTP 200.

I dati seguenti vengono restituiti in formato JSON mediante il servizio.

#### <span id="page-466-0"></span>**[CreationTime](#page-465-2)**

L'ora in cui è stata creata la posizione FSx for Windows File Server.

Tipo: Timestamp

#### <span id="page-466-1"></span>[Domain](#page-465-2)

Il nome del dominio Windows a cui appartiene FSx for Windows File Server.

Tipo: String

Limitazioni di lunghezza: lunghezza massima di 253.

```
Pattern: \binom{6}{4}-Za-z0-9]((\, | -+)?[A-Za-z0-9]){0,252}$
```
#### <span id="page-466-2"></span>**[LocationArn](#page-465-2)**

L'Amazon Resource Name (ARN) della posizione FSx for Windows File Server che è stata descritta.

Tipo: String

Limitazioni di lunghezza: lunghezza massima di 128.

```
Pattern: ^arn:(aws|aws-cn|aws-us-gov|aws-iso|aws-iso-b):datasync:[a-z
\-0-9]+:[0-9]{12}:location/loc-[0-9a-z]{17}$
```
#### <span id="page-466-3"></span>**[LocationUri](#page-465-2)**

L'URL della posizione FSx for Windows File Server che è stato descritto.

Tipo: String

Limitazioni di lunghezza: lunghezza massima di 4360.

Pattern: ^(efs|nfs|s3|smb|hdfs|fsx[a-z0-9-]+)://[a-zA-Z0-9.:/\-]+\$

#### <span id="page-466-4"></span>[SecurityGroupArns](#page-465-2)

Gli Amazon Resource Name (ARN) dei gruppi di sicurezza che sono configurati per il file system FSx for Windows File Server.

Tipo: matrice di stringhe

Membri dell'array: numero minimo di 1 elemento. Numero massimo 5 elementi.

Limitazioni di lunghezza: lunghezza massima di 128.

```
Pattern: ^arn:(aws|aws-cn|aws-us-gov|aws-iso|aws-iso-b):ec2:[a-z\-0-9]*:
[0-9]{12}:security-group/sg-[a-f0-9]+$
```
#### <span id="page-467-0"></span>[User](#page-465-2)

L'utente che dispone delle autorizzazioni per accedere a file e cartelle nel file system FSx for Windows File Server.

Tipo: String

Limitazioni di lunghezza: lunghezza massima di 104.

Pattern: ^[^\x5B\x5D\\/:;|=, +\*?]{1,104}\$

### Errori

Per informazioni sugli errori comuni a tutte le operazioni, consultare [Errori comuni.](#page-689-0)

#### InternalException

Questa eccezione viene generata quando si verifica un errore nelAWS DataSync servizio.

Codice di stato HTTP: 500

#### InvalidRequestException

Questa eccezione viene generata quando il client invia una richiesta non valida.

Codice di stato HTTP: 400

### Vedi anche

Per ulteriori informazioni sull'utilizzo di questa API in uno degli SDK AWS specifici della lingua, consulta quanto segue:

• [Interfaccia a riga di comando AWS](https://docs.aws.amazon.com/goto/aws-cli/datasync-2018-11-09/DescribeLocationFsxWindows)
- [SDK AWS per .NET](https://docs.aws.amazon.com/goto/DotNetSDKV3/datasync-2018-11-09/DescribeLocationFsxWindows)
- [SDK AWS per C++](https://docs.aws.amazon.com/goto/SdkForCpp/datasync-2018-11-09/DescribeLocationFsxWindows)
- [SDK AWS per Go](https://docs.aws.amazon.com/goto/SdkForGoV1/datasync-2018-11-09/DescribeLocationFsxWindows)
- [AWS SDK per Java V2](https://docs.aws.amazon.com/goto/SdkForJavaV2/datasync-2018-11-09/DescribeLocationFsxWindows)
- [AWSSDK perJavaScript](https://docs.aws.amazon.com/goto/AWSJavaScriptSDK/datasync-2018-11-09/DescribeLocationFsxWindows)
- [SDK AWS per PHP V3](https://docs.aws.amazon.com/goto/SdkForPHPV3/datasync-2018-11-09/DescribeLocationFsxWindows)
- [AWS SDK for Python](https://docs.aws.amazon.com/goto/boto3/datasync-2018-11-09/DescribeLocationFsxWindows)
- [SDK AWS per Ruby V3](https://docs.aws.amazon.com/goto/SdkForRubyV3/datasync-2018-11-09/DescribeLocationFsxWindows)

# DescribeLocationHdfs

Restituisce i metadati, come le informazioni di autenticazione sulla posizione distribuito Hadoop (HDFS).

# <span id="page-469-1"></span>Sintassi della richiesta

```
{ 
    "LocationArn": "string"
}
```
# Parametri della richiesta

Per informazioni sui parametri comuni a tutte le azioni, vedere [Parametri comuni.](#page-691-0)

La richiesta accetta i seguenti dati in formato JSON.

## <span id="page-469-0"></span>**[LocationArn](#page-469-1)**

Il nome della risorsa Amazon (ARN) della posizione del cluster HDFS da descrivere.

Tipo: String

Limitazioni di lunghezza: lunghezza massima di 128.

```
Pattern: ^arn:(aws|aws-cn|aws-us-gov|aws-iso|aws-iso-b):datasync:[a-z
\-0-9]+:[0-9]{12}:location/loc-[0-9a-z]{17}$
```
Campo obbligatorio: sì

```
{ 
    "AgentArns": [ "string" ], 
    "AuthenticationType": "string", 
    "BlockSize": number, 
    "CreationTime": number, 
    "KerberosPrincipal": "string", 
    "KmsKeyProviderUri": "string", 
    "LocationArn": "string", 
    "LocationUri": "string",
```

```
 "NameNodes": [ 
        { 
           "Hostname": "string", 
           "Port": number
        } 
    ], 
    "QopConfiguration": { 
        "DataTransferProtection": "string", 
        "RpcProtection": "string" 
    }, 
    "ReplicationFactor": number, 
    "SimpleUser": "string"
}
```
# Elementi di risposta

Se l'operazione riesce, il servizio restituisce una risposta HTTP 200.

I dati seguenti vengono restituiti in formato JSON mediante il servizio.

## <span id="page-470-0"></span>**[AgentArns](#page-469-2)**

Gli ARN degli agenti utilizzati per connettersi al cluster HDFS.

Tipo: matrice di stringhe

Membri dell'array: numero minimo di 1 elemento. massimo massimo massimo massimo massimo massimo massimo massimo massimo massimo massimo massimo massimo

Limitazioni di lunghezza: lunghezza massima di 128.

Pattern: ^arn:(aws|aws-cn|aws-us-gov|aws-iso|aws-iso-b):datasync:[a-z \-0-9]+:[0-9]{12}:agent/agent-[0-9a-z]{17}\$

## <span id="page-470-1"></span>[AuthenticationType](#page-469-2)

Il tipo di autenticazione utilizzato per determinare l'identità dell'utente.

Tipo: String

Valori validi: SIMPLE | KERBEROS

## <span id="page-470-2"></span>**[BlockSize](#page-469-2)**

La dimensione dei blocchi di dati da scrivere nel cluster HDFS.

## Tipo: integer

Intermassimo massimo massimo massimo massimo massimo massimo massimo massimo massimo massimo massimo massimo massimo massimo massimo massimo massimo massimo massimo massimo massimo Valmassimo massimo massimo massimo massimo massimo massimo massimo massimo massimo massimo massimo massimo massimo massimo massimo massimo massimo massimo massimo

## <span id="page-471-0"></span>**[CreationTime](#page-469-2)**

L'ora di creazione della posizione HDFS.

Tipo: Timestamp

<span id="page-471-1"></span>**[KerberosPrincipal](#page-469-2)** 

Il principale Kerberos con accesso ai file e alle cartelle sul cluster HDFS. Questo parametro viene utilizzato se AuthenticationType è definito comeKERBEROS.

Tipo: String

Limitazioni di lunghezza: lunghezza minima di 1. La lunghezza massima è 256 caratteri.

Pattern: ^.+\$

## <span id="page-471-2"></span>[KmsKeyProviderUri](#page-469-2)

L'URI del Key Management Server (KMS) del cluster HDFS.

Tipo: String

Limitazioni di lunghezza: lunghezza minima di 1. Lunghezza massima di 255.

Pattern: ^kms:\/\/http[s]?@(([a-zA-Z0-9\-]\*[a-zA-Z0-9])\.)\*([A-Zaz0-9\-]\*[A-Za-z0-9])(;(([a-zA-Z0-9\-]\*[a-zA-Z0-9])\.)\*([A-Za-z0-9\-]\*[A-Za-z0-9]))\*:[0-9]{1,5}\/kms\$

<span id="page-471-3"></span>**[LocationArn](#page-469-2)** 

L'ARN della posizione del cluster HDFS.

Tipo: String

Limitazioni di lunghezza: lunghezza massima di 128.

```
Pattern: ^arn:(aws|aws-cn|aws-us-gov|aws-iso|aws-iso-b):datasync:[a-z
\-0-9]+:[0-9]{12}:location/loc-[0-9a-z]{17}$
```
## <span id="page-472-0"></span>**[LocationUri](#page-469-2)**

L'URI della posizione del cluster HDFS.

Tipo: String

Limitazioni massimo massimo massimo massimo massimo massimo massimo massimo massimo massimo massimo massimo massimo massimo massimo massimo massimo massimo

Pattern: ^(efs|nfs|s3|smb|hdfs|fsx[a-z0-9-]+)://[a-zA-Z0-9.:/\-]+\$

## <span id="page-472-1"></span>**[NameNodes](#page-469-2)**

I file NameNode che gestiscono lo spazio dei nomi HDFS.

Tipo: matrice di oggetti [HdfsNameNode](#page-625-2)

Membri dell'array: numero minimo di 1 elemento.

## <span id="page-472-2"></span>[QopConfiguration](#page-469-2)

La configurazione QOP (Quality of Protection) specifica le impostazioni di protezione per le chiamate di procedura remota (RPC, Remote Procedure Call) e per il trasferimento dati configurate nel cluster del file system distribuito Hadoop (HDFS).

Tipo: [QopConfiguration](#page-665-2) oggetto

## <span id="page-472-3"></span>**[ReplicationFactor](#page-469-2)**

Numero massimo di dati in cui DataNodes replicare i dati durante la scrittura sul cluster HDFS.

## Tipo: integer

Intervallo valido: valore minimo di 1. Valmassimo massimo massimo massimo massimo massimo massimo massimo massimo massimo massimo massimo

## <span id="page-472-4"></span>[SimpleUser](#page-469-2)

Il nome utente utilizzato per identificare il client sul sistema operativo host. Questo parametro viene utilizzato se AuthenticationType è definito comeSIMPLE.

## Tipo: String

Limitazioni di lunghezza: lunghezza minima di 1. La lunghezza massima è 256 caratteri.

Pattern: ^[\_.A-Za-z0-9][-\_.A-Za-z0-9]\*\$

## Errori

Per informazioni sugli errori comuni a tutte le operazioni, consultare [Errori comuni.](#page-689-0)

## InternalException

Questa eccezione viene generata quando si verifica un errore nel AWS DataSync servizio.

Codice di stato HTTP: 500

InvalidRequestException

Questa eccezione viene generata quando il client invia una richiesta non valida.

Codice di stato HTTP: 400

# Vedi anche

Per ulteriori informazioni sull'utilizzo di questa API in uno degli SDK AWS specifici della lingua, consulta quanto segue:

- [Interfaccia a riga di comando AWS](https://docs.aws.amazon.com/goto/aws-cli/datasync-2018-11-09/DescribeLocationHdfs)
- [SDK AWS per .NET](https://docs.aws.amazon.com/goto/DotNetSDKV3/datasync-2018-11-09/DescribeLocationHdfs)
- [SDK AWS per C++](https://docs.aws.amazon.com/goto/SdkForCpp/datasync-2018-11-09/DescribeLocationHdfs)
- [SDK AWS per Go](https://docs.aws.amazon.com/goto/SdkForGoV1/datasync-2018-11-09/DescribeLocationHdfs)
- [AWS SDK per Java V2](https://docs.aws.amazon.com/goto/SdkForJavaV2/datasync-2018-11-09/DescribeLocationHdfs)
- [AWSSDK per JavaScript](https://docs.aws.amazon.com/goto/AWSJavaScriptSDK/datasync-2018-11-09/DescribeLocationHdfs)
- [SDK AWS per PHP V3](https://docs.aws.amazon.com/goto/SdkForPHPV3/datasync-2018-11-09/DescribeLocationHdfs)
- [AWS SDK for Python](https://docs.aws.amazon.com/goto/boto3/datasync-2018-11-09/DescribeLocationHdfs)
- [SDK AWS per Ruby V3](https://docs.aws.amazon.com/goto/SdkForRubyV3/datasync-2018-11-09/DescribeLocationHdfs)

# DescribeLocationNfs

<span id="page-474-1"></span>Restituisce i metadati, ad esempio le informazioni sul percorso, relative a un posizione NFS.

## Sintassi della richiesta

```
{ 
    "LocationArn": "string"
}
```
# Parametri della richiesta

Per informazioni sui parametri comuni a tutte le azioni, vedere [Parametri comuni.](#page-691-0)

La richiesta accetta i seguenti dati in formato JSON.

## <span id="page-474-0"></span>**[LocationArn](#page-474-1)**

Il nome della risorsa Amazon (ARN) della posizione NFS da descrivere.

Tipo: String

Limitazioni di lunghezza: lunghezza massima di 128.

```
Pattern: ^arn:(aws|aws-cn|aws-us-gov|aws-iso|aws-iso-b):datasync:[a-z
\-0-9]+:[0-9]{12}:location/loc-[0-9a-z]{17}$
```
Campo obbligatorio: sì

```
{ 
    "CreationTime": number, 
    "LocationArn": "string", 
    "LocationUri": "string", 
    "MountOptions": { 
       "Version": "string" 
    }, 
    "OnPremConfig": { 
       "AgentArns": [ "string" ] 
    }
```
AWS DataSync Guida per l'utente

}

# Elementi di risposta

Se l'operazione riesce, il servizio restituisce una risposta HTTP 200.

I dati seguenti vengono restituiti in formato JSON mediante il servizio.

## <span id="page-475-0"></span>**[CreationTime](#page-474-2)**

L'ora in cui la posizione NFS è stato creato.

Tipo: Timestamp

## <span id="page-475-1"></span>**[LocationArn](#page-474-2)**

L'Amazon Resource Name (ARN) della posizione NFS descritta.

Tipo: String

Limitazioni di lunghezza: lunghezza massima di 128.

```
Pattern: ^arn:(aws|aws-cn|aws-us-gov|aws-iso|aws-iso-b):datasync:[a-z
\-0-9]+:[0-9]{12}:location/loc-[0-9a-z]{17}$
```
## <span id="page-475-2"></span>**[LocationUri](#page-474-2)**

L'URL della posizione NFS di origine descritta.

Tipo: String

Limitazioni di lunghezza: lunghezza massima di 4360.

```
Pattern: ^(efs|nfs|s3|smb|hdfs|fsx[a-z0-9-]+)://[a-zA-Z0-9.:/\-]+$
```
## <span id="page-475-3"></span>**[MountOptions](#page-474-2)**

Le opzioni di montaggio NFSDataSync utilizzate per montare la condivisione NFS.

Tipo: [NfsMountOptions](#page-649-1) oggetto

## <span id="page-475-4"></span>**[OnPremConfig](#page-474-2)**

Un elenco di ARN (Amazon Resource Name) degli agenti da utilizzare per una posizione NFS (Network File System).

## Tipo: [OnPremConfig](#page-651-1) oggetto

## Errori

Per informazioni sugli errori comuni a tutte le operazioni, consultare [Errori comuni.](#page-689-0)

## InternalException

Questa eccezione viene generata quando si verifica un errore nelAWS DataSync servizio.

Codice di stato HTTP: 500

#### InvalidRequestException

Questa eccezione viene generata quando il client invia una richiesta non valida.

Codice di stato HTTP: 400

## Esempi

#### Esempio

L'esempio seguente restituisce informazioni sulla posizione NFS specificata nella richiesta di esempio.

Richiesta di esempio

```
{ 
   "LocationArn": "arn:aws:datasync:us-east-2:111222333444:location/
loc-07db7abfc326c50aa"
}
```
#### Esempio

Questo esempio illustra un utilizzo diDescribeLocationNfs.

Risposta di esempio

```
{ 
    "CreationTime": 1532660733.39, 
    "LocationArn": "arn:aws:datasync:us-east-2:111222333444:location/
loc-07db7abfc326c50aa",
```

```
 "LocationUri": "hostname.amazon.com", 
    "OnPremConfig": { 
       "AgentArns": [ "arn:aws:datasync:us-east-2:111222333444:agent/
agent-0b0addbeef44b3nfs" ] 
    }
}
```
# Vedi anche

Per ulteriori informazioni sull'utilizzo di questa API in uno degli SDK AWS specifici della lingua, consulta quanto segue:

- [Interfaccia a riga di comando AWS](https://docs.aws.amazon.com/goto/aws-cli/datasync-2018-11-09/DescribeLocationNfs)
- [SDK AWS per .NET](https://docs.aws.amazon.com/goto/DotNetSDKV3/datasync-2018-11-09/DescribeLocationNfs)
- [SDK AWS per C++](https://docs.aws.amazon.com/goto/SdkForCpp/datasync-2018-11-09/DescribeLocationNfs)
- [SDK AWS per Go](https://docs.aws.amazon.com/goto/SdkForGoV1/datasync-2018-11-09/DescribeLocationNfs)
- [AWS SDK per Java V2](https://docs.aws.amazon.com/goto/SdkForJavaV2/datasync-2018-11-09/DescribeLocationNfs)
- [AWSSDK perJavaScript](https://docs.aws.amazon.com/goto/AWSJavaScriptSDK/datasync-2018-11-09/DescribeLocationNfs)
- [SDK AWS per PHP V3](https://docs.aws.amazon.com/goto/SdkForPHPV3/datasync-2018-11-09/DescribeLocationNfs)
- [AWS SDK for Python](https://docs.aws.amazon.com/goto/boto3/datasync-2018-11-09/DescribeLocationNfs)
- [SDK AWS per Ruby V3](https://docs.aws.amazon.com/goto/SdkForRubyV3/datasync-2018-11-09/DescribeLocationNfs)

# DescribeLocationObjectStorage

Restituisce i metadati relativi alla AWS DataSync posizione dell'utente per un sistema di storage a oggetti.

# <span id="page-478-1"></span>Sintassi della richiesta

```
{ 
    "LocationArn": "string"
}
```
# Parametri della richiesta

Per informazioni sui parametri comuni a tutte le azioni, vedere [Parametri comuni.](#page-691-0)

La richiesta accetta i seguenti dati in formato JSON.

## <span id="page-478-0"></span>**[LocationArn](#page-478-1)**

L'Amazon Resource Name (ARN) della posizione del sistema di storage di oggetti su cui desideri informazioni.

Tipo: String

Limitazioni di lunghezza: lunghezza massima di 128.

```
Pattern: ^arn:(aws|aws-cn|aws-us-gov|aws-iso|aws-iso-b):datasync:[a-z
\-0-9]+:[0-9]{12}:location/loc-[0-9a-z]{17}$
```
Campo obbligatorio: sì

```
{ 
    "AccessKey": "string", 
    "AgentArns": [ "string" ], 
    "CreationTime": number, 
    "LocationArn": "string", 
    "LocationUri": "string", 
    "ServerCertificate": blob, 
    "ServerPort": number,
```
}

"[ServerProtocol"](#page-480-3): "*string*"

# Elementi di risposta

Se l'operazione riesce, il servizio restituisce una risposta HTTP 200.

I dati seguenti vengono restituiti in formato JSON mediante il servizio.

## <span id="page-479-0"></span>**[AccessKey](#page-478-2)**

La chiave di accesso (ad esempio un nome utente) richiesta per l'autenticazione con il sistema di storage di oggetti.

Tipo: String

Limitazioni di lunghezza: lunghezza minima di 1. Lunghezza massima di 200.

Pattern: ^.+\$

## <span id="page-479-1"></span>**[AgentArns](#page-478-2)**

Gli ARN degli DataSync agenti che possono connettersi in modo sicuro con la tua posizione.

Tipo: matrice di stringhe

Membri dell'array: numero minimo di 1 elemento. Numero massimo di 4 elementi.

Limitazioni di lunghezza: lunghezza massima di 128.

```
Pattern: ^arn:(aws|aws-cn|aws-us-gov|aws-iso|aws-iso-b):datasync:[a-z
\-0-9]+:[0-9]{12}:agent/agent-[0-9a-z]{17}$
```
## <span id="page-479-2"></span>**[CreationTime](#page-478-2)**

L'ora in cui è stata creata la posizione.

Tipo: Timestamp

#### <span id="page-479-3"></span>**[LocationArn](#page-478-2)**

L'ARN della posizione del sistema di storage di oggetti.

Tipo: String

Limitazioni di lunghezza: lunghezza massima di 128.

```
Pattern: ^arn:(aws|aws-cn|aws-us-gov|aws-iso|aws-iso-b):datasync:[a-z
\-0-9]+:[0-9]{12}:location/loc-[0-9a-z]{17}$
```
## <span id="page-480-0"></span>**[LocationUri](#page-478-2)**

L'URL della posizione del sistema di storage di oggetti.

## Tipo: String

Vincoli di lunghezza: lunghezza massima di lunghezza massima di lunghezza massima di lunghezza massima di lunghezza.

```
Pattern: ^(efs|nfs|s3|smb|hdfs|fsx[a-z0-9-]+)://[a-zA-Z0-9.:/\-]+$
```
## <span id="page-480-1"></span>**[ServerCertificate](#page-478-2)**

Il certificato autofirmato che viene DataSync utilizzato per l'autenticazione sicura con il sistema di storage a oggetti.

Tipo: oggetto dati binari con codifica Base64

Vincoli di lunghezza: lunghezza massima di lunghezza massima di lunghezza massima di lunghezza massima di lunghezza.

## <span id="page-480-2"></span>**[ServerPort](#page-478-2)**

La porta su cui il server di storage di oggetti accetta il traffico di rete in ingresso (ad esempio la porta 443).

## Tipo: integer

Intervallo valido: valore minimo di 1. Valore ore ore ore.

## <span id="page-480-3"></span>**[ServerProtocol](#page-478-2)**

Il protocollo utilizzato dal sistema di storage di oggetti per comunicare.

Tipo: String

Valori validi: HTTPS | HTTP

## Errori

Per informazioni sugli errori comuni a tutte le operazioni, consultare [Errori comuni.](#page-689-0)

## InternalException

Questa eccezione viene generata quando si verifica un errore nel AWS DataSync servizio.

Codice di stato HTTP: 500

InvalidRequestException

Questa eccezione viene generata quando il client invia una richiesta non valida.

Codice di stato HTTP: 400

## Vedi anche

Per ulteriori informazioni sull'utilizzo di questa API in uno degli SDK AWS specifici della lingua, consulta quanto segue:

- [Interfaccia a riga di comando AWS](https://docs.aws.amazon.com/goto/aws-cli/datasync-2018-11-09/DescribeLocationObjectStorage)
- [SDK AWS per .NET](https://docs.aws.amazon.com/goto/DotNetSDKV3/datasync-2018-11-09/DescribeLocationObjectStorage)
- [SDK AWS per C++](https://docs.aws.amazon.com/goto/SdkForCpp/datasync-2018-11-09/DescribeLocationObjectStorage)
- [SDK AWS per Go](https://docs.aws.amazon.com/goto/SdkForGoV1/datasync-2018-11-09/DescribeLocationObjectStorage)
- [AWS SDK per Java V2](https://docs.aws.amazon.com/goto/SdkForJavaV2/datasync-2018-11-09/DescribeLocationObjectStorage)
- [AWSSDK per JavaScript](https://docs.aws.amazon.com/goto/AWSJavaScriptSDK/datasync-2018-11-09/DescribeLocationObjectStorage)
- [SDK AWS per PHP V3](https://docs.aws.amazon.com/goto/SdkForPHPV3/datasync-2018-11-09/DescribeLocationObjectStorage)
- [AWS SDK for Python](https://docs.aws.amazon.com/goto/boto3/datasync-2018-11-09/DescribeLocationObjectStorage)
- [SDK AWS per Ruby V3](https://docs.aws.amazon.com/goto/SdkForRubyV3/datasync-2018-11-09/DescribeLocationObjectStorage)

# DescribeLocationS3

<span id="page-482-1"></span>Restituisce i metadati, ad esempio il nome bucket, su una posizione del bucket Amazon S3.

## Sintassi della richiesta

```
{ 
    "LocationArn": "string"
}
```
# Parametri della richiesta

Per informazioni sui parametri comuni a tutte le azioni, vedere [Parametri comuni.](#page-691-0)

La richiesta accetta i seguenti dati in formato JSON.

## <span id="page-482-0"></span>**[LocationArn](#page-482-1)**

L'Amazon Resource Name (ARN) della posizione del bucket Amazon S3 da descrivere.

Tipo: String

Limitazioni di lunghezza: lunghezza massima di 128.

```
Pattern: ^arn:(aws|aws-cn|aws-us-gov|aws-iso|aws-iso-b):datasync:[a-z
\-0-9]+:[0-9]{12}:location/loc-[0-9a-z]{17}$
```
Campo obbligatorio: sì

```
{ 
    "AgentArns": [ "string" ], 
    "CreationTime": number, 
    "LocationArn": "string", 
    "LocationUri": "string", 
    "S3Config": { 
       "BucketAccessRoleArn": "string" 
    }, 
    "S3StorageClass": "string"
```
AWS DataSync Guida per l'utente

}

# Elementi di risposta

Se l'operazione riesce, il servizio restituisce una risposta HTTP 200.

I dati seguenti vengono restituiti in formato JSON mediante il servizio.

## <span id="page-483-0"></span>**[AgentArns](#page-482-2)**

Se utilizzi DataSync su un AWS Outpost, l'Amazon Resource Name (ARN) degli agenti EC2 distribuiti sul tuo Outpost. Per ulteriori informazioni sul lancio di un DataSync agente su un AWS avamposto, consulta [Implementa il tuo DataSync](https://docs.aws.amazon.com/datasync/latest/userguide/deploy-agents.html#outposts-agent) agente su. AWS Outposts

Tipo: matrice di stringhe

Membri dell'array: numero minimo di 1 elemento. Numero massimo di 4 elementi.

Limitazioni di lunghezza: lunghezza massima di 128.

```
Pattern: ^arn:(aws|aws-cn|aws-us-gov|aws-iso|aws-iso-b):datasync:[a-z
\-0-9]+:[0-9]{12}:agent/agent-[0-9a-z]{17}$
```
## <span id="page-483-1"></span>**[CreationTime](#page-482-2)**

L'ora in cui è stata creata la posizione del bucket Amazon S3.

Tipo: Timestamp

## <span id="page-483-2"></span>**[LocationArn](#page-482-2)**

L'Amazon Resource Name (ARN) del bucket o punto di accesso Amazon S3.

Tipo: String

Limitazioni di lunghezza: lunghezza massima di 128.

```
Pattern: ^arn:(aws|aws-cn|aws-us-gov|aws-iso|aws-iso-b):datasync:[a-z
\-0-9]+:[0-9]{12}:location/loc-[0-9a-z]{17}$
```
## <span id="page-483-3"></span>**[LocationUri](#page-482-2)**

L'URL della posizione di Amazon S3 descritta.

Tipo: String

Vincoli di lunghezza: lunghezza massima di 4360.

```
Pattern: ^(efs|nfs|s3|smb|hdfs|fsx[a-z0-9-]+)://[a-zA-Z0-9.:/\-]+$
S3Config
```
Il nome della risorsa Amazon (ARN) del ruolo AWS Identity and Access Management (IAM) usato per accedere a un bucket Amazon S3.

Per informazioni dettagliate sull'utilizzo di tale ruolo, consulta [Creazione di una posizione per](https://docs.aws.amazon.com/datasync/latest/userguide/working-with-locations.html#create-s3-location)  [Amazon S3](https://docs.aws.amazon.com/datasync/latest/userguide/working-with-locations.html#create-s3-location) nella Guida per l'utente di AWS DataSync.

Tipo: [S3Config](#page-672-1) oggetto

#### <span id="page-484-1"></span>[S3StorageClass](#page-482-2)

La classe di storage Amazon S3 in cui hai scelto di archiviare i file quando questa posizione viene utilizzata come destinazione di attività. Per maggiori informazioni sulle classi di storage S3, consulta [Classi di storage di Amazon S3.](https://aws.amazon.com/s3/storage-classes/) Alcune classi di storage hanno comportamenti che possono influire sui costi di storage S3. Per informazioni dettagliate, consulta [Considerazioni](https://docs.aws.amazon.com/datasync/latest/userguide/create-s3-location.html#using-storage-classes)  [sull'utilizzo delle classi di storage S3](https://docs.aws.amazon.com/datasync/latest/userguide/create-s3-location.html#using-storage-classes) in. DataSync

Tipo: String

Valori validi: STANDARD | STANDARD\_IA | ONEZONE\_IA | INTELLIGENT\_TIERING | GLACIER | DEEP\_ARCHIVE | OUTPOSTS | GLACIER\_INSTANT\_RETRIEVAL

## Errori

Per informazioni sugli errori comuni a tutte le operazioni, consultare [Errori comuni.](#page-689-0)

#### InternalException

Questa eccezione viene generata quando si verifica un errore nel AWS DataSync servizio.

Codice di stato HTTP: 500

InvalidRequestException

Questa eccezione viene generata quando il client invia una richiesta non valida.

Codice di stato HTTP: 400

## Esempi

Esempio

L'esempio seguente restituisce informazioni sulla posizione S3 specificata nella richiesta di esempio.

Richiesta di esempio

```
{ 
   "LocationArn": "arn:aws:datasync:us-east-2:111222333444:location/
loc-07db7abfc326c50s3"
}
```
## Esempio

Questo esempio illustra un utilizzo di DescribeLocation S3.

## Risposta di esempio

```
{ 
    "CreationTime": 1532660733.39, 
    "LocationArn": "arn:aws:datasync:us-east-2:111222333444:location/
loc-07db7abfc326c50s3", 
    "LocationUri": "MyBucket.", 
    "S3Config": { 
       "BucketAccessRoleArn": "arn:aws:iam::111222333444:role/MyBucketAccessRole", 
    } 
     "S3StorageClass": "STANDARD"
}
```
## Vedi anche

Per ulteriori informazioni sull'utilizzo di questa API in uno degli SDK AWS specifici della lingua, consulta quanto segue:

- [Interfaccia a riga di comando AWS](https://docs.aws.amazon.com/goto/aws-cli/datasync-2018-11-09/DescribeLocationS3)
- [SDK AWS per .NET](https://docs.aws.amazon.com/goto/DotNetSDKV3/datasync-2018-11-09/DescribeLocationS3)
- [SDK AWS per C++](https://docs.aws.amazon.com/goto/SdkForCpp/datasync-2018-11-09/DescribeLocationS3)
- [SDK AWS per Go](https://docs.aws.amazon.com/goto/SdkForGoV1/datasync-2018-11-09/DescribeLocationS3)
- [AWS SDK per Java V2](https://docs.aws.amazon.com/goto/SdkForJavaV2/datasync-2018-11-09/DescribeLocationS3)
- [AWSSDK per JavaScript](https://docs.aws.amazon.com/goto/AWSJavaScriptSDK/datasync-2018-11-09/DescribeLocationS3)
- [SDK AWS per PHP V3](https://docs.aws.amazon.com/goto/SdkForPHPV3/datasync-2018-11-09/DescribeLocationS3)
- [AWS SDK for Python](https://docs.aws.amazon.com/goto/boto3/datasync-2018-11-09/DescribeLocationS3)
- [SDK AWS per Ruby V3](https://docs.aws.amazon.com/goto/SdkForRubyV3/datasync-2018-11-09/DescribeLocationS3)

# DescribeLocationSmb

Restituisce i metadati, ad esempio il metadati, ad esempio il percorso e le informazioni sull'posizione di un posizione SMB.

## <span id="page-487-1"></span>Sintassi della richiesta

```
{ 
    "LocationArn": "string"
}
```
# Parametri della richiesta

Per informazioni sui parametri comuni a tutte le azioni, vedere [Parametri comuni.](#page-691-0)

La richiesta accetta i seguenti dati in formato JSON.

## <span id="page-487-0"></span>**[LocationArn](#page-487-1)**

L'Amazon Resource Name (ARN) della posizione della SMB da descrivere.

Tipo: String

Limitazioni di lunghezza: lunghezza massima di 128.

```
Pattern: ^arn:(aws|aws-cn|aws-us-gov|aws-iso|aws-iso-b):datasync:[a-z
\-0-9]+:[0-9]{12}:location/loc-[0-9a-z]{17}$
```
Campo obbligatorio: sì

```
{ 
    "AgentArns": [ "string" ], 
    "CreationTime": number, 
    "Domain": "string", 
    "LocationArn": "string", 
    "LocationUri": "string", 
    "MountOptions": { 
        "Version": "string" 
    },
```
}

"[User"](#page-489-2): "*string*"

# Elementi di risposta

Se l'operazione riesce, il servizio restituisce una risposta HTTP 200.

I dati seguenti vengono restituiti in formato JSON mediante il servizio.

## <span id="page-488-0"></span>**[AgentArns](#page-487-2)**

L'Amazon Resource Name (ARN) della posizione del file system SMB specificato.

Tipo: matrice di stringhe

Membri dell'array: numero minimo di 1 elemento. Numero massimo 10.

Limitazioni di lunghezza: lunghezza massima di 128.

Pattern: ^arn:(aws|aws-cn|aws-us-gov|aws-iso|aws-iso-b):datasync:[a-z \-0-9]+:[0-9]{12}:agent/agent-[0-9a-z]{17}\$

## <span id="page-488-1"></span>**[CreationTime](#page-487-2)**

L'ora di creazione della posizione SMB.

Tipo: Timestamp

## <span id="page-488-2"></span>[Domain](#page-487-2)

Il nome del dominio Windows a cui appartiene il server SMB.

Tipo: String

Limitimitdi lunghezza: lunghezza: lunghezza: lunghezza: lunghezza: lunghezza: lunghezza: lunghezza massima di

Pattern: ^[A-Za-z0-9]((\.|-+)?[A-Za-z0-9]){0,252}\$

## <span id="page-488-3"></span>**[LocationArn](#page-487-2)**

L'Amazon Resource Name (ARN) della posizione della posizione della SMB specificato.

Tipo: String

Limitazioni di lunghezza: lunghezza massima di 128.

```
Pattern: ^arn:(aws|aws-cn|aws-us-gov|aws-iso|aws-iso-b):datasync:[a-z
\-0-9]+:[0-9]{12}:location/loc-[0-9a-z]{17}$
```
## <span id="page-489-0"></span>**[LocationUri](#page-487-2)**

L'URL della posizione SMB specificato.

Tipo: String

Limitdi lunghezza: lunghezza: lunghezza: lunghezza: lunghezza: lunghezza: lunghezza: lunghezza: lunghezza massima

```
Pattern: ^(efs|nfs|s3|smb|hdfs|fsx[a-z0-9-]+)://[a-zA-Z0-9.:/\-]+$
```
## <span id="page-489-1"></span>**[MountOptions](#page-487-2)**

Le opzioni di montaggio disponibili per l'accessoDataSync a un posizione di un posizione di un posizione di SMB.

Tipo: [SmbMountOptions](#page-673-1) oggetto

## <span id="page-489-2"></span>[User](#page-487-2)

L'utente che può montare la posizione e che dispone delle autorizzazioni per accedere a file e cartelle nella condivisione SMB.

Tipo: String

Limitdi lunghezza: lunghezza: lunghezza: lunghezza: lunghezza: lunghezza: lunghezza: lunghezza massima

Pattern: ^[^\x5B\x5D\\/:; | = , +\*?] {1,104}\$

# Errori

Per informazioni sugli errori comuni a tutte le operazioni, consultare [Errori comuni.](#page-689-0)

## InternalException

Questa eccezione viene generata quando si verifica un errore nelAWS DataSync servizio.

Codice di stato HTTP: 500

## InvalidRequestException

Questa eccezione viene generata quando il client invia una richiesta non valida.

Codice di stato HTTP: 400

## Esempi

## Esempio

Questo esempio illustra un utilizzo diDescribeLocationSmb.

Richiesta di esempio

"arn:aws:datasync:us-east-1:111222333444:location/loc-0f01451b140b2af49"

}

{

Esempio

Questo esempio illustra un utilizzo diDescribeLocationSmb.

Risposta di esempio

```
{ 
    "AgentArns":[ 
       "arn:aws:datasync:us-east-2:111222333444:agent/agent-0bc3b3dc9bbc15145", 
       "arn:aws:datasync:us-east-2:111222333444:agent/agent-04b3fe3d261a18c8f" 
    ], 
    "CreationTime":"1532660733.39", 
    "Domain":"AMAZON", 
    "LocationArn":"arn:aws:datasync:us-east-1:111222333444:location/
loc-0f01451b140b2af49", 
    "LocationUri":"smb://hostname.amazon.com/share", 
    "MountOptions":{ 
       "Version":"SMB3" 
    }, 
    "User":"user-1"
}
```
# Vedi anche

Per ulteriori informazioni sull'utilizzo di questa API in uno degli SDK AWS specifici della lingua, consulta quanto segue:

• [Interfaccia a riga di comando AWS](https://docs.aws.amazon.com/goto/aws-cli/datasync-2018-11-09/DescribeLocationSmb)

- [SDK AWS per .NET](https://docs.aws.amazon.com/goto/DotNetSDKV3/datasync-2018-11-09/DescribeLocationSmb)
- [SDK AWS per C++](https://docs.aws.amazon.com/goto/SdkForCpp/datasync-2018-11-09/DescribeLocationSmb)
- [SDK AWS per Go](https://docs.aws.amazon.com/goto/SdkForGoV1/datasync-2018-11-09/DescribeLocationSmb)
- [AWS SDK per Java V2](https://docs.aws.amazon.com/goto/SdkForJavaV2/datasync-2018-11-09/DescribeLocationSmb)
- [AWSSDK perJavaScript](https://docs.aws.amazon.com/goto/AWSJavaScriptSDK/datasync-2018-11-09/DescribeLocationSmb)
- [SDK AWS per PHP V3](https://docs.aws.amazon.com/goto/SdkForPHPV3/datasync-2018-11-09/DescribeLocationSmb)
- [AWS SDK for Python](https://docs.aws.amazon.com/goto/boto3/datasync-2018-11-09/DescribeLocationSmb)
- [SDK AWS per Ruby V3](https://docs.aws.amazon.com/goto/SdkForRubyV3/datasync-2018-11-09/DescribeLocationSmb)

# DescribeStorageSystem

Restituisce informazioni su un sistema di storage locale utilizzato con DataSync Discovery.

## <span id="page-492-1"></span>Sintassi della richiesta

```
{ 
    "StorageSystemArn": "string"
}
```
# Parametri della richiesta

Per informazioni sui parametri comuni a tutte le azioni, vedere [Parametri comuni.](#page-691-0)

La richiesta accetta i seguenti dati in formato JSON.

## <span id="page-492-0"></span>[StorageSystemArn](#page-492-1)

Il nome della risorsa Amazon (ARN) di un sistema di storage locale che usi con Discovery. DataSync

Tipo: String

Limitazioni di lunghezza: lunghezza massima di 128.

```
Pattern: ^arn:(aws|aws-cn|aws-us-gov|aws-iso|aws-iso-b):datasync:[a-z
\-0-9]+:[0-9]{12}:system/storage-system-[a-f0-9]{8}-[a-f0-9]{4}-[a-f0-9]
{4}-[a-f0-9]{4}-[a-f0-9]{12}$
```
Campo obbligatorio: sì

```
{ 
    "AgentArns": [ "string" ], 
    "CloudWatchLogGroupArn": "string", 
    "ConnectivityStatus": "string", 
    "CreationTime": number, 
    "ErrorMessage": "string", 
    "Name": "string", 
    "SecretsManagerArn": "string",
```

```
 "ServerConfiguration": { 
       "ServerHostname": "string", 
       "ServerPort": number
    }, 
    "StorageSystemArn": "string", 
    "SystemType": "string"
}
```
# Elementi di risposta

Se l'operazione riesce, il servizio restituisce una risposta HTTP 200.

I dati seguenti vengono restituiti in formato JSON mediante il servizio.

## <span id="page-493-0"></span>**[AgentArns](#page-492-2)**

L'ARN dell'DataSyncagente che si connette e legge dal sistema di storage locale.

Tipo: matrice di stringhe

Membri dell'array: numero minimo di 1 elemento.

Limitazioni di lunghezza: lunghezza massima di 128.

```
Pattern: ^arn:(aws|aws-cn|aws-us-gov|aws-iso|aws-iso-b):datasync:[a-z
\-0-9]+:[0-9]{12}:agent/agent-[0-9a-z]{17}$
```
## <span id="page-493-1"></span>[CloudWatchLogGroupArn](#page-492-2)

L'ARN del gruppo di CloudWatch log Amazon utilizzato per monitorare e registrare gli eventi del processo di rilevamento.

Tipo: String

Limitazioni di lunghezza: lunghezza massima di 562.

```
Pattern: ^arn:(aws|aws-cn|aws-us-gov|aws-iso|aws-iso-b):logs:[a-z\-0-9]+:
[0-9]{12}:log-group:([\wedge:\wedge^*]\wedge)(:\wedge^*)?$
```
<span id="page-493-2"></span>**[ConnectivityStatus](#page-492-2)** 

Indica se l'DataSyncagente è in grado di connettersi al sistema di storage locale.

Tipo: String

Valori validi: PASS | FAIL | UNKNOWN

## <span id="page-494-0"></span>**[CreationTime](#page-492-2)**

L'ora in cui hai aggiunto il sistema di storage locale a DataSync Discovery.

Tipo: Timestamp

## <span id="page-494-1"></span>**[ErrorMessage](#page-492-2)**

Descrive l'errore di connettività che l'DataSyncagente sta riscontrando con il sistema di storage locale.

Tipo: String

Limitazioni di lunghezza: lunghezza massima di 128.

Pattern: .\*

## <span id="page-494-2"></span>[Name](#page-492-2)

Il nome che hai assegnato al tuo sistema di storage locale quando lo hai aggiunto a DataSync Discovery.

Tipo: String

Limitazioni di lunghezza: lunghezza minima di 1. La lunghezza massima è 256 caratteri.

Pattern:  $\{D\}(M\}\p{N}\s+=.$  :  $e\}'-1+\$ 

## <span id="page-494-3"></span>**[SecretsManagerArn](#page-492-2)**

L'ARN del segreto che memorizza le credenziali del sistema di storage locale. DataSyncDiscovery archivia queste credenziali in. [AWS Secrets Manager](https://docs.aws.amazon.com/datasync/latest/userguide/discovery-configure-storage.html#discovery-add-storage)

Tipo: String

Limitazioni di lunghezza: lunghezza massima di 2048.

Pattern: ^arn:(aws|aws-cn|aws-us-gov|aws-iso|aws-iso-b):secretsmanager:[a-z \-0-9]+:[0-9]{12}:secret:.\*

## <span id="page-494-4"></span>**[ServerConfiguration](#page-492-2)**

Il nome del server e la porta di rete necessari per connettersi all'interfaccia di gestione del sistema di storage locale.

Tipo: [DiscoveryServerConfiguration](#page-615-2) oggetto

## <span id="page-495-0"></span>[StorageSystemArn](#page-492-2)

L'ARN del sistema di storage locale esaminato dal processo di rilevamento.

Tipo: String

Limitazioni di lunghezza: lunghezza massima di 128.

```
Pattern: ^arn:(aws|aws-cn|aws-us-gov|aws-iso|aws-iso-b):datasync:[a-z
\-0-9]+:[0-9]{12}:system/storage-system-[a-f0-9]{8}-[a-f0-9]{4}-[a-f0-9]
{4}-[a-f0-9]{4}-[a-f0-9]{12}$
```
## <span id="page-495-1"></span>[SystemType](#page-492-2)

Il tipo di sistema di storage locale.

## **a** Note

DataSyncAttualmente Discovery supporta solo i sistemi NetApp Fabric-Attached Storage (FAS) e All Flash FAS (AFF) che eseguono ONTAP 9.7 o versione successiva.

## Tipo: String

Valori validi: NetAppONTAP

## Errori

Per informazioni sugli errori comuni a tutte le operazioni, consultare [Errori comuni.](#page-689-0)

InternalException

Questa eccezione viene generata quando si verifica un errore nel AWS DataSync servizio.

Codice di stato HTTP: 500

InvalidRequestException

Questa eccezione viene generata quando il client invia una richiesta non valida.

Codice di stato HTTP: 400

## Vedi anche

Per ulteriori informazioni sull'utilizzo di questa API in uno degli SDK AWS specifici della lingua, consulta quanto segue:

- [Interfaccia a riga di comando AWS](https://docs.aws.amazon.com/goto/aws-cli/datasync-2018-11-09/DescribeStorageSystem)
- [SDK AWS per .NET](https://docs.aws.amazon.com/goto/DotNetSDKV3/datasync-2018-11-09/DescribeStorageSystem)
- [SDK AWS per C++](https://docs.aws.amazon.com/goto/SdkForCpp/datasync-2018-11-09/DescribeStorageSystem)
- [SDK AWS per Go](https://docs.aws.amazon.com/goto/SdkForGoV1/datasync-2018-11-09/DescribeStorageSystem)
- [AWS SDK per Java V2](https://docs.aws.amazon.com/goto/SdkForJavaV2/datasync-2018-11-09/DescribeStorageSystem)
- [AWSSDK per JavaScript](https://docs.aws.amazon.com/goto/AWSJavaScriptSDK/datasync-2018-11-09/DescribeStorageSystem)
- [SDK AWS per PHP V3](https://docs.aws.amazon.com/goto/SdkForPHPV3/datasync-2018-11-09/DescribeStorageSystem)
- [AWS SDK for Python](https://docs.aws.amazon.com/goto/boto3/datasync-2018-11-09/DescribeStorageSystem)
- [SDK AWS per Ruby V3](https://docs.aws.amazon.com/goto/SdkForRubyV3/datasync-2018-11-09/DescribeStorageSystem)

# DescribeStorageSystemResourceMetrics

Restituisce informazioni, inclusi i dati sulle prestazioni e l'utilizzo della capacità, che DataSync Discovery raccoglie su una risorsa specifica nel sistema di storage locale.

# <span id="page-497-1"></span>Sintassi della richiesta

```
{ 
    "DiscoveryJobArn": "string", 
    "EndTime": number, 
    "MaxResults": number, 
    "NextToken": "string", 
    "ResourceId": "string", 
    "ResourceType": "string", 
    "StartTime": number
}
```
# Parametri della richiesta

Per informazioni sui parametri comuni a tutte le azioni, vedere [Parametri comuni.](#page-691-0)

La richiesta accetta i seguenti dati in formato JSON.

## <span id="page-497-0"></span>**[DiscoveryJobArn](#page-497-1)**

Il nome della risorsa Amazon (ARN) del processo di processo di processo di processo che raccoglie informazioni sul sistema di processo di processo di processo in cui raccogliere informazioni sul sistema di storage in locale.

Tipo: String

Limitazioni di lunghezza: lunghezza massima di 256.

Pattern: ^arn:(aws|aws-cn|aws-us-gov|aws-iso|aws-iso-b):datasync:[a-z \-0-9]+:[0-9]{12}:system/storage-system-[a-f0-9]{8}-[a-f0-9]{4}-[a-f0-9] {4}-[a-f0-9]{4}-[a-f0-9]{12}/job/discovery-job-[a-f0-9]{8}-[a-f0-9]{4}- [a-f0-9]{4}-[a-f0-9]{4}-[a-f0-9]{12}\$

Campo obbligatorio: sì

## <span id="page-498-0"></span>[EndTime](#page-497-1)

Specifica un intervallo di tempo compreso nella durata totale dell'esecuzione del processo di rilevamento. Per visualizzare le informazioni raccolte durante un determinato periodo di tempo, usa questo parametro conStartTime.

Tipo: Timestamp

Required: No

## <span id="page-498-1"></span>**[MaxResults](#page-497-1)**

Specifica il numero di risultati che desideri nella risposta.

Tipo: integer

Intervallo valido: valore minimo di 1. valore massimo pari a 100.

Required: No

## <span id="page-498-2"></span>**[NextToken](#page-497-1)**

Specifica una stringa opaca che indica la posizione in cui iniziare il successivo elenco di risultati nella risposta.

Tipo: String

Limitazioni di lunghezza: lunghezza massima di 65535.

Modello: [a-zA-Z0-9=\_-]+

Required: No

## <span id="page-498-3"></span>**[ResourceId](#page-497-1)**

Specifica l'identificatore univoco universale (UUID) della risorsa del sistema di storage su cui si desidera ottenere informazioni.

Tipo: stringa

Pattern: [a-f0-9]{8}-[a-f0-9]{4}-[a-f0-9]{4}-[a-f0-9]{4}-[a-f0-9]{12}

Campo obbligatorio: sì

## <span id="page-498-4"></span>**[ResourceType](#page-497-1)**

Specifica il tipo di risorsa del sistema di storage su cui si desidera ottenere informazioni.

Tipo: String

Valori validi: SVM | VOLUME | CLUSTER

Campo obbligatorio: sì

## <span id="page-499-0"></span>**[StartTime](#page-497-1)**

Specifica un intervallo di tempo compreso nella durata totale dell'esecuzione del processo di rilevamento. Per visualizzare le informazioni raccolte durante un determinato periodo di tempo, usa questo parametro conEndTime.

Tipo: Timestamp

Required: No

```
{ 
    "Metrics": [ 
        { 
           "Capacity": { 
               "LogicalUsed": number, 
               "Provisioned": number, 
               "Used": number
           }, 
           "P95Metrics": { 
               "IOPS": { 
                  "Other": number, 
                   "Read": number, 
                  "Total": number, 
                  "Write": number
               }, 
              Latency": {
                  "Other": number, 
                   "Read": number, 
                  "Write": number
               }, 
               "Throughput": { 
                  "Other": number, 
                   "Read": number, 
                   "Total": number, 
                   "Write": number
```

```
 } 
          }, 
          "ResourceId": "string", 
          "ResourceType": "string", 
          "Timestamp": number
       } 
    ], 
    "NextToken": "string"
}
```
# Elementi di risposta

Se l'operazione riesce, il servizio restituisce una risposta HTTP 200.

I dati seguenti vengono restituiti in formato JSON mediante il servizio.

## <span id="page-500-0"></span>**[Metrics](#page-499-1)**

I dettagli raccolti dal processo di rilevamento sulla risorsa del sistema di storage.

Tipo: matrice di oggetti [ResourceMetrics](#page-670-4)

## <span id="page-500-1"></span>[NextToken](#page-499-1)

La stringa opaca che indica la posizione in cui iniziare il successivo elenco di risultati nella risposta.

Tipo: String

Limitazioni di lunghezza: lunghezza massima di 65535.

Pattern: [a-zA-Z0-9=\_-]+

## Errori

Per informazioni sugli errori comuni a tutte le operazioni, consultare [Errori comuni.](#page-689-0)

## InternalException

Questa eccezione viene generata quando si verifica un errore nel AWS DataSync servizio.

Codice di stato HTTP: 500

## InvalidRequestException

Questa eccezione viene generata quando il client invia una richiesta non valida.

Codice di stato HTTP: 400

## Esempi

Richiesta di esempio

L'esempio seguente richiede informazioni su un volume in un sistema di storage locale.

```
{ 
     "DiscoveryJobArn": "arn:aws:datasync:us-east-1:123456789012:system/storage-system-
abcdef01234567890/job/discovery-job-12345678-90ab-cdef-0abc-021345abcdef6", 
     "ResourceType": "VOLUME", 
     "ResourceId": "a1b2c3d4-5678-90ab-cdef-EXAMPLE11111"
}
```
## Risposta di esempio

La risposta di esempio seguente include informazioni sulle prestazioni e sulla capacità del volume.

```
{ 
      "Metrics": [ 
          { 
               "Timestamp": "2023-01-10T13:54:11-05:00", 
               "P95Metrics": { 
                    "IOPS": { 
                         "Read": 251.0, 
                         "Write": 44.0, 
                         "Other": 17.0, 
                         "Total": 345.0 
                    }, 
                    "Throughput": { 
                         "Read": 2.06, 
                         "Write": 0.88, 
                         "Other": 0.11, 
                         "Total": 2.17 
                    }, 
                    "Latency": { 
                         "Read": 0.06,
```

```
 "Write": 0.07, 
                      "Other": 0.13 
 } 
              }, 
              "Capacity": { 
                  "Used": 409600, 
                  "Provisioned": 1099511627776 
             }, 
              "ResourceId": "a1b2c3d4-5678-90ab-cdef-EXAMPLE11111", 
              "ResourceType": "VOLUME" 
         } 
     ]
}
```
# Vedi anche

Per ulteriori informazioni sull'utilizzo di questa API in uno degli SDK AWS specifici della lingua, consulta quanto segue:

- [Interfaccia a riga di comando AWS](https://docs.aws.amazon.com/goto/aws-cli/datasync-2018-11-09/DescribeStorageSystemResourceMetrics)
- [SDK AWS per .NET](https://docs.aws.amazon.com/goto/DotNetSDKV3/datasync-2018-11-09/DescribeStorageSystemResourceMetrics)
- [SDK AWS per C++](https://docs.aws.amazon.com/goto/SdkForCpp/datasync-2018-11-09/DescribeStorageSystemResourceMetrics)
- [SDK AWS per Go](https://docs.aws.amazon.com/goto/SdkForGoV1/datasync-2018-11-09/DescribeStorageSystemResourceMetrics)
- [AWS SDK per Java V2](https://docs.aws.amazon.com/goto/SdkForJavaV2/datasync-2018-11-09/DescribeStorageSystemResourceMetrics)
- [AWSSDK per JavaScript](https://docs.aws.amazon.com/goto/AWSJavaScriptSDK/datasync-2018-11-09/DescribeStorageSystemResourceMetrics)
- [SDK AWS per PHP V3](https://docs.aws.amazon.com/goto/SdkForPHPV3/datasync-2018-11-09/DescribeStorageSystemResourceMetrics)
- [AWS SDK for Python](https://docs.aws.amazon.com/goto/boto3/datasync-2018-11-09/DescribeStorageSystemResourceMetrics)
- [SDK AWS per Ruby V3](https://docs.aws.amazon.com/goto/SdkForRubyV3/datasync-2018-11-09/DescribeStorageSystemResourceMetrics)

# DescribeStorageSystemResources

Restituisce le informazioni raccolte da DataSync Discovery sulle risorse del sistema di storage locale.

# <span id="page-503-2"></span>Sintassi della richiesta

```
{ 
    "DiscoveryJobArn": "string", 
    "Filter": { 
        "string" : [ "string" ] 
    }, 
    "MaxResults": number, 
    "NextToken": "string", 
    "ResourceIds": [ "string" ], 
    "ResourceType": "string"
}
```
# Parametri della richiesta

Per informazioni sui parametri comuni a tutte le azioni, vedere [Parametri comuni.](#page-691-0)

La richiesta accetta i seguenti dati in formato JSON.

## <span id="page-503-0"></span>**[DiscoveryJobArn](#page-503-2)**

Il nome della risorsa Amazon (ARN) del processo di processo di processo di processo che raccoglie i dati dal sistema di storage locale.

Tipo: String

Limitazioni di lunghezza: lunghezza massima di 256.

Pattern: ^arn:(aws|aws-cn|aws-us-gov|aws-iso|aws-iso-b):datasync:[a-z \-0-9]+:[0-9]{12}:system/storage-system-[a-f0-9]{8}-[a-f0-9]{4}-[a-f0-9] {4}-[a-f0-9]{4}-[a-f0-9]{12}/job/discovery-job-[a-f0-9]{8}-[a-f0-9]{4}-  $[a-6-9]{4}$ -[a-f0-9] ${4}$ -[a-f0-9] ${12}$ \$

Campo obbligatorio: sì

## <span id="page-503-1"></span>[Filter](#page-503-2)

Filtra le risorse del sistema di storage che desideri restituire. Ad esempio, potrebbero trattarsi di volumi associati a una specifica macchina virtuale di archiviazione (SVM).
Tipo: mappatura da stringa a matrice di stringhe

Chiavi valide: SVM

Limitazioni di lunghezza: lunghezza massima di 1024.

Modello: ^.{0,1024}\$

Required: No

#### **[MaxResults](#page-503-0)**

Specifica il numero massimo di risorse del sistema di storage che si desidera elencare in una risposta.

Tipo: integer

Intervallo valido: valore minimo di 1. valore massimo pari a 100.

Required: No

### **[NextToken](#page-503-0)**

Specifica una stringa opaca che indica la posizione in cui iniziare il successivo elenco di risultati nella risposta.

Tipo: String

Vincoli di lunghezza: lunghezza massima di 65535.

Modello: [a-zA-Z0-9=\_-]+

Required: No

#### **[ResourceIds](#page-503-0)**

Specifica gli identificatori universalmente univoci (UUID) delle risorse del sistema di storage su cui si desidera ottenere informazioni. Non è possibile utilizzare questo parametro in combinazione con il Filter parametro.

Tipo: matrice di stringhe

Membri dell'array: numero minimo di 1 elemento. Numero massimo di 100 elementi.

Modello: [a-f0-9]{8}-[a-f0-9]{4}-[a-f0-9]{4}-[a-f0-9]{4}-[a-f0-9]{12}

Required: No

#### **[ResourceType](#page-503-0)**

Specifica il tipo di risorse del sistema di storage su cui si desidera ottenere informazioni.

Tipo: String

Valori validi: SVM | VOLUME | CLUSTER

Campo obbligatorio: sì

## <span id="page-505-0"></span>Sintassi della risposta

```
{ 
    "NextToken": "string", 
    "ResourceDetails": { 
       "NetAppONTAPClusters": [ 
           { 
              "CifsShareCount": number, 
              "ClusterBlockStorageLogicalUsed": number, 
              "ClusterBlockStorageSize": number, 
              "ClusterBlockStorageUsed": number, 
              "ClusterName": "string", 
              "MaxP95Performance": { 
                 "IopsOther": number, 
                 "IopsRead": number, 
                 "IopsTotal": number, 
                 "IopsWrite": number, 
                 "LatencyOther": number, 
                 "LatencyRead": number, 
                 "LatencyWrite": number, 
                 "ThroughputOther": number, 
                 "ThroughputRead": number, 
                 "ThroughputTotal": number, 
                 "ThroughputWrite": number
              }, 
              "NfsExportedVolumes": number, 
              "Recommendations": [ 
\overline{a} "EstimatedMonthlyStorageCost": "string", 
                     "StorageConfiguration": { 
                        "string" : "string" 
                     }, 
                     "StorageType": "string"
```

```
 } 
              ], 
              "RecommendationStatus": "string", 
              "ResourceId": "string" 
          } 
       ], 
       "NetAppONTAPSVMs": [ 
          { 
              "CifsShareCount": number, 
              "ClusterUuid": "string", 
              "EnabledProtocols": [ "string" ], 
              "MaxP95Performance": { 
                 "IopsOther": number, 
                 "IopsRead": number, 
                 "IopsTotal": number, 
                 "IopsWrite": number, 
                 "LatencyOther": number, 
                 "LatencyRead": number, 
                 "LatencyWrite": number, 
                 "ThroughputOther": number, 
                 "ThroughputRead": number, 
                 "ThroughputTotal": number, 
                 "ThroughputWrite": number
             }, 
              "NfsExportedVolumes": number, 
              "Recommendations": [ 
\overline{a} "EstimatedMonthlyStorageCost": "string", 
                    "StorageConfiguration": { 
                        "string" : "string" 
, and the state \mathbb{R}, the state \mathbb{R} "StorageType": "string" 
 } 
              ], 
              "RecommendationStatus": "string", 
              "ResourceId": "string", 
              "SvmName": "string", 
              "TotalCapacityProvisioned": number, 
              "TotalCapacityUsed": number, 
              "TotalLogicalCapacityUsed": number, 
              "TotalSnapshotCapacityUsed": number
          } 
       ], 
       "NetAppONTAPVolumes": [
```

```
 { 
              "CapacityProvisioned": number, 
              "CapacityUsed": number, 
              "CifsShareCount": number, 
              "LogicalCapacityUsed": number, 
              "MaxP95Performance": { 
                  "IopsOther": number, 
                  "IopsRead": number, 
                  "IopsTotal": number, 
                  "IopsWrite": number, 
                  "LatencyOther": number, 
                  "LatencyRead": number, 
                 "LatencyWrite": number, 
                  "ThroughputOther": number, 
                  "ThroughputRead": number, 
                  "ThroughputTotal": number, 
                  "ThroughputWrite": number
              }, 
              "NfsExported": boolean, 
              "Recommendations": [ 
\overline{a} "EstimatedMonthlyStorageCost": "string", 
                     "StorageConfiguration": { 
                        "string" : "string" 
, and the state \mathbb{R}, the state \mathbb{R} "StorageType": "string" 
 } 
              ], 
              "RecommendationStatus": "string", 
              "ResourceId": "string", 
              "SecurityStyle": "string", 
              "SnapshotCapacityUsed": number, 
              "SvmName": "string", 
              "SvmUuid": "string", 
              "VolumeName": "string" 
 } 
       ] 
    }
}
```
# Elementi di risposta

Se l'operazione riesce, il servizio restituisce una risposta HTTP 200.

I dati seguenti vengono restituiti in formato JSON mediante il servizio.

#### <span id="page-508-0"></span>**[NextToken](#page-505-0)**

La stringa opaca che indica la posizione in cui iniziare il successivo elenco di risultati nella risposta.

Tipo: String

Vincoli di lunghezza: lunghezza massima di 65535.

Pattern: [a-zA-Z0-9=\_-]+

### <span id="page-508-1"></span>**[ResourceDetails](#page-505-0)**

Le informazioni raccolte sulle risorse del sistema di storage. Una risposta può includere anche consigli sui servizi di AWS archiviazione.

Per ulteriori informazioni, consulta le [informazioni sulle risorse di archiviazione](https://docs.aws.amazon.com/datasync/latest/userguide/discovery-understand-findings.html) raccolte da Discovery e i [consigli](https://docs.aws.amazon.com/datasync/latest/userguide/discovery-understand-recommendations.html) forniti da DataSync Discovery.

Tipo: [ResourceDetails](#page-669-3) oggetto

# Errori

Per informazioni sugli errori comuni a tutte le operazioni, consultare [Errori comuni.](#page-689-0)

InternalException

Questa eccezione viene generata quando si verifica un errore nel AWS DataSync servizio.

Codice di stato HTTP: 500

### InvalidRequestException

Questa eccezione viene generata quando il client invia una richiesta non valida.

Codice di stato HTTP: 400

# Esempi

Richiesta di esempio

L'esempio seguente richiede informazioni sui volumi in un sistema di storage locale.

{

```
 "DiscoveryJobArn": "arn:aws:datasync:us-east-1:123456789012:system/storage-system-
abcdef01234567890/job/discovery-job-12345678-90ab-cdef-0abc-021345abcdef6", 
     "ResourceType": "VOLUME"
}
```
Risposta di esempio

La seguente risposta di esempio include informazioni sui volumi nel sistema di storage locale, inclusi consigli su dove spostare i dati del volume AWS (ad esempio Amazon FSx per NetApp ONTAP o Amazon EFS).

```
{ 
     "ResourceDetails": { 
         "NetAppONTAPVolumes": [ 
\{\hspace{.1cm} \} "VolumeName": "vol1", 
                  "ResourceId": "a1b2c3d4-5678-90ab-cdef-EXAMPLE11111", 
                  "CifsShareCount": 0, 
                  "SecurityStyle": "unix", 
                  "SvmUuid": "a1b2c3d4-5678-90ab-cdef-EXAMPLEaaaaa", 
                  "SvmName": "my-svm", 
                  "CapacityUsed": 409600, 
                  "CapacityProvisioned": 1099511627776, 
                  "LogicalCapacityUsed": 409600, 
                  "NfsExported": true, 
                  "SnapshotCapacityUsed": 573440, 
                  "MaxP95Performance": { 
                      "IopsRead": 251.0, 
                      "IopsWrite": 44.0, 
                      "IopsOther": 17.0, 
                      "IopsTotal": 345.0, 
                      "ThroughputRead": 2.06, 
                      "ThroughputWrite": 0.88, 
                      "ThroughputOther": 0.11, 
                      "ThroughputTotal": 2.17, 
                      "LatencyRead": 0.06, 
                      "LatencyWrite": 0.07, 
                      "LatencyOther": 0.13 
                  }, 
                  "Recommendations": [ 
\{ \} "StorageType": "fsxOntap",
```

```
 "StorageConfiguration": { 
                             "StorageCapacityGB": "1024", 
                             "ProvisionedIOpsMode": "AUTOMATIC", 
                             "CapacityPoolGB": "0", 
                            "TotalIOps": "0", 
                            "DeploymentType": "Multi-AZ", 
                             "ThroughputCapacity": "128" 
\}, \{ "EstimatedMonthlyStorageCost": "410.0" 
\}, \{\{ "StorageType": "efs", 
                        "StorageConfiguration": { 
                             "InfrequentAccessStorageGB": "1", 
                            "StandardStorageGB": "1", 
                            "InfrequentAccessRequests": "0", 
                             "ProvisionedThroughputMBps": "0", 
                            "PerformanceMode": "General Purpose", 
                            "ThroughputMode": "Bursting" 
\}, \{ "EstimatedMonthlyStorageCost": "1.0" 
1 1 1 1 1 1 1
 ], 
                "RecommendationStatus": "COMPLETED" 
            }, 
            { 
                "VolumeName": "root_vol", 
                "ResourceId": "a1b2c3d4-5678-90ab-cdef-EXAMPLE22222", 
                "CifsShareCount": 0, 
                "SecurityStyle": "unix", 
                "SvmUuid": "a1b2c3d4-5678-90ab-cdef-EXAMPLEaaaaa", 
                "SvmName": "my-svm", 
                "CapacityUsed": 462848, 
                "CapacityProvisioned": 1073741824, 
                "LogicalCapacityUsed": 462848, 
                "NfsExported": true, 
                "SnapshotCapacityUsed": 421888, 
                "MaxP95Performance": { 
                    "IopsRead": 261.0, 
                    "IopsWrite": 53.0, 
                    "IopsOther": 23.0, 
                    "IopsTotal": 360.0, 
                    "ThroughputRead": 10.0, 
                    "ThroughputWrite": 2.0,
```

```
 "ThroughputOther": 4.0, 
                    "ThroughputTotal": 12.0, 
                    "LatencyRead": 0.25, 
                    "LatencyWrite": 0.3, 
                    "LatencyOther": 0.55 
\qquad \qquad \text{ } "Recommendations": [ 
\{ "StorageType": "fsxOntap", 
                       "StorageConfiguration": { 
                           "StorageCapacityGB": "1024", 
                           "ProvisionedIOpsMode": "AUTOMATIC", 
                           "CapacityPoolGB": "0", 
                           "TotalIOps": "0", 
                           "DeploymentType": "Multi-AZ", 
                           "ThroughputCapacity": "128" 
\}, \{ "EstimatedMonthlyStorageCost": "410.0" 
\}, \{\{ "StorageType": "efs", 
                       "StorageConfiguration": { 
                           "InfrequentAccessStorageGB": "1", 
                           "StandardStorageGB": "1", 
                           "InfrequentAccessRequests": "0", 
                           "ProvisionedThroughputMBps": "0", 
                           "PerformanceMode": "General Purpose", 
                           "ThroughputMode": "Bursting" 
\}, \{ "EstimatedMonthlyStorageCost": "1.0" 
1 1 1 1 1 1 1
 ], 
                "RecommendationStatus": "COMPLETED" 
 } 
       \mathbf{I} }
}
```
# Vedi anche

Per ulteriori informazioni sull'utilizzo di questa API in uno degli SDK AWS specifici della lingua, consulta quanto segue:

- [Interfaccia a riga di comando AWS](https://docs.aws.amazon.com/goto/aws-cli/datasync-2018-11-09/DescribeStorageSystemResources)
- [SDK AWS per .NET](https://docs.aws.amazon.com/goto/DotNetSDKV3/datasync-2018-11-09/DescribeStorageSystemResources)
- [SDK AWS per C++](https://docs.aws.amazon.com/goto/SdkForCpp/datasync-2018-11-09/DescribeStorageSystemResources)
- [SDK AWS per Go](https://docs.aws.amazon.com/goto/SdkForGoV1/datasync-2018-11-09/DescribeStorageSystemResources)
- [AWS SDK per Java V2](https://docs.aws.amazon.com/goto/SdkForJavaV2/datasync-2018-11-09/DescribeStorageSystemResources)
- [AWSSDK per JavaScript](https://docs.aws.amazon.com/goto/AWSJavaScriptSDK/datasync-2018-11-09/DescribeStorageSystemResources)
- [SDK AWS per PHP V3](https://docs.aws.amazon.com/goto/SdkForPHPV3/datasync-2018-11-09/DescribeStorageSystemResources)
- [AWS SDK for Python](https://docs.aws.amazon.com/goto/boto3/datasync-2018-11-09/DescribeStorageSystemResources)
- [SDK AWS per Ruby V3](https://docs.aws.amazon.com/goto/SdkForRubyV3/datasync-2018-11-09/DescribeStorageSystemResources)

# **DescribeTask**

<span id="page-513-1"></span>Restituisce i metadati relativi a un'attività.

# Sintassi della richiesta

```
{ 
    "TaskArn": "string"
}
```
# Parametri della richiesta

Per informazioni sui parametri comuni a tutte le azioni, vedere [Parametri comuni.](#page-691-0)

La richiesta accetta i seguenti dati in formato JSON.

### <span id="page-513-0"></span>**[TaskArn](#page-513-1)**

L'Amazon Resource Name (ARN) dell'attività da descrivere.

Tipo: String

Limitazioni di lunghezza: lunghezza massima di 128.

```
Pattern: ^arn:(aws|aws-cn|aws-us-gov|aws-iso|aws-iso-b):datasync:[a-z
\-0-9]*:[0-9]{12}:task/task-[0-9a-f]{17}$
```
Campo obbligatorio: sì

# <span id="page-513-2"></span>Sintassi della risposta

```
{ 
    "CloudWatchLogGroupArn": "string", 
    "CreationTime": number, 
    "CurrentTaskExecutionArn": "string", 
    "DestinationLocationArn": "string", 
    "DestinationNetworkInterfaceArns": [ "string" ], 
    "ErrorCode": "string", 
    "ErrorDetail": "string", 
    "Excludes": [
```

```
 { 
           "FilterType": "string", 
           "Value": "string" 
       } 
    ], 
    "Includes": [ 
       { 
           "FilterType": "string", 
           "Value": "string" 
       } 
    ], 
    "Name": "string", 
    "Options": { 
        "Atime": "string", 
        "BytesPerSecond": number, 
        "Gid": "string", 
        "LogLevel": "string", 
        "Mtime": "string", 
        "ObjectTags": "string", 
        "OverwriteMode": "string", 
        "PosixPermissions": "string", 
        "PreserveDeletedFiles": "string", 
        "PreserveDevices": "string", 
        "SecurityDescriptorCopyFlags": "string", 
        "TaskQueueing": "string", 
        "TransferMode": "string", 
        "Uid": "string", 
        "VerifyMode": "string" 
    }, 
    "Schedule": { 
        "ScheduleExpression": "string" 
    }, 
    "SourceLocationArn": "string", 
    "SourceNetworkInterfaceArns": [ "string" ], 
    "Status": "string", 
    "TaskArn": "string"
}
```
# Elementi di risposta

Se l'operazione riesce, il servizio restituisce una risposta HTTP 200.

I dati seguenti vengono restituiti in formato JSON mediante il servizio.

### <span id="page-515-0"></span>[CloudWatchLogGroupArn](#page-513-2)

L'Amazon Resource Name (ARN) del gruppo di CloudWatch log di Amazon utilizzato per monitorare e registrare gli eventi nell'attività.

Per ulteriori informazioni su questi gruppi, [consultare Utilizzo di gruppi di registri e flussi di registro](https://docs.aws.amazon.com/AmazonCloudWatch/latest/logs/Working-with-log-groups-and-streams.html) nella Guida per l'CloudWatchutente di Amazon.

Tipo: String

Limitazioni di lunghezza: lunghezza massima di 562.

```
Pattern: ^arn:(aws|aws-cn|aws-us-gov|aws-iso|aws-iso-b):logs:[a-z\-0-9]+:
[0-9]{12}:log-group:([\wedge:\wedge^*]\wedge)(:\wedge^*)?$
```
#### <span id="page-515-1"></span>**[CreationTime](#page-513-2)**

L'ora in cui è stata creata l'attività.

Tipo: Timestamp

#### <span id="page-515-2"></span>[CurrentTaskExecutionArn](#page-513-2)

L'Amazon Resource Name (ARN) dell'attività di trasferimento dei file.

Tipo: String

Limitazioni di lunghezza: lunghezza massima di 128.

```
Pattern: ^arn:(aws|aws-cn|aws-us-gov|aws-iso|aws-iso-b):datasync:[a-z
\-0-9]*:[0-9]{12}:task/task-[0-9a-f]{17}/execution/exec-[0-9a-f]{17}$
```
#### <span id="page-515-3"></span>[DestinationLocationArn](#page-513-2)

L'Amazon Resource Name (ARN) della risorsa di AWS storage di.

Tipo: String

Limitazioni di lunghezza: lunghezza massima di 128.

```
Pattern: ^arn:(aws|aws-cn|aws-us-gov|aws-iso|aws-iso-b):datasync:[a-z
\-0-9]+:[0-9]{12}:location/loc-[0-9a-z]{17}$
```
#### <span id="page-515-4"></span>[DestinationNetworkInterfaceArns](#page-513-2)

Gli Amazon Resource Name (ARN) delle interfacce di rete create per la posizione di destinazione. Per ulteriori informazioni, consulta [Requisiti dell'interfaccia di rete.](https://docs.aws.amazon.com/datasync/latest/userguide/datasync-network.html#required-network-interfaces)

Tipo: matrice di stringhe

Limitazioni di lunghezza: lunghezza massima di 128.

Pattern: ^arn:aws[\-a-z]{0,}:ec2:[a-z\-0-9]\*:[0-9]{12}:network-interface/ eni-[0-9a-f]+\$

#### <span id="page-516-0"></span>**[ErrorCode](#page-513-2)**

Errori AWS DataSync rilevati durante l'esecuzione dell'attività. È possibile utilizzare questo codice di errore per risolvere i problemi.

Tipo: String

#### <span id="page-516-1"></span>**[ErrorDetail](#page-513-2)**

Descrizione dettagliata di un errore che si è verificato durante l'esecuzione dell'attività. È possibile utilizzare queste informazioni per risolvere i problemi.

Tipo: String

#### <span id="page-516-2"></span>**[Excludes](#page-513-2)**

Un elenco di regole di filtro che escludono dati specifici durante il trasferimento. Per ulteriori informazioni ed esempi, consulta [Filtraggio dei dati trasferiti da DataSync](https://docs.aws.amazon.com/datasync/latest/userguide/filtering.html).

Tipo: matrice di oggetti [FilterRule](#page-618-2)

Membri dell'array: numero minimo di 0 elementi. Numero massimo di 1 elemento.

#### <span id="page-516-3"></span>[Includes](#page-513-2)

Un elenco di regole di filtro che includono dati specifici durante il trasferimento. Per ulteriori informazioni ed esempi, consulta [Filtraggio dei dati trasferiti da DataSync](https://docs.aws.amazon.com/datasync/latest/userguide/filtering.html).

Tipo: matrice di oggetti [FilterRule](#page-618-2)

Membri dell'array: numero minimo di 0 elementi. Numero massimo di 1 elemento.

#### <span id="page-516-4"></span>[Name](#page-513-2)

Il nome dell'attività descritta.

Tipo: String

Limitazioni di lunghezza: lunghezza minima di 1. La lunghezza massima è 256 caratteri.

Pattern: ^[a-zA-Z0-9\s+=.\_: @/-1+\$

### <span id="page-517-0"></span>**[Options](#page-513-2)**

Le opzioni di configurazione che controllano il comportamento

dell'StartTaskExecutionoperazione. Alcune opzioni includono la conservazione dei metadati di file o oggetti e la verifica dell'integrità dei dati.

È possibile sovrascrivere queste opzioni per ogni esecuzione di attività. Per ulteriori informazioni, vedere [StartTaskExecution.](https://docs.aws.amazon.com/datasync/latest/userguide/API_StartTaskExecution.html)

Tipo: [Options](#page-652-1) oggetto

### <span id="page-517-1"></span>**[Schedule](#page-513-2)**

La pianificazione utilizzata per trasferire periodicamente i file da un'origine a una posizione di destinazione.

Tipo: [TaskSchedule](#page-687-1) oggetto

### <span id="page-517-2"></span>[SourceLocationArn](#page-513-2)

L'Amazon Resource Name (ARN) della posizione del file system di origine.

Tipo: String

Limitazioni di lunghezza: lunghezza massima di 128.

```
Pattern: ^arn:(aws|aws-cn|aws-us-gov|aws-iso|aws-iso-b):datasync:[a-z
\-0-9]+:[0-9]{12}:location/loc-[0-9a-z]{17}$
```
#### <span id="page-517-3"></span>[SourceNetworkInterfaceArns](#page-513-2)

Gli Amazon Resource Name (ARN) delle interfacce di rete create per la posizione di origine dell'utente. Per ulteriori informazioni, consulta [Requisiti dell'interfaccia di rete](https://docs.aws.amazon.com/datasync/latest/userguide/datasync-network.html#required-network-interfaces).

Tipo: matrice di stringhe

Limitazioni di lunghezza: lunghezza massima di 128.

Pattern: ^arn:aws[\-a-z]{0,}:ec2:[a-z\-0-9]\*:[0-9]{12}:network-interface/ eni-[0-9a-f]+\$

#### <span id="page-517-4"></span>[Status](#page-513-2)

Lo stato dell'attività descritta.

Per informazioni dettagliate sugli stati di esecuzione delle attività, vedere [Understanding Task](https://docs.aws.amazon.com/datasync/latest/userguide/working-with-tasks.html#understand-task-creation-statuses)  [Statuses](https://docs.aws.amazon.com/datasync/latest/userguide/working-with-tasks.html#understand-task-creation-statuses) in the AWS DataSyncUser Guide.

Tipo: String

Valori validi: AVAILABLE | CREATING | QUEUED | RUNNING | UNAVAILABLE

#### <span id="page-518-0"></span>[TaskArn](#page-513-2)

L'Amazon Resource Name (ARN) dell'attività descritta.

Tipo: String

Limitazioni di lunghezza: lunghezza massima di 128.

Pattern: ^arn:(aws|aws-cn|aws-us-gov|aws-iso|aws-iso-b):datasync:[a-z \-0-9]\*:[0-9]{12}:task/task-[0-9a-f]{17}\$

# Errori

Per informazioni sugli errori comuni a tutte le operazioni, consultare [Errori comuni.](#page-689-0)

#### InternalException

Questa eccezione viene generata quando si verifica un errore nel AWS DataSync servizio.

Codice di stato HTTP: 500

#### InvalidRequestException

Questa eccezione viene generata quando il client invia una richiesta non valida.

Codice di stato HTTP: 400

### Esempi

#### Esempio

L'esempio seguente restituisce informazioni sull'attività specificata nella richiesta di esempio.

#### Richiesta di esempio

"TaskArn": "arn:aws:datasync:us-east-2:111222333444:task/task-08de6e6697796f026"

{

}

### Esempio

Questo esempio illustra un utilizzo di. DescribeTask

Risposta di esempio

```
{ 
    "CloudWatchLogGroupArn": "arn:aws:logs:us-east-2:111222333444:log-group" 
    "CreationTime": 1532660733.39, 
    "CurrentTaskExecutionArn": "arn:aws:datasync:us-east-2:111222333444:task/
task-08de6e6697796f026/execution/exec-04ce9d516d69bd52f", 
    "Options": { 
       "Atime": "BEST_EFFORT", 
       "BytesPerSecond": 1000, 
       "Gid": "NONE", 
       "Mtime": "PRESERVE", 
       "PosixPermissions": "PRESERVE", 
       "PreserveDevices": "NONE", 
       "PreserveDeletedFiles": "PRESERVE", 
       "Uid": "NONE", 
       "VerifyMode": "POINT_IN_TIME_CONSISTENT" 
    }, 
    "DestinationLocationArn": "arn:aws:datasync:us-east-2:111222333444:location/
loc-07db7abfc326c50fb", 
    "ErrorCode": "???????", 
    "ErrorDetail": "??????", 
    "Name": "MyTask", 
    "SourceLocationArn": "arn:aws:datasync:us-east-2:111222333444:location/
loc-07db7abfc326c50aa", 
    "Status": "CREATING", 
    "TaskArn": "arn:aws:datasync:us-east-2:111222333444:task/task-08de6e6697796f026"
}
```
# Vedi anche

Per ulteriori informazioni sull'utilizzo di questa API in uno degli SDK AWS specifici della lingua, consulta quanto segue:

- [Interfaccia a riga di comando AWS](https://docs.aws.amazon.com/goto/aws-cli/datasync-2018-11-09/DescribeTask)
- [SDK AWS per .NET](https://docs.aws.amazon.com/goto/DotNetSDKV3/datasync-2018-11-09/DescribeTask)
- [SDK AWS per C++](https://docs.aws.amazon.com/goto/SdkForCpp/datasync-2018-11-09/DescribeTask)
- [SDK AWS per Go](https://docs.aws.amazon.com/goto/SdkForGoV1/datasync-2018-11-09/DescribeTask)
- [AWS SDK per Java V2](https://docs.aws.amazon.com/goto/SdkForJavaV2/datasync-2018-11-09/DescribeTask)
- [AWSSDK per JavaScript](https://docs.aws.amazon.com/goto/AWSJavaScriptSDK/datasync-2018-11-09/DescribeTask)
- [SDK AWS per PHP V3](https://docs.aws.amazon.com/goto/SdkForPHPV3/datasync-2018-11-09/DescribeTask)
- [AWS SDK for Python](https://docs.aws.amazon.com/goto/boto3/datasync-2018-11-09/DescribeTask)
- [SDK AWS per Ruby V3](https://docs.aws.amazon.com/goto/SdkForRubyV3/datasync-2018-11-09/DescribeTask)

# DescribeTaskExecution

Restituisce metadati dettagliati relativi a un'attività in corso di esecuzione.

# <span id="page-521-1"></span>Sintassi della richiesta

```
{ 
    "TaskExecutionArn": "string"
}
```
# Parametri della richiesta

Per informazioni sui parametri comuni a tutte le azioni, vedere [Parametri comuni.](#page-691-0)

La richiesta accetta i seguenti dati in formato JSON.

### <span id="page-521-0"></span>**[TaskExecutionArn](#page-521-1)**

L'Amazon Resource Name (ARN) dell'attività in corso di esecuzione.

Tipo: String

Limitazioni di lunghezza: lunghezza massima di 128.

```
Pattern: ^arn:(aws|aws-cn|aws-us-gov|aws-iso|aws-iso-b):datasync:[a-z
\-0-9]*:[0-9]{12}:task/task-[0-9a-f]{17}/execution/exec-[0-9a-f]{17}$
```
Campo obbligatorio: sì

# <span id="page-521-2"></span>Sintassi della risposta

```
{ 
    "BytesCompressed": number, 
    "BytesTransferred": number, 
    "BytesWritten": number, 
    "EstimatedBytesToTransfer": number, 
    "EstimatedFilesToTransfer": number, 
    "Excludes": [ 
        { 
           "FilterType": "string", 
           "Value": "string" 
        } 
    ],
```

```
 "FilesTransferred": number, 
    "Includes": [ 
       { 
           "FilterType": "string", 
           "Value": "string" 
       } 
    ], 
    "Options": { 
       "Atime": "string", 
       "BytesPerSecond": number, 
       "Gid": "string", 
       "LogLevel": "string", 
       "Mtime": "string", 
       "ObjectTags": "string", 
       "OverwriteMode": "string", 
       "PosixPermissions": "string", 
       "PreserveDeletedFiles": "string", 
       "PreserveDevices": "string", 
       "SecurityDescriptorCopyFlags": "string", 
       "TaskQueueing": "string", 
       "TransferMode": "string", 
       "Uid": "string", 
       "VerifyMode": "string" 
    }, 
    "Result": { 
       "ErrorCode": "string", 
       "ErrorDetail": "string", 
       "PrepareDuration": number, 
       "PrepareStatus": "string", 
       "TotalDuration": number, 
       "TransferDuration": number, 
       "TransferStatus": "string", 
       "VerifyDuration": number, 
       "VerifyStatus": "string" 
    }, 
    "StartTime": number, 
    "Status": "string", 
    "TaskExecutionArn": "string"
}
```
# Elementi di risposta

Se l'operazione riesce, il servizio restituisce una risposta HTTP 200.

I dati seguenti vengono restituiti in formato JSON mediante il servizio.

### <span id="page-523-0"></span>[BytesCompressed](#page-521-2)

Il numero fisico di byte trasferiti sulla rete dopo l'applicazione della compressione. Nella maggior parte dei casi, questo numero è inferiore a, BytesTransferred a meno che i dati non siano comprimibili.

### Tipo: long

### <span id="page-523-1"></span>**[BytesTransferred](#page-521-2)**

Il numero totale di byte coinvolti nel trasferimento. Per il numero di byte inviati sulla rete, consultaBytesCompressed.

Tipo: long

### <span id="page-523-2"></span>**[BytesWritten](#page-521-2)**

Il numero di byte logici scritti nella risorsa di AWS storage di destinazione.

Tipo: long

### <span id="page-523-3"></span>[EstimatedBytesToTransfer](#page-521-2)

Il numero fisico stimato di byte da trasferire sulla rete.

Tipo: long

### <span id="page-523-4"></span>[EstimatedFilesToTransfer](#page-521-2)

Il numero previsto di file da trasferire in rete. Questo valore viene calcolato durante la PREPARING fase precedente alla TRANSFERRING fase di esecuzione dell'attività. Questo valore indica il numero previsto di file da trasferire. Viene calcolato in base al confronto del contenuto delle località di origine e di destinazione e alla ricerca del delta da trasferire.

#### Tipo: long

#### <span id="page-523-5"></span>**[Excludes](#page-521-2)**

Un elenco di regole di filtro che escludono dati specifici durante il trasferimento. Per ulteriori informazioni ed esempi, consulta [Filtraggio dei dati trasferiti da DataSync](https://docs.aws.amazon.com/datasync/latest/userguide/filtering.html).

Tipo: matrice di oggetti [FilterRule](#page-618-2)

Membri dell'array: numero minimo di 0 elementi. Numero massimo di 1 elemento.

### <span id="page-524-0"></span>**[FilesTransferred](#page-521-2)**

Il numero effettivo di file trasferiti in rete. Questo valore viene calcolato e aggiornato su base continuativa durante la TRANSFERRING fase di esecuzione dell'attività. Viene aggiornato periodicamente quando ogni file viene letto dalla fonte e inviato in rete.

Se durante il trasferimento si verificano dei guasti, il valore può essere inferiore a EstimatedFilesToTransfer. In alcuni casi, questo valore può anche essere maggiore diEstimatedFilesToTransfer. Per alcuni tipi di posizione, questo elemento è specifico dell'implementazione, perciò non va utilizzato come indicatore di un numero corretto di file o per monitorare l'esecuzione dell'attività.

Tipo: long

### <span id="page-524-1"></span>[Includes](#page-521-2)

Un elenco di regole di filtro che includono dati specifici durante il trasferimento. Per ulteriori informazioni ed esempi, consulta [Filtraggio dei dati trasferiti da DataSync](https://docs.aws.amazon.com/datasync/latest/userguide/filtering.html).

Tipo: matrice di oggetti [FilterRule](#page-618-2)

Membri dell'array: numero minimo di 0 elementi. Numero massimo di 1 elemento.

### <span id="page-524-2"></span>**[Options](#page-521-2)**

Configura le impostazioni delle AWS DataSync attività. Queste opzioni includono il modo in cui DataSync gestisce file, oggetti e i metadati associati. Puoi anche specificare come DataSync verifica l'integrità dei dati, impostare limiti di larghezza di banda per la tua attività, tra le altre opzioni.

Ogni impostazione di attività. A meno che non sia necessario, non è necessario configurare nessuno di questi elementi Options prima di iniziare l'attività.

Tipo: [Options](#page-652-1) oggetto

### <span id="page-524-3"></span>[Result](#page-521-2)

Il risultato dell'esecuzione dell'attività.

Tipo: [TaskExecutionResultDetail](#page-680-4) oggetto

#### <span id="page-524-4"></span>**[StartTime](#page-521-2)**

L'ora in cui è stata avviata l'esecuzione dell'attività.

### Tipo: Timestamp

#### <span id="page-525-0"></span>**[Status](#page-521-2)**

Lo stato di esecuzione dell'attività.

Per informazioni dettagliate sugli stati di esecuzione delle attività, vedere [Understanding Task](https://docs.aws.amazon.com/datasync/latest/userguide/working-with-tasks.html#understand-task-creation-statuses)  [Statuses.](https://docs.aws.amazon.com/datasync/latest/userguide/working-with-tasks.html#understand-task-creation-statuses)

Tipo: String

Valori validi: QUEUED | LAUNCHING | PREPARING | TRANSFERRING | VERIFYING | SUCCESS | ERROR

#### <span id="page-525-1"></span>**[TaskExecutionArn](#page-521-2)**

L'Amazon Resource Name (ARN) dell'esecuzione dell'attività descritta. TaskExecutionArnè gerarchico e include TaskArn l'attività che è stata eseguita.

Ad esempio, un TaskExecution valore con ARN ha arn:aws:datasync:useast-1:111222333444:task/task-0208075f79cedf4a2/execution/ exec-08ef1e88ec491019b eseguito l'operazione con l'arn:aws:datasync:useast-1:111222333444:task/task-0208075f79cedf4a2ARN.

Tipo: String

Limitazioni di lunghezza: lunghezza massima di 128.

Pattern: ^arn:(aws|aws-cn|aws-us-gov|aws-iso|aws-iso-b):datasync:[a-z \-0-9]\*:[0-9]{12}:task/task-[0-9a-f]{17}/execution/exec-[0-9a-f]{17}\$

### Errori

Per informazioni sugli errori comuni a tutte le operazioni, consultare [Errori comuni.](#page-689-0)

InternalException

Questa eccezione viene generata quando si verifica un errore nel AWS DataSync servizio.

Codice di stato HTTP: 500

#### InvalidRequestException

Questa eccezione viene generata quando il client invia una richiesta non valida.

Codice di stato HTTP: 400

# Esempi

{

Richiesta di esempio

Questo esempio illustra una DescribeTaskExecution richiesta.

```
 "TaskExecutionArn": "arn:aws:datasync:us-east-1:111222333444:task/
task-08de6e6697796f026/execution/exec-04ce9d516d69bd52f"
}
```
Risposta di esempio

Questo esempio illustra una DescribeTaskExecution risposta.

```
{ 
    "BytesCompressed": "3500", 
    "BytesTransferred": "5000", 
    "BytesWritten": "5000", 
    "EstimatedBytesToTransfer": "5000", 
    "EstimatedFilesToTransfer": "100", 
    "FilesTransferred": "100", 
    "Result": { 
       "ErrorCode": "??????", 
       "ErrorDetail": "??????", 
       "PrepareDuration": "100", 
       "PrepareStatus": "SUCCESS", 
       "TransferDuration": "60", 
       "TransferStatus": "AVAILABLE", 
       "VerifyDuration": "30", 
       "VerifyStatus": "SUCCESS" 
    }, 
    "StartTime": "1532660733.39", 
    "Status": "SUCCESS", 
    "OverrideOptions": { 
       "Atime": "BEST_EFFORT", 
        "BytesPerSecond": "1000", 
       "Gid": "NONE", 
       "Mtime": "PRESERVE", 
       "PosixPermissions": "PRESERVE",
```

```
 "PreserveDevices": "NONE", 
       "PreserveDeletedFiles": "PRESERVE", 
       "Uid": "NONE", 
       "VerifyMode": "POINT_IN_TIME_CONSISTENT" 
    }, 
    "TaskExecutionArn": "arn:aws:datasync:us-east-2:111222333444:task/
task-08de6e6697796f026/execution/exec-04ce9d516d69bd52f"
}
```
# Vedi anche

Per ulteriori informazioni sull'utilizzo di questa API in uno degli SDK AWS specifici della lingua, consulta quanto segue:

- [Interfaccia a riga di comando AWS](https://docs.aws.amazon.com/goto/aws-cli/datasync-2018-11-09/DescribeTaskExecution)
- [SDK AWS per .NET](https://docs.aws.amazon.com/goto/DotNetSDKV3/datasync-2018-11-09/DescribeTaskExecution)
- [SDK AWS per C++](https://docs.aws.amazon.com/goto/SdkForCpp/datasync-2018-11-09/DescribeTaskExecution)
- [SDK AWS per Go](https://docs.aws.amazon.com/goto/SdkForGoV1/datasync-2018-11-09/DescribeTaskExecution)
- [AWS SDK per Java V2](https://docs.aws.amazon.com/goto/SdkForJavaV2/datasync-2018-11-09/DescribeTaskExecution)
- [AWSSDK per JavaScript](https://docs.aws.amazon.com/goto/AWSJavaScriptSDK/datasync-2018-11-09/DescribeTaskExecution)
- [SDK AWS per PHP V3](https://docs.aws.amazon.com/goto/SdkForPHPV3/datasync-2018-11-09/DescribeTaskExecution)
- [AWS SDK for Python](https://docs.aws.amazon.com/goto/boto3/datasync-2018-11-09/DescribeTaskExecution)
- [SDK AWS per Ruby V3](https://docs.aws.amazon.com/goto/SdkForRubyV3/datasync-2018-11-09/DescribeTaskExecution)

# GenerateRecommendations

Crea consigli su dove migrare i tuoi dati inAWS. I consigli vengono generati in base alle informazioni raccolte da DataSync Discovery sulle risorse del sistema di storage locale. Per ulteriori informazioni, consulta [Raccomandazioni fornite da DataSync Discovery.](https://docs.aws.amazon.com/datasync/latest/userguide/discovery-understand-recommendations.html)

Una volta generati, puoi visualizzare i tuoi consigli utilizzando l'[DescribeStorageSystemResourceso](https://docs.aws.amazon.com/datasync/latest/userguide/API_DescribeStorageSystemResources.html)perazione.

### **a** Note

Se il [processo di ricerca viene completato correttamente,](https://docs.aws.amazon.com/datasync/latest/userguide/discovery-job-statuses.html#discovery-job-statuses-table) non è necessario utilizzare questa operazione. DataSyncDiscovery genera automaticamente i consigli per te.

# <span id="page-528-1"></span>Sintassi della richiesta

```
{ 
    "DiscoveryJobArn": "string", 
    "ResourceIds": [ "string" ], 
    "ResourceType": "string"
}
```
# Parametri della richiesta

Per informazioni sui parametri comuni a tutte le azioni, vedere [Parametri comuni.](#page-691-0)

La richiesta accetta i seguenti dati in formato JSON.

### <span id="page-528-0"></span>**[DiscoveryJobArn](#page-528-1)**

Il nome della risorsa Amazon (ARN) del processo di processo di processo di processo di processo di processo di processo di processo di processo di processo di processo di processo di processo di processo di processo di processo di processo di processo di processo di rilevamento che usa

Tipo: String

Limitazioni di lunghezza: lunghezza massima di 256.

Pattern: ^arn:(aws|aws-cn|aws-us-gov|aws-iso|aws-iso-b):datasync:[a-z \-0-9]+:[0-9]{12}:system/storage-system-[a-f0-9]{8}-[a-f0-9]{4}-[a-f0-9] {4}-[a-f0-9]{4}-[a-f0-9]{12}/job/discovery-job-[a-f0-9]{8}-[a-f0-9]{4}- [a-f0-9]{4}-[a-f0-9]{4}-[a-f0-9]{12}\$

Campo obbligatorio: sì

#### <span id="page-529-0"></span>**[ResourceIds](#page-528-1)**

Specifica gli identificatori universalmente univoci (UUID) delle risorse del sistema di storage su cui si desidera ricevere consigli.

Tipo: matrice di stringhe

Membri dell'array: numero minimo di 1 elemento. Numero massimo di 100 elementi.

Pattern: [a-f0-9]{8}-[a-f0-9]{4}-[a-f0-9]{4}-[a-f0-9]{4}-[a-f0-9]{12}

Campo obbligatorio: sì

#### <span id="page-529-1"></span>**[ResourceType](#page-528-1)**

Specifica il tipo di risorsa del sistema di storage su cui si desidera ricevere consigli.

Tipo: String

Valori validi: SVM | VOLUME | CLUSTER

Campo obbligatorio: sì

Elementi di risposta

Se l'operazione riesce, il servizio invia una risposta HTTP 200 con un corpo HTTP vuoto.

#### Errori

Per informazioni sugli errori comuni a tutte le operazioni, consultare [Errori comuni.](#page-689-0)

#### InternalException

Questa eccezione viene generata quando si verifica un errore nel AWS DataSync servizio.

Codice di stato HTTP: 500

#### InvalidRequestException

Questa eccezione viene generata quando il client invia una richiesta non valida.

Codice di stato HTTP: 400

# Esempi

Richiesta di esempio

L'esempio seguente genera consigli AWS di archiviazione per un volume in un sistema di storage locale.

```
{ 
     "DiscoveryJobArn": "arn:aws:datasync:us-east-1:123456789012:system/storage-system-
abcdef01234567890/job/discovery-job-12345678-90ab-cdef-0abc-021345abcdef6", 
     "ResourceIds": [ 
         "a1b2c3d4-5678-90ab-cdef-EXAMPLE33333" 
     ], 
     "ResourceType": "VOLUME"
}
```
# Vedi anche

Per ulteriori informazioni sull'utilizzo di questa API in uno degli SDK AWS specifici della lingua, consulta quanto segue:

- [Interfaccia a riga di comando AWS](https://docs.aws.amazon.com/goto/aws-cli/datasync-2018-11-09/GenerateRecommendations)
- [SDK AWS per .NET](https://docs.aws.amazon.com/goto/DotNetSDKV3/datasync-2018-11-09/GenerateRecommendations)
- [SDK AWS per C++](https://docs.aws.amazon.com/goto/SdkForCpp/datasync-2018-11-09/GenerateRecommendations)
- [SDK AWS per Go](https://docs.aws.amazon.com/goto/SdkForGoV1/datasync-2018-11-09/GenerateRecommendations)
- [AWS SDK per Java V2](https://docs.aws.amazon.com/goto/SdkForJavaV2/datasync-2018-11-09/GenerateRecommendations)
- [AWSSDK per JavaScript](https://docs.aws.amazon.com/goto/AWSJavaScriptSDK/datasync-2018-11-09/GenerateRecommendations)
- [SDK AWS per PHP V3](https://docs.aws.amazon.com/goto/SdkForPHPV3/datasync-2018-11-09/GenerateRecommendations)
- [AWS SDK for Python](https://docs.aws.amazon.com/goto/boto3/datasync-2018-11-09/GenerateRecommendations)
- [SDK AWS per Ruby V3](https://docs.aws.amazon.com/goto/SdkForRubyV3/datasync-2018-11-09/GenerateRecommendations)

# **ListAgents**

Restituisce un elenco diAWS DataSync agenti che appartengonoAccount AWS a unRegione AWS elemento specificato nella richiesta.

Con l'impaginazione, è possibile ridurre il numero di Amazon Resource Name in una risposta. Se ricevi un elenco troncato di agenti in una risposta, la risposta contiene un indicatore che puoi specificare nella tua prossima richiesta per recuperare la pagina successiva degli agenti.

ListAgentsè a consistenza finale. Ciò significa che il risultato dell'esecuzione dell'operazione potrebbe non riflettere la creazione o l'eliminazione di un agente appena creato o eliminato. Ad esempio, se crei un agente con [CreateAgent](https://docs.aws.amazon.com/datasync/latest/userguide/API_CreateAgent.html)e poi lo esegui immediatamenteListAgents, quell'agente potrebbe non essere visualizzato immediatamente nell'elenco. In situazioni come questa, puoi sempre confermare se un agente è stato creato (o eliminato) utilizzando [DescribeAgent.](https://docs.aws.amazon.com/datasync/latest/userguide/API_DescribeAgent.html)

# <span id="page-531-2"></span>Sintassi della richiesta

```
{ 
    "MaxResults": number, 
    "NextToken": "string"
}
```
# Parametri della richiesta

Per informazioni sui parametri comuni a tutte le azioni, vedere [Parametri comuni.](#page-691-0)

La richiesta accetta i seguenti dati in formato JSON.

### <span id="page-531-0"></span>**[MaxResults](#page-531-2)**

Specifica il numero massimoDataSync di Amazon di una risposta. Per impostazione predefinita, una risposta mostra un massimo di 100 agenti.

Tipo: integer

Intervallo valido: valore minimo di 0. valore massimo pari a 100.

Required: No

### <span id="page-531-1"></span>[NextToken](#page-531-2)

Specifica una stringa opaca che indica la posizione in cui iniziare l'elenco successivo di risultati nella risposta.

### Tipo: String

Vincoli di lunghezza: lunghezza: lunghezza: lunghezza: lunghezza: 65535.

```
Modello: [a-zA-Z0-9=_-]+
```
Required: No

<span id="page-532-2"></span>Sintassi della risposta

```
{ 
    "Agents": [ 
        { 
            "AgentArn": "string", 
            "Name": "string", 
            "Status": "string" 
        } 
    ], 
    "NextToken": "string"
}
```
# Elementi di risposta

Se l'operazione riesce, il servizio restituisce una risposta HTTP 200.

I dati seguenti vengono restituiti in formato JSON mediante il servizio.

#### <span id="page-532-0"></span>[Agents](#page-532-2)

Un elenco degliDataSync agentiAccount AWS a tua disposizione comeRegione AWS specificato nella richiesta. L'elenco è ordinato in Amazon Resource Name (ARN) degli Amazon Resource Name (ARN) degli agenti.

Tipo: matrice di oggetti [AgentListEntry](#page-607-3)

#### <span id="page-532-1"></span>**[NextToken](#page-532-2)**

La stringa opaca che indica la posizione in cui iniziare l'elenco successivo di risultati nella risposta.

Tipo: String

Vincoli di lunghezza: lunghezza: lunghezza: lunghezza: lunghezza: 65535.

Pattern: [a-zA-Z0-9=\_-]+

## Errori

Per informazioni sugli errori comuni a tutte le operazioni, consultare [Errori comuni.](#page-689-0)

InternalException

Questa eccezione viene generata quando si verifica un errore nelAWS DataSync servizio.

Codice di stato HTTP: 500

### InvalidRequestException

Questa eccezione viene generata quando il client invia una richiesta non valida.

Codice di stato HTTP: 400

# Vedi anche

Per ulteriori informazioni sull'utilizzo di questa API in uno degli SDK AWS specifici della lingua, consulta quanto segue:

- [Interfaccia a riga di comando AWS](https://docs.aws.amazon.com/goto/aws-cli/datasync-2018-11-09/ListAgents)
- [SDK AWS per .NET](https://docs.aws.amazon.com/goto/DotNetSDKV3/datasync-2018-11-09/ListAgents)
- [SDK AWS per C++](https://docs.aws.amazon.com/goto/SdkForCpp/datasync-2018-11-09/ListAgents)
- [SDK AWS per Go](https://docs.aws.amazon.com/goto/SdkForGoV1/datasync-2018-11-09/ListAgents)
- [AWS SDK per Java V2](https://docs.aws.amazon.com/goto/SdkForJavaV2/datasync-2018-11-09/ListAgents)
- [AWSSDK perJavaScript](https://docs.aws.amazon.com/goto/AWSJavaScriptSDK/datasync-2018-11-09/ListAgents)
- [SDK AWS per PHP V3](https://docs.aws.amazon.com/goto/SdkForPHPV3/datasync-2018-11-09/ListAgents)
- [AWS SDK for Python](https://docs.aws.amazon.com/goto/boto3/datasync-2018-11-09/ListAgents)
- [SDK AWS per Ruby V3](https://docs.aws.amazon.com/goto/SdkForRubyV3/datasync-2018-11-09/ListAgents)

# ListDiscoveryJobs

Fornisce un elenco dei processi di rilevamento esistenti inRegione AWS e inAccount AWS cui si utilizzaDataSync Discovery.

<span id="page-534-2"></span>Sintassi della richiesta

```
{ 
    "MaxResults": number, 
    "NextToken": "string", 
    "StorageSystemArn": "string"
}
```
# Parametri della richiesta

Per informazioni sui parametri comuni a tutte le azioni, vedere [Parametri comuni.](#page-691-0)

La richiesta accetta i seguenti dati in formato JSON.

### <span id="page-534-0"></span>**[MaxResults](#page-534-2)**

Specifica quanti risultati si desidera ottenere nella risposta.

Tipo: integer

Intervallo valido: valore minimo di 1. valore massimo pari a 100.

Required: No

### <span id="page-534-1"></span>**[NextToken](#page-534-2)**

Specifica una stringa opaca che indica la posizione in cui iniziare l'elenco successivo di risultati nella risposta.

Tipo: String

Vincoli di lunghezza: lunghezza massima di 65535.

Modello: [a-zA-Z0-9=\_-]+

#### Required: No

### <span id="page-535-0"></span>[StorageSystemArn](#page-534-2)

Specifica il nome della risorsa Amazon (ARN) di un sistema di storage di. Utilizzare questo parametro se si desidera elencare solo i job di rilevamento associati a un sistema di storage specifico.

Tipo: String

Limitazioni di lunghezza: lunghezza massima di 128.

```
Modello: ^arn:(aws|aws-cn|aws-us-gov|aws-iso|aws-iso-b):datasync:[a-z
\-0-9]+:[0-9]{12}:system/storage-system-[a-f0-9]{8}-[a-f0-9]{4}-[a-f0-9]
{4}-[a-f0-9]{4}-[a-f0-9]{12}$
```
Required: No

<span id="page-535-2"></span>Sintassi della risposta

```
{ 
    "DiscoveryJobs": [ 
        { 
            "DiscoveryJobArn": "string", 
            "Status": "string" 
        } 
    ], 
    "NextToken": "string"
}
```
# Elementi di risposta

Se l'operazione riesce, il servizio restituisce una risposta HTTP 200.

I dati seguenti vengono restituiti in formato JSON mediante il servizio.

### <span id="page-535-1"></span>**[DiscoveryJobs](#page-535-2)**

I processi di scoperta che hai eseguito.

Tipo: matrice di oggetti [DiscoveryJobListEntry](#page-613-2)

#### <span id="page-536-0"></span>**[NextToken](#page-535-2)**

La stringa opaca che indica la posizione in cui iniziare l'elenco successivo di risultati nella risposta.

Tipo: String

Vincoli di lunghezza: lunghezza massima di 65535.

Pattern: [a-zA-Z0-9=\_-]+

# Errori

Per informazioni sugli errori comuni a tutte le operazioni, consultare [Errori comuni.](#page-689-0)

#### InternalException

Questa eccezione viene generata quando si verifica un errore nelAWS DataSync servizio.

Codice di stato HTTP: 500

#### InvalidRequestException

Questa eccezione viene generata quando il client invia una richiesta non valida.

Codice di stato HTTP: 400

### Vedi anche

Per ulteriori informazioni sull'utilizzo di questa API in uno degli SDK AWS specifici della lingua, consulta quanto segue:

- [Interfaccia a riga di comando AWS](https://docs.aws.amazon.com/goto/aws-cli/datasync-2018-11-09/ListDiscoveryJobs)
- [SDK AWS per .NET](https://docs.aws.amazon.com/goto/DotNetSDKV3/datasync-2018-11-09/ListDiscoveryJobs)
- [SDK AWS per C++](https://docs.aws.amazon.com/goto/SdkForCpp/datasync-2018-11-09/ListDiscoveryJobs)
- [SDK AWS per Go](https://docs.aws.amazon.com/goto/SdkForGoV1/datasync-2018-11-09/ListDiscoveryJobs)
- [AWS SDK per Java V2](https://docs.aws.amazon.com/goto/SdkForJavaV2/datasync-2018-11-09/ListDiscoveryJobs)
- [AWSSDK perJavaScript](https://docs.aws.amazon.com/goto/AWSJavaScriptSDK/datasync-2018-11-09/ListDiscoveryJobs)
- [SDK AWS per PHP V3](https://docs.aws.amazon.com/goto/SdkForPHPV3/datasync-2018-11-09/ListDiscoveryJobs)
- [AWS SDK for Python](https://docs.aws.amazon.com/goto/boto3/datasync-2018-11-09/ListDiscoveryJobs)
- [SDK AWS per Ruby V3](https://docs.aws.amazon.com/goto/SdkForRubyV3/datasync-2018-11-09/ListDiscoveryJobs)

# **ListLocations**

Restituisce un elenco di percorsi di origine e di destinazione.

Se hai più sedi di quelle restituite in una risposta (ovvero, la risposta restituisce solo un elenco troncato dei tuoi agenti), la risposta contiene un token che puoi specificare nella tua prossima richiesta per recuperare la pagina successiva di sedi.

# <span id="page-538-2"></span>Sintassi della richiesta

```
{ 
    "Filters": [ 
        { 
            "Name": "string", 
            "Operator": "string", 
            "Values": [ "string" ] 
        } 
    ], 
    "MaxResults": number, 
    "NextToken": "string"
}
```
# Parametri della richiesta

Per informazioni sui parametri comuni a tutte le azioni, vedere [Parametri comuni.](#page-691-0)

La richiesta accetta i seguenti dati in formato JSON.

#### <span id="page-538-0"></span>[Filters](#page-538-2)

È possibile immettere filtri API per restringere l'elenco delle risorse restituite daListLocations. Ad esempio, per recuperare tutte le attività in una posizione di origine specifica, puoi utilizzareListLocations con il nome del filtroLocationType S3 eOperator Equals.

Tipo: matrice di oggetti [LocationFilter](#page-631-3)

Required: No

#### <span id="page-538-1"></span>**[MaxResults](#page-538-2)**

Il numero massimo di luoghi da restituire.

Tipo: integer

Intervallo valido: valore minimo di 0. valore massimo pari a 100.

Required: No

#### <span id="page-539-0"></span>**[NextToken](#page-538-2)**

Una stringa opaca che indica la posizione da cui iniziare il prossimo elenco di località.

Tipo: String

Limitazioni di lunghezza: lunghezza massima di 65535.

Modello: [a-zA-Z0-9=\_-]+

Required: No

# <span id="page-539-3"></span>Sintassi della risposta

```
{ 
     "Locations": [ 
        { 
            "LocationArn": "string", 
            "LocationUri": "string" 
        } 
    ], 
    "NextToken": "string"
}
```
# Elementi di risposta

Se l'operazione riesce, il servizio restituisce una risposta HTTP 200.

I dati seguenti vengono restituiti in formato JSON mediante il servizio.

#### <span id="page-539-1"></span>[Locations](#page-539-3)

Un array che contiene un elenco di posizioni.

Tipo: matrice di oggetti [LocationListEntry](#page-633-2)

### <span id="page-539-2"></span>**[NextToken](#page-539-3)**

Una stringa opaca che indica la posizione da cui iniziare a restituire il prossimo elenco di posizioni.
### Tipo: String

Limitazioni di lunghezza: lunghezza massima di 65535.

Pattern: [a-zA-Z0-9=\_-]+

## Errori

Per informazioni sugli errori comuni a tutte le operazioni, consultare [Errori comuni.](#page-689-0)

#### InternalException

Questa eccezione viene generata quando si verifica un errore nelAWS DataSync servizio.

Codice di stato HTTP: 500

InvalidRequestException

Questa eccezione viene generata quando il client invia una richiesta non valida.

Codice di stato HTTP: 400

## Vedi anche

- [Interfaccia a riga di comando AWS](https://docs.aws.amazon.com/goto/aws-cli/datasync-2018-11-09/ListLocations)
- [SDK AWS per .NET](https://docs.aws.amazon.com/goto/DotNetSDKV3/datasync-2018-11-09/ListLocations)
- [SDK AWS per C++](https://docs.aws.amazon.com/goto/SdkForCpp/datasync-2018-11-09/ListLocations)
- [SDK AWS per Go](https://docs.aws.amazon.com/goto/SdkForGoV1/datasync-2018-11-09/ListLocations)
- [AWS SDK per Java V2](https://docs.aws.amazon.com/goto/SdkForJavaV2/datasync-2018-11-09/ListLocations)
- [AWSSDK perJavaScript](https://docs.aws.amazon.com/goto/AWSJavaScriptSDK/datasync-2018-11-09/ListLocations)
- [SDK AWS per PHP V3](https://docs.aws.amazon.com/goto/SdkForPHPV3/datasync-2018-11-09/ListLocations)
- [AWS SDK for Python](https://docs.aws.amazon.com/goto/boto3/datasync-2018-11-09/ListLocations)
- [SDK AWS per Ruby V3](https://docs.aws.amazon.com/goto/SdkForRubyV3/datasync-2018-11-09/ListLocations)

# **ListStorageSystems**

Elenca i sistemi di storage locali utilizzati conDataSync Discovery.

# <span id="page-541-2"></span>Sintassi della richiesta

```
{ 
    "MaxResults": number, 
    "NextToken": "string"
}
```
# Parametri della richiesta

Per informazioni sui parametri comuni a tutte le azioni, vedere [Parametri comuni.](#page-691-0)

La richiesta accetta i seguenti dati in formato JSON.

## <span id="page-541-0"></span>**[MaxResults](#page-541-2)**

Specifica quanti risultati si desidera ottenere nella risposta.

Tipo: integer

Intervallo valido: valore minimo di 1. valore massimo pari a 100.

Required: No

### <span id="page-541-1"></span>**[NextToken](#page-541-2)**

Specifica una stringa opaca che indica la posizione in cui iniziare l'elenco successivo di risultati nella risposta.

Tipo: String

Limitazioni di lunghezza: lunghezza massima di 65535.

Modello: [a-zA-Z0-9=\_-]+

Required: No

# <span id="page-541-3"></span>Sintassi della risposta

## {

ListStorageSystems 530

```
 "NextToken": "string", 
    "StorageSystems": [ 
        { 
            "Name": "string", 
            "StorageSystemArn": "string" 
        } 
    ]
}
```
# Elementi di risposta

Se l'operazione riesce, il servizio restituisce una risposta HTTP 200.

I dati seguenti vengono restituiti in formato JSON mediante il servizio.

### <span id="page-542-0"></span>**[NextToken](#page-541-3)**

La stringa opaca che indica la posizione in cui iniziare l'elenco successivo di risultati nella risposta.

Tipo: String

Limitazioni di lunghezza: lunghezza massima di 65535.

Pattern: [a-zA-Z0-9=\_-]+

## <span id="page-542-1"></span>**[StorageSystems](#page-541-3)**

I nomi delle risorse Amazon (ARN) dei sistemi di storage locali che utilizzi conDataSync Discovery.

Tipo: matrice di oggetti [StorageSystemListEntry](#page-675-2)

### Errori

Per informazioni sugli errori comuni a tutte le operazioni, consultare [Errori comuni.](#page-689-0)

#### InternalException

Questa eccezione viene generata quando si verifica un errore nelAWS DataSync servizio.

Codice di stato HTTP: 500

### InvalidRequestException

Questa eccezione viene generata quando il client invia una richiesta non valida.

Codice di stato HTTP: 400

### Vedi anche

- [Interfaccia a riga di comando AWS](https://docs.aws.amazon.com/goto/aws-cli/datasync-2018-11-09/ListStorageSystems)
- [SDK AWS per .NET](https://docs.aws.amazon.com/goto/DotNetSDKV3/datasync-2018-11-09/ListStorageSystems)
- [SDK AWS per C++](https://docs.aws.amazon.com/goto/SdkForCpp/datasync-2018-11-09/ListStorageSystems)
- [SDK AWS per Go](https://docs.aws.amazon.com/goto/SdkForGoV1/datasync-2018-11-09/ListStorageSystems)
- [AWS SDK per Java V2](https://docs.aws.amazon.com/goto/SdkForJavaV2/datasync-2018-11-09/ListStorageSystems)
- [AWSSDK perJavaScript](https://docs.aws.amazon.com/goto/AWSJavaScriptSDK/datasync-2018-11-09/ListStorageSystems)
- [SDK AWS per PHP V3](https://docs.aws.amazon.com/goto/SdkForPHPV3/datasync-2018-11-09/ListStorageSystems)
- [AWS SDK for Python](https://docs.aws.amazon.com/goto/boto3/datasync-2018-11-09/ListStorageSystems)
- [SDK AWS per Ruby V3](https://docs.aws.amazon.com/goto/SdkForRubyV3/datasync-2018-11-09/ListStorageSystems)

# **ListTagsForResource**

Restituisce unaAWS risorsa.

# <span id="page-544-3"></span>Sintassi della richiesta

```
{ 
    "MaxResults": number, 
    "NextToken": "string", 
    "ResourceArn": "string"
}
```
# Parametri della richiesta

Per informazioni sui parametri comuni a tutte le azioni, vedere [Parametri comuni.](#page-691-0)

La richiesta accetta i seguenti dati in formato JSON.

### <span id="page-544-0"></span>**[MaxResults](#page-544-3)**

Specifica quanti risultati si desidera ottenere nella risposta.

Tipo: integer

Intervallo valido: valore minimo di 0. valore massimo pari a 100.

Required: No

### <span id="page-544-1"></span>**[NextToken](#page-544-3)**

Specifica una stringa opaca che indica la posizione in cui iniziare l'elenco successivo di risultati nella risposta.

Tipo: String

Limitazioni di di di di di.

Modello: [a-zA-Z0-9=\_-]+

Required: No

#### <span id="page-544-2"></span>[ResourceArn](#page-544-3)

Specifica dell'Amazon Resource Name (ARN) per il dominio a cui utilizzare.

Tipo: String

Limitazioni di lunghezza: lunghezza massima di 128.

```
Pattern: ^arn:(aws|aws-cn|aws-us-gov|aws-iso|aws-iso-b):datasync:[a-z
\-0-9]+:[0-9]{12}:(agent|task|location|system)/((agent|task|loc)-[a-
f0-9]{17}|storage-system-[a-f0-9]{8}-[a-f0-9]{4}-[a-f0-9]{4}-[a-f0-9]
{4}-[a-f0-9]{12})(/execution/exec-[a-f0-9]{17})?$
```
Campo obbligatorio: sì

<span id="page-545-2"></span>Sintassi della risposta

```
{ 
     "NextToken": "string", 
     "Tags": [ 
        { 
            "Key": "string", 
            "Value": "string" 
        } 
    ]
}
```
## Elementi di risposta

Se l'operazione riesce, il servizio restituisce una risposta HTTP 200.

I dati seguenti vengono restituiti in formato JSON mediante il servizio.

#### <span id="page-545-0"></span>**[NextToken](#page-545-2)**

La stringa opaca che indica la posizione in cui iniziare l'elenco successivo di risultati nella risposta.

Tipo: String

Limitazioni di di di di di.

```
Pattern: [a-zA-Z0-9=_-]+
```
# <span id="page-545-1"></span>[Tags](#page-545-2)

Una risorsa specificata.

Tipo: matrice di oggetti [TagListEntry](#page-677-2)

Membri dell'array: numero minimo di 0 elementi. 20 elementi..

### Errori

Per informazioni sugli errori comuni a tutte le operazioni, consultare [Errori comuni.](#page-689-0)

#### InternalException

Questa eccezione viene generata quando si verifica un errore nelAWS DataSync servizio.

Codice di stato HTTP: 500

InvalidRequestException

Questa eccezione viene generata quando il client invia una richiesta non valida.

Codice di stato HTTP: 400

### Vedi anche

- [Interfaccia a riga di comando AWS](https://docs.aws.amazon.com/goto/aws-cli/datasync-2018-11-09/ListTagsForResource)
- [SDK AWS per .NET](https://docs.aws.amazon.com/goto/DotNetSDKV3/datasync-2018-11-09/ListTagsForResource)
- [SDK AWS per C++](https://docs.aws.amazon.com/goto/SdkForCpp/datasync-2018-11-09/ListTagsForResource)
- [SDK AWS per Go](https://docs.aws.amazon.com/goto/SdkForGoV1/datasync-2018-11-09/ListTagsForResource)
- [AWS SDK per Java V2](https://docs.aws.amazon.com/goto/SdkForJavaV2/datasync-2018-11-09/ListTagsForResource)
- [AWSSDK perJavaScript](https://docs.aws.amazon.com/goto/AWSJavaScriptSDK/datasync-2018-11-09/ListTagsForResource)
- [SDK AWS per PHP V3](https://docs.aws.amazon.com/goto/SdkForPHPV3/datasync-2018-11-09/ListTagsForResource)
- [AWS SDK for Python](https://docs.aws.amazon.com/goto/boto3/datasync-2018-11-09/ListTagsForResource)
- [SDK AWS per Ruby V3](https://docs.aws.amazon.com/goto/SdkForRubyV3/datasync-2018-11-09/ListTagsForResource)

# **ListTaskExecutions**

Restituisce un elenco di attività eseguite.

# <span id="page-547-3"></span>Sintassi della richiesta

```
{ 
    "MaxResults": number, 
    "NextToken": "string", 
    "TaskArn": "string"
}
```
# Parametri della richiesta

Per informazioni sui parametri comuni a tutte le azioni, vedere [Parametri comuni.](#page-691-0)

La richiesta accetta i seguenti dati in formato JSON.

#### <span id="page-547-0"></span>**[MaxResults](#page-547-3)**

Il numero massimo di attività eseguite da mettere in lista.

Tipo: integer

Intervallo valido: valore minimo di 0. valore massimo pari a 100.

Required: No

#### <span id="page-547-1"></span>**[NextToken](#page-547-3)**

Una stringa opaca che indica la posizione da cui iniziare l'elenco successivo delle attività eseguite.

Tipo: String

Limitazioni di lunghezza: lunghezza massima di 65535.

Modello: [a-zA-Z0-9=\_-]+

Required: No

#### <span id="page-547-2"></span>**[TaskArn](#page-547-3)**

L'Amazon Resource Name (ARN) dell'attività di cui desideri mettere in vendita le attività.

Tipo: String

Limitazioni di lunghezza: lunghezza massima di 128.

```
Modello: ^arn:(aws|aws-cn|aws-us-gov|aws-iso|aws-iso-b):datasync:[a-z
\-0-9]*:[0-9]{12}:task/task-[0-9a-f]{17}$
```
Required: No

<span id="page-548-2"></span>Sintassi della risposta

```
{ 
    "NextToken": "string", 
    "TaskExecutions": [ 
        { 
            "Status": "string", 
            "TaskExecutionArn": "string" 
        } 
    ]
}
```
## Elementi di risposta

Se l'operazione riesce, il servizio restituisce una risposta HTTP 200.

I dati seguenti vengono restituiti in formato JSON mediante il servizio.

#### <span id="page-548-0"></span>**[NextToken](#page-548-2)**

Una stringa opaca che indica la posizione in cui iniziare a restituire l'elenco successivo delle attività eseguite.

Tipo: String

Limitazioni di lunghezza: lunghezza massima di 65535.

Pattern: [a-zA-Z0-9=\_-]+

#### <span id="page-548-1"></span>**[TaskExecutions](#page-548-2)**

Un elenco delle attività eseguite.

Tipo: matrice di oggetti [TaskExecutionListEntry](#page-678-2)

# Errori

Per informazioni sugli errori comuni a tutte le operazioni, consultare [Errori comuni.](#page-689-0)

InternalException

Questa eccezione viene generata quando si verifica un errore nelAWS DataSync servizio.

Codice di stato HTTP: 500

### InvalidRequestException

Questa eccezione viene generata quando il client invia una richiesta non valida.

Codice di stato HTTP: 400

## Vedi anche

- [Interfaccia a riga di comando AWS](https://docs.aws.amazon.com/goto/aws-cli/datasync-2018-11-09/ListTaskExecutions)
- [SDK AWS per .NET](https://docs.aws.amazon.com/goto/DotNetSDKV3/datasync-2018-11-09/ListTaskExecutions)
- [SDK AWS per C++](https://docs.aws.amazon.com/goto/SdkForCpp/datasync-2018-11-09/ListTaskExecutions)
- [SDK AWS per Go](https://docs.aws.amazon.com/goto/SdkForGoV1/datasync-2018-11-09/ListTaskExecutions)
- [AWS SDK per Java V2](https://docs.aws.amazon.com/goto/SdkForJavaV2/datasync-2018-11-09/ListTaskExecutions)
- [AWSSDK perJavaScript](https://docs.aws.amazon.com/goto/AWSJavaScriptSDK/datasync-2018-11-09/ListTaskExecutions)
- [SDK AWS per PHP V3](https://docs.aws.amazon.com/goto/SdkForPHPV3/datasync-2018-11-09/ListTaskExecutions)
- [AWS SDK for Python](https://docs.aws.amazon.com/goto/boto3/datasync-2018-11-09/ListTaskExecutions)
- [SDK AWS per Ruby V3](https://docs.aws.amazon.com/goto/SdkForRubyV3/datasync-2018-11-09/ListTaskExecutions)

# **ListTasks**

Restituisce un elenco delleAWS DataSync attività create.

# <span id="page-550-2"></span>Sintassi della richiesta

```
{ 
    "Filters": [ 
        { 
            "Name": "string", 
            "Operator": "string", 
            "Values": [ "string" ] 
        } 
    ], 
    "MaxResults": number, 
    "NextToken": "string"
}
```
# Parametri della richiesta

Per informazioni sui parametri comuni a tutte le azioni, vedere [Parametri comuni.](#page-691-0)

La richiesta accetta i seguenti dati in formato JSON.

# <span id="page-550-0"></span>**[Filters](#page-550-2)**

È possibile immettere filtri API per restringere l'elenco delle risorse restituite daListTasks. Ad esempio, per recuperare tutte le attività su una posizione di origine specifica, è possibile utilizzarleListTasks con il nome del filtroLocationId eOperator Equals con l'ARN della posizione.

Tipo: matrice di oggetti [TaskFilter](#page-683-3)

Required: No

## <span id="page-550-1"></span>**[MaxResults](#page-550-2)**

Il numero massimo di attività da restituire.

Tipo: integer

Intervallo valido: valore minimo di 0. valore massimo pari a 100.

#### Required: No

#### <span id="page-551-0"></span>**[NextToken](#page-550-2)**

Una stringa opaca che indica la posizione da cui iniziare il prossimo elenco di attività.

Tipo: String

Vincoli di lunghezza: lunghezza massima di 65535.

Modello: [a-zA-Z0-9=\_-]+

Required: No

### <span id="page-551-2"></span>Sintassi della risposta

```
{ 
     "NextToken": "string", 
     "Tasks": [ 
        { 
            "Name": "string", 
            "Status": "string", 
            "TaskArn": "string" 
        } 
    ]
}
```
# Elementi di risposta

Se l'operazione riesce, il servizio restituisce una risposta HTTP 200.

I dati seguenti vengono restituiti in formato JSON mediante il servizio.

#### <span id="page-551-1"></span>[NextToken](#page-551-2)

Una stringa opaca che indica la posizione in cui iniziare a restituire l'elenco successivo di attività.

Tipo: String

Vincoli di lunghezza: lunghezza massima di 65535.

Pattern: [a-zA-Z0-9=\_-]+

#### <span id="page-552-0"></span>[Tasks](#page-551-2)

Un elenco di tutte le attività restituite.

Tipo: matrice di oggetti [TaskListEntry](#page-685-3)

## Errori

Per informazioni sugli errori comuni a tutte le operazioni, consultare [Errori comuni.](#page-689-0)

### InternalException

Questa eccezione viene generata quando si verifica un errore nelAWS DataSync servizio.

Codice di stato HTTP: 500

InvalidRequestException

Questa eccezione viene generata quando il client invia una richiesta non valida.

Codice di stato HTTP: 400

## Vedi anche

- [Interfaccia a riga di comando AWS](https://docs.aws.amazon.com/goto/aws-cli/datasync-2018-11-09/ListTasks)
- [SDK AWS per .NET](https://docs.aws.amazon.com/goto/DotNetSDKV3/datasync-2018-11-09/ListTasks)
- [SDK AWS per C++](https://docs.aws.amazon.com/goto/SdkForCpp/datasync-2018-11-09/ListTasks)
- [SDK AWS per Go](https://docs.aws.amazon.com/goto/SdkForGoV1/datasync-2018-11-09/ListTasks)
- [AWS SDK per Java V2](https://docs.aws.amazon.com/goto/SdkForJavaV2/datasync-2018-11-09/ListTasks)
- [AWSSDK perJavaScript](https://docs.aws.amazon.com/goto/AWSJavaScriptSDK/datasync-2018-11-09/ListTasks)
- [SDK AWS per PHP V3](https://docs.aws.amazon.com/goto/SdkForPHPV3/datasync-2018-11-09/ListTasks)
- [AWS SDK for Python](https://docs.aws.amazon.com/goto/boto3/datasync-2018-11-09/ListTasks)
- [SDK AWS per Ruby V3](https://docs.aws.amazon.com/goto/SdkForRubyV3/datasync-2018-11-09/ListTasks)

# RemoveStorageSystem

Rimuove definitivamente una risorsa del sistema di storage daDataSync Discovery, inclusi i processi di rilevamento associati, i dati raccolti e i consigli.

## <span id="page-553-1"></span>Sintassi della richiesta

```
{ 
    "StorageSystemArn": "string"
}
```
# Parametri della richiesta

Per informazioni sui parametri comuni a tutte le azioni, vedere [Parametri comuni.](#page-691-0)

La richiesta accetta i seguenti dati in formato JSON.

#### <span id="page-553-0"></span>[StorageSystemArn](#page-553-1)

Specifica l'ARN (Amazon Resource Name) della sistema di storage che desideri rimuovere definitivamente daDataSync Discovery.

Tipo: String

Limitazioni di lunghezza: lunghezza massima di 128.

Pattern: ^arn:(aws|aws-cn|aws-us-gov|aws-iso|aws-iso-b):datasync:[a-z \-0-9]+:[0-9]{12}:system/storage-system-[a-f0-9]{8}-[a-f0-9]{4}-[a-f0-9] {4}-[a-f0-9]{4}-[a-f0-9]{12}\$

Campo obbligatorio: sì

## Elementi di risposta

Se l'operazione riesce, il servizio invia una risposta HTTP 200 con un corpo HTTP vuoto.

## Errori

Per informazioni sugli errori comuni a tutte le operazioni, consultare [Errori comuni.](#page-689-0)

#### InternalException

Questa eccezione viene generata quando si verifica un errore nelAWS DataSync servizio.

Codice di stato HTTP: 500

InvalidRequestException

Questa eccezione viene generata quando il client invia una richiesta non valida.

Codice di stato HTTP: 400

### Vedi anche

- [Interfaccia a riga di comando AWS](https://docs.aws.amazon.com/goto/aws-cli/datasync-2018-11-09/RemoveStorageSystem)
- [SDK AWS per .NET](https://docs.aws.amazon.com/goto/DotNetSDKV3/datasync-2018-11-09/RemoveStorageSystem)
- [SDK AWS per C++](https://docs.aws.amazon.com/goto/SdkForCpp/datasync-2018-11-09/RemoveStorageSystem)
- [SDK AWS per Go](https://docs.aws.amazon.com/goto/SdkForGoV1/datasync-2018-11-09/RemoveStorageSystem)
- [AWS SDK per Java V2](https://docs.aws.amazon.com/goto/SdkForJavaV2/datasync-2018-11-09/RemoveStorageSystem)
- [AWSSDK perJavaScript](https://docs.aws.amazon.com/goto/AWSJavaScriptSDK/datasync-2018-11-09/RemoveStorageSystem)
- [SDK AWS per PHP V3](https://docs.aws.amazon.com/goto/SdkForPHPV3/datasync-2018-11-09/RemoveStorageSystem)
- [AWS SDK for Python](https://docs.aws.amazon.com/goto/boto3/datasync-2018-11-09/RemoveStorageSystem)
- [SDK AWS per Ruby V3](https://docs.aws.amazon.com/goto/SdkForRubyV3/datasync-2018-11-09/RemoveStorageSystem)

# **StartDiscoveryJob**

Esegue un processo diDataSync rilevamento sul sistema di storage locale. Se non avete ancora aggiunto il sistema di storage aDataSync Discovery, eseguite innanzitutto questa operazione utilizzando l'[AddStorageSystem](https://docs.aws.amazon.com/datasync/latest/userguide/API_AddStorageSystem.html)operazione.

# <span id="page-555-2"></span>Sintassi della richiesta

```
{ 
    "ClientToken": "string", 
    "CollectionDurationMinutes": number, 
    "StorageSystemArn": "string", 
    "Tags": [ 
       \{ "Key": "string", 
           "Value": "string" 
        } 
    ]
}
```
# Parametri della richiesta

Per informazioni sui parametri comuni a tutte le azioni, vedere [Parametri comuni.](#page-691-0)

La richiesta accetta i seguenti dati in formato JSON.

### <span id="page-555-0"></span>**[ClientToken](#page-555-2)**

Specifica un token client per assicurarsi che le richieste con questa operazione API siano idempotenti. Se non specifichi un token client, neDataSync genera automaticamente uno.

Tipo: stringa

```
Pattern: [a-f0-9]{8}-[a-f0-9]{4}-[a-f0-9]{4}-[a-f0-9]{4}-[a-f0-9]{12}
```
Campo obbligatorio: sì

<span id="page-555-1"></span>[CollectionDurationMinutes](#page-555-2)

Specifica per quanto tempo desideri utilizzare il nome della ricerca.

### **a** Note

Per consigli più accurati, consigliamo una durata di almeno 14 giorni. Le durate più lunghe consentono di raccogliere un numero sufficiente di punti dati e forniscono una rappresentazione realistica delle prestazioni e dell'utilizzo dello storage.

Tipo: integer

Intervallo valido: valore minimo pari a 60. Valmassimo pari pari pari pari pari pari pari pari pari pari pari pari pari

Campo obbligatorio: sì

#### <span id="page-556-0"></span>[StorageSystemArn](#page-555-2)

Specifica l'ARN (Amazon Resource Name) del sistema storage locale su la quale intendi eseguire il nome della risorsa Amazon.

Tipo: String

Limitazioni di lunghezza: lunghezza massima di 128.

```
Pattern: ^arn:(aws|aws-cn|aws-us-gov|aws-iso|aws-iso-b):datasync:[a-z
\-0-9]+:[0-9]{12}:system/storage-system-[a-f0-9]{8}-[a-f0-9]{4}-[a-f0-9]
{4}-[a-f0-9]{4}-[a-f0-9]{12}$
```
Campo obbligatorio: sì

#### <span id="page-556-1"></span>[Tags](#page-555-2)

Specifica le etichette che consentono di classificare, filtrare e cercare le risorse AWS.

Tipo: matrice di oggetti [TagListEntry](#page-677-2)

Membri dell'array: numero minimo di 0 elementi. Numero massimo di 50 item.

Required: No

# <span id="page-556-2"></span>Sintassi della risposta

{

}

"[DiscoveryJobArn"](#page-557-0): "*string*"

# Elementi di risposta

Se l'operazione riesce, il servizio restituisce una risposta HTTP 200.

I dati seguenti vengono restituiti in formato JSON mediante il servizio.

### <span id="page-557-0"></span>**[DiscoveryJobArn](#page-556-2)**

L'ARN del lavoro di scoperta che hai iniziato.

Tipo: String

Limitazioni di lunghezza: lunghezza massima di 256.

Pattern: ^arn:(aws|aws-cn|aws-us-gov|aws-iso|aws-iso-b):datasync:[a-z \-0-9]+:[0-9]{12}:system/storage-system-[a-f0-9]{8}-[a-f0-9]{4}-[a-f0-9] {4}-[a-f0-9]{4}-[a-f0-9]{12}/job/discovery-job-[a-f0-9]{8}-[a-f0-9]{4}- [a-f0-9]{4}-[a-f0-9]{4}-[a-f0-9]{12}\$

# Errori

Per informazioni sugli errori comuni a tutte le operazioni, consultare [Errori comuni.](#page-689-0)

## InternalException

Questa eccezione viene generata quando si verifica un errore nelAWS DataSync servizio.

Codice di stato HTTP: 500

## InvalidRequestException

Questa eccezione viene generata quando il client invia una richiesta non valida.

Codice di stato HTTP: 400

# Vedi anche

- [Interfaccia a riga di comando AWS](https://docs.aws.amazon.com/goto/aws-cli/datasync-2018-11-09/StartDiscoveryJob)
- [SDK AWS per .NET](https://docs.aws.amazon.com/goto/DotNetSDKV3/datasync-2018-11-09/StartDiscoveryJob)
- [SDK AWS per C++](https://docs.aws.amazon.com/goto/SdkForCpp/datasync-2018-11-09/StartDiscoveryJob)
- [SDK AWS per Go](https://docs.aws.amazon.com/goto/SdkForGoV1/datasync-2018-11-09/StartDiscoveryJob)
- [AWS SDK per Java V2](https://docs.aws.amazon.com/goto/SdkForJavaV2/datasync-2018-11-09/StartDiscoveryJob)
- [AWSSDK perJavaScript](https://docs.aws.amazon.com/goto/AWSJavaScriptSDK/datasync-2018-11-09/StartDiscoveryJob)
- [SDK AWS per PHP V3](https://docs.aws.amazon.com/goto/SdkForPHPV3/datasync-2018-11-09/StartDiscoveryJob)
- [AWS SDK for Python](https://docs.aws.amazon.com/goto/boto3/datasync-2018-11-09/StartDiscoveryJob)
- [SDK AWS per Ruby V3](https://docs.aws.amazon.com/goto/SdkForRubyV3/datasync-2018-11-09/StartDiscoveryJob)

# **StartTaskExecution**

Avvia l'AWS DataSyncattività. Per ogni attività, è possibile eseguire solo un'operazione alla volta.

L'esecuzione di un'attività prevede diverse fasi. Per ulteriori informazioni, consulta [Stati](https://docs.aws.amazon.com/datasync/latest/userguide/working-with-task-executions.html#understand-task-execution-statuses) [dell'esecuzione delle attività.](https://docs.aws.amazon.com/datasync/latest/userguide/working-with-task-executions.html#understand-task-execution-statuses)

### **A** Important

Se hai intenzione di trasferire dati da o verso una sede Amazon S3, consulta prima di iniziare [come DataSync possono influire i costi della tua richiesta S3](https://docs.aws.amazon.com/datasync/latest/userguide/create-s3-location.html#create-s3-location-s3-requests) e la [pagina DataSync dei prezzi.](https://aws.amazon.com/datasync/pricing/)

# <span id="page-559-0"></span>Sintassi della richiesta

```
{ 
    "Excludes": [ 
        { 
           "FilterType": "string", 
           "Value": "string" 
       } 
    ], 
    "Includes": [ 
      \{ "FilterType": "string", 
           "Value": "string" 
        } 
    ], 
    "OverrideOptions": { 
        "Atime": "string", 
        "BytesPerSecond": number, 
        "Gid": "string", 
        "LogLevel": "string", 
        "Mtime": "string", 
        "ObjectTags": "string", 
        "OverwriteMode": "string", 
        "PosixPermissions": "string", 
        "PreserveDeletedFiles": "string", 
        "PreserveDevices": "string", 
        "SecurityDescriptorCopyFlags": "string", 
        "TaskQueueing": "string", 
        "TransferMode": "string",
```

```
 "Uid": "string", 
        "VerifyMode": "string" 
    }, 
    "Tags": [ 
        { 
            "Key": "string", 
            "Value": "string" 
        } 
    ], 
     "TaskArn": "string"
}
```
# Parametri della richiesta

Per informazioni sui parametri comuni a tutte le azioni, vedere [Parametri comuni.](#page-691-0)

La richiesta accetta i seguenti dati in formato JSON.

### <span id="page-560-0"></span>[Excludes](#page-559-0)

Specifica un elenco di regole di filtro che determina i file da escludere da un'attività. L'elenco contiene una singola stringa di filtro costituita dai modelli da escludere. I modelli sono delimitati da "|" (cioè una barra verticale), ad esempio: "/folder1|/folder2".

Tipo: matrice di oggetti [FilterRule](#page-618-2)

Membri dell'array: numero minimo di 0 elementi. Numero massimo di 1 elemento.

Required: No

### <span id="page-560-1"></span>[Includes](#page-559-0)

Specifica un elenco di regole di filtro che determina i file da includere durante l'esecuzione di un'attività. Il modello deve contenere una singola stringa di filtro costituita dai modelli da includere. I modelli sono delimitati da "|" (cioè una barra verticale), ad esempio: "/folder1|/folder2".

Tipo: matrice di oggetti [FilterRule](#page-618-2)

Membri dell'array: numero minimo di 0 elementi. Numero massimo di 1 elemento.

Required: No

### <span id="page-561-0"></span>**[OverrideOptions](#page-559-0)**

Configura le impostazioni delle AWS DataSync attività. Queste opzioni includono il modo in cui DataSync gestisce file, oggetti e i metadati associati. Puoi anche specificare come DataSync verifica l'integrità dei dati, impostare limiti di larghezza di banda per la tua attività, tra le altre opzioni.

Ogni attività ha un valore predefinito. A meno che non sia necessario, non è necessario configurare nessuno di questi elementi Options prima di iniziare l'attività.

Tipo: [Options](#page-652-1) oggetto

Required: No

#### <span id="page-561-1"></span>[Tags](#page-559-0)

Specifica i tag da applicare al nome della risorsa Amazon (ARN) che rappresenta l'esecuzione dell'attività.

I tag sono coppie chiave-valore che facilitano la gestione, il filtraggio e la ricerca delle tue DataSync risorse.

Tipo: matrice di oggetti [TagListEntry](#page-677-2)

Membri dell'array: numero minimo di 0 elementi. Numero massimo di 50 item.

Required: No

#### <span id="page-561-2"></span>[TaskArn](#page-559-0)

Specifica l'ARN (Amazon Resource Name) dell'attività da avviare.

Tipo: String

Limitazioni di lunghezza: lunghezza massima di 128.

Pattern: ^arn:(aws|aws-cn|aws-us-gov|aws-iso|aws-iso-b):datasync:[a-z \-0-9]\*:[0-9]{12}:task/task-[0-9a-f]{17}\$

Campo obbligatorio: sì

# <span id="page-561-3"></span>Sintassi della risposta

{

}

"[TaskExecutionArn"](#page-562-0): "*string*"

# Elementi di risposta

Se l'operazione riesce, il servizio restituisce una risposta HTTP 200.

I dati seguenti vengono restituiti in formato JSON mediante il servizio.

### <span id="page-562-0"></span>**[TaskExecutionArn](#page-561-3)**

L'ARN dell'esecuzione dell'attività in esecuzione.

Tipo: String

Limitazioni di lunghezza: lunghezza massima di 128.

Pattern: ^arn:(aws|aws-cn|aws-us-gov|aws-iso|aws-iso-b):datasync:[a-z \-0-9]\*:[0-9]{12}:task/task-[0-9a-f]{17}/execution/exec-[0-9a-f]{17}\$

# Errori

Per informazioni sugli errori comuni a tutte le operazioni, consultare [Errori comuni.](#page-689-0)

### InternalException

Questa eccezione viene generata quando si verifica un errore nel AWS DataSync servizio.

Codice di stato HTTP: 500

InvalidRequestException

Questa eccezione viene generata quando il client invia una richiesta non valida.

Codice di stato HTTP: 400

## Esempi

### Richiesta di esempio

L'esempio seguente avvia l'esecuzione di un'attività utilizzando le opzioni predefinite per l'attività specificata.

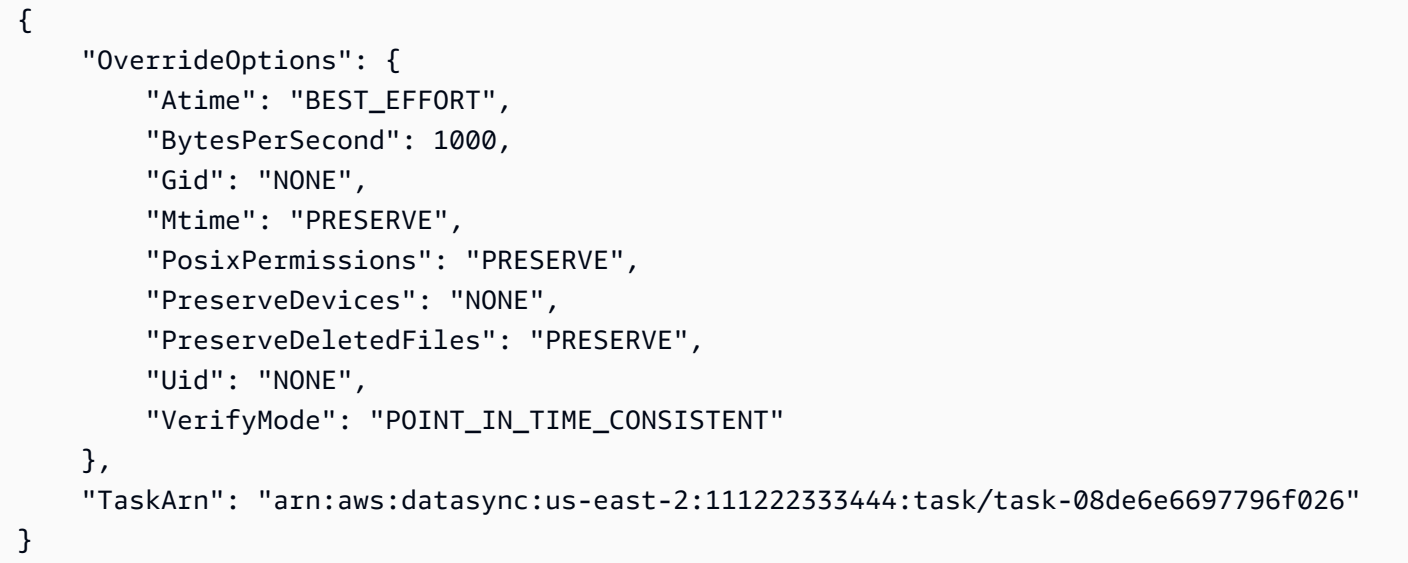

#### Risposta di esempio

Questo esempio illustra un utilizzo di. StartTaskExecution

```
{ 
   "TaskExecutionArn": "arn:aws:datasync:us-east-2:111222333444:task/
task-08de6e6697796f026/execution/exec-04ce9d516d69bd52f"
}
```
## Vedi anche

- [Interfaccia a riga di comando AWS](https://docs.aws.amazon.com/goto/aws-cli/datasync-2018-11-09/StartTaskExecution)
- [SDK AWS per .NET](https://docs.aws.amazon.com/goto/DotNetSDKV3/datasync-2018-11-09/StartTaskExecution)
- [SDK AWS per C++](https://docs.aws.amazon.com/goto/SdkForCpp/datasync-2018-11-09/StartTaskExecution)
- [SDK AWS per Go](https://docs.aws.amazon.com/goto/SdkForGoV1/datasync-2018-11-09/StartTaskExecution)
- [AWS SDK per Java V2](https://docs.aws.amazon.com/goto/SdkForJavaV2/datasync-2018-11-09/StartTaskExecution)
- [AWSSDK per JavaScript](https://docs.aws.amazon.com/goto/AWSJavaScriptSDK/datasync-2018-11-09/StartTaskExecution)
- [SDK AWS per PHP V3](https://docs.aws.amazon.com/goto/SdkForPHPV3/datasync-2018-11-09/StartTaskExecution)
- [AWS SDK for Python](https://docs.aws.amazon.com/goto/boto3/datasync-2018-11-09/StartTaskExecution)
- [SDK AWS per Ruby V3](https://docs.aws.amazon.com/goto/SdkForRubyV3/datasync-2018-11-09/StartTaskExecution)

# **StopDiscoveryJob**

Interrompe un processo diDataSync rilevamento in esecuzione.

Puoi interrompere un lavoro di scoperta in qualsiasi momento. Un processo interrotto prima della sua conclusione programmata probabilmente fornirà alcune informazioni sulle risorse del sistema di storage locale. Per ottenere consigli per un lavoro interrotto, è necessario utilizzare l'[GenerateRecommendationso](https://docs.aws.amazon.com/datasync/latest/userguide/API_GenerateRecommendations.html)perazione.

# <span id="page-565-1"></span>Sintassi della richiesta

```
{ 
    "DiscoveryJobArn": "string"
}
```
# Parametri della richiesta

Per informazioni sui parametri comuni a tutte le azioni, vedere [Parametri comuni.](#page-691-0)

La richiesta accetta i seguenti dati in formato JSON.

#### <span id="page-565-0"></span>[DiscoveryJobArn](#page-565-1)

Specifica l'ARN (Amazon Resource Name) del processo di ricerca che desideri utilizzare.

Tipo: String

Limitazioni di lunghezza: lunghezza massima di 256.

Pattern: ^arn:(aws|aws-cn|aws-us-gov|aws-iso|aws-iso-b):datasync:[a-z \-0-9]+:[0-9]{12}:system/storage-system-[a-f0-9]{8}-[a-f0-9]{4}-[a-f0-9] {4}-[a-f0-9]{4}-[a-f0-9]{12}/job/discovery-job-[a-f0-9]{8}-[a-f0-9]{4}- [a-f0-9]{4}-[a-f0-9]{4}-[a-f0-9]{12}\$

Campo obbligatorio: sì

## Elementi di risposta

Se l'operazione riesce, il servizio invia una risposta HTTP 200 con un corpo HTTP vuoto.

# Errori

Per informazioni sugli errori comuni a tutte le operazioni, consultare [Errori comuni.](#page-689-0)

InternalException

Questa eccezione viene generata quando si verifica un errore nelAWS DataSync servizio.

Codice di stato HTTP: 500

#### InvalidRequestException

Questa eccezione viene generata quando il client invia una richiesta non valida.

Codice di stato HTTP: 400

## Vedi anche

- [Interfaccia a riga di comando AWS](https://docs.aws.amazon.com/goto/aws-cli/datasync-2018-11-09/StopDiscoveryJob)
- [SDK AWS per .NET](https://docs.aws.amazon.com/goto/DotNetSDKV3/datasync-2018-11-09/StopDiscoveryJob)
- [SDK AWS per C++](https://docs.aws.amazon.com/goto/SdkForCpp/datasync-2018-11-09/StopDiscoveryJob)
- [SDK AWS per Go](https://docs.aws.amazon.com/goto/SdkForGoV1/datasync-2018-11-09/StopDiscoveryJob)
- [AWS SDK per Java V2](https://docs.aws.amazon.com/goto/SdkForJavaV2/datasync-2018-11-09/StopDiscoveryJob)
- [AWSSDK perJavaScript](https://docs.aws.amazon.com/goto/AWSJavaScriptSDK/datasync-2018-11-09/StopDiscoveryJob)
- [SDK AWS per PHP V3](https://docs.aws.amazon.com/goto/SdkForPHPV3/datasync-2018-11-09/StopDiscoveryJob)
- [AWS SDK for Python](https://docs.aws.amazon.com/goto/boto3/datasync-2018-11-09/StopDiscoveryJob)
- [SDK AWS per Ruby V3](https://docs.aws.amazon.com/goto/SdkForRubyV3/datasync-2018-11-09/StopDiscoveryJob)

# **TagResource**

Applica un tag a unaAWS risorsa. I tag sono coppie chiave-valore che facilitano la gestione, il filtraggio e la ricerca delle tue risorse.

Queste includonoAWS DataSync risorse, come ubicazioni, attività ed esecuzioni di attività.

## <span id="page-567-2"></span>Sintassi della richiesta

```
{ 
     "ResourceArn": "string", 
     "Tags": [ 
        { 
            "Key": "string", 
            "Value": "string" 
        } 
    ]
}
```
# Parametri della richiesta

Per informazioni sui parametri comuni a tutte le azioni, vedere [Parametri comuni.](#page-691-0)

La richiesta accetta i seguenti dati in formato JSON.

### <span id="page-567-0"></span>[ResourceArn](#page-567-2)

Specifica il nome della risorsa a cui applicare il tag.

Tipo: String

Limitazioni di lunghezza: lunghezza massima di 128.

Pattern: ^arn:(aws|aws-cn|aws-us-gov|aws-iso|aws-iso-b):datasync:[a-z \-0-9]+:[0-9]{12}:(agent|task|location|system)/((agent|task|loc)-[af0-9]{17}|storage-system-[a-f0-9]{8}-[a-f0-9]{4}-[a-f0-9]{4}-[a-f0-9] {4}-[a-f0-9]{12})(/execution/exec-[a-f0-9]{17})?\$

Campo obbligatorio: sì

### <span id="page-567-1"></span>[Tags](#page-567-2)

Specifica i tag da applicare alla risorsa.

Tipo: matrice di oggetti [TagListEntry](#page-677-2)

Membri dell'array: numero minimo di 0 elementi. Numero massimo di 50 item.

Campo obbligatorio: sì

### Elementi di risposta

Se l'operazione riesce, il servizio invia una risposta HTTP 200 con un corpo HTTP vuoto.

# Errori

Per informazioni sugli errori comuni a tutte le operazioni, consultare [Errori comuni.](#page-689-0)

#### InternalException

Questa eccezione viene generata quando si verifica un errore nelAWS DataSync servizio.

Codice di stato HTTP: 500

#### InvalidRequestException

Questa eccezione viene generata quando il client invia una richiesta non valida.

Codice di stato HTTP: 400

## Vedi anche

- [Interfaccia a riga di comando AWS](https://docs.aws.amazon.com/goto/aws-cli/datasync-2018-11-09/TagResource)
- [SDK AWS per .NET](https://docs.aws.amazon.com/goto/DotNetSDKV3/datasync-2018-11-09/TagResource)
- [SDK AWS per C++](https://docs.aws.amazon.com/goto/SdkForCpp/datasync-2018-11-09/TagResource)
- [SDK AWS per Go](https://docs.aws.amazon.com/goto/SdkForGoV1/datasync-2018-11-09/TagResource)
- [AWS SDK per Java V2](https://docs.aws.amazon.com/goto/SdkForJavaV2/datasync-2018-11-09/TagResource)
- [AWSSDK perJavaScript](https://docs.aws.amazon.com/goto/AWSJavaScriptSDK/datasync-2018-11-09/TagResource)
- [SDK AWS per PHP V3](https://docs.aws.amazon.com/goto/SdkForPHPV3/datasync-2018-11-09/TagResource)
- [AWS SDK for Python](https://docs.aws.amazon.com/goto/boto3/datasync-2018-11-09/TagResource)

• [SDK AWS per Ruby V3](https://docs.aws.amazon.com/goto/SdkForRubyV3/datasync-2018-11-09/TagResource)

# **UntagResource**

Rimuove i tag da unaAWS risorsa.

# <span id="page-570-2"></span>Sintassi della richiesta

```
{ 
    "Keys": [ "string" ], 
    "ResourceArn": "string"
}
```
# Parametri della richiesta

Per informazioni sui parametri comuni a tutte le azioni, vedere [Parametri comuni.](#page-691-0)

La richiesta accetta i seguenti dati in formato JSON.

### <span id="page-570-0"></span>[Keys](#page-570-2)

Specifica le chiavi dei tag che si intende rimuovere.

Tipo: matrice di stringhe

Membri dell'array: numero minimo di 1 elemento. Numero massimo di 50 item.

Limitazioni di lunghezza: lunghezza minima di 1. La lunghezza massima è 256 caratteri.

```
Pattern: ^[a-zA-Z0-9\s+=._:/-]+$
```
Campo obbligatorio: sì

### <span id="page-570-1"></span>[ResourceArn](#page-570-2)

Specifica L'Amazon Resource Name (ARN) della risorsa da cui rimuovere i tag.

Tipo: String

Limitazioni di lunghezza: lunghezza massima di 128.

```
Pattern: ^arn:(aws|aws-cn|aws-us-gov|aws-iso|aws-iso-b):datasync:[a-z
\-0-9]+:[0-9]{12}:(agent|task|location|system)/((agent|task|loc)-[a-
f0-9]{17}|storage-system-[a-f0-9]{8}-[a-f0-9]{4}-[a-f0-9]{4}-[a-f0-9]
{4}-[a-f0-9]{12})(/execution/exec-[a-f0-9]{17})?$
```
Campo obbligatorio: sì

# Elementi di risposta

Se l'operazione riesce, il servizio invia una risposta HTTP 200 con un corpo HTTP vuoto.

Errori

Per informazioni sugli errori comuni a tutte le operazioni, consultare [Errori comuni.](#page-689-0)

### InternalException

Questa eccezione viene generata quando si verifica un errore nelAWS DataSync servizio.

Codice di stato HTTP: 500

InvalidRequestException

Questa eccezione viene generata quando il client invia una richiesta non valida.

Codice di stato HTTP: 400

## Vedi anche

- [Interfaccia a riga di comando AWS](https://docs.aws.amazon.com/goto/aws-cli/datasync-2018-11-09/UntagResource)
- [SDK AWS per .NET](https://docs.aws.amazon.com/goto/DotNetSDKV3/datasync-2018-11-09/UntagResource)
- [SDK AWS per C++](https://docs.aws.amazon.com/goto/SdkForCpp/datasync-2018-11-09/UntagResource)
- [SDK AWS per Go](https://docs.aws.amazon.com/goto/SdkForGoV1/datasync-2018-11-09/UntagResource)
- [AWS SDK per Java V2](https://docs.aws.amazon.com/goto/SdkForJavaV2/datasync-2018-11-09/UntagResource)
- [AWSSDK perJavaScript](https://docs.aws.amazon.com/goto/AWSJavaScriptSDK/datasync-2018-11-09/UntagResource)
- [SDK AWS per PHP V3](https://docs.aws.amazon.com/goto/SdkForPHPV3/datasync-2018-11-09/UntagResource)
- [AWS SDK for Python](https://docs.aws.amazon.com/goto/boto3/datasync-2018-11-09/UntagResource)
- [SDK AWS per Ruby V3](https://docs.aws.amazon.com/goto/SdkForRubyV3/datasync-2018-11-09/UntagResource)

# UpdateAgent

Aggiorna il nome di un agente.

# <span id="page-572-2"></span>Sintassi della richiesta

```
{ 
    "AgentArn": "string", 
    "Name": "string"
}
```
# Parametri della richiesta

Per informazioni sui parametri comuni a tutte le azioni, vedere [Parametri comuni.](#page-691-0)

La richiesta accetta i seguenti dati in formato JSON.

### <span id="page-572-0"></span>[AgentArn](#page-572-2)

L'Amazon Resource Name (ARN) dell'agente da aggiornare.

Tipo: String

Limitazioni di lunghezza: lunghezza massima di 128.

```
Pattern: ^arn:(aws|aws-cn|aws-us-gov|aws-iso|aws-iso-b):datasync:[a-z
\-0-9]+:[0-9]{12}:agent/agent-[0-9a-z]{17}$
```
Campo obbligatorio: sì

### <span id="page-572-1"></span>[Name](#page-572-2)

Il nome da utilizzare per configurare l'agente.

Tipo: String

Limitazioni di lunghezza: lunghezza minima di 1. La lunghezza massima è 256 caratteri.

Modello: ^[a-zA-Z0-9\s+=.\_:@/-]+\$

#### Required: No

# Elementi di risposta

Se l'operazione riesce, il servizio invia una risposta HTTP 200 con un corpo HTTP vuoto.

Errori

Per informazioni sugli errori comuni a tutte le operazioni, consultare [Errori comuni.](#page-689-0)

InternalException

Questa eccezione viene generata quando si verifica un errore nelAWS DataSync servizio.

Codice di stato HTTP: 500

InvalidRequestException

Questa eccezione viene generata quando il client invia una richiesta non valida.

Codice di stato HTTP: 400

### Vedi anche

- [Interfaccia a riga di comando AWS](https://docs.aws.amazon.com/goto/aws-cli/datasync-2018-11-09/UpdateAgent)
- [SDK AWS per .NET](https://docs.aws.amazon.com/goto/DotNetSDKV3/datasync-2018-11-09/UpdateAgent)
- [SDK AWS per C++](https://docs.aws.amazon.com/goto/SdkForCpp/datasync-2018-11-09/UpdateAgent)
- [SDK AWS per Go](https://docs.aws.amazon.com/goto/SdkForGoV1/datasync-2018-11-09/UpdateAgent)
- [AWS SDK per Java V2](https://docs.aws.amazon.com/goto/SdkForJavaV2/datasync-2018-11-09/UpdateAgent)
- [AWSSDK perJavaScript](https://docs.aws.amazon.com/goto/AWSJavaScriptSDK/datasync-2018-11-09/UpdateAgent)
- [SDK AWS per PHP V3](https://docs.aws.amazon.com/goto/SdkForPHPV3/datasync-2018-11-09/UpdateAgent)
- [AWS SDK for Python](https://docs.aws.amazon.com/goto/boto3/datasync-2018-11-09/UpdateAgent)
- [SDK AWS per Ruby V3](https://docs.aws.amazon.com/goto/SdkForRubyV3/datasync-2018-11-09/UpdateAgent)

# UpdateDiscoveryJob

Modifica la configurazione di un processo diDataSync scoperta.

# <span id="page-574-2"></span>Sintassi della richiesta

```
{ 
    "CollectionDurationMinutes": number, 
    "DiscoveryJobArn": "string"
}
```
# Parametri della richiesta

Per informazioni sui parametri comuni a tutte le azioni, vedere [Parametri comuni.](#page-691-0)

La richiesta accetta i seguenti dati in formato JSON.

# <span id="page-574-0"></span>[CollectionDurationMinutes](#page-574-2)

Specifica in minuti per quanto tempo si desidera che il processo di rilevamento venga eseguito. (Non è possibile impostare questo parametro su un valore inferiore al numero di minuti per cui il processo è già stato eseguito.)

Tipo: integer

Intervallo valido: valore minimo pari a 60. Valore ore ore ore ore ore ore ore ore ore massimo pari a a

Campo obbligatorio: sì

## <span id="page-574-1"></span>**[DiscoveryJobArn](#page-574-2)**

Specifica l'ARN (Amazon Resource Name) del processo di risorsa Amazon (ARN) del processo di aggiungere.

Tipo: String

Limitazioni di lunghezza: lunghezza massima di 256.

```
Pattern: ^arn:(aws|aws-cn|aws-us-gov|aws-iso|aws-iso-b):datasync:[a-z
\-0-9]+:[0-9]{12}:system/storage-system-[a-f0-9]{8}-[a-f0-9]{4}-[a-f0-9]
```
# {4}-[a-f0-9]{4}-[a-f0-9]{12}/job/discovery-job-[a-f0-9]{8}-[a-f0-9]{4}- [a-f0-9]{4}-[a-f0-9]{4}-[a-f0-9]{12}\$

Campo obbligatorio: sì

## Elementi di risposta

Se l'operazione riesce, il servizio invia una risposta HTTP 200 con un corpo HTTP vuoto.

## Errori

Per informazioni sugli errori comuni a tutte le operazioni, consultare [Errori comuni.](#page-689-0)

### InternalException

Questa eccezione viene generata quando si verifica un errore nelAWS DataSync servizio.

Codice di stato HTTP: 500

### InvalidRequestException

Questa eccezione viene generata quando il client invia una richiesta non valida.

Codice di stato HTTP: 400

## Vedi anche

- [Interfaccia a riga di comando AWS](https://docs.aws.amazon.com/goto/aws-cli/datasync-2018-11-09/UpdateDiscoveryJob)
- [SDK AWS per .NET](https://docs.aws.amazon.com/goto/DotNetSDKV3/datasync-2018-11-09/UpdateDiscoveryJob)
- [SDK AWS per C++](https://docs.aws.amazon.com/goto/SdkForCpp/datasync-2018-11-09/UpdateDiscoveryJob)
- [SDK AWS per Go](https://docs.aws.amazon.com/goto/SdkForGoV1/datasync-2018-11-09/UpdateDiscoveryJob)
- [AWS SDK per Java V2](https://docs.aws.amazon.com/goto/SdkForJavaV2/datasync-2018-11-09/UpdateDiscoveryJob)
- [AWSSDK perJavaScript](https://docs.aws.amazon.com/goto/AWSJavaScriptSDK/datasync-2018-11-09/UpdateDiscoveryJob)
- [SDK AWS per PHP V3](https://docs.aws.amazon.com/goto/SdkForPHPV3/datasync-2018-11-09/UpdateDiscoveryJob)
- [AWS SDK for Python](https://docs.aws.amazon.com/goto/boto3/datasync-2018-11-09/UpdateDiscoveryJob)
- [SDK AWS per Ruby V3](https://docs.aws.amazon.com/goto/SdkForRubyV3/datasync-2018-11-09/UpdateDiscoveryJob)
# UpdateLocationHdfs

Aggiorna alcuni parametri di una posizione precedentemente creata per un cluster di file system distribuito Hadoop.

# <span id="page-577-1"></span>Sintassi della richiesta

```
{ 
    "AgentArns": [ "string" ], 
    "AuthenticationType": "string", 
    "BlockSize": number, 
    "KerberosKeytab": blob, 
    "KerberosKrb5Conf": blob, 
    "KerberosPrincipal": "string", 
    "KmsKeyProviderUri": "string", 
    "LocationArn": "string", 
    "NameNodes": [ 
       { 
           "Hostname": "string", 
           "Port": number
       } 
    ], 
    "QopConfiguration": { 
       "DataTransferProtection": "string", 
       "RpcProtection": "string" 
    }, 
    "ReplicationFactor": number, 
    "SimpleUser": "string", 
    "Subdirectory": "string"
}
```
# Parametri della richiesta

Per informazioni sui parametri comuni a tutte le azioni, vedere [Parametri comuni.](#page-691-0)

La richiesta accetta i seguenti dati in formato JSON.

# <span id="page-577-0"></span>**[AgentArns](#page-577-1)**

I nomi della risorsa utilizzati per connettersi al cluster HDFS.

Tipo: matrice di stringhe

Membri dell'array: numero minimo di 1 elemento. Numero di elementi.

Limitazioni di lunghezza: lunghezza massima di 128.

Modello: ^arn:(aws|aws-cn|aws-us-gov|aws-iso|aws-iso-b):datasync:[a-z \-0-9]+:[0-9]{12}:agent/agent-[0-9a-z]{17}\$

Required: No

### <span id="page-578-0"></span>[AuthenticationType](#page-577-1)

Il tipo di autenticazione utilizzato per determinare l'identità dell'utente.

Tipo: String

Valori validi: SIMPLE | KERBEROS

Required: No

### <span id="page-578-1"></span>**[BlockSize](#page-577-1)**

La dimensione dei blocchi di dati da scrivere nel cluster HDFS.

Tipo: integer

Intervallo valido: valore a 1048576. Valore ore ore ore ore ore ore ore ore ore ore ore ore ore ore ore ore ore ore.

Required: No

### <span id="page-578-2"></span>[KerberosKeytab](#page-577-1)

La tabella delle chiavi Kerberos (keytab) che contiene le mappature tra il principali Kerberos definiti e le chiavi crittografate. È possibile caricare il keytab da un file fornendo l'indirizzo del file. Se usi ilAWS CLI, esegue la codifica base64 per te. In caso contrario, fornisci il testo con codifica base64.

Tipo: oggetto dati binari con codifica Base64

Limitazioni di lunghezza: lunghezza di 65536.

### <span id="page-579-0"></span>[KerberosKrb5Conf](#page-577-1)

Il file krb5.conf che contiene le informazioni di configurazione di Kerberos. È possibile caricare il krb5.conf file fornendo l'indirizzo del file. Se stai usando ilAWS CLI, esegue la codifica base64 per te. In caso contrario, fornisci il testo con codifica base64.

Tipo: oggetto dati binari con codifica Base64

Limitazioni di lunghezza: lunghezza di 131072.

Required: No

### <span id="page-579-1"></span>**[KerberosPrincipal](#page-577-1)**

Il principale Kerberos con accesso ai file e alle cartelle sul cluster HDFS.

Tipo: String

Limitazioni di lunghezza: lunghezza minima di 1. La lunghezza massima è 256 caratteri.

Modello: ^.+\$

Required: No

### <span id="page-579-2"></span>[KmsKeyProviderUri](#page-577-1)

L'URI del Key Management Server (KMS) del cluster HDFS.

Tipo: String

Limitazioni di lunghezza: lunghezza minima di 1. Lunghezza massima di 255.

Modello: ^kms:\/\/http[s]?@(([a-zA-Z0-9\-]\*[a-zA-Z0-9])\.)\*([A-Zaz0-9\-]\*[A-Za-z0-9])(;(([a-zA-Z0-9\-]\*[a-zA-Z0-9])\.)\*([A-Za-z0-9\-]\*[A-Za-z0-9]))\*:[0-9]{1,5}\/kms\$

Required: No

### <span id="page-579-3"></span>**[LocationArn](#page-577-1)**

Il nome della risorsa Amazon (ARN) della posizione del cluster HDFS.

Tipo: String

Limitazioni di lunghezza: lunghezza massima di 128.

Pattern: ^arn:(aws|aws-cn|aws-us-gov|aws-iso|aws-iso-b):datasync:[a-z \-0-9]+:[0-9]{12}:location/loc-[0-9a-z]{17}\$

Campo obbligatorio: sì

### <span id="page-580-0"></span>[NameNodes](#page-577-1)

Questa proprietà gestisce NameNode lo spazio dei nomi HDFS. NameNodeEsegue diverse operazioni come l'apertura, la chiusura e la ridenominazione di file e directory. NameNodeContiene le informazioni per mappare blocchi di dati suDataNodes. È possibile utilizzarne solo unoNameNode.

Tipo: matrice di oggetti [HdfsNameNode](#page-625-2)

Membri dell'array: numero minimo di 1 elemento.

Required: No

### <span id="page-580-1"></span>**[QopConfiguration](#page-577-1)**

La configurazione QOP (Quality of Protection) specifica le impostazioni di privacy per le chiamate di procedura remota (RPC, Remote Procedure Call) e per il trasferimento dati configurate nel cluster del file system distribuito Hadoop (HDFS).

Tipo: [QopConfiguration](#page-665-2) oggetto

Required: No

### <span id="page-580-2"></span>**[ReplicationFactor](#page-577-1)**

Il numero DataNodes di.

Tipo: integer

Intervallo valido: valore minimo di 1. Valore ore ore ore ore ore ore ore ore ore ore ore

Required: No

### <span id="page-580-3"></span>**[SimpleUser](#page-577-1)**

Il nome utente utilizzato per identificare il client sul sistema operativo host.

Tipo: String

Limitazioni di lunghezza: lunghezza minima di 1. La lunghezza massima è 256 caratteri.

Modello: ^[\_.A-Za-z0-9][-\_.A-Za-z0-9]\*\$

### Required: No

### <span id="page-581-0"></span>**[Subdirectory](#page-577-1)**

Una sottodirectory nel cluster HDFS. Questa sottodirectory viene utilizzata per leggere i dati da o scrivere i dati sul cluster HDFS.

Tipo: String

Limitazioni di lunghezza: lunghezza di 4096.

Modello:  $\{a-zA-Z0-9\}\$  + \,  $\(\{\})\$  \p ${Zs}$  } ] + \$

Required: No

# Elementi di risposta

Se l'operazione riesce, il servizio invia una risposta HTTP 200 con un corpo HTTP vuoto.

# Errori

Per informazioni sugli errori comuni a tutte le operazioni, consultare [Errori comuni.](#page-689-0)

InternalException

Questa eccezione viene generata quando si verifica un errore nel AWS DataSync servizio.

Codice di stato HTTP: 500

InvalidRequestException

Questa eccezione viene generata quando il client invia una richiesta non valida.

Codice di stato HTTP: 400

## Vedi anche

Per ulteriori informazioni sull'utilizzo di questa API in uno degli SDK AWS specifici della lingua, consulta quanto segue:

• [Interfaccia a riga di comando AWS](https://docs.aws.amazon.com/goto/aws-cli/datasync-2018-11-09/UpdateLocationHdfs)

- [SDK AWS per .NET](https://docs.aws.amazon.com/goto/DotNetSDKV3/datasync-2018-11-09/UpdateLocationHdfs)
- [SDK AWS per C++](https://docs.aws.amazon.com/goto/SdkForCpp/datasync-2018-11-09/UpdateLocationHdfs)
- [SDK AWS per Go](https://docs.aws.amazon.com/goto/SdkForGoV1/datasync-2018-11-09/UpdateLocationHdfs)
- [AWS SDK per Java V2](https://docs.aws.amazon.com/goto/SdkForJavaV2/datasync-2018-11-09/UpdateLocationHdfs)
- [AWSSDK per JavaScript](https://docs.aws.amazon.com/goto/AWSJavaScriptSDK/datasync-2018-11-09/UpdateLocationHdfs)
- [SDK AWS per PHP V3](https://docs.aws.amazon.com/goto/SdkForPHPV3/datasync-2018-11-09/UpdateLocationHdfs)
- [AWS SDK for Python](https://docs.aws.amazon.com/goto/boto3/datasync-2018-11-09/UpdateLocationHdfs)
- [SDK AWS per Ruby V3](https://docs.aws.amazon.com/goto/SdkForRubyV3/datasync-2018-11-09/UpdateLocationHdfs)

# UpdateLocationNfs

Aggiorna alcuni parametri di una posizione precedentemente creata per l'accesso al Network File System (NFS). Per informazioni sulla creazione di una posizione NFS, vedere [Creazione di una](https://docs.aws.amazon.com/datasync/latest/userguide/create-nfs-location.html)  [posizione per NFS.](https://docs.aws.amazon.com/datasync/latest/userguide/create-nfs-location.html)

# <span id="page-583-2"></span>Sintassi della richiesta

```
{ 
    "LocationArn": "string", 
    "MountOptions": { 
        "Version": "string" 
    }, 
    "OnPremConfig": { 
        "AgentArns": [ "string" ] 
    }, 
    "Subdirectory": "string"
}
```
# Parametri della richiesta

Per informazioni sui parametri comuni a tutte le azioni, vedere [Parametri comuni.](#page-691-0)

La richiesta accetta i seguenti dati in formato JSON.

# <span id="page-583-0"></span>**[LocationArn](#page-583-2)**

L'Amazon Resource Name (ARN) della posizione NFS da aggiornare.

Tipo: String

Limitazioni di lunghezza: lunghezza massima di 128.

Pattern: ^arn:(aws|aws-cn|aws-us-gov|aws-iso|aws-iso-b):datasync:[a-z \-0-9]+:[0-9]{12}:location/loc-[0-9a-z]{17}\$

Campo obbligatorio: sì

### <span id="page-583-1"></span>**[MountOptions](#page-583-2)**

Specifica il modo in cui DataSync può accedere a una posizione utilizzando il protocollo NFS.

Tipo: [NfsMountOptions](#page-649-1) oggetto

#### Required: No

### <span id="page-584-0"></span>**[OnPremConfig](#page-583-2)**

Un elenco di ARN (Amazon Resource Name) degli agenti da utilizzare per una posizione NFS (Network File System).

Tipo: [OnPremConfig](#page-651-1) oggetto

Required: No

### <span id="page-584-1"></span>**[Subdirectory](#page-583-2)**

La sottodirectory del file system NFS utilizzata per leggere i dati dalla posizione di origine NFS o scrivere dati nella destinazione NFS. Il percorso NFS deve essere un percorso esportato dal server NFS o una sottodirectory di tale percorso. Questo percorso deve essere tale da poter essere montato da altri client NFS della rete.

Per visualizzare tutti i percorsi esportati dal tuo server NFS, esegui "showmount -e nfsserver-name" da un client NFS con accesso ai server. Puoi specificare qualsiasi directory visualizzata nei risultati e qualsiasi sottodirectory di tale directory. Verifica che sia possibile accedere all'esportazione NFS senza l'autenticazione Kerberos.

Per trasferire tutti i dati nella cartella specificata, èDataSync necessario che disponga delle autorizzazioni per leggere tutti i dati. A tale scopo, configura l'esportazione NFS con o assicurati che sianono\_root\_squash impostate le autorizzazioni per i quali siDataSync desidera che siano impostate le autorizzazioni per l'accesso in lettura a tutti gli utenti. Entrambe le opzioni permettono all'agente di leggere i file. Affinché l'agente possa accedere alle directory, è necessario inoltre abilitare l'accesso in esecuzione a tutti gli utenti.

Se si stanno copiando dati da o da un dispositivo AWS Snowcone, vedere [NFS Server su AWS](https://docs.aws.amazon.com/datasync/latest/userguide/create-nfs-location.html#nfs-on-snowcone)  [Snowcone](https://docs.aws.amazon.com/datasync/latest/userguide/create-nfs-location.html#nfs-on-snowcone) per ulteriori informazioni.

Per informazioni sulla configurazione dell'esportazione NFS, consulta [18.7. Il file di](http://web.mit.edu/rhel-doc/5/RHEL-5-manual/Deployment_Guide-en-US/s1-nfs-server-config-exports.html) [configurazione /etc/exports](http://web.mit.edu/rhel-doc/5/RHEL-5-manual/Deployment_Guide-en-US/s1-nfs-server-config-exports.html) nella documentazione di Red Hat Enterprise Linux.

Tipo: String

Limitazioni di lunghezza: lunghezza massima di 4096.

Modello:  $\sqrt{a-zA-Z0-9} \ \ -\ +\ .\ \ /(\ \ )\p{zs}+5$ 

# Elementi di risposta

Se l'operazione riesce, il servizio invia una risposta HTTP 200 con un corpo HTTP vuoto.

Errori

Per informazioni sugli errori comuni a tutte le operazioni, consultare [Errori comuni.](#page-689-0)

InternalException

Questa eccezione viene generata quando si verifica un errore nelAWS DataSync servizio.

Codice di stato HTTP: 500

InvalidRequestException

Questa eccezione viene generata quando il client invia una richiesta non valida.

Codice di stato HTTP: 400

# Vedi anche

- [Interfaccia a riga di comando AWS](https://docs.aws.amazon.com/goto/aws-cli/datasync-2018-11-09/UpdateLocationNfs)
- [SDK AWS per .NET](https://docs.aws.amazon.com/goto/DotNetSDKV3/datasync-2018-11-09/UpdateLocationNfs)
- [SDK AWS per C++](https://docs.aws.amazon.com/goto/SdkForCpp/datasync-2018-11-09/UpdateLocationNfs)
- [SDK AWS per Go](https://docs.aws.amazon.com/goto/SdkForGoV1/datasync-2018-11-09/UpdateLocationNfs)
- [AWS SDK per Java V2](https://docs.aws.amazon.com/goto/SdkForJavaV2/datasync-2018-11-09/UpdateLocationNfs)
- [AWSSDK perJavaScript](https://docs.aws.amazon.com/goto/AWSJavaScriptSDK/datasync-2018-11-09/UpdateLocationNfs)
- [SDK AWS per PHP V3](https://docs.aws.amazon.com/goto/SdkForPHPV3/datasync-2018-11-09/UpdateLocationNfs)
- [AWS SDK for Python](https://docs.aws.amazon.com/goto/boto3/datasync-2018-11-09/UpdateLocationNfs)
- [SDK AWS per Ruby V3](https://docs.aws.amazon.com/goto/SdkForRubyV3/datasync-2018-11-09/UpdateLocationNfs)

# UpdateLocationObjectStorage

Aggiorna alcuni parametri di una posizione di archiviazione degli oggetti esistente a cui AWS DataSync si accede per un trasferimento. Per informazioni sulla creazione di una posizione di archiviazione degli oggetti autogestita, vedere [Creazione di una posizione per l'archiviazione degli](https://docs.aws.amazon.com/datasync/latest/userguide/create-object-location.html)  [oggetti](https://docs.aws.amazon.com/datasync/latest/userguide/create-object-location.html).

# <span id="page-586-2"></span>Sintassi della richiesta

```
{ 
    "AccessKey": "string", 
    "AgentArns": [ "string" ], 
    "LocationArn": "string", 
    "SecretKey": "string", 
    "ServerCertificate": blob, 
    "ServerPort": number, 
    "ServerProtocol": "string", 
    "Subdirectory": "string"
}
```
# Parametri della richiesta

Per informazioni sui parametri comuni a tutte le azioni, vedere [Parametri comuni.](#page-691-0)

La richiesta accetta i seguenti dati in formato JSON.

### <span id="page-586-0"></span>**[AccessKey](#page-586-2)**

Specifica la chiave di accesso (ad esempio, un nome utente) se sono necessarie credenziali per l'autenticazione con il server di storage di oggetti.

Tipo: String

Limitazioni di lunghezza: lunghezza minima di 1. Lunghezza massima di 200.

Modello: ^.+\$

Required: No

### <span id="page-586-1"></span>**[AgentArns](#page-586-2)**

Specifica i nomi della risorsa Amazon (ARN) degli DataSync agenti che possono connettersi in modo sicuro con la tua posizione.

Tipo: matrice di stringhe

Membri dell'array: numero minimo di 1 elemento. Numero massimo di 4 elementi.

Limitazioni di lunghezza: lunghezza massima di 128.

Modello: ^arn:(aws|aws-cn|aws-us-gov|aws-iso|aws-iso-b):datasync:[a-z \-0-9]+:[0-9]{12}:agent/agent-[0-9a-z]{17}\$

Required: No

#### <span id="page-587-0"></span>**[LocationArn](#page-586-2)**

Specifica l'ARN della posizione del sistema di storage a oggetti da aggiornare.

Tipo: String

Limitazioni di lunghezza: lunghezza massima di 128.

```
Pattern: ^arn:(aws|aws-cn|aws-us-gov|aws-iso|aws-iso-b):datasync:[a-z
\-0-9]+:[0-9]{12}:location/loc-[0-9a-z]{17}$
```
Campo obbligatorio: sì

#### <span id="page-587-1"></span>**[SecretKey](#page-586-2)**

Specifica la chiave segreta (ad esempio, una password) se sono necessarie credenziali per l'autenticazione con il server di storage di oggetti.

Tipo: String

Limitazioni di lunghezza: lunghezza minima di 1. Lunghezza massima di 200.

Modello: ^.+\$

Required: No

#### <span id="page-587-2"></span>**[ServerCertificate](#page-586-2)**

Specifica un certificato da autenticare con un sistema di storage a oggetti che utilizza un'autorità di certificazione (CA) privata o autofirmata. Devi specificare un .pem file con codifica Base64 (ad esempio). file:///home/user/.ssh/storage\_sys\_certificate.pem Il certificato può contenere fino a 32768 byte (prima della codifica Base64).

Per utilizzare questo parametro, ServerProtocol configurare suHTTPS.

L'aggiornamento del certificato non interferisce con le attività in corso.

Tipo: oggetto dati binari con codifica Base64

Limitazioni di lunghezza: lunghezza massima di 32768.

Required: No

### <span id="page-588-0"></span>**[ServerPort](#page-586-2)**

Specifica la porta su cui il server di storage di oggetti accetta il traffico di rete in ingresso (ad esempio la porta 443).

Tipo: integer

Intervallo valido: valore minimo di 1. Valore massimo pari a 65536.

### Required: No

### <span id="page-588-1"></span>**[ServerProtocol](#page-586-2)**

Specifica il protocollo utilizzato dal server di storage di oggetti per comunicare.

Tipo: String

Valori validi: HTTPS | HTTP

Required: No

### <span id="page-588-2"></span>**[Subdirectory](#page-586-2)**

Specifica il prefisso dell'oggetto per il server di storage di oggetti. Se questa è una posizione di origine, copia DataSync solo gli oggetti con questo prefisso. Se questa è una posizione di destinazione, DataSync scrive tutti gli oggetti con questo prefisso.

Tipo: String

Limitazioni di lunghezza: lunghezza massima di 4096.

Modello: ^[a-zA-Z0-9 \-\+\./\(\)\p{Zs}]\*\$

# Elementi di risposta

Se l'operazione riesce, il servizio invia una risposta HTTP 200 con un corpo HTTP vuoto.

Errori

Per informazioni sugli errori comuni a tutte le operazioni, consultare [Errori comuni.](#page-689-0)

InternalException

Questa eccezione viene generata quando si verifica un errore nel AWS DataSync servizio.

Codice di stato HTTP: 500

InvalidRequestException

Questa eccezione viene generata quando il client invia una richiesta non valida.

Codice di stato HTTP: 400

# Vedi anche

- [Interfaccia a riga di comando AWS](https://docs.aws.amazon.com/goto/aws-cli/datasync-2018-11-09/UpdateLocationObjectStorage)
- [SDK AWS per .NET](https://docs.aws.amazon.com/goto/DotNetSDKV3/datasync-2018-11-09/UpdateLocationObjectStorage)
- [SDK AWS per C++](https://docs.aws.amazon.com/goto/SdkForCpp/datasync-2018-11-09/UpdateLocationObjectStorage)
- [SDK AWS per Go](https://docs.aws.amazon.com/goto/SdkForGoV1/datasync-2018-11-09/UpdateLocationObjectStorage)
- [AWS SDK per Java V2](https://docs.aws.amazon.com/goto/SdkForJavaV2/datasync-2018-11-09/UpdateLocationObjectStorage)
- [AWSSDK per JavaScript](https://docs.aws.amazon.com/goto/AWSJavaScriptSDK/datasync-2018-11-09/UpdateLocationObjectStorage)
- [SDK AWS per PHP V3](https://docs.aws.amazon.com/goto/SdkForPHPV3/datasync-2018-11-09/UpdateLocationObjectStorage)
- [AWS SDK for Python](https://docs.aws.amazon.com/goto/boto3/datasync-2018-11-09/UpdateLocationObjectStorage)
- [SDK AWS per Ruby V3](https://docs.aws.amazon.com/goto/SdkForRubyV3/datasync-2018-11-09/UpdateLocationObjectStorage)

# UpdateLocationSmb

Aggiorna alcuni dei parametri di una posizione precedentemente creata per l'accesso al file system Server Message Block (SMB). Per informazioni sulla creazione di una sede SMB, vedere [Creazione](https://docs.aws.amazon.com/datasync/latest/userguide/create-smb-location.html)  [di una sede per SMB.](https://docs.aws.amazon.com/datasync/latest/userguide/create-smb-location.html)

<span id="page-590-1"></span>Sintassi della richiesta

```
{ 
    "AgentArns": [ "string" ], 
    "Domain": "string", 
    "LocationArn": "string", 
    "MountOptions": { 
        "Version": "string" 
    }, 
    "Password": "string", 
    "Subdirectory": "string", 
    "User": "string"
}
```
# Parametri della richiesta

Per informazioni sui parametri comuni a tutte le azioni, vedere [Parametri comuni.](#page-691-0)

La richiesta accetta i seguenti dati in formato JSON.

### <span id="page-590-0"></span>**[AgentArns](#page-590-1)**

Gli Amazon Resource Name (ARN) degli agenti da utilizzare per una posizione SMB (Simple Message Block).

Tipo: matrice di stringhe

Membri dell'array: numero minimo di 1 elemento. Numero massimo di 4 elementi.

Limitazioni di lunghezza: lunghezza massima di 128.

```
Modello: ^arn:(aws|aws-cn|aws-us-gov|aws-iso|aws-iso-b):datasync:[a-z
\-0-9]+:[0-9]{12}:agent/agent-[0-9a-z]{17}$
```
#### <span id="page-591-0"></span>[Domain](#page-590-1)

Il nome del dominio Windows a cui appartiene il server SMB.

Tipo: String

Vincoli di lunghezza: lunghezza massima di 253.

Modello: ^[A-Za-z0-9]((\.|-+)?[A-Za-z0-9]){0,252}\$

Required: No

#### <span id="page-591-1"></span>**[LocationArn](#page-590-1)**

L'Amazon Resource Name (ARN) della sede SMB da aggiornare.

Tipo: String

Limitazioni di lunghezza: lunghezza massima di 128.

Pattern: ^arn:(aws|aws-cn|aws-us-gov|aws-iso|aws-iso-b):datasync:[a-z \-0-9]+:[0-9]{12}:location/loc-[0-9a-z]{17}\$

Campo obbligatorio: sì

### <span id="page-591-2"></span>**[MountOptions](#page-590-1)**

Specifica la versione del protocollo SMB (Server Message Block) utilizzata da AWS DataSync per accedere a un server di file SMB.

Tipo: [SmbMountOptions](#page-673-1) oggetto

Required: No

#### <span id="page-591-3"></span>[Password](#page-590-1)

La password dell'utente che può montare la condivisione e che dispone delle autorizzazioni per accedere a file e cartelle nella condivisione SMB.

Tipo: String

Vincoli di lunghezza: lunghezza massima di 104.

Modello: ^.{0,104}\$

# <span id="page-592-0"></span>**[Subdirectory](#page-590-1)**

La sottodirectory del file system SMB utilizzata per leggere i dati dalla posizione di origine SMB o scrivere dati nella destinazione SMB. Il percorso SMB deve essere un percorso esportato dal server SMB o una sottodirectory di tale percorso. Questo percorso deve essere tale da poter essere montato da altri client SMB della rete.

# **a** Note

La Subdirectory deve essere specificata con una barra. Ad esempio, /path/to/ folder.

Per trasferire tutti i dati nella cartella specificata, èDataSync necessario disporre delle autorizzazioni per montare la condivisione SMB e per accedere a tutti i dati in tale condivisione. A tale scopo, eseguire una delle seguenti:

- assicurarsi che l'utente/la password specificati appartengano all'utente che può montare la condivisione e che dispone delle autorizzazioni appropriate per tutti i file e le directory per i quali siDataSync desidera accedere.
- Usa le credenziali di un membro del gruppo Backup Operators per montare la condivisione.

Una delle due opzioni permettono all'agente di leggere i dati. Affinché l'agente possa accedere alle directory, è necessario inoltre abilitare l'accesso in esecuzione a tutti gli utenti.

Tipo: String

Vincoli di lunghezza: lunghezza massima di 4096.

Modello:  $\{a-zA-Z0-9\}\$  + \,  $\(\{\})\$  \p ${Zs}$  } ] + \$

Required: No

### <span id="page-592-1"></span>[User](#page-590-1)

L'utente che può montare la condivisione dispone delle autorizzazioni per accedere a file e cartelle nella condivisione SMB.

Tipo: String

Vincoli di lunghezza: lunghezza massima di 104.

## Modello: ^[^\x5B\x5D\\/:;|=,+\*?]{1,104}\$

### Required: No

# Elementi di risposta

Se l'operazione riesce, il servizio invia una risposta HTTP 200 con un corpo HTTP vuoto.

# Errori

Per informazioni sugli errori comuni a tutte le operazioni, consultare [Errori comuni.](#page-689-0)

### InternalException

Questa eccezione viene generata quando si verifica un errore nelAWS DataSync servizio.

Codice di stato HTTP: 500

InvalidRequestException

Questa eccezione viene generata quando il client invia una richiesta non valida.

Codice di stato HTTP: 400

# Vedi anche

- [Interfaccia a riga di comando AWS](https://docs.aws.amazon.com/goto/aws-cli/datasync-2018-11-09/UpdateLocationSmb)
- [SDK AWS per .NET](https://docs.aws.amazon.com/goto/DotNetSDKV3/datasync-2018-11-09/UpdateLocationSmb)
- [SDK AWS per C++](https://docs.aws.amazon.com/goto/SdkForCpp/datasync-2018-11-09/UpdateLocationSmb)
- [SDK AWS per Go](https://docs.aws.amazon.com/goto/SdkForGoV1/datasync-2018-11-09/UpdateLocationSmb)
- [AWS SDK per Java V2](https://docs.aws.amazon.com/goto/SdkForJavaV2/datasync-2018-11-09/UpdateLocationSmb)
- [AWSSDK perJavaScript](https://docs.aws.amazon.com/goto/AWSJavaScriptSDK/datasync-2018-11-09/UpdateLocationSmb)
- [SDK AWS per PHP V3](https://docs.aws.amazon.com/goto/SdkForPHPV3/datasync-2018-11-09/UpdateLocationSmb)
- [AWS SDK for Python](https://docs.aws.amazon.com/goto/boto3/datasync-2018-11-09/UpdateLocationSmb)
- [SDK AWS per Ruby V3](https://docs.aws.amazon.com/goto/SdkForRubyV3/datasync-2018-11-09/UpdateLocationSmb)

# UpdateStorageSystem

Modifica alcune configurazioni di una risorsa del sistema di storage locale utilizzata conDataSync Discovery.

# <span id="page-595-1"></span>Sintassi della richiesta

```
{ 
    "AgentArns": [ "string" ], 
    "CloudWatchLogGroupArn": "string", 
    "Credentials": { 
        "Password": "string", 
        "Username": "string" 
    }, 
    "Name": "string", 
    "ServerConfiguration": { 
        "ServerHostname": "string", 
        "ServerPort": number
    }, 
    "StorageSystemArn": "string"
}
```
# Parametri della richiesta

Per informazioni sui parametri comuni a tutte le azioni, vedere [Parametri comuni.](#page-691-0)

La richiesta accetta i seguenti dati in formato JSON.

# <span id="page-595-0"></span>**[AgentArns](#page-595-1)**

Il nome della risorsa Amazon (ARN) dell'DataSyncagente che si connette e legge il sistema di storage locale.

Tipo: matrice di stringhe

Membri dell'array: numero minimo di 1 elemento.

Limitazioni di lunghezza: lunghezza massima di 128.

Modello: ^arn:(aws|aws-cn|aws-us-gov|aws-iso|aws-iso-b):datasync:[a-z \-0-9]+:[0-9]{12}:agent/agent-[0-9a-z]{17}\$

## <span id="page-596-0"></span>[CloudWatchLogGroupArn](#page-595-1)

Specifica l'ARN del gruppo diCloudWatch log Amazon per il monitoraggio e la registrazione degli eventi di discovery job.

Tipo: String

Vincoli massima massima massima massima massima massima massima massima massima massima massima massima massima massima massima massima massima massima:

```
Modello: ^arn:(aws|aws-cn|aws-us-gov|aws-iso|aws-iso-b):logs:[a-z\-0-9]+:
[0-9]{12}:log-group:([\wedge:\wedge^*]\wedge)(:\wedge^*)?$
```
Required: No

#### <span id="page-596-1"></span>**[Credentials](#page-595-1)**

Specifica il nome utente e la password per accedere all'interfaccia di gestione del sistema di storage locale.

Tipo: [Credentials](#page-611-2) oggetto

Required: No

#### <span id="page-596-2"></span>[Name](#page-595-1)

Specifica un nome familiare per il sistema di storage locale.

Tipo: String

Limitazioni di lunghezza: lunghezza minima di 1. La lunghezza massima è 256 caratteri.

```
Modello: ^[\p{L}\p{M}\p{N}\s+=._:@\/-]+$
```
Required: No

### <span id="page-596-3"></span>**[ServerConfiguration](#page-595-1)**

Specifica il nome del server e la porta di rete necessari per connettersi all'interfaccia di gestione del sistema di storage locale.

Tipo: [DiscoveryServerConfiguration](#page-615-2) oggetto

```
Required: No
```
### <span id="page-597-0"></span>[StorageSystemArn](#page-595-1)

Specifica l'ARN del sistema di storage locale che si desidera riconfigurare.

Tipo: String

Limitazioni di lunghezza: lunghezza massima di 128.

Pattern: ^arn:(aws|aws-cn|aws-us-gov|aws-iso|aws-iso-b):datasync:[a-z \-0-9]+:[0-9]{12}:system/storage-system-[a-f0-9]{8}-[a-f0-9]{4}-[a-f0-9] {4}-[a-f0-9]{4}-[a-f0-9]{12}\$

Campo obbligatorio: sì

# Elementi di risposta

Se l'operazione riesce, il servizio invia una risposta HTTP 200 con un corpo HTTP vuoto.

# Errori

Per informazioni sugli errori comuni a tutte le operazioni, consultare [Errori comuni.](#page-689-0)

### InternalException

Questa eccezione viene generata quando si verifica un errore nelAWS DataSync servizio.

Codice di stato HTTP: 500

### InvalidRequestException

Questa eccezione viene generata quando il client invia una richiesta non valida.

Codice di stato HTTP: 400

# Vedi anche

- [Interfaccia a riga di comando AWS](https://docs.aws.amazon.com/goto/aws-cli/datasync-2018-11-09/UpdateStorageSystem)
- [SDK AWS per .NET](https://docs.aws.amazon.com/goto/DotNetSDKV3/datasync-2018-11-09/UpdateStorageSystem)
- [SDK AWS per C++](https://docs.aws.amazon.com/goto/SdkForCpp/datasync-2018-11-09/UpdateStorageSystem)
- [SDK AWS per Go](https://docs.aws.amazon.com/goto/SdkForGoV1/datasync-2018-11-09/UpdateStorageSystem)
- [AWS SDK per Java V2](https://docs.aws.amazon.com/goto/SdkForJavaV2/datasync-2018-11-09/UpdateStorageSystem)
- [AWSSDK perJavaScript](https://docs.aws.amazon.com/goto/AWSJavaScriptSDK/datasync-2018-11-09/UpdateStorageSystem)
- [SDK AWS per PHP V3](https://docs.aws.amazon.com/goto/SdkForPHPV3/datasync-2018-11-09/UpdateStorageSystem)
- [AWS SDK for Python](https://docs.aws.amazon.com/goto/boto3/datasync-2018-11-09/UpdateStorageSystem)
- [SDK AWS per Ruby V3](https://docs.aws.amazon.com/goto/SdkForRubyV3/datasync-2018-11-09/UpdateStorageSystem)

# UpdateTask

Aggiorna i metadati associati a un'attività.

# <span id="page-599-0"></span>Sintassi della richiesta

```
{ 
    "CloudWatchLogGroupArn": "string", 
    "Excludes": [ 
       { 
           "FilterType": "string", 
           "Value": "string" 
       } 
    ], 
    "Includes": [ 
       { 
           "FilterType": "string", 
           "Value": "string" 
       } 
    ], 
    "Name": "string", 
    "Options": { 
        "Atime": "string", 
        "BytesPerSecond": number, 
        "Gid": "string", 
        "LogLevel": "string", 
        "Mtime": "string", 
        "ObjectTags": "string", 
        "OverwriteMode": "string", 
        "PosixPermissions": "string", 
        "PreserveDeletedFiles": "string", 
        "PreserveDevices": "string", 
        "SecurityDescriptorCopyFlags": "string", 
        "TaskQueueing": "string", 
        "TransferMode": "string", 
        "Uid": "string", 
        "VerifyMode": "string" 
    }, 
    "Schedule": { 
       "ScheduleExpression": "string" 
    }, 
    "TaskArn": "string"
}
```
# Parametri della richiesta

Per informazioni sui parametri comuni a tutte le azioni, vedere [Parametri comuni.](#page-691-0)

La richiesta accetta i seguenti dati in formato JSON.

### <span id="page-600-0"></span>[CloudWatchLogGroupArn](#page-599-0)

Il nome della risorsa Amazon (ARN) del gruppo di log di log di log diCloudWatch log di log.

Tipo: String

Limitazioni di lunghezza: lunghezza massima di 562.

Modello: ^arn:(aws|aws-cn|aws-us-gov|aws-iso|aws-iso-b):logs:[a-z\-0-9]+:  $[0-9]{12}:log-qroup:([\wedge:\wedge^*]\wedge)(:\wedge^*)?$ \$

### Required: No

### <span id="page-600-1"></span>**[Excludes](#page-599-0)**

Specifica un elenco di regole di filtro che escludono dati specifici durante il trasferimento. Per ulteriori informazioni ed esempi, [consulconsultraggio dei dati trasferiti daDataSync](https://docs.aws.amazon.com/datasync/latest/userguide/filtering.html).

Tipo: matrice di oggetti [FilterRule](#page-618-2)

Membri dell'array: numero minimo di 0 elementi. Numero massimo di 1 elemento.

Required: No

### <span id="page-600-2"></span>[Includes](#page-599-0)

Specifica un elenco di regole di filtro che includono dati specifici durante il trasferimento. Per ulteriori informazioni ed esempi, [consulconsultraggio dei dati trasferiti daDataSync](https://docs.aws.amazon.com/datasync/latest/userguide/filtering.html).

Tipo: matrice di oggetti [FilterRule](#page-618-2)

Membri dell'array: numero minimo di 0 elementi. Numero massimo di 1 elemento.

Required: No

#### <span id="page-600-3"></span>[Name](#page-599-0)

Il nome dell'attività da aggiornare.

### Tipo: String

Limitazioni di lunghezza: lunghezza minima di 1. La lunghezza massima è 256 caratteri.

Modello: ^[a-zA-Z0-9\s+=.\_:@/-]+\$

Required: No

#### <span id="page-601-0"></span>**[Options](#page-599-0)**

Configura le impostazioni delleAWS DataSync attività. Queste opzioni includono il modo in cuiDataSync gestisce file, oggetti e i metadati associati. Puoi anche specificare comeDataSync verificare l'integrità dei dati, impostare i limiti di larghezza di banda per la tua attività, tra le altre opzioni.

Per ogni attività. A meno che non sia necessario, non è necessario configurare nessuno di questiOptions prima di iniziare l'attività.

Tipo: [Options](#page-652-1) oggetto

Required: No

#### <span id="page-601-1"></span>**[Schedule](#page-599-0)**

Specifica una pianificazione utilizzata per trasferire periodicamente i file da un'origine a una posizione di destinazione. Puoi configurare l'attività in modo che venga eseguita su base oraria, giornaliera, settimanale o in giorni specifici della settimana. Sei tu a decidere quando nel giorno o nell'ora in cui vuoi che l'attività venga eseguita. L'ora specificata è l'ora UTC. Per ulteriori informazioni, vedere [Pianificazione delle attività.](https://docs.aws.amazon.com/datasync/latest/userguide/task-scheduling.html)

Tipo: [TaskSchedule](#page-687-1) oggetto

Required: No

#### <span id="page-601-2"></span>[TaskArn](#page-599-0)

L'Amazon Resource Name (ARN) della risorsa da aggiornare.

Tipo: String

Limitazioni di lunghezza: lunghezza massima di 128.

Pattern: ^arn:(aws|aws-cn|aws-us-gov|aws-iso|aws-iso-b):datasync:[a-z \-0-9]\*:[0-9]{12}:task/task-[0-9a-f]{17}\$

Campo obbligatorio: sì

# Elementi di risposta

Se l'operazione riesce, il servizio invia una risposta HTTP 200 con un corpo HTTP vuoto.

Errori

Per informazioni sugli errori comuni a tutte le operazioni, consultare [Errori comuni.](#page-689-0)

# InternalException

Questa eccezione viene generata quando si verifica un errore nelAWS DataSync servizio.

Codice di stato HTTP: 500

InvalidRequestException

Questa eccezione viene generata quando il client invia una richiesta non valida.

Codice di stato HTTP: 400

# Vedi anche

- [Interfaccia a riga di comando AWS](https://docs.aws.amazon.com/goto/aws-cli/datasync-2018-11-09/UpdateTask)
- [SDK AWS per .NET](https://docs.aws.amazon.com/goto/DotNetSDKV3/datasync-2018-11-09/UpdateTask)
- [SDK AWS per C++](https://docs.aws.amazon.com/goto/SdkForCpp/datasync-2018-11-09/UpdateTask)
- [SDK AWS per Go](https://docs.aws.amazon.com/goto/SdkForGoV1/datasync-2018-11-09/UpdateTask)
- [AWS SDK per Java V2](https://docs.aws.amazon.com/goto/SdkForJavaV2/datasync-2018-11-09/UpdateTask)
- [AWSSDK perJavaScript](https://docs.aws.amazon.com/goto/AWSJavaScriptSDK/datasync-2018-11-09/UpdateTask)
- [SDK AWS per PHP V3](https://docs.aws.amazon.com/goto/SdkForPHPV3/datasync-2018-11-09/UpdateTask)
- [AWS SDK for Python](https://docs.aws.amazon.com/goto/boto3/datasync-2018-11-09/UpdateTask)
- [SDK AWS per Ruby V3](https://docs.aws.amazon.com/goto/SdkForRubyV3/datasync-2018-11-09/UpdateTask)

# **UpdateTaskExecution**

Modifica un'AWS DataSyncoperazione in esecuzione.

## **a** Note

Attualmente, l'unica cosaOption che puoi modificareUpdateTaskExecution è [BytesPerSecond](https://docs.aws.amazon.com/datasync/latest/userguide/API_Options.html#DataSync-Type-Options-BytesPerSecond) , che riduce la larghezza di banda per un'attività in esecuzione o in coda.

# <span id="page-603-0"></span>Sintassi della richiesta

```
{ 
    "Options": { 
       "Atime": "string", 
        "BytesPerSecond": number, 
       "Gid": "string", 
       "LogLevel": "string", 
       "Mtime": "string", 
       "ObjectTags": "string", 
        "OverwriteMode": "string", 
       "PosixPermissions": "string", 
       "PreserveDeletedFiles": "string", 
       "PreserveDevices": "string", 
       "SecurityDescriptorCopyFlags": "string", 
       "TaskQueueing": "string", 
       "TransferMode": "string", 
       "Uid": "string", 
       "VerifyMode": "string" 
    }, 
    "TaskExecutionArn": "string"
}
```
# Parametri della richiesta

Per informazioni sui parametri comuni a tutte le azioni, vedere [Parametri comuni.](#page-691-0)

La richiesta accetta i seguenti dati in formato JSON.

### <span id="page-604-0"></span>**[Options](#page-603-0)**

Configura le impostazioni delleAWS DataSync attività. Queste opzioni includono il modo in cuiDataSync gestisce file, oggetti e i metadati associati. Puoi anche specificare comeDataSync verificare l'integrità dei dati, impostare i limiti di larghezza di banda per la tua attività, tra le altre opzioni.

Per l'attività che immette un valore predefinito. A meno che non sia necessario, non è necessario configurare nessuno di questiOptions prima di iniziare l'attività.

Tipo: [Options](#page-652-1) oggetto

Campo obbligatorio: sì

### <span id="page-604-1"></span>[TaskExecutionArn](#page-603-0)

Specifica il nome della risorsa Amazon (ARN) della sostituzione dell'attività che stai aggiornando.

Tipo: String

Limitazioni di lunghezza: lunghezza massima di 128.

Pattern: ^arn:(aws|aws-cn|aws-us-gov|aws-iso|aws-iso-b):datasync:[a-z \-0-9]\*:[0-9]{12}:task/task-[0-9a-f]{17}/execution/exec-[0-9a-f]{17}\$

Campo obbligatorio: sì

# Elementi di risposta

Se l'operazione riesce, il servizio invia una risposta HTTP 200 con un corpo HTTP vuoto.

### Errori

Per informazioni sugli errori comuni a tutte le operazioni, consultare [Errori comuni.](#page-689-0)

### InternalException

Questa eccezione viene generata quando si verifica un errore nelAWS DataSync servizio.

Codice di stato HTTP: 500

### InvalidRequestException

Questa eccezione viene generata quando il client invia una richiesta non valida.

Codice di stato HTTP: 400

# Vedi anche

Per ulteriori informazioni sull'utilizzo di questa API in uno degli SDK AWS specifici della lingua, consulta quanto segue:

- [Interfaccia a riga di comando AWS](https://docs.aws.amazon.com/goto/aws-cli/datasync-2018-11-09/UpdateTaskExecution)
- [SDK AWS per .NET](https://docs.aws.amazon.com/goto/DotNetSDKV3/datasync-2018-11-09/UpdateTaskExecution)
- [SDK AWS per C++](https://docs.aws.amazon.com/goto/SdkForCpp/datasync-2018-11-09/UpdateTaskExecution)
- [SDK AWS per Go](https://docs.aws.amazon.com/goto/SdkForGoV1/datasync-2018-11-09/UpdateTaskExecution)
- [AWS SDK per Java V2](https://docs.aws.amazon.com/goto/SdkForJavaV2/datasync-2018-11-09/UpdateTaskExecution)
- [AWSSDK perJavaScript](https://docs.aws.amazon.com/goto/AWSJavaScriptSDK/datasync-2018-11-09/UpdateTaskExecution)
- [SDK AWS per PHP V3](https://docs.aws.amazon.com/goto/SdkForPHPV3/datasync-2018-11-09/UpdateTaskExecution)
- [AWS SDK for Python](https://docs.aws.amazon.com/goto/boto3/datasync-2018-11-09/UpdateTaskExecution)
- [SDK AWS per Ruby V3](https://docs.aws.amazon.com/goto/SdkForRubyV3/datasync-2018-11-09/UpdateTaskExecution)

# Tipi di dati

Sono supportati i tipi di dati seguenti:

- [AgentListEntry](#page-607-0)
- [Capacity](#page-609-0)
- [Credentials](#page-611-2)
- [DiscoveryJobListEntry](#page-613-0)
- [DiscoveryServerConfiguration](#page-615-2)
- [Ec2Config](#page-616-0)
- [FilterRule](#page-618-2)
- [FsxProtocol](#page-620-0)
- [FsxProtocolNfs](#page-621-0)
- [FsxProtocolSmb](#page-622-0)
- [HdfsNameNode](#page-625-2)
- [IOPS](#page-627-0)
- [Latency](#page-629-0)
- **[LocationFilter](#page-631-0)**
- [LocationListEntry](#page-633-0)
- [MaxP95Performance](#page-635-0)
- [NetAppONTAPCluster](#page-638-0)
- [NetAppONTAPSVM](#page-641-0)
- [NetAppONTAPVolume](#page-645-0)
- [NfsMountOptions](#page-649-1)
- [OnPremConfig](#page-651-1)
- [Options](#page-652-1)
- [P95Metrics](#page-661-0)
- [PrivateLinkConfig](#page-663-0)
- [QopConfiguration](#page-665-2)
- [Recommendation](#page-667-0)
- [ResourceDetails](#page-669-0)
- [ResourceMetrics](#page-670-0)
- [S3Config](#page-672-0)
- [SmbMountOptions](#page-673-1)
- [StorageSystemListEntry](#page-675-0)
- [TagListEntry](#page-677-0)
- [TaskExecutionListEntry](#page-678-0)
- [TaskExecutionResultDetail](#page-680-0)
- [TaskFilter](#page-683-0)
- **[TaskListEntry](#page-685-0)**
- **[TaskSchedule](#page-687-1)**
- [Throughput](#page-688-0)

# <span id="page-607-0"></span>**AgentListEntry**

Rappresenta una singola voce in un elenco (o array) di AWS DataSync agenti quando si chiama l'[ListAgentso](https://docs.aws.amazon.com/datasync/latest/userguide/API_ListAgents.html)perazione.

# Indice

# AgentArn

L'Amazon Resource Name (ARN) di un DataSync agente.

Tipo: String

Limitazioni di lunghezza: lunghezza massima di 128.

```
Modello: ^arn:(aws|aws-cn|aws-us-gov|aws-iso|aws-iso-b):datasync:[a-z
\-0-9]+:[0-9]{12}:agent/agent-[0-9a-z]{17}$
```
Required: No

### Name

Il nome di un agente.

Tipo: String

Limitazioni di lunghezza: lunghezza minima di 1. La lunghezza massima è 256 caratteri.

```
Modello: ^[a-zA-Z0-9\s+=._:@/-]+$
```
Required: No

### **Status**

Lo stato di un agente. Per ulteriori informazioni, consulta gli [stati degli DataSync agenti.](https://docs.aws.amazon.com/datasync/latest/userguide/understand-agent-statuses.html)

Tipo: String

Valori validi: ONLINE | OFFLINE

# Vedi anche

- [SDK AWS per C++](https://docs.aws.amazon.com/goto/SdkForCpp/datasync-2018-11-09/AgentListEntry)
- [SDK AWS per Go](https://docs.aws.amazon.com/goto/SdkForGoV1/datasync-2018-11-09/AgentListEntry)
- [AWS SDK per Java V2](https://docs.aws.amazon.com/goto/SdkForJavaV2/datasync-2018-11-09/AgentListEntry)
- [SDK AWS per Ruby V3](https://docs.aws.amazon.com/goto/SdkForRubyV3/datasync-2018-11-09/AgentListEntry)

# <span id="page-609-0"></span>**Capacity**

La capacità di archiviazione di una risorsa del sistema di storage locale (ad esempio un volume).

Indice

LogicalUsed

La quantità di spazio utilizzata in una risorsa del sistema di storage senza tenere conto della compressione o della deduplicazione.

Tipo: long

Intervallo valido: valore minimo di 0.

Required: No

## Provisioned

La quantità totale di spazio disponibile in una risorsa del sistema di storage.

Tipo: long

Intervallo valido: valore minimo di 0.

Required: No

### Used

La quantità di spazio utilizzata in una risorsa del sistema di storage.

Tipo: long

Intervallo valido: valore minimo di 0.

Required: No

# Vedi anche

Per ulteriori informazioni sull'utilizzo di questa API in uno degli SDK AWS specifici della lingua, consulta quanto segue:

• [SDK AWS per C++](https://docs.aws.amazon.com/goto/SdkForCpp/datasync-2018-11-09/Capacity)

- [SDK AWS per Go](https://docs.aws.amazon.com/goto/SdkForGoV1/datasync-2018-11-09/Capacity)
- [AWS SDK per Java V2](https://docs.aws.amazon.com/goto/SdkForJavaV2/datasync-2018-11-09/Capacity)
- [SDK AWS per Ruby V3](https://docs.aws.amazon.com/goto/SdkForRubyV3/datasync-2018-11-09/Capacity)

# <span id="page-611-2"></span>**Credentials**

Le credenziali che forniscono aDataSync Discovery l'accesso in lettura all'interfaccia di gestione del sistema di storage locale.

DataSyncDiscovery memorizza queste credenziali in [AWS Secrets Manager.](https://docs.aws.amazon.com/secretsmanager/latest/userguide/intro.html) Per ulteriori informazioni, vedere [Accesso al sistema di storage locale.](https://docs.aws.amazon.com/datasync/latest/userguide/discovery-configure-storage.html)

Indice

<span id="page-611-0"></span>Password

Specifica la password per l'interfaccia di gestione del sistema di storage.

Tipo: String

Limitazioni di lunghezza: lunghezza massima di 1024.

Pattern: ^(?!.\*[:\"][^:"]\*\$).+\$

Campo obbligatorio: sì

<span id="page-611-1"></span>Username

Specifica il nome utente per l'interfaccia di gestione del sistema di storage.

Tipo: String

Limitazioni di lunghezza: lunghezza massima di 1024.

Pattern: ^(?!.\*[:\"][^:"]\*\$).+\$

Campo obbligatorio: sì

# Vedi anche

- [SDK AWS per C++](https://docs.aws.amazon.com/goto/SdkForCpp/datasync-2018-11-09/Credentials)
- [SDK AWS per Go](https://docs.aws.amazon.com/goto/SdkForGoV1/datasync-2018-11-09/Credentials)
- [AWS SDK per Java V2](https://docs.aws.amazon.com/goto/SdkForJavaV2/datasync-2018-11-09/Credentials)
• [SDK AWS per Ruby V3](https://docs.aws.amazon.com/goto/SdkForRubyV3/datasync-2018-11-09/Credentials)

# DiscoveryJobListEntry

I dettagli relativi a un determinato processo di DataSync scoperta.

## Indice

### DiscoveryJobArn

L'Amazon Resource Name (ARN) di un processo di rilevamento.

Tipo: String

Limitazioni di lunghezza: lunghezza massima di 256.

Modello: ^arn:(aws|aws-cn|aws-us-gov|aws-iso|aws-iso-b):datasync:[a-z \-0-9]+:[0-9]{12}:system/storage-system-[a-f0-9]{8}-[a-f0-9]{4}-[a-f0-9] {4}-[a-f0-9]{4}-[a-f0-9]{12}/job/discovery-job-[a-f0-9]{8}-[a-f0-9]{4}- [a-f0-9]{4}-[a-f0-9]{4}-[a-f0-9]{12}\$

Required: No

### **Status**

Lo stato di un processo di scoperta. Per ulteriori informazioni, consulta [lo stato delle attività.](https://docs.aws.amazon.com/datasync/latest/userguide/discovery-job-statuses.html#discovery-job-statuses-table)

Tipo: String

Valori validi: RUNNING | WARNING | TERMINATED | FAILED | STOPPED | COMPLETED | COMPLETED\_WITH\_ISSUES

Required: No

## Vedi anche

- [SDK AWS per C++](https://docs.aws.amazon.com/goto/SdkForCpp/datasync-2018-11-09/DiscoveryJobListEntry)
- [SDK AWS per Go](https://docs.aws.amazon.com/goto/SdkForGoV1/datasync-2018-11-09/DiscoveryJobListEntry)
- [AWS SDK per Java V2](https://docs.aws.amazon.com/goto/SdkForJavaV2/datasync-2018-11-09/DiscoveryJobListEntry)
- [SDK AWS per Ruby V3](https://docs.aws.amazon.com/goto/SdkForRubyV3/datasync-2018-11-09/DiscoveryJobListEntry)

# DiscoveryServerConfiguration

Le impostazioni di rete utilizzate daDataSync Discovery per connettersi all'interfaccia di gestione del sistema di storage locale.

Indice

### ServerHostname

Il indirizzo IP o il nome di dominio del sistema di storage.

Tipo: String

Limitazioni di lunghezza: lunghezza massima di 255.

Pattern: ^(([a-zA-Z0-9\-]\*[a-zA-Z0-9])\.)\*([A-Za-z0-9\-]\*[A-Za-z0-9])\$

Campo obbligatorio: sì

#### **ServerPort**

La porta di rete per l'accesso all'interfaccia di gestione del sistema di storage.

Tipo: integer

Intervallo valido: valore minimo di 1. Valore pari a a a a a a un altro pari a a a

Required: No

## Vedi anche

- [SDK AWS per C++](https://docs.aws.amazon.com/goto/SdkForCpp/datasync-2018-11-09/DiscoveryServerConfiguration)
- [SDK AWS per Go](https://docs.aws.amazon.com/goto/SdkForGoV1/datasync-2018-11-09/DiscoveryServerConfiguration)
- [AWS SDK per Java V2](https://docs.aws.amazon.com/goto/SdkForJavaV2/datasync-2018-11-09/DiscoveryServerConfiguration)
- [SDK AWS per Ruby V3](https://docs.aws.amazon.com/goto/SdkForRubyV3/datasync-2018-11-09/DiscoveryServerConfiguration)

# Ec2Config

La sottorete e i gruppi di sicurezza utilizzati da AWS DataSync per accedere al file system Amazon EFS.

Indice

**SecurityGroupArns** 

Specifica i nomi delle risorse Amazon (ARN) dei gruppi di sicurezza associati alla destinazione di montaggio di un file system Amazon EFS.

Tipo: matrice di stringhe

Membri dell'array: numero minimo di 1 elemento. Numero massimo 5 elementi.

Limitazioni di lunghezza: lunghezza massima di 128.

```
Pattern: ^arn:(aws|aws-cn|aws-us-gov|aws-iso|aws-iso-b):ec2:[a-z\-0-9]*:
[0-9]{12}:security-group/sg-[a-f0-9]+$
```
Campo obbligatorio: sì

#### **SubnetArn**

Specifica l'ARN di una sottorete in cuiDataSync crea le [interfacce di rete](https://docs.aws.amazon.com/datasync/latest/userguide/datasync-network.html#required-network-interfaces) per la gestione del traffico durante il trasferimento.

La sottorete deve trovarsi:

- Nello stesso cloud privato virtuale (VPC) del file system Amazon EFS.
- Nella stessa zona di disponibilità di almeno una destinazione di montaggio per il file system Amazon EFS.

#### **a** Note

Non è necessario specificare una sottorete che presenti una destinazione di montaggio del file system.

Tipo: String

Limitazioni di lunghezza: lunghezza massima di 128.

```
Pattern: ^arn:(aws|aws-cn|aws-us-gov|aws-iso|aws-iso-b):ec2:[a-z\-0-9]*:
[0-9]{12}:subnet/.*$
```
Campo obbligatorio: sì

## Vedi anche

- [SDK AWS per C++](https://docs.aws.amazon.com/goto/SdkForCpp/datasync-2018-11-09/Ec2Config)
- [SDK AWS per Go](https://docs.aws.amazon.com/goto/SdkForGoV1/datasync-2018-11-09/Ec2Config)
- [AWS SDK per Java V2](https://docs.aws.amazon.com/goto/SdkForJavaV2/datasync-2018-11-09/Ec2Config)
- [SDK AWS per Ruby V3](https://docs.aws.amazon.com/goto/SdkForRubyV3/datasync-2018-11-09/Ec2Config)

# **FilterRule**

Specifica quali file, cartelle e oggetti includere o escludere durante il trasferimento dei file dall'origine alla destinazione.

## Indice

## FilterType

Il tipo di regola del filtro da applicare. AWS DataSync supporta solo il tipo di regola SIMPLE\_PATTERN.

Tipo: String

Limitazioni di lunghezza: lunghezza massima di 128.

Pattern: ^[A-Z0-9\_]+\$

Valori validi: SIMPLE\_PATTERN

Required: No

#### Value

Una singola stringa di filtro costituita dai modelli da includere o escludere. I modelli sono delimitati da "|" (cioè una barra verticale), ad esempio: /folder1|/folder2

Tipo: String

Limitazioni di lunghezza: lunghezza massima di 102400.

Modello: ^[^\x00]+\$

Required: No

## Vedi anche

Per ulteriori informazioni sull'utilizzo di questa API in uno degli SDK AWS specifici della lingua, consulta quanto segue:

• [SDK AWS per C++](https://docs.aws.amazon.com/goto/SdkForCpp/datasync-2018-11-09/FilterRule)

- [SDK AWS per Go](https://docs.aws.amazon.com/goto/SdkForGoV1/datasync-2018-11-09/FilterRule)
- [AWS SDK per Java V2](https://docs.aws.amazon.com/goto/SdkForJavaV2/datasync-2018-11-09/FilterRule)
- [SDK AWS per Ruby V3](https://docs.aws.amazon.com/goto/SdkForRubyV3/datasync-2018-11-09/FilterRule)

# **FsxProtocol**

Specifica il protocollo di trasferimento dati utilizzato da AWS DataSync per accedere al file system Amazon FSx.

Indice

NFS

Specifica la configurazione del protocollo NFS (Network File System)DataSync utilizzata da per accedere a una macchina virtuale di archiviazione (SVM) sul file system FSx for ONTAP.

Tipo: [FsxProtocolNfs](#page-621-0) oggetto

Required: No

SMB

Specifica la configurazione del protocollo SMB (Server Message Block)DataSync utilizzata da per accedere a una macchina virtuale di archiviazione (SVM) sul file system FSx for ONTAP.

Tipo: [FsxProtocolSmb](#page-622-0) oggetto

Required: No

#### Vedi anche

- [SDK AWS per C++](https://docs.aws.amazon.com/goto/SdkForCpp/datasync-2018-11-09/FsxProtocol)
- [SDK AWS per Go](https://docs.aws.amazon.com/goto/SdkForGoV1/datasync-2018-11-09/FsxProtocol)
- [AWS SDK per Java V2](https://docs.aws.amazon.com/goto/SdkForJavaV2/datasync-2018-11-09/FsxProtocol)
- [SDK AWS per Ruby V3](https://docs.aws.amazon.com/goto/SdkForRubyV3/datasync-2018-11-09/FsxProtocol)

# <span id="page-621-0"></span>**FsxProtocolNfs**

Specifica la configurazione del protocollo NFS (Network File System)AWS DataSync utilizzata da per accedere al file system Amazon FSx per OpenZFS o Amazon FSx perNetApp ONTAP.

Indice

### **MountOptions**

Specifica il modo in cui DataSync può accedere a una posizione utilizzando il protocollo NFS.

Tipo: [NfsMountOptions](#page-649-0) oggetto

Required: No

## Vedi anche

- [SDK AWS per C++](https://docs.aws.amazon.com/goto/SdkForCpp/datasync-2018-11-09/FsxProtocolNfs)
- [SDK AWS per Go](https://docs.aws.amazon.com/goto/SdkForGoV1/datasync-2018-11-09/FsxProtocolNfs)
- [AWS SDK per Java V2](https://docs.aws.amazon.com/goto/SdkForJavaV2/datasync-2018-11-09/FsxProtocolNfs)
- [SDK AWS per Ruby V3](https://docs.aws.amazon.com/goto/SdkForRubyV3/datasync-2018-11-09/FsxProtocolNfs)

# <span id="page-622-0"></span>FsxProtocolSmb

Specifica la configurazione del protocollo SMB (Server Message Block) AWS DataSync utilizzata da per accedere a un file system Amazon FSx for NetApp ONTAP. Per ulteriori informazioni, consulta [Accesso ai file system FSx for ONTAP.](https://docs.aws.amazon.com/datasync/latest/userguide/create-ontap-location.html#create-ontap-location-access)

## Indice

#### Password

Specifica la password di un utente che dispone dell'autorizzazione per accedere a SVM.

Tipo: String

Limitazioni di lunghezza: lunghezza massima di 104.

Pattern: ^.{0,104}\$

Campo obbligatorio: sì

#### User

Specifica un nome utente che può montare la posizione e accedere ai file, alle cartelle e ai metadati necessari in SVM.

Se specifichi un utente in Active Directory, tieni presente quanto segue:

- Se utilizzi AWS Directory Service for Microsoft Active Directory, l'utente deve essere membro del gruppo Amministratori delegati di FSx AWS.
- Se utilizzi Active Directory gestita dal cliente, l'utente deve essere membro del gruppo Amministratori di dominio o di un gruppo personalizzato specificato al momento della creazione del file system e abilitato per la sua amministrazione.

Assicurati che l'utente disponga delle autorizzazioni necessarie per copiare i dati desiderati:

- SE\_TCB\_NAME: obbligatorio per impostare la proprietà dell'oggetto e i metadati dei file. Con questo privilegio, puoi inoltre copiare gli elenchi di controllo degli accessi discrezionali (DACL) NTFS.
- SE\_SECURITY\_NAME: potrebbe essere necessario copiare le liste di controllo degli accessi al sistema (SACL) NTFS. Questa operazione richiede in particolare i privilegi di Windows, che vengono concessi ai membri del gruppo Amministratori di dominio. Se configuri l'attività in modo

da copiare le SACL, verifica che l'utente disponga dei privilegi necessari. Per informazioni su come copiare le SACL, consulta [Opzioni relative alla proprietà e alle autorizzazioni.](https://docs.aws.amazon.com/datasync/latest/userguide/create-task.html#configure-ownership-and-permissions)

Tipo: String

Limitazioni di lunghezza: lunghezza massima di 104.

Pattern: ^[^\x5B\x5D\\/:; | = , + \*?] {1,104}\$

Campo obbligatorio: sì

#### Domain

Specifica il nome di dominio completo (FQDN) della Microsoft Active Directory a cui appartiene la macchina virtuale di archiviazione (SVM).

Tipo: String

Limitazioni di lunghezza: lunghezza massima di 253.

Modello: ^[A-Za-z0-9]((\.|-+)?[A-Za-z0-9]){0,252}\$

Required: No

MountOptions

Specifica la versione del protocollo SMB (Server Message Block) utilizzata da AWS DataSync per accedere a un server di file SMB.

Tipo: [SmbMountOptions](#page-673-0) oggetto

Required: No

## Vedi anche

- [SDK AWS per C++](https://docs.aws.amazon.com/goto/SdkForCpp/datasync-2018-11-09/FsxProtocolSmb)
- [SDK AWS per Go](https://docs.aws.amazon.com/goto/SdkForGoV1/datasync-2018-11-09/FsxProtocolSmb)
- [AWS SDK per Java V2](https://docs.aws.amazon.com/goto/SdkForJavaV2/datasync-2018-11-09/FsxProtocolSmb)
- [SDK AWS per Ruby V3](https://docs.aws.amazon.com/goto/SdkForRubyV3/datasync-2018-11-09/FsxProtocolSmb)

# **HdfsNameNode**

File system distribuito Hadoop (HDFS). NameNode NameNode Gestisce lo spazio dei nomi del file system. NameNode Esegue diverse operazioni come l'apertura, la chiusura e la ridenominazione di file e directory. NameNode Contiene le informazioni per mappare blocchi di dati su DataNodes.

Indice

#### Hostname

Il nome host della NameNode proprietà nel cluster HDFS. Questo valore è l'indirizzo IP o il nome DNS (Domain Name Service) della NameNode. Il nome host viene utilizzato per la comunicazione tra un agente installato on-premise la proprietà NameNode nella rete.

Tipo: String

Limitazioni di lunghezza: lunghezza minima di 1. Lunghezza massima di 255.

```
Pattern: ^(([a-zA-Z0-9\-]*[a-zA-Z0-9])\.)*([A-Za-z0-9\-]*[A-Za-z0-9])$
```
Campo obbligatorio: sì

#### Port

La porta NameNode utilizzata per restare in attesa di richieste da parte dei client.

Tipo: integer

Intervallo valido: valore minimo di 1. Valore massimo pari a 60.

Campo obbligatorio: sì

## Vedi anche

- [SDK AWS per C++](https://docs.aws.amazon.com/goto/SdkForCpp/datasync-2018-11-09/HdfsNameNode)
- [SDK AWS per Go](https://docs.aws.amazon.com/goto/SdkForGoV1/datasync-2018-11-09/HdfsNameNode)
- [AWS SDK per Java V2](https://docs.aws.amazon.com/goto/SdkForJavaV2/datasync-2018-11-09/HdfsNameNode)
- [SDK AWS per Ruby V3](https://docs.aws.amazon.com/goto/SdkForRubyV3/datasync-2018-11-09/HdfsNameNode)

# IOPS

I picchi di IOPS per una risorsa del sistema di storage locale. Ogni punto dati rappresenta il valore di picco del 95° percentile durante un intervallo di 1 ora.

## Indice

## **Other**

IOPS di picco non correlato alle operazioni di lettura e scrittura.

Tipo: double

Intervallo valido: valore minimo di 0.

Required: No

## Read

IOPS di picco relativo alle operazioni di lettura.

Tipo: double

Intervallo valido: valore minimo di 0.

Required: No

## Total

Massimo degli IOPS totali sulla risorsa del sistema di storage locale.

Tipo: double

Intervallo valido: valore minimo di 0.

#### Required: No

#### **Write**

IOPS di picco relativi alle operazioni di scrittura.

Tipo: double

Intervallo valido: valore minimo di 0.

## Required: No

## Vedi anche

- [SDK AWS per C++](https://docs.aws.amazon.com/goto/SdkForCpp/datasync-2018-11-09/IOPS)
- [SDK AWS per Go](https://docs.aws.amazon.com/goto/SdkForGoV1/datasync-2018-11-09/IOPS)
- [AWS SDK per Java V2](https://docs.aws.amazon.com/goto/SdkForJavaV2/datasync-2018-11-09/IOPS)
- [SDK AWS per Ruby V3](https://docs.aws.amazon.com/goto/SdkForRubyV3/datasync-2018-11-09/IOPS)

# Latency

I picchi di latenza per una risorsa del sistema di storage locale. Ogni punto dati rappresenta il valore di picco del 95° percentile durante un intervallo di 1 ora.

## Indice

## **Other**

Latenza massima per operazioni non correlate alle operazioni di lettura e scrittura.

Tipo: double

Intervallo valido: valore minimo di 0.

Required: No

#### Read

Rizione del numero di latenza per le operazioni di lettura.

Tipo: double

Intervallo valido: valore minimo di 0.

Required: No

#### **Write**

Riuzione del numero di latenza per le operazioni di scrittura.

Tipo: double

Intervallo valido: valore minimo di 0.

Required: No

## Vedi anche

Per ulteriori informazioni sull'utilizzo di questa API in uno degli SDK AWS specifici della lingua, consulta quanto segue:

• [SDK AWS per C++](https://docs.aws.amazon.com/goto/SdkForCpp/datasync-2018-11-09/Latency)

- [SDK AWS per Go](https://docs.aws.amazon.com/goto/SdkForGoV1/datasync-2018-11-09/Latency)
- [AWS SDK per Java V2](https://docs.aws.amazon.com/goto/SdkForJavaV2/datasync-2018-11-09/Latency)
- [SDK AWS per Ruby V3](https://docs.aws.amazon.com/goto/SdkForRubyV3/datasync-2018-11-09/Latency)

# **LocationFilter**

Restringi l'elenco delle risorse restituite daListLocations. Ad esempio, per visualizzare tutte le tue sedi Amazon S3, crea un filtro utilizzando "Name": "LocationType""Operator": "Equals", e"Values": "S3".

Per ulteriori informazioni, consulta il [filtro delle risorse](https://docs.aws.amazon.com/datasync/latest/userguide/query-resources.html).

Indice

Name

Il nome del filtro utilizzato. Ogni chiamata API supporta un elenco di filtri disponibili (ad esempio, LocationType perListLocations).

Tipo: String

Valori validi: LocationUri | LocationType | CreationTime

Campo obbligatorio: sì

**Operator** 

L'operatore utilizzato per confrontare i valori del filtro (ad esempio, Equals oContains).

Tipo: String

```
Valori validi: Equals | NotEquals | In | LessThanOrEqual | LessThan | 
GreaterThanOrEqual | GreaterThan | Contains | NotContains | BeginsWith
```
Campo obbligatorio: sì

#### Values

I valori che desideri filtrare. Ad esempio, potresti visualizzare solo i luoghi di Amazon S3.

Tipo: matrice di stringhe

Limitazioni di lunghezza: lunghezza minima di 1. Lunghezza massima di 255.

Pattern:  $\sqrt{0-9a-zA-Z}$  \ \-\:\\*\.\\/\?-]\*\$

Campo obbligatorio: sì

## Vedi anche

- [SDK AWS per C++](https://docs.aws.amazon.com/goto/SdkForCpp/datasync-2018-11-09/LocationFilter)
- [SDK AWS per Go](https://docs.aws.amazon.com/goto/SdkForGoV1/datasync-2018-11-09/LocationFilter)
- [AWS SDK per Java V2](https://docs.aws.amazon.com/goto/SdkForJavaV2/datasync-2018-11-09/LocationFilter)
- [SDK AWS per Ruby V3](https://docs.aws.amazon.com/goto/SdkForRubyV3/datasync-2018-11-09/LocationFilter)

# LocationListEntry

Rappresenta presenta presenta rappresenta voce in elenco di elenco di località. LocationListEntryrestituisce un array che contiene un elenco di posizioni quando viene chiamata l'[ListLocationso](https://docs.aws.amazon.com/datasync/latest/userguide/API_ListLocations.html)perazione.

## Indice

### LocationArn

L'Amazon Resource Name (ARN) della sede. Per Network File System (NFS) o Amazon EFS, la posizione è il percorso di esportazione. Per Amazon S3, la posizione è il percorso del prefisso che desideri montare e utilizzare come radice della posizione.

Tipo: String

Limitazioni di lunghezza: lunghezza massima di 128.

```
Modello: ^arn:(aws|aws-cn|aws-us-gov|aws-iso|aws-iso-b):datasync:[a-z
\-0-9]+:[0-9]{12}:location/loc-[0-9a-z]{17}$
```
Required: No

**LocationUri** 

Rappresenta un elenco di URI di una posizione. LocationUrirestituisce un array che contiene un elenco di posizioni quando viene chiamata l'[ListLocations](https://docs.aws.amazon.com/datasync/latest/userguide/API_ListLocations.html)operazione.

Formato:TYPE://GLOBAL\_ID/SUBDIR.

TYPE indica il tipo di ubicazione (ad esempio,nfs os3).

GLOBAL\_ID è l'identificatore univoco globale della risorsa che supporta la posizione. Un esempio di EFS èus-east-2.fs-abcd1234. Un esempio di Amazon S3 è il nome del bucket, ad esempiomyBucket. Un esempio di NFS è un indirizzo IPv4 valido o un nome host conforme al Domain Name Service (DNS).

SUBDIR è un percorso di file system valido, delimitato da barre dirette come la convenzione \*nix. Per NFS e Amazon EFS, è il percorso di esportazione per montare la posizione. Per Amazon S3, è il percorso del prefisso su cui si monta e si considera la radice della posizione.

Tipo: String

Limitazioni di lunghezza: lunghezza massima di 4360.

```
Modello: ^(efs|nfs|s3|smb|hdfs|fsx[a-z0-9-]+)://[a-zA-Z0-9.:/\-]+$
```
Required: No

Vedi anche

- [SDK AWS per C++](https://docs.aws.amazon.com/goto/SdkForCpp/datasync-2018-11-09/LocationListEntry)
- [SDK AWS per Go](https://docs.aws.amazon.com/goto/SdkForGoV1/datasync-2018-11-09/LocationListEntry)
- [AWS SDK per Java V2](https://docs.aws.amazon.com/goto/SdkForJavaV2/datasync-2018-11-09/LocationListEntry)
- [SDK AWS per Ruby V3](https://docs.aws.amazon.com/goto/SdkForRubyV3/datasync-2018-11-09/LocationListEntry)

# <span id="page-635-0"></span>MaxP95Performance

I dati sulle prestazioni cheDataSync Discovery raccoglie su una risorsa del sistema di storage locale.

Indice

IopsOther

IOPS di picco non correlato alle operazioni di lettura e scrittura.

Tipo: double

Intervallo valido: valore minimo di 0.

Required: No

#### IopsRead

IOPS di picco relativo alle operazioni di lettura.

Tipo: double

Intervallo valido: valore minimo di 0.

Required: No

### IopsTotal

Raggiungi il picco totale degli IOPS sulla risorsa del sistema di storage locale.

Tipo: double

Intervallo valido: valore minimo di 0.

Required: No

#### **lopsWrite**

IOPS di picco relativi alle operazioni di scrittura.

Tipo: double

Intervallo valido: valore minimo di 0.

Required: No

#### LatencyOther

Latenza massima per operazioni non correlate alle operazioni di lettura e scrittura.

Tipo: double

Intervallo valido: valore minimo di 0.

Required: No

#### **LatencyRead**

Latenza massima per le operazioni di lettura.

Tipo: double

Intervallo valido: valore minimo di 0.

Required: No

#### **LatencyWrite**

Latenza massima per le operazioni di scrittura.

Tipo: double

Intervallo valido: valore minimo di 0.

Required: No

#### **ThroughputOther**

Velocità di trasmissione massima non correlata alle operazioni di lettura e scrittura.

Tipo: double

Intervallo valido: valore minimo di 0.

Required: No

#### **ThroughputRead**

Produttività massima relativa alle operazioni di lettura.

Tipo: double

Intervallo valido: valore minimo di 0.

#### Required: No

#### **ThroughputTotal**

Massima velocità di trasmissione totale delle risorse del sistema di storage locale.

Tipo: double

Intervallo valido: valore minimo di 0.

Required: No

### **ThroughputWrite**

Velocità di trasmissione massima relativa alle operazioni di scrittura.

Tipo: double

Intervallo valido: valore minimo di 0.

Required: No

## Vedi anche

- [SDK AWS per C++](https://docs.aws.amazon.com/goto/SdkForCpp/datasync-2018-11-09/MaxP95Performance)
- [SDK AWS per Go](https://docs.aws.amazon.com/goto/SdkForGoV1/datasync-2018-11-09/MaxP95Performance)
- [AWS SDK per Java V2](https://docs.aws.amazon.com/goto/SdkForJavaV2/datasync-2018-11-09/MaxP95Performance)
- [SDK AWS per Ruby V3](https://docs.aws.amazon.com/goto/SdkForRubyV3/datasync-2018-11-09/MaxP95Performance)

# NetAppONTAPCluster

Le informazioni raccolte da DataSync Discovery su un cluster di sistemi di storage locale.

Indice

CifsShareCount

Il numero di azioni CIFS nel cluster.

Tipo: long

Intervallo valido: valore minimo di 0.

Required: No

ClusterBlockStorageLogicalUsed

Lo spazio di archiviazione utilizzato nel cluster senza tenere conto della compressione o della deduplicazione.

Tipo: long

Intervallo valido: valore minimo di 0.

Required: No

ClusterBlockStorageSize

Lo spazio di archiviazione totale disponibile nel cluster.

Tipo: long

Intervallo valido: valore minimo di 0.

Required: No

#### ClusterBlockStorageUsed

Lo spazio di archiviazione utilizzato in un cluster.

Tipo: long

Intervallo valido: valore minimo di 0.

#### Required: No

#### ClusterName

Il nome del cluster.

Tipo: String

Limitazioni di lunghezza: lunghezza massima di 1024.

Modello: ^.{0,1024}\$

Required: No

#### MaxP95Performance

I dati sulle prestazioni raccolti da DataSync Discovery sul cluster.

Tipo: [MaxP95Performance](#page-635-0) oggetto

Required: No

#### NfsExportedVolumes

Il numero di volumi NFS nel cluster.

Tipo: long

Intervallo valido: valore minimo di 0.

Required: No

#### Recommendations

I servizi AWS di storage consigliati da DataSync Discovery per il cluster. Per ulteriori informazioni, consulta [Raccomandazioni fornite da DataSync Discovery.](https://docs.aws.amazon.com/datasync/latest/userguide/discovery-understand-recommendations.html)

Tipo: matrice di oggetti [Recommendation](#page-667-0)

Required: No

RecommendationStatus

Indica se i consigli di DataSync Discovery per il cluster sono pronti per la visualizzazione, sono incompleti o non possono essere determinati.

Per ulteriori informazioni, consulta la pagina [relativa agli stati dei consigli.](https://docs.aws.amazon.com/datasync/latest/userguide/discovery-job-statuses.html#recommendation-statuses-table)

## Tipo: String

Valori validi: NONE | IN\_PROGRESS | COMPLETED | FAILED

Required: No

#### **ResourceId**

L'identificativo univoco universale (UID) del cluster.

Tipo: stringa

```
Modello: [a-f0-9]{8}-[a-f0-9]{4}-[a-f0-9]{4}-[a-f0-9]{4}-[a-f0-9]{12}
```
Required: No

## Vedi anche

- [SDK AWS per C++](https://docs.aws.amazon.com/goto/SdkForCpp/datasync-2018-11-09/NetAppONTAPCluster)
- [SDK AWS per Go](https://docs.aws.amazon.com/goto/SdkForGoV1/datasync-2018-11-09/NetAppONTAPCluster)
- [AWS SDK per Java V2](https://docs.aws.amazon.com/goto/SdkForJavaV2/datasync-2018-11-09/NetAppONTAPCluster)
- [SDK AWS per Ruby V3](https://docs.aws.amazon.com/goto/SdkForRubyV3/datasync-2018-11-09/NetAppONTAPCluster)

# NetAppONTAPSVM

Le informazioni raccolte da DataSync Discovery su una macchina virtuale di archiviazione (SVM) nel sistema di storage locale.

Indice

**CifsShareCount** 

Il numero di azioni CIFS in SVM.

Tipo: long

Intervallo valido: valore minimo di 0.

Required: No

#### **ClusterUuid**

L'identificatore univoco universale (UID) del cluster associato all'SVID.

Tipo: stringa

Modello: [a-f0-9]{8}-[a-f0-9]{4}-[a-f0-9]{4}-[a-f0-9]{4}-[a-f0-9]{12}

Required: No

#### EnabledProtocols

I protocolli di trasferimento dati (come NFS) configurati per SVM.

Tipo: matrice di stringhe

Limitazioni di lunghezza: lunghezza massima di 1024.

Modello: ^.{0,1024}\$

Required: No

#### MaxP95Performance

I dati sulle prestazioni raccolti da DataSync Discovery sull'SVM.

Tipo: [MaxP95Performance](#page-635-0) oggetto

Required: No

#### NfsExportedVolumes

Il numero di volumi NFS in SVM.

Tipo: long

Intervallo valido: valore minimo di 0.

Required: No

#### Recommendations

I servizi AWS di storage consigliati da DataSync Discovery per SVM. Per ulteriori informazioni, consulta [Raccomandazioni fornite da DataSync Discovery.](https://docs.aws.amazon.com/datasync/latest/userguide/discovery-understand-recommendations.html)

Tipo: matrice di oggetti [Recommendation](#page-667-0)

Required: No

#### RecommendationStatus

Indica se i consigli di DataSync Discovery per l'SVM sono pronti per la visualizzazione, sono incompleti o non possono essere determinati.

Per ulteriori informazioni, consulta la pagina relativa agli [stati dei consigli per](https://docs.aws.amazon.com/datasync/latest/userguide/discovery-job-statuses.html#recommendation-statuses-table).

Tipo: String

Valori validi: NONE | IN\_PROGRESS | COMPLETED | FAILED

Required: No

#### **ResourceId**

L'UID dell'SVM.

Tipo: stringa

Modello: [a-f0-9]{8}-[a-f0-9]{4}-[a-f0-9]{4}-[a-f0-9]{4}-[a-f0-9]{12}

Required: No

#### SvmName

Il nome dell'SVM

#### Tipo: String

Limitazioni di lunghezza: lunghezza massima di 1024.

Modello: ^.{0,1024}\$

Required: No

#### TotalCapacityProvisioned

Lo spazio di archiviazione totale disponibile in SVM.

Tipo: long

Intervallo valido: valore minimo di 0.

Required: No

#### **TotalCapacityUsed**

Lo spazio di archiviazione utilizzato nella SVM.

Tipo: long

Intervallo valido: valore minimo di 0.

Required: No

#### TotalLogicalCapacityUsed

Lo spazio di archiviazione utilizzato nella SVM senza tenere conto della compressione o della deduplicazione.

Tipo: long

Intervallo valido: valore minimo di 0.

Required: No

#### TotalSnapshotCapacityUsed

La quantità di spazio di archiviazione nella SVM utilizzata per le istantanee.

Tipo: long

Intervallo valido: valore minimo di 0.

## Required: No

## Vedi anche

- [SDK AWS per C++](https://docs.aws.amazon.com/goto/SdkForCpp/datasync-2018-11-09/NetAppONTAPSVM)
- [SDK AWS per Go](https://docs.aws.amazon.com/goto/SdkForGoV1/datasync-2018-11-09/NetAppONTAPSVM)
- [AWS SDK per Java V2](https://docs.aws.amazon.com/goto/SdkForJavaV2/datasync-2018-11-09/NetAppONTAPSVM)
- [SDK AWS per Ruby V3](https://docs.aws.amazon.com/goto/SdkForRubyV3/datasync-2018-11-09/NetAppONTAPSVM)

# NetAppONTAPVolume

Le informazioni raccolte da DataSync Discovery su un volume nel sistema di storage locale.

## Indice

CapacityProvisioned

Lo spazio di archiviazione totale disponibile nel volume.

Tipo: long

Intervallo valido: valore minimo di 0.

Required: No

## CapacityUsed

Lo spazio di archiviazione utilizzato nel volume.

Tipo: long

Intervallo valido: valore minimo di 0.

Required: No

### **CifsShareCount**

Il numero di azioni CIFS nel volume.

Tipo: long

Intervallo valido: valore minimo di 0.

Required: No

#### LogicalCapacityUsed

Lo spazio di archiviazione utilizzato nel volume senza tenere conto della compressione o della deduplicazione.

Tipo: long

Intervallo valido: valore minimo di 0.

Required: No

#### MaxP95Performance

I dati sulle prestazioni raccolti da DataSync Discovery sul volume.

Tipo: [MaxP95Performance](#page-635-0) oggetto

Required: No

#### **NfsExported**

Il numero di volumi NFS nel volume.

Tipo: Booleano

Required: No

#### Recommendations

I servizi AWS di archiviazione consigliati da DataSync Discovery per il volume. Per ulteriori informazioni, consulta la pagina relativa [ai consigli forniti da DataSync Discovery.](https://docs.aws.amazon.com/datasync/latest/userguide/discovery-understand-recommendations.html)

Tipo: matrice di oggetti [Recommendation](#page-667-0)

Required: No

RecommendationStatus

Indica se i consigli di DataSync Discovery per il volume sono pronti per la visualizzazione, sono incompleti o non possono essere determinati.

Per ulteriori informazioni, consulta la pagina relativa agli [stati dei consigli per](https://docs.aws.amazon.com/datasync/latest/userguide/discovery-job-statuses.html#recommendation-statuses-table).

Tipo: String

Valori validi: NONE | IN\_PROGRESS | COMPLETED | FAILED

Required: No

#### ResourceId

L'identificativo univoco universale (UID) del volume.

Tipo: stringa

Modello: [a-f0-9]{8}-[a-f0-9]{4}-[a-f0-9]{4}-[a-f0-9]{4}-[a-f0-9]{12}

Required: No

#### **SecurityStyle**

Lo stile di sicurezza del volume (ad esempio Unix o NTFS).

Tipo: String

Limitazioni di lunghezza: lunghezza massima di 1024.

Modello: ^.{0,1024}\$

Required: No

#### SnapshotCapacityUsed

La quantità di spazio di archiviazione nel volume utilizzata per le istantanee.

Tipo: long

Intervallo valido: valore minimo di 0.

Required: No

### SvmName

Il nome dell'SVM associato al volume.

Tipo: String

Limitazioni di lunghezza: lunghezza massima di 1024.

Modello: ^.{0,1024}\$

Required: No

#### SvmUuid

L'UUID della macchina virtuale di archiviazione (SVM) associata al volume.

Tipo: stringa

Modello: [a-f0-9]{8}-[a-f0-9]{4}-[a-f0-9]{4}-[a-f0-9]{4}-[a-f0-9]{12}

Required: No

#### VolumeName

Nome del volume.
## Tipo: String

Limitazioni di lunghezza: lunghezza massima di 1024.

Modello: ^.{0,1024}\$

Required: No

## Vedi anche

- [SDK AWS per C++](https://docs.aws.amazon.com/goto/SdkForCpp/datasync-2018-11-09/NetAppONTAPVolume)
- [SDK AWS per Go](https://docs.aws.amazon.com/goto/SdkForGoV1/datasync-2018-11-09/NetAppONTAPVolume)
- [AWS SDK per Java V2](https://docs.aws.amazon.com/goto/SdkForJavaV2/datasync-2018-11-09/NetAppONTAPVolume)
- [SDK AWS per Ruby V3](https://docs.aws.amazon.com/goto/SdkForRubyV3/datasync-2018-11-09/NetAppONTAPVolume)

## NfsMountOptions

Specifica il modo in cui DataSync può accedere a una posizione utilizzando il protocollo NFS.

### Indice

#### Version

La versione NFS specifica che si desidera venga utilizzata DataSync per montare la condivisione NFS. Se il server rifiuta di utilizzare la versione specificata, l'attività avrà esito negativo.

Puoi specificare le seguenti opzioni:

- AUTOMATIC(impostazione predefinita): La DataSync versione 4.1 di NFS.
- NFS3: versione del protocollo stateless che consente scritture asincrone sul server.
- NFSv4\_0: versione del protocollo stateful, abilitato per firewall che supporta deleghe e pseudo file system.
- NFSv4\_1: versione del protocollo stateful che supporta sessioni, deleghe di directory ed elaborazione parallela dei dati. La versione 4.1 di NFS include anche tutte le funzionalità disponibili nella versione 4.0.

**a** Note

DataSyncattualmente supporta solo la versione 3 di NFS con posizioni Amazon FSx per NetApp ONTAP.

```
Tipo: String
```
Valori validi: AUTOMATIC | NFS3 | NFS4\_0 | NFS4\_1

Required: No

## Vedi anche

Per ulteriori informazioni sull'utilizzo di questa API in uno degli SDK AWS specifici della lingua, consulta quanto segue:

• [SDK AWS per C++](https://docs.aws.amazon.com/goto/SdkForCpp/datasync-2018-11-09/NfsMountOptions)

- [SDK AWS per Go](https://docs.aws.amazon.com/goto/SdkForGoV1/datasync-2018-11-09/NfsMountOptions)
- [AWS SDK per Java V2](https://docs.aws.amazon.com/goto/SdkForJavaV2/datasync-2018-11-09/NfsMountOptions)
- [SDK AWS per Ruby V3](https://docs.aws.amazon.com/goto/SdkForRubyV3/datasync-2018-11-09/NfsMountOptions)

# OnPremConfig

Un elenco di ARN (Amazon Resource Name) degli agenti da utilizzare per una posizione NFS (Network File System).

Indice

**AgentArns** 

Gli ARN degli agenti da utilizzare per una posizione NFS.

Tipo: matrice di stringhe

Membri dell'array: numero minimo di 1 elemento. Numero massimo di 4 elementi.

Limitazioni di lunghezza: lunghezza massima di 128.

Pattern: ^arn:(aws|aws-cn|aws-us-gov|aws-iso|aws-iso-b):datasync:[a-z \-0-9]+:[0-9]{12}:agent/agent-[0-9a-z]{17}\$

Campo obbligatorio: sì

## Vedi anche

- [SDK AWS per C++](https://docs.aws.amazon.com/goto/SdkForCpp/datasync-2018-11-09/OnPremConfig)
- [SDK AWS per Go](https://docs.aws.amazon.com/goto/SdkForGoV1/datasync-2018-11-09/OnPremConfig)
- [AWS SDK per Java V2](https://docs.aws.amazon.com/goto/SdkForJavaV2/datasync-2018-11-09/OnPremConfig)
- [SDK AWS per Ruby V3](https://docs.aws.amazon.com/goto/SdkForRubyV3/datasync-2018-11-09/OnPremConfig)

## **Options**

Configura le impostazioni delle AWS DataSync attività. Queste opzioni includono il modo in cui DataSync gestisce file, oggetti e i metadati associati. Puoi anche specificare come DataSync verifica l'integrità dei dati, impostare limiti di larghezza di banda per la tua attività, tra le altre opzioni.

Ogni impostazione dell'attività ha un valore predefinito. A meno che non sia necessario, non è necessario configurare nessuno di questi elementi Options prima di iniziare l'attività.

Indice

#### Atime

Indica se conservare i metadati che indicano l'ultima volta che un file è stato letto o scritto. Se si imposta Atime suBEST\_EFFORT, DataSync prova a conservare l'Atimeattributo originale su tutti i file di origine (ovvero la versione prima della PREPARING fase di esecuzione dell'attività).

#### **a** Note

Il comportamento di Atime non è completamente standard su tutte le piattaforme, quindi DataSync può farlo solo sulla base del miglior sforzo.

Valore predefinito: BEST\_EFFORT

BEST\_EFFORT: prova a conservare il valore Atime per file (scelta consigliata).

NONE: ignora Atime.

#### **a** Note

Se Atime è impostato su BEST\_EFFORT, Mtime deve essere impostato su PRESERVE. Se Atime è impostato su NONE, anche Mtime deve essere NONE.

Tipo: String

Valori validi: NONE | BEST\_EFFORT

Required: No

#### **BytesPerSecond**

Limita la larghezza di banda utilizzata da un'DataSyncattività. Ad esempio, se DataSync desideri che utilizzi un massimo di 1 MB, imposta questo valore su 1048576 (=1024\*1024)

Tipo: long

Intervallo valido: valore minimo di -1.

Required: No

#### Gid

Indica l'ID gruppo POSIX (GID) dei proprietari del file.

Per ulteriori informazioni, consulta [Metadati copiati da DataSync](https://docs.aws.amazon.com/datasync/latest/userguide/special-files.html#metadata-copied)

Valore predefinito: INT\_VALUE. In questo modo viene conservato il valore intero dell'ID.

INT\_VALUE: mantiene il valore intero di ID utente (UID) e GID (scelta consigliata).

NONE: ignora UID e GID

Tipo: String

Valori validi: NONE | INT\_VALUE | NAME | BOTH

Required: No

LogLevel

Indica il tipo di log che viene DataSync pubblicato in un gruppo di CloudWatch log Amazon Logs. Per specificare il gruppo di log, vedere [CloudWatchLogGroupArn.](https://docs.aws.amazon.com/datasync/latest/userguide/API_CreateTask.html#DataSync-CreateTask-request-CloudWatchLogGroupArn)

Impostando LogLevel su OFF, non viene pubblicato alcun log. BASIC pubblica i log sugli errori per i singoli file trasferiti e TRANSFER pubblica i log per ogni file o oggetto trasferito di cui è stata controllata l'integrità.

Tipo: String

Valori validi: OFF | BASIC | TRANSFER

Required: No

#### Mtime

Indica se conservare i metadati che indicano l'ultima volta che un file è stato scritto prima PREPARING della fase di esecuzione dell'attività. Questa opzione è obbligatoria quando devi eseguire un'attività più volte.

Valore predefinito: PRESERVE

PRESERVE: conserva il codice Mtime originale (scelta consigliata)

NONE: ignora Mtime.

#### **a** Note

Se Mtime è impostato su PRESERVE, Atime deve essere impostato su BEST\_EFFORT. Se Mtime è impostato su NONE, anche Atime deve essere impostato su NONE.

Tipo: String

Valori validi: NONE | PRESERVE

Required: No

**ObjectTags** 

Specifica se i tag degli oggetti vengono mantenuti durante il trasferimento tra sistemi di archiviazione oggetti. Se desideri che l'DataSyncattività ignori i tag degli oggetti, specifica il NONE valore.

Valore predefinito: PRESERVE

Tipo: String

Valori validi: PRESERVE | NONE

Required: No

OverwriteMode

Specifica se i dati nella posizione di destinazione devono essere sovrascritti o conservati. Se impostato su NEVER, un file di destinazione non verrà sostituito da un file di origine (neppure se il file di destinazione è diverso dal file di origine). Se si modificano i file nella destinazione e si sincronizzano i file, è possibile utilizzare questo valore per evitare di sovrascrivere tali modifiche.

Alcune classi di archiviazione sono caratterizzate da funzionamenti specifici che possono influire sui costi di archiviazione di Amazon S3. Per informazioni, consulta [ulteriori sull'utilizzo delle classi](https://docs.aws.amazon.com/datasync/latest/userguide/create-s3-location.html#using-storage-classes)  [di storage Amazon S3](https://docs.aws.amazon.com/datasync/latest/userguide/create-s3-location.html#using-storage-classes) in DataSync

Tipo: String

Valori validi: ALWAYS | NEVER

Required: No

PosixPermissions

Indica quali utenti o gruppi possono accedere a un file per uno scopo specifico come la lettura, la scrittura o l'esecuzione del file.

Per ulteriori informazioni, consulta [Metadati copiati da DataSync](https://docs.aws.amazon.com/datasync/latest/userguide/special-files.html#metadata-copied)

Valore predefinito: PRESERVE

PRESERVE: conserva le autorizzazioni in stile POSIX (scelta consigliata).

NONE: ignora le autorizzazioni.

**a** Note

AWS DataSync può conservare le autorizzazioni esistenti di una posizione di origine.

Tipo: String

Valori validi: NONE | PRESERVE

Required: No

#### PreserveDeletedFiles

Indica se i file nella posizione di destinazione che non esistono nell'origine devono essere conservati. Questa opzione può influire sui costi di archiviazione Amazon S3. Se l'attività elimina gli oggetti, è possibile incorrere in costi minimi per la durata dello storage per determinate classi

di storage. Per informazioni, consulta [ulteriori sull'utilizzo delle classi di storage Amazon S3](https://docs.aws.amazon.com/datasync/latest/userguide/create-s3-location.html#using-storage-classes) in DataSync

Valore predefinito: PRESERVE

PRESERVE: ignora tali file di destinazione (scelta consigliata)

REMOVE: elimina i file di destinazione che non sono presenti nell'origine.

**a** Note

Se imposti questo parametro suREMOVE, non puoi TransferMode impostarlo suALL. Quando trasferisci tutti i dati, DataSync non scansiona la posizione di destinazione e non sa cosa eliminare.

Tipo: String

Valori validi: PRESERVE | REMOVE

Required: No

**PreserveDevices** 

Indica se DataSync deve conservare i metadati dei dispositivi a blocchi e a caratteri nella posizione di origine e ricreare i file con il nome del dispositivo e i metadati sulla destinazione. DataSynccopia solo il nome e i metadati di tali dispositivi.

#### **a** Note

DataSyncnon posso copiare il contenuto effettivo di questi dispositivi perché non sono terminali e non restituiscono un marker e nd-of-file (EOF).

Valore predefinito: NONE

NONE: ignora i dispositivi speciali (scelta consigliata).

PRESERVE: conserva i metadati dei dispositivi a blocchi e a caratteri. Questa opzione al momento non è supportata per Amazon EFS

Tipo: String

Valori validi: NONE | PRESERVE

Required: No

SecurityDescriptorCopyFlags

Indica quali componenti del descrittore di sicurezza SMB vengono copiati dagli oggetti di origine a quelli di destinazione.

Questo valore viene utilizzato solo per i trasferimenti tra SMB e le posizioni Amazon FSx for Windows File Server o tra due posizioni FSx for Windows File Server. Per ulteriori informazioni, consulta [come vengono DataSync gestiti i metadati](https://docs.aws.amazon.com/datasync/latest/userguide/special-files.html)

Valore predefinito: OWNER\_DACL

OWNER\_DACL: per ogni oggetto copiato, DataSync copia i metadati seguenti:

- Il proprietario dell'oggetto
- Le liste di controllo degli accessi discrezionali (DACL) NTFS che determinano se concedere o meno l'accesso a un oggetto.

DataSyncnon copierà le liste di controllo degli accessi al sistema (SACL) NTFS con questa opzione.

OWNER\_DACL\_SACL: per ogni oggetto copiato, DataSync copia i metadati seguenti:

- Il proprietario dell'oggetto
- Le liste di controllo degli accessi discrezionali (DACL) NTFS che determinano se concedere o meno l'accesso a un oggetto.
- SACL utilizzati dagli amministratori per registrare i tentativi di accesso a un oggetto protetto.

La copia delle SACL richiede la concessione di autorizzazioni aggiuntive all'utente Windows DataSync utilizzato per accedere alla posizione SMB. Per informazioni sulla scelta di un utente con autorizzazioni sufficienti per file, cartelle e metadati, consulta la sezione [Utente.](create-smb-location.html#SMBuser)

NONE: nessuno dei componenti del descrittore di sicurezza SMB viene copiato. Gli oggetti di destinazione sono di proprietà dell'utente indicato durante l'accesso alla posizione di destinazione. DACL e SACL sono impostate in base alla configurazione del server di destinazione.

Tipo: String

Valori validi: NONE | OWNER\_DACL | OWNER\_DACL\_SACL

#### Required: No

#### **TaskQueueing**

[Specifica se le attività di trasferimento devono essere messe in coda in determinati scenari](https://docs.aws.amazon.com/datasync/latest/userguide/run-task.html#running-multiple-tasks) [quando si eseguono più attività.](https://docs.aws.amazon.com/datasync/latest/userguide/run-task.html#running-multiple-tasks) Questa è l'ENABLEDimpostazione predefinita.

Tipo: String

Valori validi: ENABLED | DISABLED

Required: No

**TransferMode** 

Determina se DataSync trasferisce solo i dati e i metadati che differiscono tra l'origine e la posizione di destinazione oppure se tutto il contenuto dall'origine (senza confrontare il contenuto della destinazione).

CHANGED: DataSync copia solo i dati o i metadati che sono contenuti nuovi o diversi dalla posizione di origine a quella di destinazione.

ALL: DataSync copia tutto il contenuto della posizione di origine nella destinazione (senza confrontare il contenuto della destinazione).

Tipo: String

Valori validi: CHANGED | ALL

Required: No

Uid

Indica l'ID utente POSIX (UID) del proprietario del file.

Per ulteriori informazioni, consulta [Metadati copiati da DataSync](https://docs.aws.amazon.com/datasync/latest/userguide/special-files.html#metadata-copied)

Valore predefinito: INT\_VALUE. In questo modo viene conservato il valore intero dell'ID.

INT\_VALUE: mantiene il valore intero di UID e ID gruppo (GID) (scelta consigliata).

NONE: ignora UID e GID

Tipo: String

Valori validi: NONE | INT\_VALUE | NAME | BOTH

Required: No

VerifyMode

Specifica come e quando DataSync verifica l'integrità dei dati durante un trasferimento.

Valore predefinito: POINT\_IN\_TIME\_CONSISTENT

ONLY\_FILES\_TRANSFERRED(consigliato): DataSync calcola il checksum dei file e dei metadati trasferiti nella posizione di origine. Alla fine del trasferimento, confronta DataSync questo checksum con il checksum calcolato su quei file nella destinazione.

Questa opzione è consigliata durante il trasferimento a classi di archiviazione S3 Glacier Flexible Retrieval o S3 Glacier Deep Archive. Per ulteriori informazioni, consulta delle [classi di](https://docs.aws.amazon.com/datasync/latest/userguide/create-s3-location.html#using-storage-classes)  [archiviazione con ulteriori posizioni Amazon S3.](https://docs.aws.amazon.com/datasync/latest/userguide/create-s3-location.html#using-storage-classes)

POINT\_IN\_TIME\_CONSISTENT: al termine del trasferimento, DataSync consulta l'intera origine e la destinazione per verificare che entrambe le posizioni siano completamente sincronizzate.

Non puoi utilizzare questa opzione durante il trasferimento a classi di archiviazione S3 Glacier Flexible Retrieval o S3 Glacier Deep Archive. Per ulteriori informazioni, consulta delle [classi di](https://docs.aws.amazon.com/datasync/latest/userguide/create-s3-location.html#using-storage-classes)  [archiviazione con ulteriori posizioni Amazon S3.](https://docs.aws.amazon.com/datasync/latest/userguide/create-s3-location.html#using-storage-classes)

NONE: DataSync non esegue ulteriori verifiche al termine del trasferimento. L'integrità con la verifica del checksum di tutte le trasmissioni di dati viene effettuata durante il trasferimento.

Tipo: String

Valori validi: POINT\_IN\_TIME\_CONSISTENT | ONLY\_FILES\_TRANSFERRED | NONE

Required: No

## Vedi anche

- [SDK AWS per C++](https://docs.aws.amazon.com/goto/SdkForCpp/datasync-2018-11-09/Options)
- [SDK AWS per Go](https://docs.aws.amazon.com/goto/SdkForGoV1/datasync-2018-11-09/Options)
- [AWS SDK per Java V2](https://docs.aws.amazon.com/goto/SdkForJavaV2/datasync-2018-11-09/Options)
- [SDK AWS per Ruby V3](https://docs.aws.amazon.com/goto/SdkForRubyV3/datasync-2018-11-09/Options)

## <span id="page-661-0"></span>P95Metrics

I tipi di dati sulle prestazioni cheDataSync Discovery raccoglie su una risorsa del sistema di storage locale.

## Indice

## IOPS

I picchi di IOPS per una risorsa del sistema di storage locale. Ogni punto dati rappresenta il valore di picco del 95° percentile durante un intervallo di 1 ora.

Tipo: [IOPS](#page-627-0) oggetto

Required: No

#### **Latency**

I picchi di latenza per una risorsa del sistema di storage locale. Ogni punto dati rappresenta il valore di picco del 95° percentile durante un intervallo di 1 ora.

Tipo: [Latency](#page-629-0) oggetto

Required: No

#### **Throughput**

I picchi di velocità effettiva per una risorsa del sistema di storage locale. Ogni punto dati rappresenta il valore di picco del 95° percentile durante un intervallo di 1 ora.

Tipo: [Throughput](#page-688-0) oggetto

Required: No

## Vedi anche

- [SDK AWS per C++](https://docs.aws.amazon.com/goto/SdkForCpp/datasync-2018-11-09/P95Metrics)
- [SDK AWS per Go](https://docs.aws.amazon.com/goto/SdkForGoV1/datasync-2018-11-09/P95Metrics)
- [AWS SDK per Java V2](https://docs.aws.amazon.com/goto/SdkForJavaV2/datasync-2018-11-09/P95Metrics)

• [SDK AWS per Ruby V3](https://docs.aws.amazon.com/goto/SdkForRubyV3/datasync-2018-11-09/P95Metrics)

# PrivateLinkConfig

L'endpoint, la sottorete e il gruppo di sicurezza VPC utilizzati da un agente per accedere agli indirizzi IP in un VPC (Virtual Private Cloud).

Indice

PrivateLinkEndpoint

L'endpoint privato configurato per un agente che ha accesso agli indirizzi IP in un [PrivateLink.](https://docs.aws.amazon.com/vpc/latest/userguide/endpoint-service.html) Un agente configurato con questo endpoint non sarà accessibile tramite Internet pubblico.

Tipo: String

Vincoli di lunghezza: lunghezza minima di 7. lunghezza massima di.

Modello: \A(25[0-5]|2[0-4]\d|[0-1]?\d?\d)(\.(25[0-5]|2[0-4]\d|[0-1]?\d?  $\d{)}$  $\{3\}\zeta$ 

Required: No

**SecurityGroupArns** 

Gli Amazon Resource Name (ARN) dei gruppi di sicurezza configurati per la risorsa EC2 che ospita un agente attivato in un VPC o un agente che ha accesso a un endpoint VPC.

Tipo: matrice di stringhe

Membri dell'array: numero minimo di 1 elemento.

Limitazioni di lunghezza: lunghezza massima di 128.

Modello: ^arn:(aws|aws-cn|aws-us-gov|aws-iso|aws-iso-b):ec2:[a-z\-0-9]\*:  $[0-9]{12}$ :security-group/sg- $[a-6-9]+$ \$

Required: No

**SubnetArns** 

I nomi delle risorse Amazon (ARN) delle sottoreti configurate per un agente attivato in un VPC o un agente che ha accesso a un endpoint VPC.

Tipo: matrice di stringhe

Membri dell'array: numero minimo di 1 elemento.

Limitazioni di lunghezza: lunghezza massima di 128.

```
Modello: ^arn:(aws|aws-cn|aws-us-gov|aws-iso|aws-iso-b):ec2:[a-z\-0-9]*:
[0-9]{12}:subnet/.*$
```
Required: No

#### VpcEndpointId

L'ID dell'endpoint VPC configurato per un agente. Un agente configurato con un endpoint VPC non sarà accessibile tramite Internet pubblico.

Tipo: stringa

Modello: ^vpce-[0-9a-f]{17}\$

Required: No

### Vedi anche

- [SDK AWS per C++](https://docs.aws.amazon.com/goto/SdkForCpp/datasync-2018-11-09/PrivateLinkConfig)
- [SDK AWS per Go](https://docs.aws.amazon.com/goto/SdkForGoV1/datasync-2018-11-09/PrivateLinkConfig)
- [AWS SDK per Java V2](https://docs.aws.amazon.com/goto/SdkForJavaV2/datasync-2018-11-09/PrivateLinkConfig)
- [SDK AWS per Ruby V3](https://docs.aws.amazon.com/goto/SdkForRubyV3/datasync-2018-11-09/PrivateLinkConfig)

## **QopConfiguration**

La configurazione QOP (Quality of Protection) specifica le impostazioni di privacy per le chiamate di procedura remota (RPC, Remote Procedure Call) e per il trasferimento dati configurate nel cluster del file system distribuito Hadoop (HDFS).

Indice

#### DataTransferProtection

L'impostazione di protezione per il trasferimento dati configurata nel cluster HDFS. Questa impostazione corrisponde all'impostazione dfs.data.transfer.protection nel file hdfssite.xml del cluster Hadoop.

Tipo: String

Valori validi: DISABLED | AUTHENTICATION | INTEGRITY | PRIVACY

Required: No

**RpcProtection** 

L'impostazione di protezione RPC configurata nel cluster HDFS. Questa impostazione corrisponde all'impostazione hadoop.rpc.protection nel file core-site.xml del cluster Hadoop.

Tipo: String

Valori validi: DISABLED | AUTHENTICATION | INTEGRITY | PRIVACY

Required: No

Vedi anche

- [SDK AWS per C++](https://docs.aws.amazon.com/goto/SdkForCpp/datasync-2018-11-09/QopConfiguration)
- [SDK AWS per Go](https://docs.aws.amazon.com/goto/SdkForGoV1/datasync-2018-11-09/QopConfiguration)
- [AWS SDK per Java V2](https://docs.aws.amazon.com/goto/SdkForJavaV2/datasync-2018-11-09/QopConfiguration)

• [SDK AWS per Ruby V3](https://docs.aws.amazon.com/goto/SdkForRubyV3/datasync-2018-11-09/QopConfiguration)

## Recommendation

I dettagli sul servizio diAWS storage consigliato daDataSync Discovery per una risorsa del sistema di storage locale.

[Per ulteriori informazioni informazioni informazioni informazioni informazioni informazioni informazioni](https://docs.aws.amazon.com/datasync/latest/userguide/discovery-understand-recommendations.html) [informazioni informazioni informazioni informazioni informazioni informazioni informazioni,DataSync](https://docs.aws.amazon.com/datasync/latest/userguide/discovery-understand-recommendations.html)

## Indice

EstimatedMonthlyStorageCost

Il costo mensile stimato del servizio diAWS archiviazione consigliato.

Tipo: String

Limitazioni di lunghezza: lunghezza massima di 1024.

Modello: ^.{0,1024}\$

Required: No

**StorageConfiguration** 

Informazioni su come configurare un servizio diAWS archiviazione consigliato.

Tipo: mappatura stringa a stringa

Limitazioni di lunghezza: lunghezza massima di 1024.

Modello di chiave:^.{0,1024}\$

Limitazioni di lunghezza: lunghezza massima di 1024.

Modello di valore: ^ . {0,1024}\$

Required: No

StorageType

Un servizioAWS di storage consigliato su cui è possibile migrare i dati in base alle informazioni raccolte daDataSync Discovery sul sistema di storage locale.

Tipo: String

Limitazioni di lunghezza: lunghezza massima di 1024.

Modello: ^.{0,1024}\$

Required: No

## Vedi anche

- [SDK AWS per C++](https://docs.aws.amazon.com/goto/SdkForCpp/datasync-2018-11-09/Recommendation)
- [SDK AWS per Go](https://docs.aws.amazon.com/goto/SdkForGoV1/datasync-2018-11-09/Recommendation)
- [AWS SDK per Java V2](https://docs.aws.amazon.com/goto/SdkForJavaV2/datasync-2018-11-09/Recommendation)
- [SDK AWS per Ruby V3](https://docs.aws.amazon.com/goto/SdkForRubyV3/datasync-2018-11-09/Recommendation)

## **ResourceDetails**

Informazioni fornite daDataSync Discovery sulle risorse del sistema di storage locale.

#### Indice

NetAppONTAPClusters

Le informazioni raccolte daDataSync Discovery sul cluster nel sistema di storage locale.

Tipo: matrice di oggetti [NetAppONTAPCluster](#page-638-0)

Required: No

NetAppONTAPSVMs

Le informazioni raccolte daDataSync Discovery sulle macchine virtuali di archiviazione (SVM) nel sistema di storage locale.

Tipo: matrice di oggetti [NetAppONTAPSVM](#page-641-0)

Required: No

NetAppONTAPVolumes

Le informazioni raccolte daDataSync Discovery sui volumi nel sistema di storage locale.

Tipo: matrice di oggetti [NetAppONTAPVolume](#page-645-0)

Required: No

## Vedi anche

- [SDK AWS per C++](https://docs.aws.amazon.com/goto/SdkForCpp/datasync-2018-11-09/ResourceDetails)
- [SDK AWS per Go](https://docs.aws.amazon.com/goto/SdkForGoV1/datasync-2018-11-09/ResourceDetails)
- [AWS SDK per Java V2](https://docs.aws.amazon.com/goto/SdkForJavaV2/datasync-2018-11-09/ResourceDetails)
- [SDK AWS per Ruby V3](https://docs.aws.amazon.com/goto/SdkForRubyV3/datasync-2018-11-09/ResourceDetails)

## **ResourceMetrics**

Informazioni, inclusi i dati sulle prestazioni e l'utilizzo della capacità, fornite da DataSync Discovery su una risorsa nel sistema di storage locale.

## **Indice**

### **Capacity**

La capacità storage volume storage volume storage volume storage volume storage volume storage volume.

Tipo: [Capacity](#page-609-0) oggetto

Required: No

#### P95Metrics

I tipi di dati sulle prestazioni raccolti da DataSync Discovery sulla risorsa del sistema di storage locale.

Tipo: [P95Metrics](#page-661-0) oggetto

Required: No

#### ResourceId

L'identificatore universale univoco (UID, Universally Unique Identifier) della volume.

Tipo: stringa

```
Modello: [a-f0-9]{8}-[a-f0-9]{4}-[a-f0-9]{4}-[a-f0-9]{4}-[a-f0-9]{12}
```
Required: No

#### **ResourceType**

Il tipo di risorsa del sistema di storage locale.

Tipo: String

Valori validi: SVM | VOLUME | CLUSTER

Required: No

## Timestamp

L'ora in cui DataSync Discovery ha raccolto queste informazioni dalla risorsa.

Tipo: Timestamp

Required: No

## Vedi anche

- [SDK AWS per C++](https://docs.aws.amazon.com/goto/SdkForCpp/datasync-2018-11-09/ResourceMetrics)
- [SDK AWS per Go](https://docs.aws.amazon.com/goto/SdkForGoV1/datasync-2018-11-09/ResourceMetrics)
- [AWS SDK per Java V2](https://docs.aws.amazon.com/goto/SdkForJavaV2/datasync-2018-11-09/ResourceMetrics)
- [SDK AWS per Ruby V3](https://docs.aws.amazon.com/goto/SdkForRubyV3/datasync-2018-11-09/ResourceMetrics)

## S3Config

Il nome della risorsa Amazon (ARN) del ruolo AWS Identity and Access Management (IAM) usato per accedere a un bucket Amazon S3.

Per informazioni dettagliate sull'utilizzo di tale ruolo, consulta [Creazione di una posizione per Amazon](https://docs.aws.amazon.com/datasync/latest/userguide/working-with-locations.html#create-s3-location) [S3](https://docs.aws.amazon.com/datasync/latest/userguide/working-with-locations.html#create-s3-location) nella Guida per l'utente di AWS DataSync.

Indice

BucketAccessRoleArn

L'ARN del ruolo IAM per accedere al bucket S3.

Tipo: String

Limitazioni di lunghezza: lunghezza massima di 2048.

```
Pattern: ^arn:(aws|aws-cn|aws-us-gov|aws-iso|aws-iso-b):iam::[0-9]
{12}:role/.*$
```
Campo obbligatorio: sì

## Vedi anche

- [SDK AWS per C++](https://docs.aws.amazon.com/goto/SdkForCpp/datasync-2018-11-09/S3Config)
- [SDK AWS per Go](https://docs.aws.amazon.com/goto/SdkForGoV1/datasync-2018-11-09/S3Config)
- [AWS SDK per Java V2](https://docs.aws.amazon.com/goto/SdkForJavaV2/datasync-2018-11-09/S3Config)
- [SDK AWS per Ruby V3](https://docs.aws.amazon.com/goto/SdkForRubyV3/datasync-2018-11-09/S3Config)

## **SmbMountOptions**

Specifica la versione del protocollo SMB (Server Message Block) utilizzata da AWS DataSync per accedere a un server di file SMB.

## Indice

Version

Per impostazione predefinita, sceglie DataSync automaticamente una versione del protocollo SMB in base alla negoziazione con il server di file SMB. Puoi anche configurare l'utilizzo DataSync di una versione SMB specifica, ma l'operazione è consigliata solo se DataSync presenta problemi di negoziazione automatica con il server di file SMB.

Di seguito sono riportate le opzioni per la configurazione della versione SMB:

• AUTOMATIC(impostazione predefinita): DataSync e il file server SMB negoziano la versione più alta di SMB supportata reciprocamente tra 2.1 e 3.1.1.

Questa è la scelta consigliata. Se scegli una versione specifica che il tuo server di file non supporta, potresti ricevere un errore Operation Not Supported.

- SMB3: limita la negoziazione del protocollo solo alla versione SMB 3.0.2.
- SMB2: limita la negoziazione del protocollo solo alla versione SMB 2.1.
- SMB2\_0: limita la negoziazione del protocollo solo alla versione SMB 2.0.
- SMB1: limita la negoziazione del protocollo solo alla versione SMB 1.0.

#### **a** Note

L'SMB1opzione non è disponibile quando si [crea una sede Amazon FSx for NetApp](https://docs.aws.amazon.com/datasync/latest/userguide/API_CreateLocationFsxOntap.html) [ONTAP](https://docs.aws.amazon.com/datasync/latest/userguide/API_CreateLocationFsxOntap.html).

Tipo: String

Valori validi: AUTOMATIC | SMB2 | SMB3 | SMB1 | SMB2\_0

Required: No

## Vedi anche

- [SDK AWS per C++](https://docs.aws.amazon.com/goto/SdkForCpp/datasync-2018-11-09/SmbMountOptions)
- [SDK AWS per Go](https://docs.aws.amazon.com/goto/SdkForGoV1/datasync-2018-11-09/SmbMountOptions)
- [AWS SDK per Java V2](https://docs.aws.amazon.com/goto/SdkForJavaV2/datasync-2018-11-09/SmbMountOptions)
- [SDK AWS per Ruby V3](https://docs.aws.amazon.com/goto/SdkForRubyV3/datasync-2018-11-09/SmbMountOptions)

## StorageSystemListEntry

Informazioni che identificano un sistema di storage locale utilizzato conDataSync Discovery.

#### **Indice**

#### Name

Il nome di un sistema di storage locale aggiunto aDataSync Discovery.

Tipo: String

Limitazioni di lunghezza: lunghezza minima di 1. La lunghezza massima è 256 caratteri.

Modello: ^[\p{L}\p{M}\p{N}\s+=.\_:@\/-]+\$

Required: No

#### StorageSystemArn

I nomi delle risorse Amazon (ARN) di un sistema di storage locale aggiunto aDataSync Discovery.

Tipo: String

Limitazioni di lunghezza: lunghezza massima di 128.

```
Modello: ^arn:(aws|aws-cn|aws-us-gov|aws-iso|aws-iso-b):datasync:[a-z
\-0-9]+:[0-9]{12}:system/storage-system-[a-f0-9]{8}-[a-f0-9]{4}-[a-f0-9]
{4}-[a-f0-9]{4}-[a-f0-9]{12}$
```
Required: No

### Vedi anche

- [SDK AWS per C++](https://docs.aws.amazon.com/goto/SdkForCpp/datasync-2018-11-09/StorageSystemListEntry)
- [SDK AWS per Go](https://docs.aws.amazon.com/goto/SdkForGoV1/datasync-2018-11-09/StorageSystemListEntry)
- [AWS SDK per Java V2](https://docs.aws.amazon.com/goto/SdkForJavaV2/datasync-2018-11-09/StorageSystemListEntry)
- [SDK AWS per Ruby V3](https://docs.aws.amazon.com/goto/SdkForRubyV3/datasync-2018-11-09/StorageSystemListEntry)

# **TagListEntry**

Una coppia chiave-valore che rappresenta un singolo tag applicato a unaAWS risorsa.

#### Indice

#### Key

La chiave per un tag diAWS risorsa.

Tipo: String

Limitazioni di lunghezza: lunghezza minima di 1. La lunghezza massima è 256 caratteri.

Pattern: ^[a-zA-Z0-9\s+=.\_:/-]+\$

Campo obbligatorio: sì

#### Value

Il valore di un tag diAWS risorsa.

Tipo: String

Limitazioni di lunghezza: lunghezza minima di 1. La lunghezza massima è 256 caratteri.

Pattern: ^[a-zA-Z0-9\s+=.\_:@/-]+\$

Campo obbligatorio: sì

## Vedi anche

- [SDK AWS per C++](https://docs.aws.amazon.com/goto/SdkForCpp/datasync-2018-11-09/TagListEntry)
- [SDK AWS per Go](https://docs.aws.amazon.com/goto/SdkForGoV1/datasync-2018-11-09/TagListEntry)
- [AWS SDK per Java V2](https://docs.aws.amazon.com/goto/SdkForJavaV2/datasync-2018-11-09/TagListEntry)
- [SDK AWS per Ruby V3](https://docs.aws.amazon.com/goto/SdkForRubyV3/datasync-2018-11-09/TagListEntry)

## TaskExecutionListEntry

Rappresenta un'unica voce nell'elenco di attività. TaskExecutionListEntryrestituisce un array che contiene un elenco di chiamate specifiche di un'attività quando viene chiamata l'[ListTaskExecutions](https://docs.aws.amazon.com/datasync/latest/userguide/API_ListTaskExecutions.html)operazione.

Indice

**Status** 

Lo stato dell'attività.

Tipo: String

Valori validi: QUEUED | LAUNCHING | PREPARING | TRANSFERRING | VERIFYING | SUCCESS | ERROR

Required: No

TaskExecutionArn

L'nome della risorsa Amazon (ARN) dell'attività che è stata eseguita.

Tipo: String

Limitazioni di lunghezza: lunghezza massima di 128.

```
Modello: ^arn:(aws|aws-cn|aws-us-gov|aws-iso|aws-iso-b):datasync:[a-z
\-0-9]*:[0-9]{12}:task/task-[0-9a-f]{17}/execution/exec-[0-9a-f]{17}$
```
Required: No

### Vedi anche

- [SDK AWS per C++](https://docs.aws.amazon.com/goto/SdkForCpp/datasync-2018-11-09/TaskExecutionListEntry)
- [SDK AWS per Go](https://docs.aws.amazon.com/goto/SdkForGoV1/datasync-2018-11-09/TaskExecutionListEntry)
- [AWS SDK per Java V2](https://docs.aws.amazon.com/goto/SdkForJavaV2/datasync-2018-11-09/TaskExecutionListEntry)
- [SDK AWS per Ruby V3](https://docs.aws.amazon.com/goto/SdkForRubyV3/datasync-2018-11-09/TaskExecutionListEntry)

## **TaskExecutionResultDetail**

Descrive il risultato dettagliato di un'TaskExecutionoperazione. Questo risultato include il tempo in millisecondi impiegato in ciascuna fase, lo stato dell'esecuzione dell'attività e gli errori riscontrati.

## Indice

#### ErrorCode

Errori AWS DataSync rilevati durante l'esecuzione dell'attività. È possibile utilizzare questo codice di errore per risolvere i problemi.

Tipo: string

Required: No

#### **ErrorDetail**

Descrizione dettagliata di un errore che si è verificato durante l'esecuzione dell'attività. È possibile utilizzare queste informazioni per risolvere i problemi.

Tipo: string

Required: No

#### **PrepareDuration**

Il tempo totale in millisecondi AWS DataSync impiegato nella fase DI PREPARAZIONE.

Tipo: long

Intervallo valido: valore minimo di 0.

Required: No

#### **PrepareStatus**

Lo stato della fase DI PREPARAZIONE.

Tipo: String

Valori validi: PENDING | SUCCESS | ERROR

Required: No

#### **TotalDuration**

Il tempo totale in millisecondi AWS DataSync impiegato per trasferire il file dalla posizione di origine a quella di destinazione.

Tipo: long

Intervallo valido: valore minimo di 0.

Required: No

#### **TransferDuration**

Il tempo totale in millisecondi AWS DataSync impiegato nella fase di TRASFERIMENTO.

Tipo: long

Intervallo valido: valore minimo di 0.

Required: No

#### **TransferStatus**

Lo stato della fase di TRASFERIMENTO.

Tipo: String

Valori validi: PENDING | SUCCESS | ERROR

Required: No

## VerifyDuration

Il tempo totale in millisecondi AWS DataSync impiegato nella fase DI VERIFICA.

Tipo: long

Intervallo valido: valore minimo di 0.

Required: No

**VerifyStatus** 

Lo stato della fase di VERIFICA.

Tipo: String

Valori validi: PENDING | SUCCESS | ERROR

Required: No

## Vedi anche

- [SDK AWS per C++](https://docs.aws.amazon.com/goto/SdkForCpp/datasync-2018-11-09/TaskExecutionResultDetail)
- [SDK AWS per Go](https://docs.aws.amazon.com/goto/SdkForGoV1/datasync-2018-11-09/TaskExecutionResultDetail)
- [AWS SDK per Java V2](https://docs.aws.amazon.com/goto/SdkForJavaV2/datasync-2018-11-09/TaskExecutionResultDetail)
- [SDK AWS per Ruby V3](https://docs.aws.amazon.com/goto/SdkForRubyV3/datasync-2018-11-09/TaskExecutionResultDetail)

## **TaskFilter**

È possibile utilizzare i filtri API per restringere l'elenco delle risorse restituite daListTasks. Ad esempio, per recuperare tutte le attività in una posizione di origine, puoi utilizzarle ListTasks con il nome del filtro LocationId e Operator Equals con l'ARN della posizione.

Per ulteriori informazioni, consulta il [filtro DataSync delle risorse.](https://docs.aws.amazon.com/datasync/latest/userguide/query-resources.html)

Indice

#### Name

Il nome del filtro utilizzato. Ogni chiamata API supporta un elenco di filtri disponibili. Ad esempio: LocationId per ListTasks.

Tipo: String

Valori validi: LocationId | CreationTime

Campo obbligatorio: sì

**Operator** 

L'operatore utilizzato per confrontare i valori del filtro (ad esempio, Equals oContains).

Tipo: String

```
Valori validi: Equals | NotEquals | In | LessThanOrEqual | LessThan | 
GreaterThanOrEqual | GreaterThan | Contains | NotContains | BeginsWith
```
Campo obbligatorio: sì

Values

I valori per i quali desideri eseguire il filtro. Supponiamo, ad esempio, che tu voglia visualizzare solo le attività per una posizione di destinazione specifica.

Tipo: matrice di stringhe

Limitazioni di lunghezza: lunghezza minima di 1. Lunghezza massima di 255.

Pattern: ^[0-9a-zA-Z\_\ \-\:\\*\.\\/\?-]\*\$

Campo obbligatorio: sì
## Vedi anche

Per ulteriori informazioni sull'utilizzo di questa API in uno degli SDK AWS specifici della lingua, consulta quanto segue:

- [SDK AWS per C++](https://docs.aws.amazon.com/goto/SdkForCpp/datasync-2018-11-09/TaskFilter)
- [SDK AWS per Go](https://docs.aws.amazon.com/goto/SdkForGoV1/datasync-2018-11-09/TaskFilter)
- [AWS SDK per Java V2](https://docs.aws.amazon.com/goto/SdkForJavaV2/datasync-2018-11-09/TaskFilter)
- [SDK AWS per Ruby V3](https://docs.aws.amazon.com/goto/SdkForRubyV3/datasync-2018-11-09/TaskFilter)

## **TaskListEntry**

Rappresenta un'unica voce nell'elenco di attività. TaskListEntryrestituisce un array che contiene un elenco di attività quando viene chiamata l'[ListTaskso](https://docs.aws.amazon.com/datasync/latest/userguide/API_ListTasks.html)perazione. Un'attività include i file system di origine e di destinazione da sincronizzare e le opzioni da utilizzare per le attività.

Indice

#### Name

Il nome dell'attività .

Tipo: String

Limitazioni di lunghezza: lunghezza minima di 1. La lunghezza massima è 256 caratteri.

Modello:  $^{6}$ [a-zA-Z0-9\s+=. : e/-]+\$

Required: No

#### **Status**

Lo stato dell'attività.

Tipo: String

```
Valori validi: AVAILABLE | CREATING | QUEUED | RUNNING | UNAVAILABLE
```
Required: No

#### TaskArn

L'Amazon Resource Name (ARN) dell'attività.

Tipo: String

Limitazioni di lunghezza: lunghezza massima di 128.

```
Modello: ^arn:(aws|aws-cn|aws-us-gov|aws-iso|aws-iso-b):datasync:[a-z
\-0-9]*:[0-9]{12}:task/task-[0-9a-f]{17}$
```
Required: No

## Vedi anche

Per ulteriori informazioni sull'utilizzo di questa API in uno degli SDK AWS specifici della lingua, consulta quanto segue:

- [SDK AWS per C++](https://docs.aws.amazon.com/goto/SdkForCpp/datasync-2018-11-09/TaskListEntry)
- [SDK AWS per Go](https://docs.aws.amazon.com/goto/SdkForGoV1/datasync-2018-11-09/TaskListEntry)
- [AWS SDK per Java V2](https://docs.aws.amazon.com/goto/SdkForJavaV2/datasync-2018-11-09/TaskListEntry)
- [SDK AWS per Ruby V3](https://docs.aws.amazon.com/goto/SdkForRubyV3/datasync-2018-11-09/TaskListEntry)

# **TaskSchedule**

Specifica la pianificazione che si desidera utilizzare per le esecuzioni ripetute. Per ulteriori informazioni, consulta [Pianificazione di espressioni per regole](https://docs.aws.amazon.com/AmazonCloudWatch/latest/events/ScheduledEvents.html).

Indice

ScheduleExpression

Una espressione cron che specifica quando AWS DataSync avvia un trasferimento pianificato da un'origine a una posizione di destinazione.

Tipo: String

Limitazioni di lunghezza: lunghezza massima di 256.

Pattern: ^[a-zA-Z0-9\\\_\\*\?\,\|\^\-\/\#\s\(\)\+]\*\$

Campo obbligatorio: sì

### Vedi anche

Per ulteriori informazioni sull'utilizzo di questa API in uno degli SDK AWS specifici della lingua, consulta quanto segue:

- [SDK AWS per C++](https://docs.aws.amazon.com/goto/SdkForCpp/datasync-2018-11-09/TaskSchedule)
- [SDK AWS per Go](https://docs.aws.amazon.com/goto/SdkForGoV1/datasync-2018-11-09/TaskSchedule)
- [AWS SDK per Java V2](https://docs.aws.amazon.com/goto/SdkForJavaV2/datasync-2018-11-09/TaskSchedule)
- [SDK AWS per Ruby V3](https://docs.aws.amazon.com/goto/SdkForRubyV3/datasync-2018-11-09/TaskSchedule)

## **Throughput**

I picchi di velocità effettiva per il volume di un sistema di storage locale. Ogni punto dati rappresenta il valore di picco del 95° percentile durante un intervallo di 1 ora.

Indice

#### **Other**

Velocità di trasmissione massima non correlata alle operazioni di lettura e scrittura.

Tipo: double

Intervallo valido: valore minimo di 0.

Required: No

#### Read

Produttività massima relativa alle operazioni di lettura.

Tipo: double

Intervallo valido: valore minimo di 0.

Required: No

#### **Total**

Massima velocità di trasmissione totale delle risorse del sistema di storage locale.

Tipo: double

Intervallo valido: valore minimo di 0.

Required: No

#### **Write**

Velocità di trasmissione massima relativa alle operazioni di scrittura.

Tipo: double

Intervallo valido: valore minimo di 0.

Required: No

### Vedi anche

Per ulteriori informazioni sull'utilizzo di questa API in uno degli SDK AWS specifici della lingua, consulta quanto segue:

- [SDK AWS per C++](https://docs.aws.amazon.com/goto/SdkForCpp/datasync-2018-11-09/Throughput)
- [SDK AWS per Go](https://docs.aws.amazon.com/goto/SdkForGoV1/datasync-2018-11-09/Throughput)
- [AWS SDK per Java V2](https://docs.aws.amazon.com/goto/SdkForJavaV2/datasync-2018-11-09/Throughput)
- [SDK AWS per Ruby V3](https://docs.aws.amazon.com/goto/SdkForRubyV3/datasync-2018-11-09/Throughput)

# Errori comuni

In questa sezione sono elencati gli errori comuni delle azioni API per tuttiAWSServizi . Per gli errori specifici di un'azione API per questo servizio, consulta l'argomento per quell'azione API.

### AccessDeniedException

Non disponi dell'autorizzazione di accesso sufficiente per eseguire questa operazione.

Codice di stato HTTP: 400

#### IncompleteSignature

La firma della richiesta non è conforme aAWSstandard.

Codice di stato HTTP: 400

#### **InternalFailure**

L'elaborazione della richiesta non è riuscita a causa di un errore, un'eccezione o un guasto interno sconosciuto.

Codice di stato HTTP: 500

#### InvalidAction

L'azione o l'operazione richiesta non è valida. Verifica che l'operazione sia digitata correttamente.

Codice di stato HTTP: 400

#### InvalidClientTokenId

Il certificato X.509 o l'ID chiave di accesso AWS forniti non sono presenti nei nostri record.

Codice di stato HTTP: 403

InvalidParameterCombination

Parametri che non possono essere utilizzati insieme sono stati utilizzati insieme.

Codice di stato HTTP: 400

#### InvalidParameterValue

Per il parametro di input è stato fornito un valore non valido o non compreso nell'intervallo valido.

Codice di stato HTTP: 400

InvalidQueryParameter

LaAWSLa stringa di query non è in formato corretto o non rispettaAWSstandard.

Codice di stato HTTP: 400

MalformedQueryString

La stringa di query contiene un errore di sintassi.

Codice di stato HTTP: 404

**MissingAction** 

Nella richiesta manca un'operazione o un parametro obbligatorio.

Codice di stato HTTP: 400

MissingAuthenticationToken

La richiesta deve contenere un ID chiave di accesso AWS valido (registrato) o un certificato X.509.

Codice di stato HTTP: 403

**MissingParameter** 

Un parametro richiesto per l'operazione specificata non è stato fornito.

Codice di stato HTTP: 400

#### **NotAuthorized**

Non disponi dell'autorizzazione per eseguire questa operazione.

Codice di stato HTTP: 400

#### **OptInRequired**

L'ID chiave di accesso AWS necessita di una sottoscrizione al servizio.

Codice di stato HTTP: 403

#### RequestExpired

La richiesta ha raggiunto il servizio più di 15 minuti dopo il date stamp della richiesta o più di 15 minuti dopo la data di scadenza della richiesta (ad esempio per URL prefirmati) oppure il date stamp della richiesta è più di 15 minuti nel futuro.

Codice di stato HTTP: 400

#### **ServiceUnavailable**

La richiesta non è riuscita a causa di un errore temporaneo del server.

Codice di stato HTTP: 503

**ThrottlingException** 

La richiesta è stata negata a causa del throttling della richiesta.

Codice di stato HTTP: 400

ValidationError

L'input non riesce a soddisfare i vincoli specificati da unAWSservizio.

Codice di stato HTTP: 400

# Parametri comuni

L'elenco seguente contiene i parametri utilizzati da tutte le azioni per firmare le richieste di Signature Version 4 con una stringa di query. Qualsiasi parametro specifico di un'operazione è riportato

nell'argomento relativo all'operazione. Per ulteriori informazioni sulla versione 4 della firma, consulta [le richieste diAWS API per la firma](https://docs.aws.amazon.com/IAM/latest/UserGuide/reference_aws-signing.html) nella Guida per l'utente IAM.

#### Action

azione da eseguire.

Tipo: stringa

Campo obbligatorio: sì

#### Version

Versione dell'API per cui è scritta la richiesta, espressa nel formato AAAA-MM-GG.

Tipo: stringa

Campo obbligatorio: sì

#### X-Amz-Algorithm

Algoritmo hash utilizzato per creare la firma della richiesta.

Condition: specifica questo parametro quando includi le informazioni di autenticazione in una stringa di query anziché nell'intestazione di autorizzazione HTTP.

Tipo: stringa

Valori validi: AWS4-HMAC-SHA256

Obbligatorio: condizionale

#### X-Amz-Credential

Il valore dell'ambito delle credenziali, che è una stringa che include la chiave di accesso, la data, la regione di destinazione, il servizio richiesto e una stringa di terminazione ("aws4\_request"). Il valore viene espresso nel seguente formato: chiave\_accesso/AAAAMMGG/regione/servizio/ aws4\_request.

Per ulteriori informazioni, consulta [Creare una richiestaAWS API firmata](https://docs.aws.amazon.com/IAM/latest/UserGuide/create-signed-request.html) nella Guida per l'utente IAM.

Condition: specifica questo parametro quando includi le informazioni di autenticazione in una stringa di query anziché nell'intestazione di autorizzazione HTTP.

Tipo: stringa

Obbligatorio: condizionale

#### X-Amz-Date

La data utilizzata per creare la firma. Il formato deve essere il formato di base ISO 8601 (YYYYMMDD'T'HHMMSS'Z'). Ad esempio, la seguente combinazione data/ora è un valore X-Amz-Date valido: 20120325T120000Z.

Condition: X-Amz-Date è facoltativo per tutte le richieste; può essere utilizzato per sovrascrivere la data utilizzata per firmare le richieste. Se l'intestazione Date è specificata nel formato base ISO 8601, X-Amz-Date non è richiesto. Quando utilizzi X-Amz-Date, sostituisce sempre il valore dell'intestazione Date. Per ulteriori informazioni, consulta [Elements of anAWS API request](https://docs.aws.amazon.com/IAM/latest/UserGuide/signing-elements.html) [signature](https://docs.aws.amazon.com/IAM/latest/UserGuide/signing-elements.html) nella IAM User Guide.

Tipo: stringa

Obbligatorio: condizionale

#### X-Amz-Security-Token

Il token di sicurezza provvisorio ottenuto tramite una chiamata adAWS Security Token Service (AWS STS). Per un elenco di servizi che supportano le credenziali di sicurezza temporanee daAWS STS, vai a [Servizi AWSquelli che funzionano con IAM](https://docs.aws.amazon.com/IAM/latest/UserGuide/reference_aws-services-that-work-with-iam.html) nella Guida per l'utente di IAM.

Condition: se utilizzi le le credenziali di sicurezza temporanee daAWS STS, devi includere il token di sicurezza.

Tipo: stringa

Obbligatorio: condizionale

#### X-Amz-Signature

Specifica la firma con codifica esadecimale calcolata dalla stringa da firmare e dalla chiave di firma derivata.

Condition: specifica questo parametro quando includi le informazioni di autenticazione in una stringa di query anziché nell'intestazione di autorizzazione HTTP.

Tipo: stringa

Obbligatorio: condizionale

#### X-Amz-SignedHeaders

Specifica tutte le intestazioni HTTP incluse come parte della richiesta canonica. Per ulteriori informazioni sulla definizione delle intestazioni firmate, consulta [Creare una richiestaAWS API](https://docs.aws.amazon.com/IAM/latest/UserGuide/create-signed-request.html)  [firmata](https://docs.aws.amazon.com/IAM/latest/UserGuide/create-signed-request.html) nella Guida per l'utente IAM.

Condition: specifica questo parametro quando includi le informazioni di autenticazione in una stringa di query anziché nell'intestazione di autorizzazione HTTP.

Tipo: stringa

Obbligatorio: condizionale

# <span id="page-695-0"></span>Cronologia dei documenti

Nella seguente tabella sono descritte importanti aggiunte alla documentazione di AWS DataSync. Inoltre, aggiorniamo la documentazione frequentemente per dar spazio al feedback inviatoci.

Per ricevere notifiche sugli aggiornamenti della documentazione, è possibile iscriversi al feed RSS.

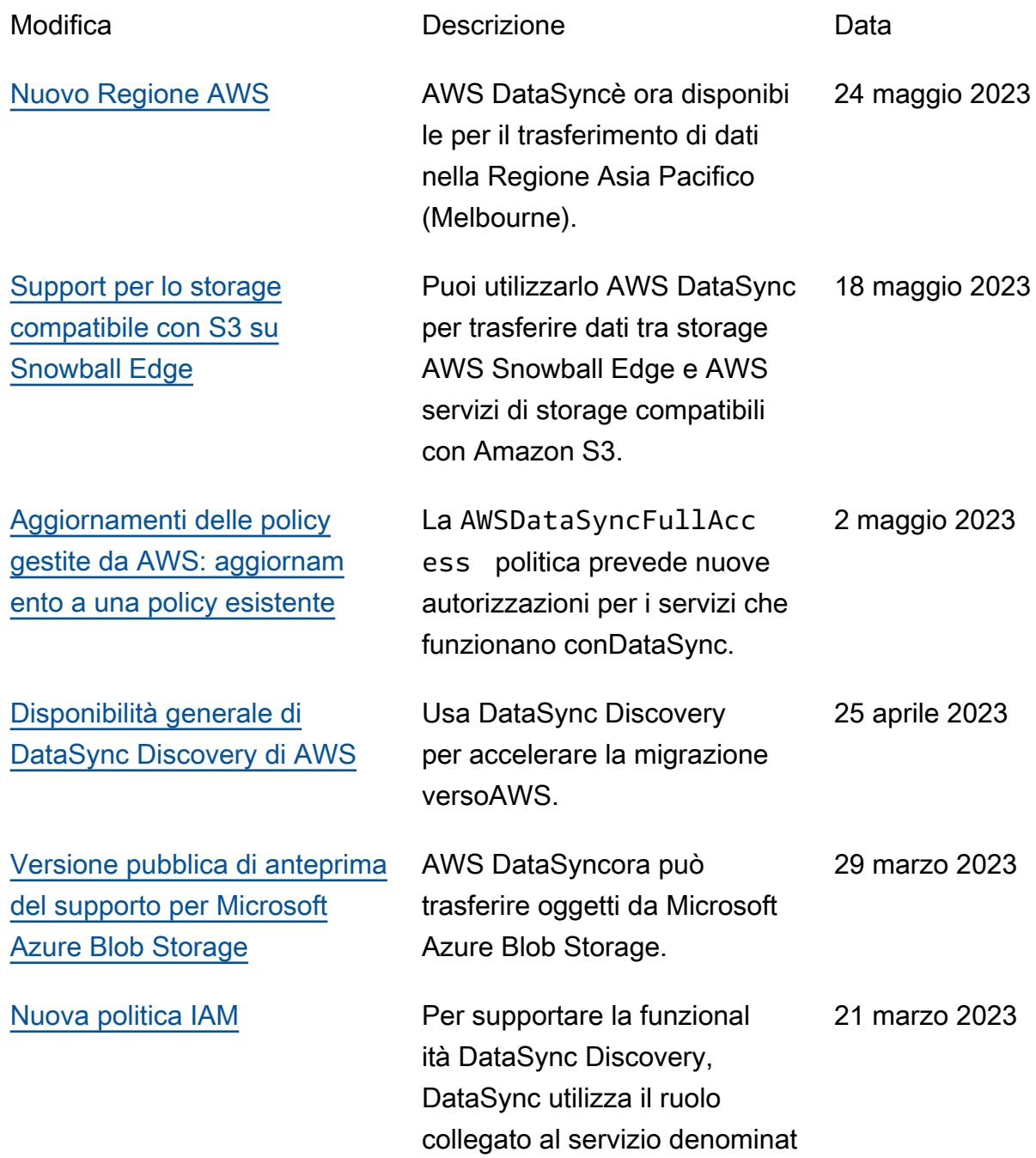

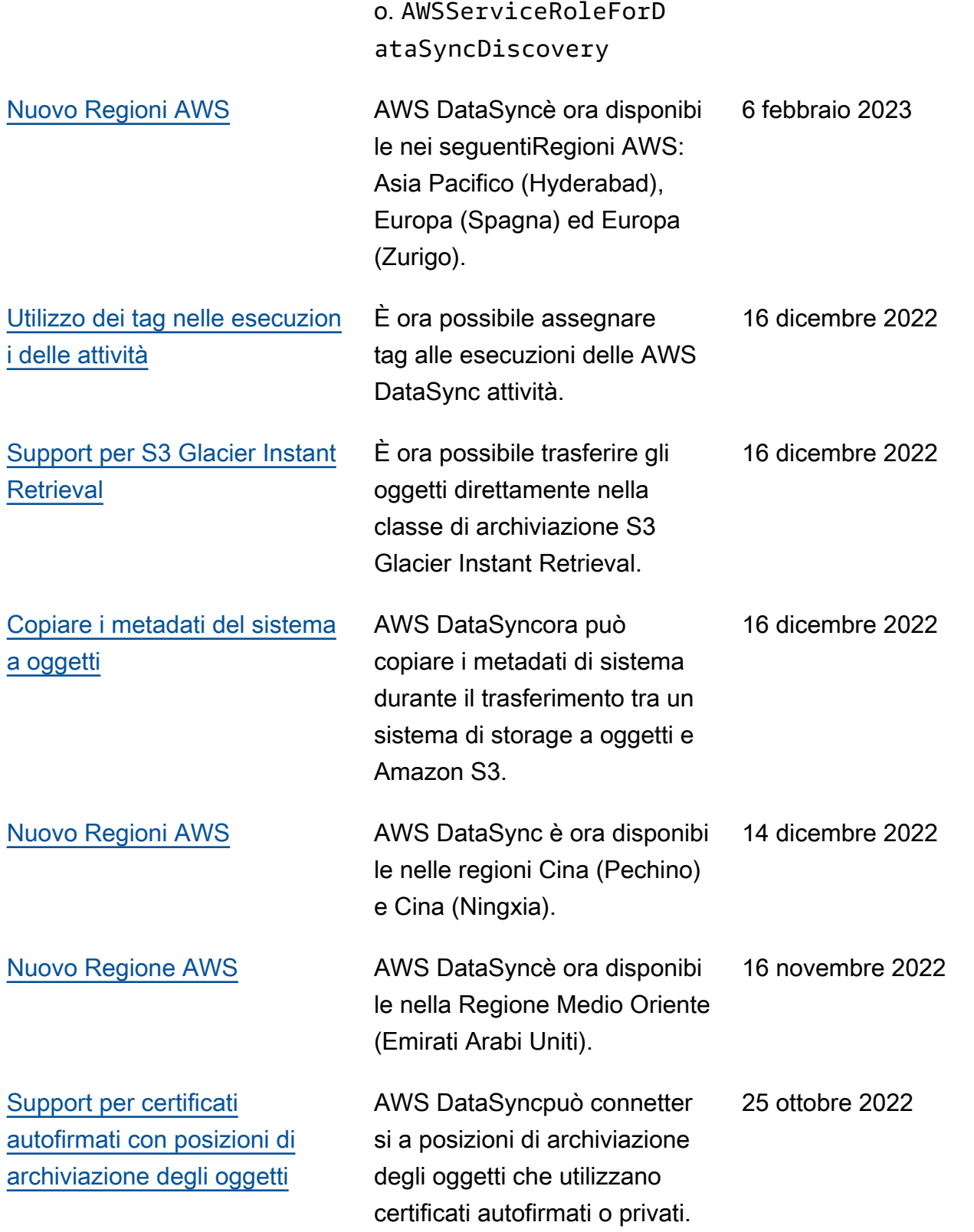

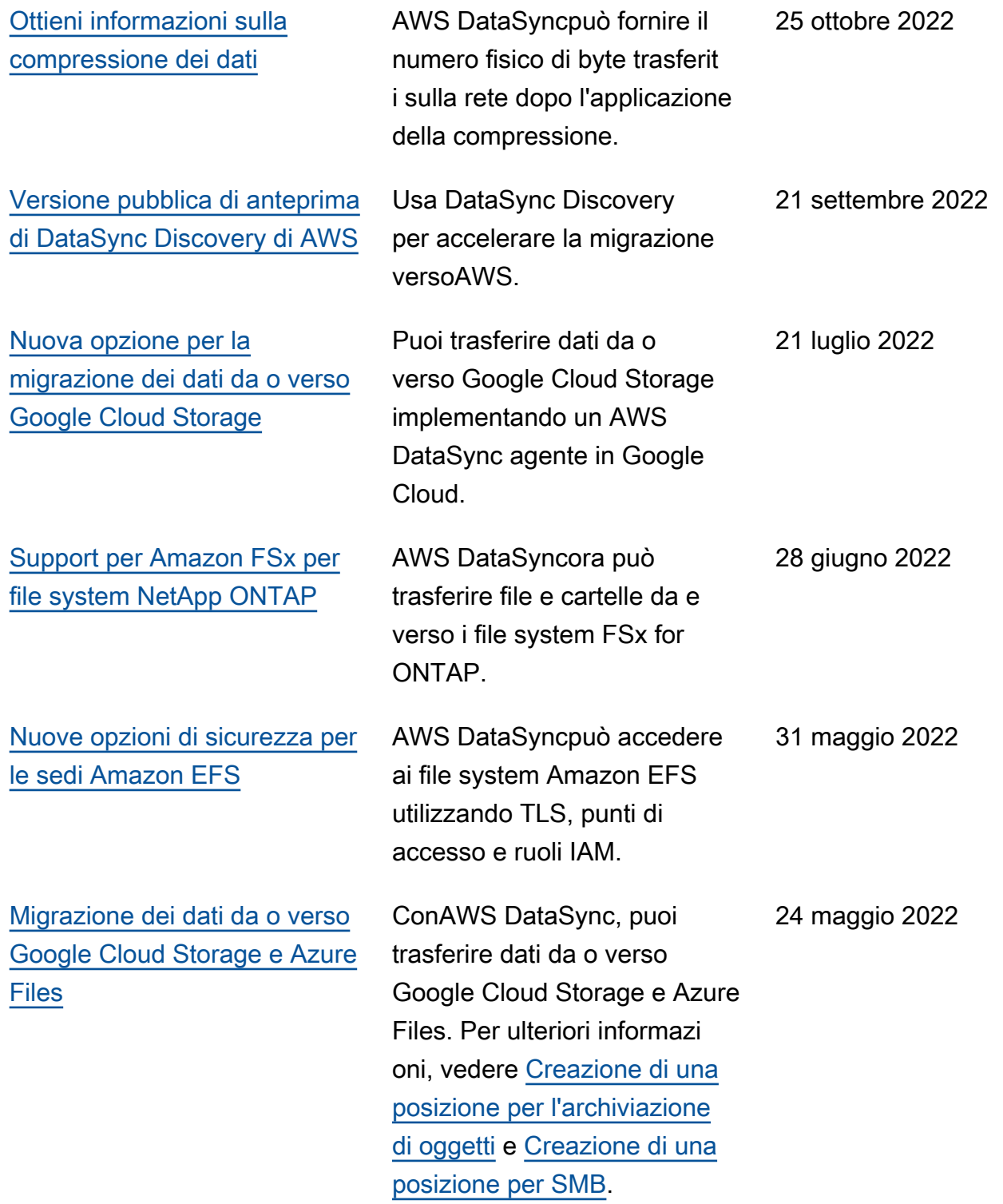

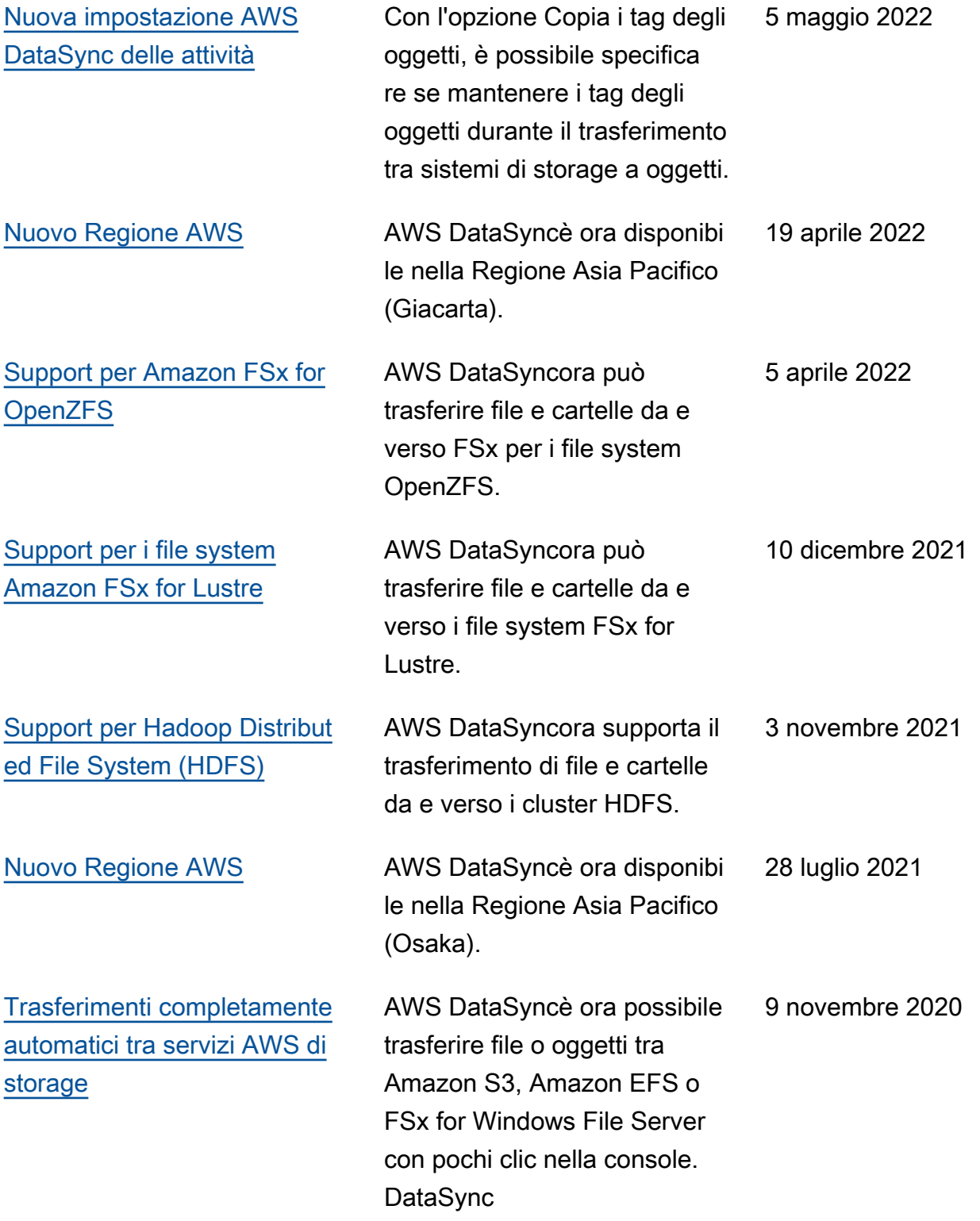

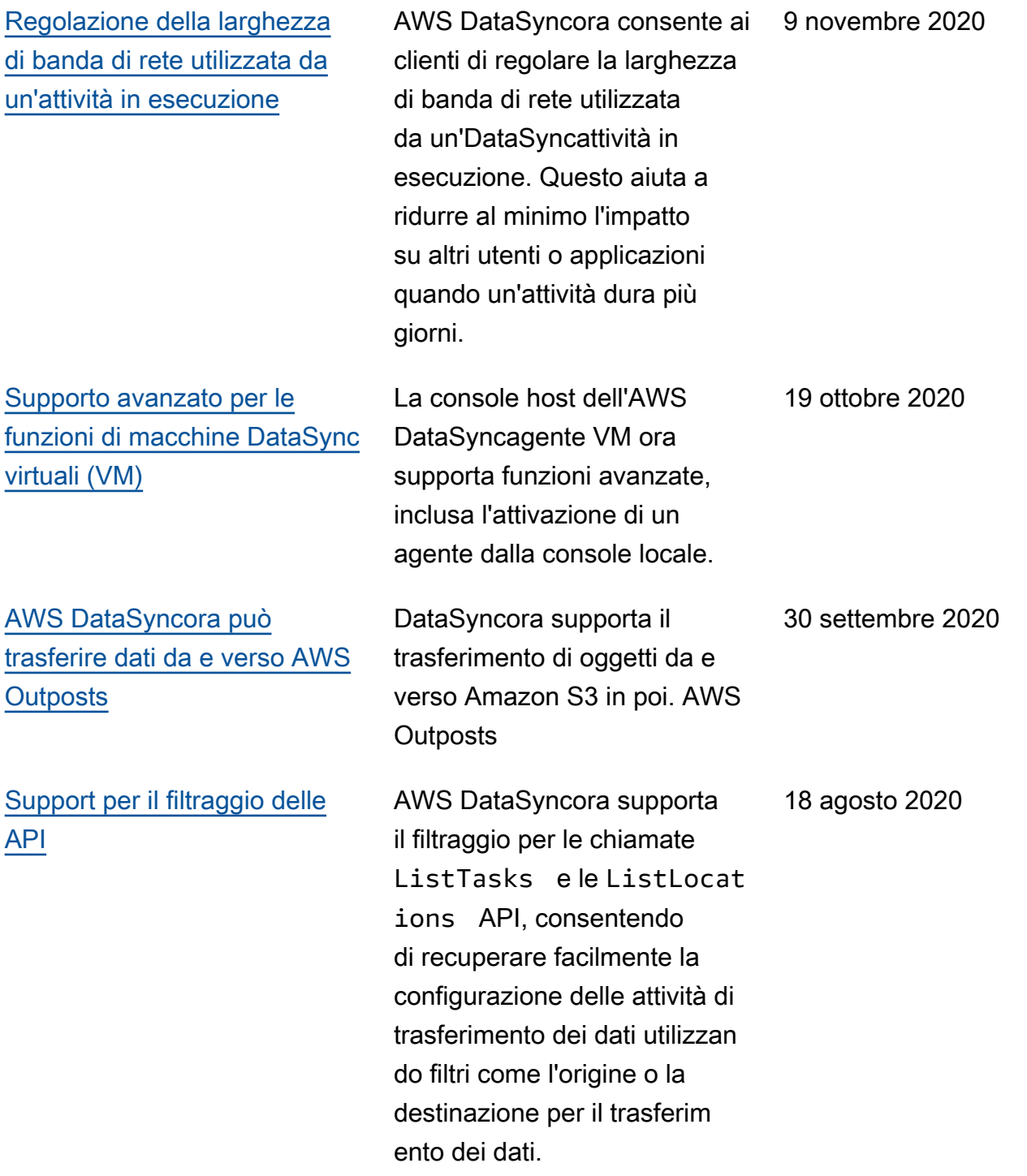

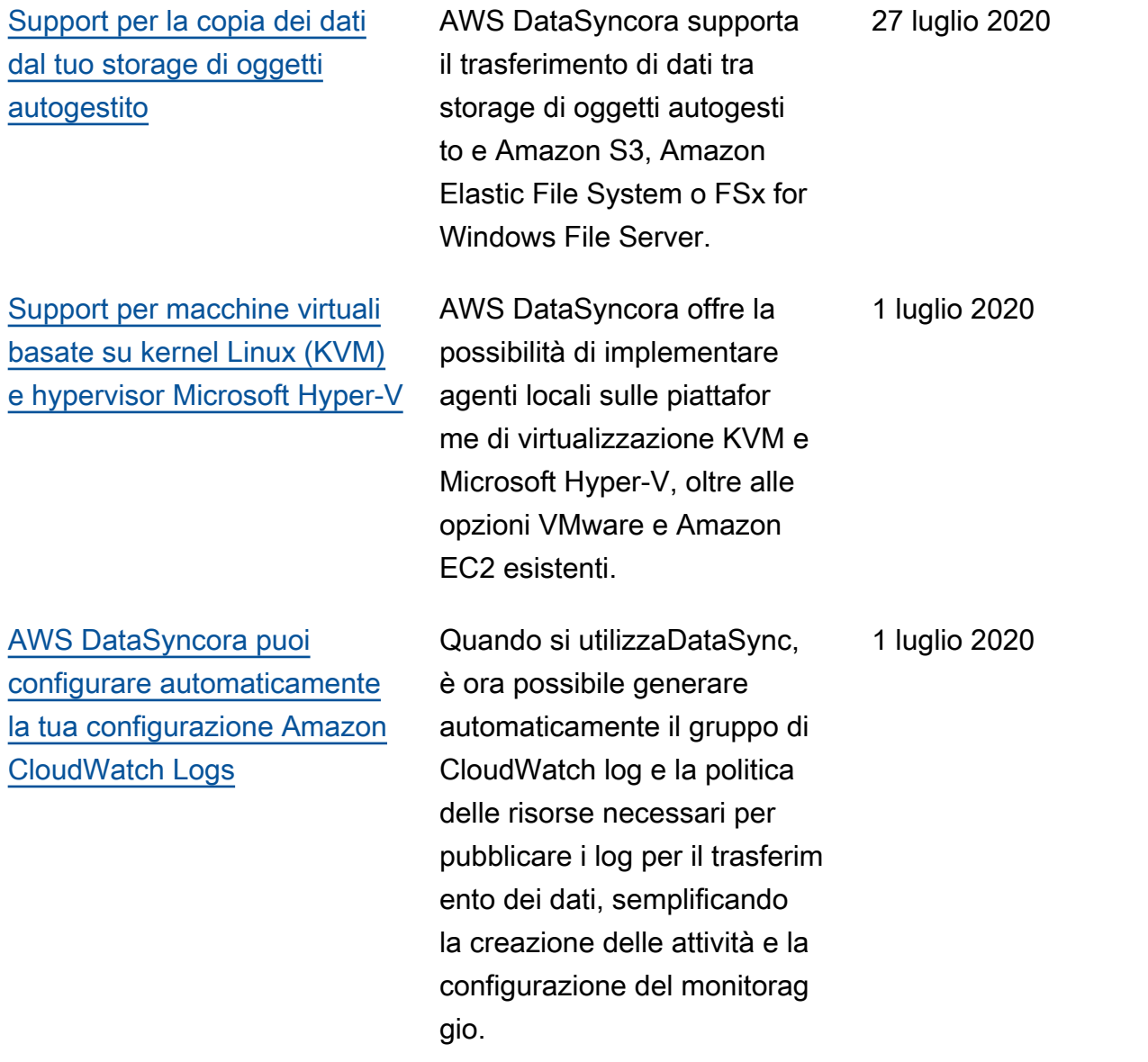

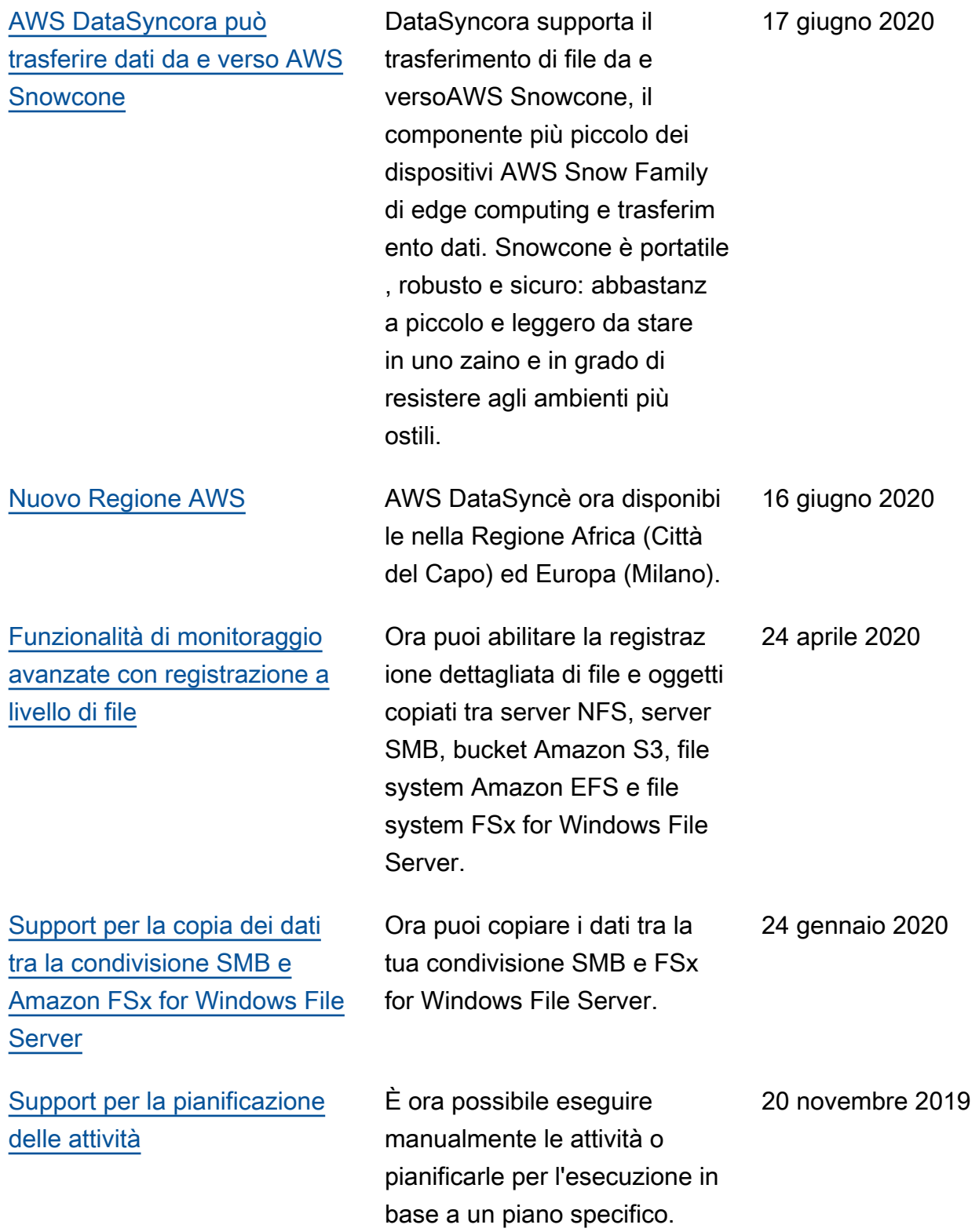

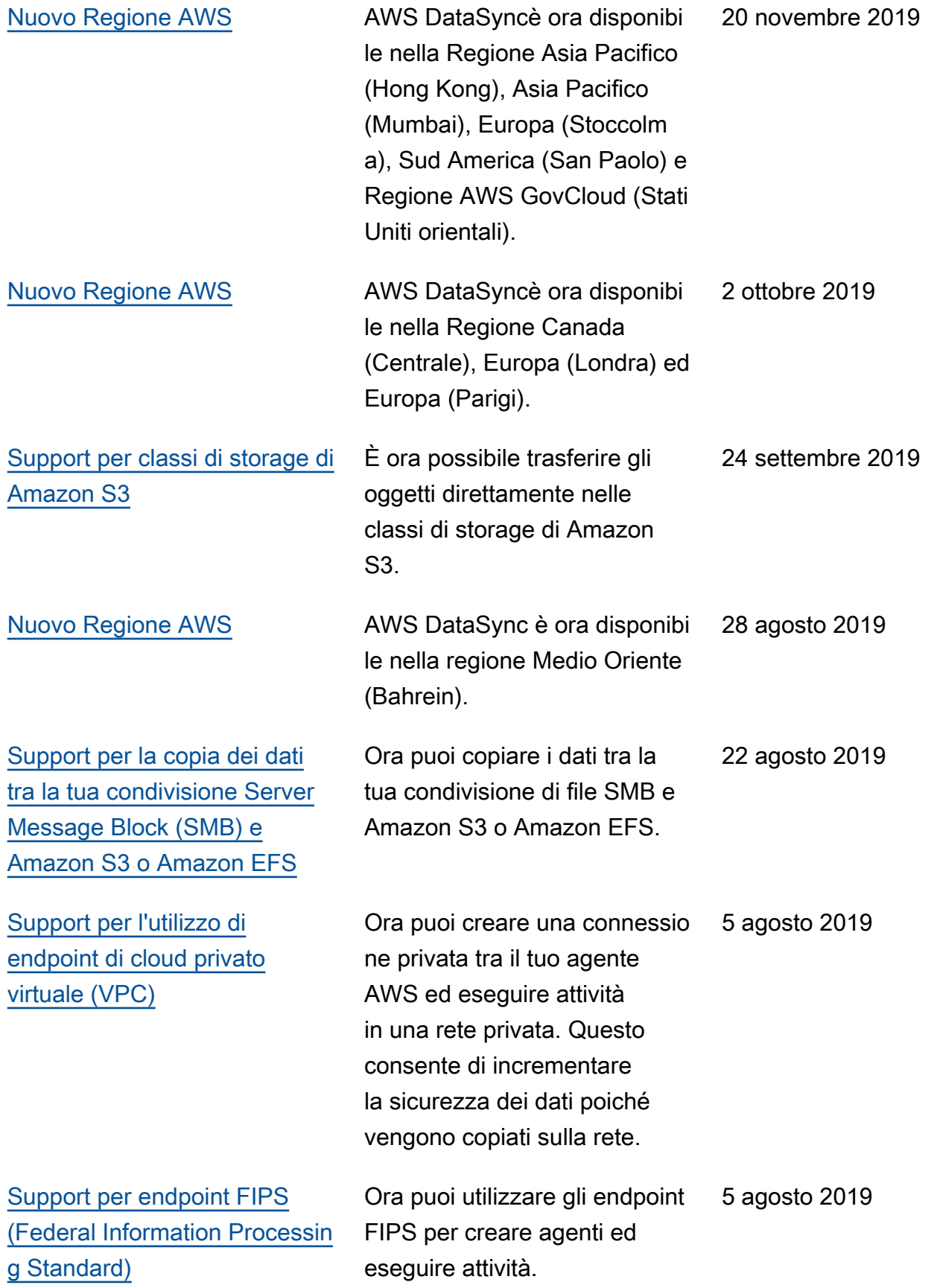

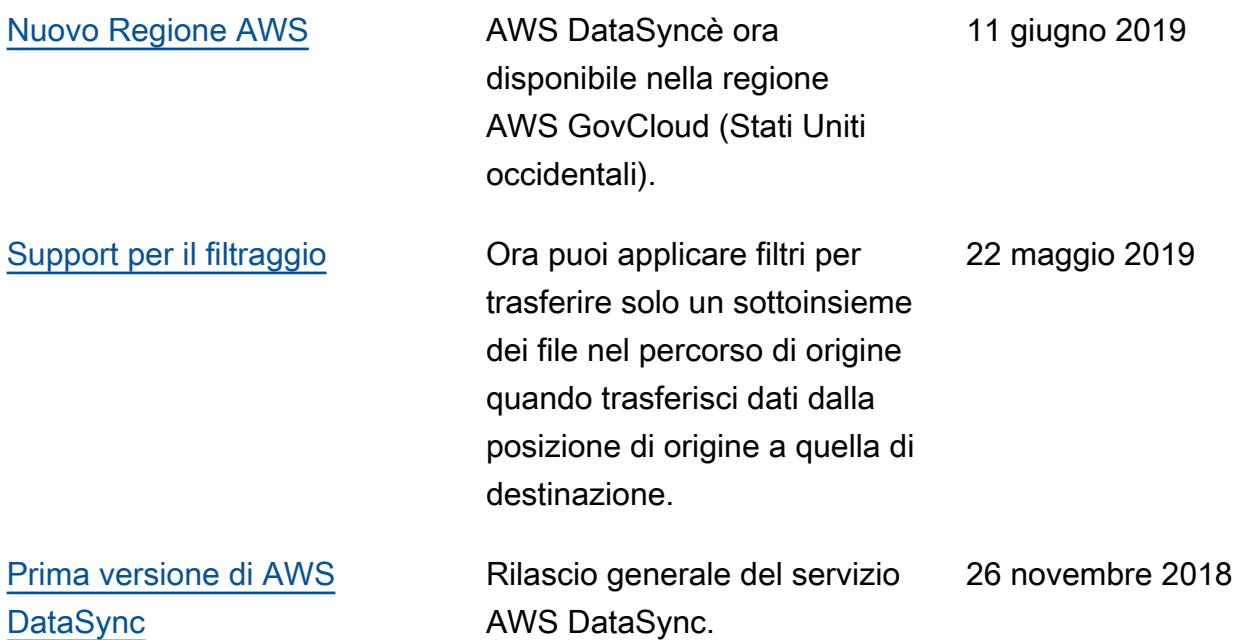

# Glossario AWS

Per la terminologia AWS più recente, consulta il [glossario AWS](https://docs.aws.amazon.com/general/latest/gr/glos-chap.html) nella Riferimenti generali di AWS.

Le traduzioni sono generate tramite traduzione automatica. In caso di conflitto tra il contenuto di una traduzione e la versione originale in Inglese, quest'ultima prevarrà.